## **Oracle Database 11***g***: SQL Fundamentals I**

**Volume I • Student Guide**

D49996GC20 Edition 2.0 October 2009 D63147

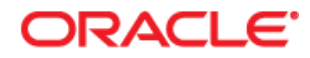

#### **Authors**

Salome Clement Brian Pottle Puja Singh

### **Technical Contributors and Reviewers**

Anjulaponni Azhagulekshmi Clair Bennett Zarko Cesljas Yanti Chang Gerlinde Frenzen Steve Friedberg Joel Goodman Nancy Greenberg Pedro Neves Surya Rekha Helen Robertson Lauran Serhal Tulika Srivastava

#### **Editors**

Aju Kumar Arijit Ghosh

#### **Graphic Designer**

Rajiv Chandrabhanu

#### **Publishers**

Pavithran Adka Veena Narasimhan

#### **Copyright © 2009, Oracle. All rights reserved.**

#### **Disclaimer**

This document contains proprietary information and is protected by copyright and other intellectual property laws. You may copy and print this document solely for your own use in an Oracle training course. The document may not be modified or altered in any way. Except where your use constitutes "fair use" under copyright law, you may not use, share, download, upload, copy, print, display, perform, reproduce, publish, license, post, transmit, or distribute this document in whole or in part without the express authorization of Oracle.

The information contained in this document is subject to change without notice. If you find any problems in the document, please report them in writing to: Oracle University, 500 Oracle Parkway, Redwood Shores, California 94065 USA. This document is not warranted to be error-free.

#### **Restricted Rights Notice**

If this documentation is delivered to the United States Government or anyone using the documentation on behalf of the United States Government, the following notice is applicable:

#### U.S. GOVERNMENT RIGHTS

The U.S. Government's rights to use, modify, reproduce, release, perform, display, or disclose these training materials are restricted by the terms of the applicable Oracle license agreement and/or the applicable U.S. Government contract.

#### **Trademark Notice**

Oracle is a registered trademark of Oracle Corporation and/or its affiliates. Other names may be trademarks of their respective owners.

## **Contents**

**I Introduction**  Lesson Objectives I-2 Lesson Agenda I-3 Course Objectives I-4 Course Agenda I-5 Appendixes Used in the Course I-7 Lesson Agenda I-8 Oracle Database 11*g*: Focus Areas I-9 Oracle Database 11*g* I-10 Oracle Fusion Middleware I-12 Oracle Enterprise Manager Grid Control I-13 Oracle BI Publisher I-14 Lesson Agenda I-15 Relational and Object Relational Database Management Systems I-16 Data Storage on Different Media I-17 Relational Database Concept I-18 Definition of a Relational Database I-19 Data Models I-20 Entity Relationship Model I-21 Entity Relationship Modeling Conventions I-23 Relating Multiple Tables I-25 Relational Database Terminology I-27 Lesson Agenda I-29 Using SQL to Query Your Database I-30 SQL Statements I-31 Development Environments for SQL I-32 Lesson Agenda I-33 Human Resources (HR) Schema I-34 Tables Used in the Course I-35 Lesson Agenda I-36 Oracle Database 11*g* Documentation I-37 Additional Resources I-38 Summary I-39 Practice I: Overview I-40

### **1 Retrieving Data Using the SQL SELECT Statement**

Objectives 1-2 Lesson Agenda 1-3 Capabilities of SQL SELECT Statements 1-4 Basic SELECT Statement 1-5 Selecting All Columns 1-6 Selecting Specific Columns 1-7 Writing SQL Statements 1-8 Column Heading Defaults 1-9 Lesson Agenda 1-10 Arithmetic Expressions 1-11 Using Arithmetic Operators 1-12 Operator Precedence 1-13 Defining a Null Value 1-14 Null Values in Arithmetic Expressions 1-15 Lesson Agenda 1-16 Defining a Column Alias 1-17 Using Column Aliases 1-18 Lesson Agenda 1-19 Concatenation Operator 1-20 Literal Character Strings 1-21 Using Literal Character Strings 1-22 Alternative Quote (q) Operator 1-23 Duplicate Rows 1-24 Lesson Agenda 1-25 Displaying the Table Structure 1-26 Using the DESCRIBE Command 1-27 Quiz 1-28 Summary 1-29 Practice 1: Overview 1-30

### **2 Restricting and Sorting Data**

Objectives 2-2 Lesson Agenda 2-3 Limiting Rows Using a Selection 2-4 Limiting the Rows That Are Selected 2-5 Using the WHERE Clause 2-6 Character Strings and Dates 2-7 Comparison Operators 2-8 Using Comparison Operators 2-9

Range Conditions Using the BETWEEN Operator 2-10 Membership Condition Using the IN Operator 2-11 Pattern Matching Using the LIKE Operator 2-12 Combining Wildcard Characters 2-13 Using the NULL Conditions 2-14 Defining Conditions Using the Logical Operators 2-15 Using the AND Operator 2-16 Using the OR Operator 2-17 Using the NOT Operator 2-18 Lesson Agenda 2-19 Rules of Precedence 2-20 Lesson Agenda 2-22 Using the ORDER BY Clause 2-23 Sorting 2-24 Lesson Agenda 2-26 Substitution Variables 2-27 Using the Single-Ampersand Substitution Variable 2-29 Character and Date Values with Substitution Variables 2-31 Specifying Column Names, Expressions, and Text 2-32 Using the Double-Ampersand Substitution Variable 2-33 Lesson Agenda 2-34 Using the DEFINE Command 2-35 Using the VERIFY Command 2-36 Quiz 2-37 Summary 2-38 Practice 2: Overview 2-39

### **3 Using Single-Row Functions to Customize Output**

Objectives 3-2 Lesson Agenda 3-3 SQL Functions 3-4 Two Types of SQL Functions 3-5 Single-Row Functions 3-6 Lesson Agenda 3-8 Character Functions 3-9 Case-Conversion Functions 3-11 Using Case-Conversion Functions 3-12 Character-Manipulation Functions 3-13 Using the Character-Manipulation Functions 3-14 Lesson Agenda 3-15

Number Functions 3-16 Using the ROUND Function 3-17 Using the TRUNC Function 3-18 Using the MOD Function 3-19 Lesson Agenda 3-20 Working with Dates 3-21 RR Date Format 3-22 Using the SYSDATE Function 3-24 Arithmetic with Dates 3-25 Using Arithmetic Operators with Dates 3-26 Lesson Agenda 3-27 Date-Manipulation Functions 3-28 Using Date Functions 3-29 Using ROUND and TRUNC Functions with Dates 3-30 Quiz 3-31 Summary 3-32 Practice 3: Overview 3-33

**4 Using Conversion Functions and Conditional Expressions** 

Objectives 4-2 Lesson Agenda 4-3 Conversion Functions 4-4 Implicit Data Type Conversion 4-5 Explicit Data Type Conversion 4-7 Lesson Agenda 4-10 Using the TO CHAR Function with Dates 4-11 Elements of the Date Format Model 4-12 Using the TO CHAR Function with Dates 4-16 Using the TO CHAR Function with Numbers 4-17 Using the TO\_NUMBER and TO\_DATE Functions 4-20 Using the TO\_CHAR and TO\_DATE Function with the RR Date Format 4-22 Lesson Agenda 4-23 Nesting Functions 4-24 Nesting Functions: Example 1 4-25 Nesting Functions: Example 2 4-26 Lesson Agenda 4-27 General Functions 4-28 NVL Function 4-29 Using the NVL Function 4-30 Using the NVL2 Function 4-31

Using the NULLIF Function 4-32 Using the COALESCE Function 4-33 Lesson Agenda 4-36 Conditional Expressions 4-37 CASE Expression 4-38 Using the CASE Expression 4-39 DECODE Function 4-40 Using the DECODE Function 4-41 Quiz 4-43 Summary 4-44 Practice 4: Overview 4-45

### **5 Reporting Aggregated Data Using the Group Functions**

Objectives 5-2 Lesson Agenda 5-3 What Are Group Functions? 5-4 Types of Group Functions 5-5 Group Functions: Syntax 5-6 Using the AVG and SUM Functions 5-7 Using the MIN and MAX Functions 5-8 Using the COUNT Function 5-9 Using the DISTINCT Keyword 5-10 Group Functions and Null Values 5-11 Lesson Agenda 5-12 Creating Groups of Data 5-13 Creating Groups of Data: GROUP BY Clause Syntax 5-14 Using the GROUP BY Clause 5-15 Grouping by More Than One Column 5-17 Using the GROUP BY Clause on Multiple Columns 5-18 Illegal Queries Using Group Functions 5-19 Restricting Group Results 5-21 Restricting Group Results with the HAVING Clause 5-22 Using the HAVING Clause 5-23 Lesson Agenda 5-25 Nesting Group Functions 5-26 Quiz 5-27 Summary 5-28 Practice 5: Overview 5-29

### **6 Displaying Data from Multiple Tables Using Joins**

Objectives 6-2 Lesson Agenda 6-3 Obtaining Data from Multiple Tables 6-4 Types of Joins 6-5 Joining Tables Using SQL: 1999 Syntax 6-6 Qualifying Ambiguous Column Names 6-7 Lesson Agenda 6-8 Creating Natural Joins 6-9 Retrieving Records with Natural Joins 6-10 Creating Joins with the USING Clause 6-11 Joining Column Names 6-12 Retrieving Records with the USING Clause 6-13 Using Table Aliases with the USING Clause 6-14 Creating Joins with the ON Clause 6-15 Retrieving Records with the ON Clause 6-16 Creating Three-Way Joins with the ON Clause 6-17 Applying Additional Conditions to a Join 6-18 Lesson Agenda 6-19 Joining a Table to Itself 6-20 Self-Joins Using the ON Clause 6-21 Lesson Agenda 6-22 Nonequijoins 6-23 Retrieving Records with Nonequijoins 6-24 Lesson Agenda 6-25 Returning Records with No Direct Match Using OUTER Joins 6-26 INNER Versus OUTER Joins 6-27 LEFT OUTER JOIN 6-28 RIGHT OUTER JOIN 6-29 FULL OUTER JOIN 6-30 Lesson Agenda 6-31 Cartesian Products 6-32 Generating a Cartesian Product 6-33 Creating Cross Joins 6-34 Quiz 6-35 Summary 6-36 Practice 6: Overview 6-37

### **7 Using Subqueries to Solve Queries**

Objectives 7-2 Lesson Agenda 7-3 Using a Subquery to Solve a Problem 7-4 Subquery Syntax 7-5 Using a Subquery 7-6 Guidelines for Using Subqueries 7-7 Types of Subqueries 7-8 Lesson Agenda 7-9 Single-Row Subqueries 7-10 Executing Single-Row Subqueries 7-11 Using Group Functions in a Subquery 7-12 HAVING Clause with Subqueries 7-13 What Is Wrong with This Statement? 7-14 No Rows Returned by the Inner Query 7-15 Lesson Agenda 7-16 Multiple-Row Subqueries 7-17 Using the ANY Operator in Multiple-Row Subqueries 7-18 Using the ALL Operator in Multiple-Row Subqueries 7-19 Using the EXISTS Operator 7-20 Lesson Agenda 7-21 Null Values in a Subquery 7-22 Quiz 7-24 Summary 7-25 Practice 7: Overview 7-26

### **8 Using the Set Operators**

Objectives 8-2 Lesson Agenda 8-3 Set Operators 8-4 Set Operator Guidelines 8-5 Oracle Server and Set Operators 8-6 Lesson Agenda 8-7 Tables Used in This Lesson 8-8 Lesson Agenda 8-12 UNION Operator 8-13 Using the UNION Operator 8-14 UNION ALL Operator 8-16 Using the UNION ALL Operator 8-17 Lesson Agenda 8-18

INTERSECT Operator 8-19 Using the INTERSECT Operator 8-20 Lesson Agenda 8-21 MINUS Operator 8-22 Using the MINUS Operator 8-23 Lesson Agenda 8-24 Matching the SELECT Statements 8-25 Matching the SELECT Statement: Example 8-26 Lesson Agenda 8-27 Using the ORDER BY Clause in Set Operations 8-28 Quiz 8-29 Summary 8-30 Practice 8: Overview 8-31

#### **9 Manipulating Data**

Objectives 9-2 Lesson Agenda 9-3 Data Manipulation Language 9-4 Adding a New Row to a Table 9-5 INSERT Statement Syntax 9-6 Inserting New Rows 9-7 Inserting Rows with Null Values 9-8 Inserting Special Values 9-9 Inserting Specific Date and Time Values 9-10 Creating a Script 9-11 Copying Rows from Another Table 9-12 Lesson Agenda 9-13 Changing Data in a Table 9-14 UPDATE Statement Syntax 9-15 Updating Rows in a Table 9-16 Updating Two Columns with a Subquery 9-17 Updating Rows Based on Another Table 9-18 Lesson Agenda 9-19 Removing a Row from a Table 9-20 DELETE Statement 9-21 Deleting Rows from a Table 9-22 Deleting Rows Based on Another Table 9-23 TRUNCATE Statement 9-24 Lesson Agenda 9-25 Database Transactions 9-26

Database Transactions: Start and End 9-27 Advantages of COMMIT and ROLLBACK Statements 9-28 Explicit Transaction Control Statements 9-29 Rolling Back Changes to a Marker 9-30 Implicit Transaction Processing 9-31 State of the Data Before COMMIT or ROLLBACK 9-33 State of the Data After COMMTT 9-34 Committing Data 9-35 State of the Data After ROLLBACK 9-36 State of the Data After ROLLBACK: Example 9-37 Statement-Level Rollback 9-38 Lesson Agenda 9-39 Read Consistency 9-40 Implementing Read Consistency 9-41 Lesson Agenda 9-42 FOR UPDATE Clause in a SELECT Statement 9-43 FOR UPDATE Clause: Examples 9-44 Quiz 9-46 Summary 9-47 Practice 9: Overview 9-48

#### **10 Using DDL Statements to Create and Manage Tables**

Objectives 10-2 Lesson Agenda 10-3 Database Objects 10-4 Naming Rules 10-5 Lesson Agenda 10-6 CREATE TABLE Statement 10-7 Referencing Another User's Tables 10-8 DEFAULT Option 10-9 Creating Tables 10-10 Lesson Agenda 10-11 Data Types 10-12 Datetime Data Types 10-14 Lesson Agenda 10-15 Including Constraints 10-16 Constraint Guidelines 10-17 Defining Constraints 10-18 NOT NULL Constraint 10-20 UNIQUE Constraint 10-21

PRIMARY KEY Constraint 10-23 FOREIGN KEY Constraint 10-24 FOREIGN KEY Constraint: Keywords 10-26 CHECK Constraint 10-27 CREATE TABLE: Example 10-28 Violating Constraints 10-29 Lesson Agenda 10-31 Creating a Table Using a Subquery 10-32 Lesson Agenda 10-34 ALTER TABLE Statement 10-35 Read-Only Tables 10-36 Lesson Agenda 10-37 Dropping a Table 10-38 Quiz 10-39 Summary 10-40 Practice 10: Overview 10-41

### **11 Creating Other Schema Objects**

Objectives 11-2 Lesson Agenda 11-3 Database Objects 11-4 What Is a View? 11-5 Advantages of Views 11-6 Simple Views and Complex Views 11-7 Creating a View 11-8 Retrieving Data from a View 11-11 Modifying a View 11-12 Creating a Complex View 11-13 Rules for Performing DML Operations on a View 11-14 Using the WITH CHECK OPTION Clause 11-17 Denying DML Operations 11-18 Removing a View 11-20 Practice 11: Overview of Part 1 11-21 Lesson Agenda 11-22 Sequences 11-23 CREATE SEQUENCE Statement: Syntax 11-25 Creating a Sequence 11-26 NEXTVAL and CURRVAL Pseudocolumns 11-27 Using a Sequence 11-29 Caching Sequence Values 11-30

Modifying a Sequence 11-31 Guidelines for Modifying a Sequence 11-32 Lesson Agenda 11-33 Indexes 11-34 How Are Indexes Created? 11-36 Creating an Index 11-37 Index Creation Guidelines 11-38 Removing an Index 11-39 Lesson Agenda 11-40 Synonyms 11-41 Creating a Synonym for an Object 11-42 Creating and Removing Synonyms 11-43 Quiz 11-44 Summary 11-45 Practice 11: Overview of Part 2 11-46

### **Appendix A: Practice Solutions**

### **Appendix B: Table Descriptions**

### **Appendix C: Using SQL Developer**

Objectives C-2 What Is Oracle SQL Developer? C-3 Specifications of SQL Developer C-4 SQL Developer 1.5 Interface C-5 Creating a Database Connection C-7 Browsing Database Objects C-10 Displaying the Table Structure C-11 Browsing Files C-12 Creating a Schema Object C-13 Creating a New Table: Example C-14 Using the SQL Worksheet C-15 Executing SQL Statements C-18 Saving SQL Scripts C-19 Executing Saved Script Files: Method 1 C-20 Executing Saved Script Files: Method 2 C-21 Formatting the SQL Code C-22 Using Snippets C-23 Using Snippets: Example C-24 Debugging Procedures and Functions C-25 Database Reporting C-26

Creating a User-Defined Report C-27 Search Engines and External Tools C-28 Setting Preferences C-29 Resetting the SQL Developer Layout C-30 Summary C-31

### **Appendix D: Using SQL\*Plus**

Objectives D-2 SQL and SQL\*Plus Interaction D-3 SQL Statements Versus SQL\*Plus Commands D-4 Overview of SQL\*Plus D-5 Logging In to SQL\*Plus D-6 Displaying the Table Structure D-7 SQL\*Plus Editing Commands D-9 Using LIST, n, and APPEND D-11 Using the CHANGE Command D-12 SQL\*Plus File Commands D-13 Using the SAVE, START Commands D-14 SERVEROUTPUT Command D-15 Using the SQL\*Plus SPOOL Command D-16 Using the AUTOTRACE Command D-17 Summary D-18

### **Appendix E: Using JDeveloper**

Objectives E-2 Oracle JDeveloper E-3 Database Navigator E-4 Creating Connection E-5 Browsing Database Objects E-6 Executing SQL Statements E-7 Creating Program Units E-8 Compiling E-9 Running a Program Unit E-10 Dropping a Program Unit E-11 Structure Window E-12 Editor Window E-13 Application Navigator E-14 Deploying Java Stored Procedures E-15 Publishing Java to PL/SQL E-16 How Can I Learn More About JDeveloper 11*g*? E-17 Summary E-18

### **Appendix F: Oracle Join Syntax**

Objectives F-2 Obtaining Data from Multiple Tables F-3 Cartesian Products F-4 Generating a Cartesian Product F-5 Types of Oracle-Proprietary Joins F-6 Joining Tables Using Oracle Syntax F-7 Qualifying Ambiguous Column Names F-8 Equijoins F-9 Retrieving Records with Equijoins F-10 Retrieving Records with Equijoins: Example F-11 Additional Search Conditions Using the AND Operator F-12 Joining More than Two Tables F-13 Nonequijoins F-14 Retrieving Records with Nonequijoins F-15 Returning Records with No Direct Match with Outer Joins F-16 Outer Joins: Syntax F-17 Using Outer Joins F-18 Outer Join: Another Example F-19 Joining a Table to Itself F-20 Self-Join: Example F-21 Summary F-22 Practice F: Overview F-23

### **Additional Practices and Solutions**

**Index** 

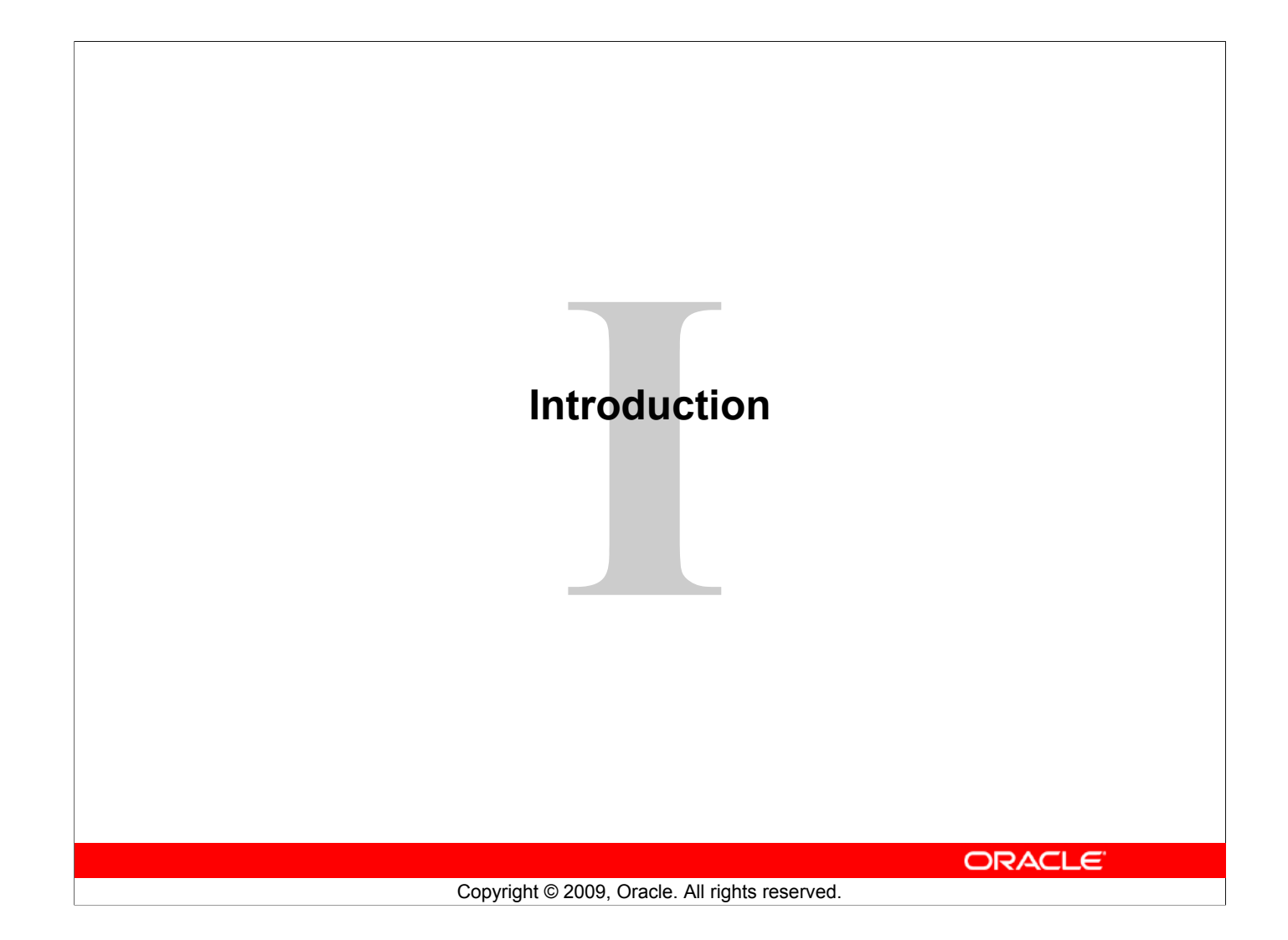

## **Lesson Objectives**

After completing this lesson, you should be able to do the following:

- Define the goals of the course
- List the features of Oracle Database 11*g*
- Discuss the theoretical and physical aspects of a relational database
- Describe Oracle server's implementation of RDBMS and object relational database management system (ORDBMS)
- Identify the development environments that can be used for this course
- Describe the database and schema used in this course

ORACLE<sup>®</sup>

## **Objectives**

In this lesson, you gain an understanding of the relational database management system (RDBMS) and the object relational database management system (ORDBMS). You are also introduced to Oracle SQL Developer and SQL\*Plus as development environments used for executing SQL statements, and for formatting and reporting purposes.

# **Lesson Agenda**

- Course objectives, agenda, and appendixes used in the course
- Overview of Oracle Database 11*g* and related products
- Overview of relational database management concepts and terminologies
- Introduction to SQL and its development environments
- The HR schema and the tables used in this course
- Oracle Database 11*g* documentation and additional resources

**ORACLE** 

# **Course Objectives**

After completing this course, you should be able to:

- Identify the major components of Oracle Database 11*g*
- Retrieve row and column data from tables with the SELECT statement
- Create reports of sorted and restricted data
- Employ SQL functions to generate and retrieve customized data
- Run complex queries to retrieve data from multiple tables
- Run data manipulation language (DML) statements to update data in Oracle Database 11*g*
- Run data definition language (DDL) statements to create and manage schema objects

Copyright © 2009, Oracle. All rights reserved.

ORACLE<sup>®</sup>

## **Course Objectives**

This course offers you an introduction to the Oracle Database 11*g* database technology. In this class, you learn the basic concepts of relational databases and the powerful SQL programming language. This course provides the essential SQL skills that enable you to write queries against single and multiple tables, manipulate data in tables, create database objects, and query metadata.

# **Course Agenda**

- Day 1:
	- Introduction
	- Retrieving Data Using the SQL SELECT Statement
	- Restricting and Sorting Data
	- Using Single-Row Functions to Customize Output
	- Using Conversion Functions and Conditional Expressions
- Day 2:
	- Reporting Aggregated Data Using the Group Functions
	- Displaying Data from Multiple Tables Using Joins
	- Using Subqueries to Solve Queries
	- Using the Set Operators

**ORACLE** 

# **Course Agenda**

- Day 3:
	- Manipulating Data
	- Using DDL Statements to Create and Manage Tables
	- Creating Other Schema Objects

ORACLE<sup>®</sup>

# **Appendixes Used in the Course**

- Appendix A: Practices and Solutions
- Appendix B: Table Descriptions
- Appendix C: Using SQL Developer
- Appendix D: Using SQL\*Plus
- Appendix E: Using JDeveloper
- Appendix F: Oracle Join Syntax
- Appendix AP: Additional Practices and Solutions

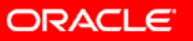

# **Lesson Agenda**

- Course objectives, course agenda, and appendixes used in this course
- Overview of Oracle Database 11*g* and related products
- Overview of relational database management concepts and terminologies
- Introduction to SQL and its development environments
- The HR schema and the tables used in this course
- Oracle Database 11*g* documentation and additional resources

**ORACLE** 

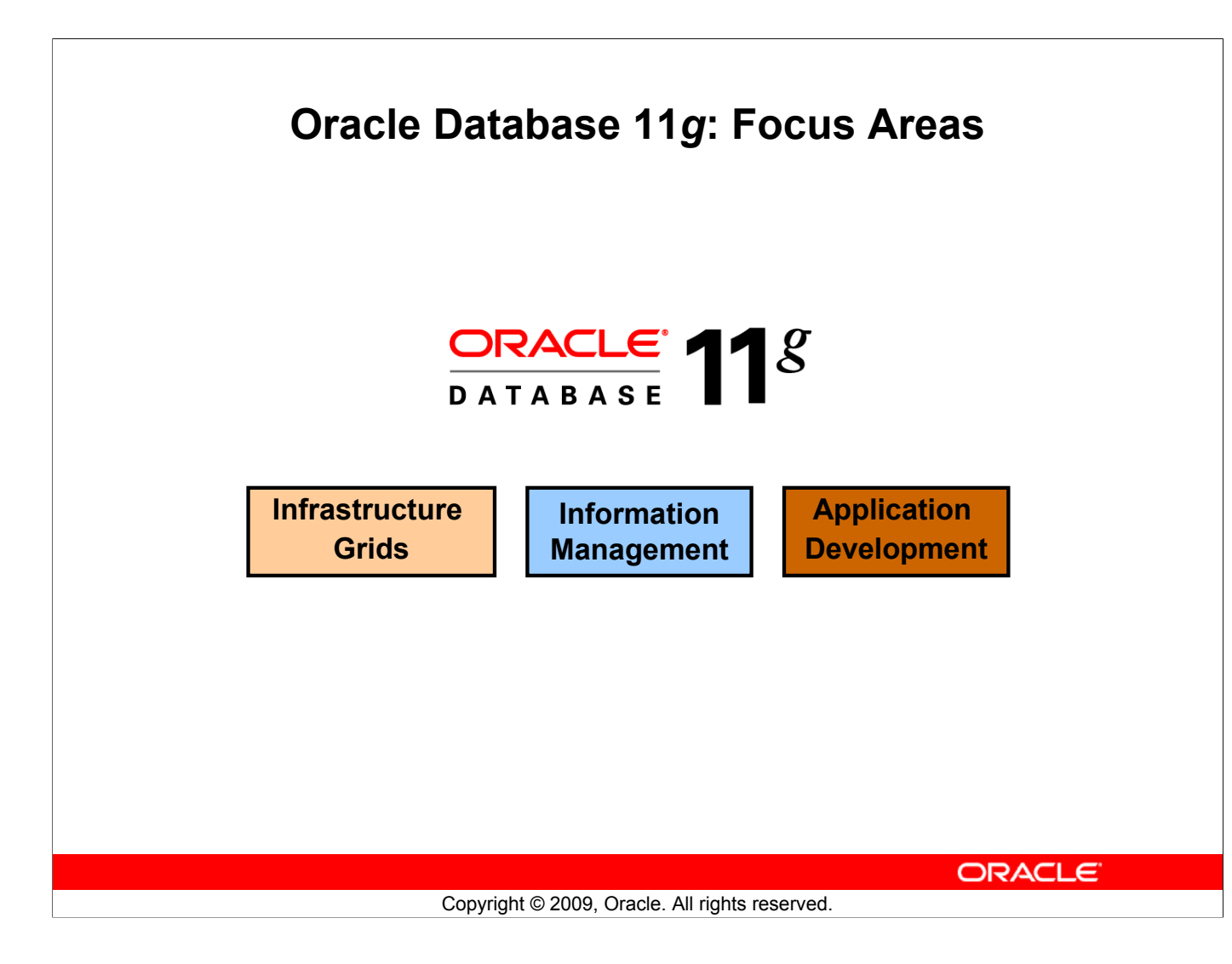

### **Oracle Database 11***g***: Focus Areas**

Oracle Database 11*g* offers extensive features across the following focus areas:

- **Infrastructure Grids:** The Infrastructure Grid technology of Oracle enables pooling of low-cost servers and storage to form systems that deliver the highest quality of service in terms of manageability, high availability, and performance. Oracle Database 11*g* consolidates and extends the benefits of grid computing. Apart from taking full advantage of grid computing, Oracle Database 11*g* has unique change assurance features to manage changes in a controlled and cost effective manner.
- **Information Management:** Oracle Database 11g extends the existing information management capabilities in content management, information integration, and information life-cycle management areas. Oracle provides content management of advanced data types such as Extensible Markup Language (XML), text, spatial, multimedia, medical imaging, and semantic technologies.
- **Application Development:** Oracle Database 11*g* has capabilities to use and manage all the major application development environments such as PL/SQL, Java/JDBC, .NET and Windows, PHP, SQL Developer, and Application Express.

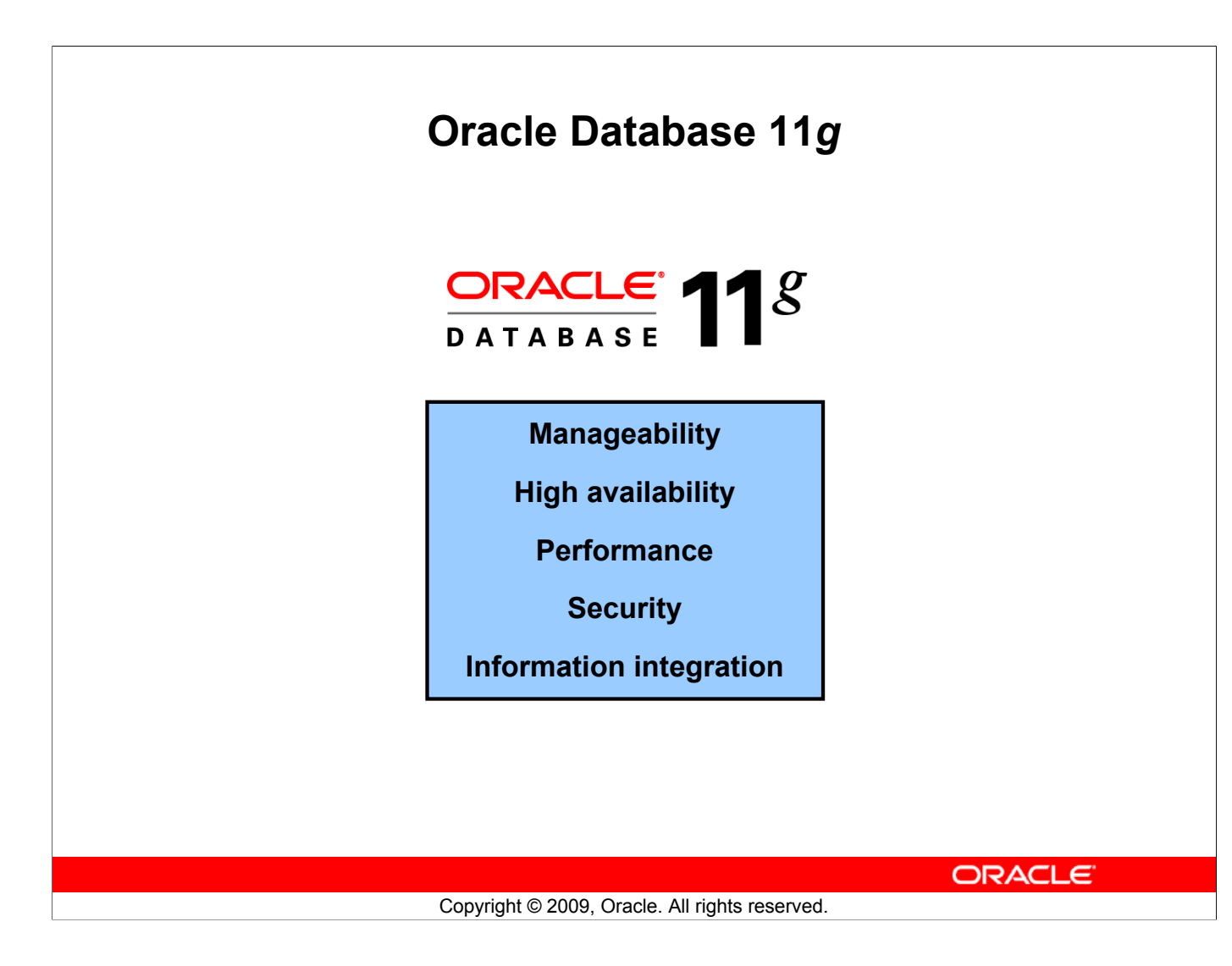

## **Oracle Database 11***g*

Organizations need to support multiple terabytes of information for users who demand fast and secure access to business applications round the clock. The database systems must be reliable and must be able to recover quickly in the event of any kind of failure. Oracle Database 11*g* is designed along the following feature areas to help organizations manage infrastructure grids easily and deliver high-quality service:

- **Manageability:** By using some of the change assurance, management automation, and fault diagnostics features, the database administrators (DBAs) can increase their productivity, reduce costs, minimize errors, and maximize quality of service. Some of the useful features that promote better management are Database Replay facility, the SQL Performance Analyzer, and the Automatic SQL Tuning facility.
- **High availability:** By using the high availability features, you can reduce the risk of down time and data loss. These features improve online operations and enable faster database upgrades.

## **Oracle Database 11***g* **(continued)**

- **Performance:** By using capabilities such as SecureFiles, compression for online transaction processing (OLTP), Real Application Clusters (RAC) optimizations, Result Caches, and so on, you can greatly improve the performance of your database. Oracle Database 11*g* enables organizations to manage large, scalable, transactional, and data warehousing systems that deliver fast data access using low-cost modular storage.
- **Security:** Oracle Database 11g helps organizations protect their information with unique secure configurations, data encryption and masking, and sophisticated auditing capabilities. It delivers a secure and scalable platform for reliable and fast access to all types of information by using the industry-standard interfaces.
- Information integration: Oracle Database 11g has many features to better integrate data throughout the enterprise. It also supports advanced information life-cycle management capabilities. This helps you manage the changing data in your database.

# **Oracle Fusion Middleware**

Portfolio of leading, standards-based, and customer-proven software products that spans a range of tools and services from Java EE and developer tools, through integration services, business intelligence, collaboration, and content

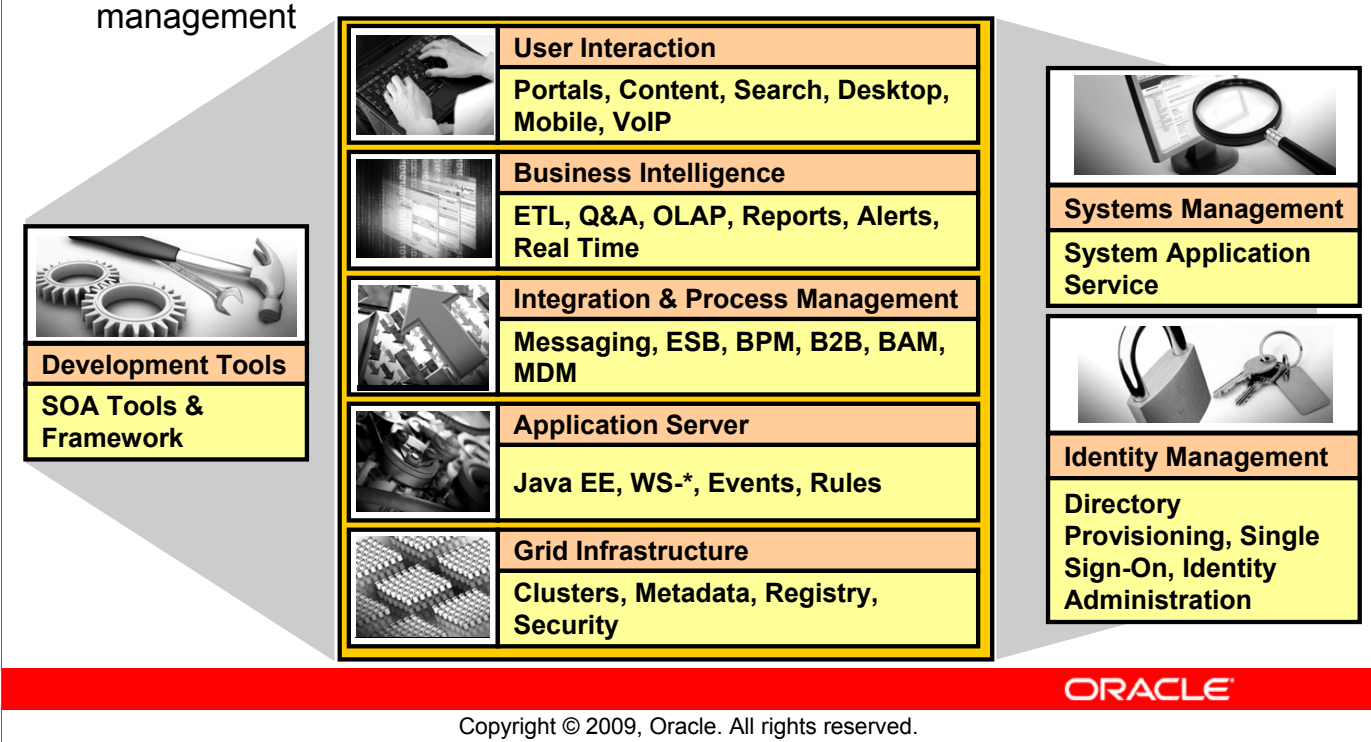

## **Oracle Fusion Middleware**

Oracle Fusion Middleware is a comprehensive and well-integrated family of products that offers complete support for development, deployment, and management of Service-Oriented Architecture (SOA). SOA facilitates the development of modular business services that can be easily integrated and reused, thereby reducing development and maintenance costs, and providing higher quality of services. Oracle Fusion Middleware's pluggable architecture enables you to leverage your investments in any existing application, system, or technology. Its unbreakable core technology minimizes the disruption caused by planned or unplanned outages.

Some of the products from the Oracle Fusion Middleware family include:

- **Enterprise Application Server:** Application Server
- **Integration and Process Management:** BPEL Process Manager, Oracle Business Process Analysis Suite
- **Development Tools:** Oracle Application Development Framework, JDeveloper, SOA Suite
- **Business Intelligence:** Oracle Business Activity Monitoring, Oracle Data Integrator
- **Systems Management:** Enterprise Manager
- **Identity Management:** Oracle Identity Management
- **Content Management:** Oracle Content Database Suite
- **User Interaction:** Portal, WebCenter

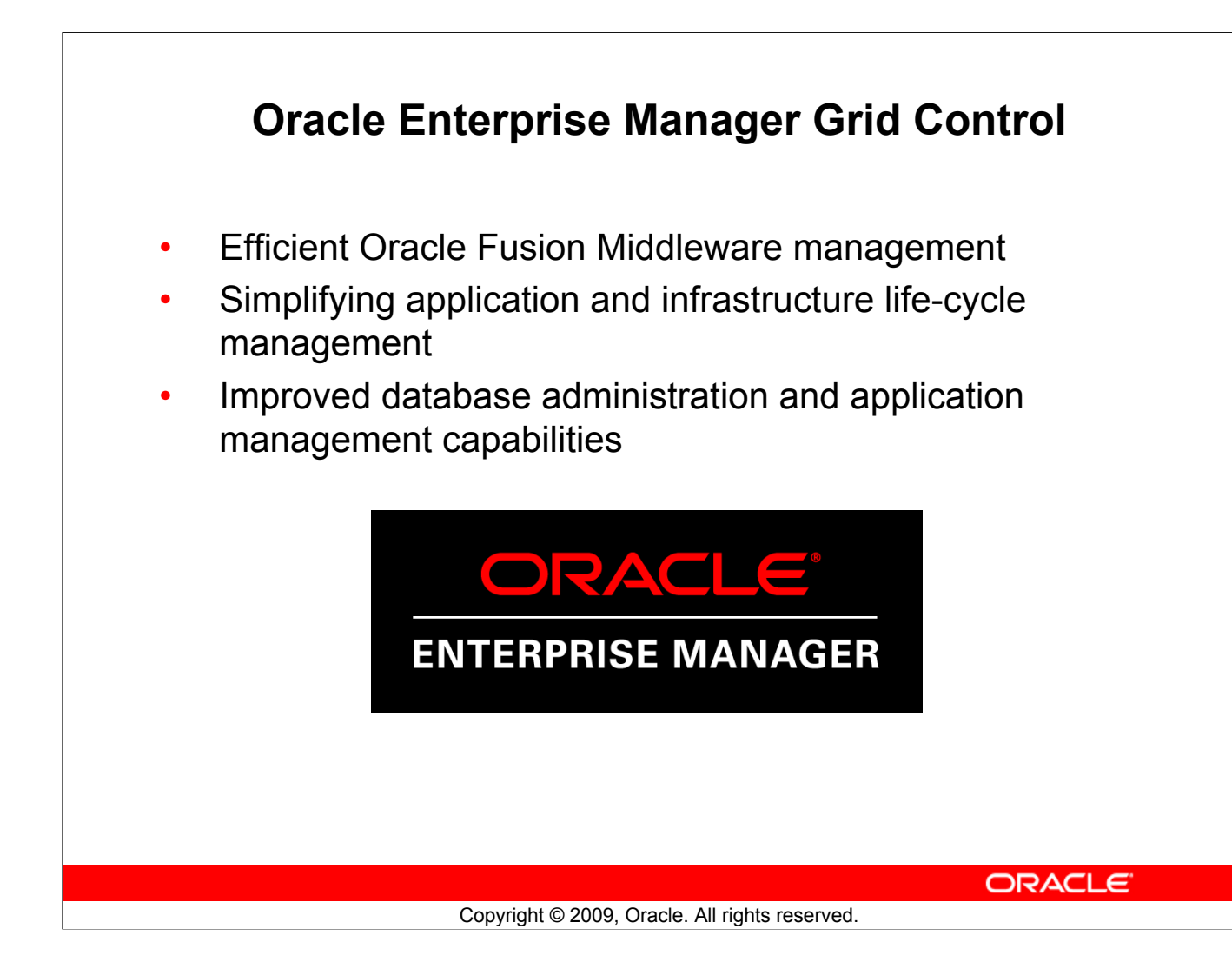

## **Oracle Enterprise Manager Grid Control**

Spanning applications, middleware, and database management, Oracle Enterprise Manager Grid Control delivers integrated enterprise management for Oracle and non-Oracle systems.

Oracle Enterprise Manager Grid Control features advanced Oracle Fusion Middleware management capabilities for the services that business applications rely upon, including SOA, Business Activity Monitoring, and Identity Management.

- **Wide-ranging management functionality** is available for your applications including servicelevel management, application performance management, configuration management, and change automation
- **Built-in grid automation capabilities** means that information technology responds proactively to fluctuating demand and implements new services more quickly so that businesses can thrive.
- **In-depth diagnostics and readily available remediation** can be applied across a range of applications including custom-built applications, Oracle E-Business Suite, PeopleSoft, Siebel, Oracle Fusion Middleware, Oracle Database, and underlying infrastructure
- **Extensive life cycle management capabilities** extend grid computing by providing solutions for the entire application and infrastructure life cycle, including test, stage, and production through operations. It has simplified patch management with synchronized patching, additional operating system support, and conflict detection features.

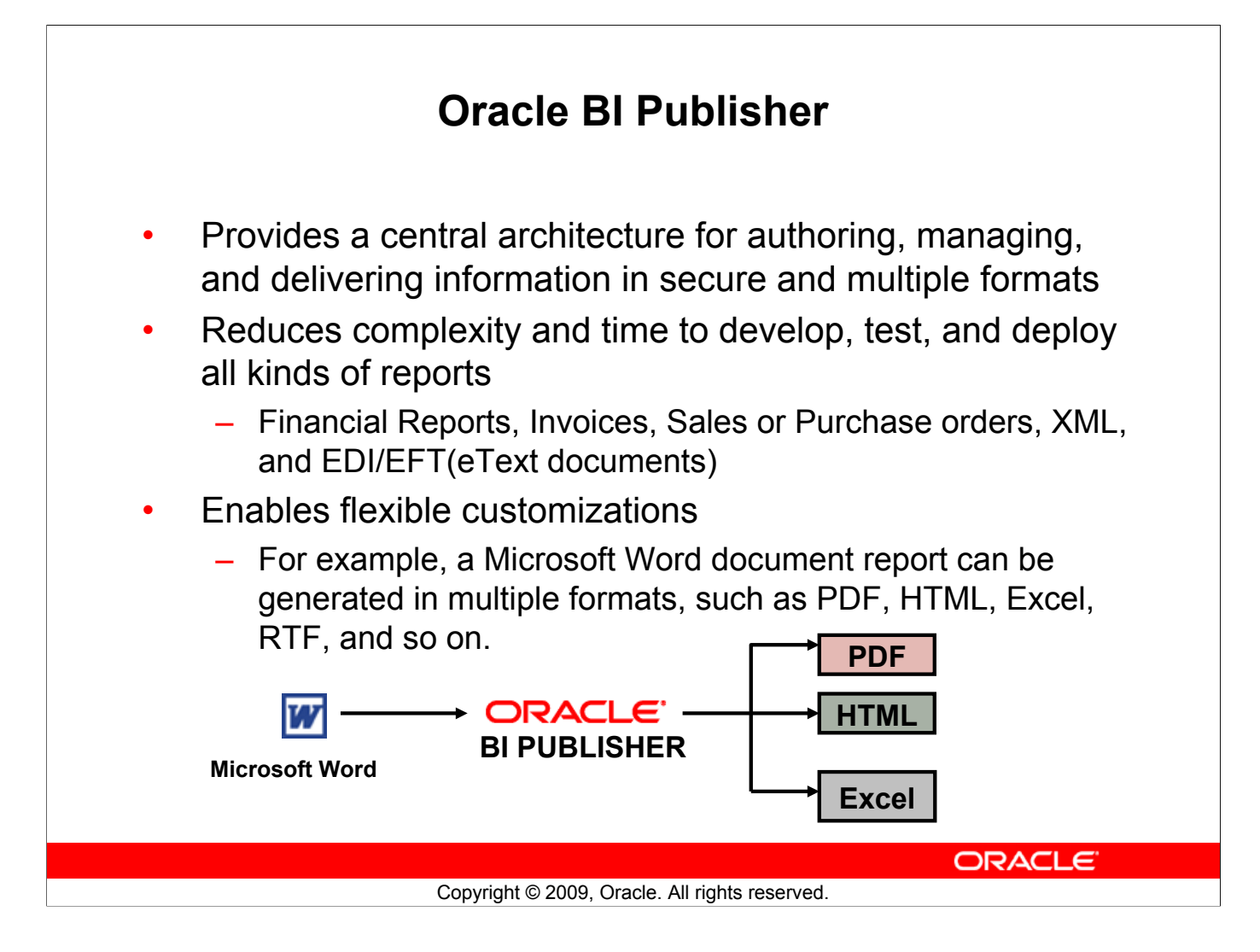

## **Oracle BI Publisher**

Oracle Database 11*g* also includes Oracle BI Publisher—the enterprise reporting solution from Oracle. Oracle BI Publisher (formerly known as XML Publisher) offers the most efficient and scalable reporting solution available for complex, distributed environments.

Oracle BI Publisher reduces the high costs associated with the development, customization, and maintenance of business documents, while increasing the efficiency of reports management. By using a set of familiar desktop tools, users can create and maintain their own report formats based on data queries created by the IT staff or developers.

Oracle BI Publisher report formats can be designed using Microsoft Word or Adobe Acrobat—tools that most users are already familiar with. Oracle BI Publisher also enables you to bring in data from multiple data sources into a single output document. You can deliver reports via printer, email, or fax. You can publish your report to a portal. You can even allow users to collaboratively edit and manage reports on the Web-based Distributed Authoring and Versioning (WebDav) Web servers.

# **Lesson Agenda**

- Course objectives, course agenda, and appendixes used in this course
- Overview of Oracle Database 11*g* and related products
- Overview of relational database management concepts and terminologies
- Introduction to SQL and its development environments
- The HR schema and the tables used in this course
- Oracle Database 11*g* documentation and additional resources

**ORACLE** 

# **Relational and Object Relational Database Management Systems**

- Relational model and object relational model
- User-defined data types and objects
- Fully compatible with relational database
- Supports multimedia and large objects
- High-quality database server features

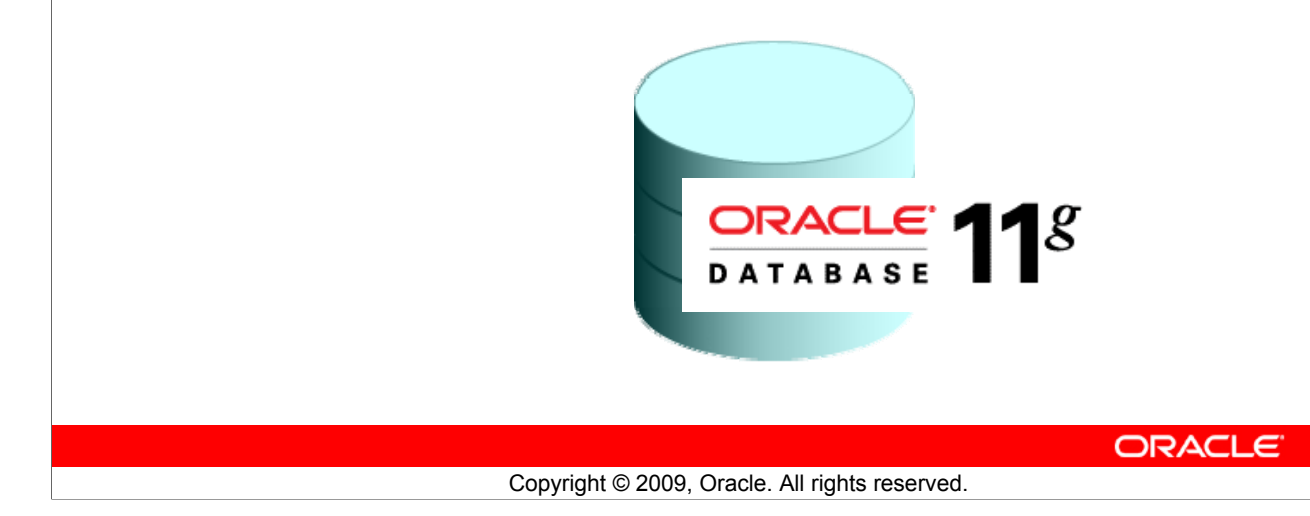

## **Relational and Object Relational Database Management Systems**

The Oracle server supports both the relational and the object relational database models.

The Oracle server extends the data-modeling capabilities to support an object relational database model that provides object-oriented programming, complex data types, complex business objects, and full compatibility with the relational world.

It includes several features for improved performance and functionality of the OLTP applications, such as better sharing of run-time data structures, larger buffer caches, and deferrable constraints. Data warehouse applications benefit from enhancements such as parallel execution of insert, update, and delete operations; partitioning; and parallel-aware query optimization. The Oracle model supports client/server and Web-based applications that are distributed and multitiered.

For more information about the relational and object relational model, refer to *Oracle Database Concepts 11g Release 1 (11.1)*.

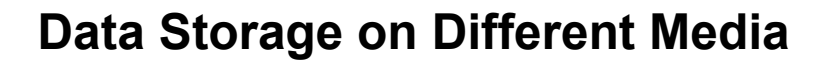

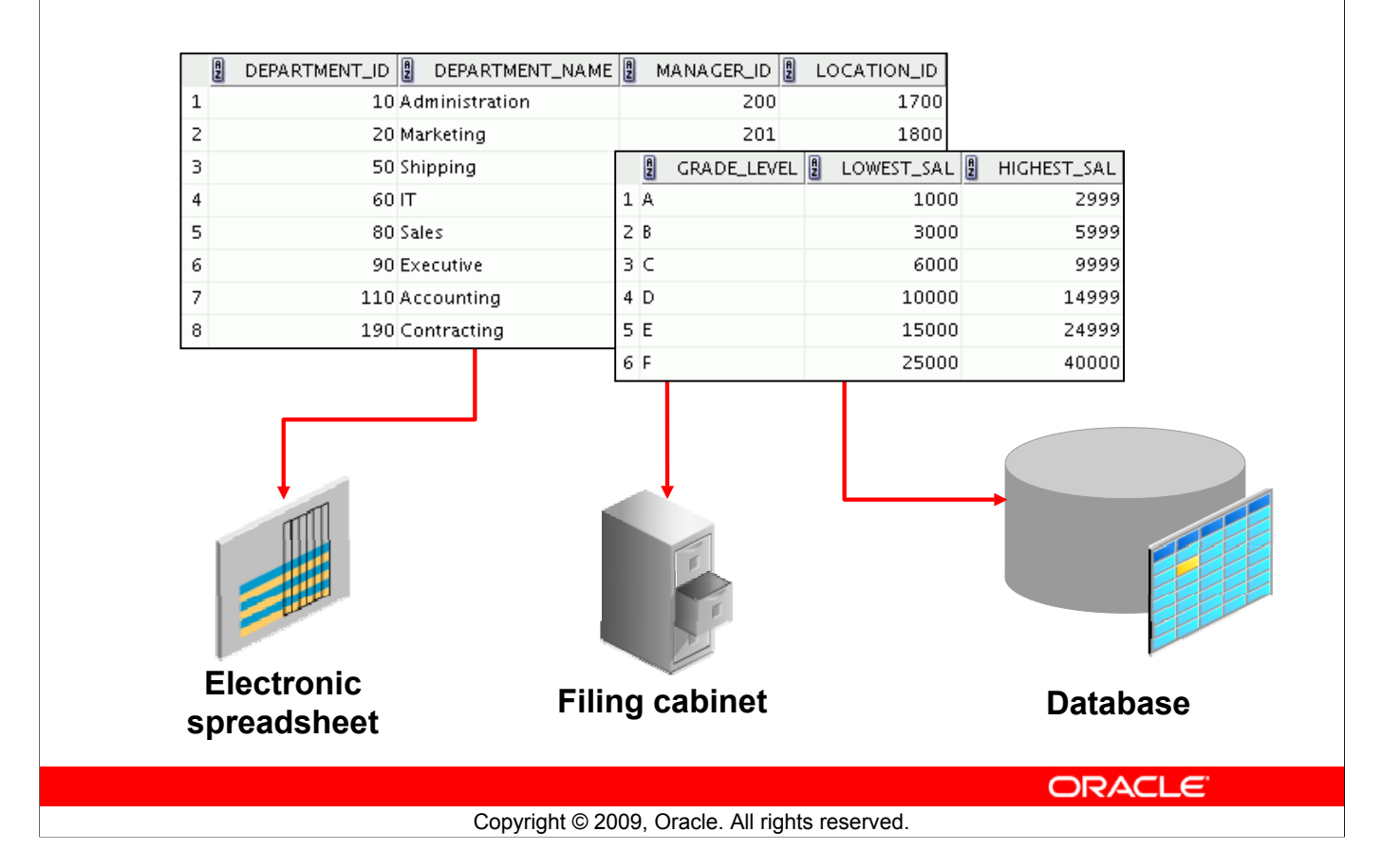

### **Data Storage on Different Media**

Every organization has some information needs. A library keeps a list of members, books, due dates, and fines. A company needs to save information about its employees, departments, and salaries. These pieces of information are called *data*.

Organizations can store data in various media and in different formats, such as a hard copy document in a filing cabinet, or data stored in electronic spreadsheets, or in databases.

A *database* is an organized collection of information.

To manage databases, you need a database management system (DBMS). A DBMS is a program that stores, retrieves, and modifies data in databases on request. There are four main types of databases: *hierarchical*, *network*, *relational*, and (most recently) *object relational*.

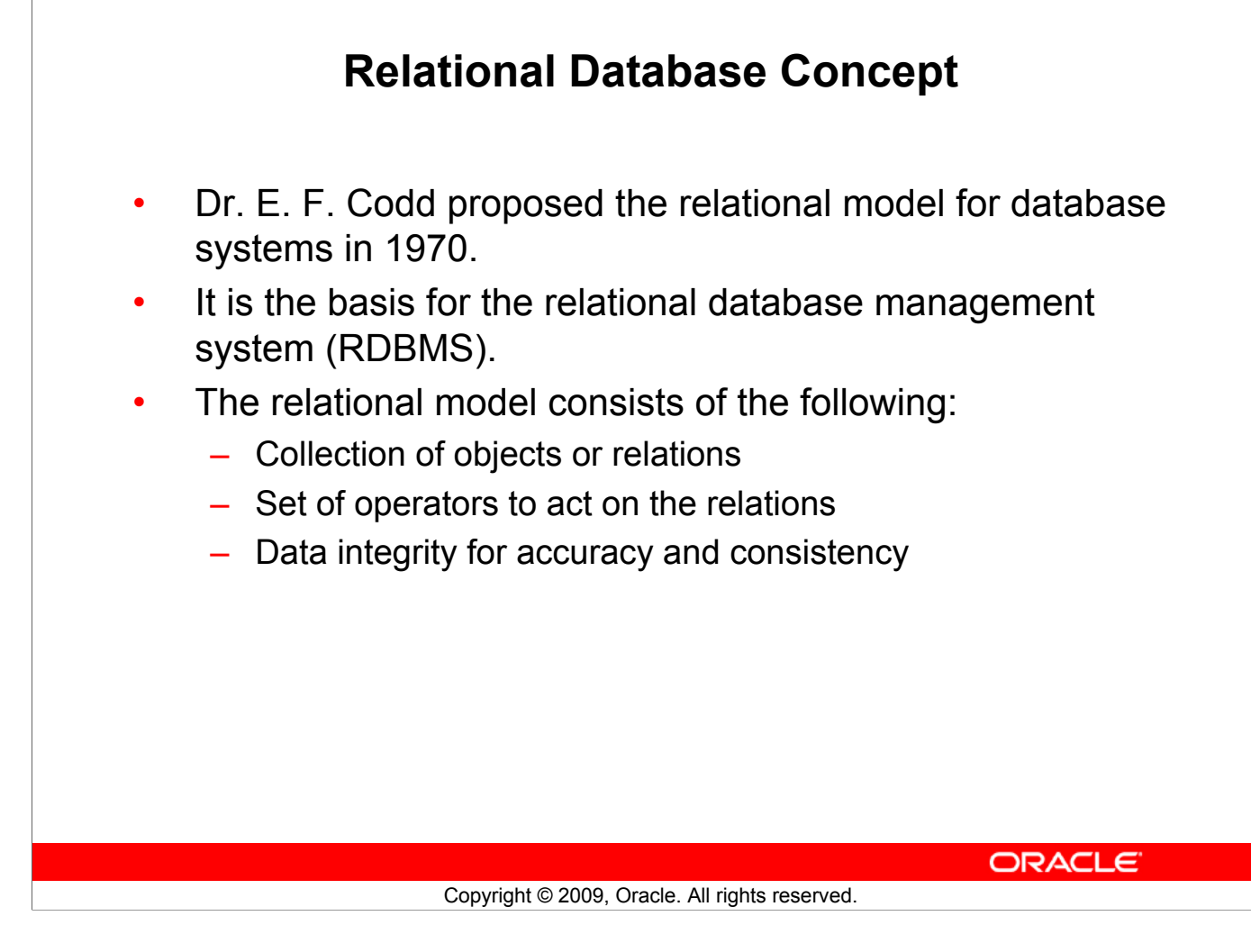

## **Relational Database Concept**

The principles of the relational model were first outlined by Dr. E. F. Codd in a June 1970 paper titled *A Relational Model of Data for Large Shared Data Banks*. In this paper, Dr. Codd proposed the relational model for database systems.

The common models used at that time were hierarchical and network, or even simple flat-file data structures. Relational database management systems (RDBMS) soon became very popular, especially for their ease of use and flexibility in structure. In addition, a number of innovative vendors, such as Oracle, supplemented the RDBMS with a suite of powerful, application development and userinterface products, thereby providing a total solution.

## **Components of the Relational Model**

- Collections of objects or relations that store the data
- A set of operators that can act on the relations to produce other relations
- Data integrity for accuracy and consistency

For more information, refer to An Introduction to Database Systems, Eighth Edition (Addison-Wesley: 2004), written by Chris Date.

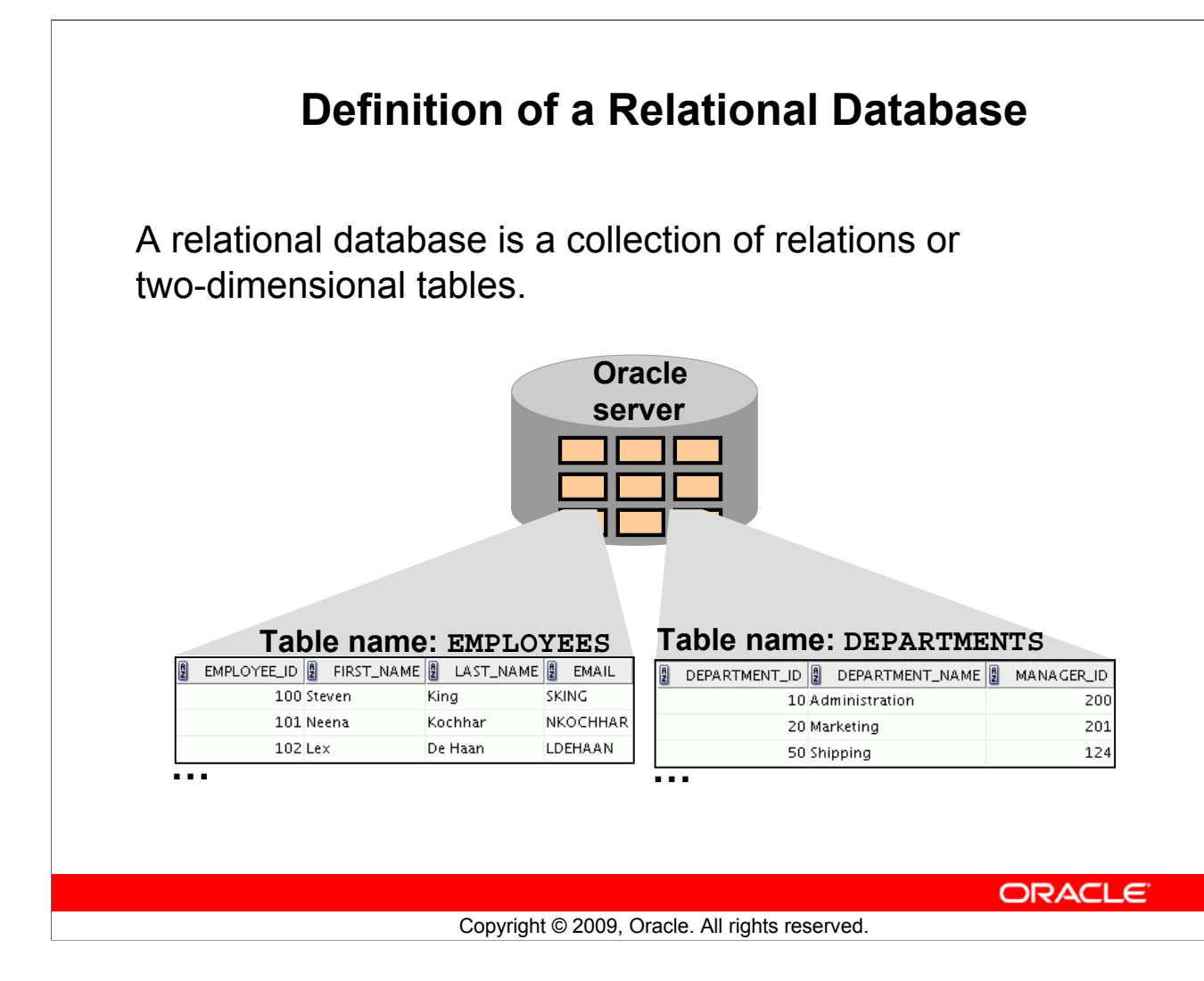

## **Definition of a Relational Database**

A relational database uses relations or two-dimensional tables to store information.

For example, you might want to store information about all the employees in your company. In a relational database, you create several tables to store different pieces of information about your employees, such as an employee table, a department table, and a salary table.

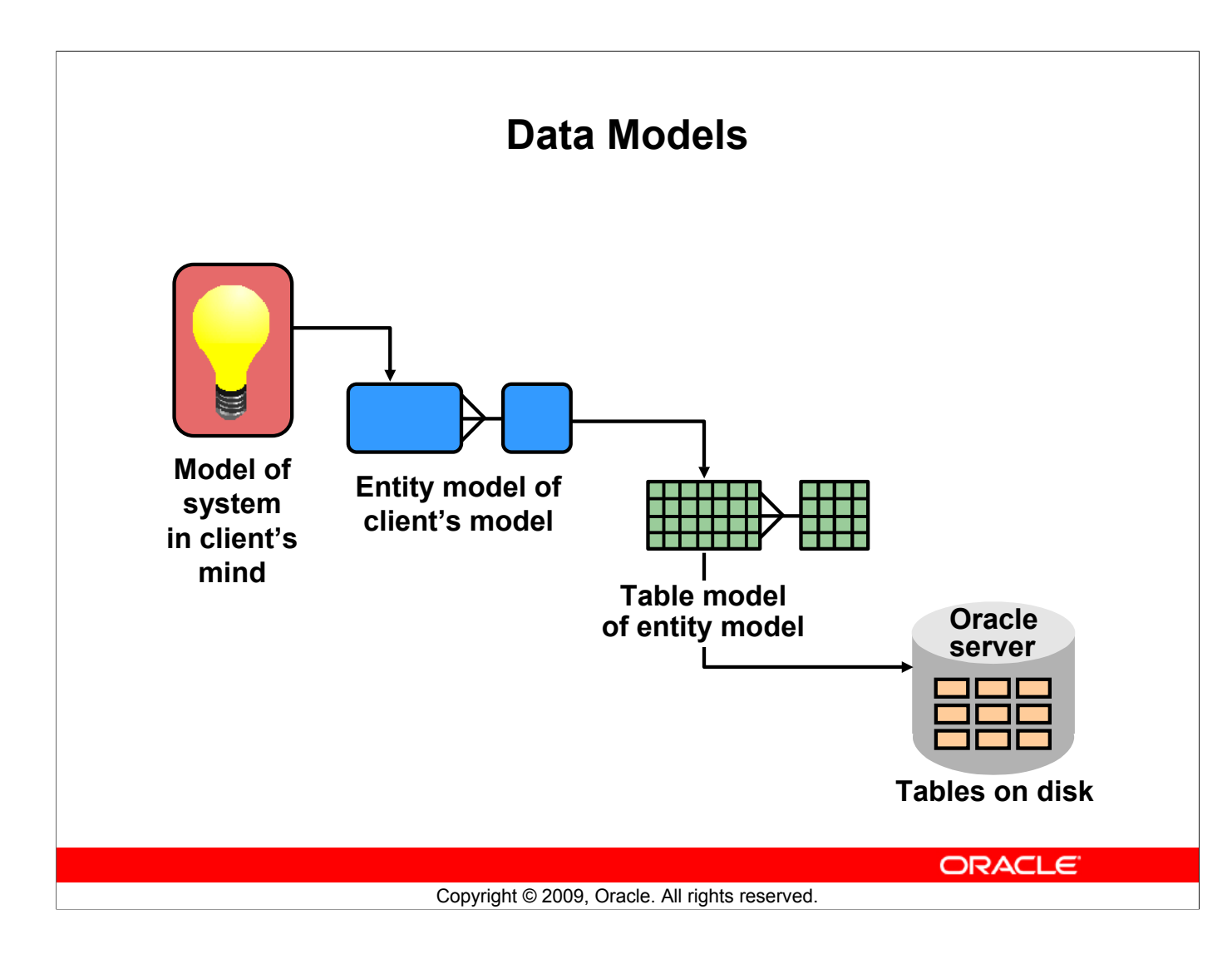

## **Data Models**

Models are the cornerstone of design. Engineers build a model of a car to work out any details before putting it into production. In the same manner, system designers develop models to explore ideas and improve the understanding of database design.

### **Purpose of Models**

Models help to communicate the concepts that are in people's minds. They can be used to do the following:

- Communicate
- Categorize
- Describe
- Specify
- Investigate
- Evolve
- Analyze
- Imitate

The objective is to produce a model that fits a multitude of these uses, can be understood by an end user, and contains sufficient detail for a developer to build a database system.
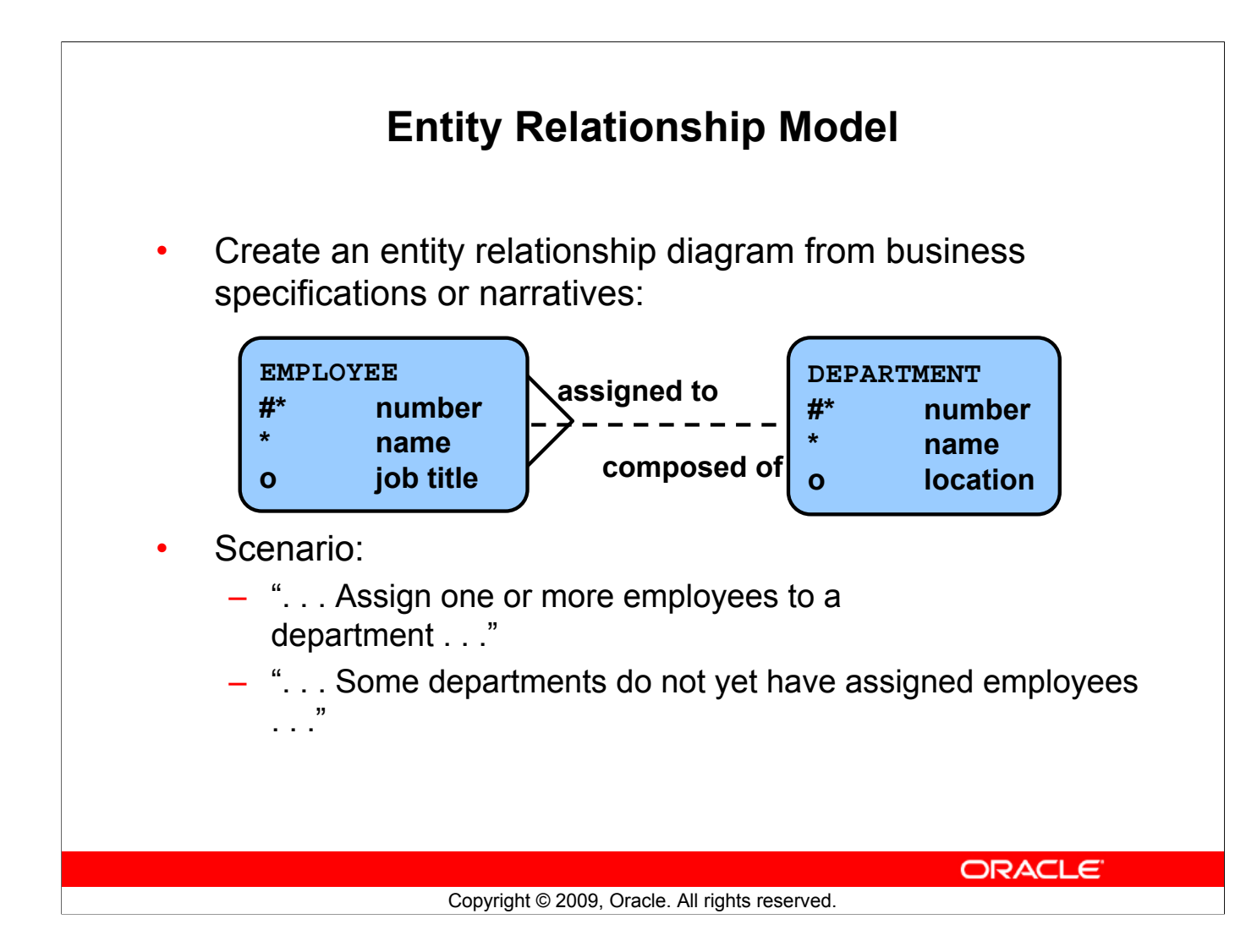

### **Entity Relationship Model**

In an effective system, data is divided into discrete categories or entities. An entity relationship (ER) model is an illustration of the various entities in a business and the relationships among them. An ER model is derived from business specifications or narratives and built during the analysis phase of the system development life cycle. ER models separate the information required by a business from the activities performed within the business. Although businesses can change their activities, the type of information tends to remain constant. Therefore, the data structures also tend to be constant.

### **Entity Relationship Model (continued)**

### **Benefits of ER Modeling:**

- Documents information for the organization in a clear, precise format
- Provides a clear picture of the scope of the information requirement
- Provides an easily understood pictorial map for database design
- Offers an effective framework for integrating multiple applications

### **Key Components**

- **Entity:** An aspect of significance about which information must be known. Examples are departments, employees, and orders.
- **Attribute:** Something that describes or qualifies an entity. For example, for the employee entity, the attributes would be the employee number, name, job title, hire date, department number, and so on. Each of the attributes is either required or optional. This state is called *optionality*.
- **Relationship:** A named association between entities showing optionality and degree. Examples are employees and departments, and orders and items

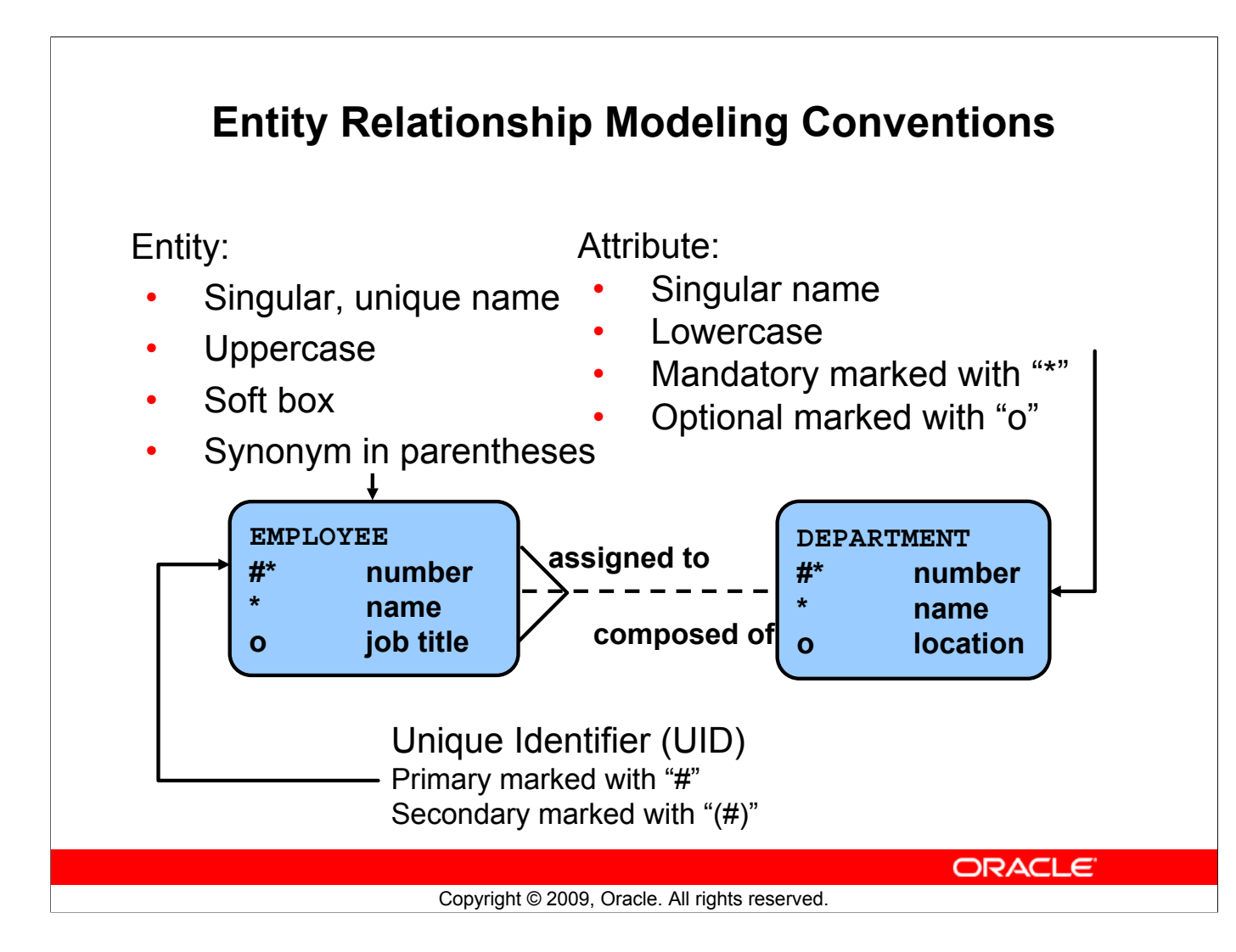

### **ER Modeling Conventions**

### **Entities**

To represent an entity in a model, use the following conventions:

- Singular, unique entity name
- Entity name in uppercase
- Soft box
- Optional synonym names in uppercase within parentheses: ( )

#### **Attributes**

To represent an attribute in a model, use the following conventions:

- Singular name in lowercase
- Asterisk (\*) tag for mandatory attributes (that is, values that *must* be known)
- Letter "o" tag for optional attributes (that is, values that *may* be known)

### **Relationships**

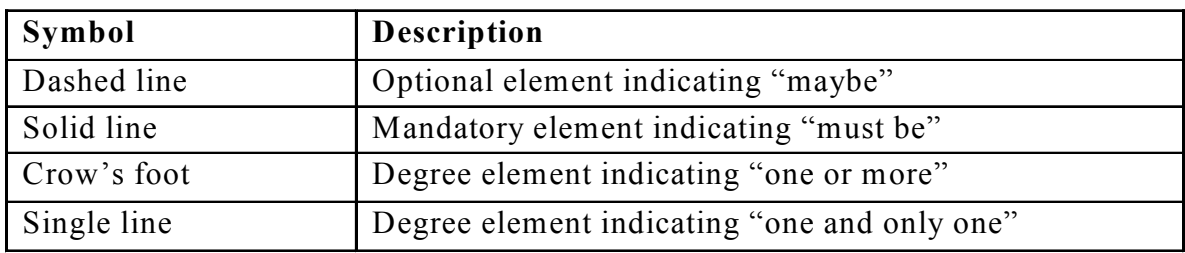

### **Oracle Database 11***g***: SQL Fundamentals I I - 23**

### **ER Modeling Conventions (continued)**

### **Relationships**

Each direction of the relationship contains:

- **A label:** For example, *taught by* or *assigned to*
- **An optionality:** Either *must be* or *maybe*
- **A degree:** Either *one and only one* or *one or more*

**Note:** The term *cardinality* is a synonym for the term *degree*.

Each source entity {may be | must be} in relation {one and only one | one or more} with the destination entity.

**Note:** The convention is to read clockwise.

### **Unique Identifiers**

A unique identifier (UID) is any combination of attributes or relationships, or both, that serves to distinguish occurrences of an entity. Each entity occurrence must be uniquely identifiable.

- Tag each attribute that is part of the UID with a hash sign "#".
- Tag secondary UIDs with a hash sign in parentheses (#).

#### **Relating Multiple Tables** • Each row of data in a table is uniquely identified by a primary key. • You can logically relate data from multiple tables using foreign keys. **Table name: DEPARTMENTS** DEPARTMENT\_ID | DEPARTMENT\_NAME | MANAGER\_ID | 9 LOCATION ID 10 Administration 200 1700 20 Marketing 201 1800 **Table name: EMPLOYEES** 50 Shipping 124 1500 EMPLOYEE\_ID | | FIRST\_NAME | | LAST\_NAME | | DEPARTMENT\_ID 103 60 IT  $1400$ 100 Steven King 9n 149 2500 80 Sales 101 Neena 90 Kochhar 1700 90 Executive 100 90  $102$  Lex De Haan 110 Accounting 205 1700 60 103 Alexander Hunold 190 Contracting  $(nul)$ 1700 60 104 Bruce Ernst 107 Diana Lorentz 60 50 124 Kevin Mourgos 50 141 Trenna Rajs **…** 142 Curtis Davies 50 **Primary key Foreign key Primary key ORACLE** Copyright © 2009, Oracle. All rights reserved.

### **Relating Multiple Tables**

Each table contains data that describes exactly one entity. For example, the EMPLOYEES table contains information about employees. Categories of data are listed across the top of each table, and individual cases are listed below. By using a table format, you can readily visualize, understand, and use information.

Because data about different entities is stored in different tables, you may need to combine two or more tables to answer a particular question. For example, you may want to know the location of the department where an employee works. In this scenario, you need information from the EMPLOYEES table (which contains data about employees) and the DEPARTMENTS table (which contains information about departments). With an RDBMS, you can relate the data in one table to the data in another by using the foreign keys. A foreign key is a column (or a set of columns) that refers to a primary key in the same table or another table.

You can use the ability to relate data in one table to data in another to organize information in separate, manageable units. Employee data can be kept logically distinct from the department data by storing it in a separate table.

### **Relating Multiple Tables (continued)**

### **Guidelines for Primary Keys and Foreign Keys**

- You cannot use duplicate values in a primary key.
- Primary keys generally cannot be changed.
- Foreign keys are based on data values and are purely logical (not physical) pointers.
- A foreign key value must match an existing primary key value or unique key value; otherwise, it must be null.
- A foreign key must reference either a primary key or a unique key column.

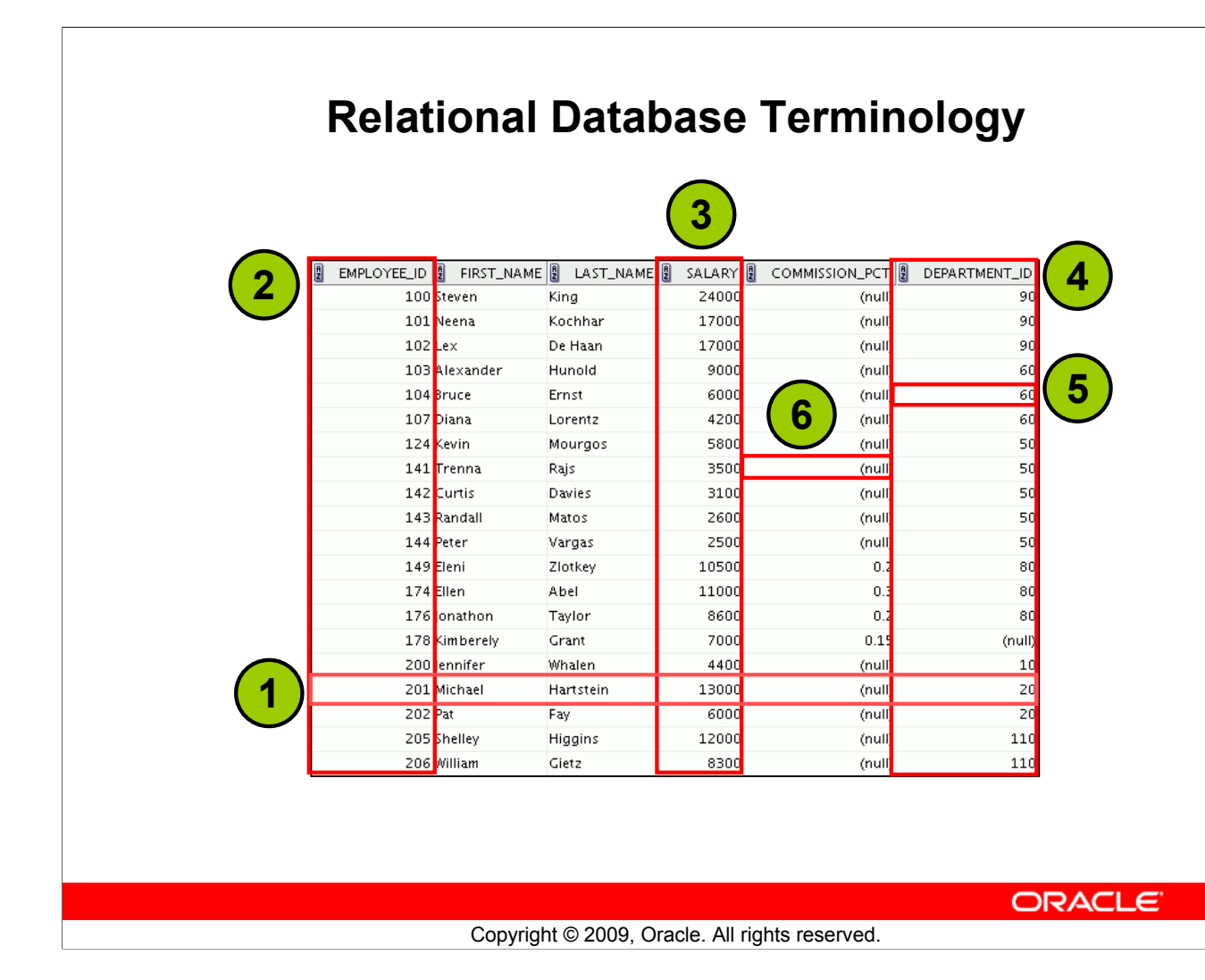

### **Relational Database Terminology**

A relational database can contain one or many tables. A *table* is the basic storage structure of an RDBMS. A table holds all the data necessary about something in the real world, such as employees, invoices, or customers.

The slide shows the contents of the EMPLOYEES *table* or *relation*. The numbers indicate the following:

- 1. A single *row* (or *tuple*) representing all the data required for a particular employee. Each row in a table should be identified by a primary key, which permits no duplicate rows. The order of rows is insignificant; specify the row order when the data is retrieved.
- 2. A *column* or attribute containing the employee number. The employee number identifies a *unique* employee in the EMPLOYEES table. In this example, the employee number column is designated as the *primary key*. A primary key must contain a value and the value must be unique.
- 3. A column that is not a key value. A column represents one kind of data in a table; in this example, the data is the salaries of all the employees. Column order is insignificant when storing data; specify the column order when the data is retrieved.

### **Relational Database Terminology (continued)**

- 4. A column containing the department number, which is also a *foreign key*. A foreign key is a column that defines how tables relate to each other. A foreign key refers to a primary key or a unique key in the same table or in another table. In the example, DEPARTMENT ID uniquely identifies a department in the DEPARTMENTS table.
- 5. A *field* can be found at the intersection of a row and a column. There can be only one value in it.
- 6. A field may have no value in it. This is called a null value. In the EMPLOYEES table, only those employees who have the role of sales representative have a value in the COMMISSION\_PCT (commission) field.

### **Lesson Agenda**

- Course objectives, course agenda, and appendixes used in this course
- Overview of Oracle Database 11*g* and related products
- Overview of relational database management concepts and terminologies
- Introduction to SQL and its development environments
- The HR schema and the tables used in this course
- Oracle Database 11*g* documentation and additional resources

**ORACLE** 

### **Using SQL to Query Your Database**

Structured query language (SQL) is:

- The ANSI standard language for operating relational databases
- Efficient, easy to learn, and use
- Functionally complete (With SQL, you can define, retrieve, and manipulate data in the tables.)

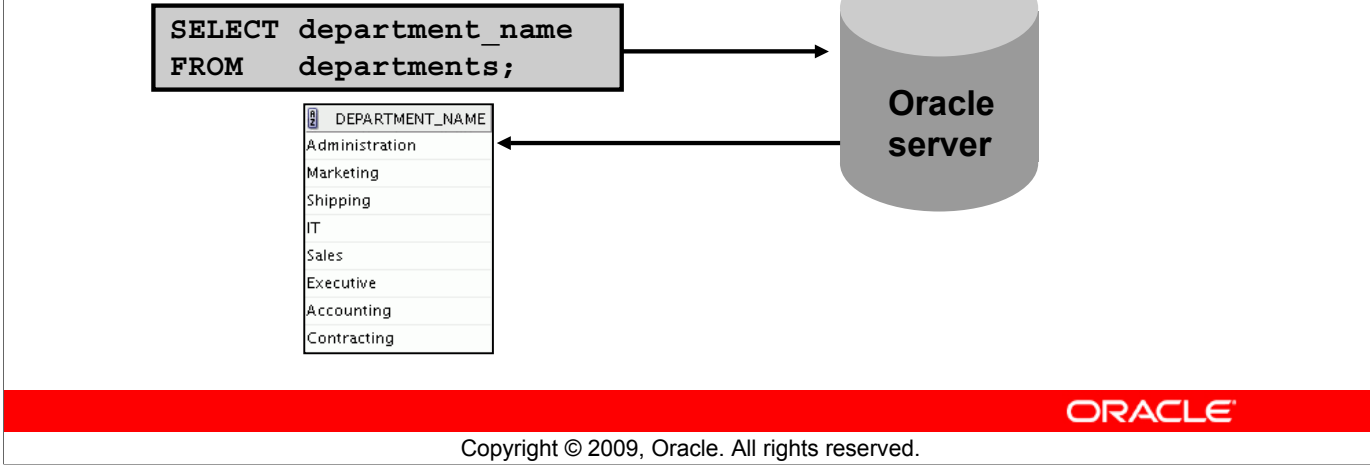

### **Using SQL to Query Your Database**

In a relational database, you do not specify the access route to the tables, and you do not need to know how the data is arranged physically.

To access the database, you execute a structured query language (SQL) statement, which is the American National Standards Institute (ANSI) standard language for operating relational databases. SQL is a set of statements with which all programs and users access data in an Oracle Database. Application programs and Oracle tools often allow users access to the database without using SQL directly, but these applications, in turn, must use SQL when executing the user's request.

SQL provides statements for a variety of tasks, including:

- Ouerving data
- Inserting, updating, and deleting rows in a table
- Creating, replacing, altering, and dropping objects
- Controlling access to the database and its objects
- Guaranteeing database consistency and integrity

SQL unifies all of the preceding tasks in one consistent language and enables you to work with data at a logical level.

### **SQL Statements**

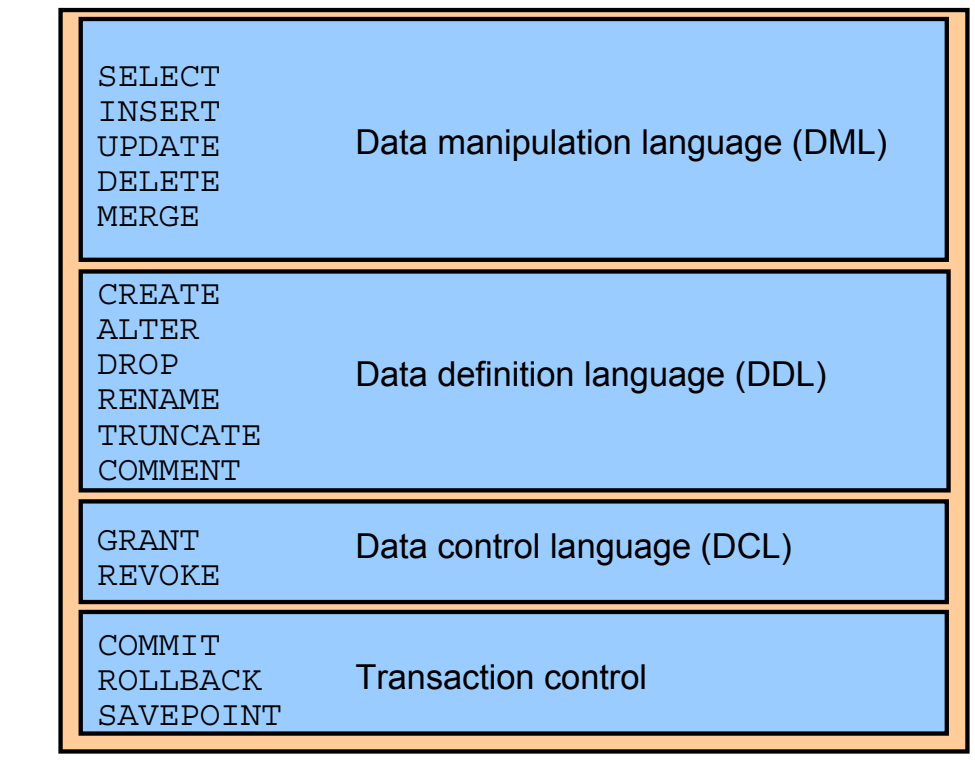

**ORACLE** 

Copyright © 2009, Oracle. All rights reserved.

### **SQL Statements**

SQL statements supported by Oracle comply with industry standards. Oracle Corporation ensures future compliance with evolving standards by actively involving key personnel in SQL standards committees. The industry-accepted committees are ANSI and International Standards Organization (ISO). Both ANSI and ISO have accepted SQL as the standard language for relational databases.

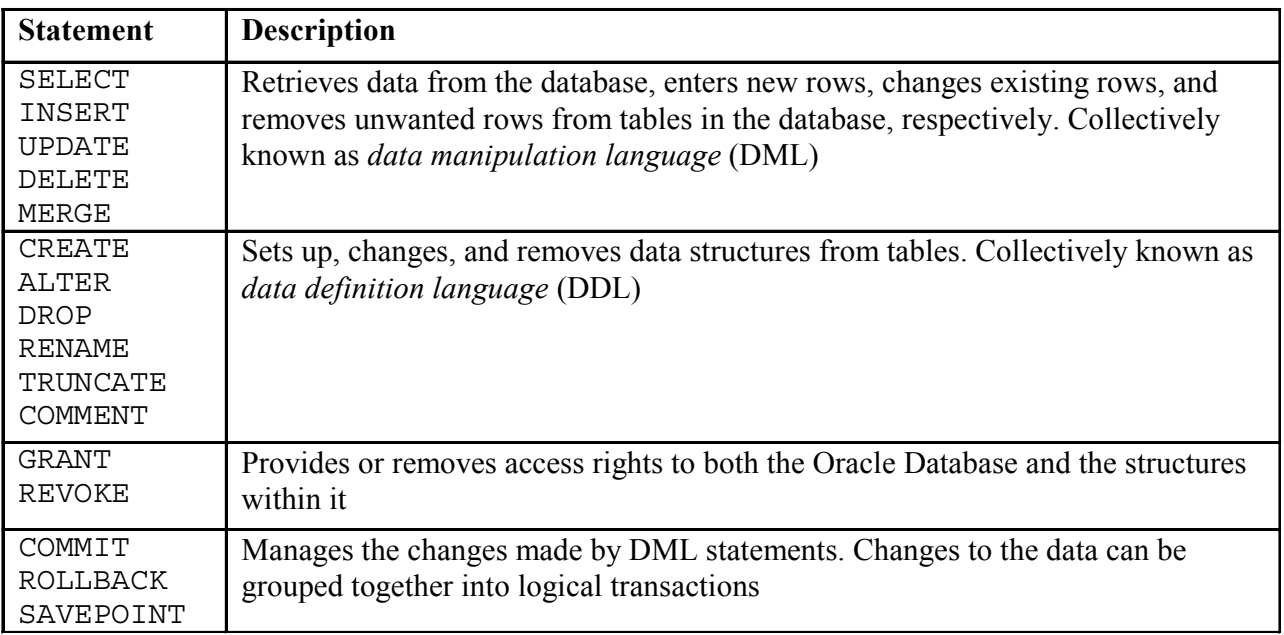

# **Development Environments for SQL**

There are two development environments for this course:

- The primary tool is Oracle SQL Developer.
- SQL\*Plus command-line interface can also be used.

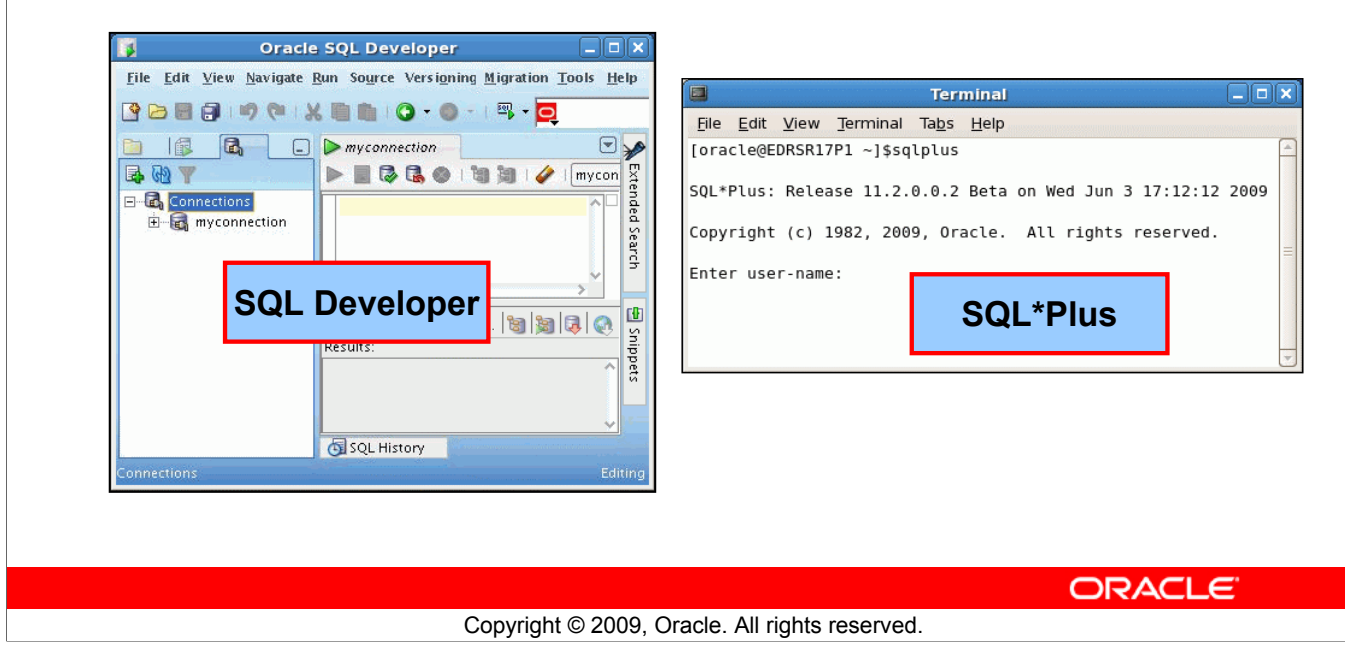

### **Development Environments for SQL**

### **SQL Developer**

This course is developed using Oracle SQL Developer as the tool for running the SQL statements discussed in the examples in the lessons and the practices. SQL Developer version 1.5.4 is shipped with Oracle Database 11*g*, and is the default tool for this class.

### **SQL\*Plus**

The SQL\*Plus environment can also be used to run all SQL commands covered in this course.

### **Note**

- See Appendix C for information about using SQL Developer, including simple instructions on installing version 1.5.4.
- See Appendix D for information about using SQL\*Plus.

### **Lesson Agenda**

- Course objectives, course agenda, and appendixes used in this course
- Overview of Oracle Database 11*g* and related products
- Overview of relational database management concepts and terminologies
- Introduction to SQL and its development environments
- The HR schema and the tables used in this course
- Oracle Database 11*g* documentation and additional resources

**ORACLE** 

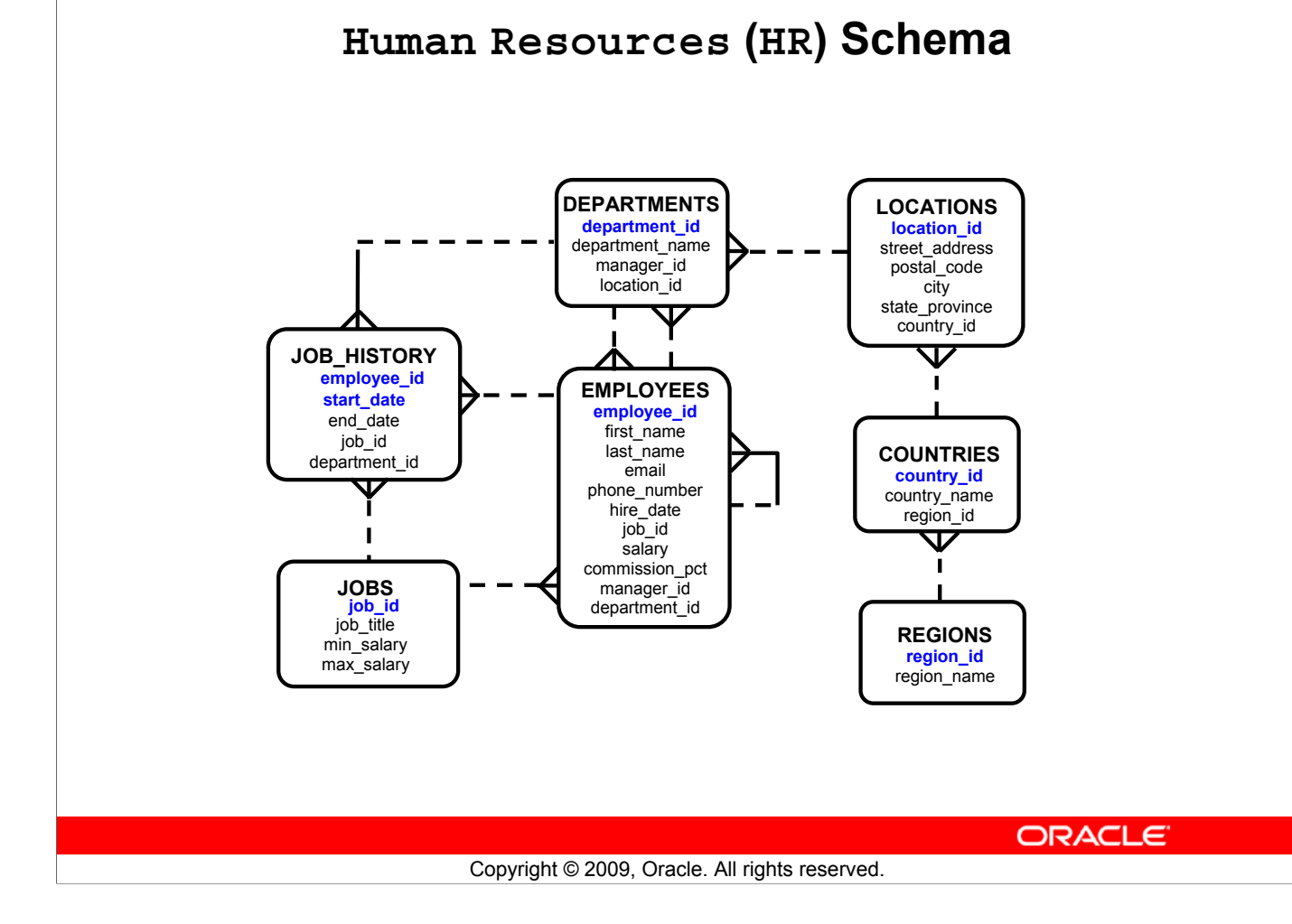

### **Human Resources (HR)Schema Description**

The Human Resources (HR) schema is a part of the Oracle Sample Schemas that can be installed in an Oracle Database. The practice sessions in this course use data from the HR schema.

#### **Table Descriptions**

- REGIONS contains rows that represent a region such as America, Asia, and so on.
- COUNTRIES contains rows for countries, each of which is associated with a region.
- LOCATIONS contains the specific address of a specific office, warehouse, or production site of a company in a particular country.
- DEPARTMENTS shows details about the departments in which the employees work. Each department may have a relationship representing the department manager in the EMPLOYEES table.
- EMPLOYEES contains details about each employee working for a department. Some employees may not be assigned to any department.
- JOBS contains the job types that can be held by each employee.
- JOB HISTORY contains the job history of the employees. If an employee changes departments within a job or changes jobs within a department, a new row is inserted into this table with the earlier job information of the employee.

### **Tables Used in the Course**

#### **EMPLOYEES**

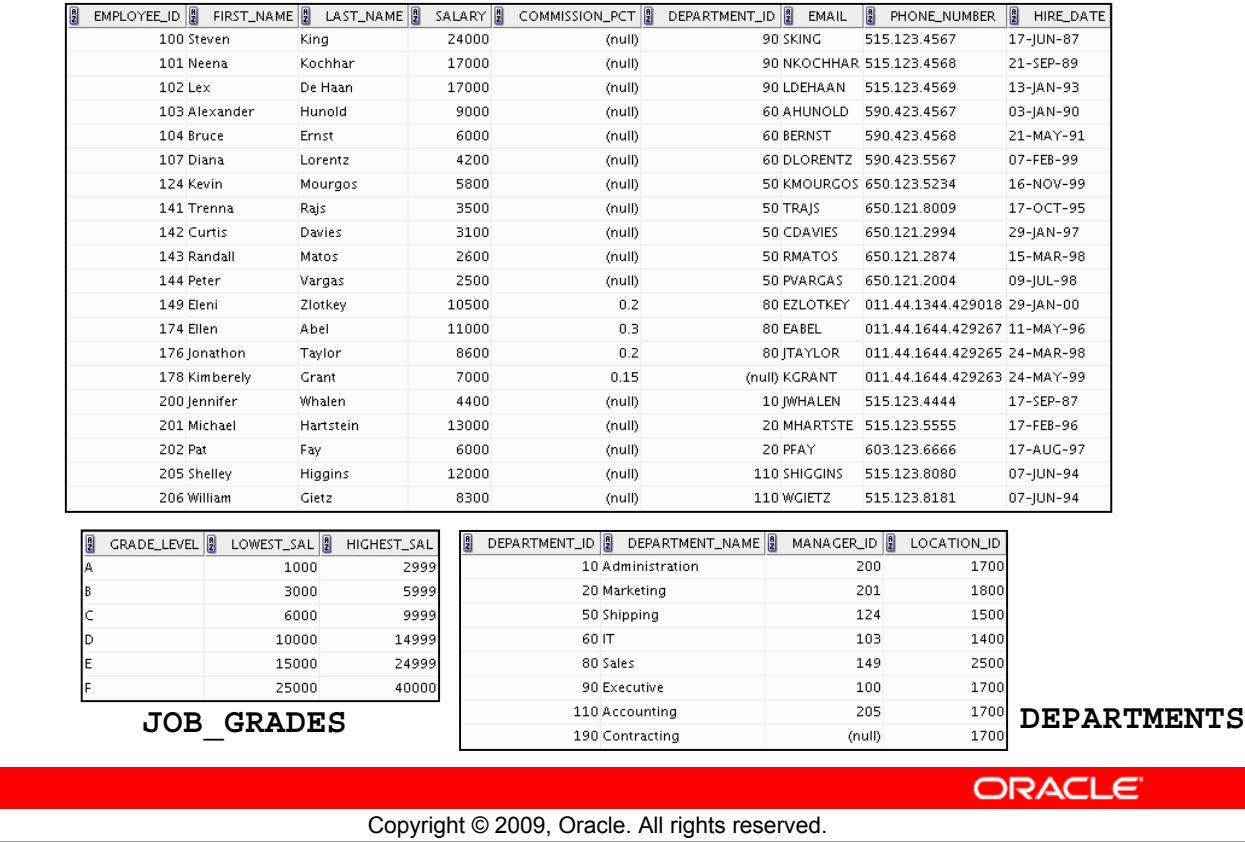

#### **Tables Used in the Course**

The following main tables are used in this course:

- EMPLOYEES table: Gives details of all the employees
- DEPARTMENTS table: Gives details of all the departments
- JOB\_GRADES table: Gives details of salaries for various grades

Apart from these tables, you will also use the other tables listed in the previous slide such as the LOCATIONS and the JOB\_HISTORY table.

**Note:** The structure and data for all the tables are provided in Appendix B.

### **Lesson Agenda**

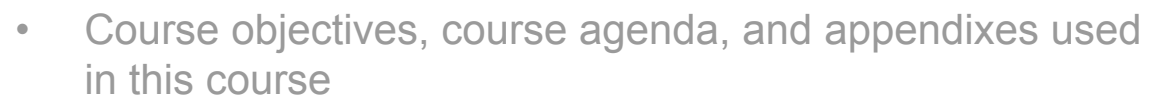

- Overview of Oracle Database 11*g* and related products
- Overview of relational database management concepts and terminologies
- Introduction to SQL and its development environments
- The HR schema and the tables used in this course
- Oracle Database 11*g* documentation and additional resources

**ORACLE** 

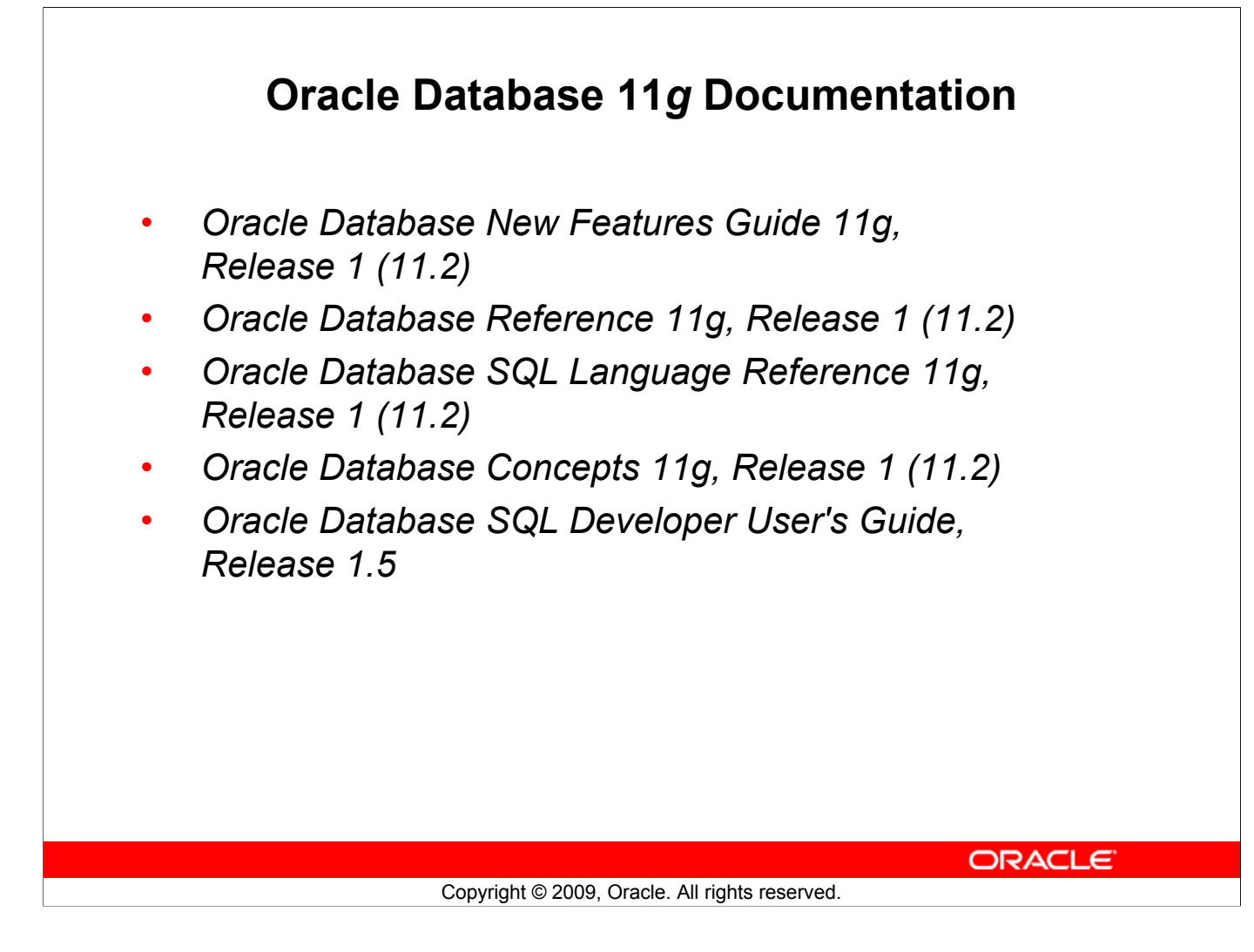

### **Oracle Database 11***g* **Documentation**

Navigate to http://www.oracle.com/pls/db112/homepage to access the Oracle Database 11*g* documentation library.

### **Additional Resources**

For additional information about the Oracle Database 11*g*, refer to the following:

- *Oracle Database 11g: New Features eStudies*
- *Oracle by Example series (OBE): Oracle Database 11g*
	- http://www.oracle.com/technology/obe/11gr1\_db/index.htm

ORACLE<sup>®</sup>

### **Summary**

In this lesson, you should have learned that:

- Oracle Database 11*g* extends:
	- The benefits of infrastructure grids
	- The existing information management capabilities
	- The capabilities to use the major application development environments such as PL/SQL, Java/JDBC, .NET, XML, and so on
- The database is based on ORDBMS
- Relational databases are composed of relations, managed by relational operations, and governed by data integrity constraints
- With the Oracle server, you can store and manage information by using SQL

ORACLE<sup>®</sup>

### **Summary**

Relational database management systems are composed of objects or relations. They are managed by operations and governed by data integrity constraints.

Copyright © 2009, Oracle. All rights reserved.

Oracle Corporation produces products and services to meet your RDBMS needs. The main products are the following:

- Oracle Database 11*g* with which you store and manage information by using SQL
- Oracle Fusion Middleware with which you develop, deploy, and manage modular business services that can be integrated and reused
- Oracle Enterprise Manager Grid Control*,* which you use to manage and automate administrative tasks across sets of systems in a grid environment

### **SQL**

The Oracle server supports ANSI-standard SQL and contains extensions. SQL is the language that is used to communicate with the server to access, manipulate, and control data.

### **Practice I: Overview**

This practice covers the following topics:

- Starting Oracle SQL Developer
- Creating a new database connection
- Browsing the HR tables

ORACLE<sup>®</sup>

### **Practice I: Overview**

In this practice, you perform the following:

- Start Oracle SQL Developer and create a new connection to the ora1 account.
- Use Oracle SQL Developer to examine data objects in the ora1 account. The ora1 account contains the HR schema tables.

Copyright © 2009, Oracle. All rights reserved.

Note the following location for the lab files:

*\home\oracle\labs\sql1\labs*

If you are asked to save any lab files, save them in this location.

In any practice, there may be exercises that are prefaced with the phrases "If you have time" or "If you want an extra challenge." Work on these exercises only if you have completed all other exercises within the allocated time and would like a further challenge to your skills.

Perform the practices slowly and precisely. You can experiment with saving and running command files. If you have any questions at any time, ask your instructor.

**Note:** All written practices use Oracle SQL Developer as the development environment. Although it is recommended that you use Oracle SQL Developer, you can also use SQL\*Plus that is available in this course.

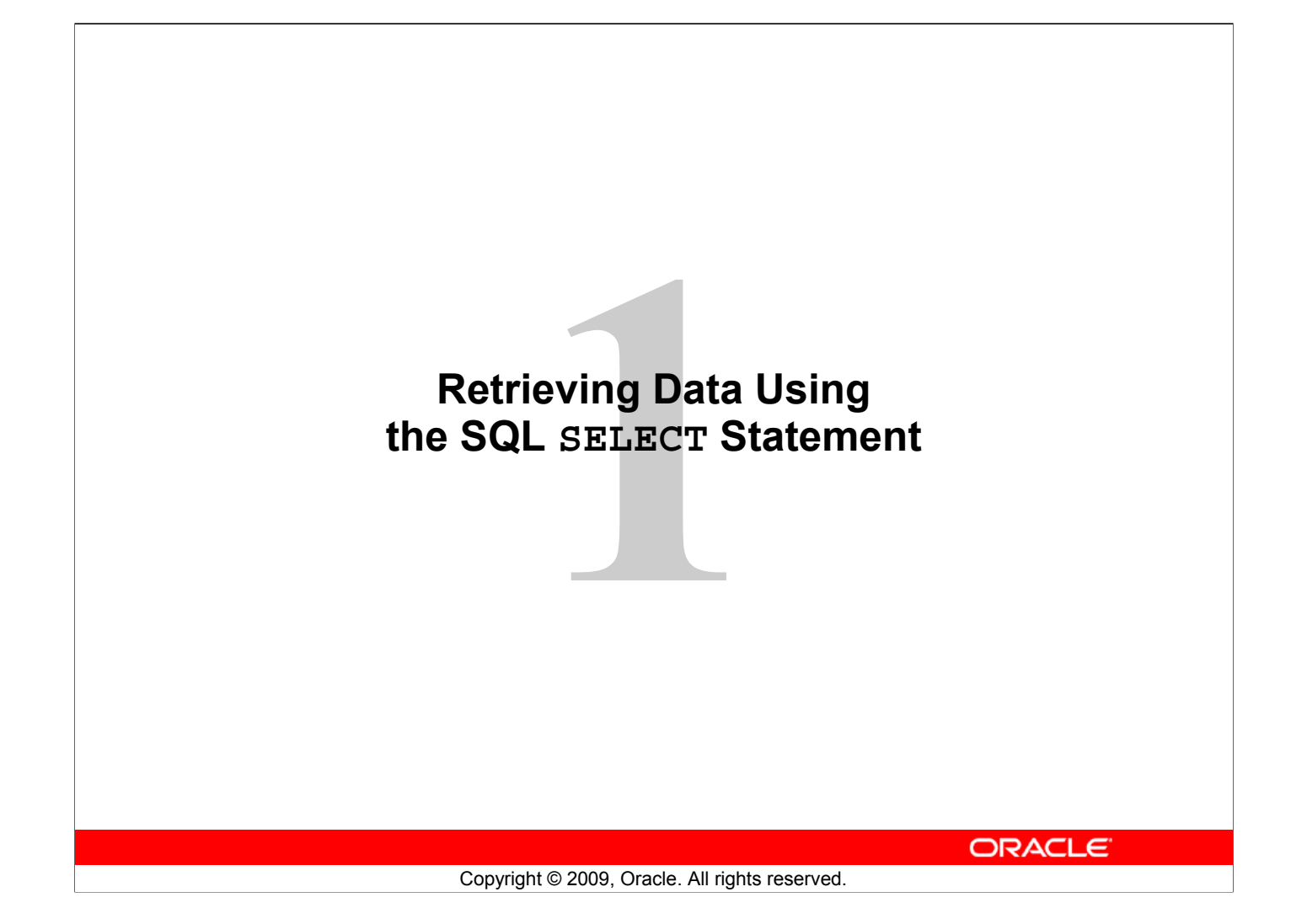

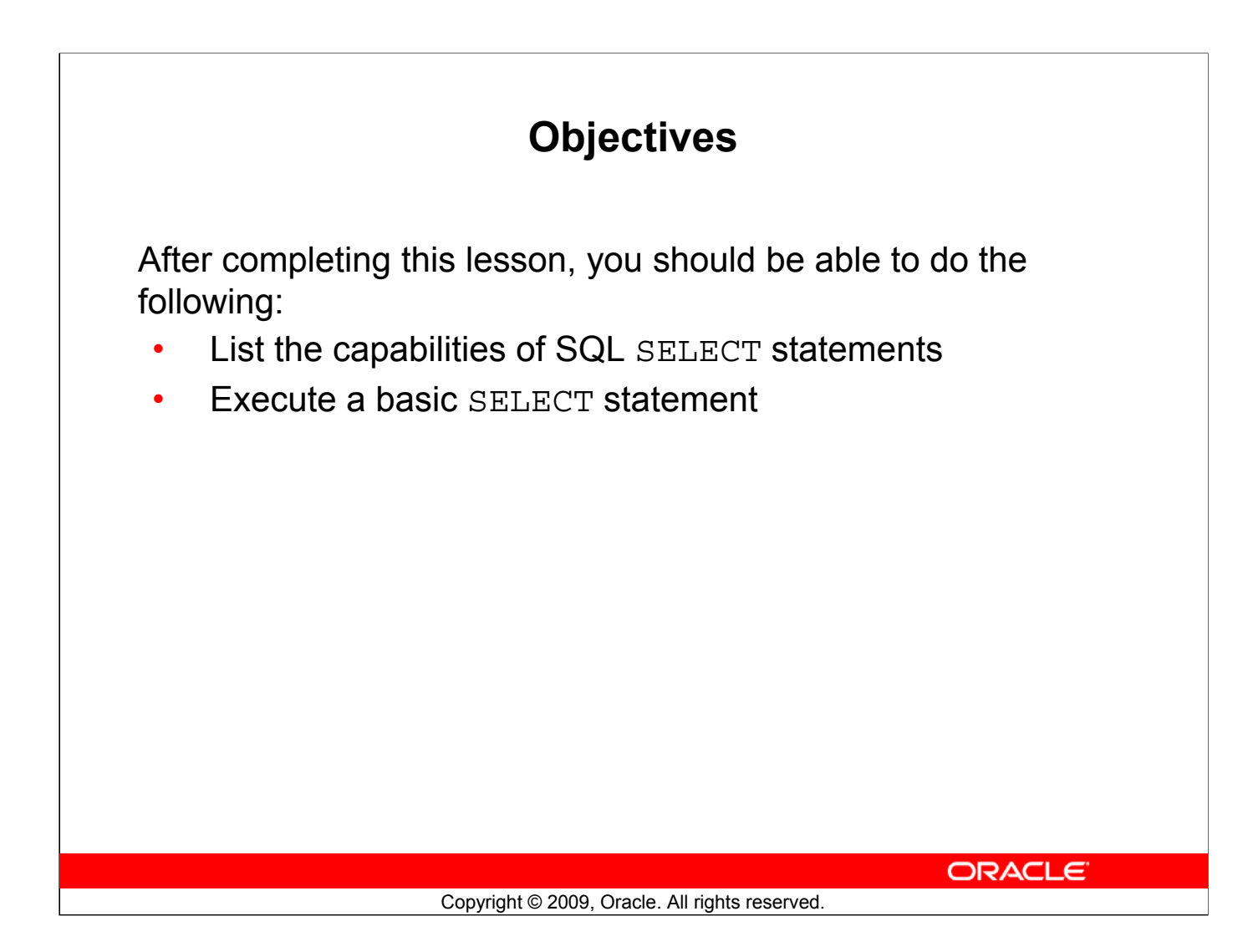

### **Objectives**

To extract data from the database, you need to use the SQL SELECT statement. However, you may need to restrict the columns that are displayed. This lesson describes the SELECT statement that is needed to perform these actions. Further, you may want to create SELECT statements that can be used more than once.

### **Lesson Agenda**

- Basic SELECT statement
- Arithmetic expressions and NULL values in the SELECT statement
- Column aliases
- Use of concatenation operator, literal character strings, alternative quote operator, and the DISTINCT keyword
- DESCRIBE command

**ORACLE** 

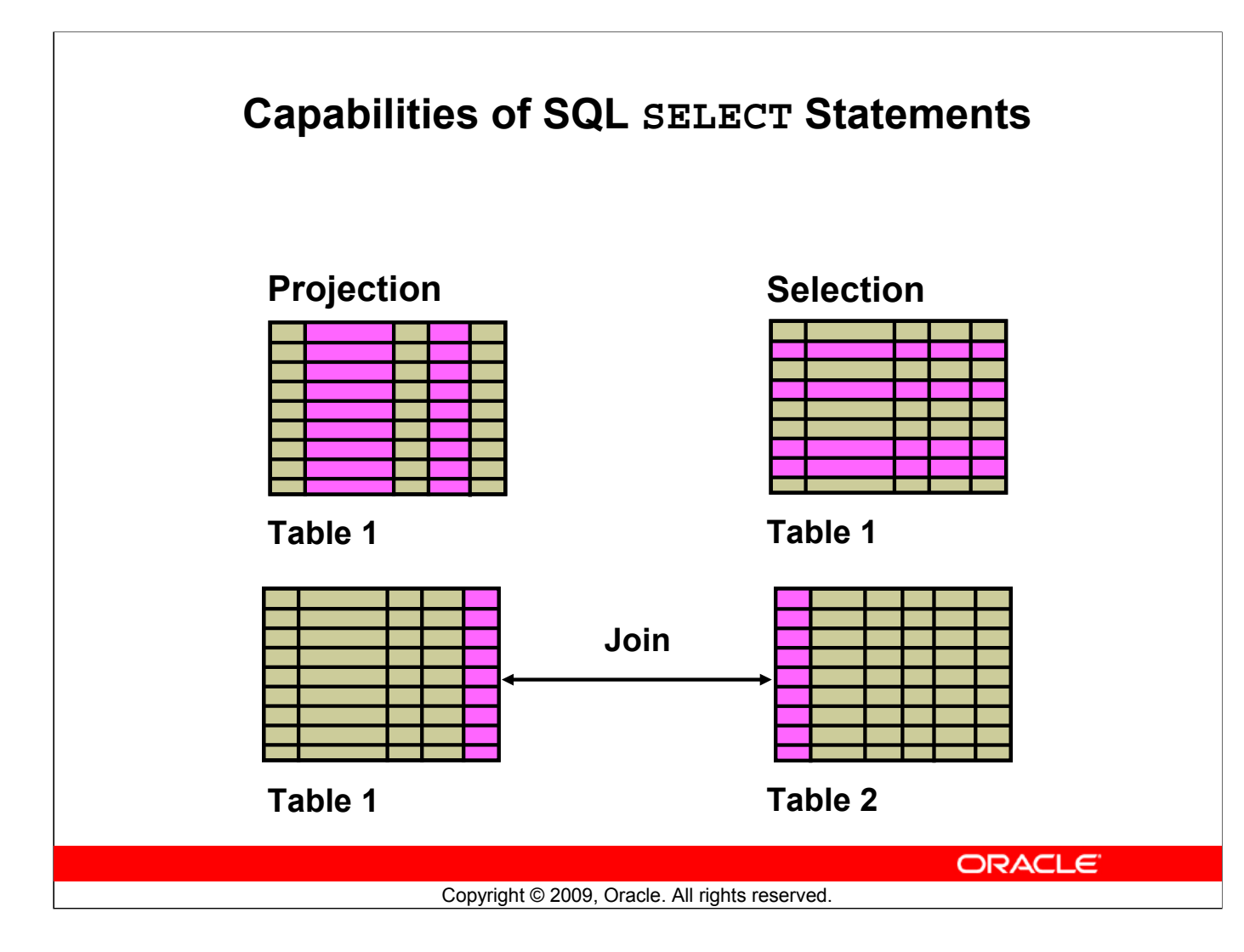

### **Capabilities of SQL SELECT Statements**

A SELECT statement retrieves information from the database. With a SELECT statement, you can do the following:

- **Projection:** Select the columns in a table that are returned by a query. Select as few or as many of the columns as required.
- **Selection:** Select the rows in a table that are returned by a query. Various criteria can be used to restrict the rows that are retrieved.
- **Joins:** Bring together data that is stored in different tables by specifying the link between them. SQL joins are covered in more detail in the lesson titled "Displaying Data from Multiple Tables Using Joins."

### **Basic SELECT Statement**

**SELECT \*|{[DISTINCT]** *column***|***expression* **[***alias***],...} FROM** *table;*

- SELECT identifies the columns to be displayed.
- FROM identifies the table containing those columns.

ORACLE<sup>®</sup>

Copyright © 2009, Oracle. All rights reserved.

#### **Basic SELECT Statement**

In its simplest form, a SELECT statement must include the following:

- A SELECT clause, which specifies the columns to be displayed
- A FROM clause, which identifies the table containing the columns that are listed in the SELECT clause

In the syntax:

```
SELECT Is a list of one or more columns
* Selects all columns
DISTINCT Suppresses duplicates
column|expression Selects the named column or the expression
alias Gives the selected columns different headings
FROM table Specifies the table containing the columns
```
**Note:** Throughout this course, the words *keyword*, *clause*, and *statement* are used as follows:

- A *keyword* refers to an individual SQL element—for example, SELECT and FROM are keywords.
- A *clause* is a part of a SQL statement—for example, SELECT employee id, last name, and so on.
- A *statement* is a combination of two or more clauses—for example, SELECT \* FROM employees.

### **Selecting All Columns**

### **SELECT \* FROM departments;**

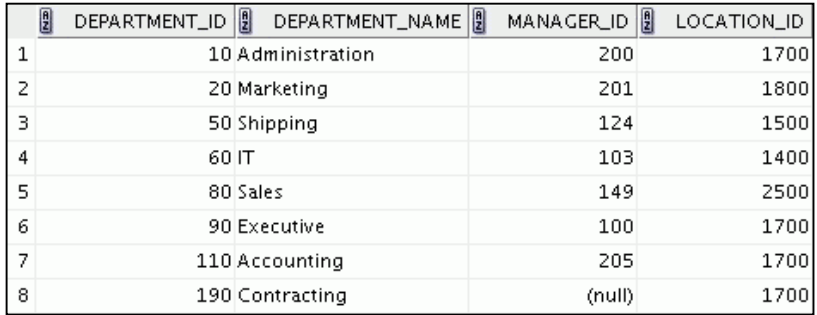

ORACLE<sup>®</sup>

Copyright © 2009, Oracle. All rights reserved.

### **Selecting All Columns**

You can display all columns of data in a table by following the SELECT keyword with an asterisk (\*). In the example in the slide, the DEPARTMENTS table contains four columns: DEPARTMENT\_ID, DEPARTMENT\_NAME, MANAGER\_ID, and LOCATION\_ID. The table contains eight rows, one for each department.

You can also display all columns in the table by listing all the columns after the SELECT keyword. For example, the following SQL statement (like the example in the slide) displays all columns and all rows of the DEPARTMENTS table:

```
SELECT department id, department name, manager id, location id
 FROM departments;
```
**Note:** In SQL Developer, you can enter your SQL statement in a SQL Worksheet and click the "Execute Statement" icon or press [F9] to execute the statement. The output displayed on the Results tabbed page appears as shown in the slide.

### **Selecting Specific Columns**

**SELECT department\_id, location\_id FROM departments;**

|                | E | DEPARTMENT_ID | ll<br>LOCATION_ID |
|----------------|---|---------------|-------------------|
| 1              |   | 10            | 1700              |
| 2              |   | 20            | 1800              |
| $\overline{3}$ |   | 50            | 1500              |
| 4              |   | 60            | 1400              |
| 5              |   | 80            | 2500              |
| 6              |   | 90            | 1700              |
| 7              |   | 110           | 1700              |
| 8              |   | 190           | 1700              |

**ORACLE** 

Copyright © 2009, Oracle. All rights reserved.

### **Selecting Specific Columns**

You can use the SELECT statement to display specific columns of the table by specifying the column names, separated by commas. The example in the slide displays all the department numbers and location numbers from the DEPARTMENTS table.

In the SELECT clause, specify the columns that you want in the order in which you want them to appear in the output. For example, to display location before department number (from left to right), you use the following statement:

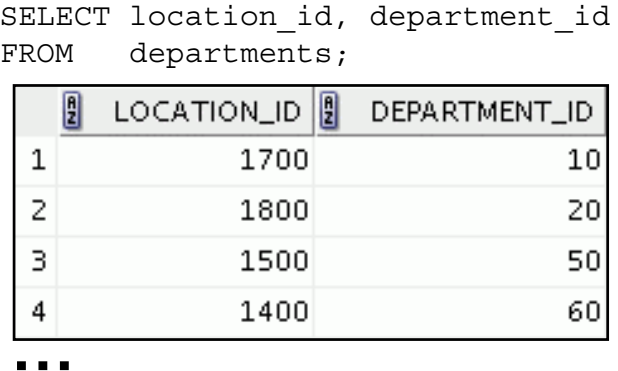

# **Writing SQL Statements**

- SQL statements are not case sensitive.
- SQL statements can be entered on one or more lines.
- Keywords cannot be abbreviated or split across lines.
- Clauses are usually placed on separate lines.
- Indents are used to enhance readability.
- In SQL Developer, SQL statements can be optionally terminated by a semicolon (;). Semicolons are required when you execute multiple SQL statements.
- In SQL\*Plus, you are required to end each SQL statement with a semicolon (;).

ORACLE<sup>®</sup>

Copyright © 2009, Oracle. All rights reserved.

### **Writing SQL Statements**

By using the following simple rules and guidelines, you can construct valid statements that are both easy to read and edit:

- SQL statements are not case sensitive (unless indicated).
- SQL statements can be entered on one or many lines.
- Keywords cannot be split across lines or abbreviated.
- Clauses are usually placed on separate lines for readability and ease of editing.
- Indents should be used to make code more readable.
- Keywords typically are entered in uppercase; all other words, such as table names and columns names are entered in lowercase.

### **Executing SQL Statements**

In SQL Developer, click the Run Script icon or press [F5] to run the command or commands in the SQL Worksheet. You can also click the Execute Statement icon or press [F9] to run a SQL statement in the SQL Worksheet. The Execute Statement icon executes the statement at the mouse pointer in the Enter SQL Statement box while the Run Script icon executes all the statements in the Enter SQL Statement box. The Execute Statement icon displays the output of the query on the Results tabbed page, whereas the Run Script icon emulates the SQL\*Plus display and shows the output on the Script Output tabbed page.

In SQL\*Plus, terminate the SQL statement with a semicolon, and then press [Enter] to run the command.

### **Oracle Database 11***g***: SQL Fundamentals I 1 - 8**

### **Column Heading Defaults**

- SQL Developer:
	- Default heading alignment: Left-aligned
	- Default heading display: Uppercase
- SQL\*Plus:
	- Character and Date column headings are left-aligned.
	- Number column headings are right-aligned.
	- Default heading display: Uppercase

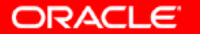

#### Copyright © 2009, Oracle. All rights reserved.

### **Column Heading Defaults**

In SQL Developer, column headings are displayed in uppercase and are left-aligned.

```
SELECT last name, hire date, salary
```
FROM employees;

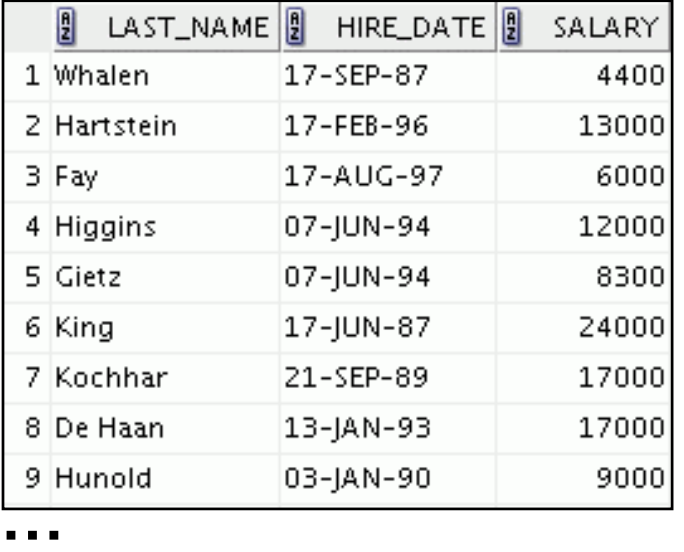

You can override the column heading display with an alias. Column aliases are covered later in this lesson.

### **Lesson Agenda**

- Basic SELECT statement
- Arithmetic expressions and NULL values in the SELECT statement
- Column Aliases
- Use of concatenation operator, literal character strings, alternative quote operator, and the DISTINCT keyword
- DESCRIBE command

**ORACLE** 

### **Arithmetic Expressions**

Create expressions with number and date data by using arithmetic operators.

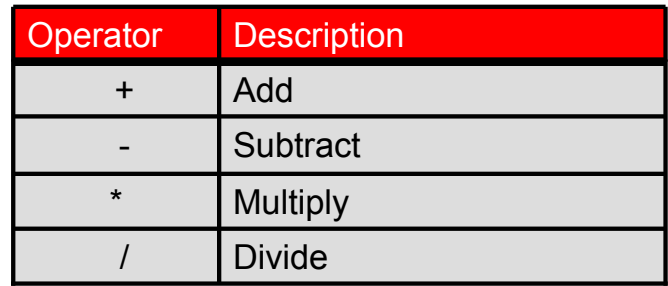

Copyright © 2009, Oracle. All rights reserved.

**ORACLE** 

### **Arithmetic Expressions**

You may need to modify the way in which data is displayed, or you may want to perform calculations, or look at what-if scenarios. All these are possible using arithmetic expressions. An arithmetic expression can contain column names, constant numeric values, and the arithmetic operators.

#### **Arithmetic Operators**

The slide lists the arithmetic operators that are available in SQL. You can use arithmetic operators in any clause of a SQL statement (except the FROM clause).

**Note:** With the DATE and TIMESTAMP data types, you can use the addition and subtraction operators only.

# **Using Arithmetic Operators**

SELECT last name, salary, salary + 300 **FROM employees;**  $SALARY$   $\left| \frac{B}{2} \right|$   $SALARY + 300$  $\frac{8}{2}$  LAST\_NAME  $\frac{8}{2}$ 1 Whalen 4400 4700 13000 13300 2 Hartstein 6000 6300 3 Fav 12300 4 Higgins 12000 5 Gietz 8300 8600 24300 6 King 24000 7 Kochhar 17000 17300 8 De Haan 17000 17300 9 Hunold 9300 9000 6000 6300 **…** ORACLE<sup>®</sup> Copyright © 2009, Oracle. All rights reserved.

### **Using Arithmetic Operators**

The example in the slide uses the addition operator to calculate a salary increase of \$300 for all employees. The slide also displays a SALARY+300 column in the output.

Note that the resultant calculated column, SALARY+300, is not a new column in the EMPLOYEES table; it is for display only. By default, the name of a new column comes from the calculation that generated it—in this case, salary+300.

**Note:** The Oracle server ignores blank spaces before and after the arithmetic operator.

#### **Operator Precedence**

If an arithmetic expression contains more than one operator, multiplication and division are evaluated first. If operators in an expression are of the same priority, evaluation is done from left to right.

You can use parentheses to force the expression that is enclosed by the parentheses to be evaluated first.

#### **Rules of Precedence:**

- Multiplication and division occur before addition and subtraction.
- Operators of the same priority are evaluated from left to right.
- Parentheses are used to override the default precedence or to clarify the statement.

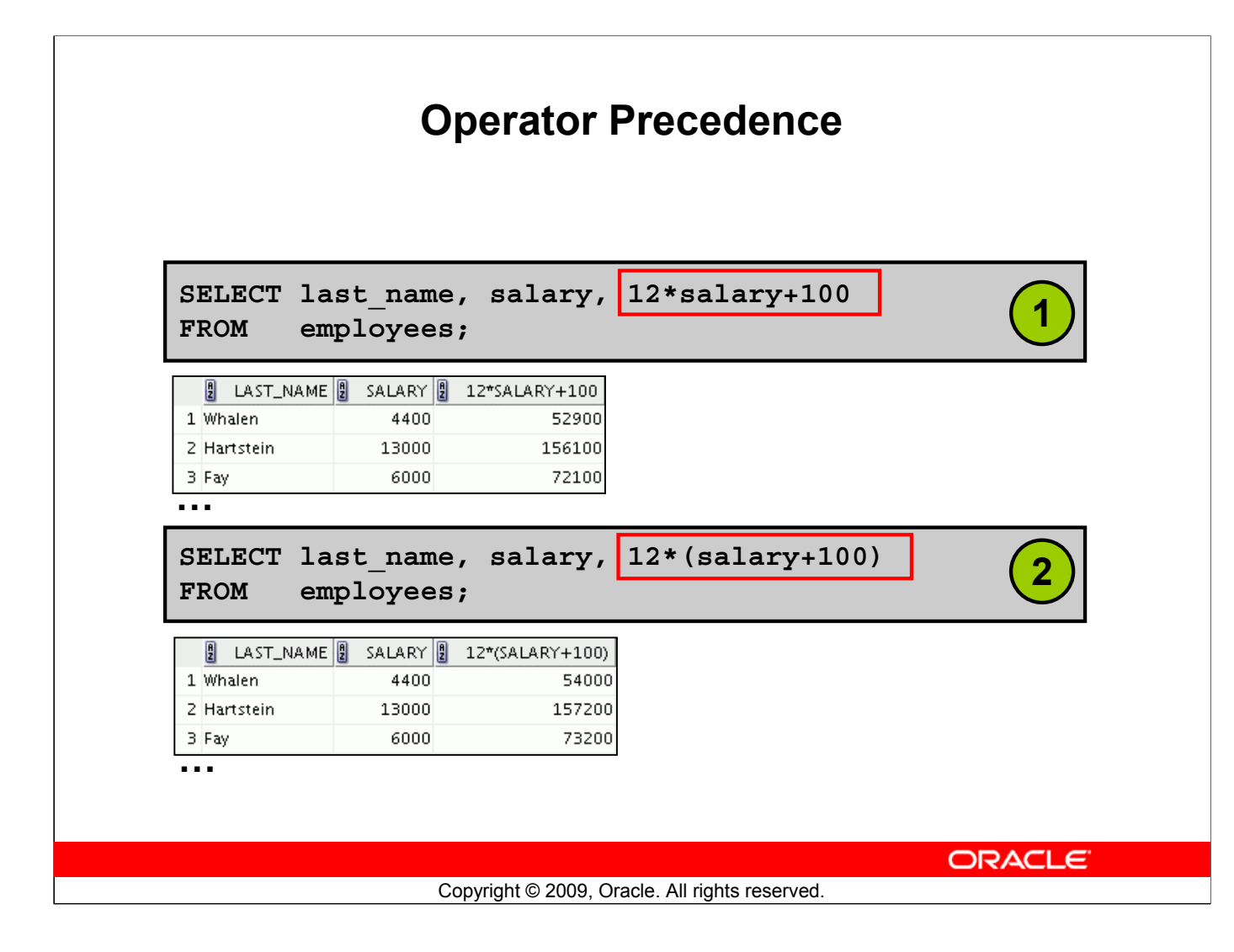

### **Operator Precedence (continued)**

The first example in the slide displays the last name, salary, and annual compensation of employees. It calculates the annual compensation by multiplying the monthly salary with 12, plus a one-time bonus of \$100. Note that multiplication is performed before addition.

**Note:** Use parentheses to reinforce the standard order of precedence and to improve clarity. For example, the expression in the slide can be written as  $(12*salary)+100$  with no change in the result.

### **Using Parentheses**

You can override the rules of precedence by using parentheses to specify the desired order in which the operators are to be executed.

The second example in the slide displays the last name, salary, and annual compensation of employees. It calculates the annual compensation as follows: adding a monthly bonus of \$100 to the monthly salary, and then multiplying that subtotal with 12. Because of the parentheses, addition takes priority over multiplication.

# **Defining a Null Value**

- Null is a value that is unavailable, unassigned, unknown, or inapplicable.
- Null is not the same as zero or a blank space.

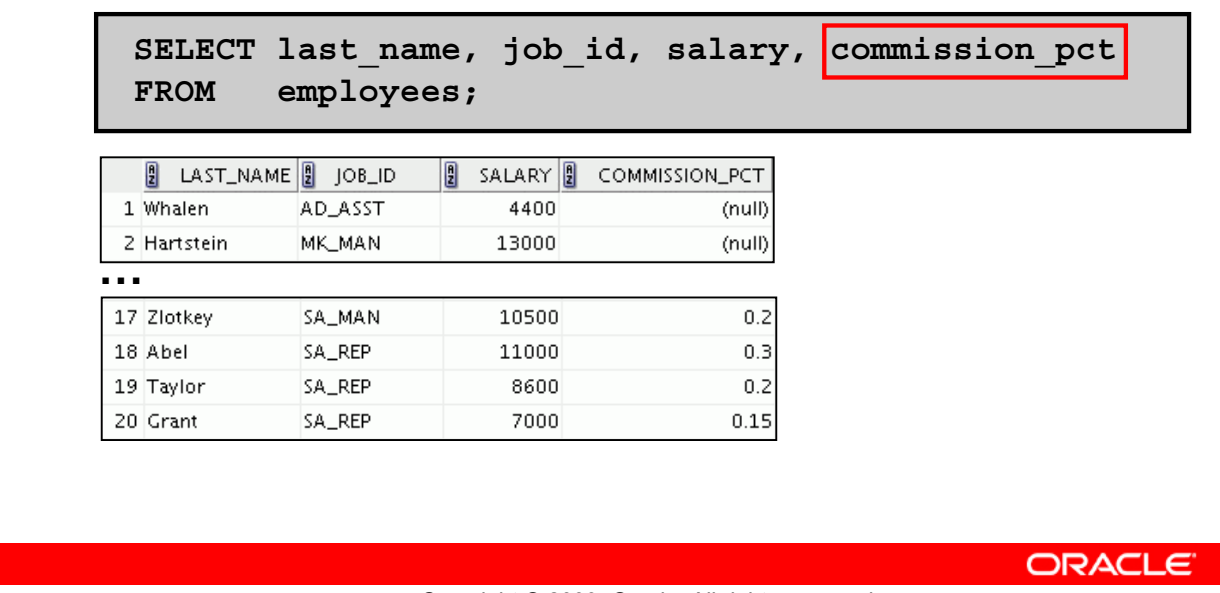

#### Copyright © 2009, Oracle. All rights reserved.

### **Defining a Null Value**

If a row lacks a data value for a particular column, that value is said to be *null* or to contain a null.

Null is a value that is unavailable, unassigned, unknown, or inapplicable. Null is not the same as zero or a blank space. Zero is a number and blank space is a character.

Columns of any data type can contain nulls. However, some constraints (NOT NULL and PRIMARY KEY) prevent nulls from being used in the column.

In the COMMISSION PCT column in the EMPLOYEES table, notice that only a sales manager or sales representative can earn a commission. Other employees are not entitled to earn commissions. A null represents that fact.

**Note:** By default, SQL Developer uses the literal, (null), to identify null values. However, you can set it to something more relevant to you. To do so, select Preferences from the Tools menu. In the Preferences dialog box, expand the Database node. Click Advanced Parameters and on the right pane, for the "Display Null value As," enter the appropriate value.

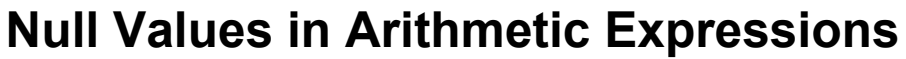

Arithmetic expressions containing a null value evaluate to null.

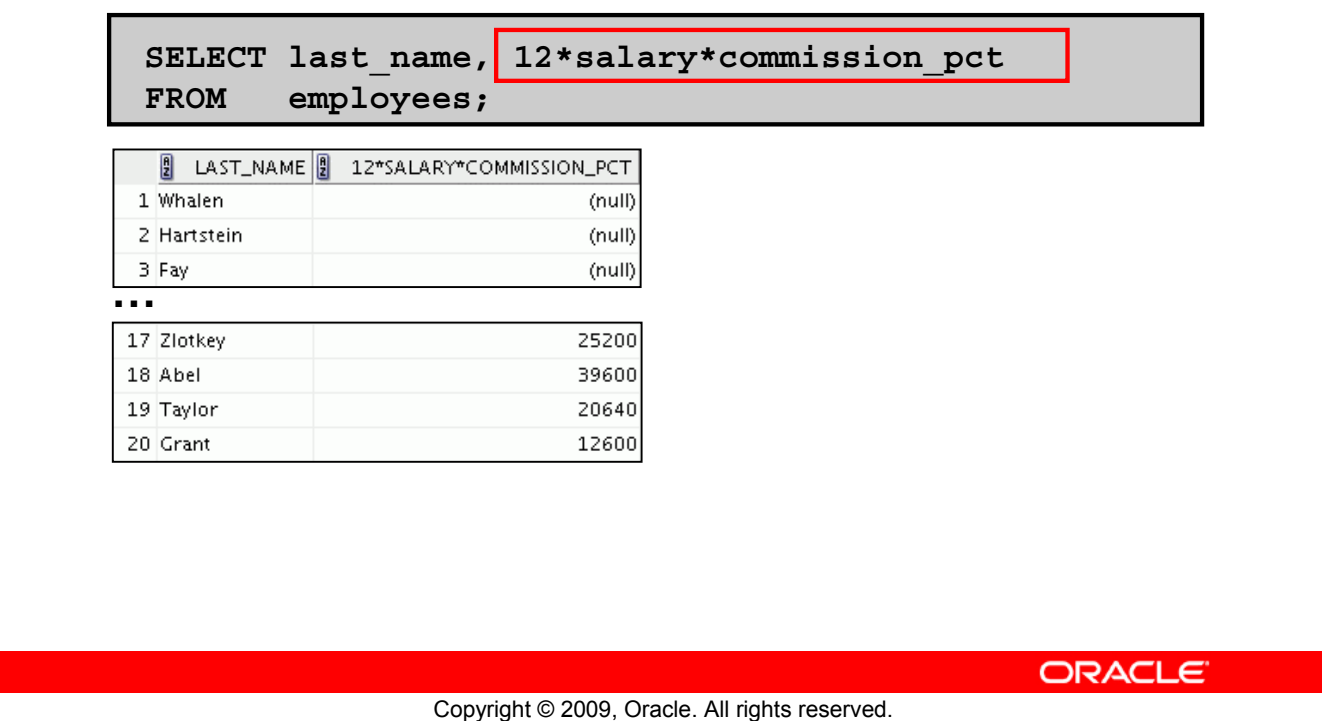

### **Null Values in Arithmetic Expressions**

If any column value in an arithmetic expression is null, the result is null. For example, if you attempt to perform division by zero, you get an error. However, if you divide a number by null, the result is a null or unknown.

In the example in the slide, employee Whalen does not get any commission. Because the COMMISSION\_PCT column in the arithmetic expression is null, the result is null.

For more information, see the section on "Basic Elements of Oracle SQL" in *Oracle Database SQL Language Reference 11g, Release 1 (11.1)*.

### **Lesson Agenda**

- Basic SELECT statement
- Arithmetic expressions and NULL values in the SELECT statement
- Column aliases
- Use of concatenation operator, literal character strings, alternative quote operator, and the DISTINCT keyword
- DESCRIBE command

**ORACLE**
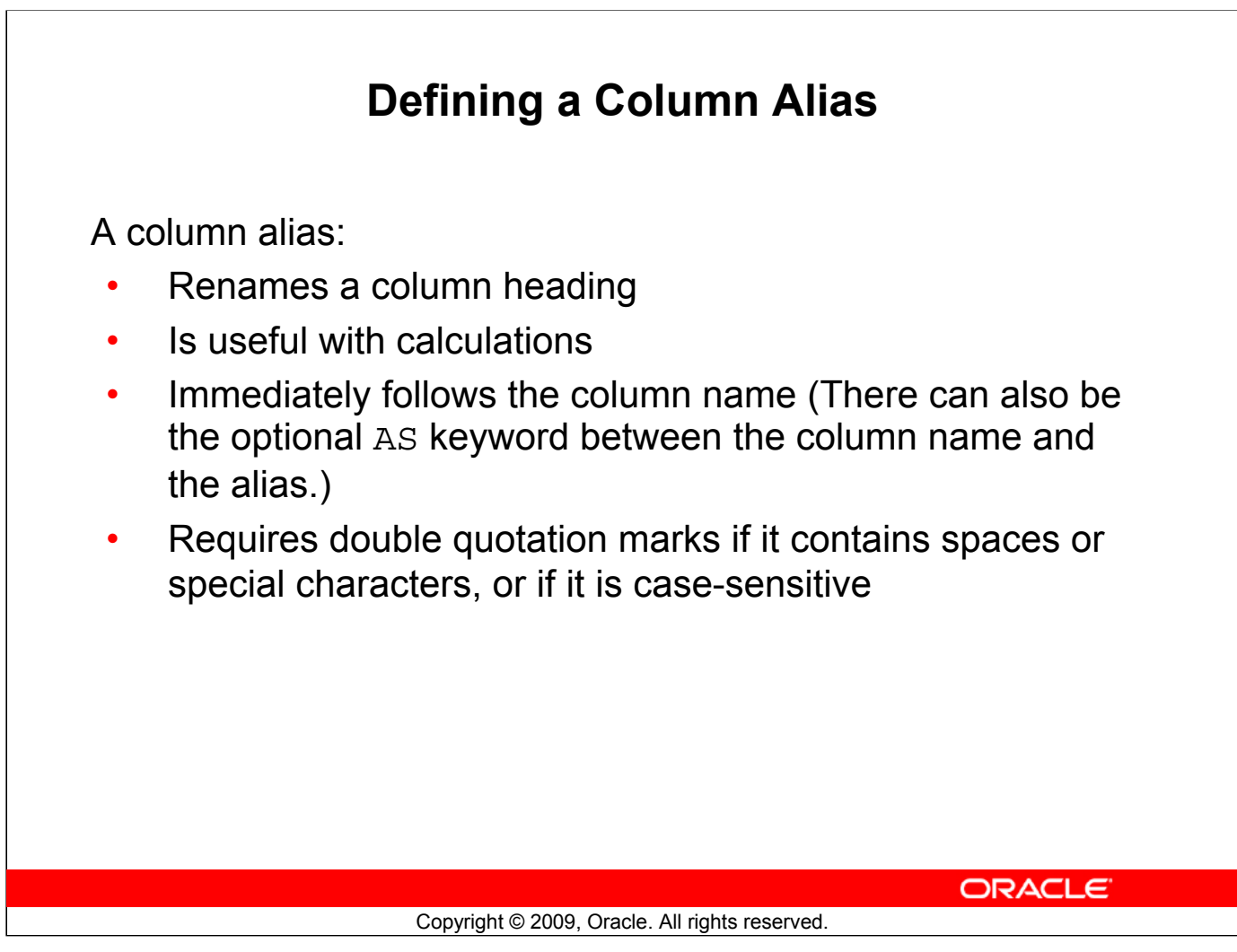

#### **Defining a Column Alias**

When displaying the result of a query, SQL Developer normally uses the name of the selected column as the column heading. This heading may not be descriptive and, therefore, may be difficult to understand. You can change a column heading by using a column alias.

Specify the alias after the column in the SELECT list using blank space as a separator. By default, alias headings appear in uppercase. If the alias contains spaces or special characters (such as  $\#$  or \$), or if it is case-sensitive, enclose the alias in double quotation marks ("").

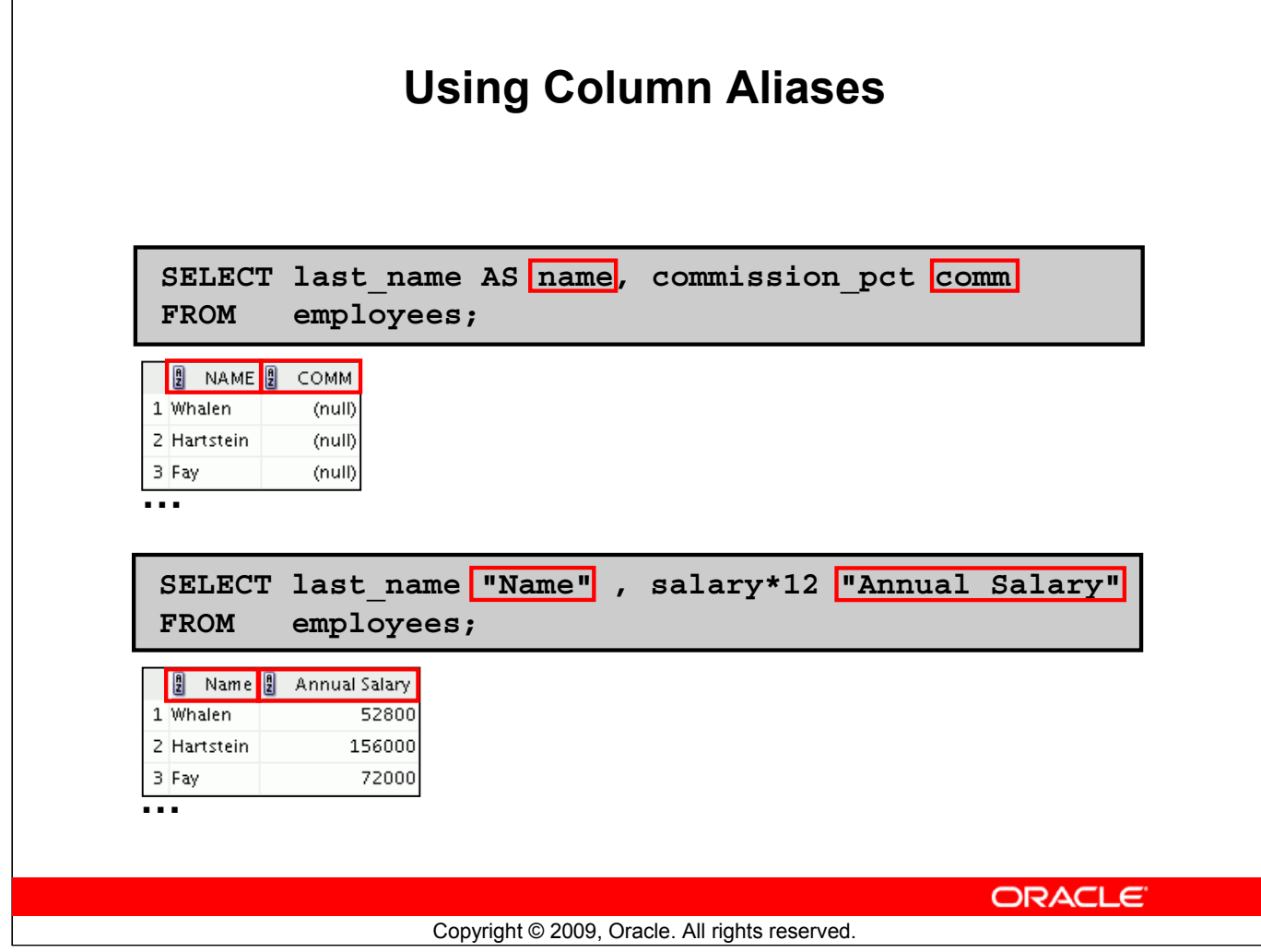

#### **Using Column Aliases**

The first example displays the names and the commission percentages of all the employees. Note that the optional AS keyword has been used before the column alias name. The result of the query is the same whether the AS keyword is used or not. Also, note that the SQL statement has the column aliases, name and comm, in lowercase, whereas the result of the query displays the column headings in uppercase. As mentioned in the preceding slide, column headings appear in uppercase by default.

The second example displays the last names and annual salaries of all the employees. Because Annual Salary contains a space, it has been enclosed in double quotation marks. Note that the column heading in the output is exactly the same as the column alias.

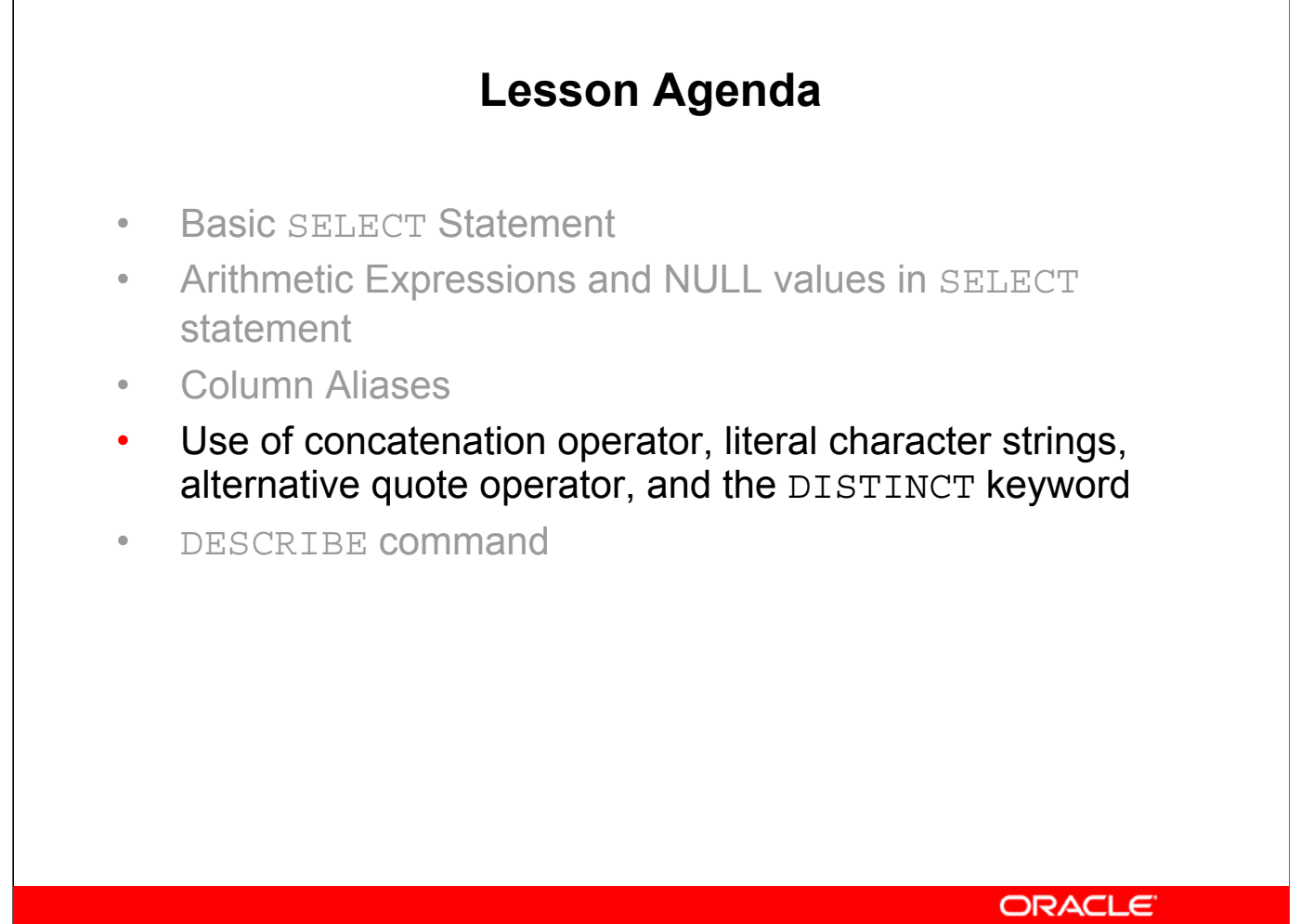

Copyright © 2009, Oracle. All rights reserved.

## **Concatenation Operator**

A concatenation operator:

- Links columns or character strings to other columns
- Is represented by two vertical bars (||)
- Creates a resultant column that is a character expression

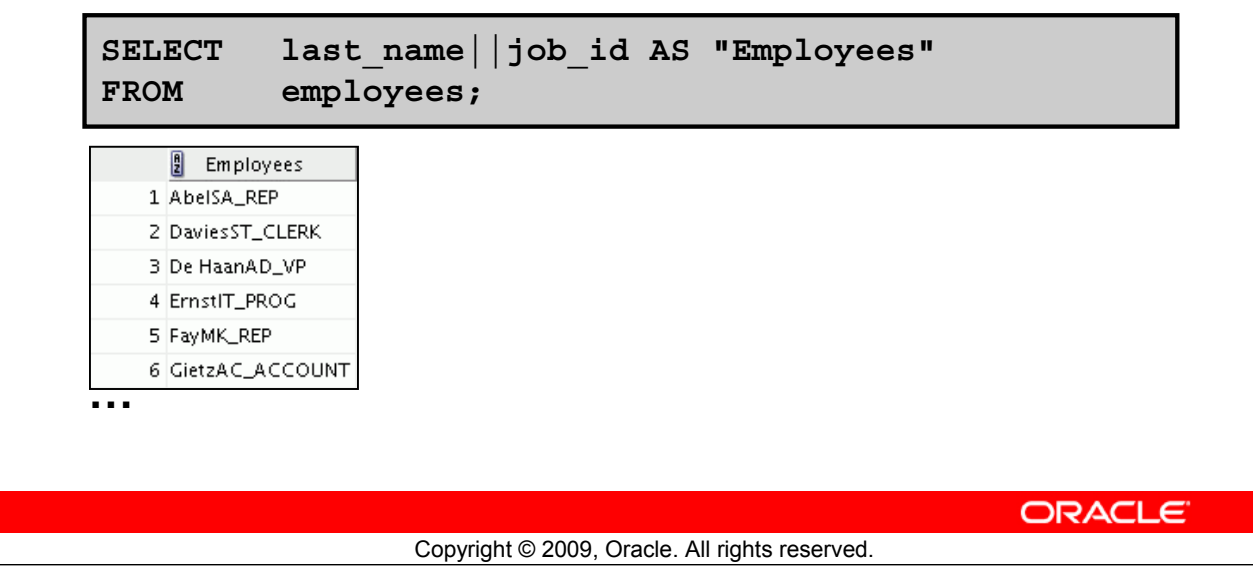

#### **Concatenation Operator**

You can link columns to other columns, arithmetic expressions, or constant values to create a character expression by using the concatenation operator (||). Columns on either side of the operator are combined to make a single output column.

In the example, LAST NAME and JOB ID are concatenated, and given the alias Employees. Note that the last name of the employee and the job code are combined to make a single output column.

The AS keyword before the alias name makes the SELECT clause easier to read.

#### **Null Values with the Concatenation Operator**

If you concatenate a null value with a character string, the result is a character string. LAST\_NAME || NULL results in LAST\_NAME.

**Note:** You can also concatenate date expressions with other expressions or columns.

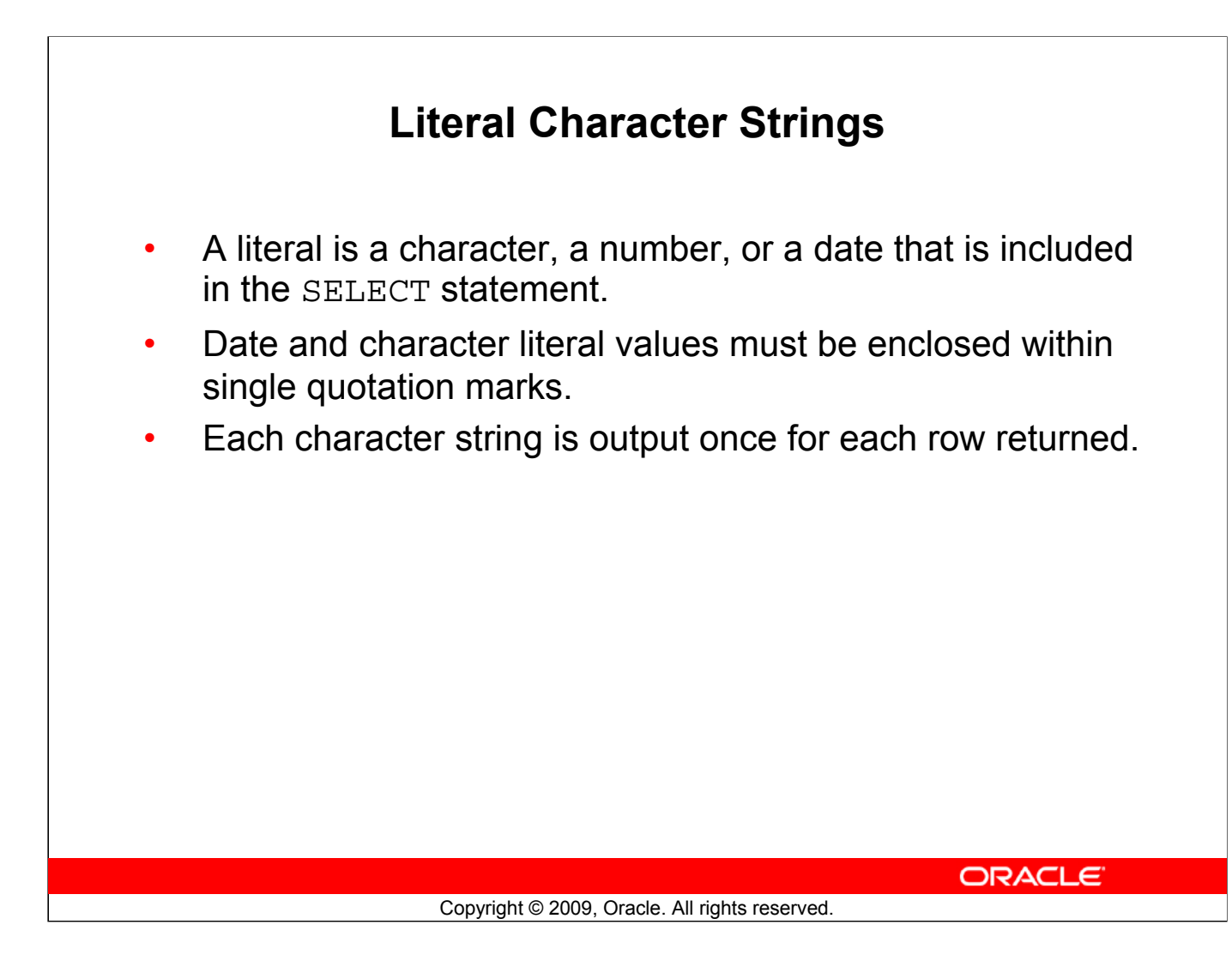

#### **Literal Character Strings**

A literal is a character, a number, or a date that is included in the SELECT list. It is not a column name or a column alias. It is printed for each row returned. Literal strings of free-format text can be included in the query result and are treated the same as a column in the SELECT list.

The date and character literals *must* be enclosed within single quotation marks (' '); number literals need not be enclosed in a similar manner.

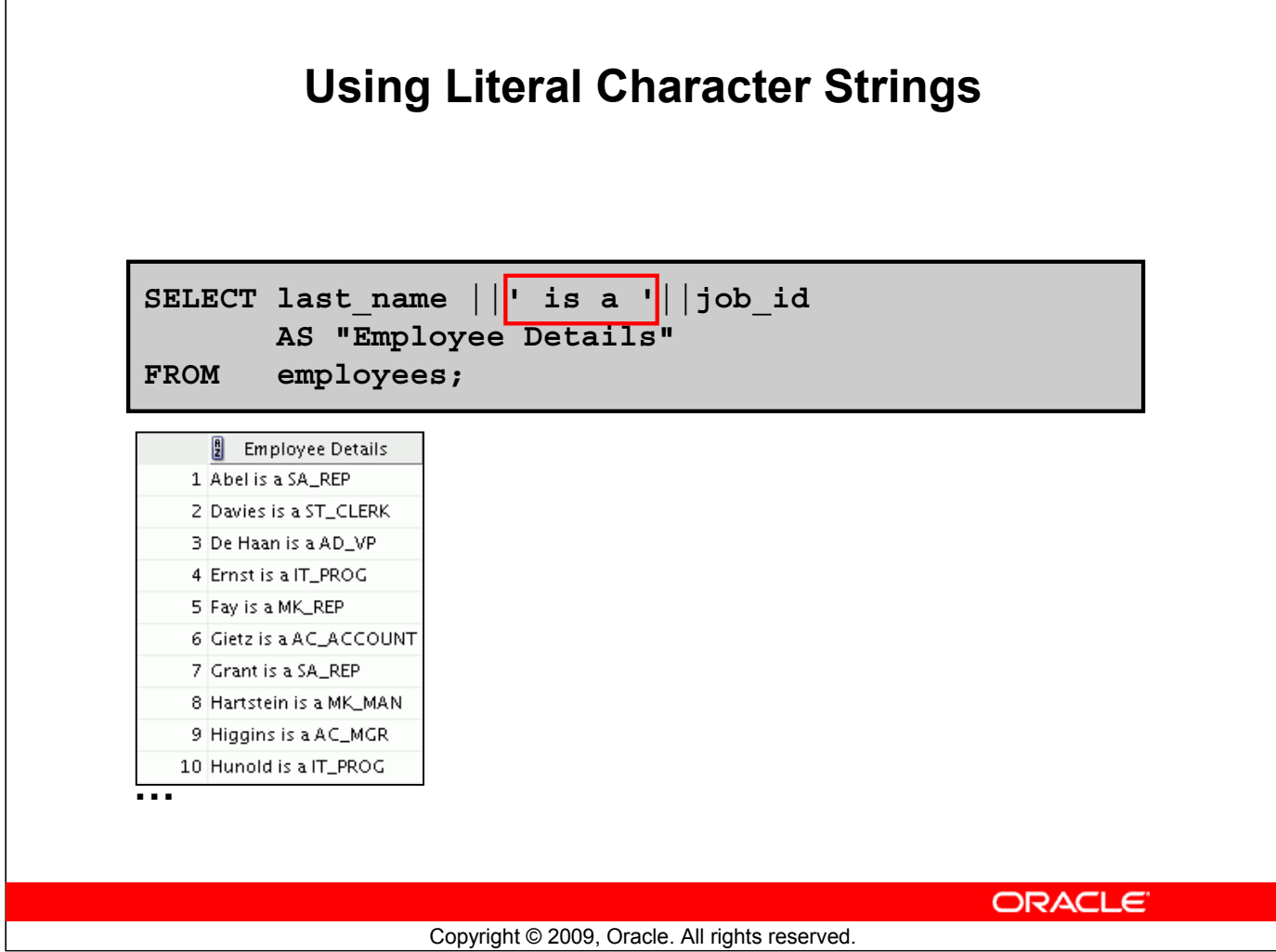

#### **Using Literal Character Strings**

The example in the slide displays the last names and job codes of all employees. The column has the heading Employee Details. Note the spaces between the single quotation marks in the SELECT statement. The spaces improve the readability of the output.

In the following example, the last name and salary for each employee are concatenated with a literal, to give the returned rows more meaning:

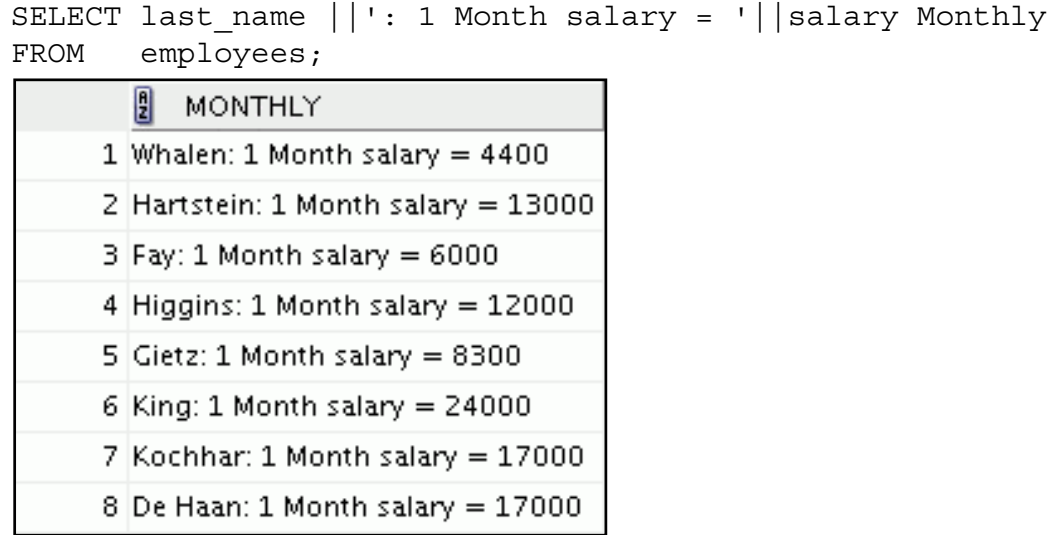

**…**

#### **Oracle Database 11***g***: SQL Fundamentals I 1 - 22**

## **Alternative Quote (q) Operator**

- Specify your own quotation mark delimiter.
- Select any delimiter.
- Increase readability and usability.

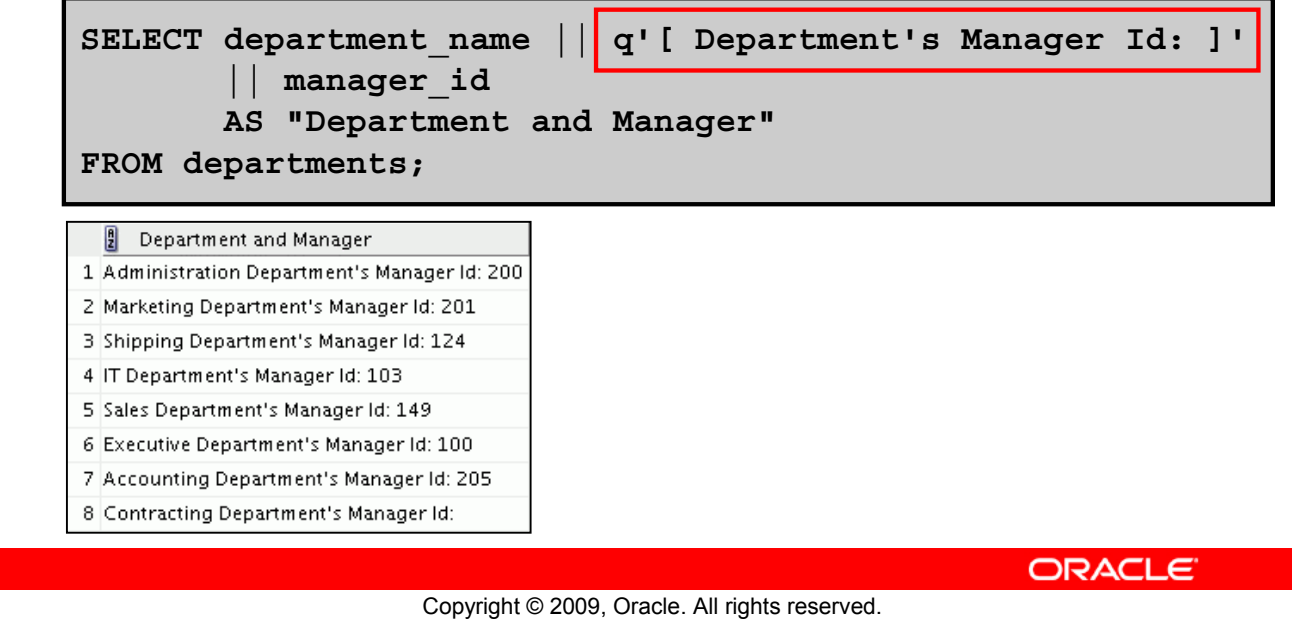

#### **Alternative Quote (q) Operator**

Many SQL statements use character literals in expressions or conditions. If the literal itself contains a single quotation mark, you can use the quote (q) operator and select your own quotation mark delimiter.

You can choose any convenient delimiter, single-byte or multibyte, or any of the following character pairs:  $[ \, ] , \{ \} , ( \, ), \text{ or } \leq >.$ 

In the example shown, the string contains a single quotation mark, which is normally interpreted as a delimiter of a character string. By using the q operator, however, brackets [] are used as the quotation mark delimiters. The string between the brackets delimiters is interpreted as a literal character string.

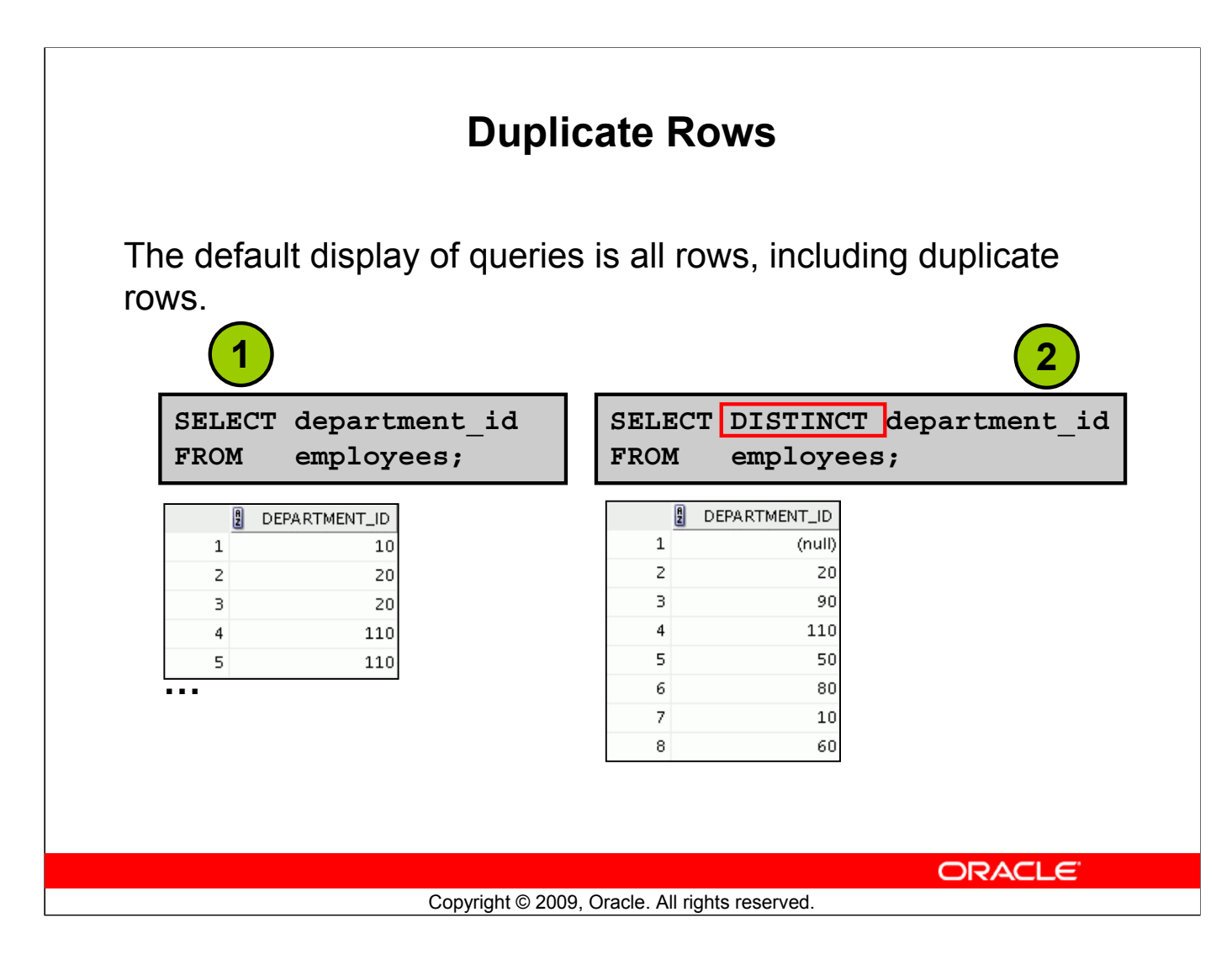

#### **Duplicate Rows**

Unless you indicate otherwise, SQL displays the results of a query without eliminating the duplicate rows. The first example in the slide displays all the department numbers from the EMPLOYEES table. Note that the department numbers are repeated.

To eliminate duplicate rows in the result, include the DISTINCT keyword in the SELECT clause immediately after the SELECT keyword. In the second example in the slide, the EMPLOYEES table actually contains 20 rows, but there are only seven unique department numbers in the table.

You can specify multiple columns after the DISTINCT qualifier. The DISTINCT qualifier affects all the selected columns, and the result is every distinct combination of the columns.

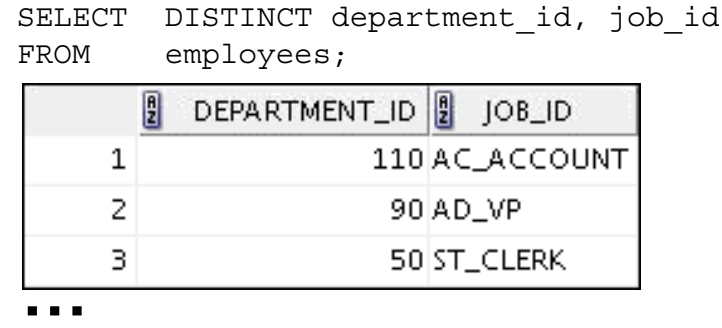

**Note:** You may also specify the keyword UNIQUE, which is a synonym for the keyword DISTINCT.

#### **Oracle Database 11***g***: SQL Fundamentals I 1 - 24**

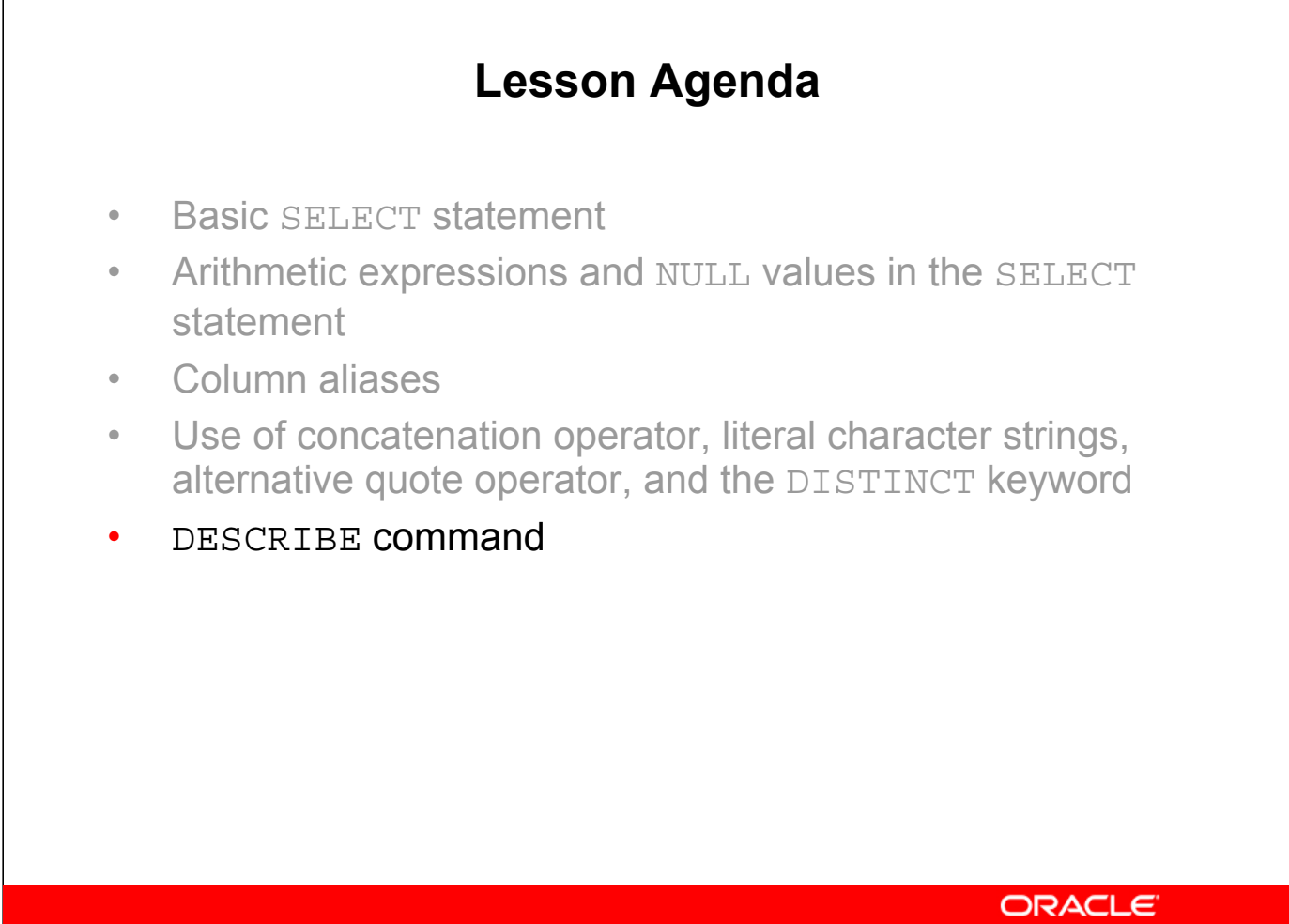

Copyright © 2009, Oracle. All rights reserved.

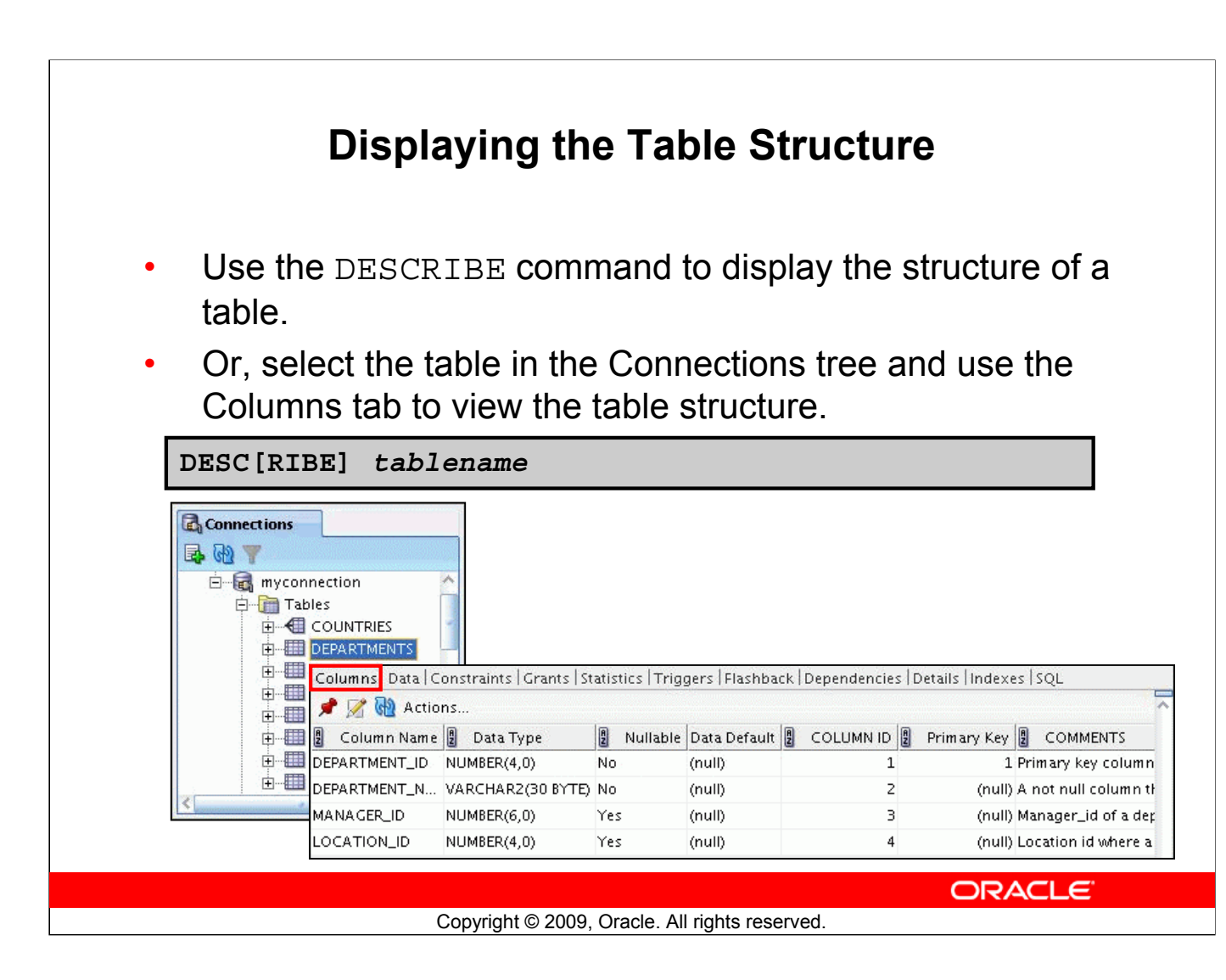

#### **Displaying the Table Structure**

You can display the structure of a table by using the DESCRIBE command. The command displays the column names and the data types, and it shows you whether a column *must* contain data (that is, whether the column has a NOT NULL constraint).

In the syntax, *table name* is the name of any existing table, view, or synonym that is accessible to the user.

Using the SQL Developer GUI interface, you can select the table in the Connections tree and use the Columns tab to view the table structure.

**Note:** The DESCRIBE command is supported by both SQL\*Plus and SQL Developer.

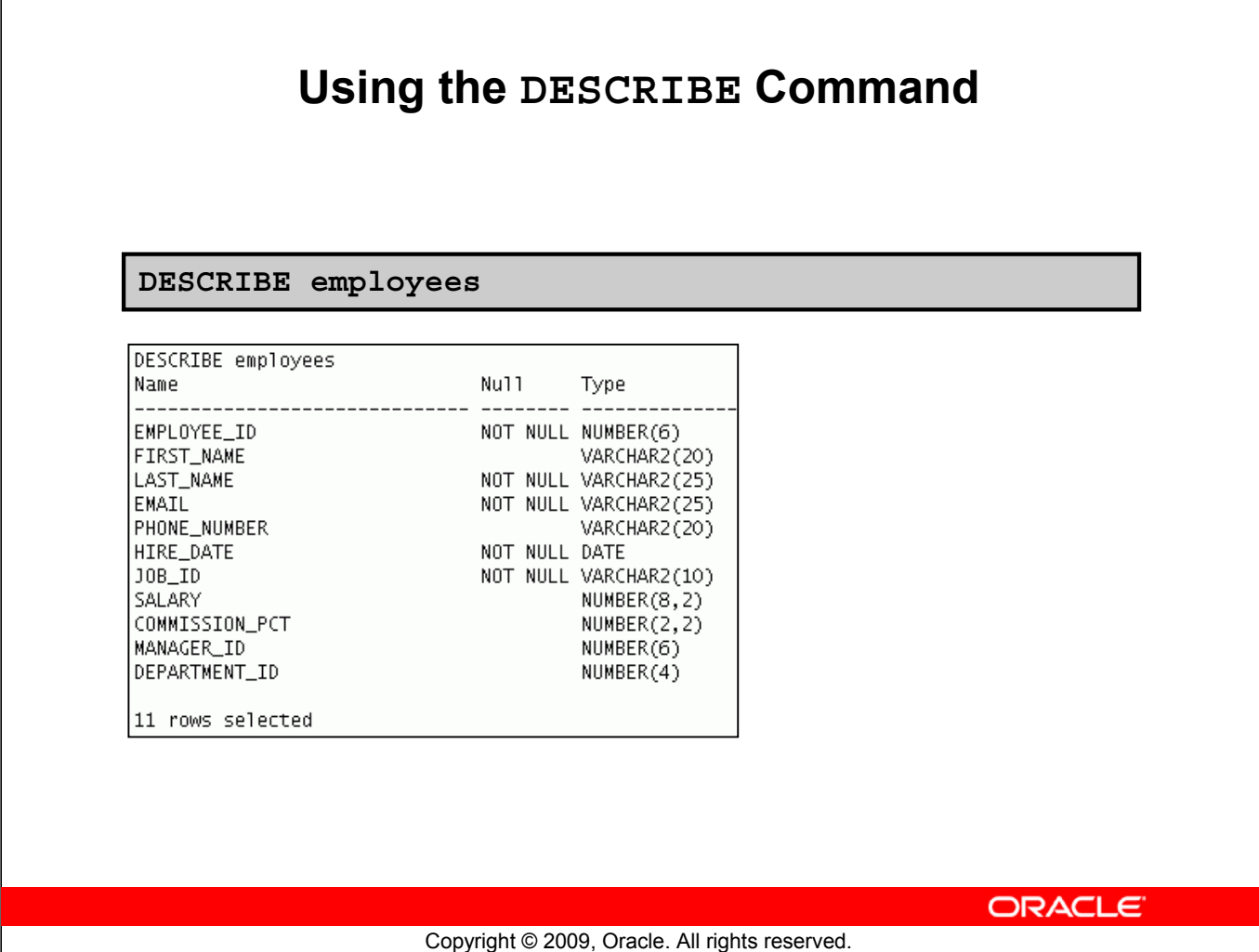

#### **Using the DESCRIBE Command**

The example in the slide displays information about the structure of the EMPLOYEES table using the DESCRIBE command.

In the resulting display, *Null* indicates that the values for this column may be unknown. NOT NULL indicates that a column must contain data. *Type* displays the data type for a column.

The data types are described in the following table:

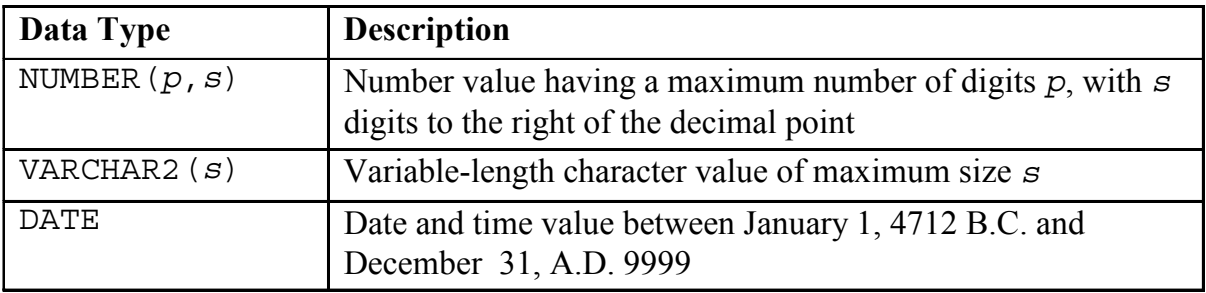

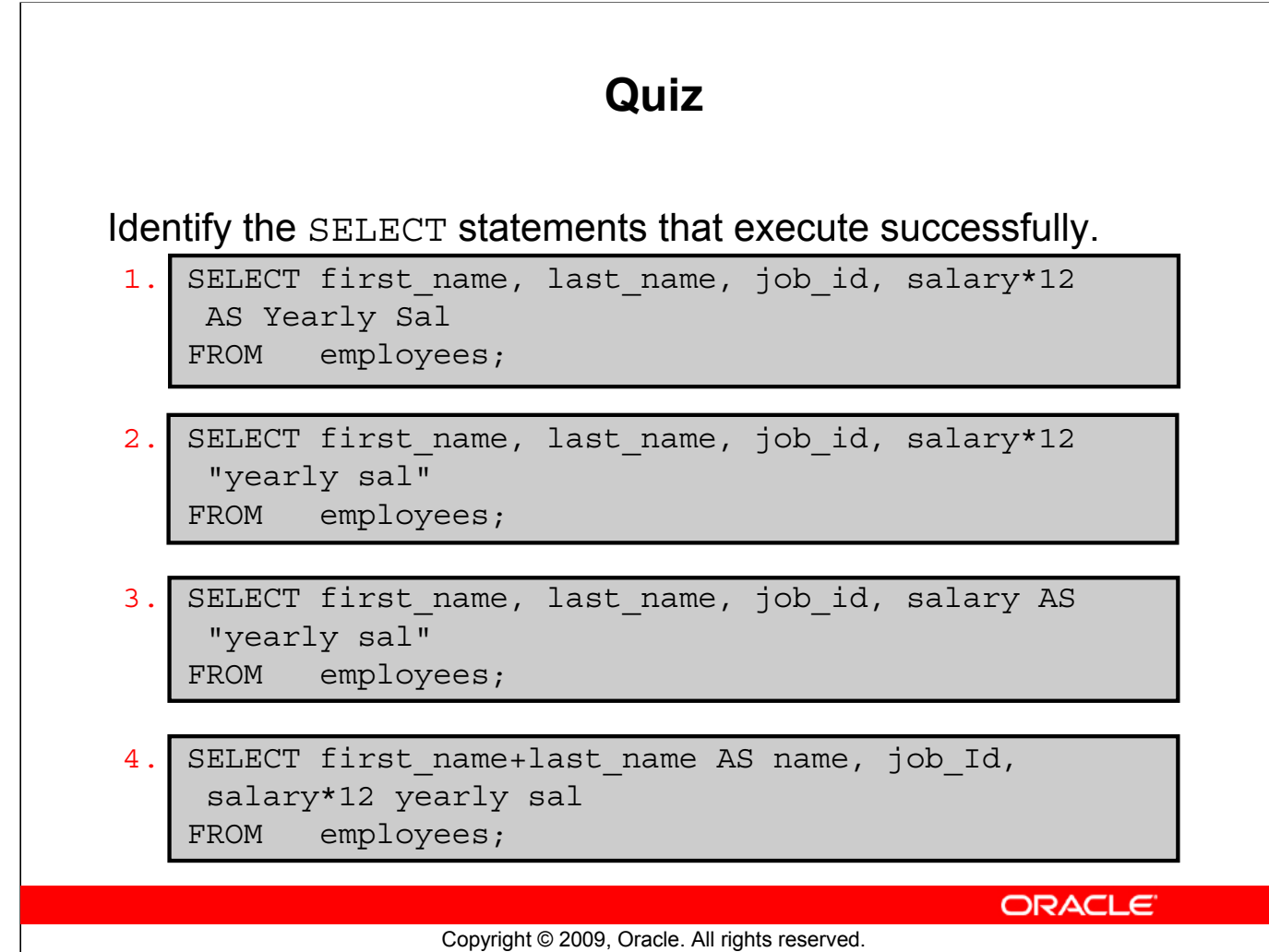

**Answers: 2, 3**

## **Summary** In this lesson, you should have learned how to: Write a SELECT statement that: – Returns all rows and columns from a table – Returns specified columns from a table – Uses column aliases to display more descriptive column headings **SELECT \*|{[DISTINCT]** *column|expression* **[***alias***],...} FROM** *table;* ORACLE<sup>®</sup> Copyright © 2009, Oracle. All rights reserved.

#### **Summary**

In this lesson, you should have learned how to retrieve data from a database table with the SELECT statement.

SELECT \*|{[DISTINCT] *column* [*alias*],...} FROM *table*;

In the syntax:

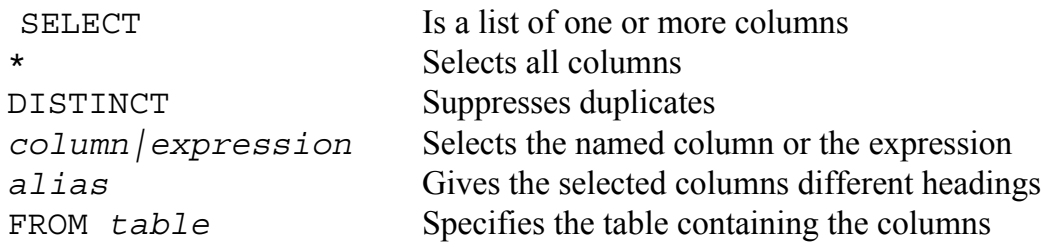

# **Practice 1: Overview** This practice covers the following topics: • Selecting all data from different tables • Describing the structure of tables • Performing arithmetic calculations and specifying column names

**ORACLE** 

Copyright © 2009, Oracle. All rights reserved.

#### **Practice 1: Overview**

In this practice, you write simple SELECT queries. The queries cover most of the SELECT clauses and operations that you learned in this lesson.

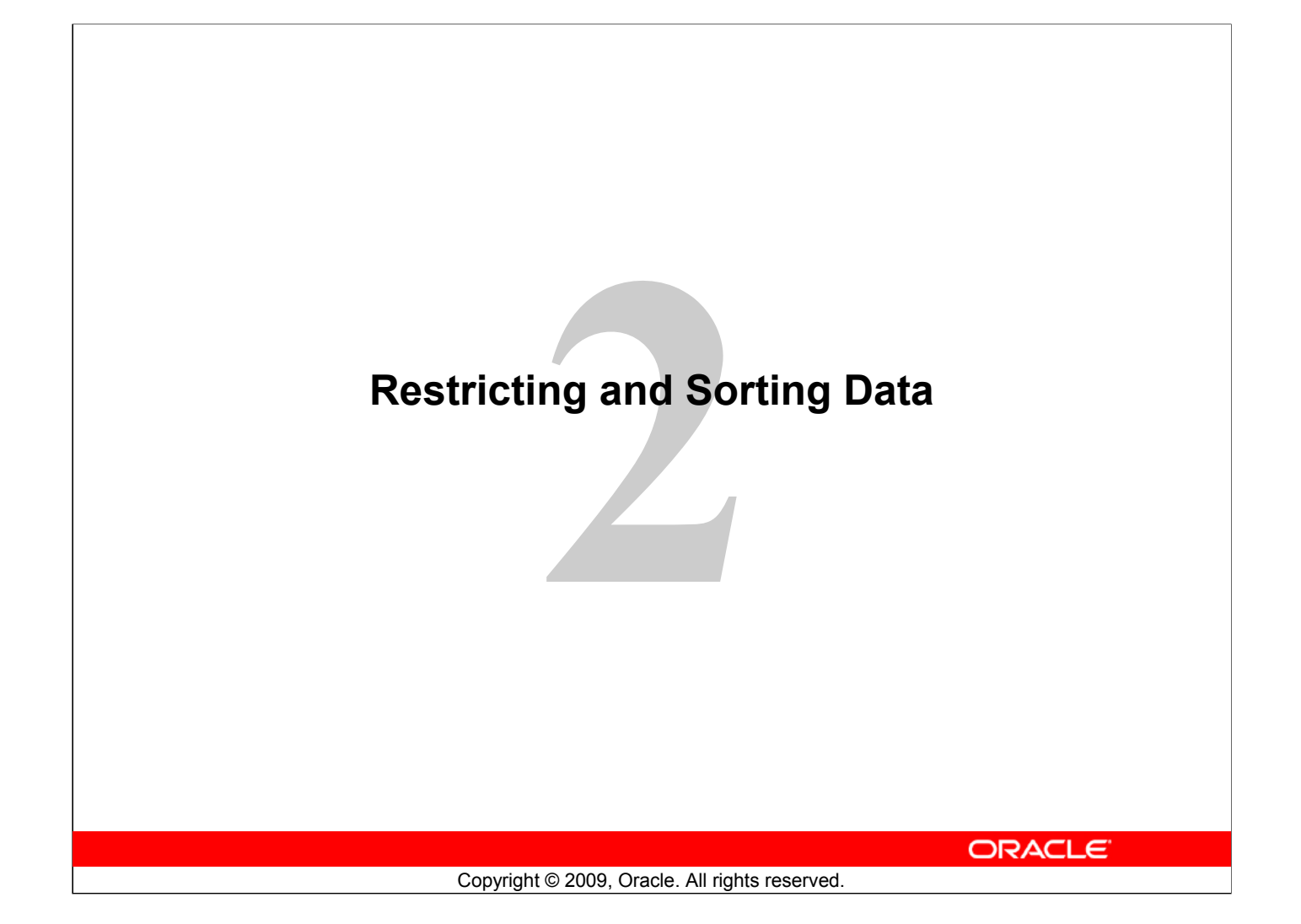

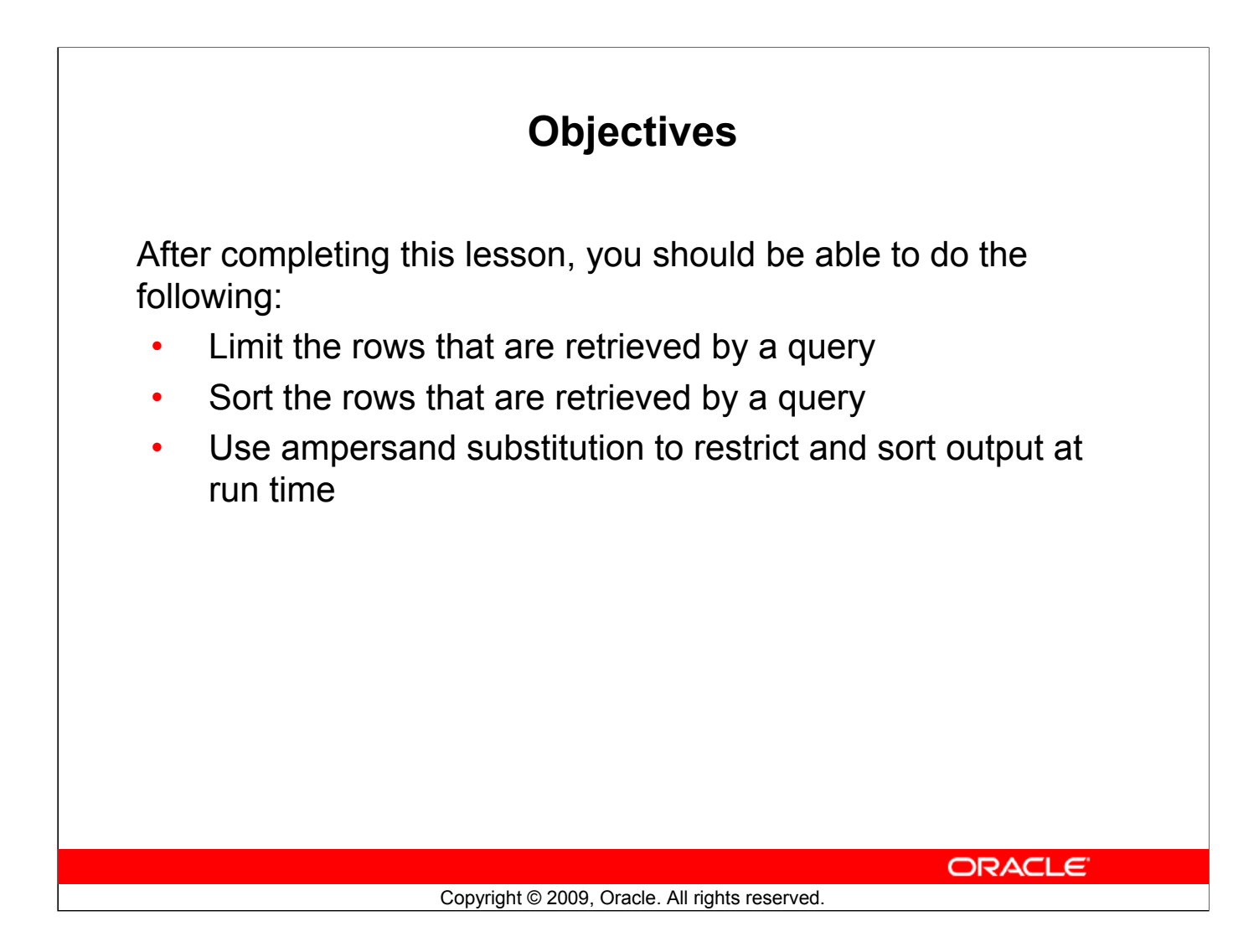

#### **Objectives**

When retrieving data from the database, you may need to do the following:

- Restrict the rows of data that are displayed
- Specify the order in which the rows are displayed

This lesson explains the SQL statements that you use to perform the actions listed above.

## **Lesson Agenda**

- Limiting rows with:
	- The WHERE clause
	- $-$  The comparison conditions using  $=$ ,  $\lt$ =, BETWEEN, IN, LIKE, and NULL conditions
	- Logical conditions using AND, OR, and NOT operators
- Rules of precedence for operators in an expression
- Sorting rows using the ORDER BY clause
- Substitution variables
- DEFINE and VERIFY commands

**ORACLE** 

Copyright © 2009, Oracle. All rights reserved.

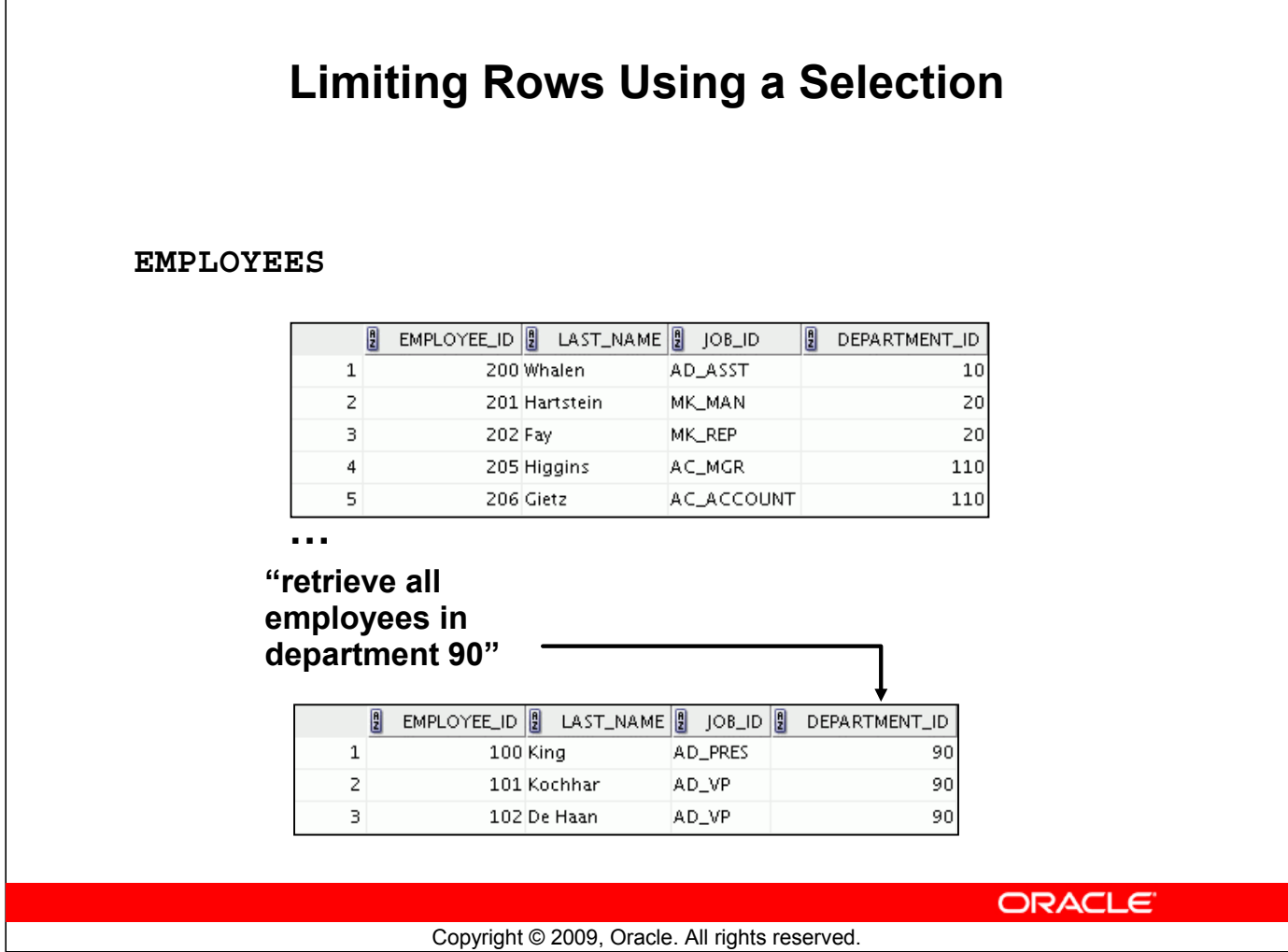

#### **Limiting Rows Using a Selection**

 $\Gamma$ 

In the example in the slide, assume that you want to display all the employees in department 90. The rows with a value of 90 in the DEPARTMENT\_ID column are the only ones that are returned. This method of restriction is the basis of the WHERE clause in SQL.

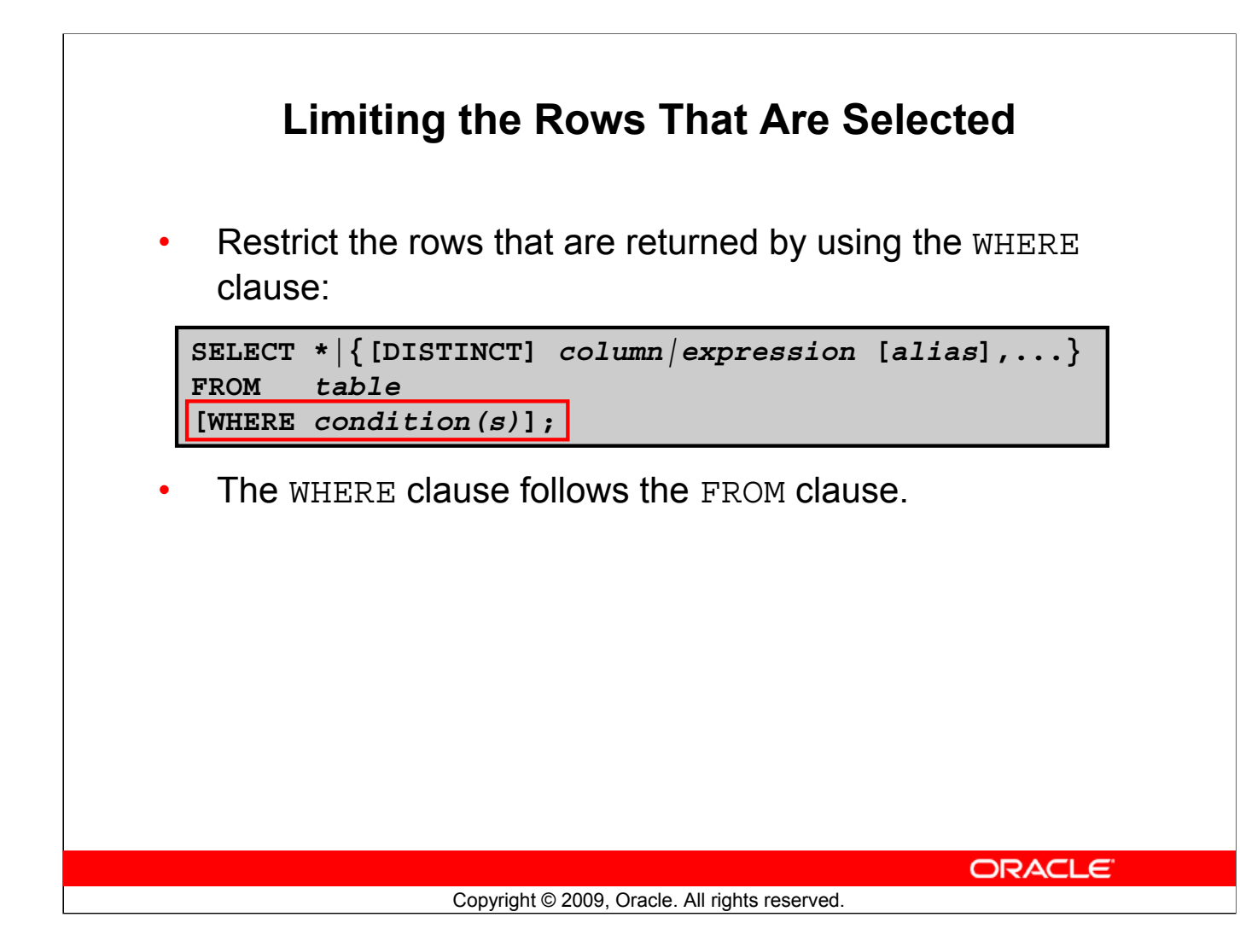

#### **Limiting the Rows That Are Selected**

You can restrict the rows that are returned from the query by using the WHERE clause. A WHERE clause contains a condition that must be met and it directly follows the FROM clause. If the condition is true, the row meeting the condition is returned.

In the syntax: WHERE Restricts the query to rows that meet a condition *condition* Is composed of column names, expressions, constants, and a comparison operator. A condition specifies a combination of one or more expressions and logical (Boolean) operators, and returns a value of TRUE, FALSE, or UNKNOWN.

The WHERE clause can compare values in columns, literal, arithmetic expressions, or functions. It consists of three elements:

- Column name
- Comparison condition
- Column name, constant, or list of values

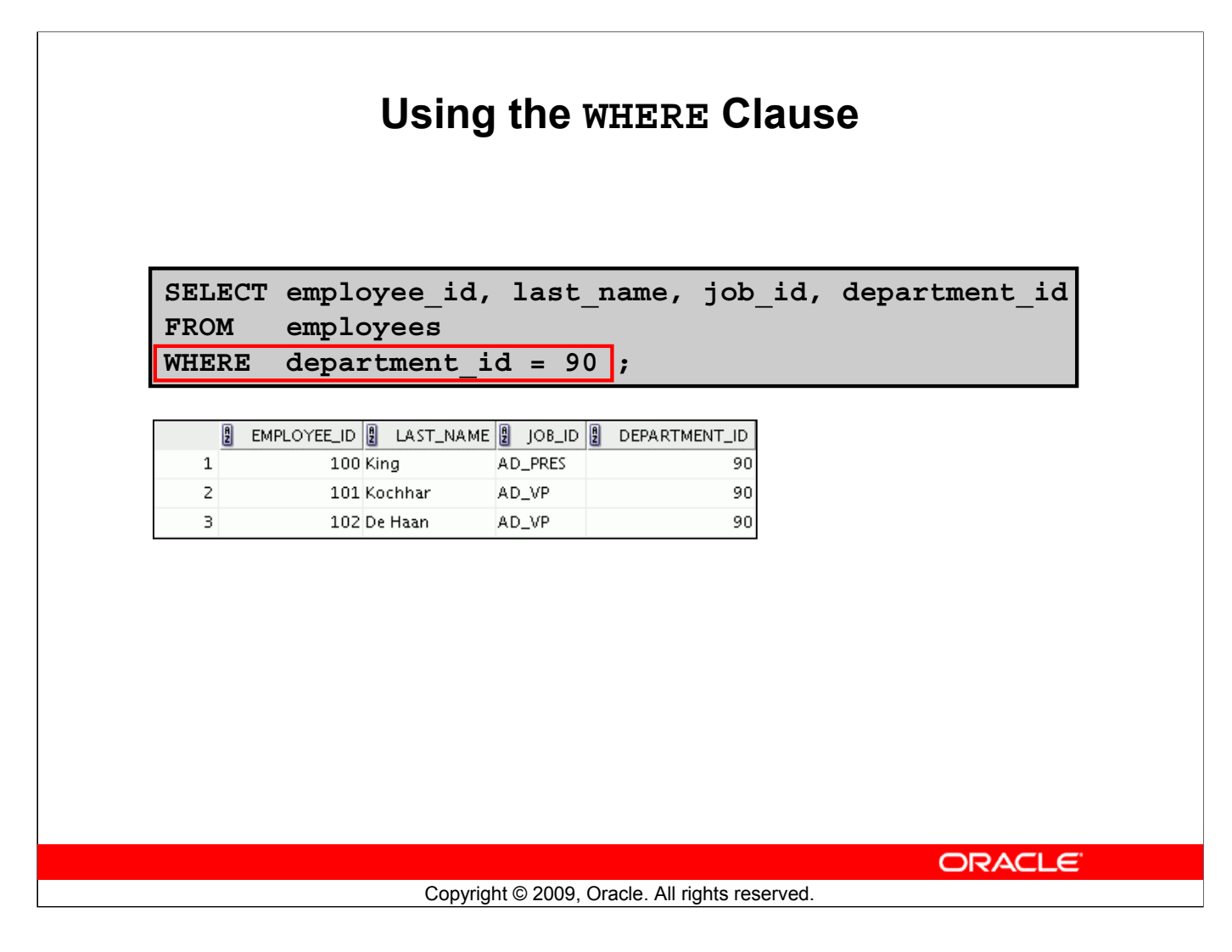

#### **Using the WHERE Clause**

In the example, the SELECT statement retrieves the employee ID, last name, job ID, and department number of all employees who are in department 90.

**Note:** You cannot use column alias in the WHERE clause.

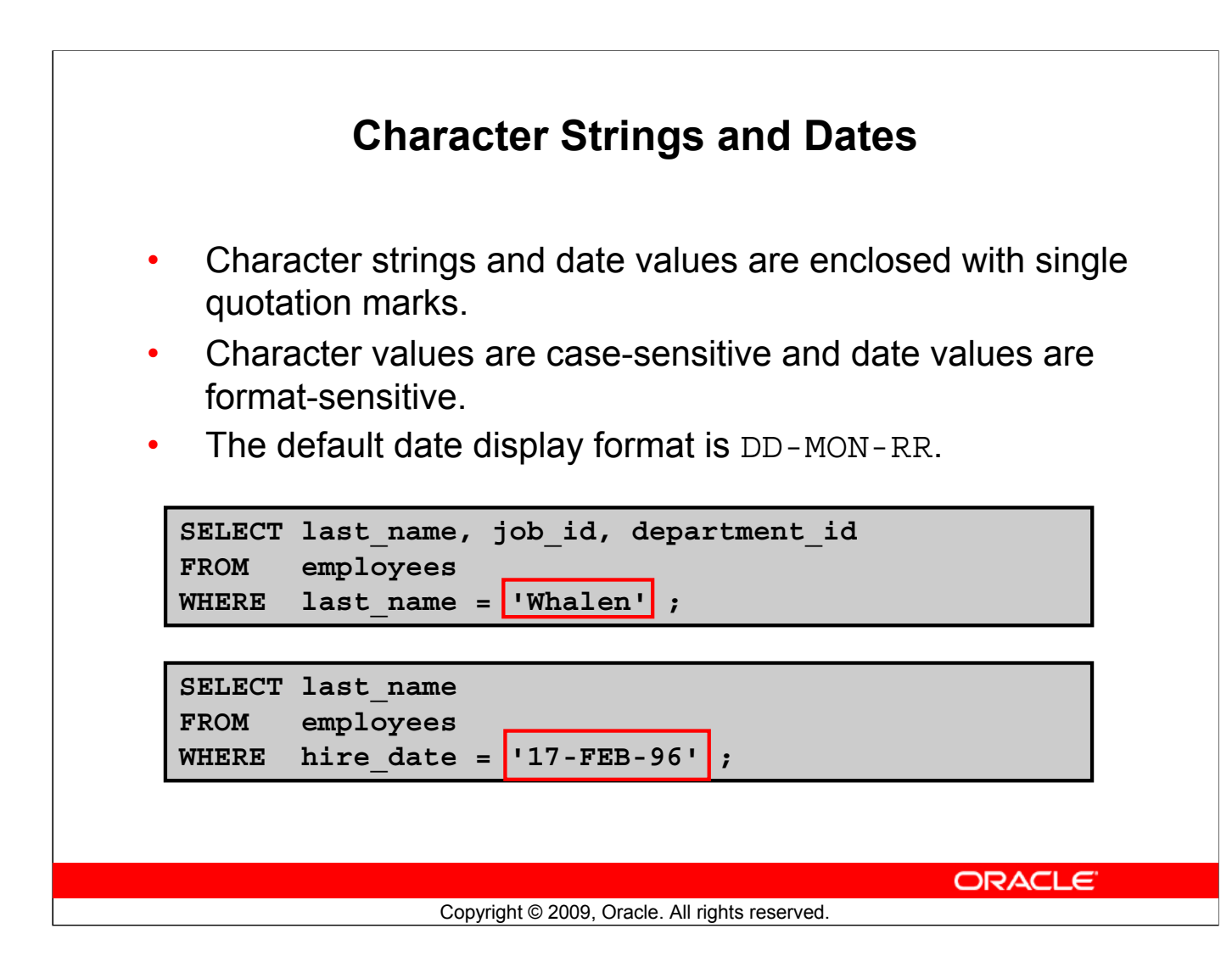

#### **Character Strings and Dates**

Character strings and dates in the WHERE clause must be enclosed with single quotation marks (''). Number constants, however, need not be enclosed with single quotation marks.

All character searches are case-sensitive. In the following example, no rows are returned because the EMPLOYEES table stores all the last names in mixed case:

```
SELECT last name, job id, department id
FROM employees
WHERE last name = 'WHALEN';
```
Oracle databases store dates in an internal numeric format, representing the century, year, month, day, hours, minutes, and seconds. The default date display is in the DD-MON-RR format.

**Note:** For details about the RR format and about changing the default date format, see the lesson titled "Using Single-Row Functions to Customize Output." Also, you learn about the use of singlerow functions such as UPPER and LOWER to override the case sensitivity in the same lesson.

## **Comparison Operators**

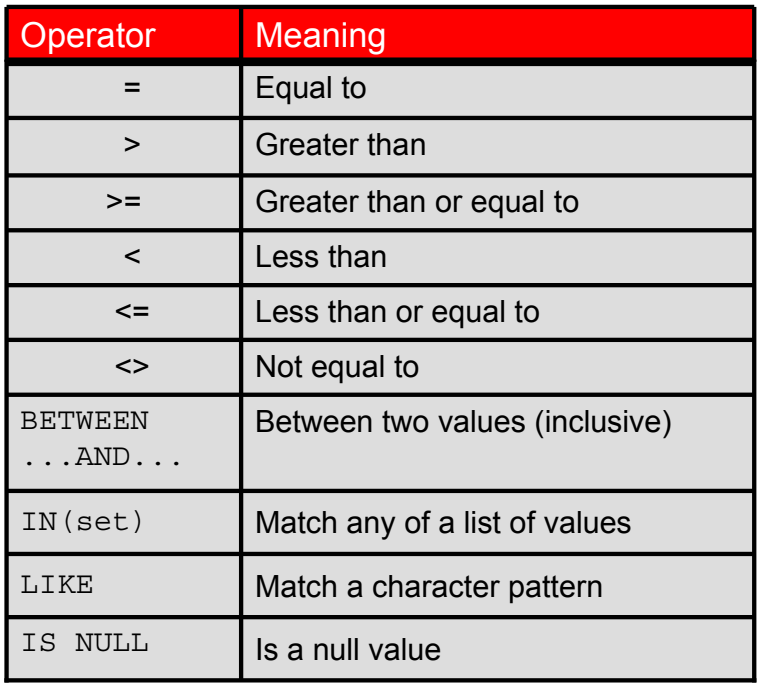

ORACLE<sup>®</sup>

Copyright © 2009, Oracle. All rights reserved.

#### **Comparison Operators**

Comparison operators are used in conditions that compare one expression with another value or expression. They are used in the WHERE clause in the following format:

#### **Syntax**

```
... WHERE expr operator value
```
#### **Example**

```
... WHERE hire date = '01-JAN-95'
```

```
... WHERE salary >= 6000
```

```
... WHERE last_name = 'Smith'
```
Remember, an alias cannot be used in the WHERE clause.

**Note:** The symbols  $!=$  and  $\hat{=}$  can also represent the *not equal to* condition.

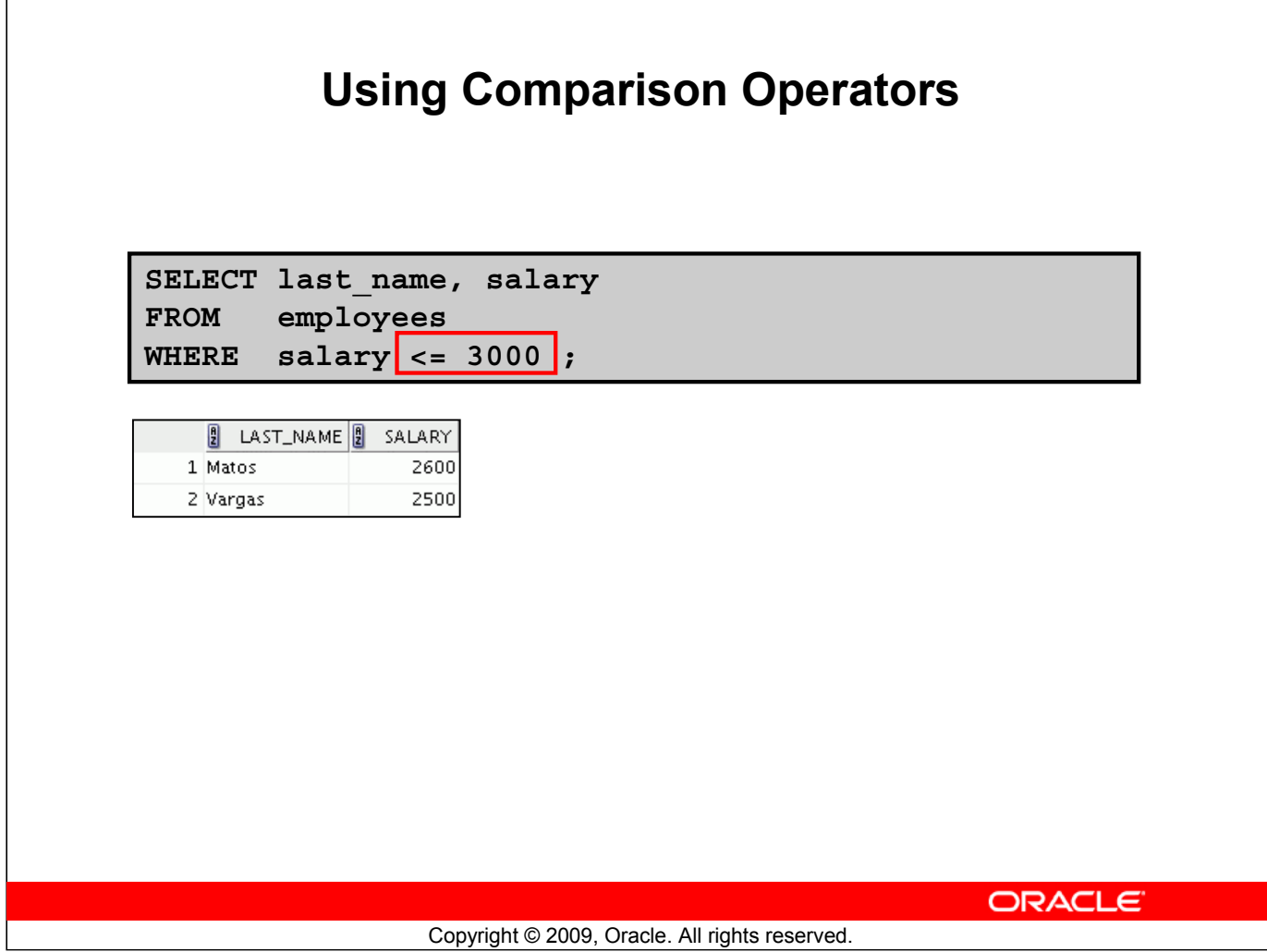

#### **Using Comparison Operators**

In the example, the SELECT statement retrieves the last name and salary from the EMPLOYEES table for any employee whose salary is less than or equal to \$3,000. Note that there is an explicit value supplied to the WHERE clause. The explicit value of 3000 is compared to the salary value in the SALARY column of the EMPLOYEES table.

## **Range Conditions Using the BETWEEN Operator**

Use the BETWEEN operator to display rows based on a range of values:

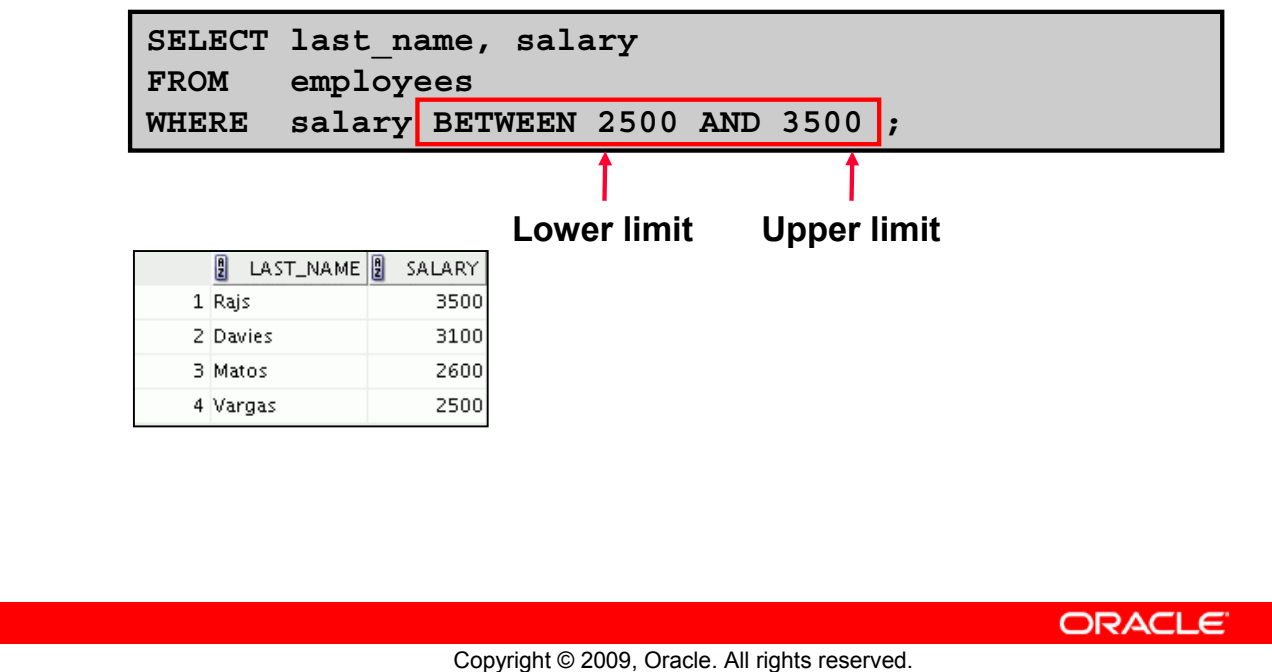

#### **Range Conditions Using the BETWEEN Operator**

You can display rows based on a range of values using the BETWEEN operator. The range that you specify contains a lower limit and an upper limit.

The SELECT statement in the slide returns rows from the EMPLOYEES table for any employee whose salary is between \$2,500 and \$3,500.

Values that are specified with the BETWEEN operator are inclusive. However, you must specify the lower limit first.

You can also use the BETWEEN operator on character values:

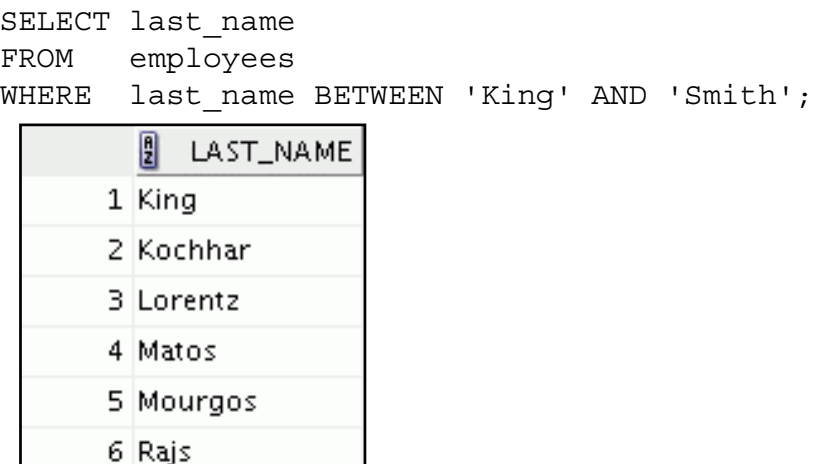

## **Membership Condition Using the IN Operator**

Use the IN operator to test for values in a list:

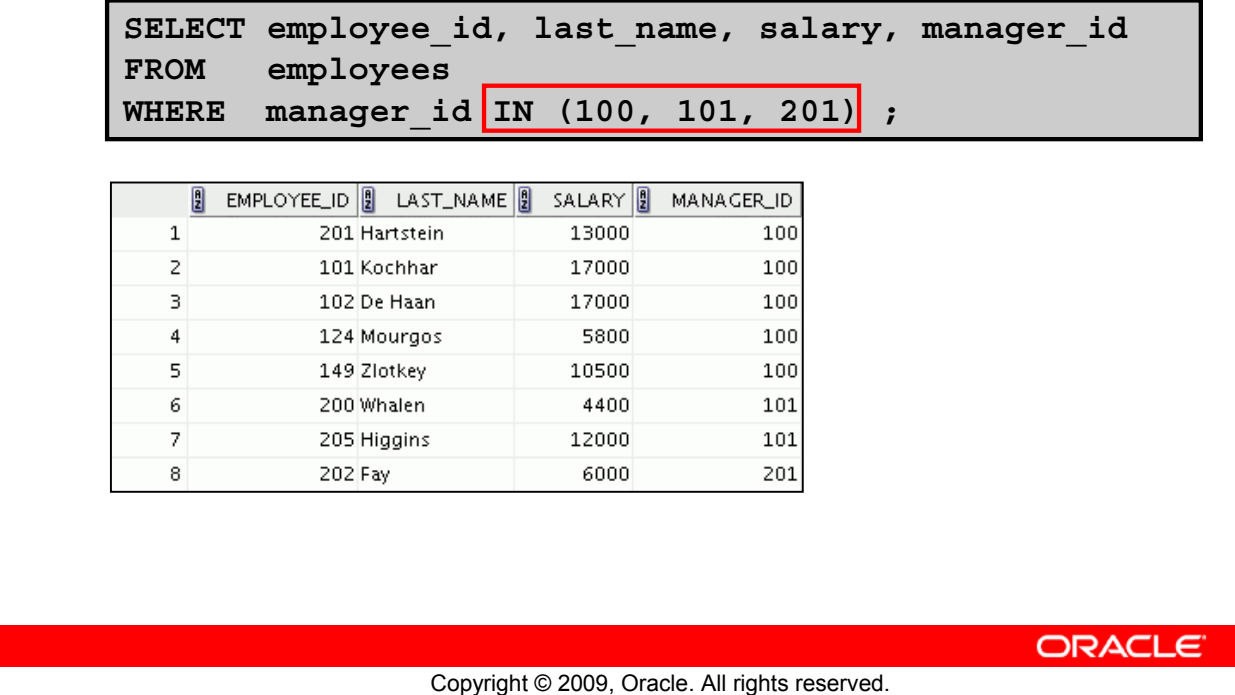

#### **Membership Condition Using the IN Operator**

To test for values in a specified set of values, use the IN operator. The condition defined using the IN operator is also known as the *membership condition*.

The slide example displays employee numbers, last names, salaries, and managers' employee numbers for all the employees whose manager's employee number is 100, 101, or 201.

**Note:** The set of values can be specified in any random order—for example, (201,100,101).

The IN operator can be used with any data type. The following example returns a row from the EMPLOYEES table, for any employee whose last name is included in the list of names in the WHERE clause:

```
SELECT employee id, manager id, department id
FROM employees
WHERE last name IN ('Hartstein', 'Vargas');
```
If characters or dates are used in the list, they must be enclosed with single quotation marks ('').

**Note:** The IN operator is internally evaluated by the Oracle server as a set of OR conditions, such as a=value1 or a=value2 or a=value3. Therefore, using the IN operator has no performance benefits and is used only for logical simplicity.

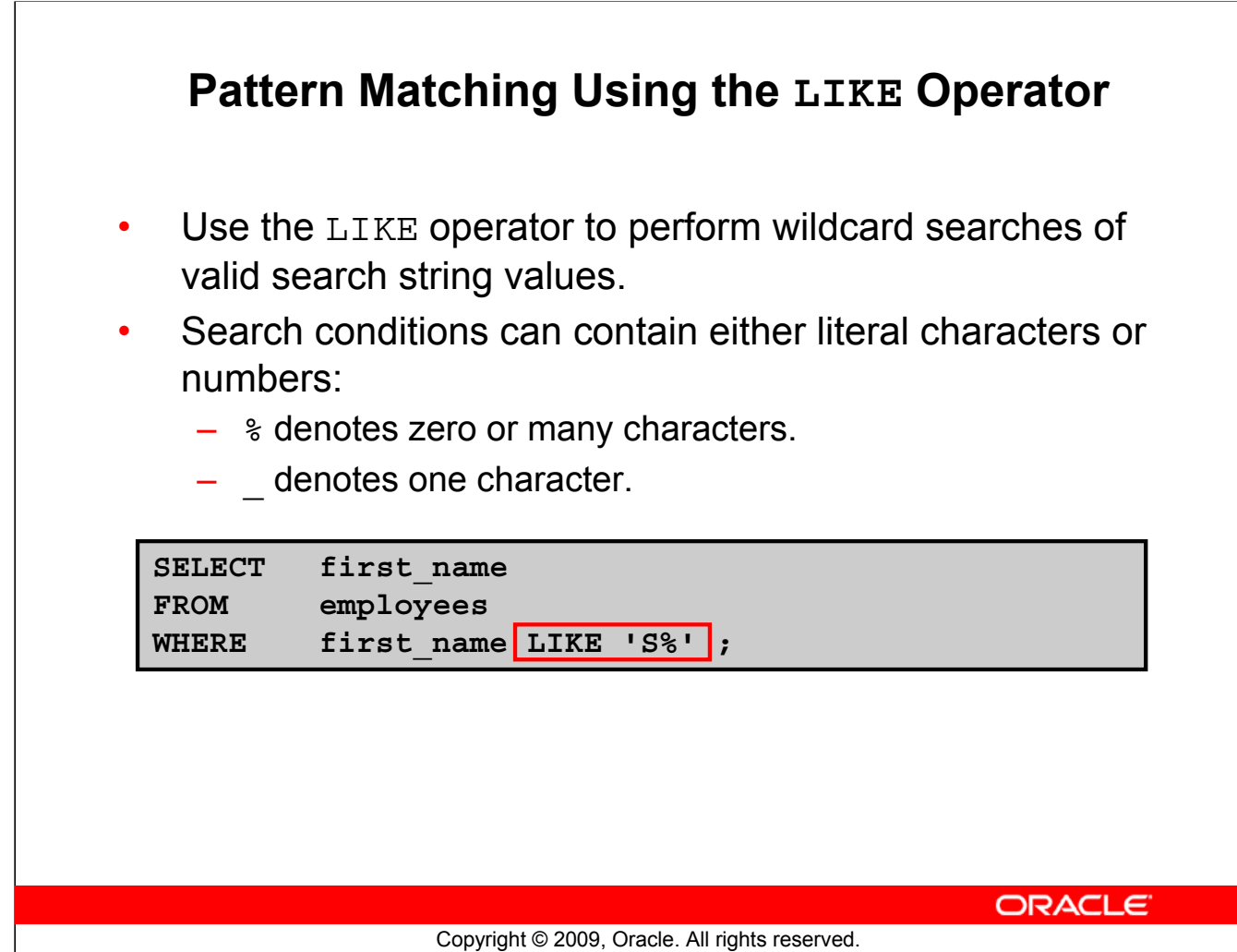

#### **Pattern Matching Using the LIKE Operator**

You may not always know the exact value to search for. You can select rows that match a character pattern by using the LIKE operator. The character pattern–matching operation is referred to as a *wildcard* search. Two symbols can be used to construct the search string.

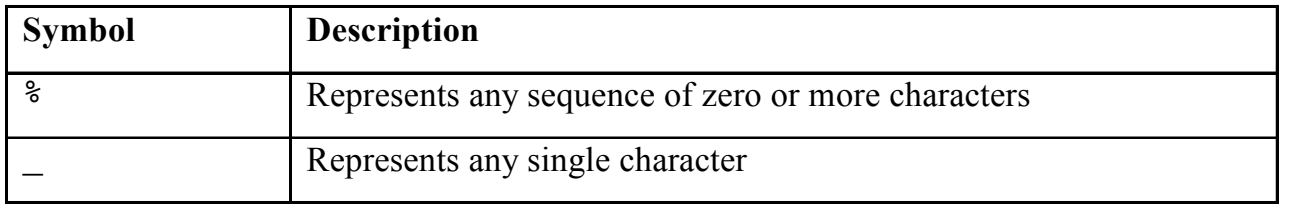

The SELECT statement in the slide returns the first name from the EMPLOYEES table for any employee whose first name begins with the letter "S." Note the uppercase "S." Consequently, names beginning with a lowercase "s" are not returned.

The LIKE operator can be used as a shortcut for some BETWEEN comparisons. The following example displays the last names and hire dates of all employees who joined between January, 1995 and December, 1995:

```
SELECT last name, hire date
FROM employees
WHERE hire date LIKE '%95';
```
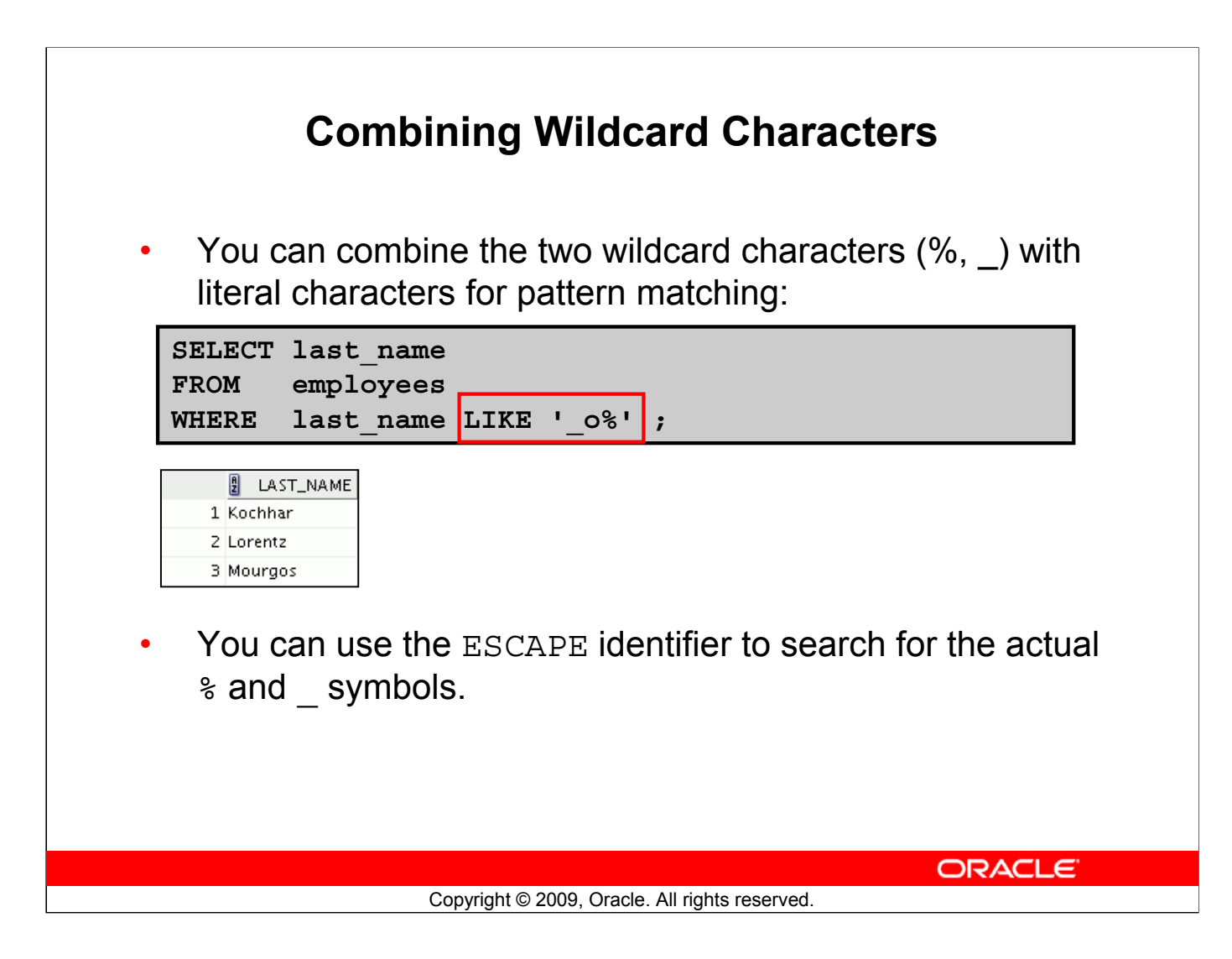

#### **Combining Wildcard Characters**

The  $\frac{1}{3}$  and symbols can be used in any combination with literal characters. The example in the slide displays the names of all employees whose last names have the letter "o" as the second character.

#### **ESCAPE Identifier**

When you need to have an exact match for the actual  $\frac{1}{6}$  and *characters*, use the ESCAPE identifier. This option specifies what the escape character is. If you want to search for strings that contain SA, you can use the following SQL statement:

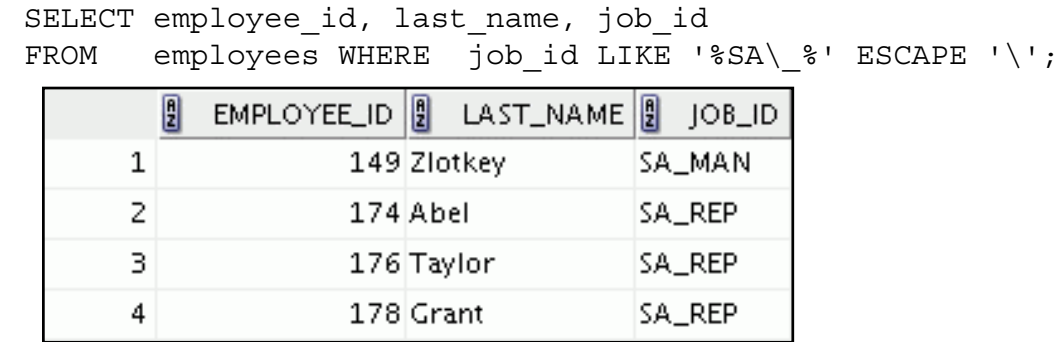

The ESCAPE identifier identifies the backslash (\) as the escape character. In the SQL statement, the escape character precedes the underscore (\_). This causes the Oracle server to interpret the underscore literally.

#### **Oracle Database 11***g***: SQL Fundamentals I 2 - 13**

## **Using the NULL Conditions**

Test for nulls with the IS NULL operator.

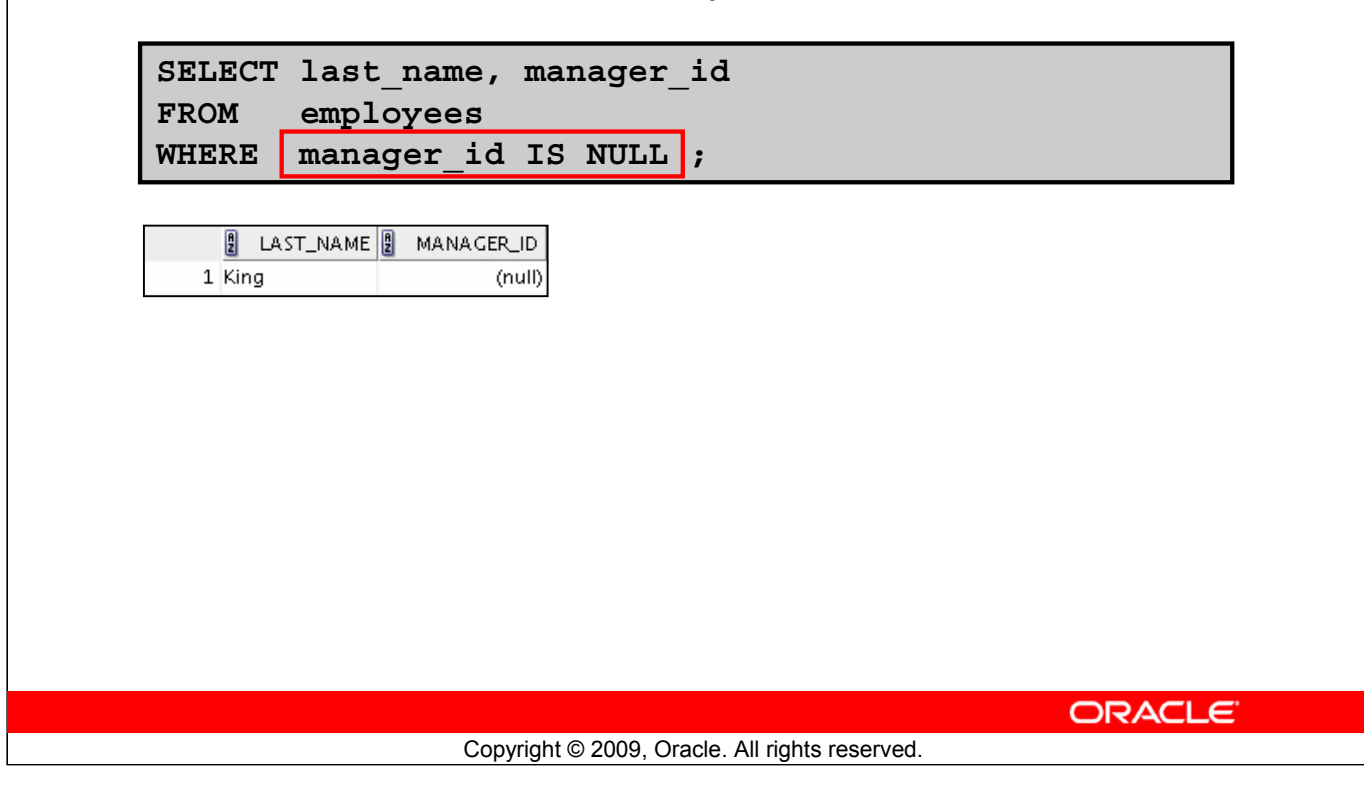

#### **Using the NULL Conditions**

The NULL conditions include the IS NULL condition and the IS NOT NULL condition.

The IS NULL condition tests for nulls. A null value means that the value is unavailable, unassigned, unknown, or inapplicable. Therefore, you cannot test with =, because a null cannot be equal or unequal to any value. The example in the slide retrieves the last names and managers of all employees who do not have a manager.

Here is another example: To display the last name, job ID, and commission for all employees who are *not* entitled to receive a commission, use the following SQL statement:

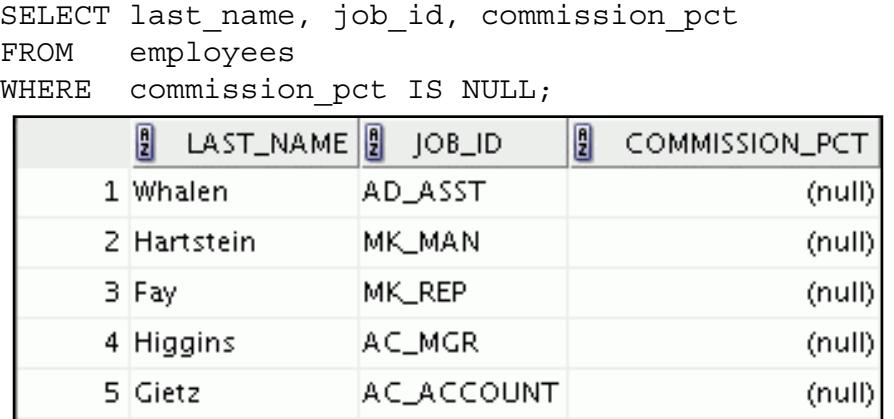

**…**

#### **Oracle Database 11***g***: SQL Fundamentals I 2 - 14**

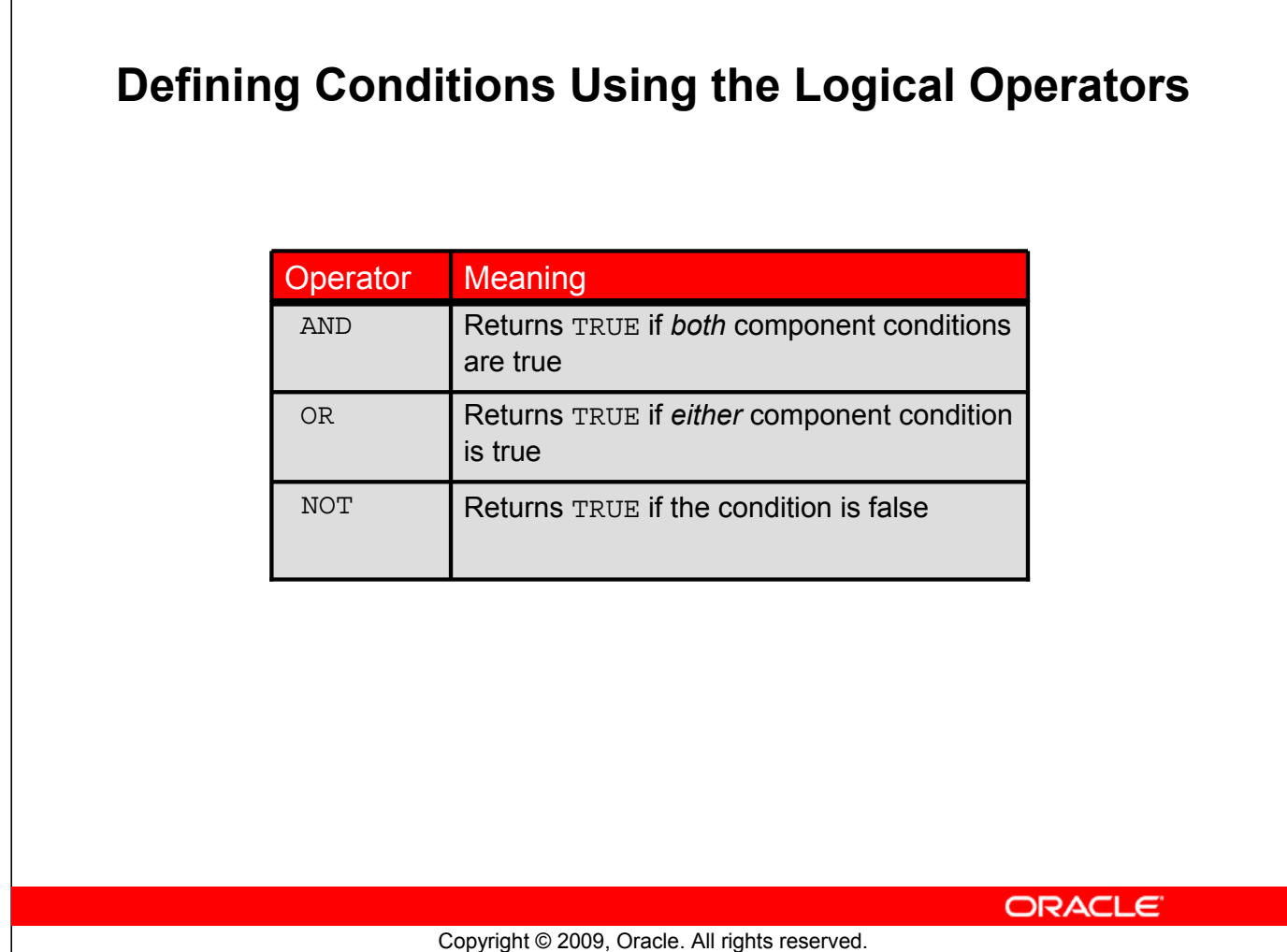

#### **Defining Conditions Using the Logical Operators**

A logical condition combines the result of two component conditions to produce a single result based on those conditions or it inverts the result of a single condition. A row is returned only if the overall result of the condition is true.

Three logical operators are available in SQL:

- AND
- OR
- NOT

All the examples so far have specified only one condition in the WHERE clause. You can use several conditions in a single WHERE clause using the AND and OR operators.

## **Using the AND Operator**

AND requires both the component conditions to be true:

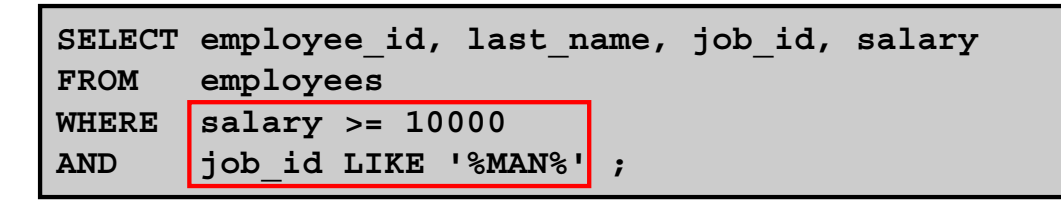

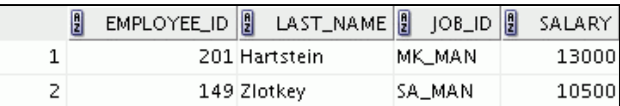

**ORACLE** 

Copyright © 2009, Oracle. All rights reserved.

#### **Using the AND Operator**

In the example, both the component conditions must be true for any record to be selected. Therefore, only those employees who have a job title that contains the string 'MAN' *and* earn \$10,000 or more are selected.

All character searches are case-sensitive, that is, no rows are returned if 'MAN' is not uppercase. Further, character strings must be enclosed with quotation marks.

#### **AND Truth Table**

The following table shows the results of combining two expressions with AND:

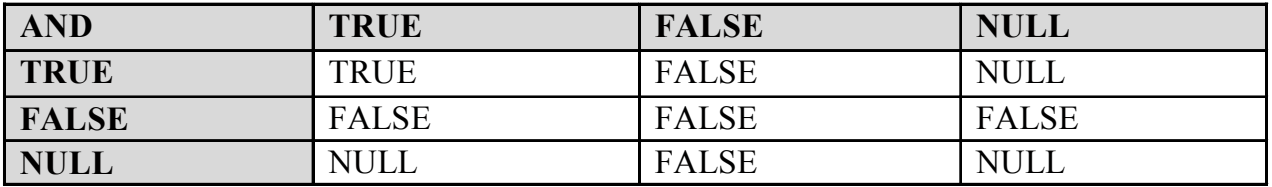

## **Using the OR Operator**

OR requires either component condition to be true:

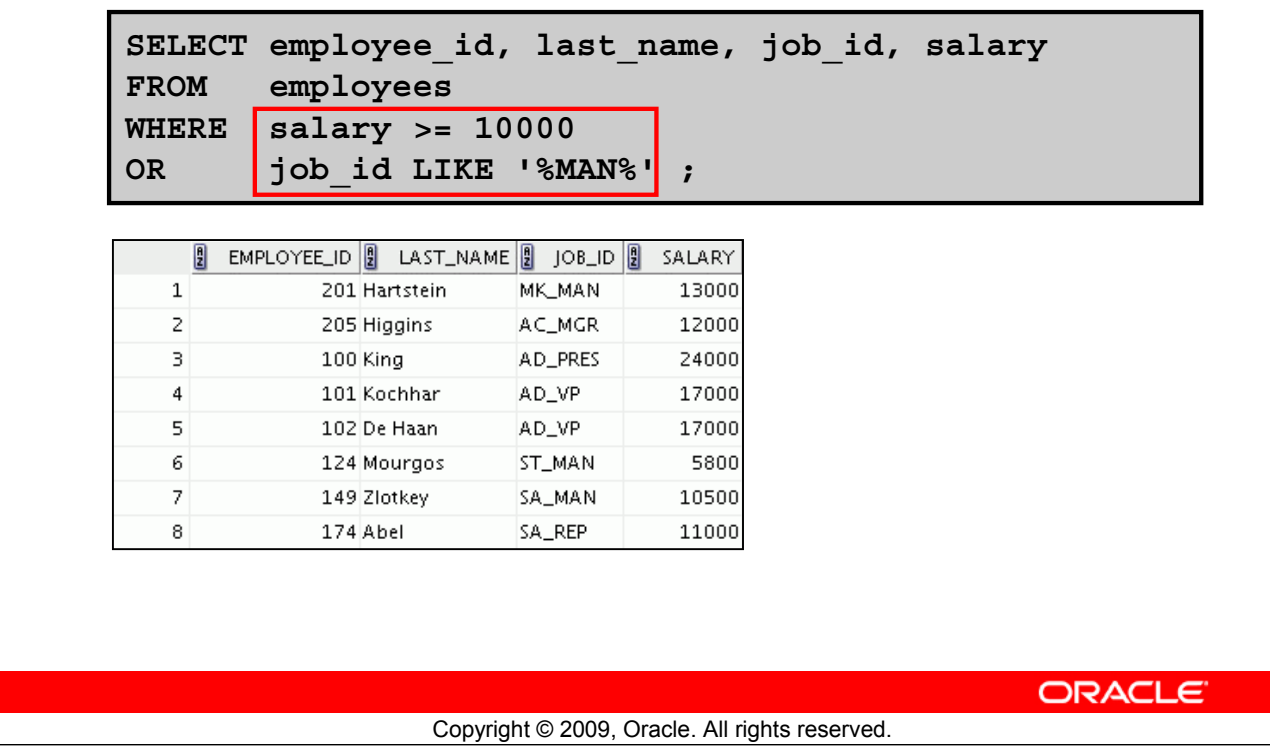

#### **Using the OR Operator**

In the example, either component condition can be true for any record to be selected. Therefore, any employee who has a job ID that contains the string 'MAN' *or* earns \$10,000 or more is selected.

#### **OR Truth Table**

The following table shows the results of combining two expressions with OR:

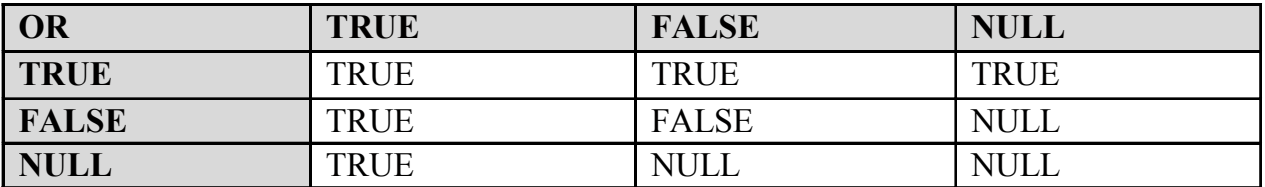

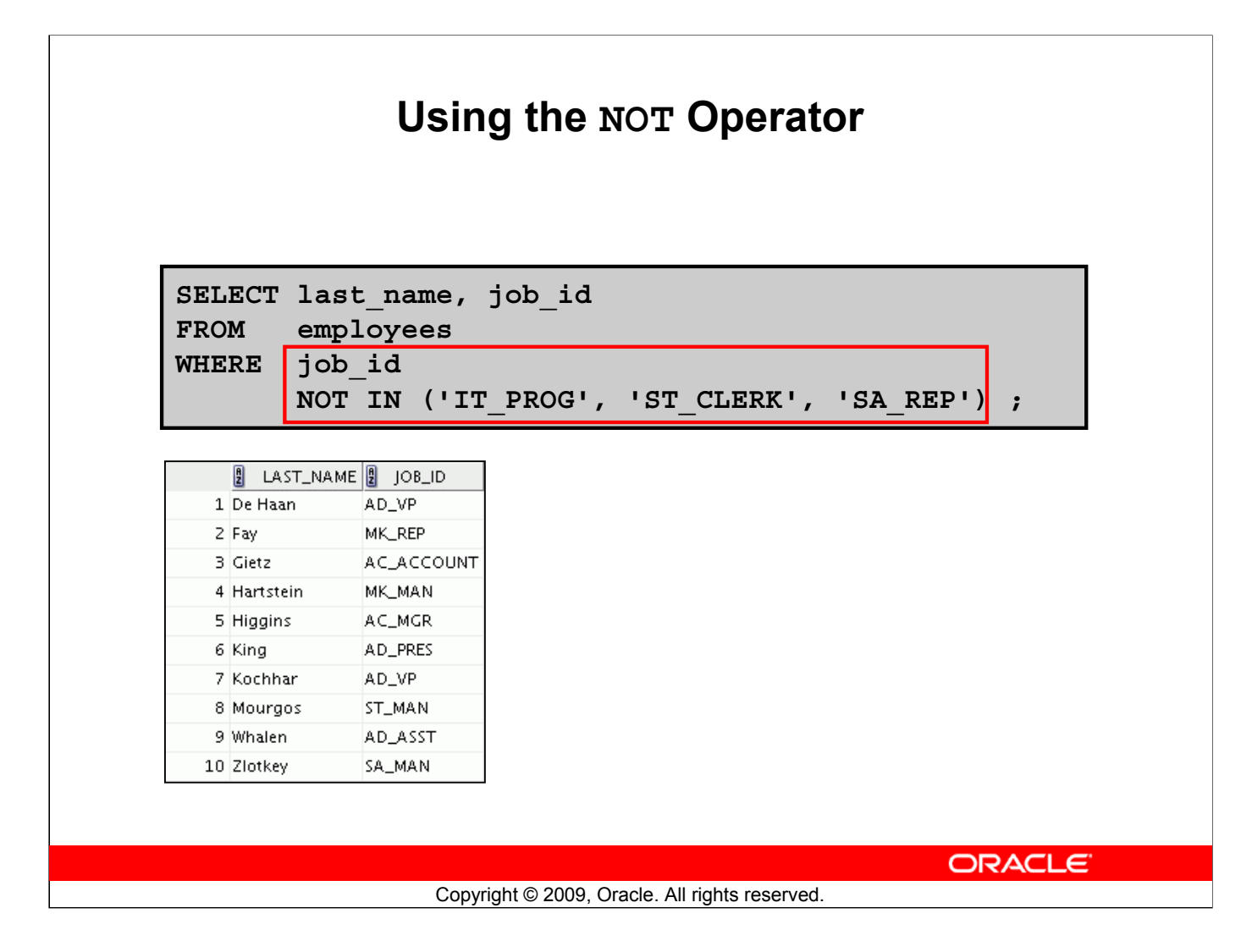

#### **Using the NOT Operator**

The example in the slide displays the last name and job ID of all employees whose job ID *is not* IT\_PROG, ST\_CLERK, or SA\_REP.

#### **NOT Truth Table**

The following table shows the result of applying the NOT operator to a condition:

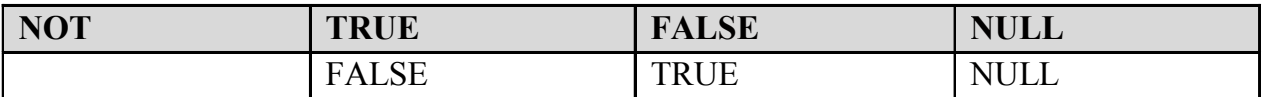

**Note:** The NOT operator can also be used with other SQL operators, such as BETWEEN, LIKE, and NULL.

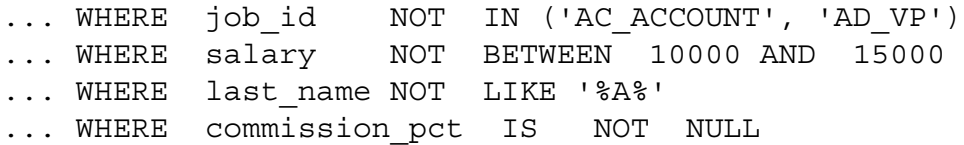

## **Lesson Agenda**

- Limiting rows with:
	- The WHERE clause
	- The comparison conditions using =, <=, BETWEEN, IN, LIKE, and NULL operators
	- Logical conditions using AND, OR, and NOT operators
- Rules of precedence for operators in an expression
- Sorting rows using the ORDER BY clause
- Substitution variables
- DEFINE and VERIFY commands

**ORACLE** 

Copyright © 2009, Oracle. All rights reserved.

## **Rules of Precedence**

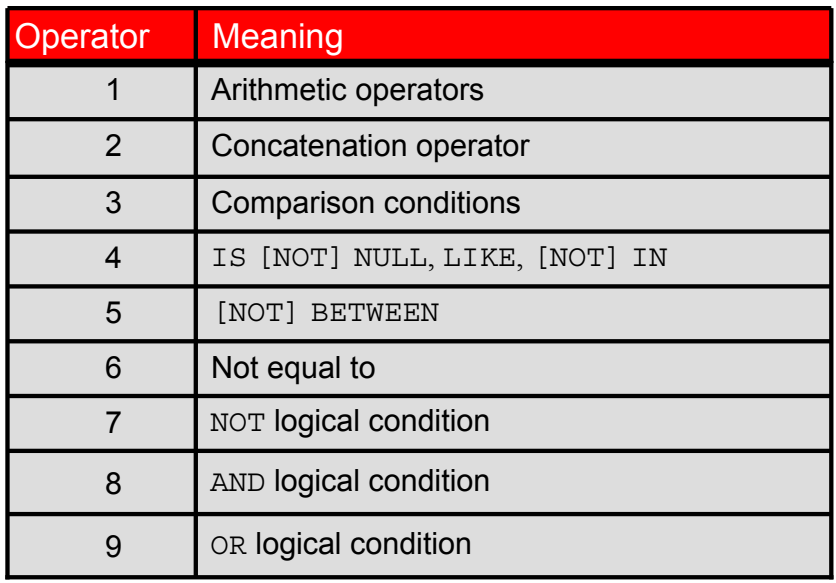

**You can use parentheses to override rules of precedence.**

**ORACLE** 

Copyright © 2009, Oracle. All rights reserved.

#### **Rules of Precedence**

The rules of precedence determine the order in which expressions are evaluated and calculated. The table in the slide lists the default order of precedence. However, you can override the default order by using parentheses around the expressions that you want to calculate first.

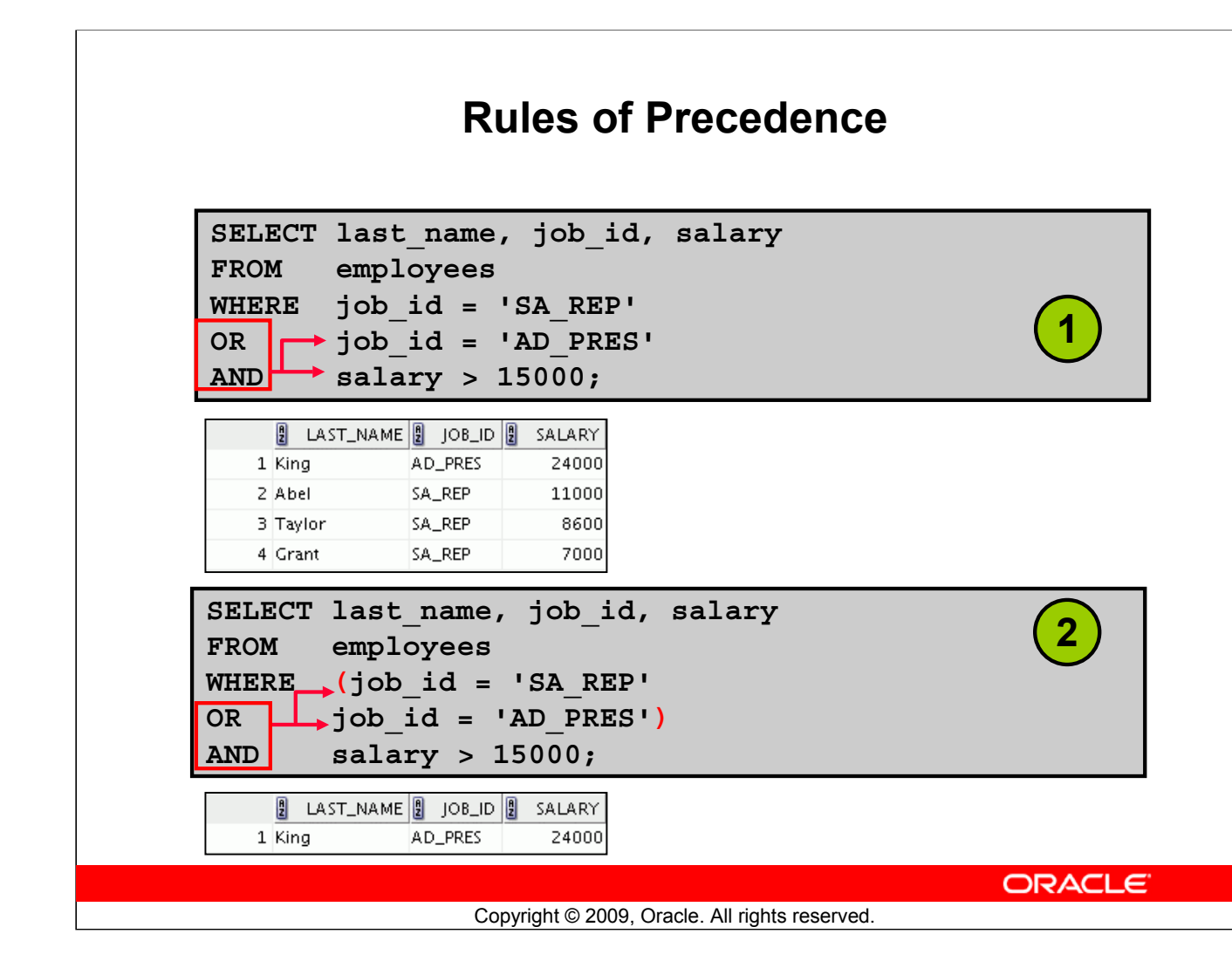

#### **Rules of Precedence (continued)**

#### 1. **Precedence of the AND Operator: Example**

In this example, there are two conditions:

- The first condition is that the job ID is AD PRES *and* the salary is greater than \$15,000.
- The second condition is that the job ID is SA\_REP.

Therefore, the SELECT statement reads as follows:

"Select the row if an employee is a president *and* earns more than \$15,000, *or* if the employee is a sales representative."

#### 2. **Using Parentheses: Example**

In this example, there are two conditions:

- The first condition is that the job ID is AD\_PRES *or* SA\_REP.
- The second condition is that the salary is greater than \$15,000.
- Therefore, the SELECT statement reads as follows:

"Select the row if an employee is a president *or* a sales representative, *and* if the employee earns more than \$15,000."

## **Lesson Agenda**

- Limiting rows with:
	- The WHERE clause
	- The comparison conditions using =, <=, BETWEEN, IN, LIKE, and NULL operators
	- Logical conditions using AND, OR, and NOT operators
- Rules of precedence for operators in an expression
- Sorting rows using the ORDER BY clause
- Substitution variables
- DEFINE and VERIFY commands

**ORACLE** 

Copyright © 2009, Oracle. All rights reserved.
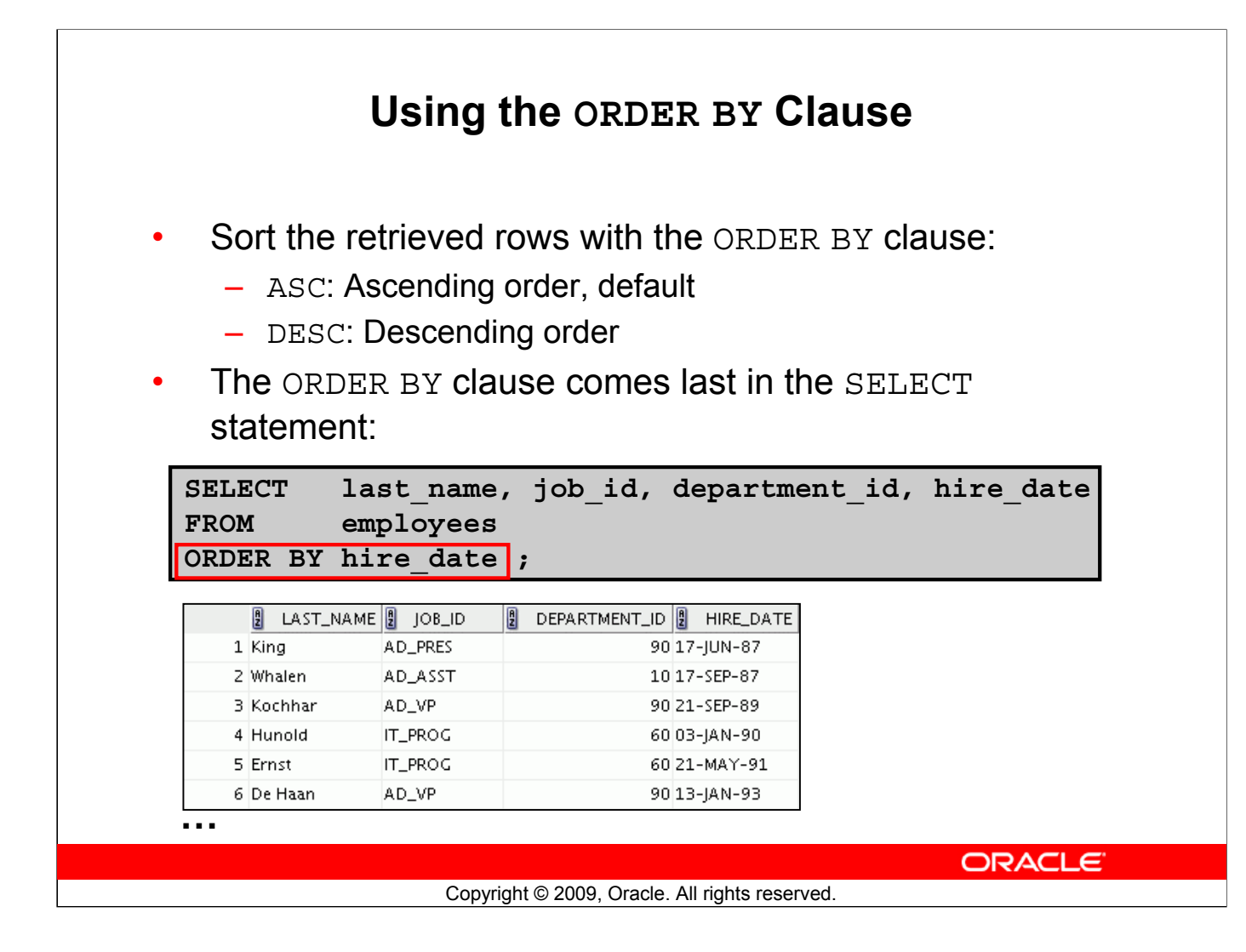

#### **Using the ORDER BY Clause**

The order of rows that are returned in a query result is undefined. The ORDER BY clause can be used to sort the rows. However, if you use the ORDER BY clause, it must be the last clause of the SQL statement. Further, you can specify an expression, an alias, or a column position as the sort condition.

#### **Syntax**

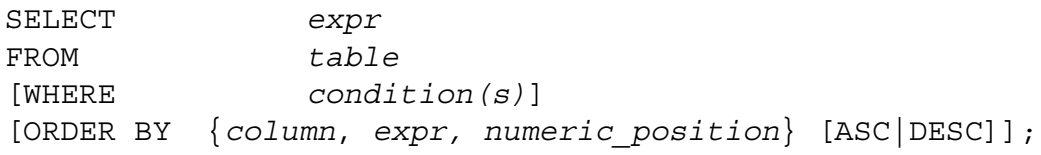

In the syntax:

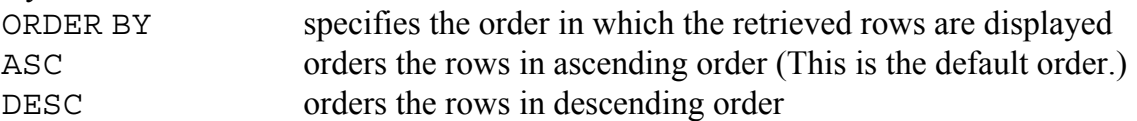

If the ORDER BY clause is not used, the sort order is undefined, and the Oracle server may not fetch rows in the same order for the same query twice. Use the ORDER BY clause to display the rows in a specific order.

**Note:** Use the keywords NULLS FIRST or NULLS LAST to specify whether returned rows containing null values should appear first or last in the ordering sequence.

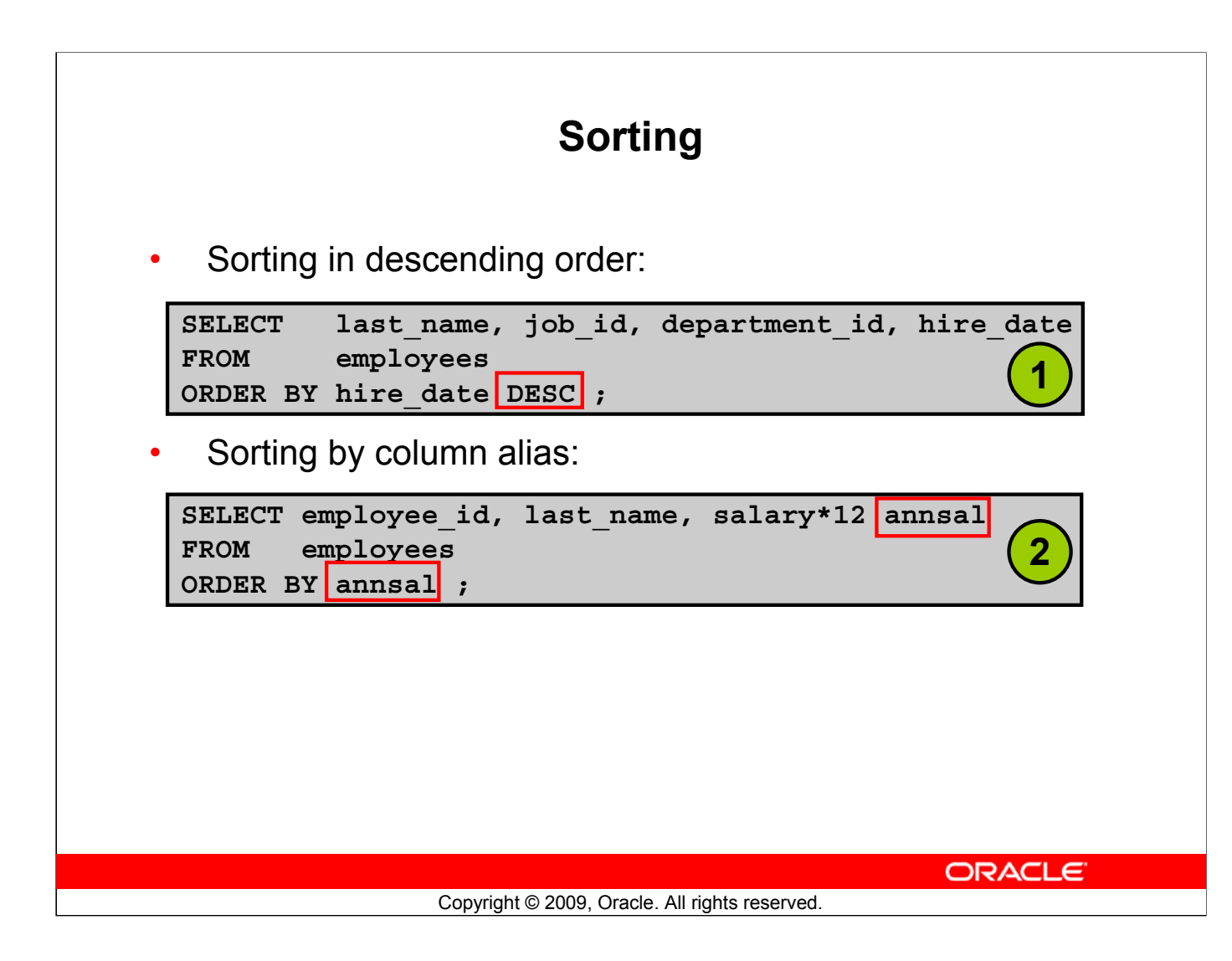

## **Sorting**

The default sort order is ascending:

- Numeric values are displayed with the lowest values first (for example, 1 to 999).
- Date values are displayed with the earliest value first (for example, 01-JAN-92 before 01-JAN-95).
- Character values are displayed in the alphabetical order (for example, "A" first and "Z" last).
- Null values are displayed last for ascending sequences and first for descending sequences.
- You can also sort by a column that is not in the SELECT list.

## **Examples:**

- 1. To reverse the order in which the rows are displayed, specify the DESC keyword after the column name in the ORDER BY clause. The example in the slide sorts the result by the most recently hired employee.
- 2. You can also use a column alias in the ORDER BY clause. The slide example sorts the data by annual salary.

**Note:** The DESC keyword used here for sorting in descending order should not be confused with the DESC keyword used to describe table structures.

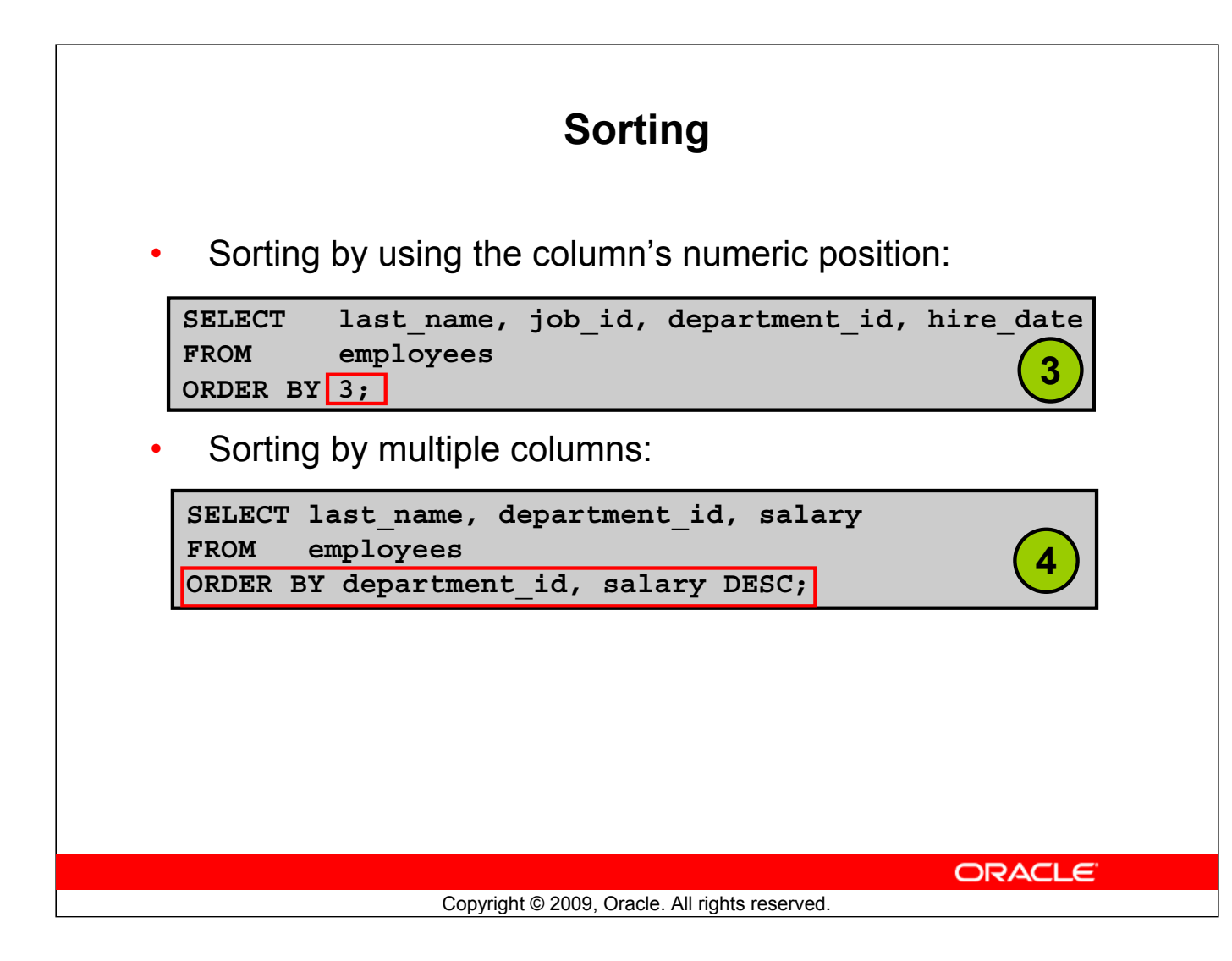

## **Sorting (continued)**

## **Examples:**

- 3. You can sort query results by specifying the numeric position of the column in the SELECT clause. The example in the slide sorts the result by the department\_id as this column is at the third position in the SELECT clause.
- 4. You can sort query results by more than one column. The sort limit is the number of columns in the given table. In the ORDER BY clause, specify the columns and separate the column names using commas. If you want to reverse the order of a column, specify DESC after its name. The result of the query example shown in the slide is sorted by department id in ascending order and also by salary in descending order.

# **Lesson Agenda**

- Limiting rows with:
	- The WHERE clause
	- The comparison conditions using =, <=, BETWEEN, IN, LIKE, and NULL operators
	- Logical conditions using AND, OR, and NOT operators
- Rules of precedence for operators in an expression
- Sorting rows using the ORDER BY clause
- Substitution variables
- DEFINE and VERIFY commands

**ORACLE** 

Copyright © 2009, Oracle. All rights reserved.

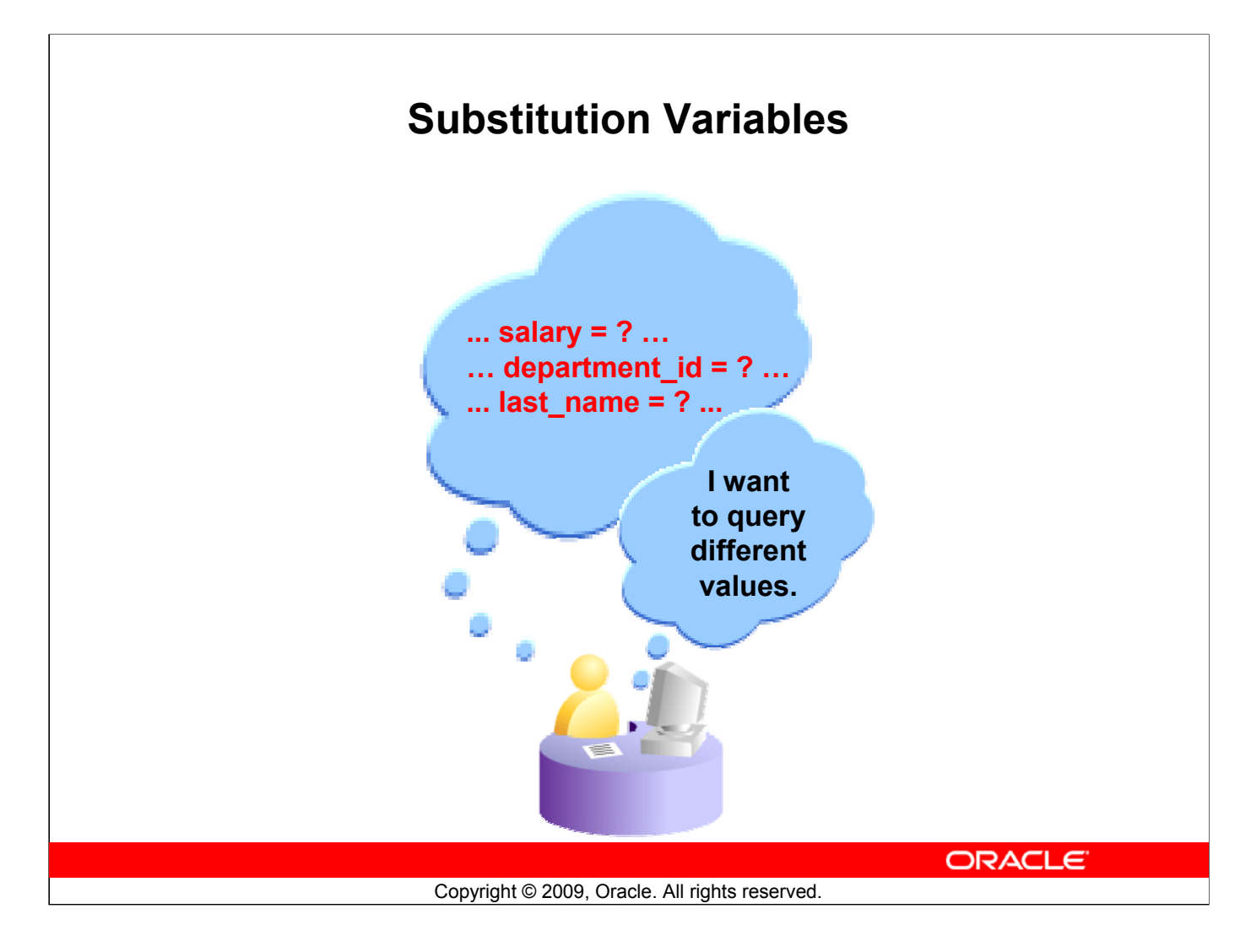

#### **Substitution Variables**

So far, all the SQL statements were executed with predetermined columns, conditions, and their values. Suppose that you want a query that lists the employees with various jobs and not just those whose job ID is SA\_REP. You can edit the WHERE clause to provide a different value each time you run the command, but there is also an easier way.

By using a substitution variable in place of the exact values in the WHERE clause, you can run the same query for different values.

You can create reports that prompt users to supply their own values to restrict the range of data returned, by using substitution variables. You can embed *substitution variables* in a command file or in a single SQL statement. A variable can be thought of as a container in which values are temporarily stored. When the statement is run, the stored value is substituted.

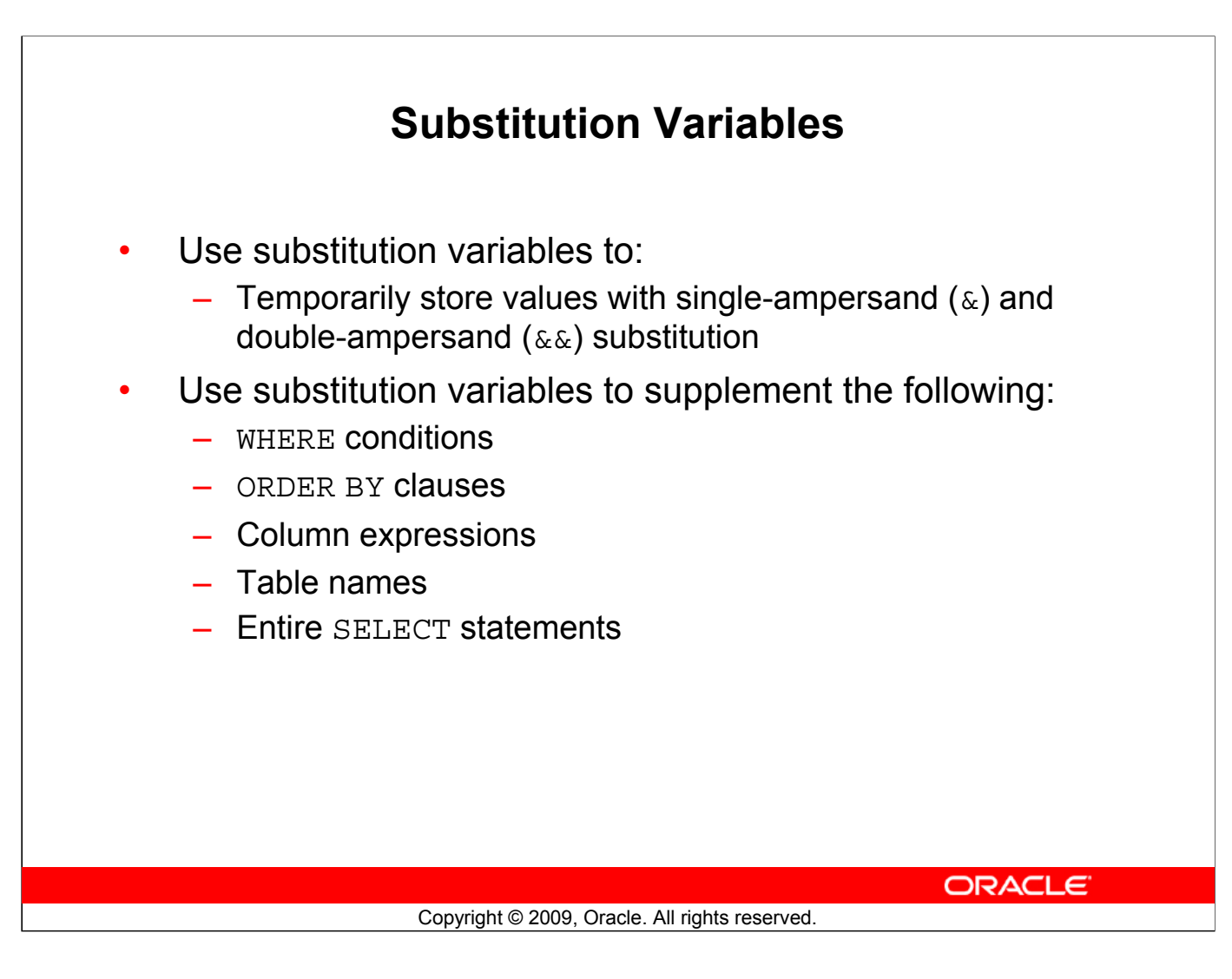

## **Substitution Variables (continued)**

You can use single-ampersand  $(\delta)$  substitution variables to temporarily store values.

You can also predefine variables by using the DEFINE command. DEFINE creates and assigns a value to a variable.

#### **Restricted Ranges of Data: Examples**

- Reporting figures only for the current quarter or specified date range
- Reporting on data relevant only to the user requesting the report
- Displaying personnel only within a given department

#### **Other Interactive Effects**

Interactive effects are not restricted to direct user interaction with the WHERE clause. The same principles can also be used to achieve other goals, such as:

- Obtaining input values from a file rather than from a person
- Passing values from one SQL statement to another

**Note:** Both SQL Developer and SQL\* Plus support substitution variables and the

DEFINE/UNDEFINE commands. Neither SQL Developer nor SQL\* Plus support validation checks (except for data type) on user input. If used in scripts that are deployed to users, substitution variables can be subverted for SQL injection attacks.

# **Using the Single-Ampersand Substitution Variable**

Use a variable prefixed with an ampersand  $(x)$  to prompt the user for a value:

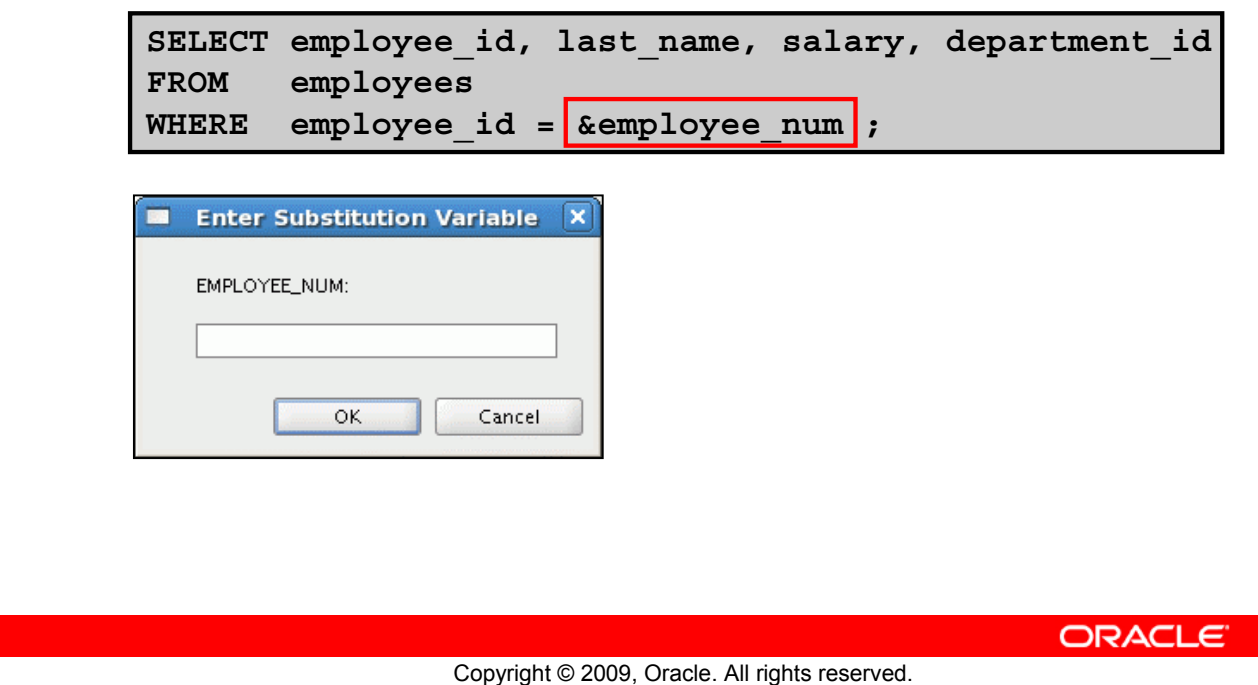

## **Using the Single-Ampersand Substitution Variable**

When running a report, users often want to restrict the data that is returned dynamically. SQL\*Plus or SQL Developer provides this flexibility with user variables. Use an ampersand  $(\delta)$  to identify each variable in your SQL statement. However, you do not need to define the value of each variable.

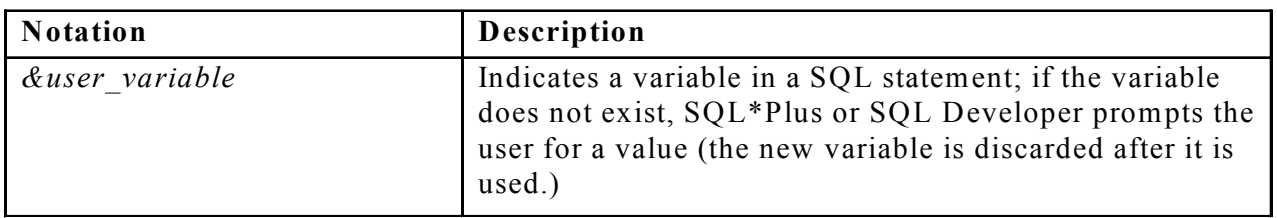

The example in the slide creates a SQL Developer substitution variable for an employee number. When the statement is executed, SQL Developer prompts the user for an employee number and then displays the employee number, last name, salary, and department number for that employee.

With the single ampersand, the user is prompted every time the command is executed if the variable does not exist.

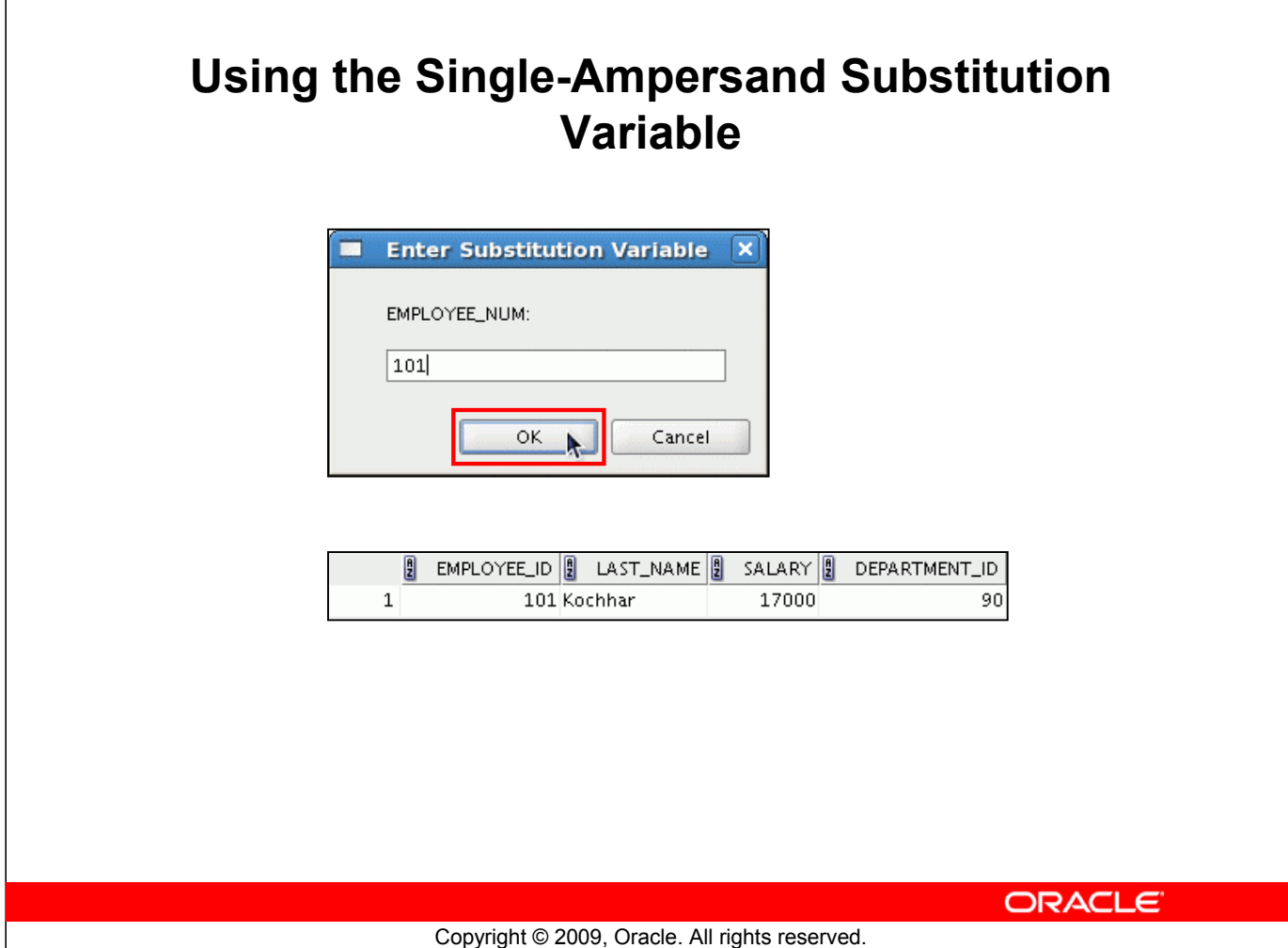

## **Using the Single-Ampersand Substitution Variable (continued)**

 $\Gamma$ 

When SQL Developer detects that the SQL statement contains an ampersand, you are prompted to enter a value for the substitution variable that is named in the SQL statement.

After you enter a value and click the OK button, the results are displayed in the Results tab of your SQL Developer session.

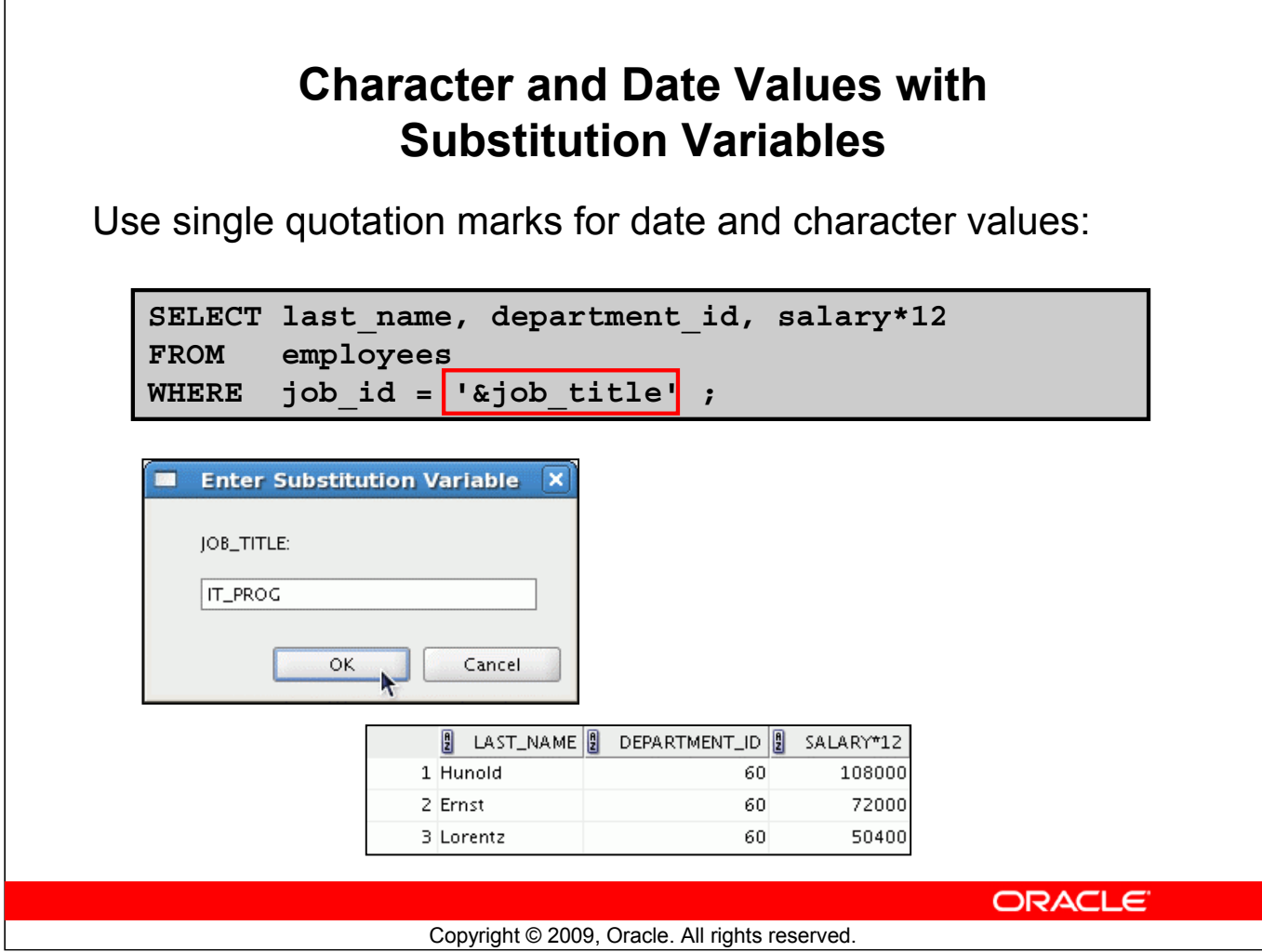

## **Character and Date Values with Substitution Variables**

In a WHERE clause, date and character values must be enclosed with single quotation marks. The same rule applies to the substitution variables.

Enclose the variable with single quotation marks within the SQL statement itself.

The slide shows a query to retrieve the employee names, department numbers, and annual salaries of all employees based on the job title value of the SQL Developer substitution variable.

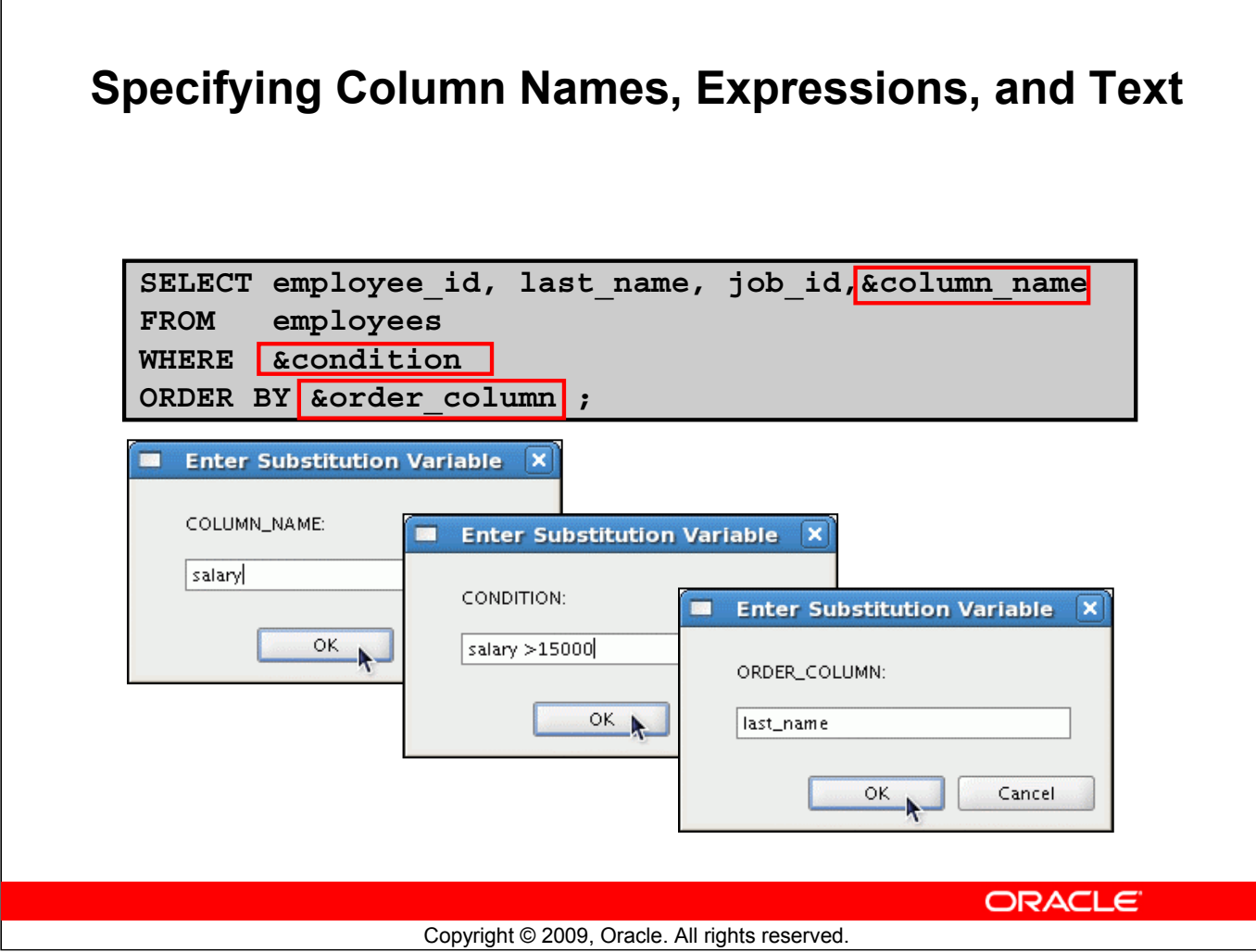

## **Specifying Column Names, Expressions, and Text**

You can use the substitution variables not only in the WHERE clause of a SQL statement, but also as substitution for column names, expressions, or text.

#### **Example:**

The example in the slide displays the employee number, last name, job title, and any other column that is specified by the user at run time, from the EMPLOYEES table. For each substitution variable in the SELECT statement, you are prompted to enter a value, and then click OK to proceed.

If you do not enter a value for the substitution variable, you get an error when you execute the preceding statement.

**Note:** A substitution variable can be used anywhere in the SELECT statement, except as the first word entered at the command prompt.

# **Using the Double-Ampersand Substitution Variable**

Use double ampersand  $(x_k)$  if you want to reuse the variable value without prompting the user each time:

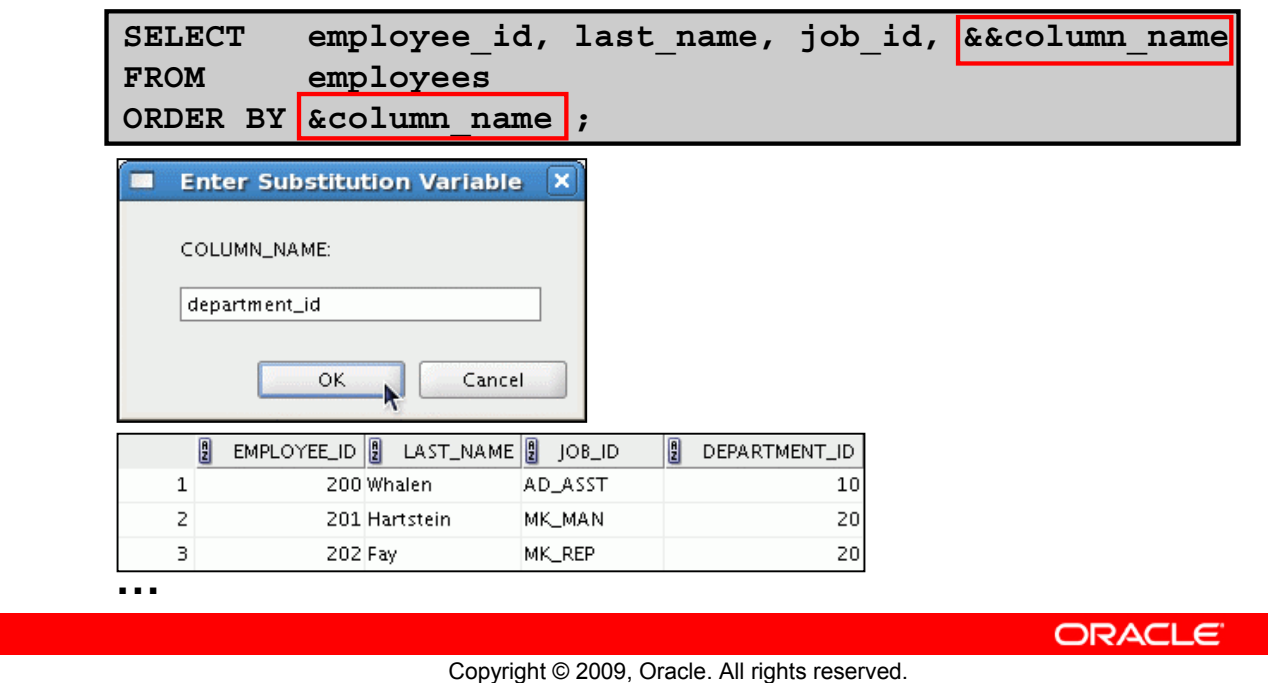

## **Using the Double-Ampersand Substitution Variable**

You can use the double-ampersand  $(\&\&)$  substitution variable if you want to reuse the variable value without prompting the user each time. The user sees the prompt for the value only once. In the example in the slide, the user is asked to give the value for the variable, column name, only once. The value that is supplied by the user (department id) is used for both display and ordering of data. If you run the query again, you will not be prompted for the value of the variable.

SQL Developer stores the value that is supplied by using the DEFINE command; it uses it again whenever you reference the variable name. After a user variable is in place, you need to use the UNDEFINE command to delete it:

UNDEFINE column\_name

# **Lesson Agenda**

- Limiting rows with:
	- The WHERE clause
	- The comparison conditions using =, <=, BETWEEN, IN, LIKE, and NULL operators
	- Logical conditions using AND, OR, and NOT operators
- Rules of precedence for operators in an expression
- Sorting rows using the ORDER BY clause
- Substitution variables
- DEFINE and VERIFY commands

**ORACLE** 

Copyright © 2009, Oracle. All rights reserved.

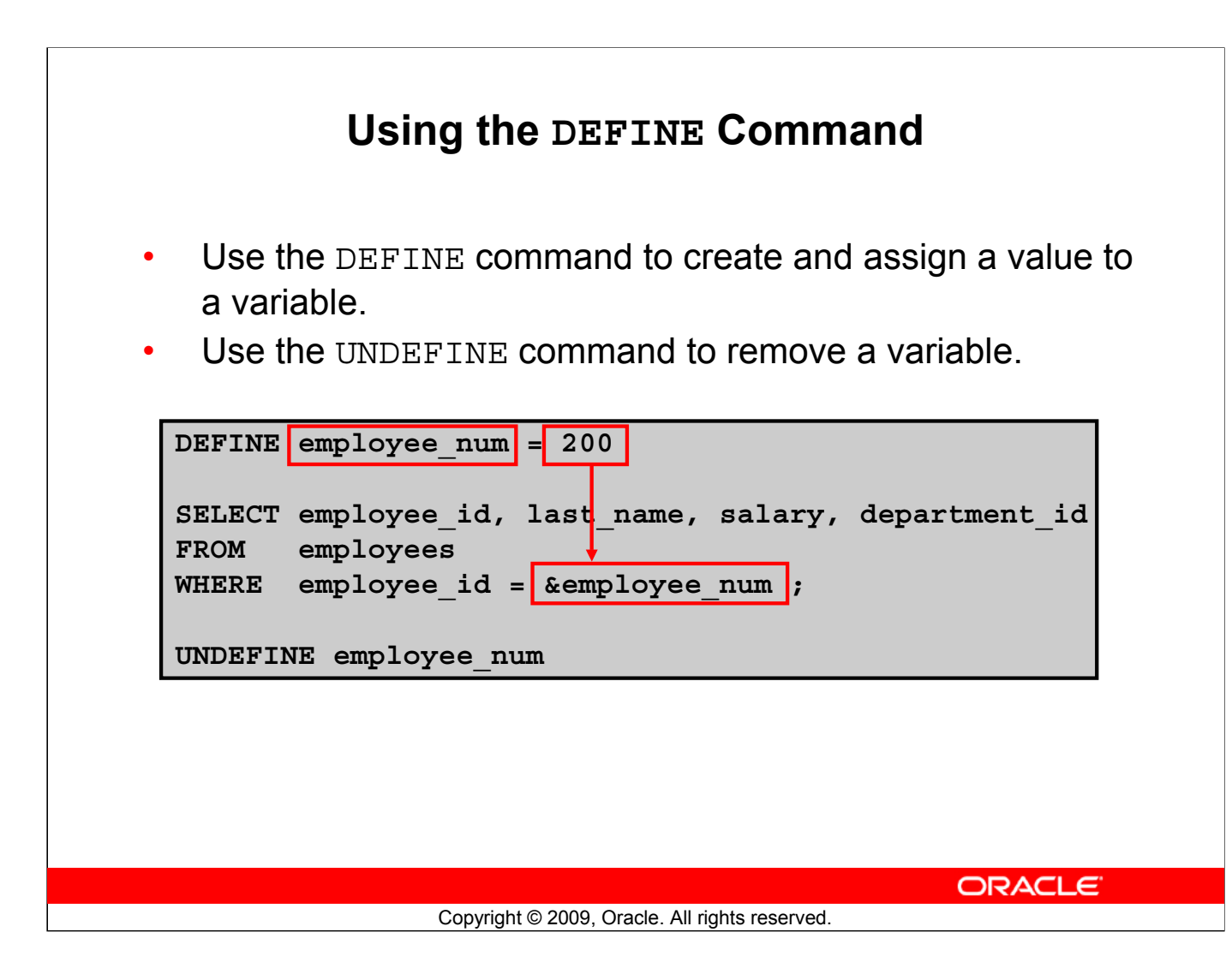

## **Using the DEFINE Command**

The example shown creates a substitution variable for an employee number by using the DEFINE command. At run time, this displays the employee number, name, salary, and department number for that employee.

Because the variable is created using the SQL Developer DEFINE command, the user is not prompted to enter a value for the employee number. Instead, the defined variable value is automatically substituted in the SELECT statement.

The EMPLOYEE NUM substitution variable is present in the session until the user undefines it or exits the SQL Developer session.

# **Using the VERIFY Command**

Use the VERIFY command to toggle the display of the substitution variable, both before and after SQL Developer replaces substitution variables with values:

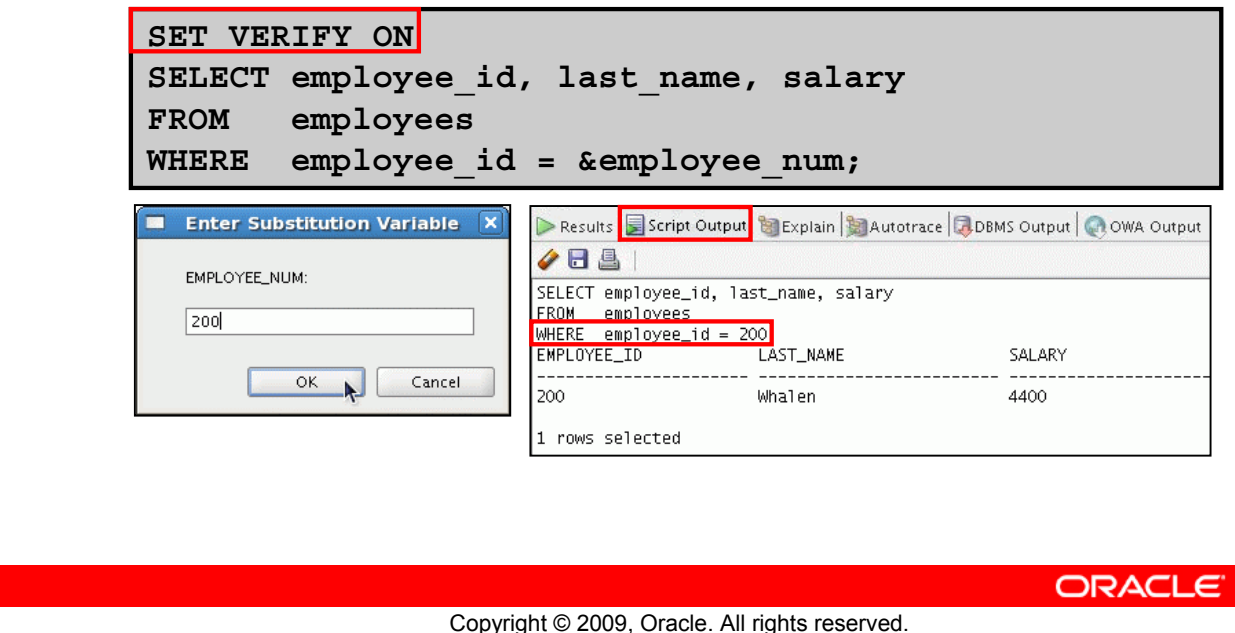

#### **Using the VERIFY Command**

To confirm the changes in the SQL statement, use the VERIFY command. Setting SET VERIFY ON forces SQL Developer to display the text of a command after it replaces substitution variables with values. To see the VERIFY output, you should use the Run Script (F5) icon in the SQL Worksheet. SQL Developer displays the text of a command after it replaces substitution variables with values**,** in the Script Output tab as shown in the slide.

The example in the slide displays the new value of the EMPLOYEE\_ID column in the SQL statement followed by the output.

## **SQL\*Plus System Variables**

SQL\*Plus uses various system variables that control the working environment. One of the variables is VERIFY. To obtain a complete list of all the system variables, you can issue the SHOW ALL command on the SQL\*Plus command prompt.

# **Quiz**

Which of the following are valid operators for the WHERE clause?

- $1.$  >=
- 2. IS NULL
- $3. \quad 1 =$
- 4. IS LIKE
- 5. IN BETWEEN
- $6. <$

ORACLE<sup>®</sup>

Copyright © 2009, Oracle. All rights reserved.

**Answers: 1, 2, 3, 6**

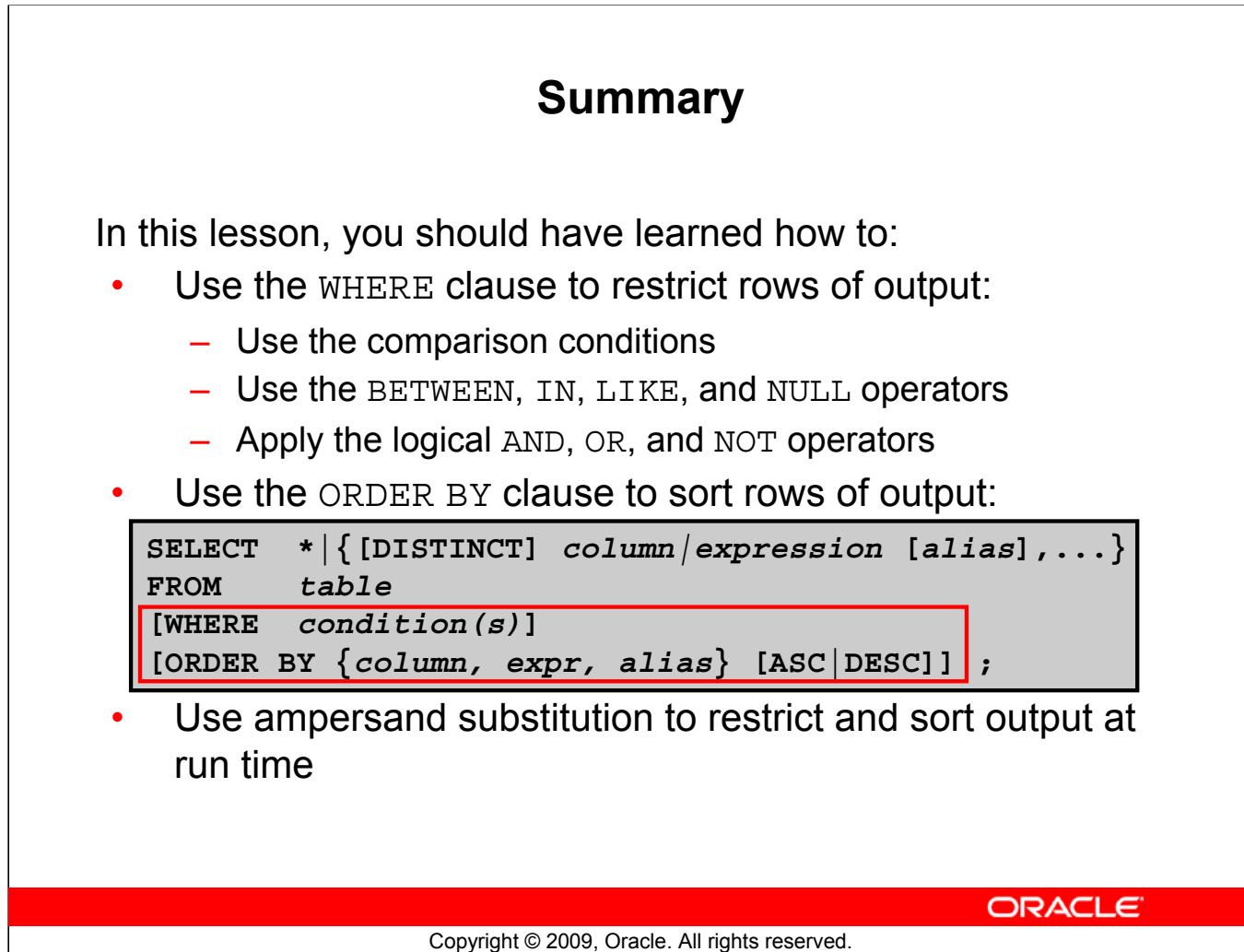

#### **Summary**

In this lesson, you should have learned about restricting and sorting rows that are returned by the SELECT statement. You should also have learned how to implement various operators and conditions.

By using the substitution variables, you can add flexibility to your SQL statements. This enables the queries to prompt for the filter condition for the rows during run time.

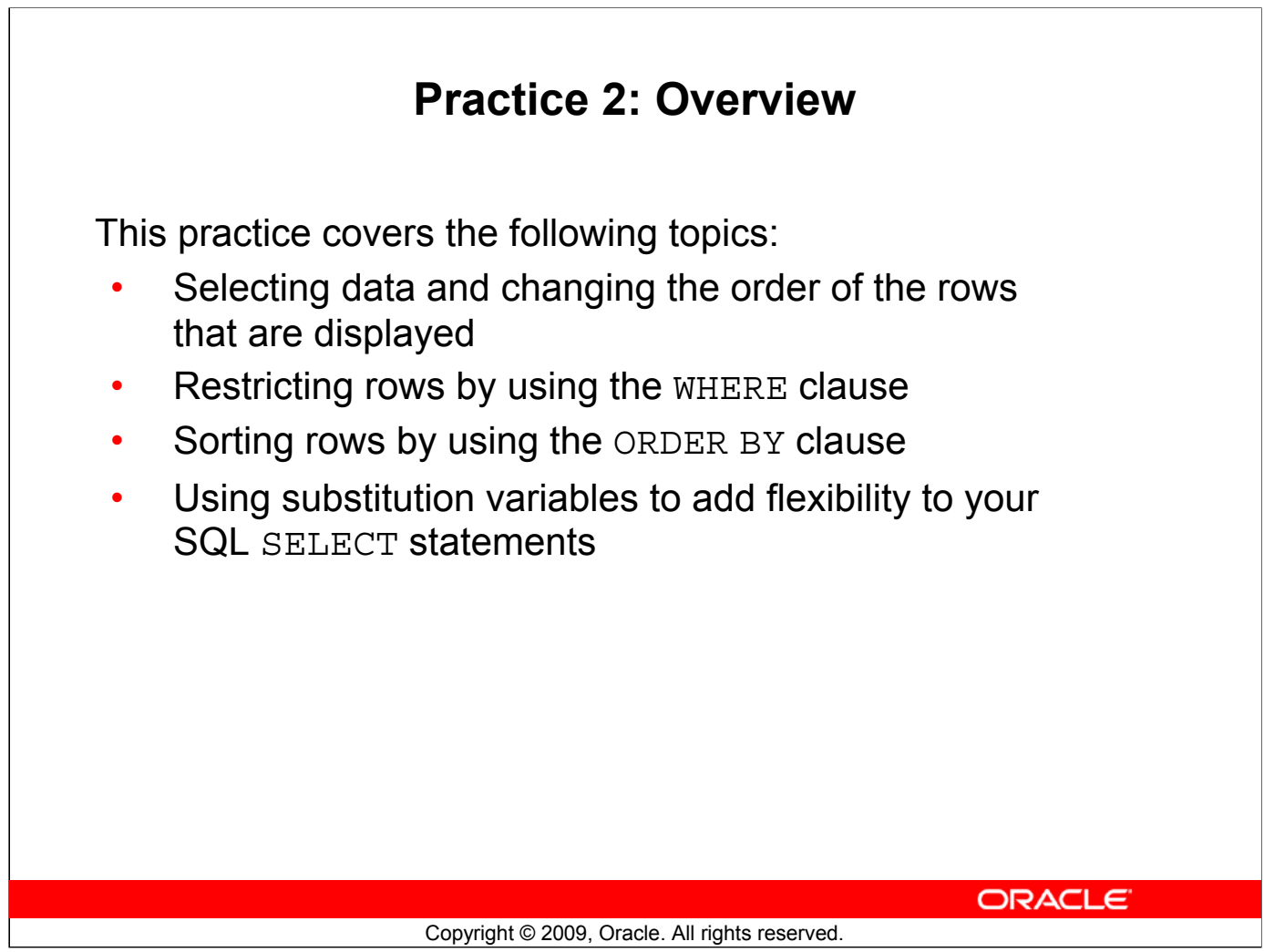

## **Practice 2: Overview**

In this practice, you build more reports, including statements that use the WHERE clause and the ORDER BY clause. You make the SQL statements more reusable and generic by including the ampersand substitution.

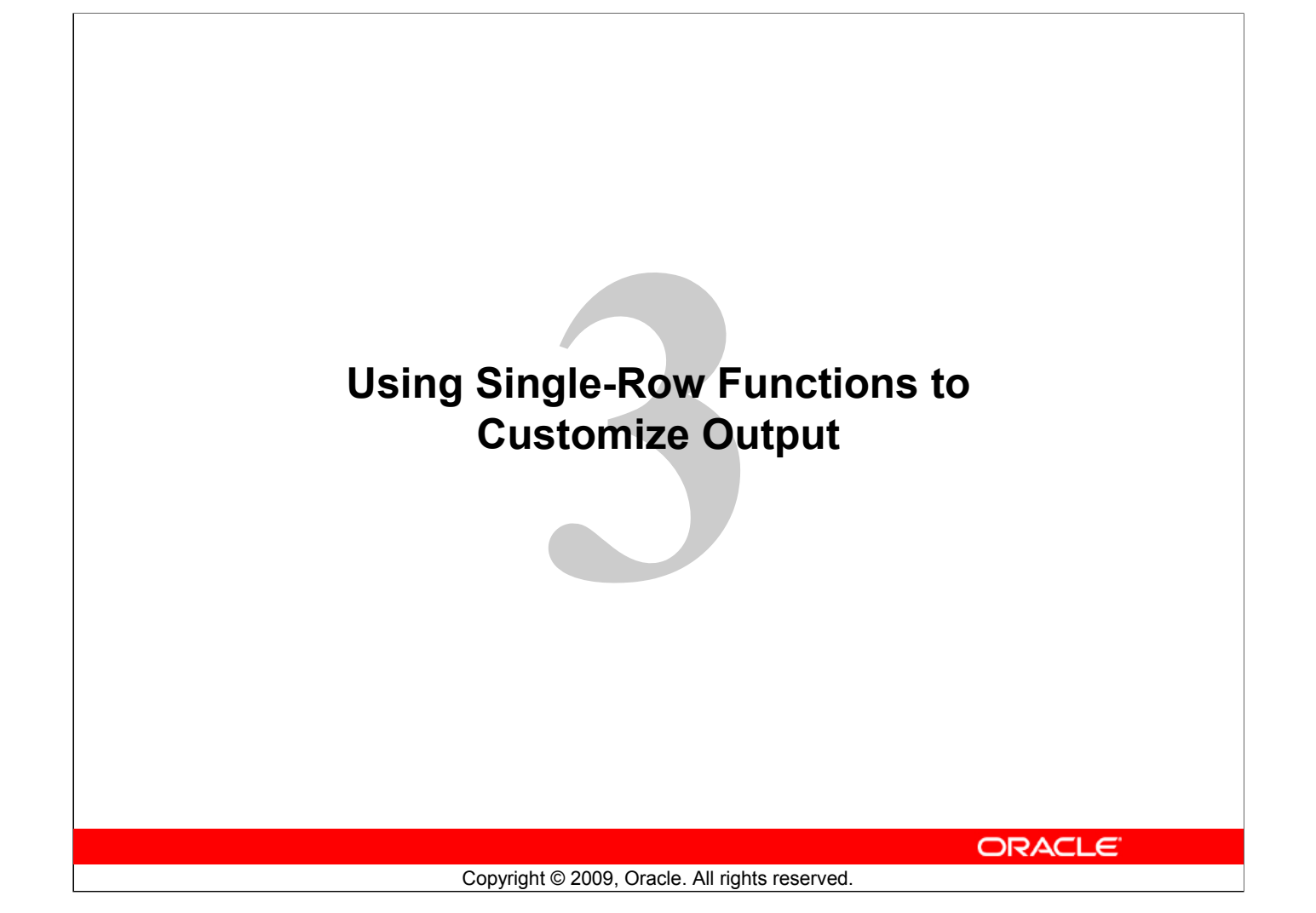

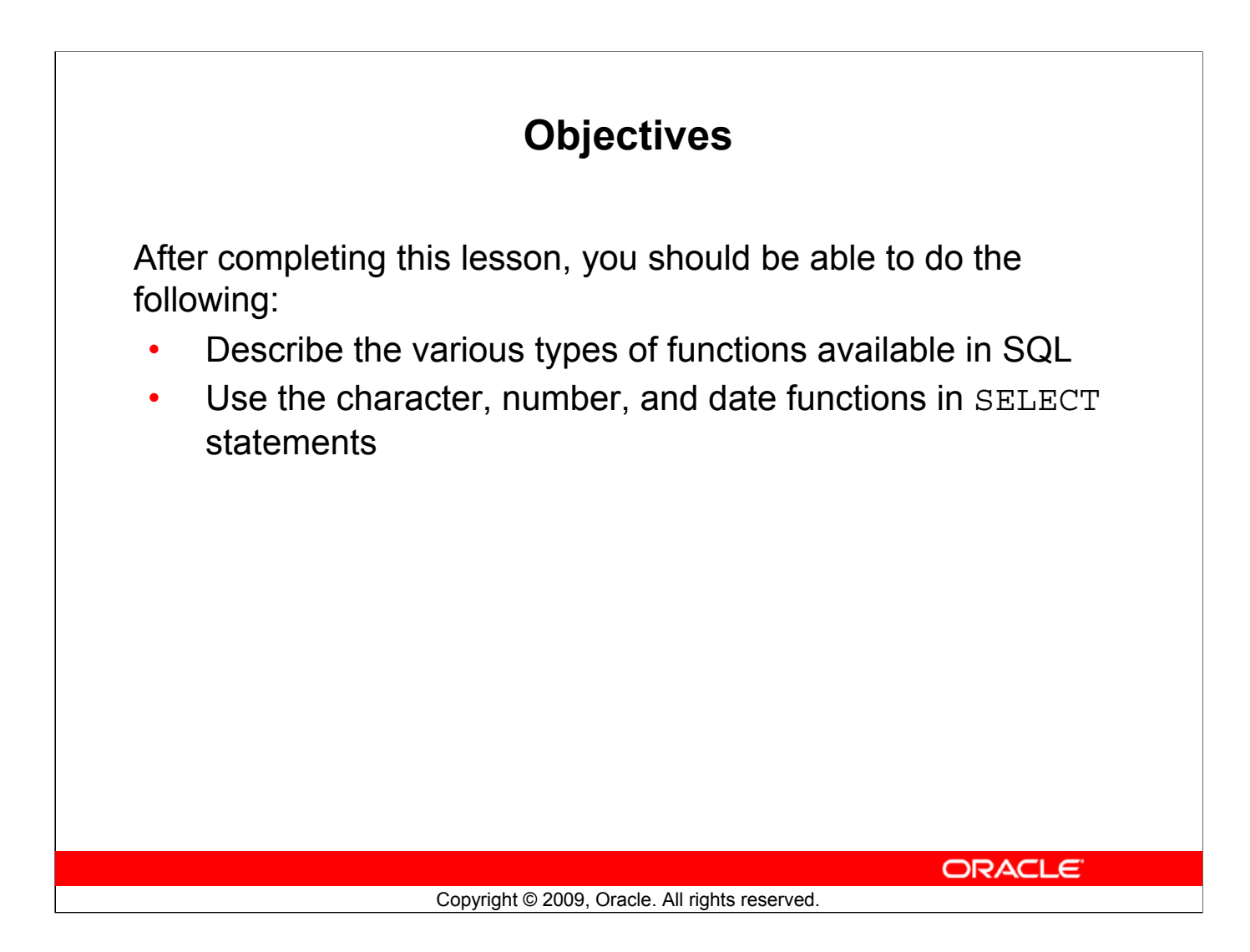

#### **Objectives**

Functions make the basic query block more powerful, and they are used to manipulate data values. This is the first of two lessons that explore functions. It focuses on single-row character, number, and date functions.

# **Lesson Agenda**

• Single-row SQL functions

- Character functions
- Number functions
- Working with dates
- Date functions

ORACLE<sup>®</sup>

Copyright © 2009, Oracle. All rights reserved.

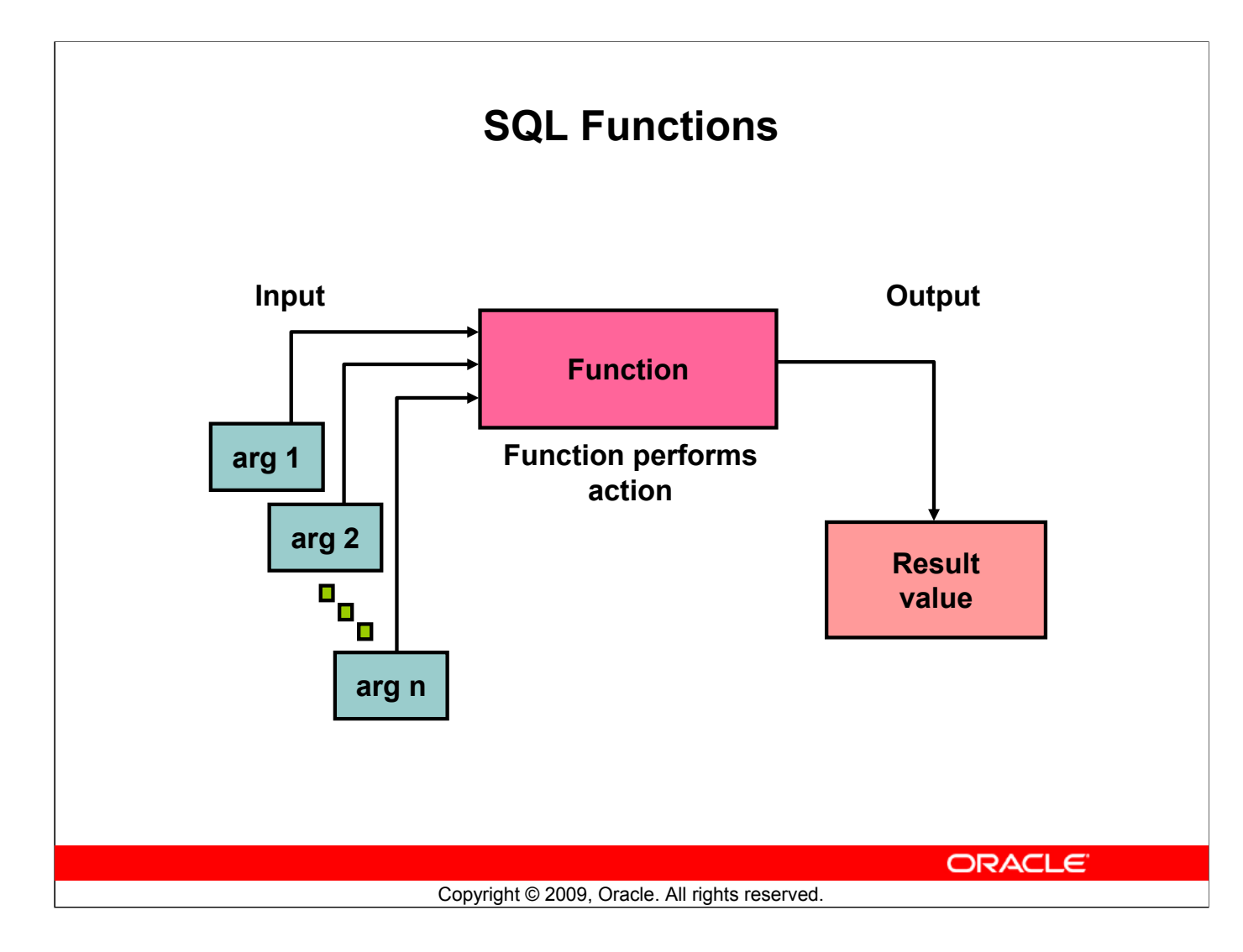

## **SQL Functions**

Functions are a very powerful feature of SQL. They can be used to do the following:

- Perform calculations on data
- Modify individual data items
- Manipulate output for groups of rows
- Format dates and numbers for display
- Convert column data types

SQL functions sometimes take arguments and always return a value.

**Note:** If you want to know whether a function is a SQL:2003 compliant function, refer to the *Oracle Compliance To Core SQL:2003* section in *Oracle Database SQL Language Reference 11g, Release 1 (11.1)*.

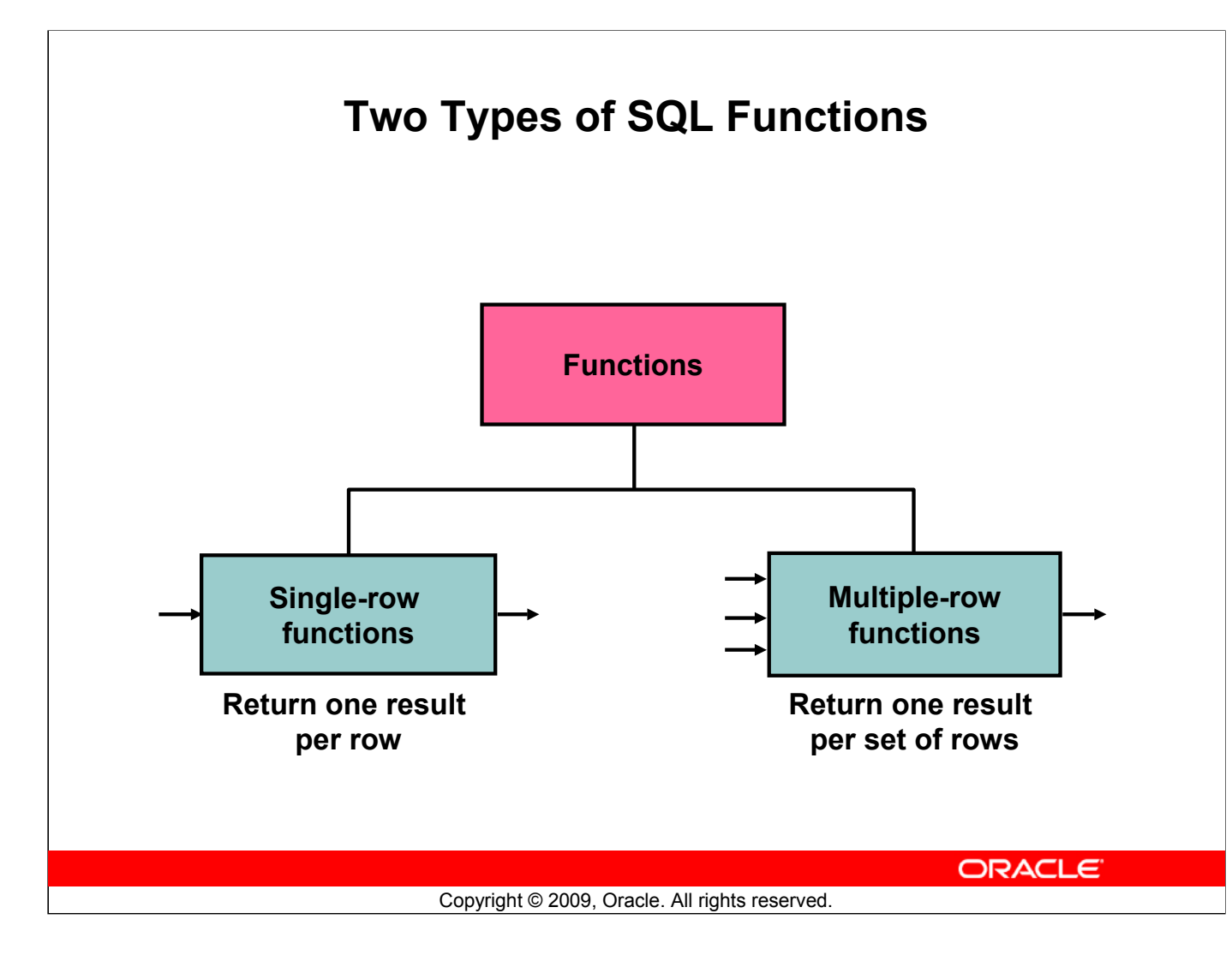

## **Two Types of SQL Functions**

There are two types of functions:

- Single-row functions
- Multiple-row functions

#### **Single-Row Functions**

These functions operate on single rows only and return one result per row. There are different types of single-row functions. This lesson covers the following functions:

- Character
- Number
- Date
- Conversion
- General

#### **Multiple-Row Functions**

Functions can manipulate groups of rows to give one result per group of rows. These functions are also known as *group functions* (covered in the lesson titled "Reporting Aggregated Data Using the Group Functions").

**Note:** For more information and a complete list of available functions and their syntax, see the section on "Functions" in *Oracle Database SQL Language Reference 11g, Release 1 (11.1)*.

# **Single-Row Functions**

Single-row functions:

- Manipulate data items
- Accept arguments and return one value
- Act on each row that is returned
- Return one result per row
- May modify the data type
- Can be nested
- Accept arguments that can be a column or an expression

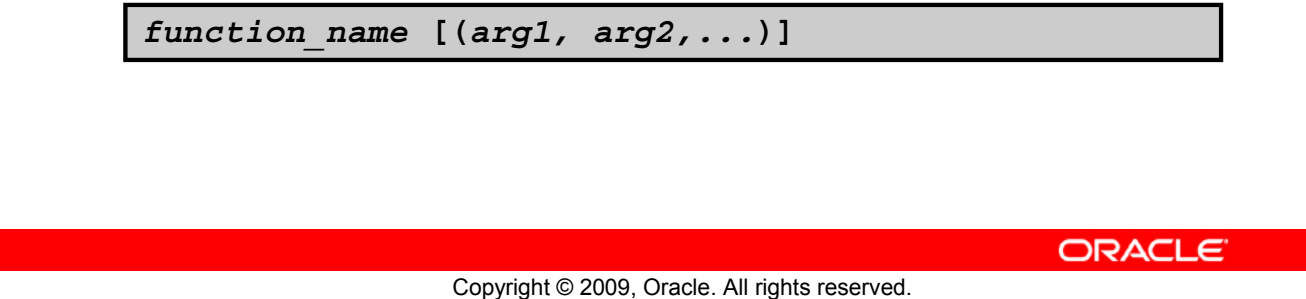

## **Single-Row Functions**

Single-row functions are used to manipulate data items. They accept one or more arguments and return one value for each row that is returned by the query. An argument can be one of the following:

- User-supplied constant
- Variable value
- Column name
- Expression

Features of single-row functions include:

- Acting on each row that is returned in the query
- Returning one result per row
- Possibly returning a data value of a different type than the one that is referenced
- Possibly expecting one or more arguments
- Can be used in SELECT, WHERE, and ORDER BY clauses; can be nested

In the syntax:

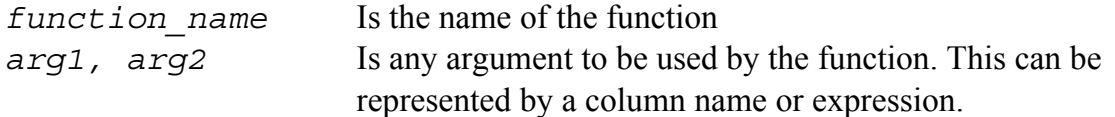

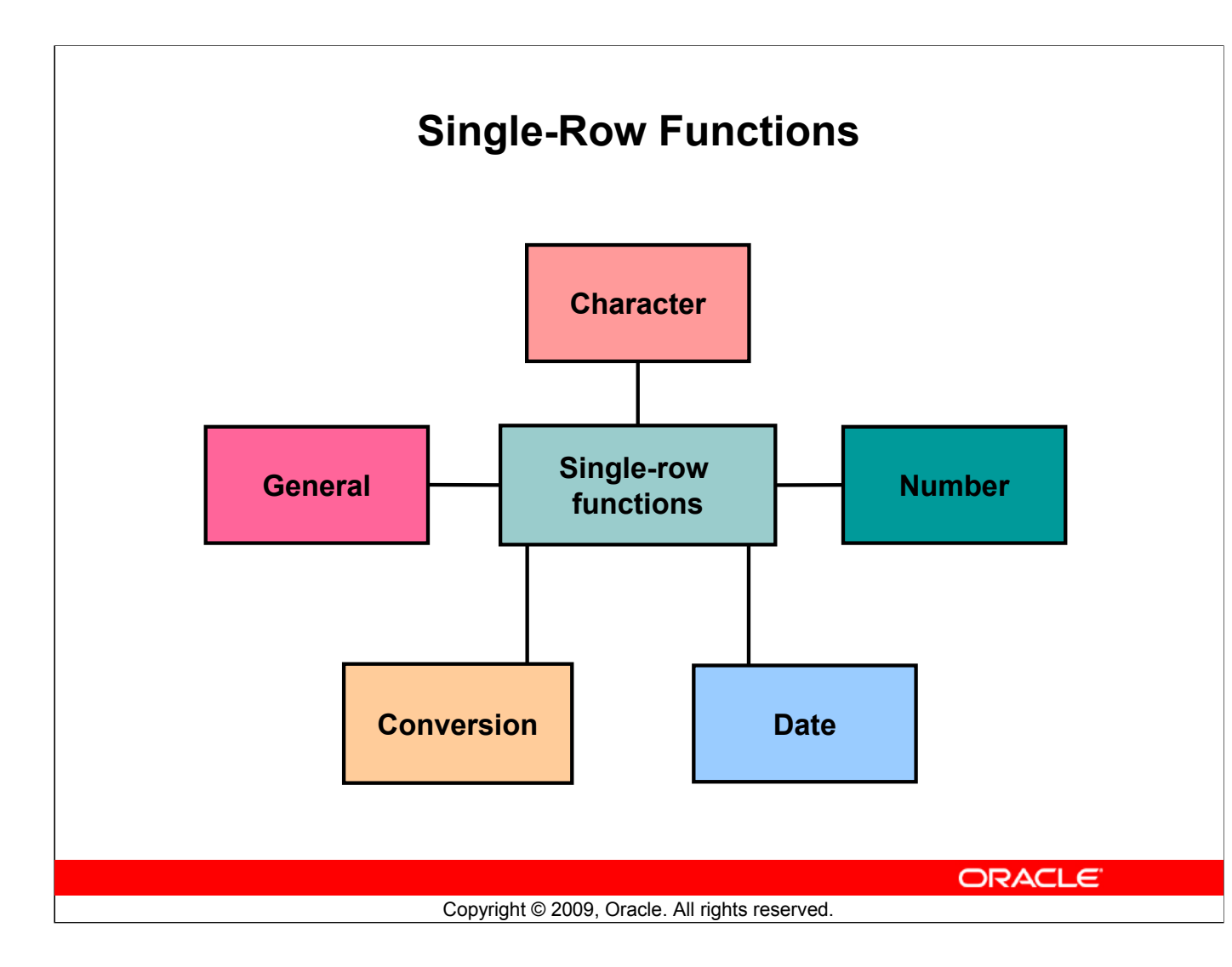

## **Single-Row Functions (continued)**

This lesson covers the following single-row functions:

- **Character functions:** Αccept character input and can return both character and number values
- **Number functions:** Accept numeric input and return numeric values
- **Date functions:** Operate on values of the DATE data type (All date functions return a value of the DATE data type except the MONTHS\_BETWEEN function, which returns a number.)

The following single-row functions are discussed in the lesson titled "Using Conversion Functions and Conditional Expressions":

- **Conversion functions:** Convert a value from one data type to another
- **General functions:**
	- NVL
	- NVL2
	- NULLIF
	- COALESCE
	- CASE
	- DECODE

# **Lesson Agenda**

- Single-row SQL functions
- Character functions
- Number functions
- Working with dates
- Date functions

ORACLE<sup>®</sup>

Copyright © 2009, Oracle. All rights reserved.

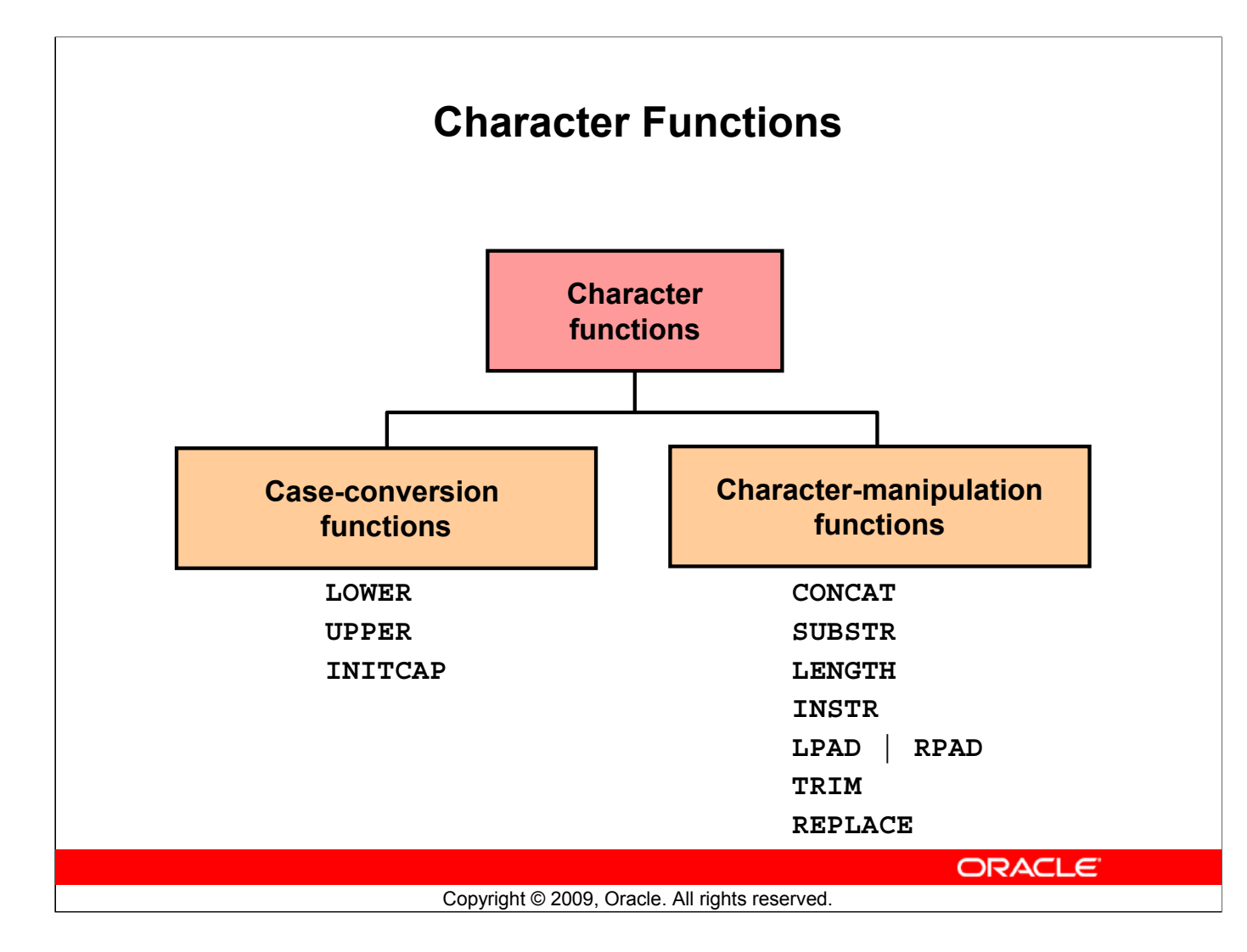

#### **Character Functions**

Single-row character functions accept character data as input and can return both character and numeric values. Character functions can be divided into the following:

- Case-conversion functions
- Character-manipulation functions

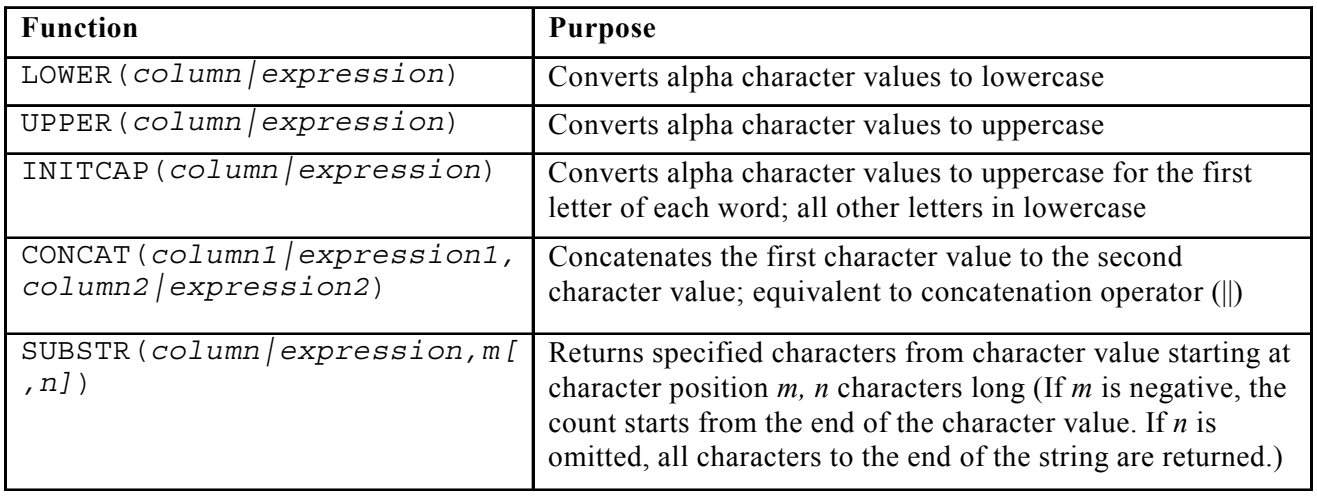

**Note:** The functions discussed in this lesson are only some of the available functions.

#### **Oracle Database 11***g***: SQL Fundamentals I 3 - 9**

## **Character Functions (continued)**

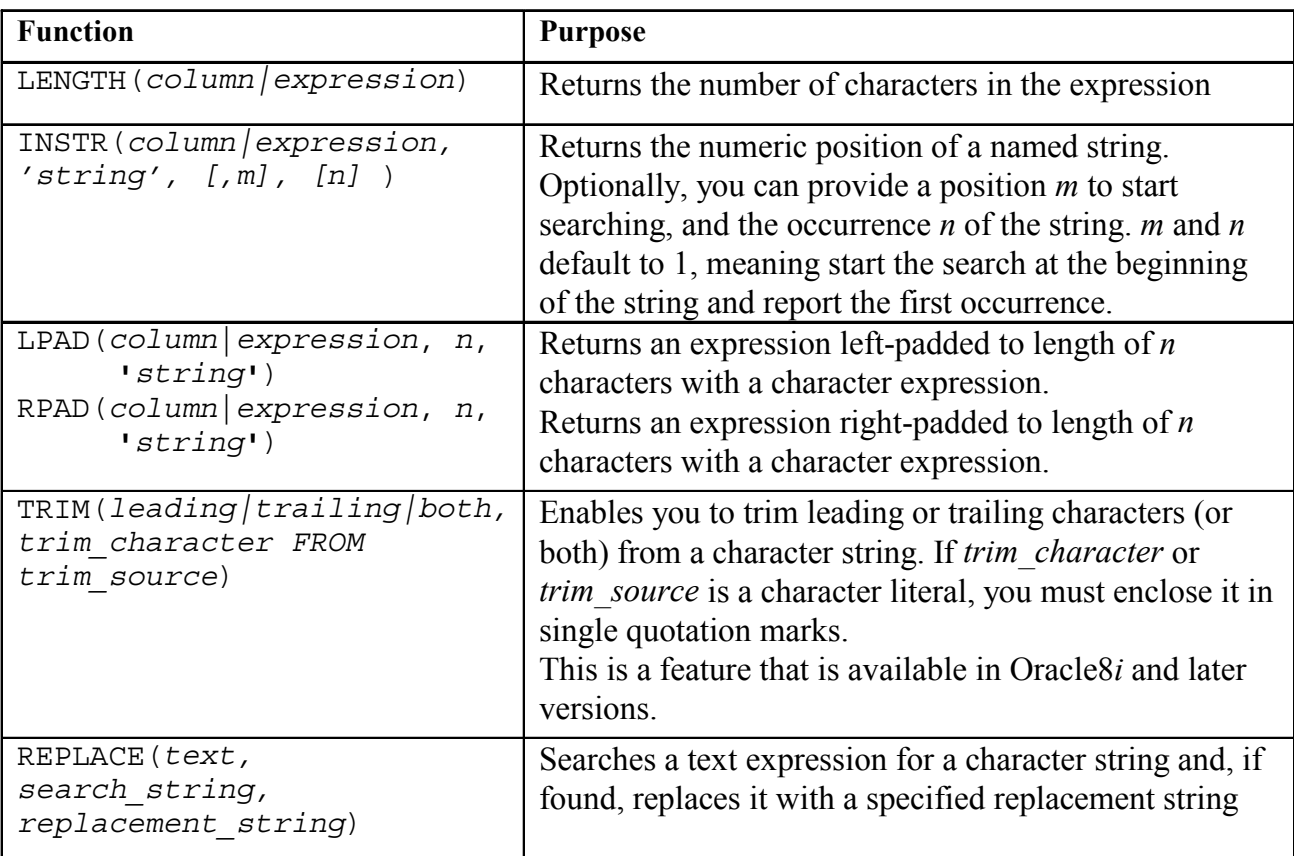

**Note:** Some of the functions that are fully or partially SQL:2003 compliant are:

UPPER

LOWER TRIM LENGTH SUBSTR INSTR

For more information, refer to the "Oracle Compliance To Core SQL:2003" section in *Oracle Database SQL Language Reference 11g, Release 1 (11.1)*.

# **Case-Conversion Functions**

These functions convert the case for character strings:

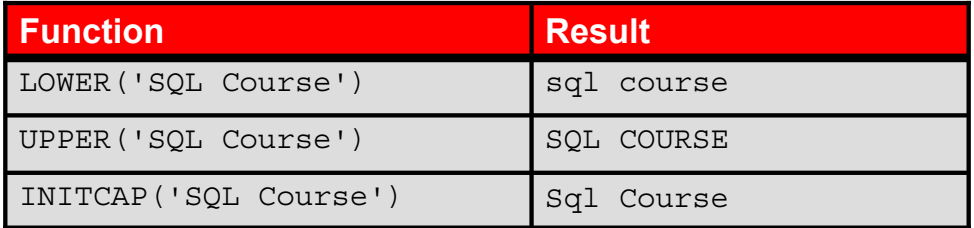

ORACLE<sup>®</sup>

Copyright © 2009, Oracle. All rights reserved.

#### **Case-Conversion Functions**

LOWER, UPPER, and INITCAP are the three case-conversion functions.

- LOWER: Converts mixed-case or uppercase character strings to lowercase
- UPPER: Converts mixed-case or lowercase character strings to uppercase
- INITCAP: Converts the first letter of each word to uppercase and the remaining letters to lowercase

```
SELECT 'The job id for '||UPPER(last name)||' is '
||LOWER(job_id) AS "EMPLOYEE DETAILS"
FROM employees;
```
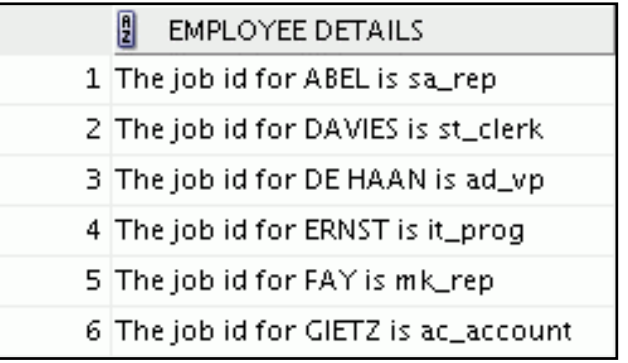

**…**

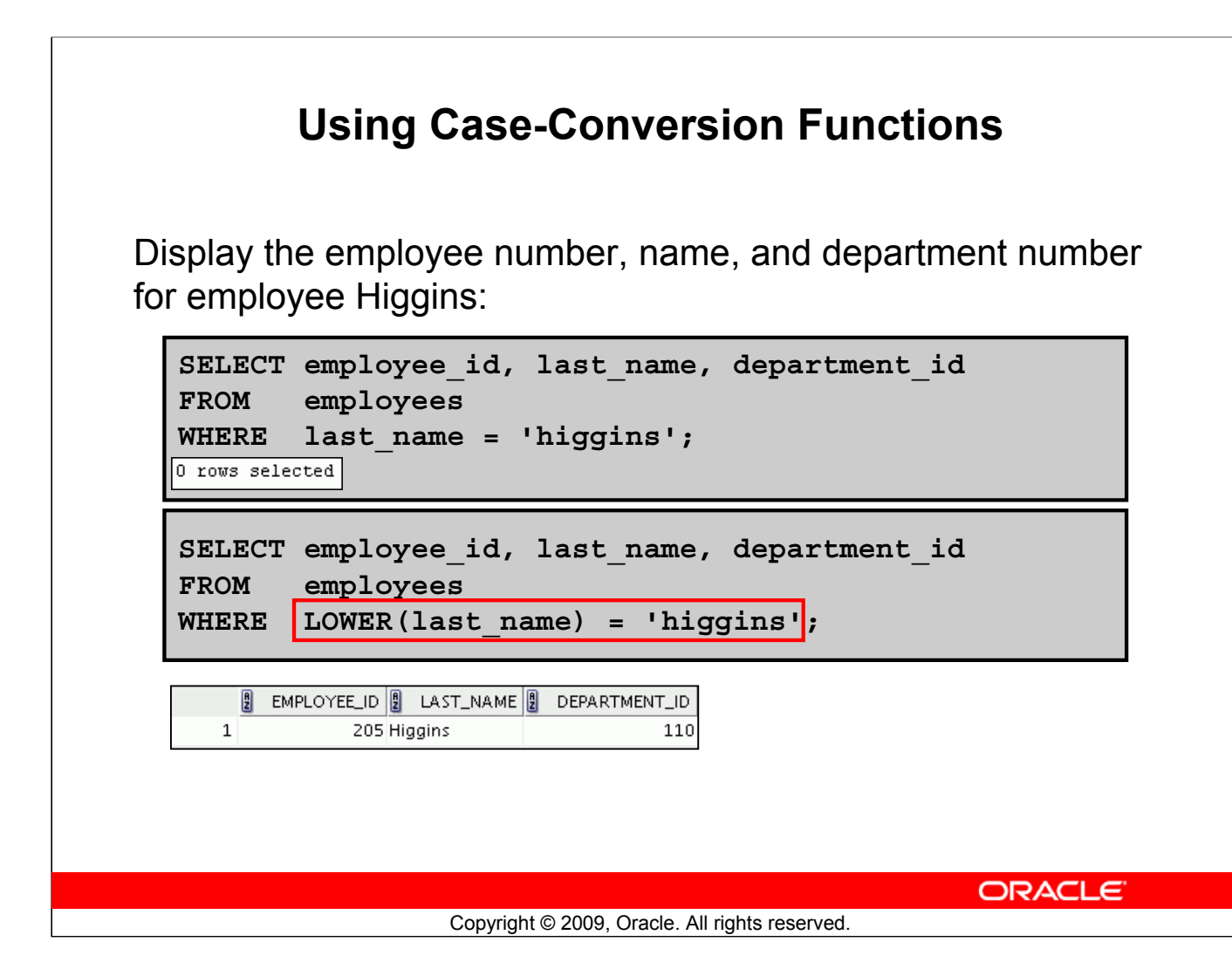

## **Using Case-Conversion Functions**

The slide example displays the employee number, name, and department number of employee Higgins.

The WHERE clause of the first SQL statement specifies the employee name as higgins. Because all the data in the EMPLOYEES table is stored in proper case, the name higgins does not find a match in the table, and no rows are selected.

The WHERE clause of the second SQL statement specifies that the employee name in the EMPLOYEES table is compared to higgins, converting the LAST\_NAME column to lowercase for comparison purposes. Because both names are now lowercase, a match is found and one row is selected. The WHERE clause can be rewritten in the following manner to produce the same result:

...WHERE last\_name = 'Higgins'

The name in the output appears as it was stored in the database. To display the name in uppercase, use the UPPER function in the SELECT statement.

```
SELECT employee id, UPPER(last name), department id
FROM employees
WHERE INITCAP(last name) = 'Higgins';
```
# **Character-Manipulation Functions**

These functions manipulate character strings:

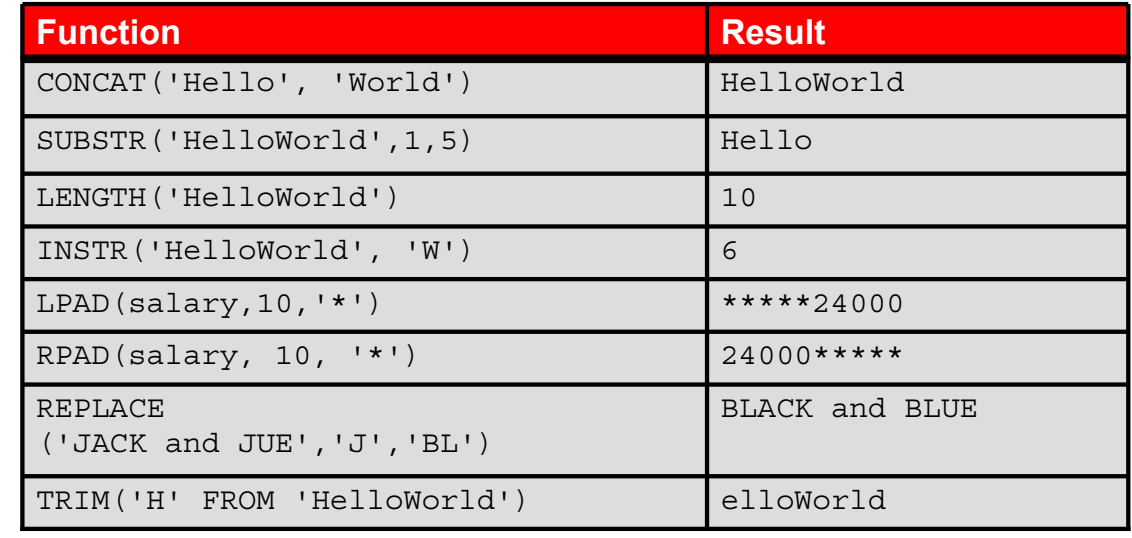

ORACLE<sup>®</sup>

Copyright © 2009, Oracle. All rights reserved.

#### **Character-Manipulation Functions**

CONCAT, SUBSTR, LENGTH, INSTR, LPAD, RPAD, and TRIM are the character-manipulation functions that are covered in this lesson.

- CONCAT: Joins values together (You are limited to using two parameters with CONCAT.)
- SUBSTR: Extracts a string of determined length
- LENGTH: Shows the length of a string as a numeric value
- INSTR: Finds the numeric position of a named character
- LPAD: Returns an expression left-padded to the length of *n* characters with a character expression
- RPAD: Returns an expression right-padded to the length of *n* characters with a character expression
- TRIM: Trims leading or trailing characters (or both) from a character string (If *trim\_character* or *trim\_source* is a character literal, you must enclose it within single quotation marks.)

**Note:** You can use functions such as UPPER and LOWER with ampersand substitution. For example, use UPPER('&job title') so that the user does not have to enter the job title in a specific case.

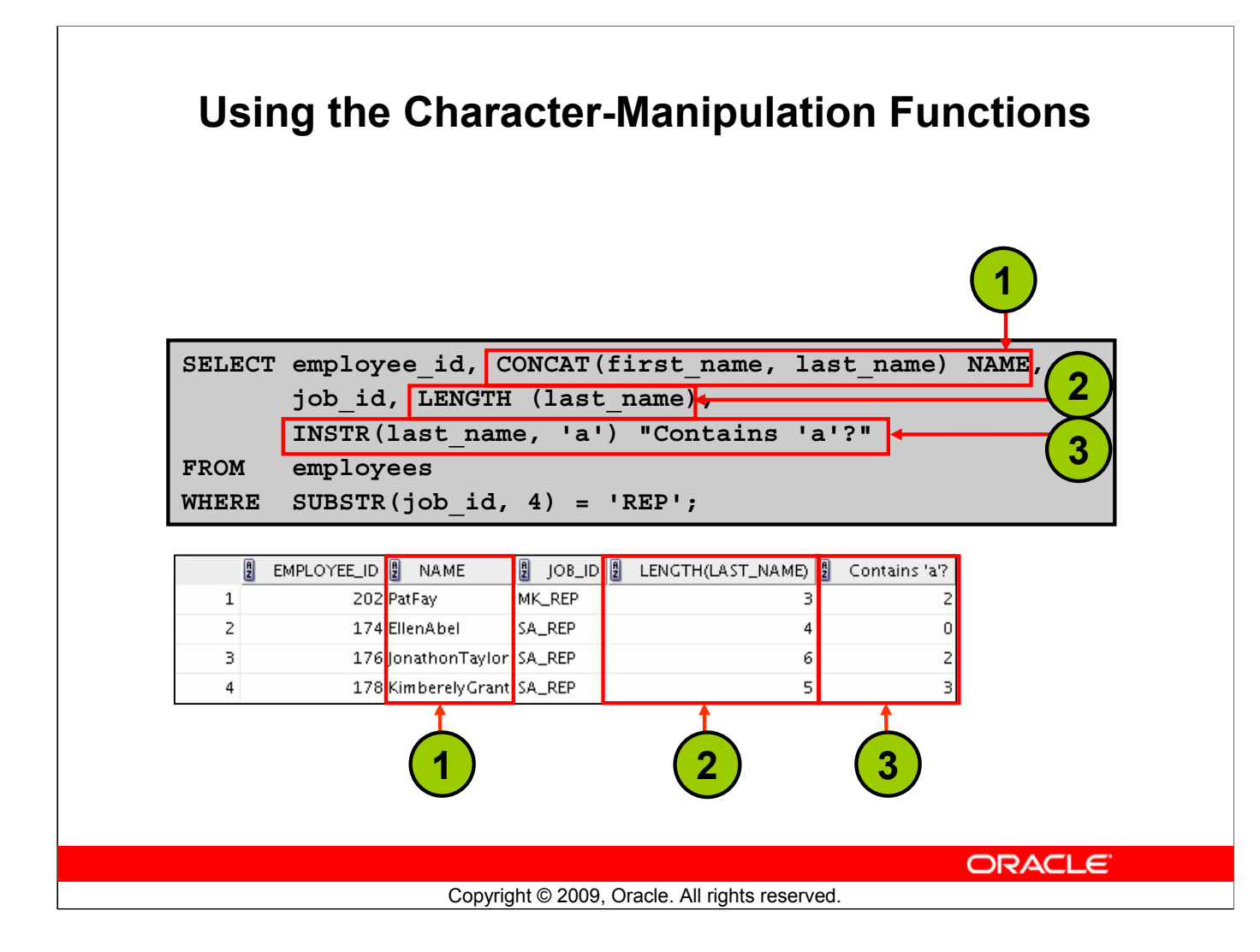

## **Using the Character-Manipulation Functions**

The example in the slide displays employee first names and last names joined together, the length of the employee last name, and the numeric position of the letter "a" in the employee last name for all employees who have the string, REP, contained in the job ID starting at the fourth position of the job ID.

#### **Example:**

Modify the SQL statement in the slide to display the data for those employees whose last names end with the letter "n."

```
SELECT employee id, CONCAT(first name, last name) NAME,
LENGTH (last name), INSTR(last name, 'a') "Contains 'a'?"
FROM employees
WHERE SUBSTR(last name, -1, 1) = 'n';
```
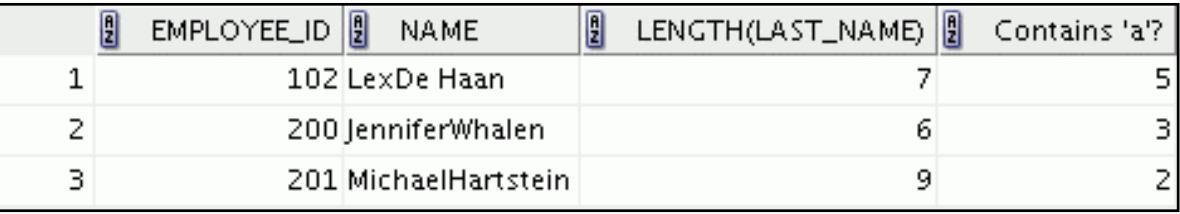

# **Lesson Agenda**

- Single-row SQL functions
- Character functions
- Number functions
- Working with dates
- Date Functions

ORACLE<sup>®</sup>

Copyright © 2009, Oracle. All rights reserved.

# **Number Functions**

- ROUND: Rounds value to a specified decimal
- TRUNC: Truncates value to a specified decimal
- MOD: Returns remainder of division

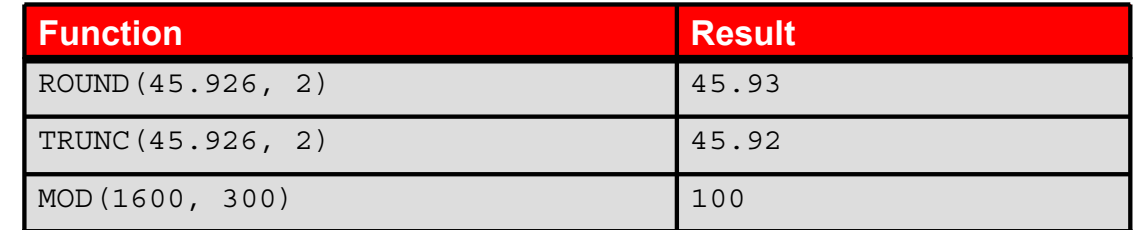

Copyright © 2009, Oracle. All rights reserved.

**ORACLE** 

#### **Number Functions**

Number functions accept numeric input and return numeric values. This section describes some of the number functions.

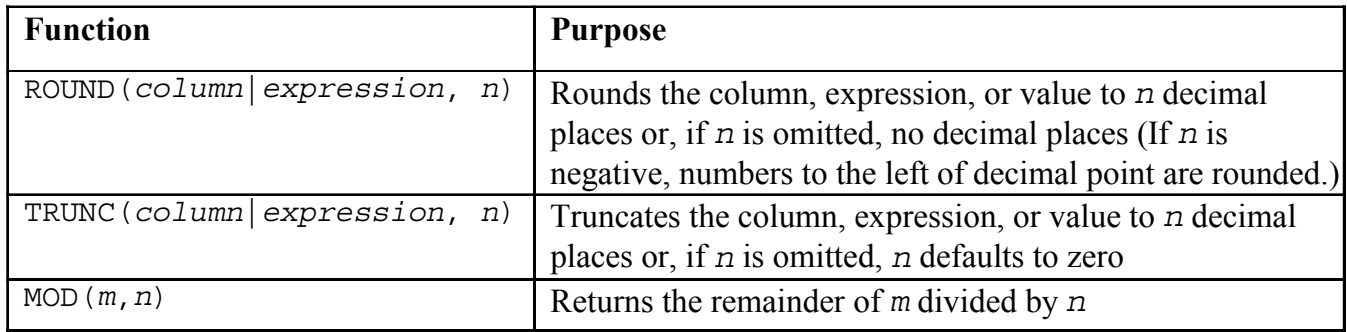

**Note:** This list contains only some of the available number functions.

For more information, see the section on "Numeric Functions" in *Oracle Database SQL Language Reference 11g, Release 1 (11.1)*.

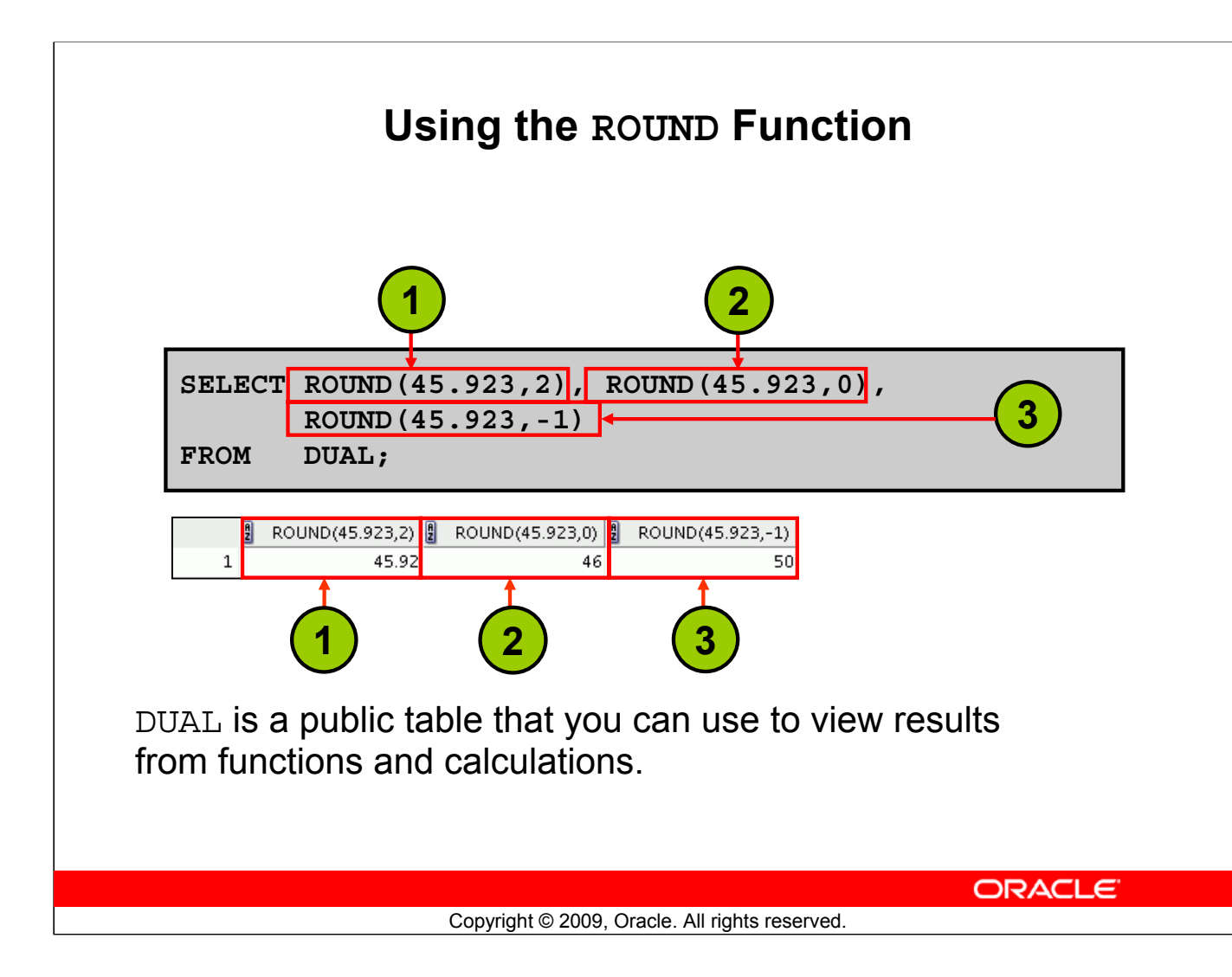

## **Using the ROUND Function**

The ROUND function rounds the column, expression, or value to *n* decimal places. If the second argument is 0 or is missing, the value is rounded to zero decimal places. If the second argument is 2, the value is rounded to two decimal places. Conversely, if the second argument is –2, the value is rounded to two decimal places to the left (rounded to the nearest unit of 100).

The ROUND function can also be used with date functions. You will see examples later in this lesson.

#### **DUAL Table**

The DUAL table is owned by the user SYS and can be accessed by all users. It contains one column, DUMMY, and one row with the value X. The DUAL table is useful when you want to return a value only once (for example, the value of a constant, pseudocolumn, or expression that is not derived from a table with user data). The DUAL table is generally used for completeness of the SELECT clause syntax, because both SELECT and FROM clauses are mandatory, and several calculations do not need to select from the actual tables.

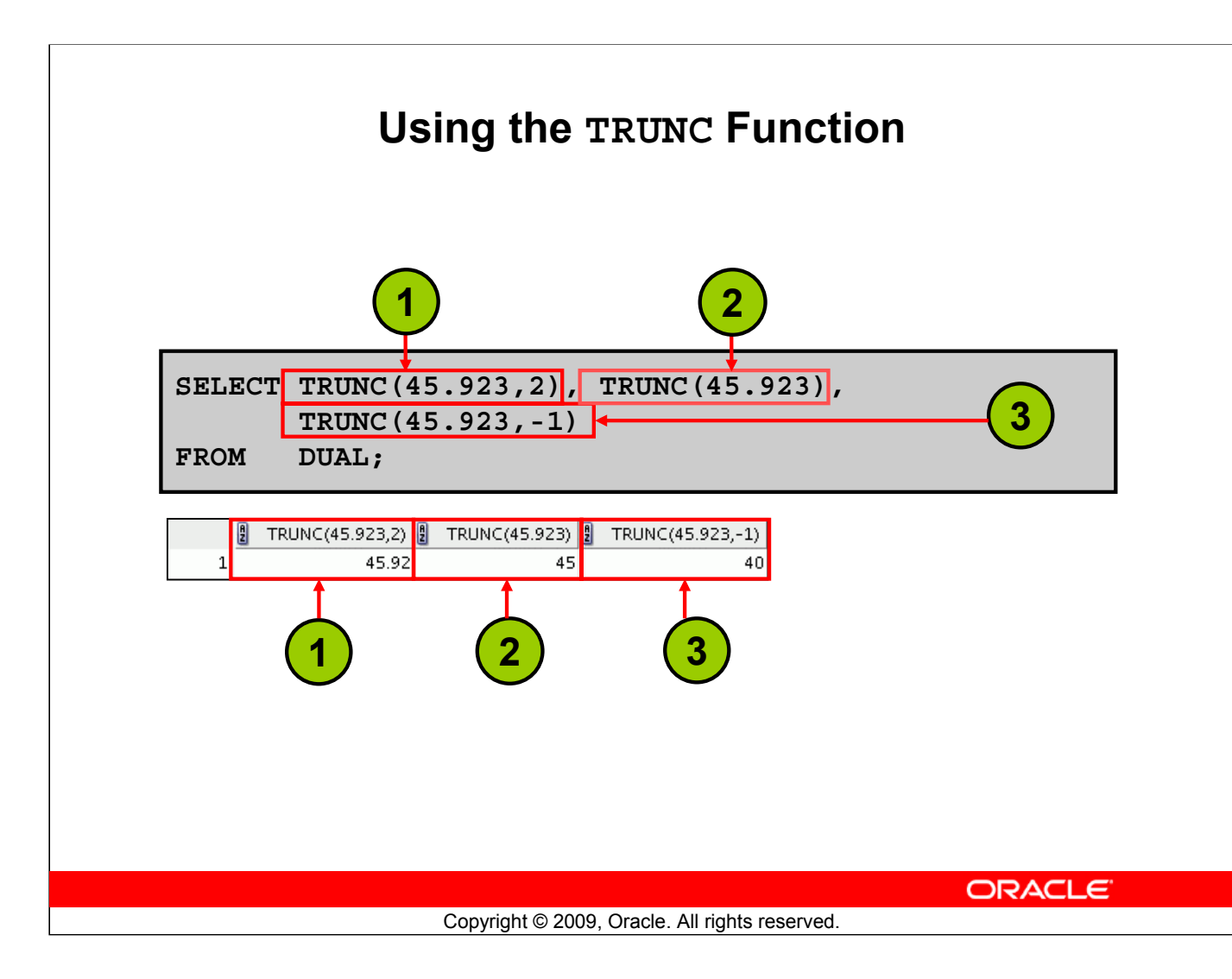

## **Using the TRUNC Function**

The TRUNC function truncates the column, expression, or value to *n* decimal places.

The TRUNC function works with arguments similar to those of the ROUND function. If the second argument is 0 or is missing, the value is truncated to zero decimal places. If the second argument is 2, the value is truncated to two decimal places. Conversely, if the second argument is  $-2$ , the value is truncated to two decimal places to the left. If the second argument is  $-1$ , the value is truncated to one decimal place to the left.

Like the ROUND function, the TRUNC function can be used with date functions.
## **Using the MOD Function**

For all employees with the job title of Sales Representative, calculate the remainder of the salary after it is divided by 5,000.

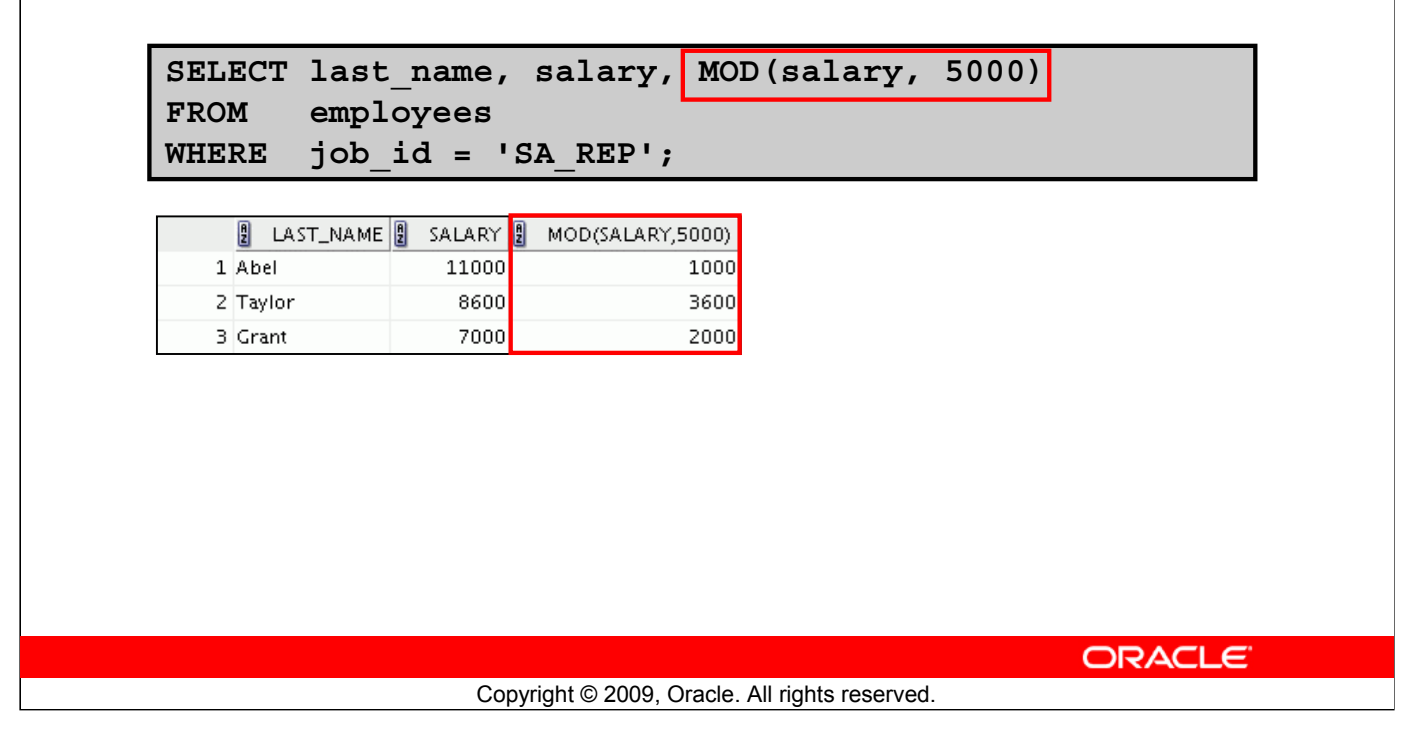

#### **Using the MOD Function**

The MOD function finds the remainder of the first argument divided by the second argument. The slide example calculates the remainder of the salary after dividing it by 5,000 for all employees whose job ID is SA\_REP.

**Note:** The MOD function is often used to determine whether a value is odd or even. The MOD function is also the Oracle hash function.

# **Lesson Agenda**

- Single-row SQL functions
- Character functions
- Number functions
- Working with dates
- Date functions

ORACLE<sup>®</sup>

Copyright © 2009, Oracle. All rights reserved.

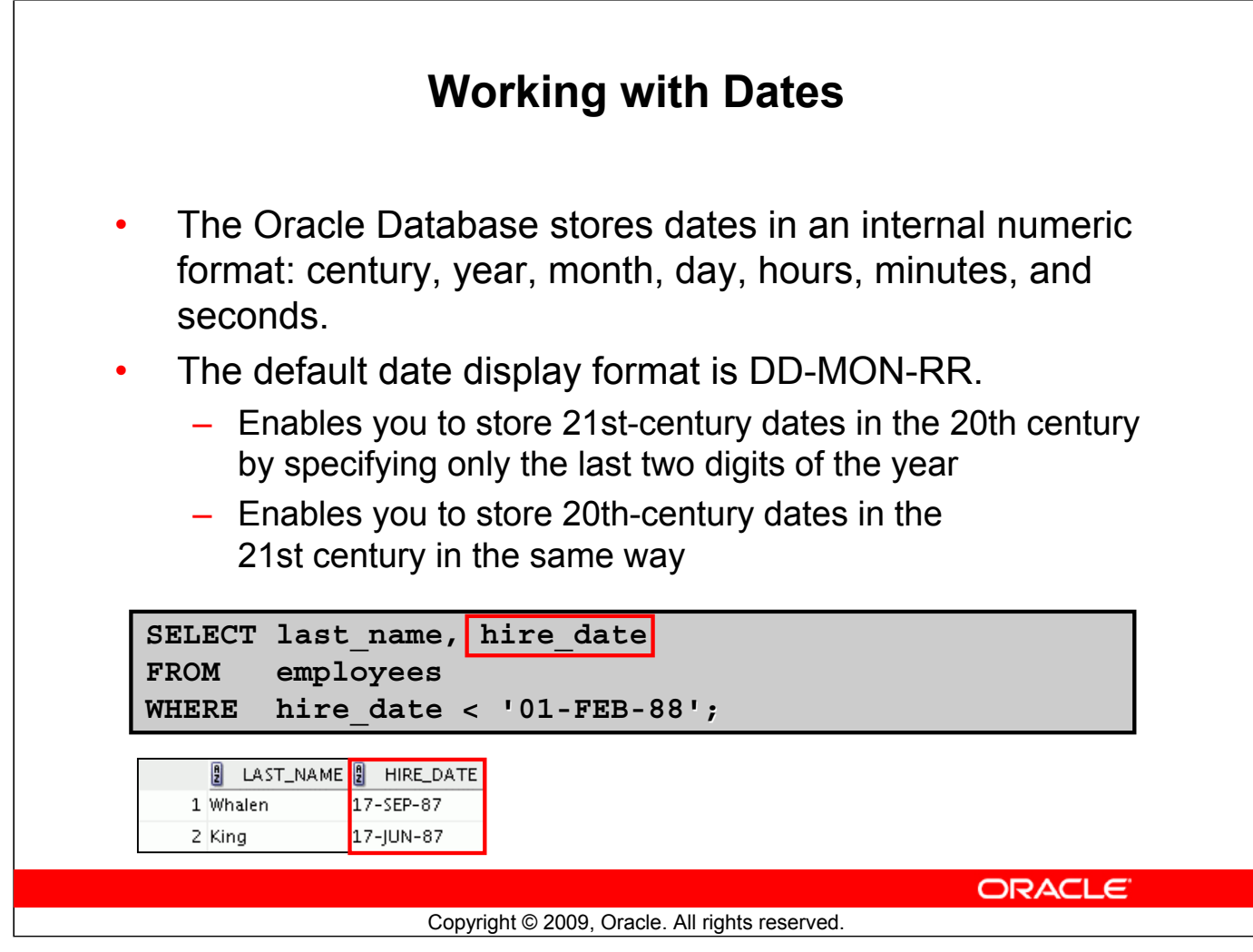

#### **Working with Dates**

The Oracle Database stores dates in an internal numeric format, representing the century, year, month, day, hours, minutes, and seconds.

The default display and input format for any date is DD-MON-RR. Valid Oracle dates are between January 1, 4712 B.C., and December 31, 9999 A.D.

In the example in the slide, the HIRE\_DATE column output is displayed in the default format DD-MON-RR. However, dates are not stored in the database in this format. All the components of the date and time are stored. So, although a HIRE\_DATE such as 17-JUN-87 is displayed as day, month, and year, there is also *time* and *century* information associated with the date. The complete data might be June 17, 1987, 5:10:43 PM.

## **RR Date Format**

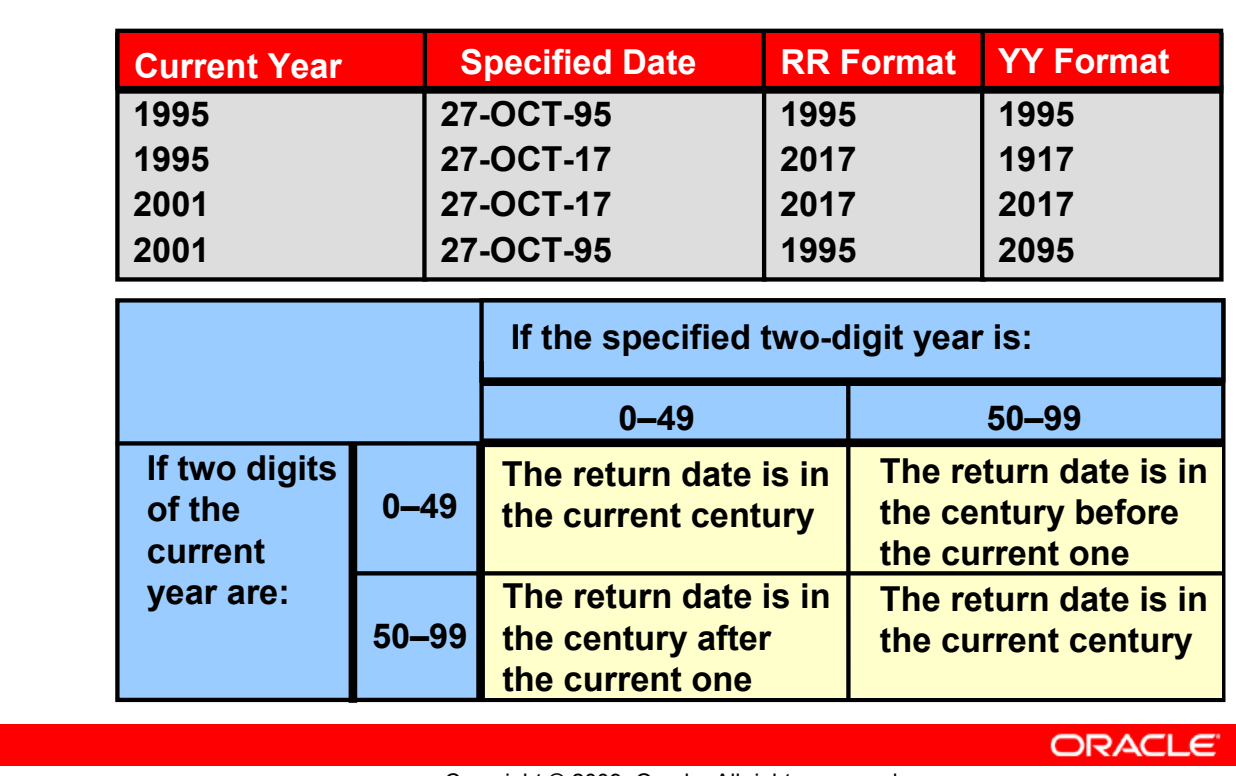

Copyright © 2009, Oracle. All rights reserved.

#### **RR Date Format**

The RR date format is similar to the YY element, but you can use it to specify different centuries. Use the RR date format element instead of YY so that the century of the return value varies according to the specified two-digit year and the last two digits of the current year. The table in the slide summarizes the behavior of the RR element.

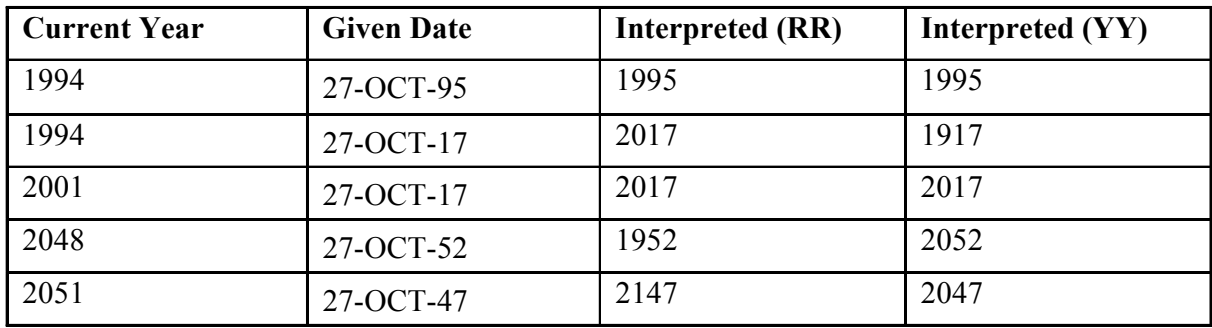

Note the values shown in the last two rows of the above table. As we approach the middle of the century, then the RR behavior is probably not what you want.

#### **RR Date Format (continued)**

This data is stored internally as follows:

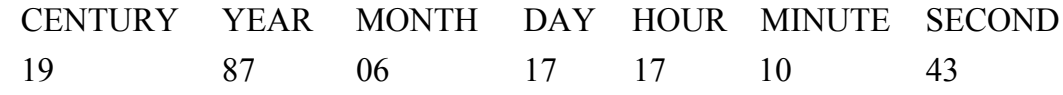

#### **Centuries and the Year 2000**

When a record with a date column is inserted into a table, the *century* information is picked up from the SYSDATE function. However, when the date column is displayed on the screen, the century component is not displayed (by default).

The DATE data type uses 2 bytes for the year information, one for century and one for year. The century value is always included, whether or not it is specified or displayed. In this case, RR determines the default value for century on INSERT.

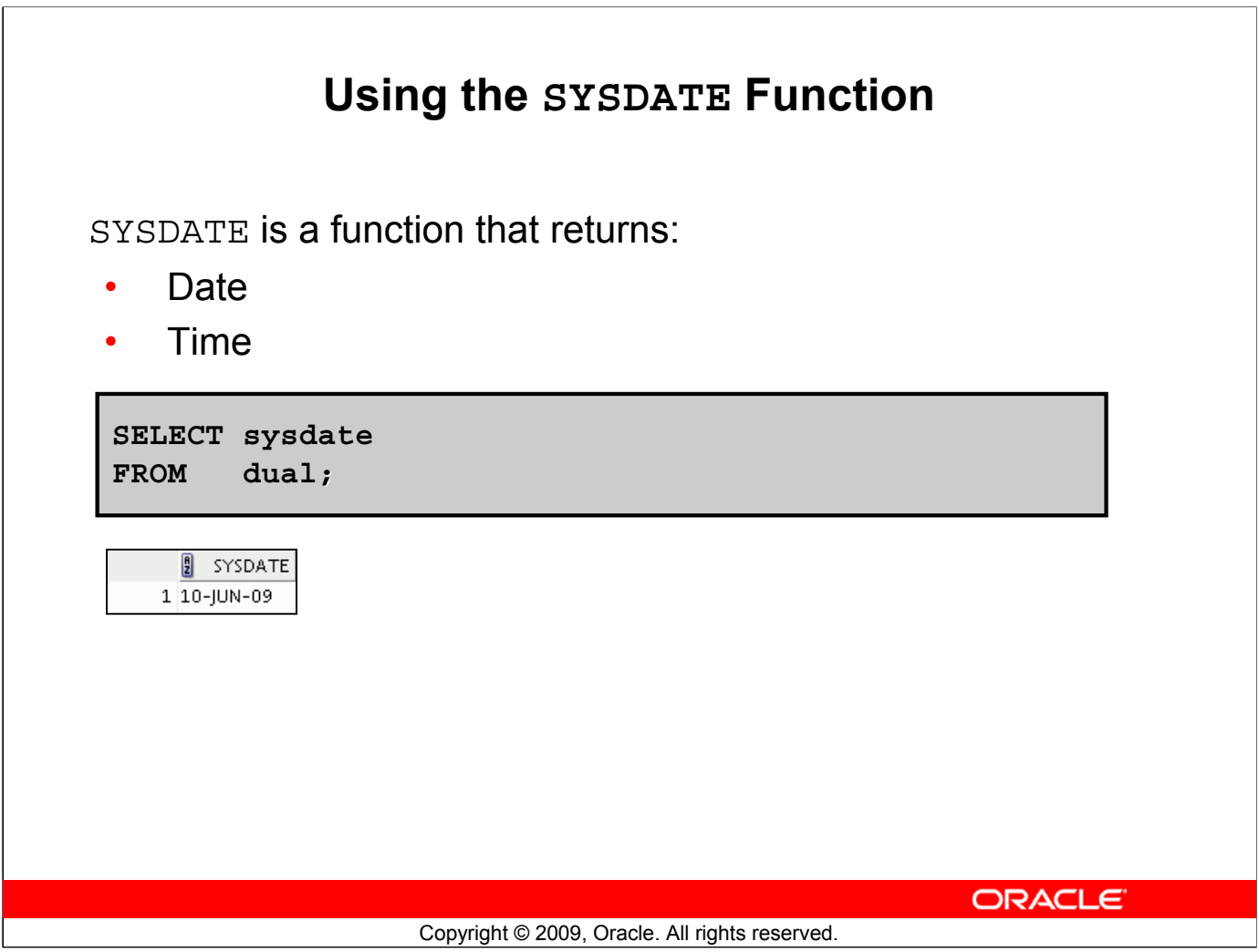

#### **Using the SYSDATE Function**

SYSDATE is a date function that returns the current database server date and time. You can use SYSDATE just as you would use any other column name. For example, you can display the current date by selecting SYSDATE from a table. It is customary to select SYSDATE from a public table called DUAL.

**Note:** SYSDATE returns the current date and time set for the operating system on which the database resides. Therefore, if you are in a place in Australia and connected to a remote database in a location in the United States (U.S.), the sysdate function will return the U.S. date and time. In that case, you can use the CURRENT\_DATE function that returns the current date in the session time zone.

The CURRENT DATE function and other related time zone functions are discussed in detail in the course titled *Oracle Database 11g: SQL Fundamentals II*.

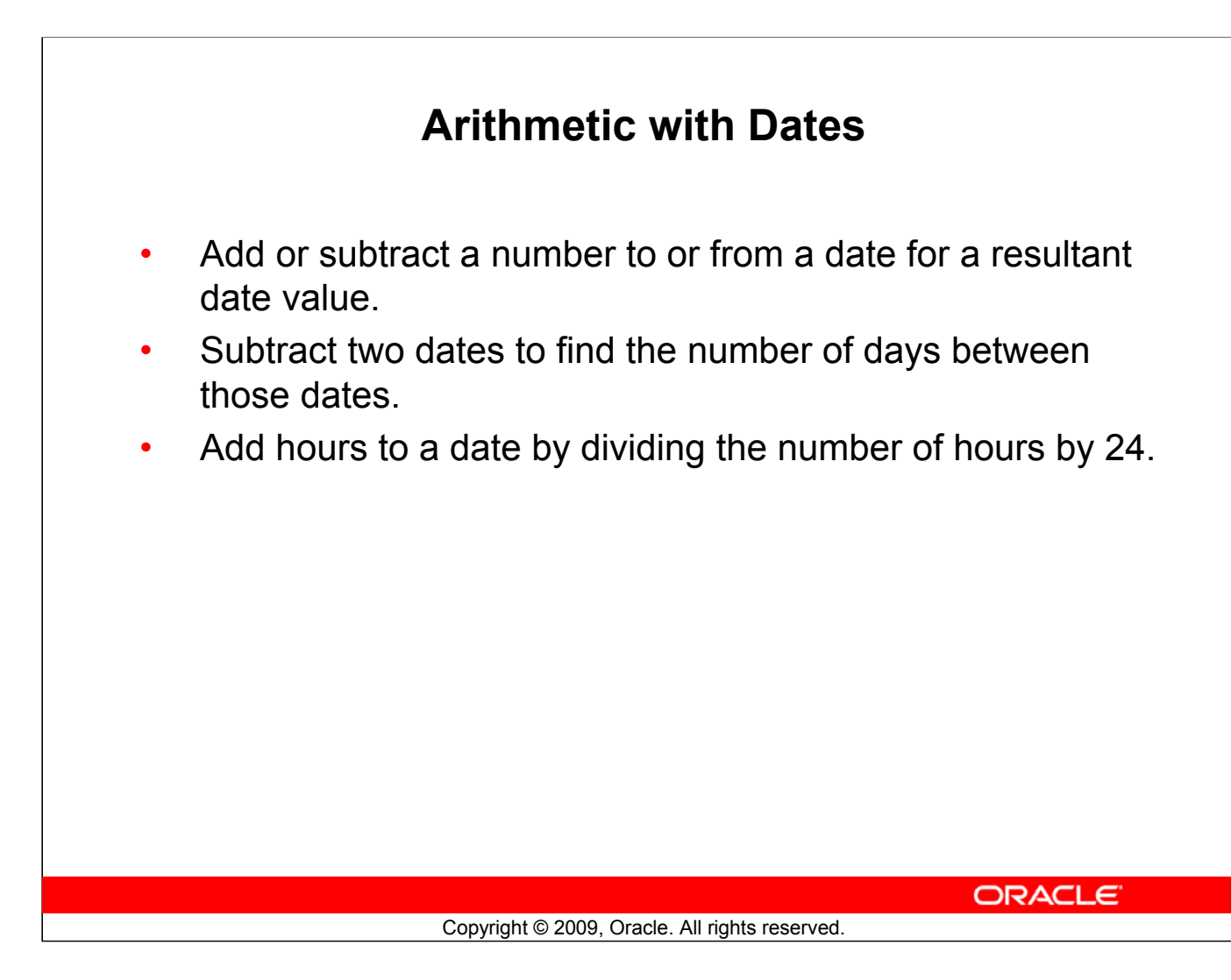

#### **Arithmetic with Dates**

Because the database stores dates as numbers, you can perform calculations using arithmetic operators such as addition and subtraction. You can add and subtract number constants as well as dates.

You can perform the following operations:

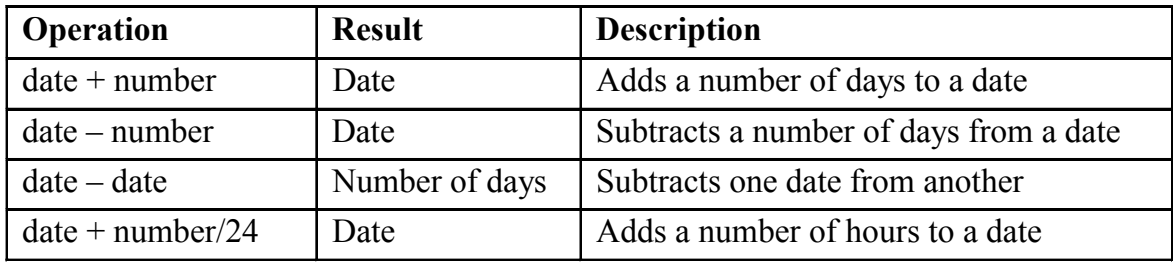

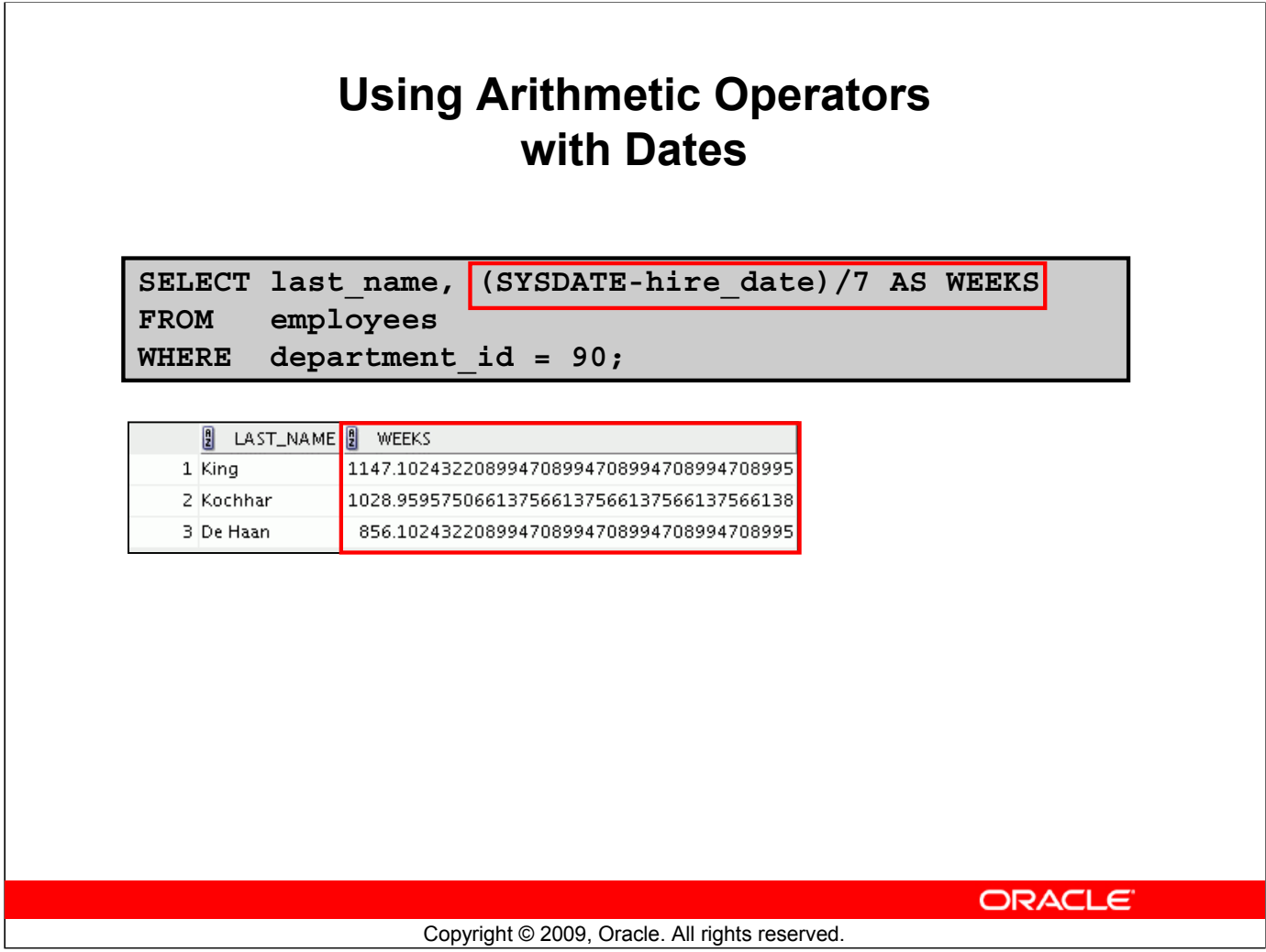

## **Using Arithmetic Operators with Dates**

The example in the slide displays the last name and the number of weeks employed for all employees in department 90. It subtracts the date on which the employee was hired from the current date (SYSDATE) and divides the result by 7 to calculate the number of weeks that a worker has been employed.

**Note:** SYSDATE is a SQL function that returns the current date and time. Your results may differ depending on the date and time set for the operating system of your local database when you run the SQL query.

If a more current date is subtracted from an older date, the difference is a negative number.

# **Lesson Agenda**

- Single-row SQL functions
- Character functions
- Number functions
- Working with dates
- Date functions

ORACLE<sup>®</sup>

Copyright © 2009, Oracle. All rights reserved.

# **Date-Manipulation Functions**

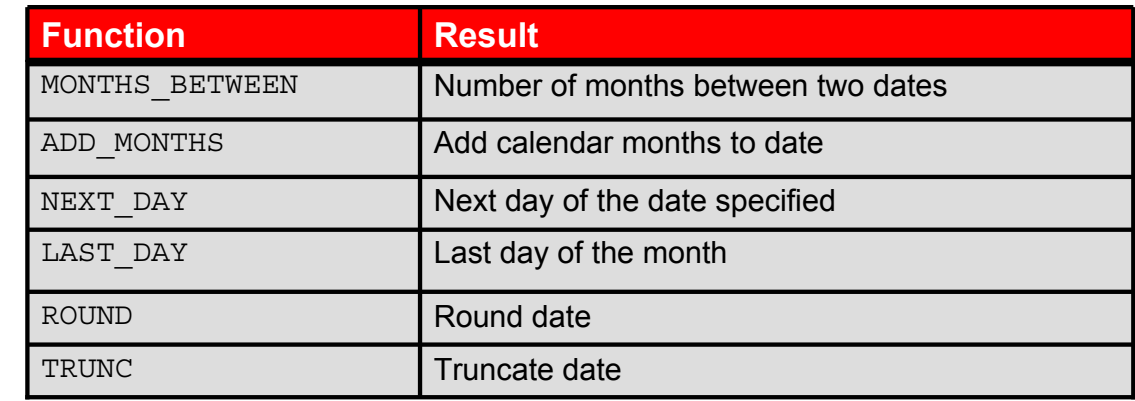

ORACLE<sup>®</sup>

Copyright © 2009, Oracle. All rights reserved.

#### **Date-Manipulation Functions**

Date functions operate on Oracle dates. All date functions return a value of the DATE data type except MONTHS\_BETWEEN, which returns a numeric value.

- MONTHS BETWEEN(*date1, date2*): Finds the number of months between *date1* and *date2*. The result can be positive or negative. If *date1* is later than *date2*, the result is positive; if *date1* is earlier than *date2*, the result is negative. The noninteger part of the result represents a portion of the month.
- ADD MONTHS (*date, n*): Adds *n* number of calendar months to *date*. The value of *n* must be an integer and can be negative.
- NEXT DAY (*date, 'char'*): Finds the date of the next specified day of the week ('*char*') following *date*. The value of *char* may be a number representing a day or a character string.
- LAST\_DAY(*date*): Finds the date of the last day of the month that contains *date*

The above list is a subset of the available date functions. ROUND and TRUNC number functions can also be used to manipulate the date values as shown below:

- ROUND (*date* [, '*fmt*']): Returns *date* rounded to the unit that is specified by the format model *fmt.* If the format model *fmt* is omitted, *date* is rounded to the nearest day.
- TRUNC(*date*[, '*fmt*']): Returns *date* with the time portion of the day truncated to the unit that is specified by the format model *fmt*. If the format model *fmt* is omitted, *date* is truncated to the nearest day.

The format models are covered in detail in the lesson titled "Using Conversion Functions and Conditional Expressions."

#### **Oracle Database 11***g***: SQL Fundamentals I 3 - 28**

# **Using Date Functions**

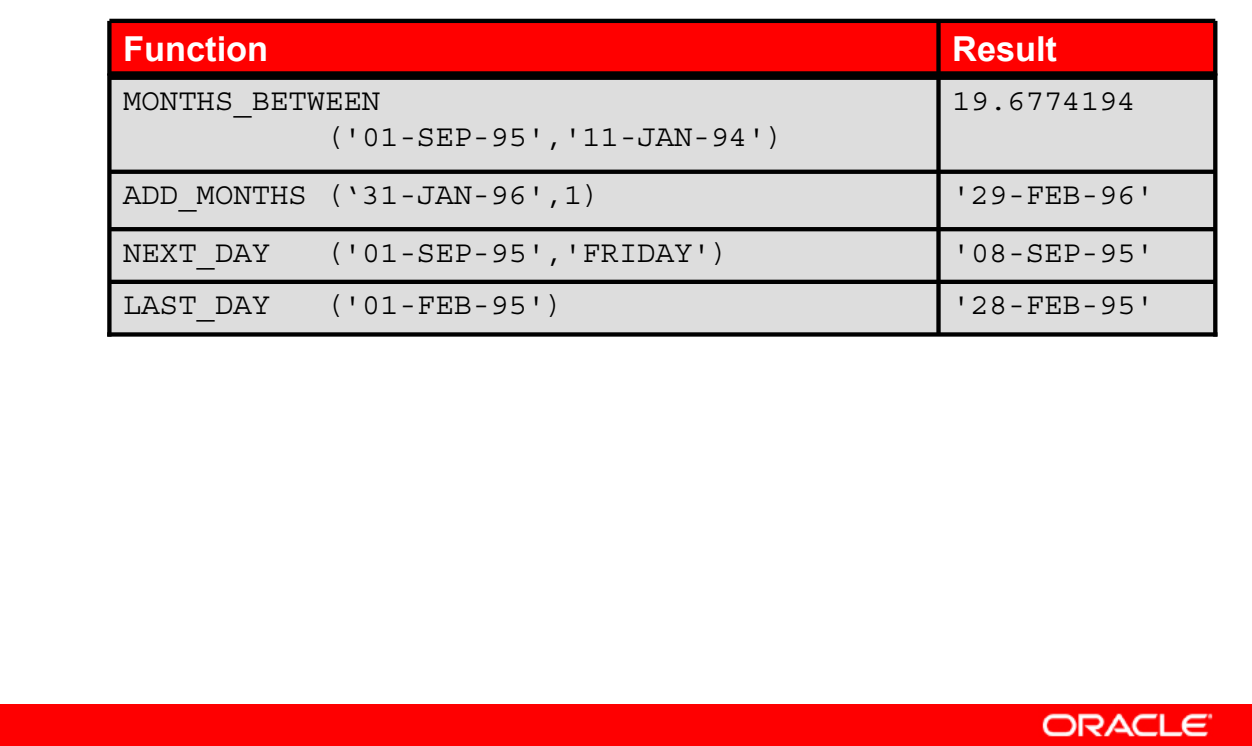

Copyright © 2009, Oracle. All rights reserved.

#### **Using Date Functions**

In the example in the slide, the ADD MONTHS function adds one month to the supplied date value "31-JAN-96" and returns "29-FEB-96." The function recognizes the year 1996 as the leap year and, therefore, returns the last day of the February month. If you change the input date value to "31-JAN-95," the function returns "28-FEB-95."

For example, display the employee number, hire date, number of months employed, six-month review date, first Friday after hire date, and the last day of the hire month for all employees who have been employed for fewer than 150 months.

```
SELECT employee id, hire date, MONTHS BETWEEN (SYSDATE, hire date)
TENURE, ADD MONTHS (hire date, 6) REVIEW, NEXT DAY (hire date,
'FRIDAY'), LAST_DAY(hire_date)
```
FROM employees WHERE MONTHS BETWEEN (SYSDATE, hire date) < 150;

| 凰 | EMPLOYEE_ID | HIRE_DATE       | <b>TENURE</b>                    | $\frac{1}{2}$<br><b>REVIEW</b> | $\left  \right $<br>NEXT_DA | LAST_DAY  |
|---|-------------|-----------------|----------------------------------|--------------------------------|-----------------------------|-----------|
| 1 |             | 202 17-AUG-97   | 141.79757989 17-FEB-98           |                                | 22-AUG-97                   | 31-AUG-97 |
| 2 |             | 107 07-FEB-99   | 124.12016054 07-AUG-99 12-FEB-99 |                                |                             | 28-FEB-99 |
| 3 |             | 124 16-NOV-99   | 114.82983796 16-MAY-00 19-NOV-99 |                                |                             | 30-NOV-99 |
| 4 |             | 142 29-JAN-97   | 148.41048312 29-JUL-97           |                                | 31-JAN-97                   | 31-JAN-97 |
| 5 |             | 143 15 - MAR-98 | 134.86209602 15-SEP-98           |                                | 20-MAR-98                   | 31-MAR-98 |
| 6 |             | 144 09-JUL-98   | 131.05564441 09-JAN-99           |                                | 10-JUL-98                   | 31-JUL-98 |
| 7 |             | 149 29-JAN-00   | 112.41048312 29-JUL-00           |                                | 04-FEB-00                   | 31-JAN-00 |
| 8 |             | 176 24-MAR-98   | 134.5717734424-SEP-98            |                                | 27-MAR-98                   | 31-MAR-98 |
| 9 |             | 178 24-MAY-99   | 120.5717734424-NOV-99 28-MAY-99  |                                |                             | 31-MAY-99 |

**Oracle Database 11***g***: SQL Fundamentals I 3 - 29**

# **Using ROUND and TRUNC Functions with Dates**

Assume SYSDATE = '25-JUL-03':

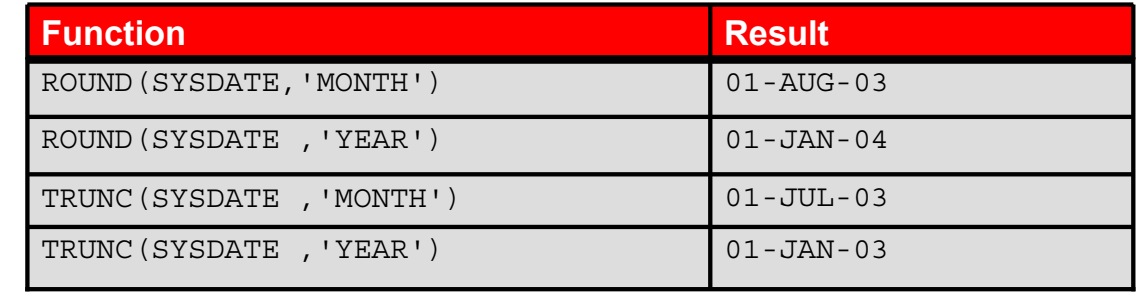

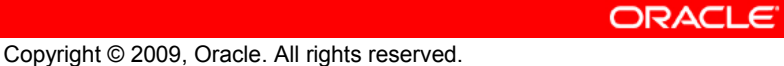

#### **Using ROUND and TRUNC Functions with Dates**

The ROUND and TRUNC functions can be used for number and date values. When used with dates, these functions round or truncate to the specified format model. Therefore, you can round dates to the nearest year or month. If the format model is month, dates 1-15 result in the first day of the current month. Dates 16-31 result in the first day of the next month. If the format model is year, months 1-6 result in January 1 of the current year. Months 7-12 result in January 1 of the next year.

#### **Example:**

Compare the hire dates for all employees who started in 1997. Display the employee number, hire date, and starting month using the ROUND and TRUNC functions.

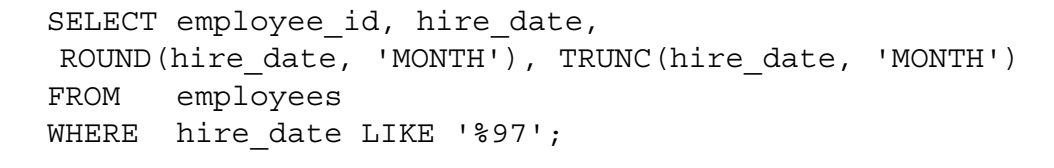

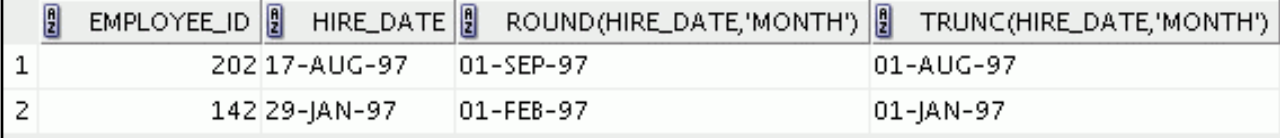

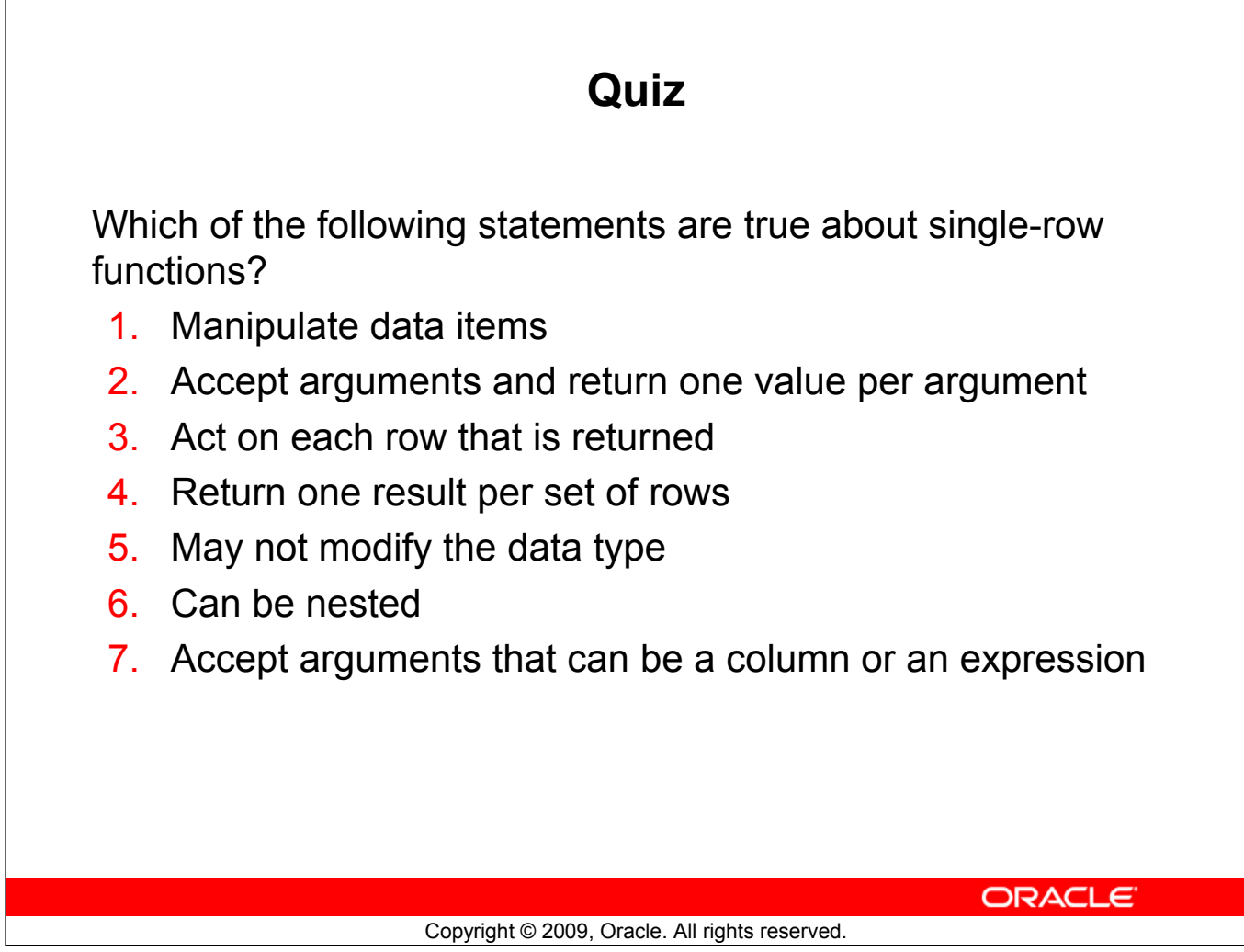

٠

**Answers: 1, 3, 6, 7**

# **Summary**

In this lesson, you should have learned how to:

- Perform calculations on data using functions
- Modify individual data items using functions

ORACLE<sup>®</sup>

#### **Summary**

Single-row functions can be nested to any level. Single-row functions can manipulate the following:

Copyright © 2009, Oracle. All rights reserved.

- **Character data:** LOWER, UPPER, INITCAP, CONCAT, SUBSTR, INSTR, LENGTH
- **Number data:** ROUND, TRUNC, MOD
- **Date values:** SYSDATE, MONTHS\_BETWEEN, ADD\_MONTHS, NEXT\_DAY, LAST\_DAY

Remember the following:

- Date values can also use arithmetic operators.
- ROUND and TRUNC functions can also be used with date values.

#### **SYSDATE and DUAL**

SYSDATE is a date function that returns the current date and time. It is customary to select SYSDATE from a single-row public table called DUAL.

# **Practice 3: Overview** This practice covers the following topics: • Writing a query that displays the current date • Creating queries that require the use of numeric, character, and date functions • Performing calculations of years and months of service for an employee **ORACLE** Copyright © 2009, Oracle. All rights reserved.

#### **Practice 3: Overview**

This practice provides a variety of exercises using different functions that are available for character, number, and date data types.

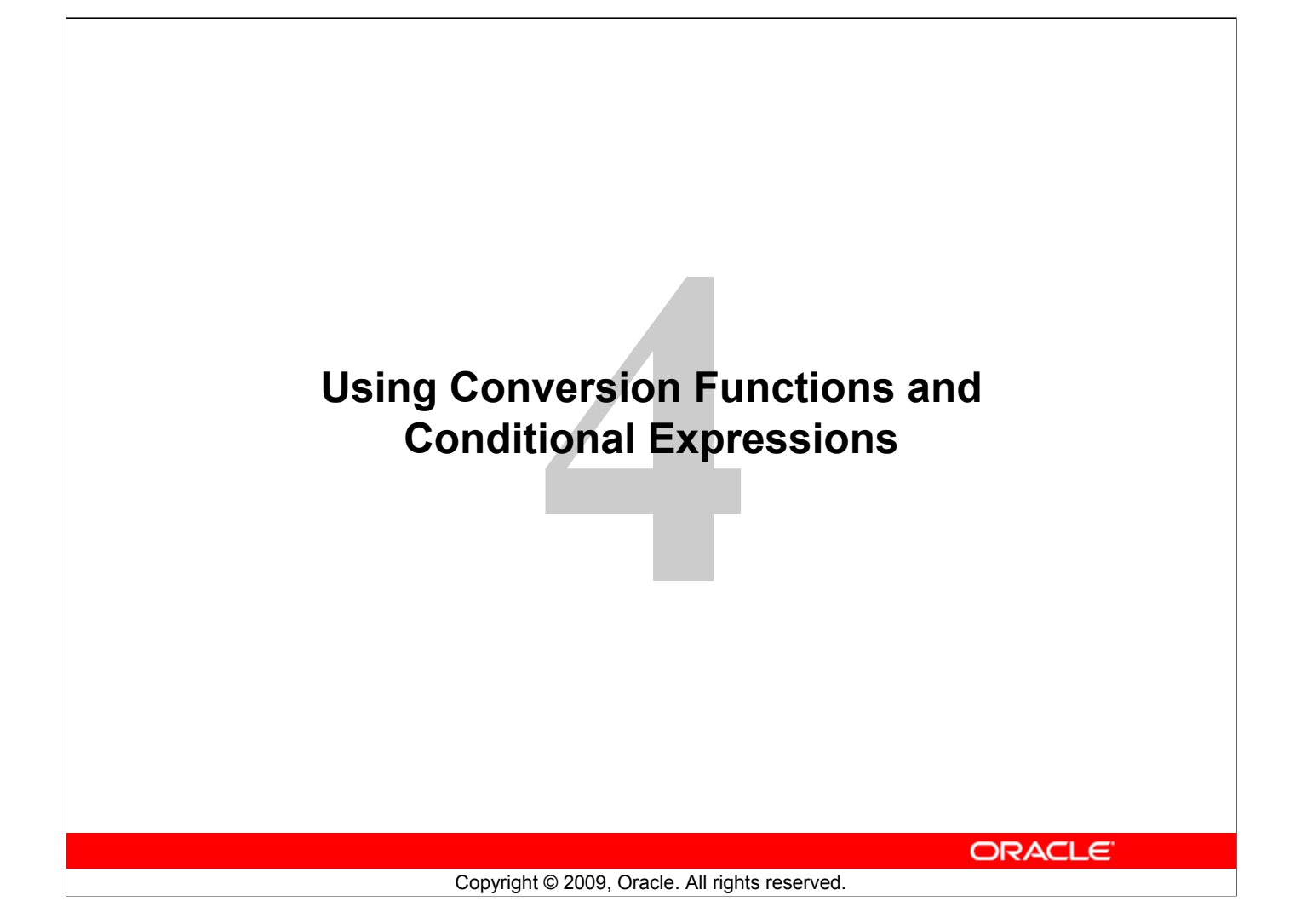

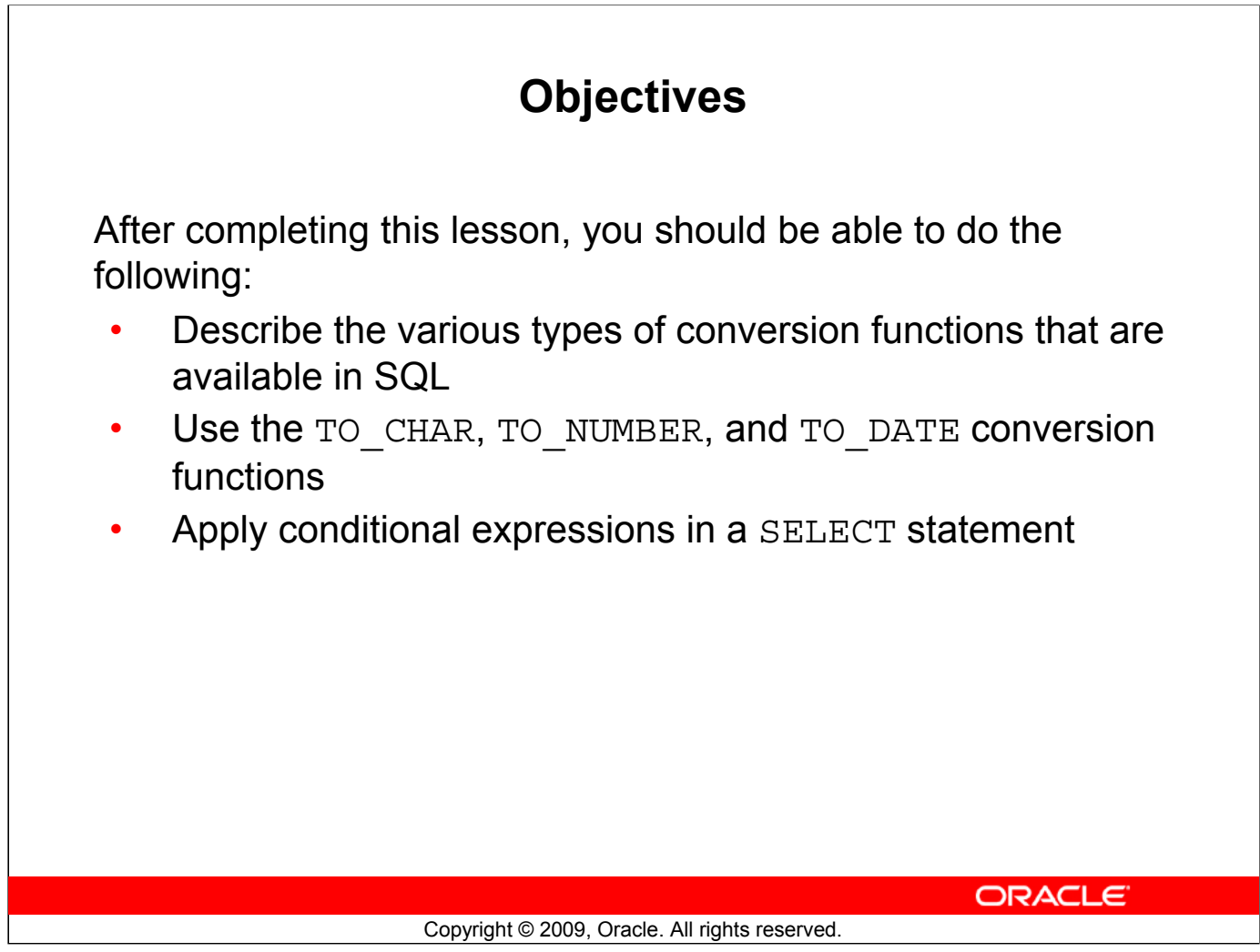

## **Objectives**

This lesson focuses on functions that convert data from one type to another (for example, conversion from character data to numeric data) and discusses the conditional expressions in SQL SELECT statements.

# **Lesson Agenda**

- Implicit and explicit data type conversion
- TO\_CHAR, TO\_DATE, TO\_NUMBER functions
- Nesting functions
- General functions:
	- NVL
	- NVL2
	- NULLIF
	- COALESCE
- Conditional expressions:
	- CASE
	- DECODE

ORACLE<sup>®</sup>

Copyright © 2009, Oracle. All rights reserved.

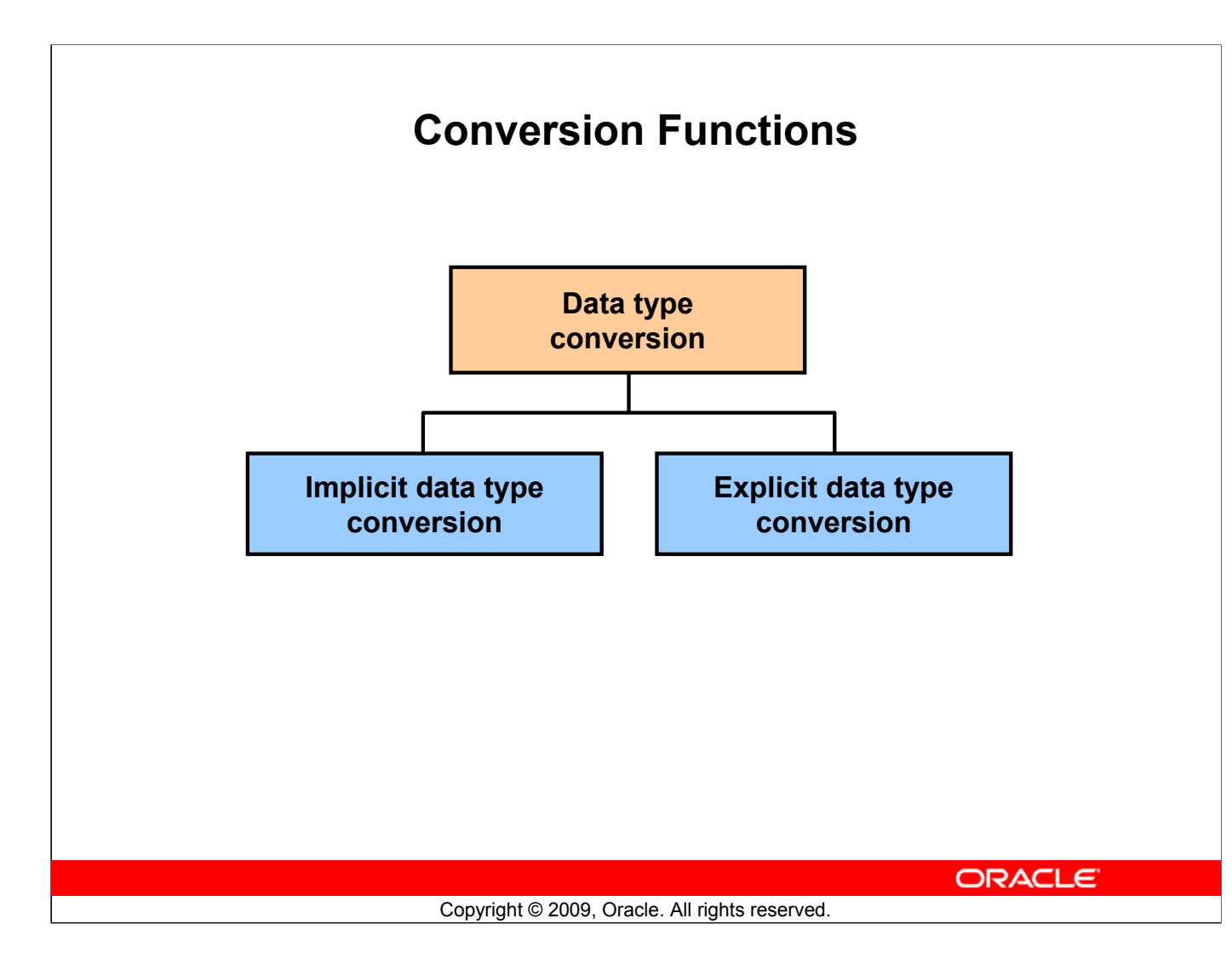

#### **Conversion Functions**

In addition to Oracle data types, columns of tables in an Oracle Database can be defined by using the American National Standards Institute (ANSI), DB2, and SQL/DS data types. However, the Oracle server internally converts such data types to Oracle data types.

In some cases, the Oracle server receives data of one data type where it expects data of a different data type. When this happens, the Oracle server can automatically convert the data to the expected data type. This data type conversion can be done *implicitly* by the Oracle server or *explicitly* by the user.

Implicit data type conversions work according to the rules explained in the following slides.

Explicit data type conversions are performed by using the conversion functions. Conversion functions convert a value from one data type to another. Generally, the form of the function names follows the convention *data type* TO *data type*. The first data type is the input data type and the second data type is the output.

**Note:** Although implicit data type conversion is available, it is recommended that you do the explicit data type conversion to ensure the reliability of your SQL statements.

# **Implicit Data Type Conversion**

In expressions, the Oracle server can automatically convert the following:

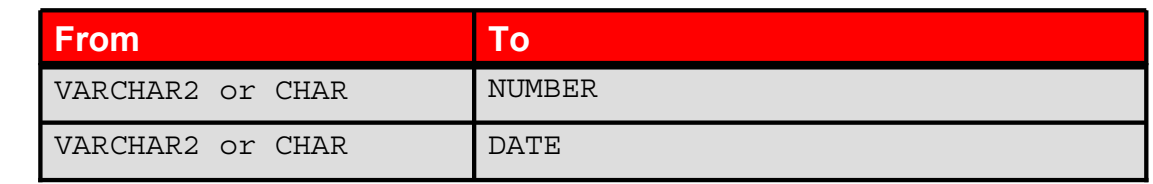

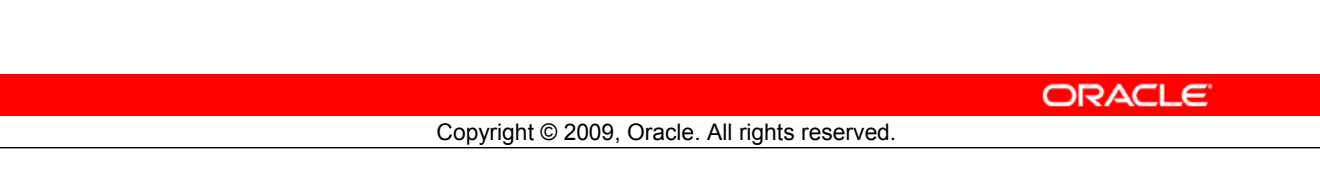

#### **Implicit Data Type Conversion**

Oracle server can automatically perform data type conversion in an expression. For example, the expression hire\_date > '01-JAN-90' results in the implicit conversion from the string '01- JAN-90' to a date. Therefore, a VARCHAR2 or CHAR value can be implicitly converted to a number or date data type in an expression.

# **Implicit Data Type Conversion**

For expression evaluation, the Oracle server can automatically convert the following:

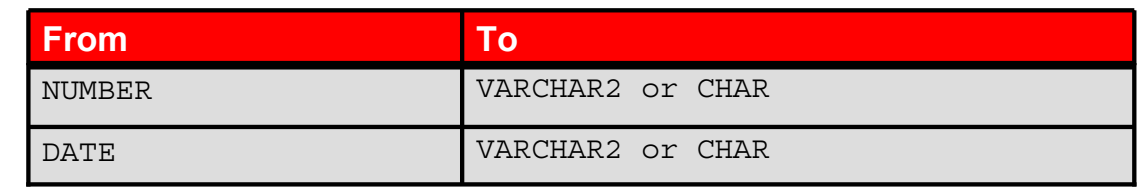

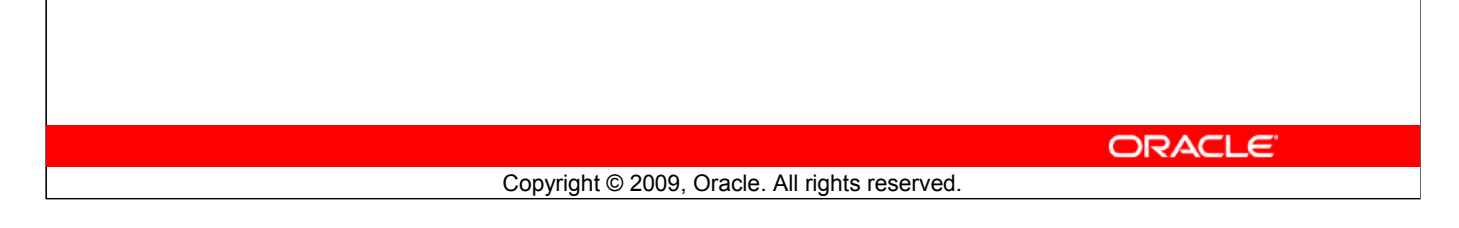

#### **Implicit Data Type Conversion (continued)**

In general, the Oracle server uses the rule for expressions when a data type conversion is needed. For example, the expression grade  $= 2$  results in the implicit conversion of the number 2 to the string "2" because grade is a CHAR(2) column.

**Note:** CHAR to NUMBER conversions succeed only if the character string represents a valid number.

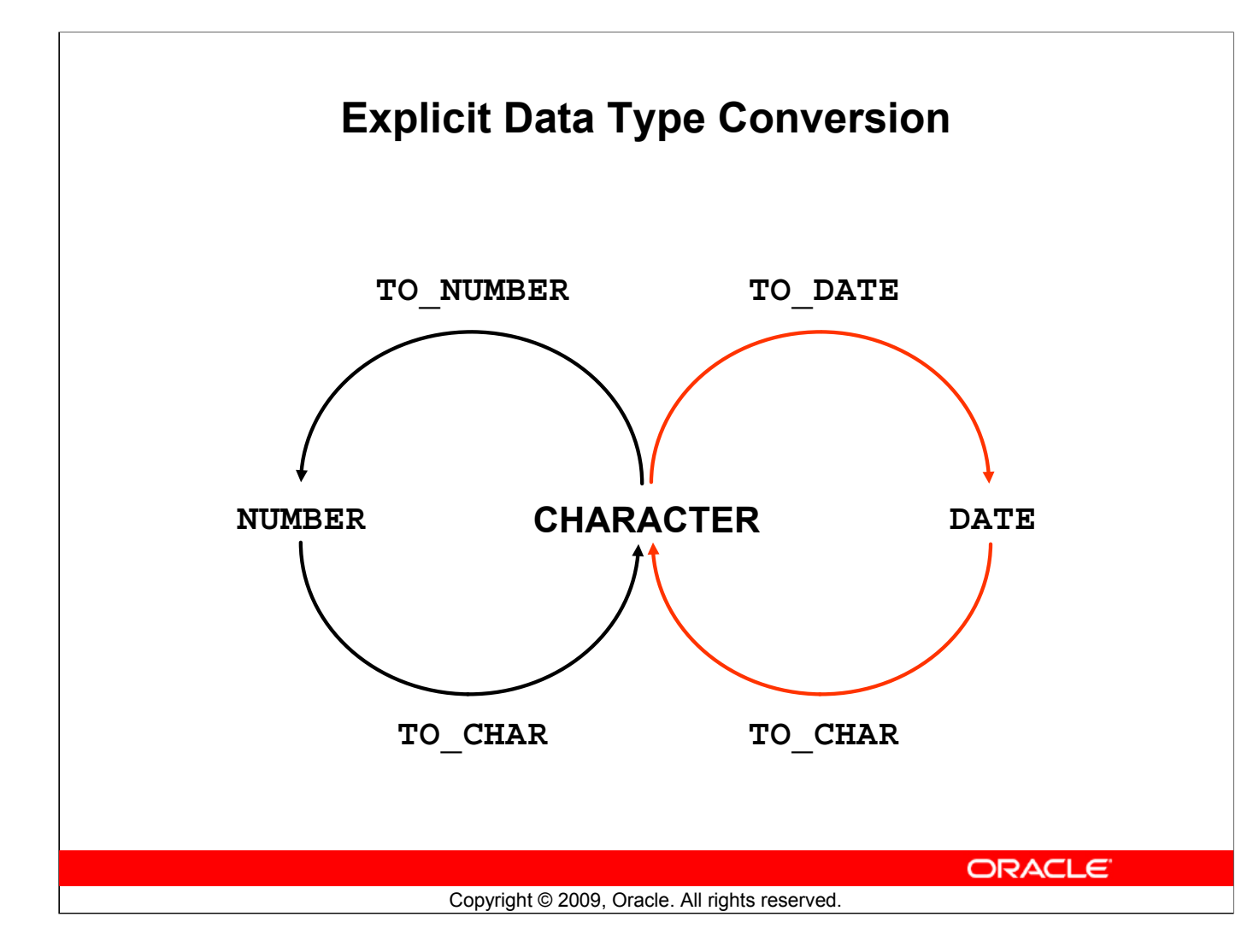

## **Explicit Data Type Conversion**

SQL provides three functions to convert a value from one data type to another:

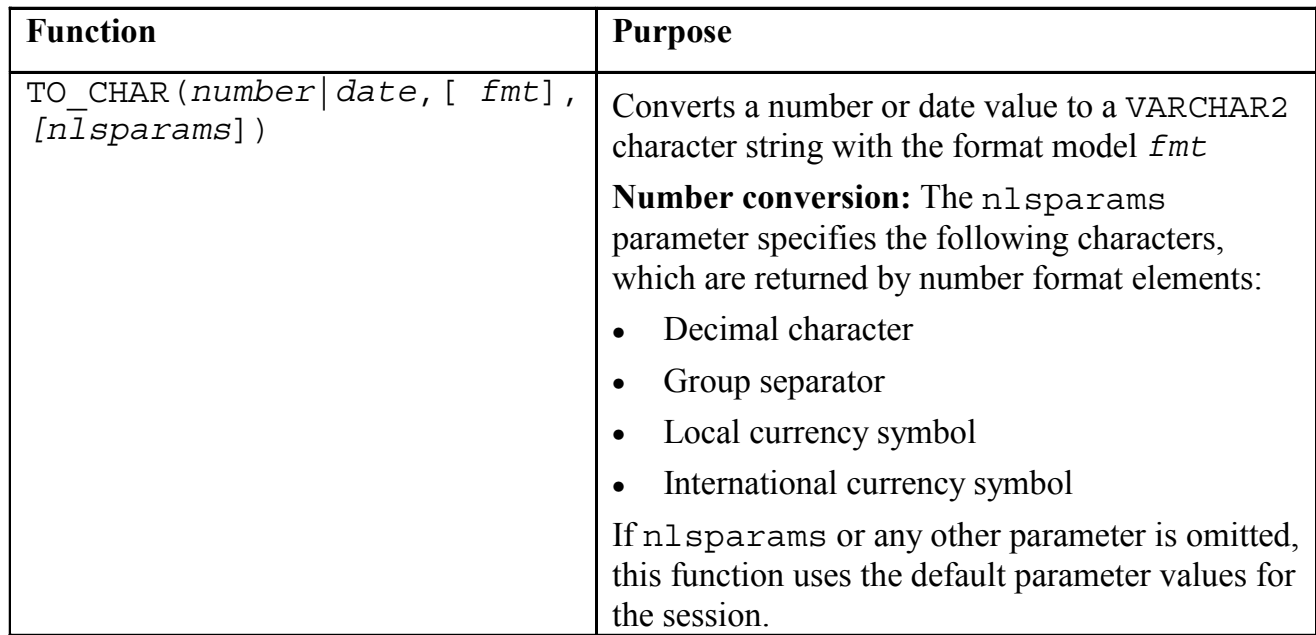

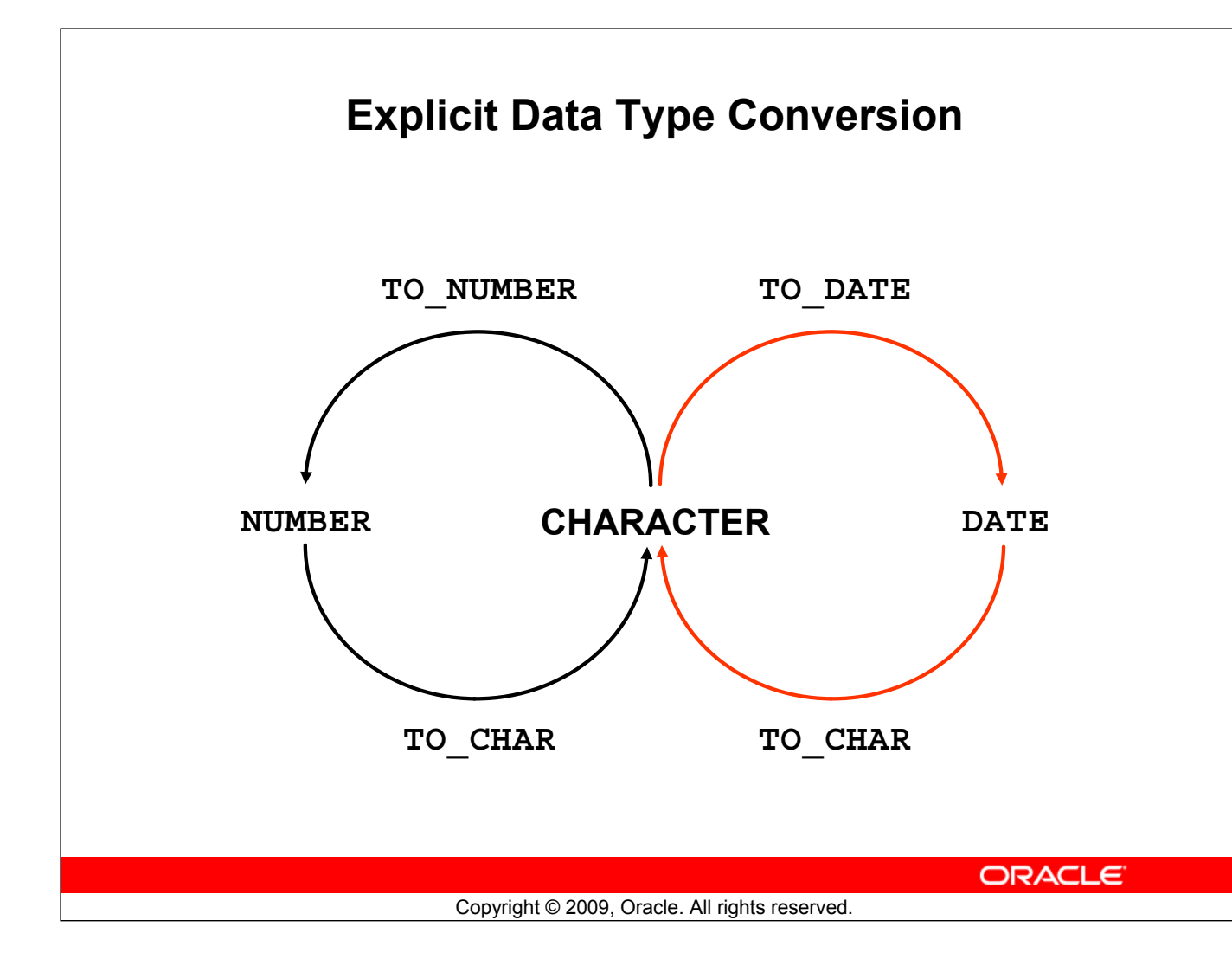

## **Explicit Data Type Conversion (continued)**

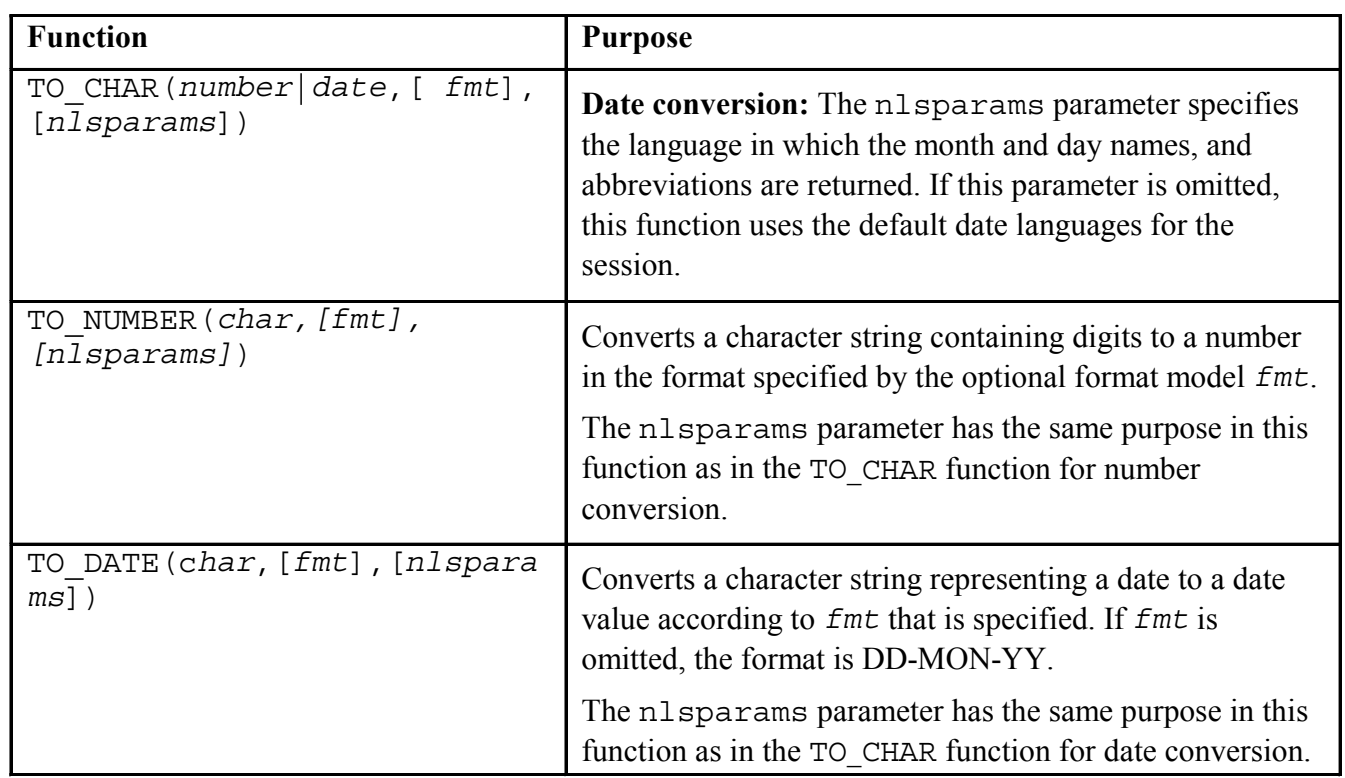

#### **Oracle Database 11***g***: SQL Fundamentals I 4 - 8**

## **Explicit Data Type Conversion (continued)**

**Note:** The list of functions mentioned in this lesson includes only some of the available conversion functions.

For more information, see the section on "Conversion Functions" in *Oracle Database SQL Language Reference 11g, Release 1 (11.1)*.

# **Lesson Agenda**

- Implicit and explicit data type conversion
- TO\_CHAR, TO\_DATE, TO\_NUMBER functions
- Nesting functions
- General functions:
	- NVL
	- NVL2
	- NULLIF
	- COALESCE
- Conditional expressions:
	- CASE
	- DECODE

ORACLE<sup>®</sup>

Copyright © 2009, Oracle. All rights reserved.

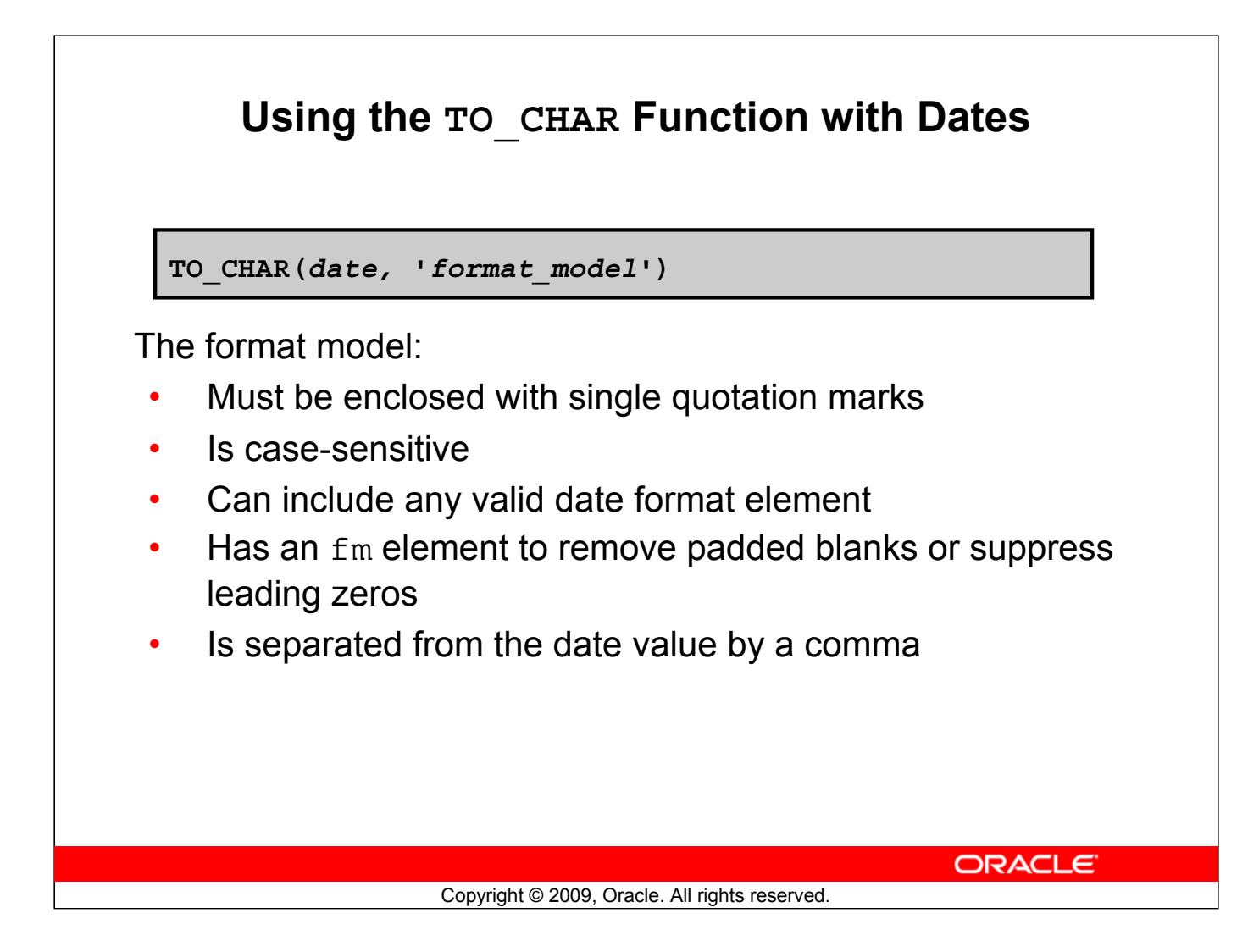

#### **Using the TO\_CHAR Function with Dates**

TO\_CHAR converts a datetime data type to a value of VARCHAR2 data type in the format specified by the *format\_model*. A format model is a character literal that describes the format of datetime stored in a character string. For example, the datetime format model for the string '11-Nov-1999' is 'DD-Mon-YYYY'. You can use the TO\_CHAR function to convert a date from its default format to the one that you specify.

#### **Guidelines**

- The format model must be enclosed with single quotation marks and is case-sensitive.
- The format model can include any valid date format element. But be sure to separate the date value from the format model with a comma.
- The names of days and months in the output are automatically padded with blanks.
- To remove padded blanks or to suppress leading zeros, use the fill mode *fm* element.

```
SELECT employee id, TO CHAR(hire date, 'MM/YY') Month Hired
FROM employees
WHERE last name = 'Higgins';
          EMPLOYEE_ID ||
                        MONTH_HIRED
     1
                 205 06/94
```
# **Elements of the Date Format Model**

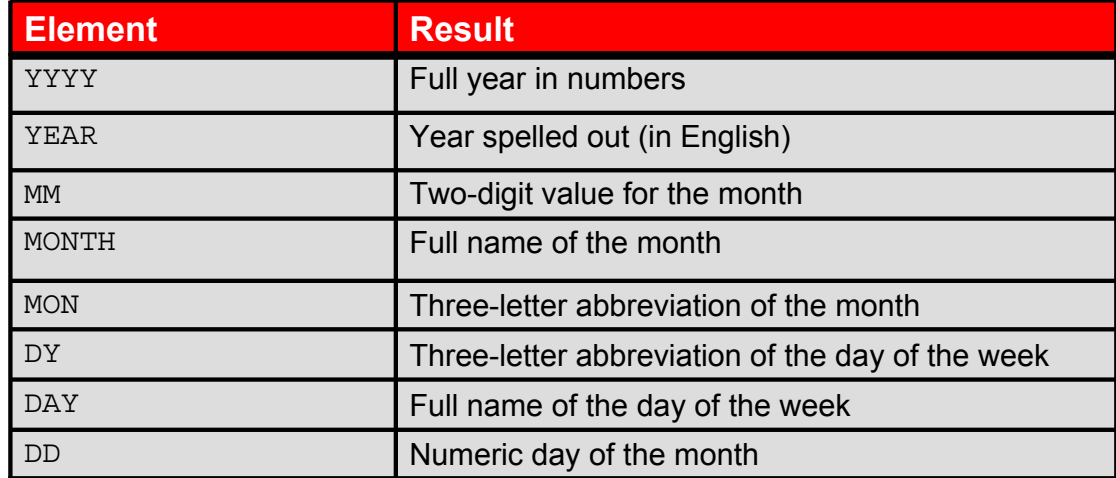

ORACLE<sup>®</sup>

Copyright © 2009, Oracle. All rights reserved.

## **Sample Format Elements of Valid Date Formats**

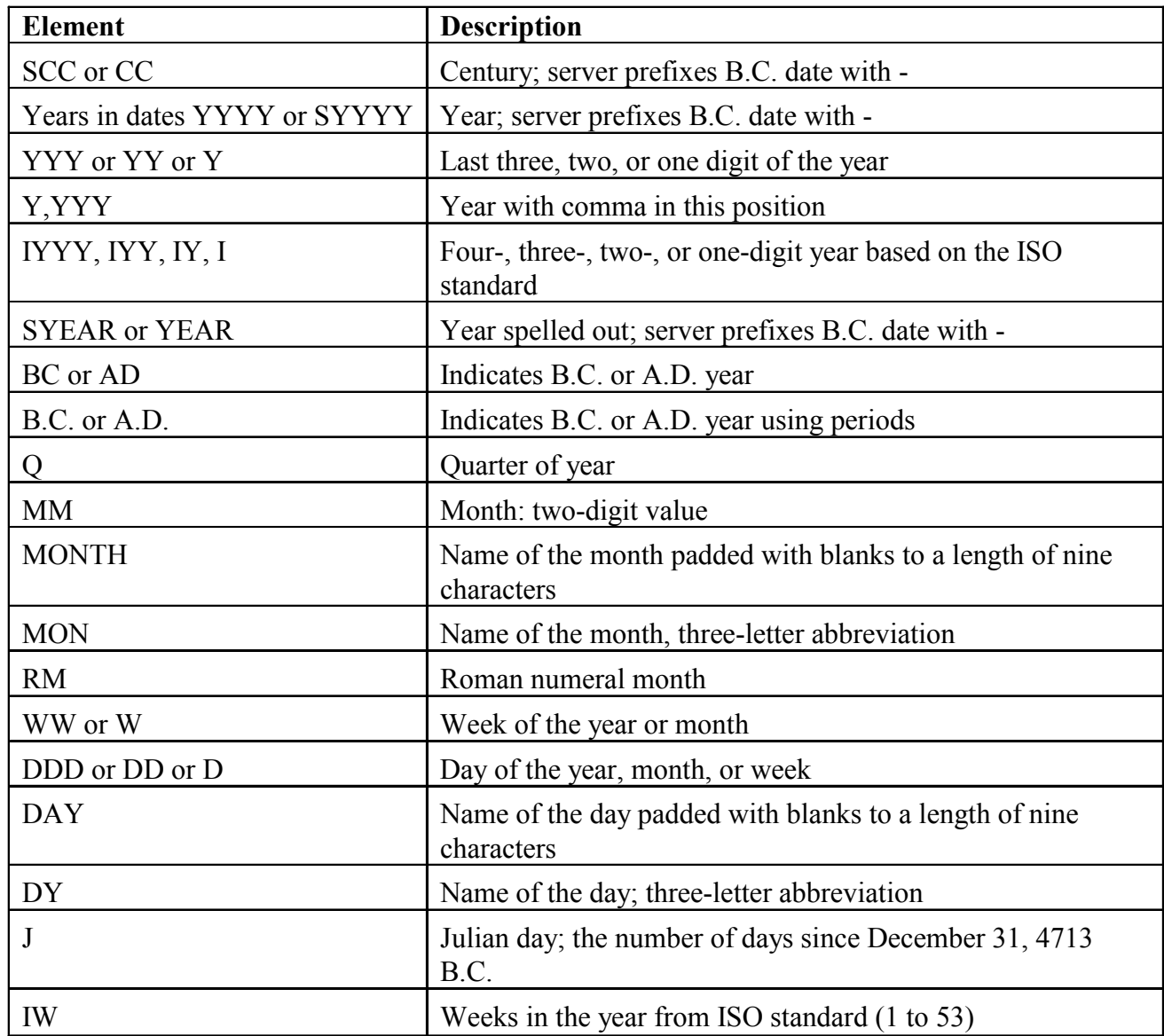

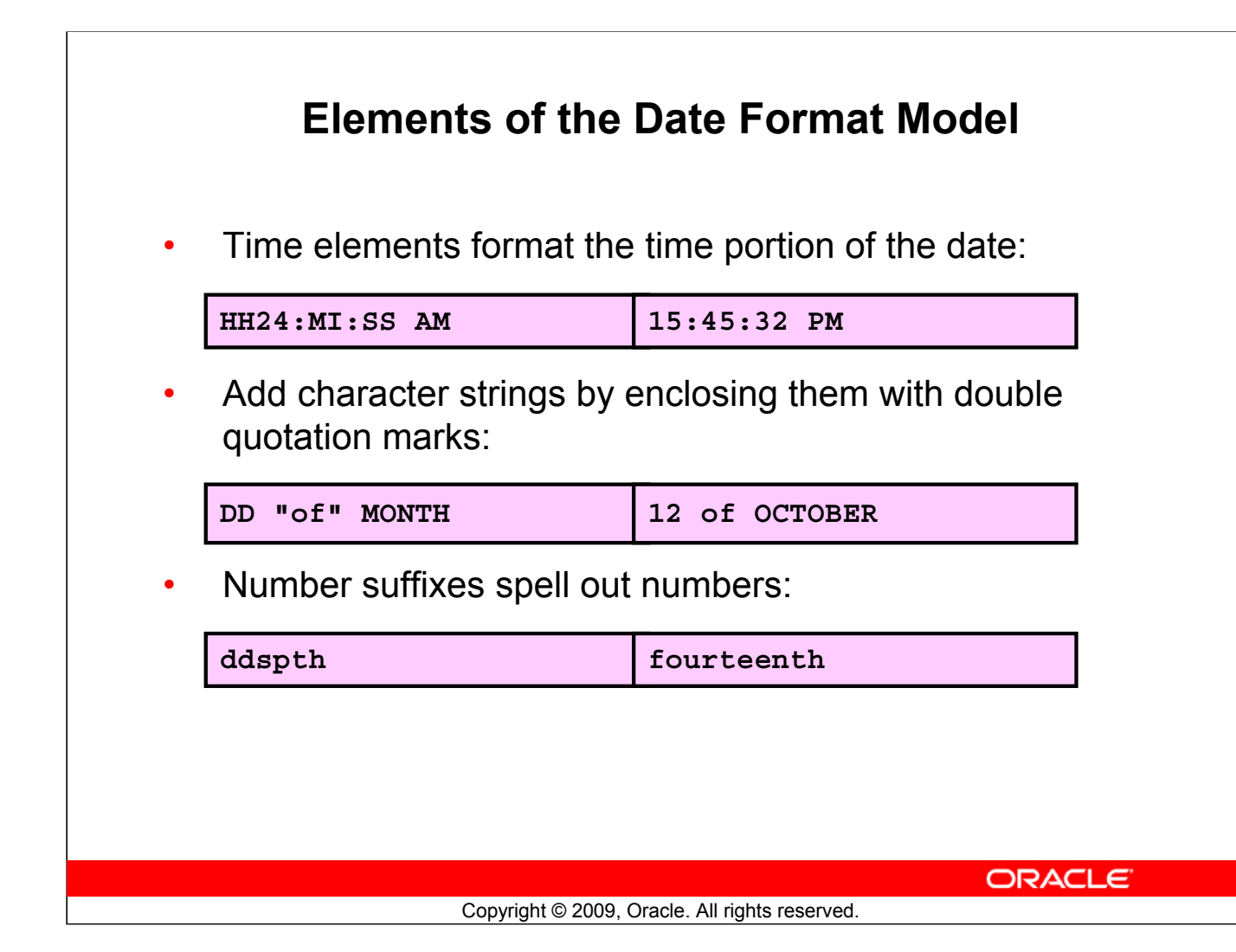

#### **Elements of the Date Format Model**

Use the formats that are listed in the following tables to display time information and literals, and to change numerals to spelled numbers.

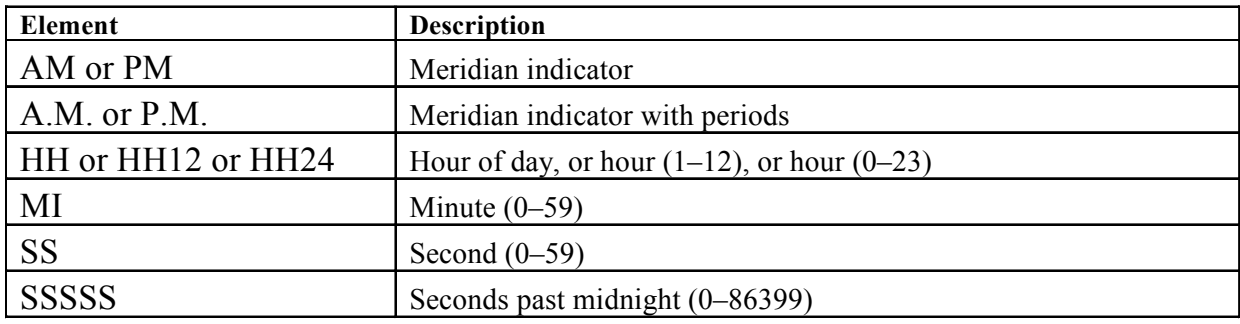

## **Elements of the Date Format Model (continued)**

#### **Other Formats**

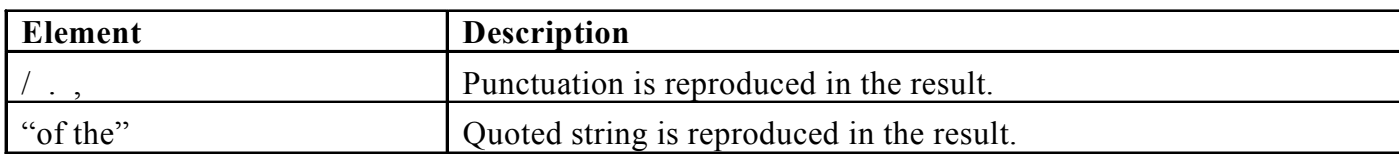

## **Specifying Suffixes to Influence Number Display**

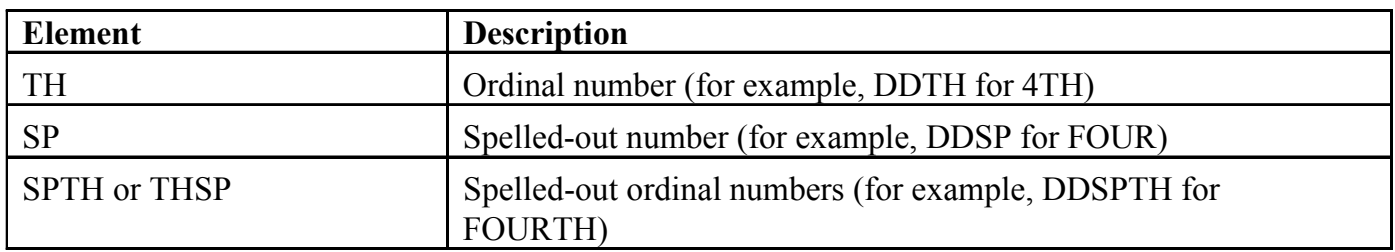

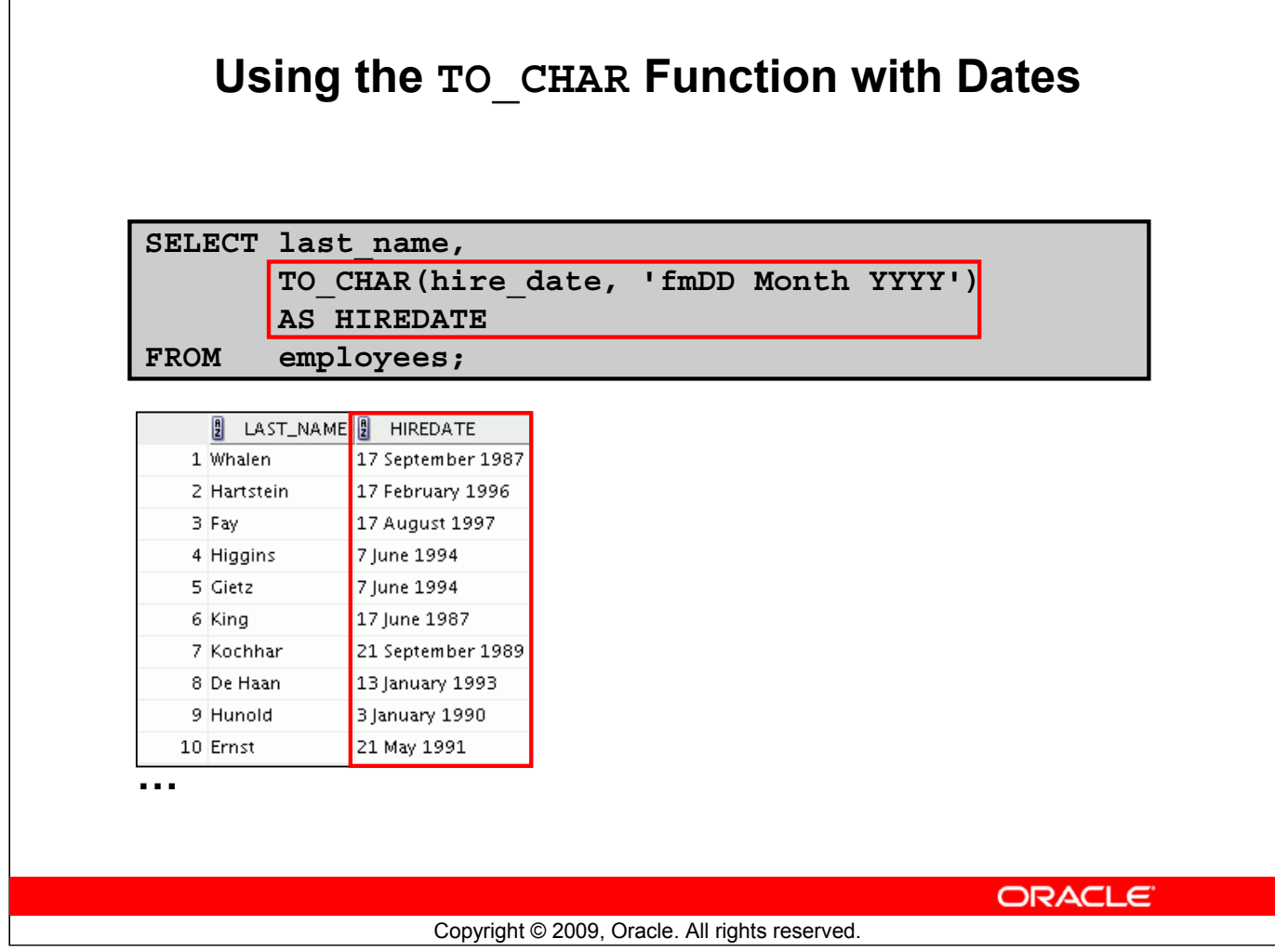

#### **Using the TO\_CHAR Function with Dates**

The SQL statement in the slide displays the last names and hire dates for all the employees. The hire date appears as 17 June 1987.

#### **Example:**

Modify the example in the slide to display the dates in a format that appears as "Seventeenth of June 1987 12:00:00 AM."

```
SELECT last name,
 TO CHAR(hire date,
        'fmDdspth "of" Month YYYY fmHH:MI:SS AM')
HIREDATE
FROM employees;
         \left| \frac{1}{2} \right| LAST_NAME\left| \frac{1}{2} \right| HIREDATE
       1 Whalen
                         Seventeenth of September 1987 12:00:00 AM
       2 Hartstein
                          Seventeenth of February 1996 12:00:00 AM
…
```
Notice that the month follows the format model specified; in other words, the first letter is capitalized and the rest are in lowercase.

## **Using the TO\_CHAR Function with Numbers**

**TO\_CHAR(***number,* **'***format\_model***')**

These are some of the format elements that you can use with the TO\_CHAR function to display a number value as a character:

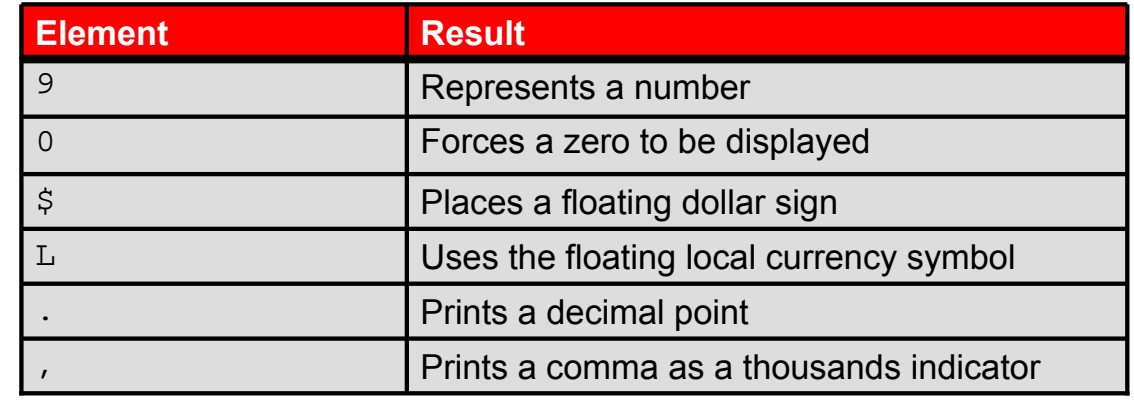

**ORACLE** 

Copyright © 2009, Oracle. All rights reserved.

#### **Using the TO\_CHAR Function with Numbers**

When working with number values, such as character strings, you should convert those numbers to the character data type using the TO\_CHAR function, which translates a value of NUMBER data type to VARCHAR2 data type. This technique is especially useful with concatenation.

## **Using the TO\_CHAR Function with Numbers (continued)**

#### **Number Format Elements**

If you are converting a number to the character data type, you can use the following format elements:

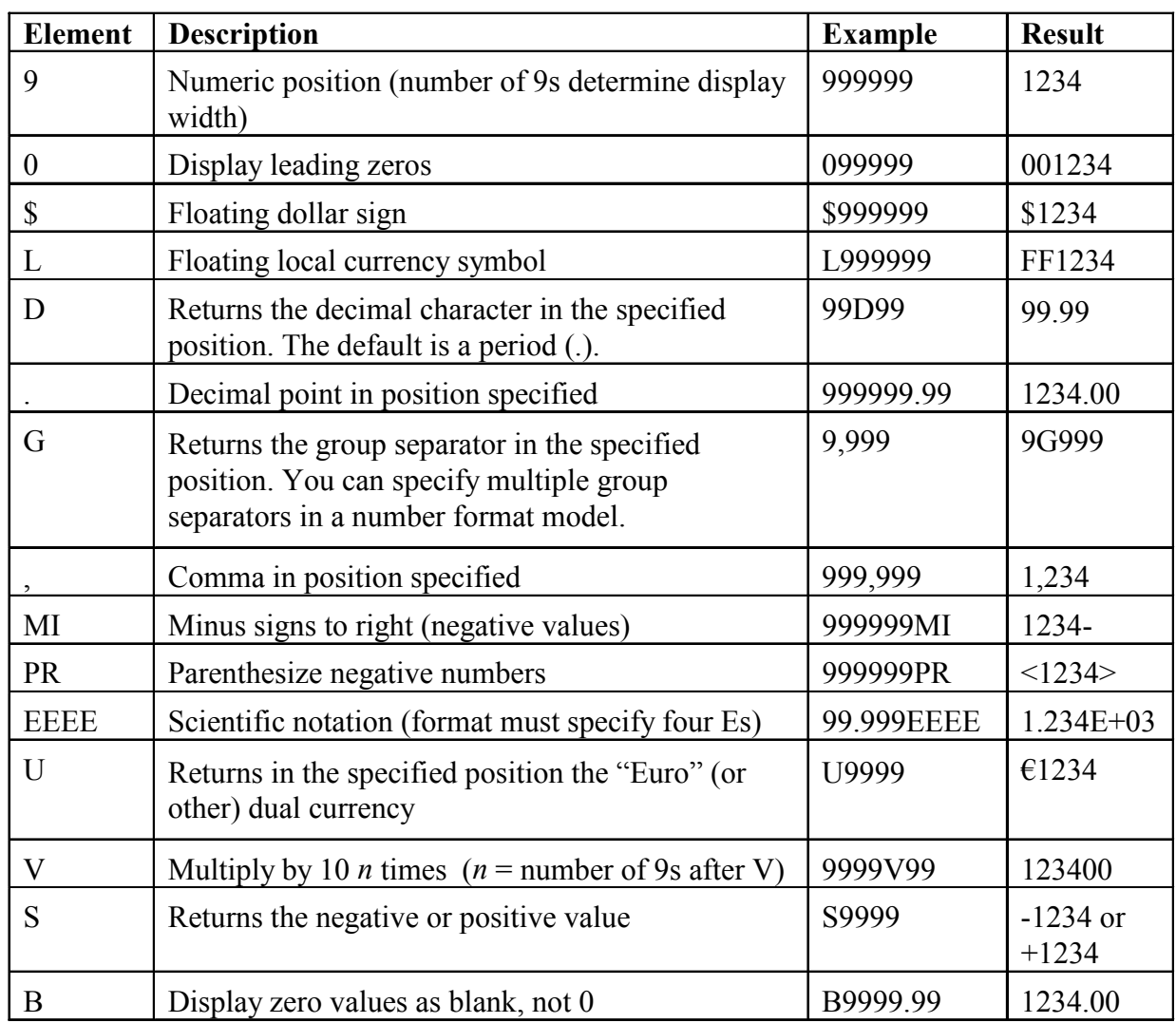

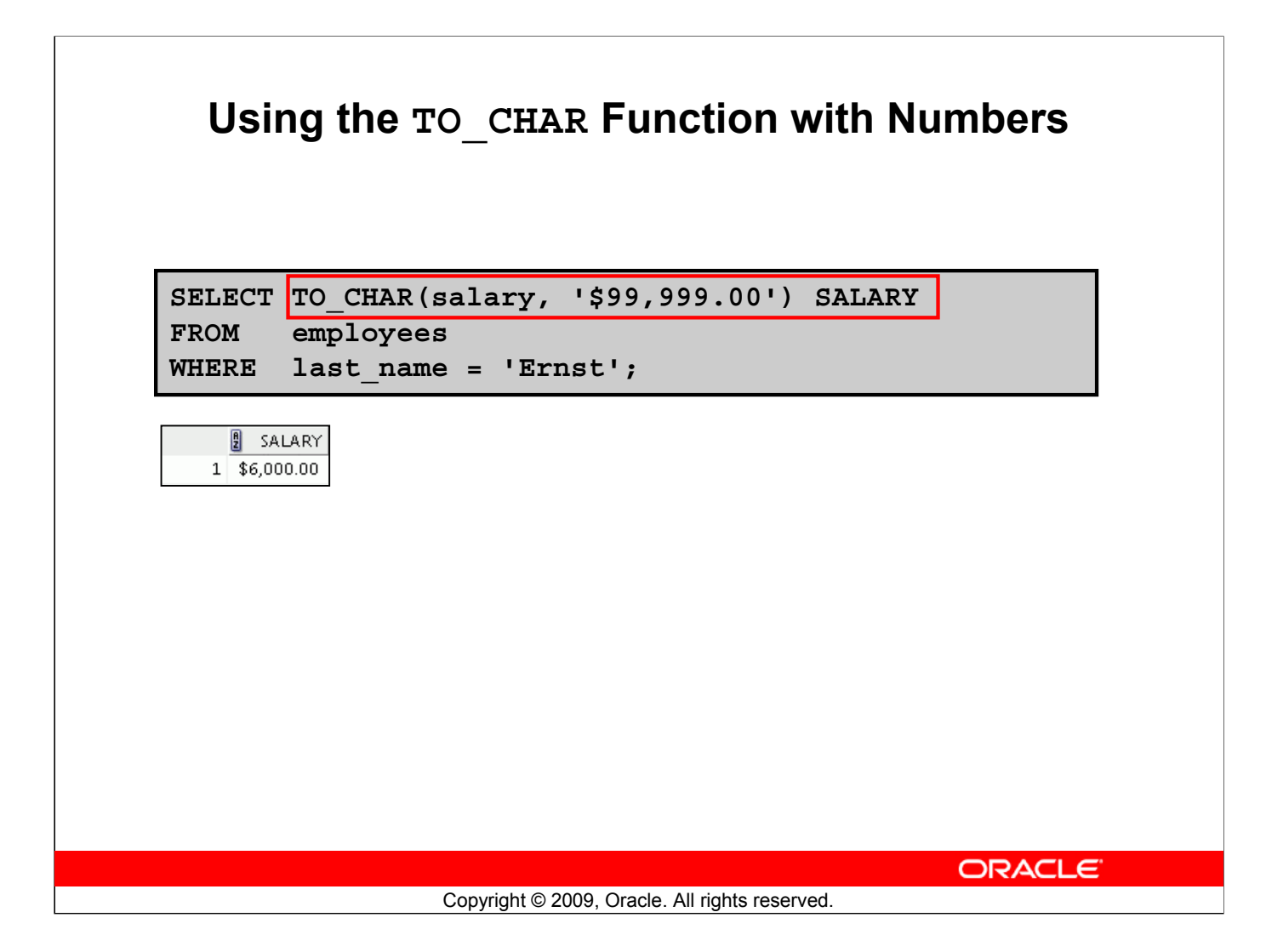

#### **Using the TO\_CHAR Function with Numbers (continued)**

- The Oracle server displays a string of number signs (#) in place of a whole number whose digits exceed the number of digits provided in the format model.
- The Oracle server rounds the stored decimal value to the number of decimal places provided in the format model.

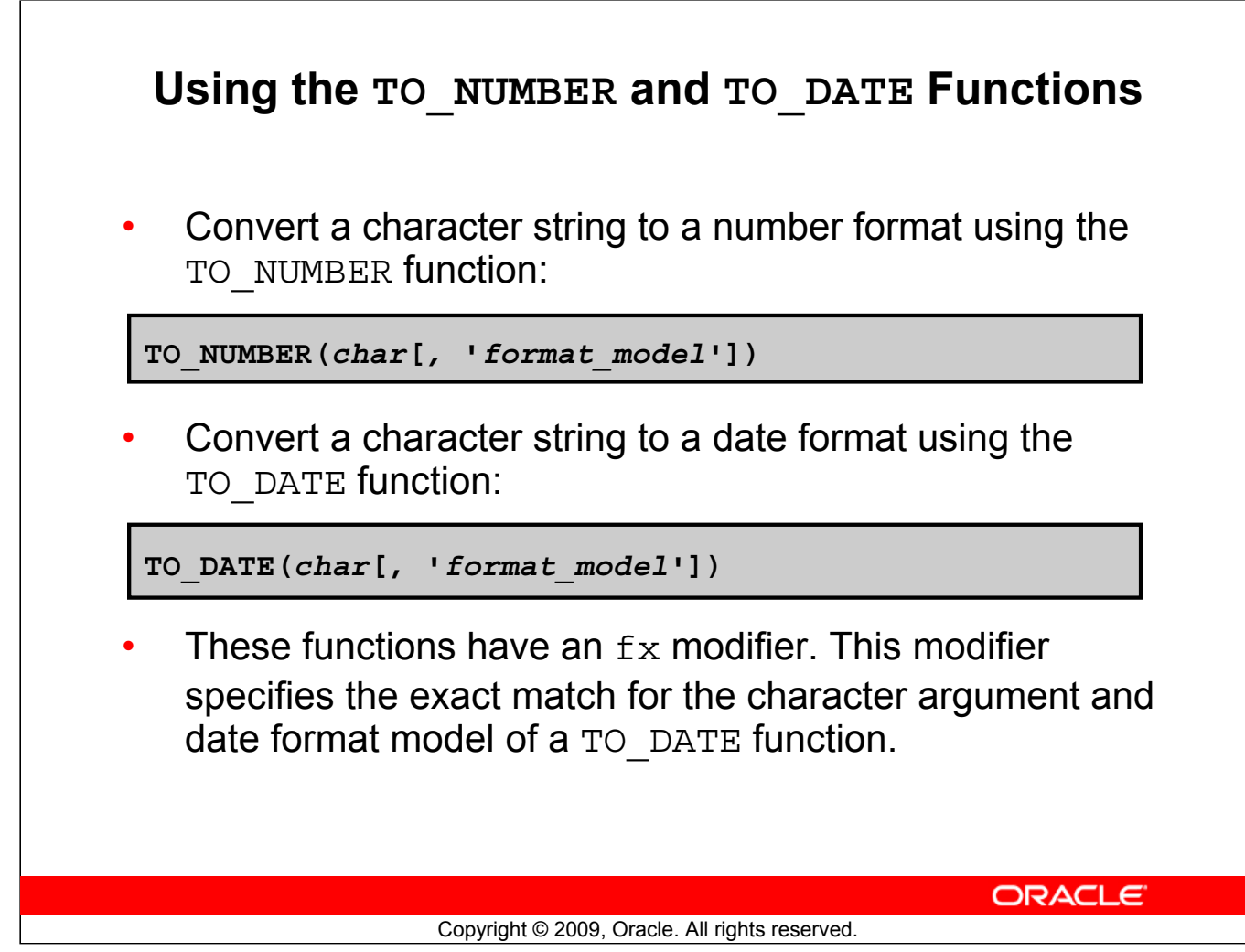

#### **Using the TO\_NUMBER and TO\_DATE Functions**

You may want to convert a character string to either a number or a date. To accomplish this task, use the TO\_NUMBER or TO\_DATE functions. The format model that you select is based on the previously demonstrated format elements.

The fx modifier specifies the exact match for the character argument and date format model of a TO DATE function:

- Punctuation and quoted text in the character argument must exactly match (except for case) the corresponding parts of the format model.
- The character argument cannot have extra blanks. Without  $f x$ , the Oracle server ignores extra blanks.
- Numeric data in the character argument must have the same number of digits as the corresponding element in the format model. Without fx, the numbers in the character argument can omit leading zeros.
#### **Using the TO\_NUMBER and TO\_DATE Functions (continued)**

#### **Example:**

Display the name and hire date for all employees who started on May 24, 1999. There are two spaces after the month *May* and before the number *24* in the following example. Because the fx modifier is used, an exact match is required and the spaces after the word *May* are not recognized:

```
SELECT last name, hire date
FROM employees
WHERE hire date = TO DATE('May 24, 1999', 'fxMonth DD, YYYY');
```
The resulting error output looks like this:

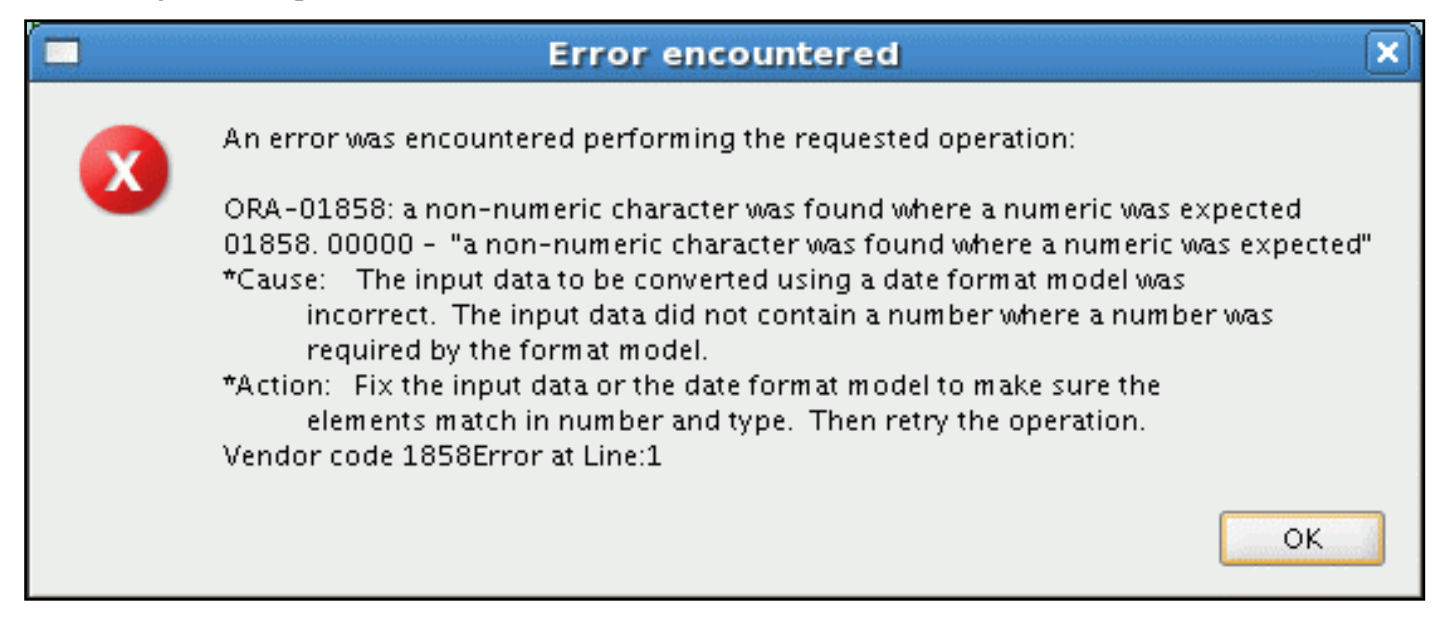

To see the output, correct the query by deleting the extra space between 'May' and '24'.

SELECT last name, hire date FROM employees WHERE hire date = TO DATE('May 24, 1999', 'fxMonth DD, YYYY');

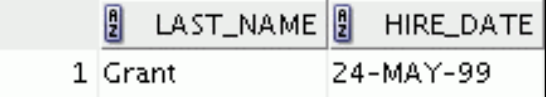

## **Using the TO\_CHAR and TO\_DATE Function with the RR Date Format**

To find employees hired before 1990, use the RR date format, which produces the same results whether the command is run in 1999 or now:

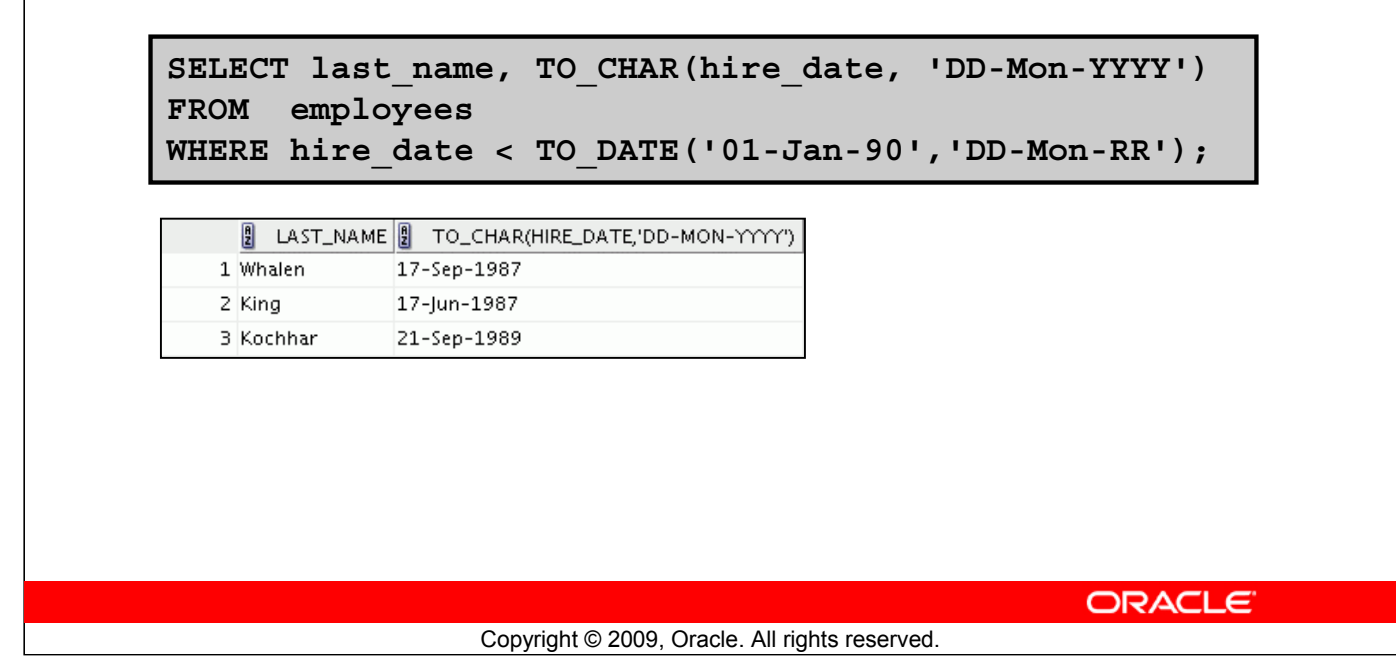

### **Using the TO\_CHAR and TO\_DATE Function with the RR Date Format**

To find employees who were hired before 1990, the RR format can be used. Because the current year is greater than 1999, the RR format interprets the year portion of the date from 1950 to 1999.

Alternatively, the following command, results in no rows being selected because the YY format interprets the year portion of the date in the current century (2090).

```
SELECT last name, TO CHAR(hire date, 'DD-Mon-yyyy')
FROM employees
WHERE TO DATE(hire_date, 'DD-Mon-yy') < '01-Jan-1990';
0 rows selected
```
## **Lesson Agenda**

- Implicit and explicit data type conversion
- TO\_CHAR, TO\_DATE, TO\_NUMBER functions

### • Nesting functions

- General functions:
	- NVL
	- NVL2
	- NULLIF
	- COALESCE
- Conditional expressions:
	- CASE
	- DECODE

ORACLE<sup>®</sup>

Copyright © 2009, Oracle. All rights reserved.

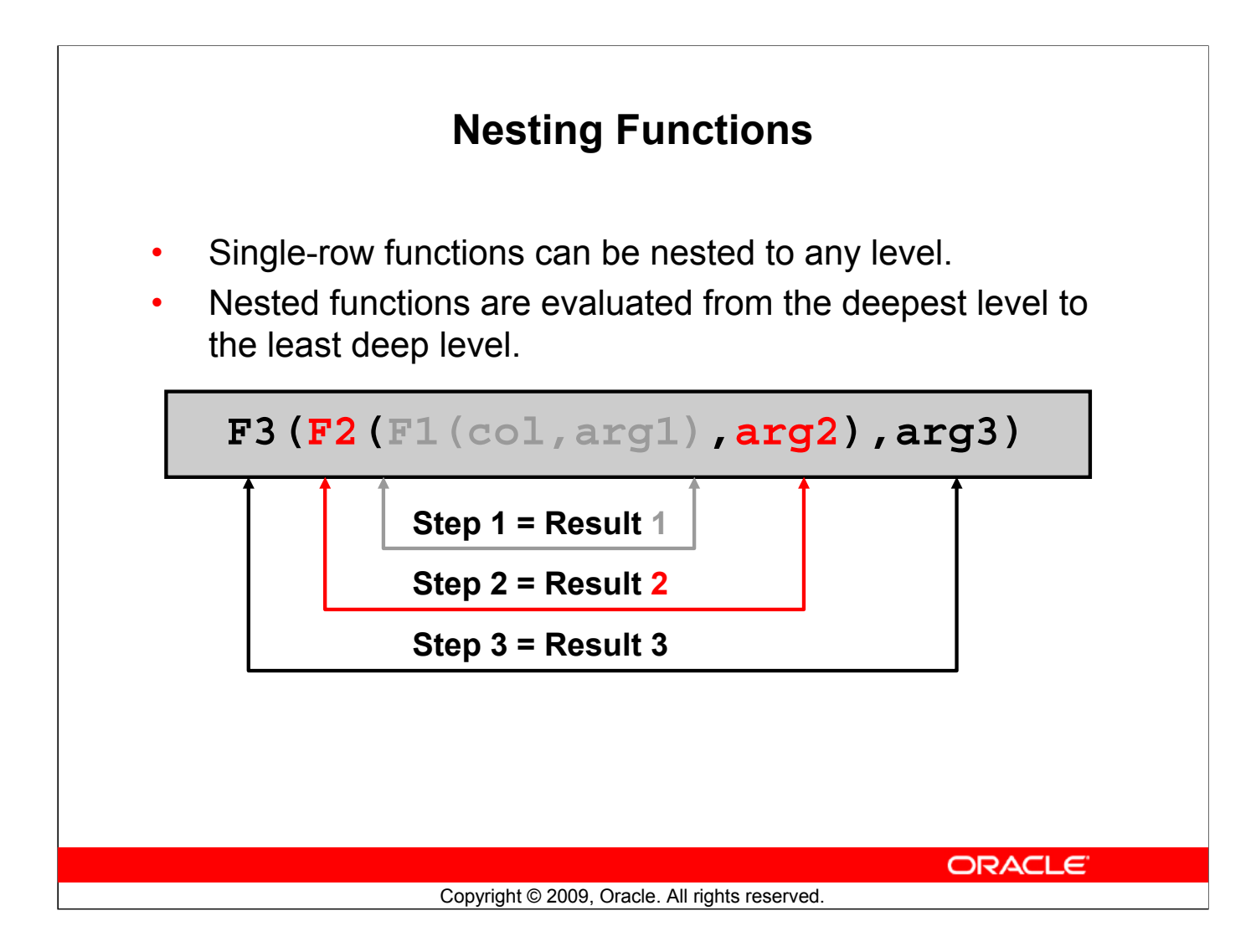

#### **Nesting Functions**

Single-row functions can be nested to any depth. Nested functions are evaluated from the innermost level to the outermost level. Some examples follow to show you the flexibility of these functions.

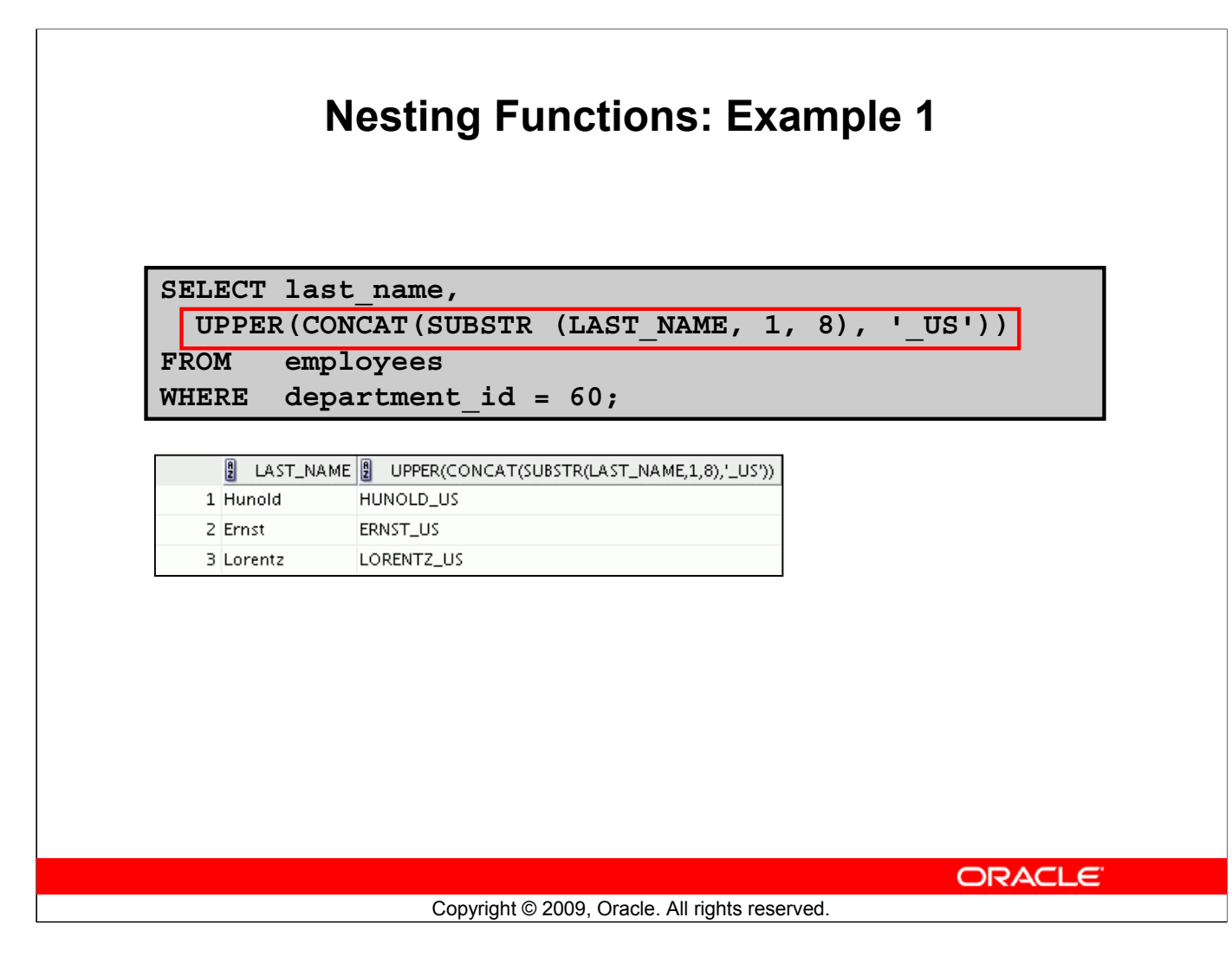

#### **Nesting Functions (continued)**

The example in the slide displays the last names of employees in department 60. The evaluation of the SQL statement involves three steps:

- 1. The inner function retrieves the first eight characters of the last name. Result1 = SUBSTR  $(LAST NAME, 1, 8)$
- 2. The outer function concatenates the result with \_US.

```
Result2 = CONCAT(Result1, 'US')
```
3. The outermost function converts the results to uppercase.

The entire expression becomes the column heading because no column alias was given.

#### **Example:**

Display the date of the next Friday that is six months from the hire date. The resulting date should appear as Friday, August 13th, 1999. Order the results by hire date.

```
SELECT TO CHAR(NEXT DAY(ADD_MONTHS
         (hire date, 6), 'FRIDAY'),
         'fmDay, Month ddth, YYYY')
         "Next 6 Month Review"
FROM employees
ORDER BY hire date;
```
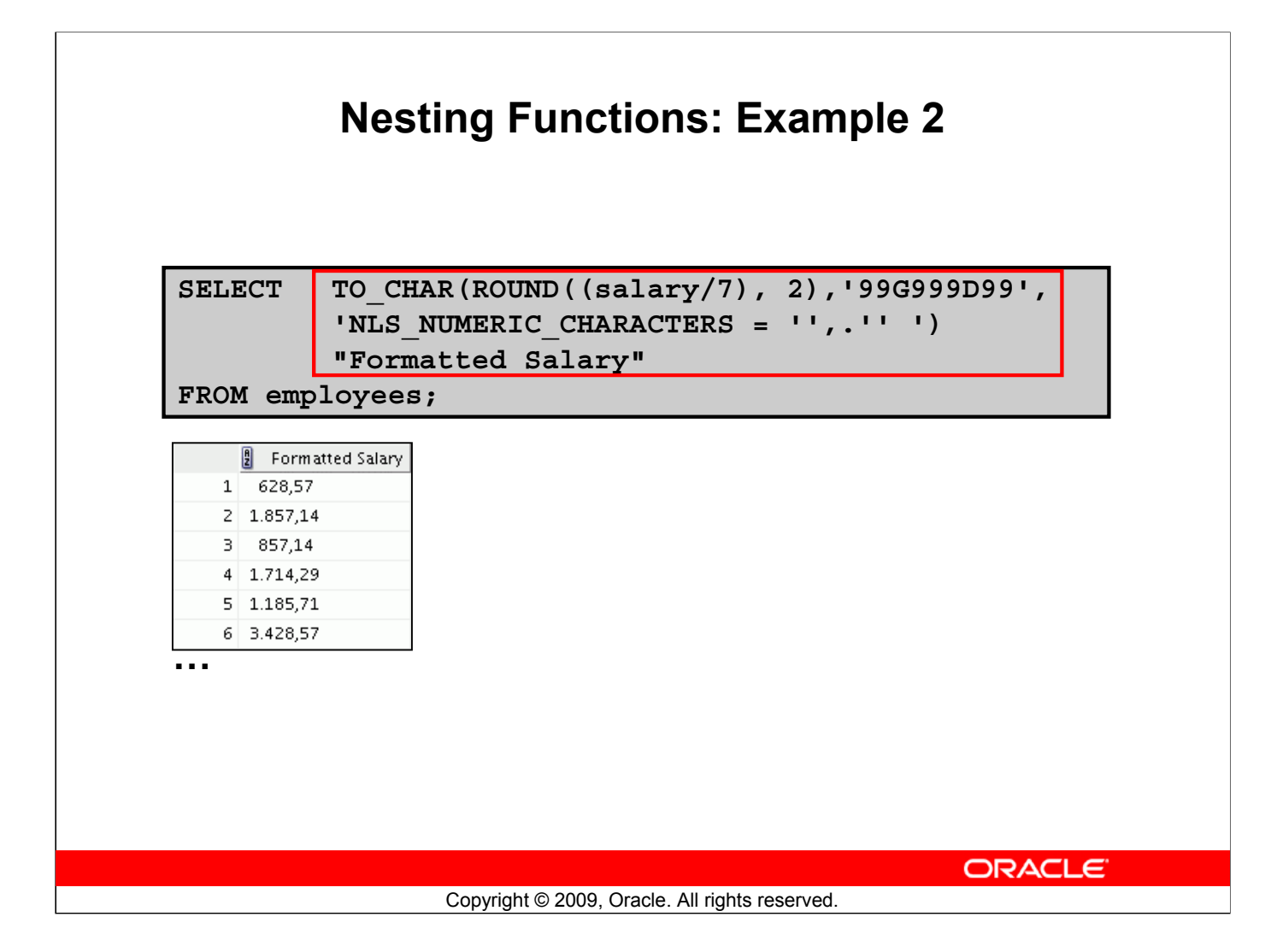

#### **Nesting Functions (continued)**

The example in the slide displays the salaries of employees divided by 7 and rounded to two decimals. The result is then formatted to display the salary in Danish notation. That is, comma is used for decimal point and a period for thousands.

First, the inner ROUND function is executed to round off the value of salary divided by 7 to two decimal places. The TO\_CHAR function is then used to format the result of the ROUND function.

**Note:** D and G specified in the TO\_CHAR function parameter are number format elements. D returns a decimal character in the specified position. G is used as a group separator.

## **Lesson Agenda**

- Implicit and explicit data type conversion
- TO\_CHAR, TO\_DATE, TO\_NUMBER functions
- Nesting functions
- General functions:
	- NVL
	- NVL2
	- NULLIF
	- COALESCE
- Conditional expressions:
	- CASE
	- DECODE

ORACLE<sup>®</sup>

Copyright © 2009, Oracle. All rights reserved.

# **General Functions** The following functions work with any data type and pertain to using nulls: • NVL (expr1, expr2) • NVL2 (expr1, expr2, expr3) • NULLIF (expr1, expr2) • COALESCE (expr1, expr2, ..., exprn) ORACLE<sup>®</sup> Copyright © 2009, Oracle. All rights reserved.

#### **General Functions**

These functions work with any data type and pertain to the use of null values in the expression list.

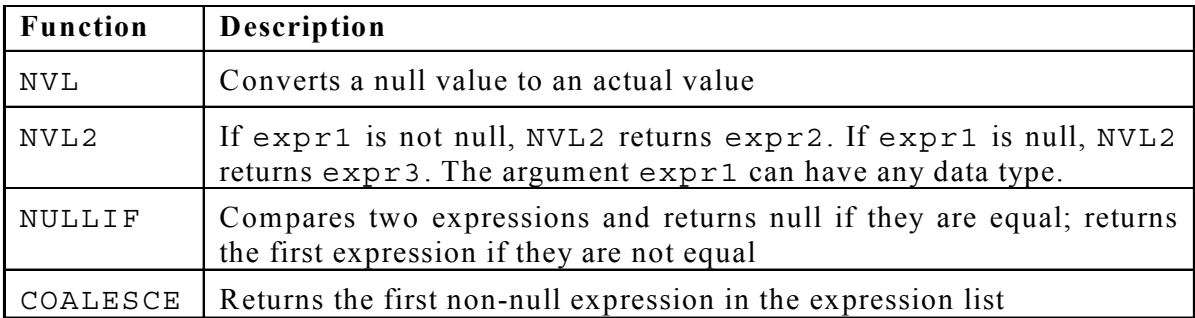

**Note:** For more information about the hundreds of functions available, see the section on "Functions" in *Oracle Database SQL Language Reference 11g, Release 1 (11.1)*.

## **NVL Function** Converts a null value to an actual value: • Data types that can be used are date, character, and number. Data types must match: – NVL(commission\_pct,0) – NVL(hire\_date,'01-JAN-97') – NVL(job\_id,'No Job Yet') **ORACLE** Copyright © 2009, Oracle. All rights reserved.

#### **NVL Function**

To convert a null value to an actual value, use the NVL function.

#### **Syntax**

```
NVL (expr1, expr2)
```
In the syntax:

- *expr1* is the source value or expression that may contain a null
- *expr2* is the target value for converting the null

You can use the NVL function to convert any data type, but the return value is always the same as the data type of *expr1*.

#### **NVL Conversions for Various Data Types**

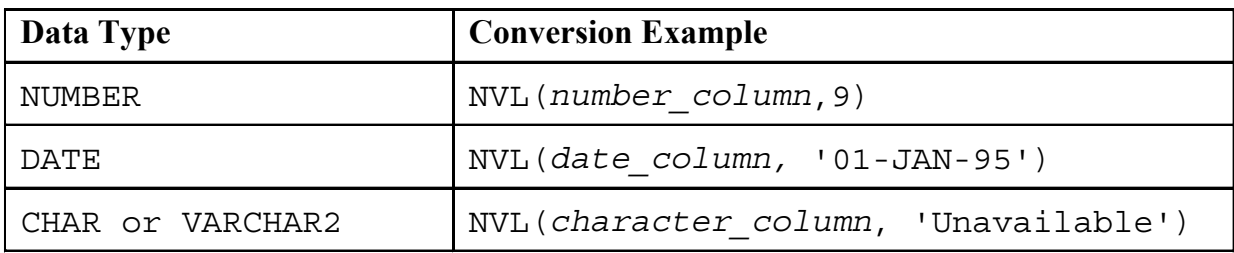

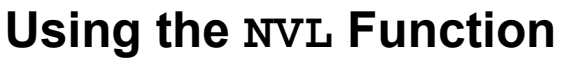

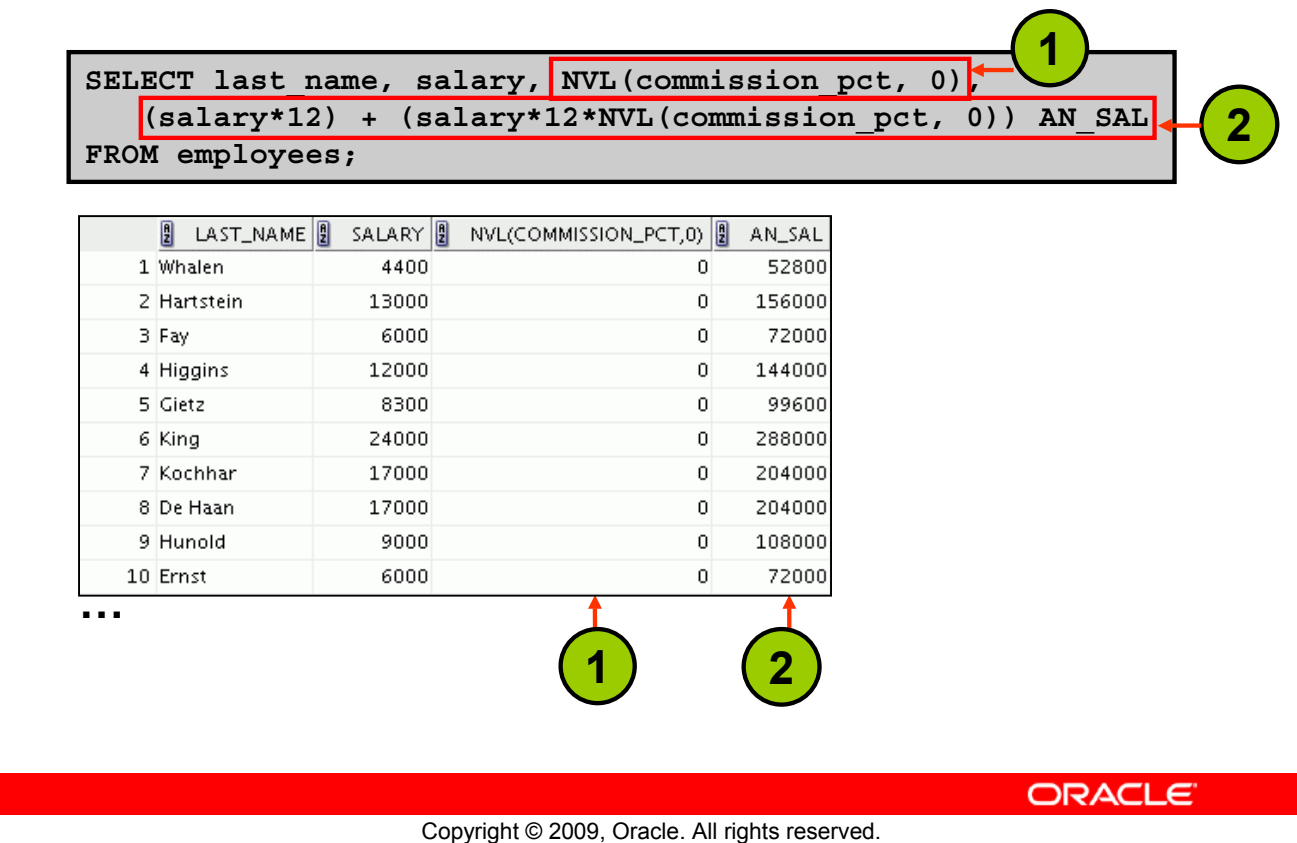

#### **Using the NVL Function**

To calculate the annual compensation of all employees, you need to multiply the monthly salary by 12 and then add the commission percentage to the result:

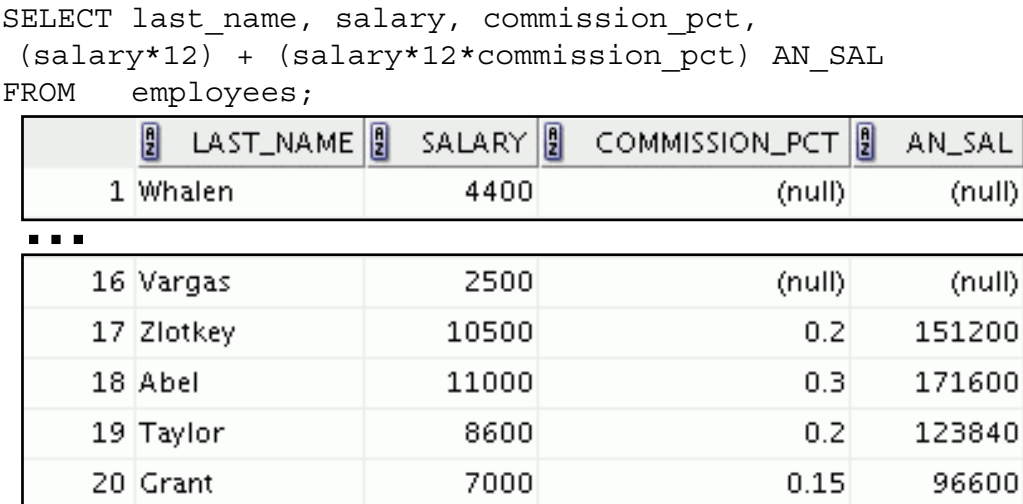

Notice that the annual compensation is calculated for only those employees who earn a commission. If any column value in an expression is null, the result is null. To calculate values for all employees, you must convert the null value to a number before applying the arithmetic operator. In the example in the slide, the NVL function is used to convert null values to zero.

#### **Oracle Database 11***g***: SQL Fundamentals I 4 - 30**

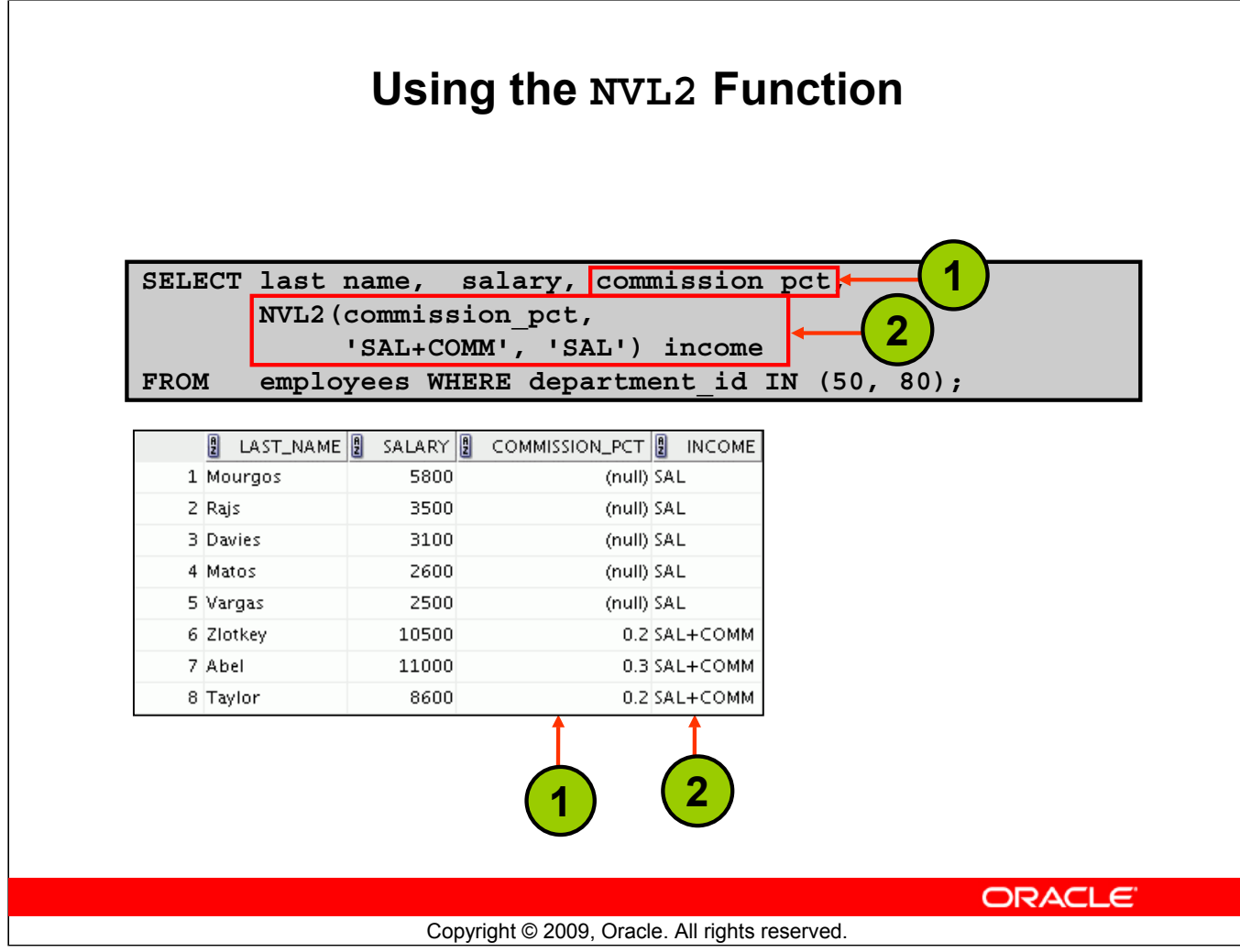

#### **Using the NVL2 Function**

The NVL2 function examines the first expression. If the first expression is not null, the NVL2 function returns the second expression. If the first expression is null, the third expression is returned.

#### **Syntax**

```
NVL2(expr1, expr2, expr3)
```
In the syntax:

- *expr1* is the source value or expression that may contain a null
- *expr2* is the value that is returned if *expr1* is not null
- *expr3* is the value that is returned if *expr1* is null

In the example shown in the slide, the COMMISSION PCT column is examined. If a value is detected, the text literal value of SAL+COMM is returned. If the COMMISSION PCT column contains a null value, the text literal value of SAL is returned.

**Note:** The argument *expr1* can have any data type. The arguments *expr2* and *expr3* can have any data types except LONG.

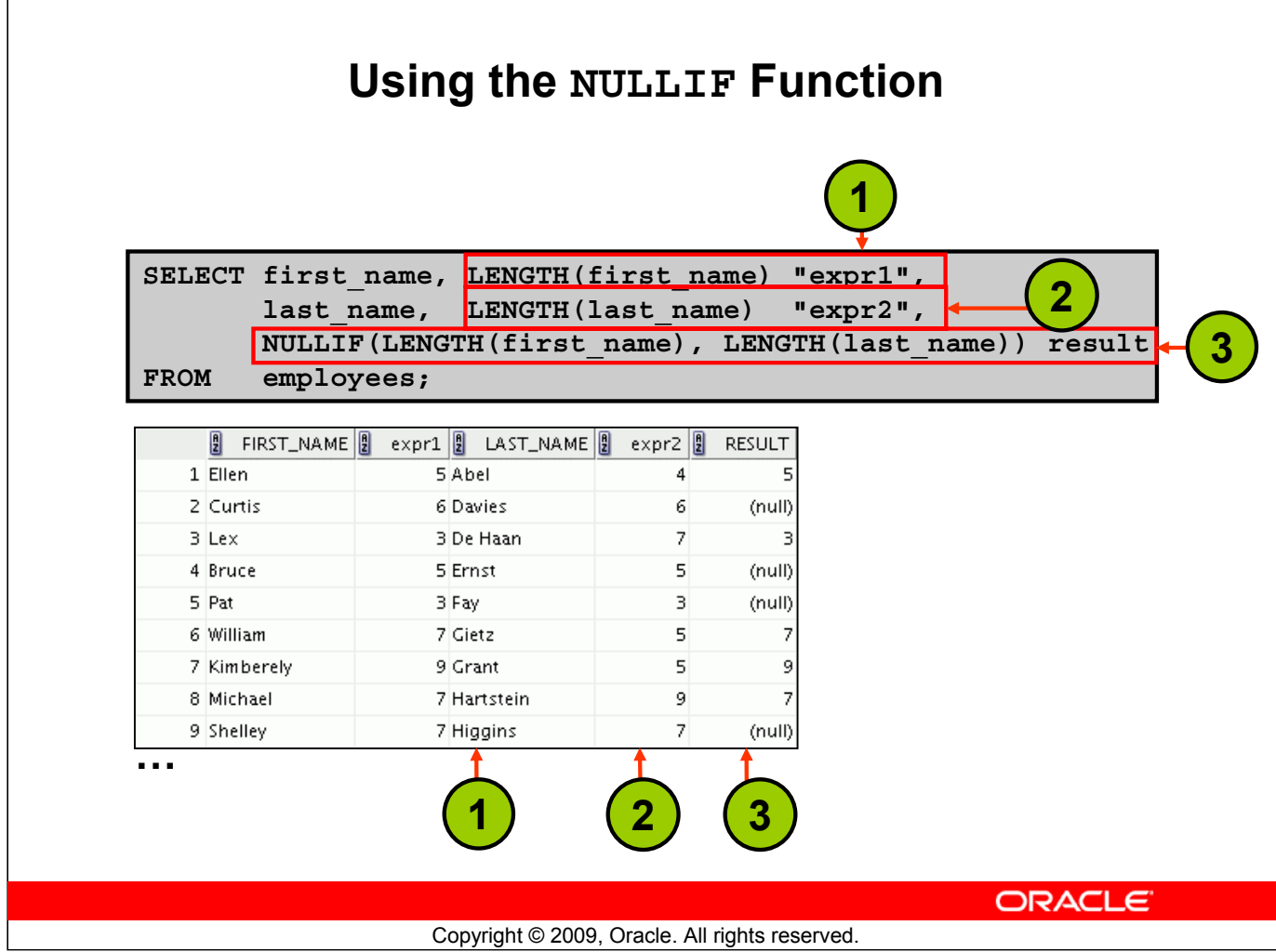

#### **Using the NULLIF Function**

The NULLIF function compares two expressions.

#### **Syntax**

```
NULLIF (expr1, expr2)
```
In the syntax:

• NULLIF compares *expr1* and *expr2*. If they are equal, the function returns null. If they are not, the function returns *expr1*. However, you cannot specify the literal NULL for *expr1*.

In the example shown in the slide, the length of the first name in the EMPLOYEES table is compared to the length of the last name in the EMPLOYEES table. When the lengths of the names are equal, a null value is displayed. When the lengths of the names are not equal, the length of the first name is displayed.

**Note:** The NULLIF function is logically equivalent to the following CASE expression. The CASE expression is discussed on a subsequent page:

CASE WHEN expr1 = expr2 THEN NULL ELSE expr1 END

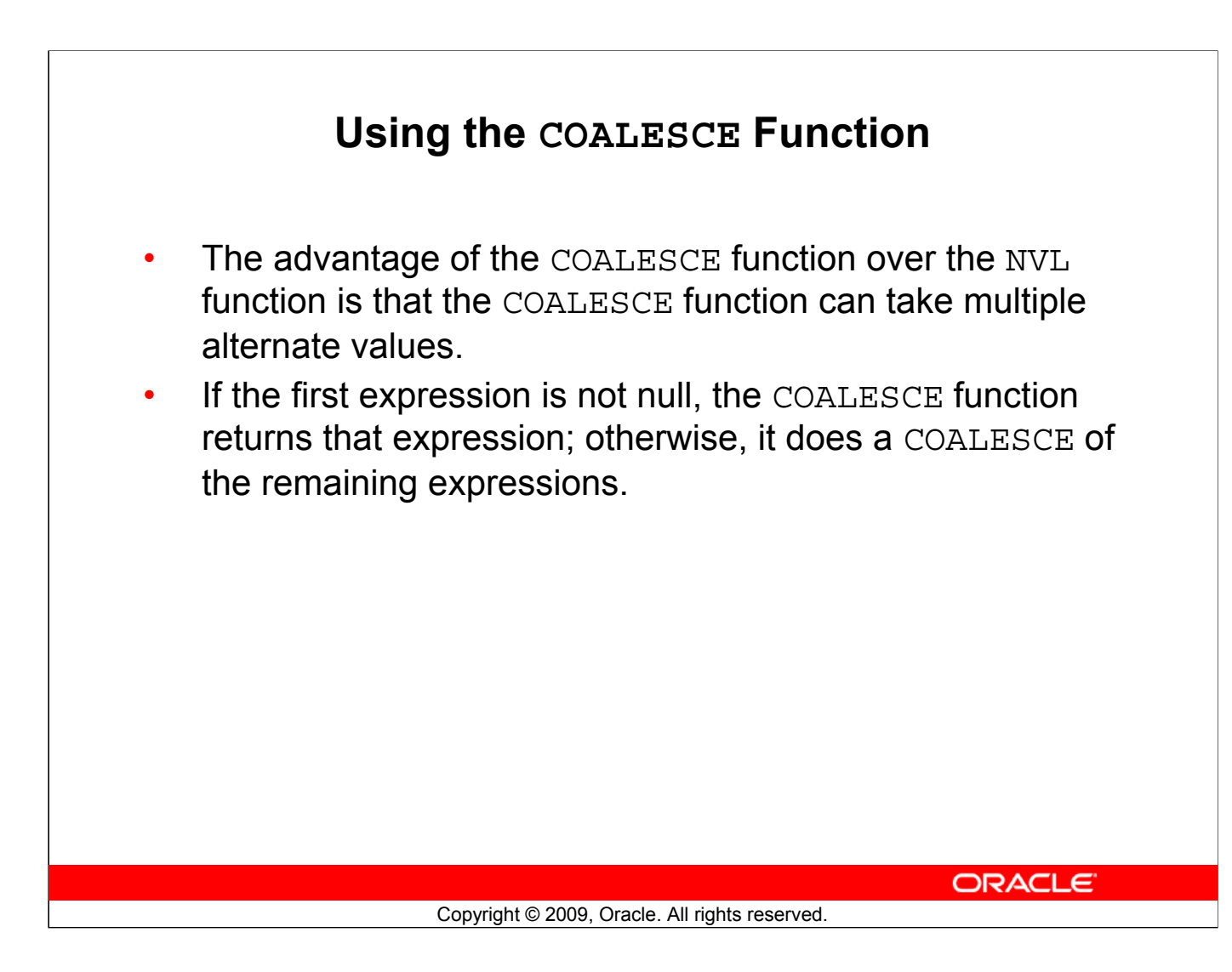

#### **Using the COALESCE Function**

The COALESCE function returns the first non-null expression in the list.

#### **Syntax**

```
COALESCE (expr1, expr2, ... exprn)
```
In the syntax:

- *expr1* returns this expression if it is not null
- *expr2* returns this expression if the first expression is null and this expression is not null
- *exprn* returns this expression if the preceding expressions are null

Note that all expressions must be of the same data type.

## **Using the COALESCE Function**

**SELECT last\_name, employee\_id,**

**COALESCE(TO\_CHAR(commission\_pct),TO\_CHAR(manager\_id),**

**'No commission and no manager')** 

```
FROM employees;
```
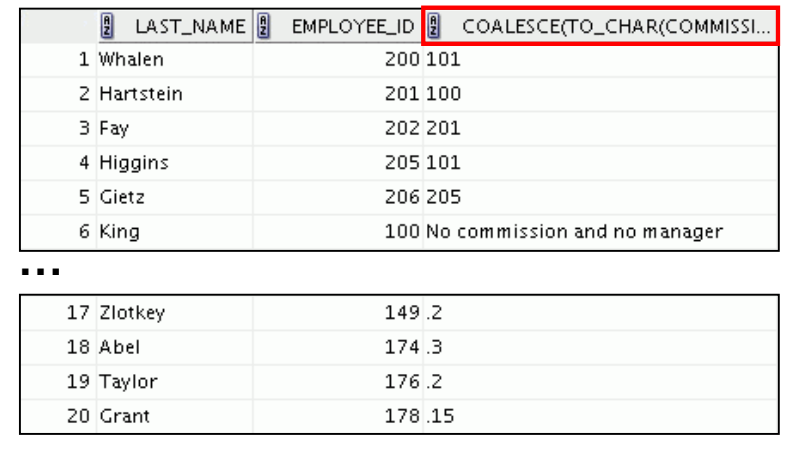

ORACLE<sup>®</sup>

#### **Using the COALESCE Function (continued)**

In the example shown in the slide, if the manager id value is not null, it is displayed. If the manager id value is null, the commission pct is displayed. If the manager id and commission pct values are null, "No commission and no manager" is displayed. Note that TO\_CHAR function is applied so that all expressions are of the same data type.

Copyright © 2009, Oracle. All rights reserved.

#### **Using the COALESCE Function (continued)**

#### **Example:**

For the employees who do not get any commission, your organization wants to give a salary increment of \$2,000 and for employees who get commission, the query should compute the new salary that is equal to the existing salary added to the commission amount.

```
SELECT last name, salary, commission_pct,
COALESCE((salary+(commission_pct*salary)), salary+2000, salary) "New 
  Salary"
FROM employees;
```
Note: Examine the output. For employees who do not get any commission, the New Salary column shows the salary incremented by \$2,000 and for employees who get commission, the New Salary column shows the computed commission amount added to the salary.

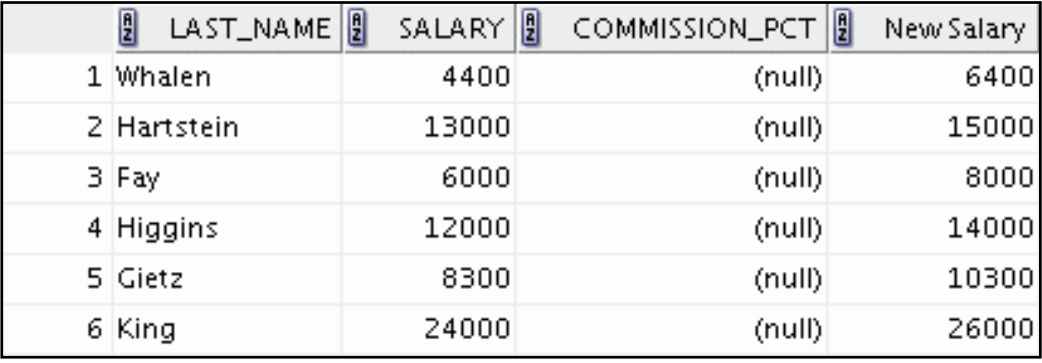

**…**

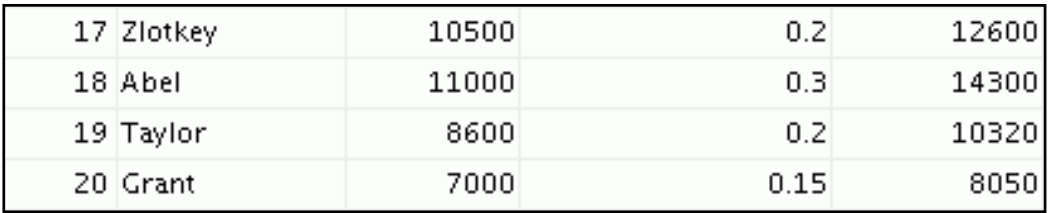

## **Lesson Agenda**

- Implicit and explicit data type conversion
- TO\_CHAR, TO\_DATE, TO\_NUMBER functions
- Nesting functions
- General functions:
	- NVL
	- NVL2
	- NULLIF
	- COALESCE
- Conditional expressions:
	- CASE
	- DECODE

ORACLE<sup>®</sup>

Copyright © 2009, Oracle. All rights reserved.

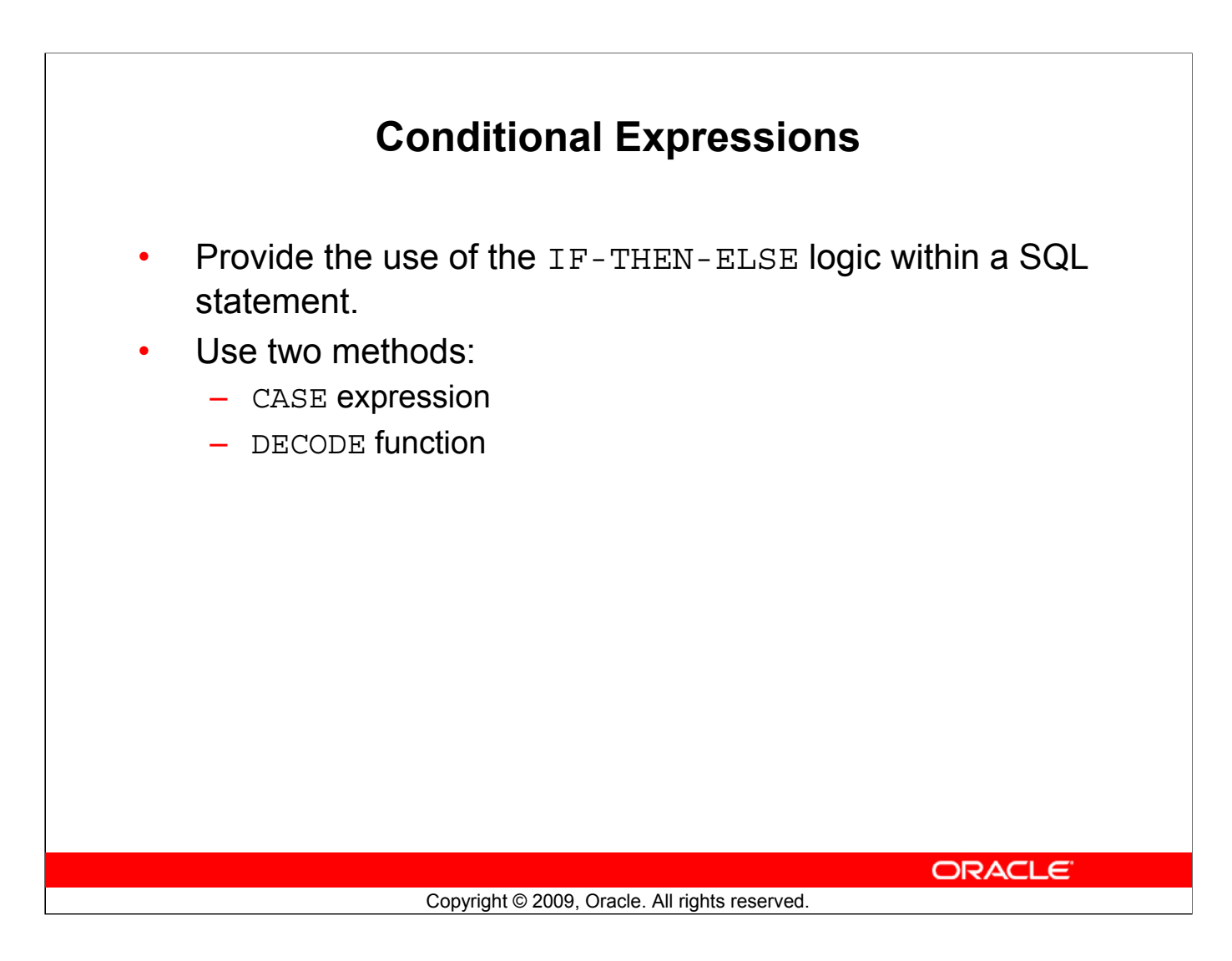

#### **Conditional Expressions**

The two methods that are used to implement conditional processing (IF-THEN-ELSE logic) in a SQL statement are the CASE expression and the DECODE function.

**Note:** The CASE expression complies with the ANSI SQL. The DECODE function is specific to Oracle syntax.

## **CASE Expression**

Facilitates conditional inquiries by doing the work of an IF-THEN-ELSE statement:

**CASE** *expr* **WHEN** *comparison\_expr1* **THEN** *return\_expr1* **[WHEN** *comparison\_expr2* **THEN** *return\_expr2* **WHEN** *comparison\_exprn* **THEN** *return\_exprn* **ELSE** *else\_expr***] END**

ORACLE<sup>®</sup>

Copyright © 2009, Oracle. All rights reserved.

#### **CASE Expression**

CASE expressions allow you to use the IF-THEN-ELSE logic in SQL statements without having to invoke procedures.

In a simple CASE expression, the Oracle server searches for the first WHEN ... THEN pair for which expr is equal to comparison expr and returns return expr. If none of the WHEN ... THEN pairs meet this condition, and if an ELSE clause exists, the Oracle server returns else\_expr. Otherwise, the Oracle server returns a null. You cannot specify the literal NULL for all the return exprs and the else expr.

The expressions expr and comparison expr must be of the same data type, which can be CHAR, VARCHAR2, NCHAR, or NVARCHAR2. All of the return values (return\_expr) must be of the same data type.

#### **Using the CASE Expression** Facilitates conditional inquiries by doing the work of an IF-THEN-ELSE statement: **SELECT last\_name, job\_id, salary, CASE job\_id WHEN 'IT\_PROG' THEN 1.10\*salary WHEN 'ST\_CLERK' THEN 1.15\*salary WHEN 'SA\_REP' THEN 1.20\*salary ELSE salary END "REVISED\_SALARY" FROM employees;**  $\left[ \begin{matrix} 2 \\ 2 \end{matrix} \right]$  LAST\_NAME  $\left[ \begin{matrix} 2 \\ 2 \end{matrix} \right]$  JOB\_ID SALARY III REVISED\_SALARY 1 Whalen AD\_ASST 440 4400 **…** 9 Hunold IT\_PROG 900 9900 6000 6600 10 Ernst **IT PROG** 11 Lorentz IT\_PROG 4200 4620 12 Mourgos 5800 5800 ST MAN 13 Rajs ST\_CLERK 3500 4025 **…** ST\_CLERK 3100 3565 SA\_REP 8600 10320 8400 20 Grant 7000 SA\_REP ORACLE<sup>®</sup> Copyright © 2009, Oracle. All rights reserved.

### **Using the CASE Expression**

In the SQL statement in the slide, the value of JOB ID is decoded. If JOB ID is IT PROG, the salary increase is 10%; if JOB ID is ST CLERK, the salary increase is 15%; if JOB ID is SA\_REP, the salary increase is 20%. For all other job roles, there is no increase in salary.

The same statement can be written with the DECODE function.

The following code is an example of the searched CASE expression. In a searched CASE expression, the search occurs from left to right until an occurrence of the listed condition is found, and then it returns the return expression. If no condition is found to be true, and if an ELSE clause exists, the return expression in the ELSE clause is returned; otherwise, a NULL is returned.

```
SELECT last name, salary,
(CASE WHEN salary<5000 THEN 'Low' 
      WHEN salary<10000 THEN 'Medium' 
      WHEN salary<20000 THEN 'Good' 
      ELSE 'Excellent' 
END) qualified_salary 
FROM employees;
```
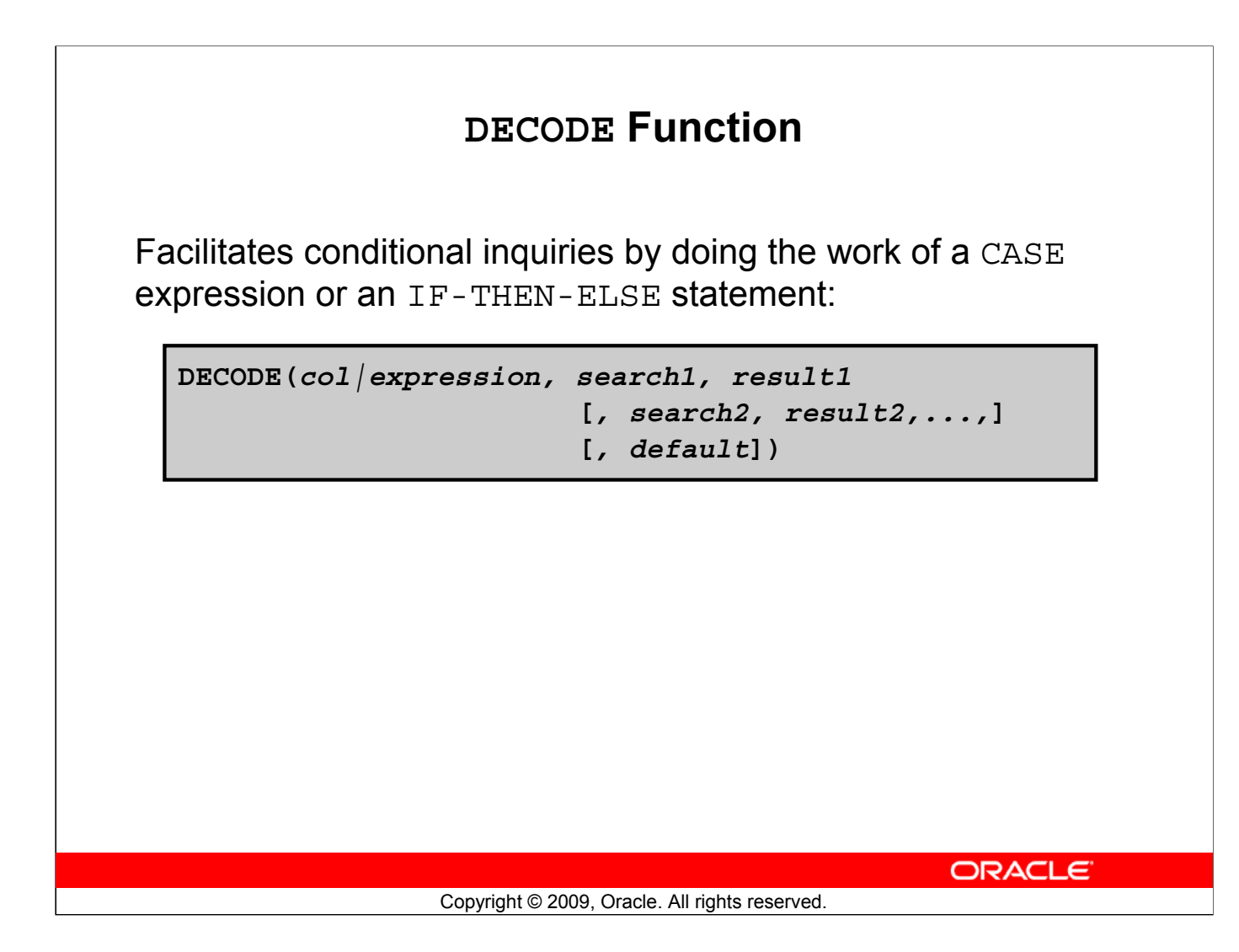

#### **DECODE Function**

The DECODE function decodes an expression in a way similar to the IF-THEN-ELSE logic that is used in various languages. The DECODE function decodes *expression* after comparing it to each *search* value. If the expression is the same as *search*, *result* is returned.

If the default value is omitted, a null value is returned where a search value does not match any of the result values.

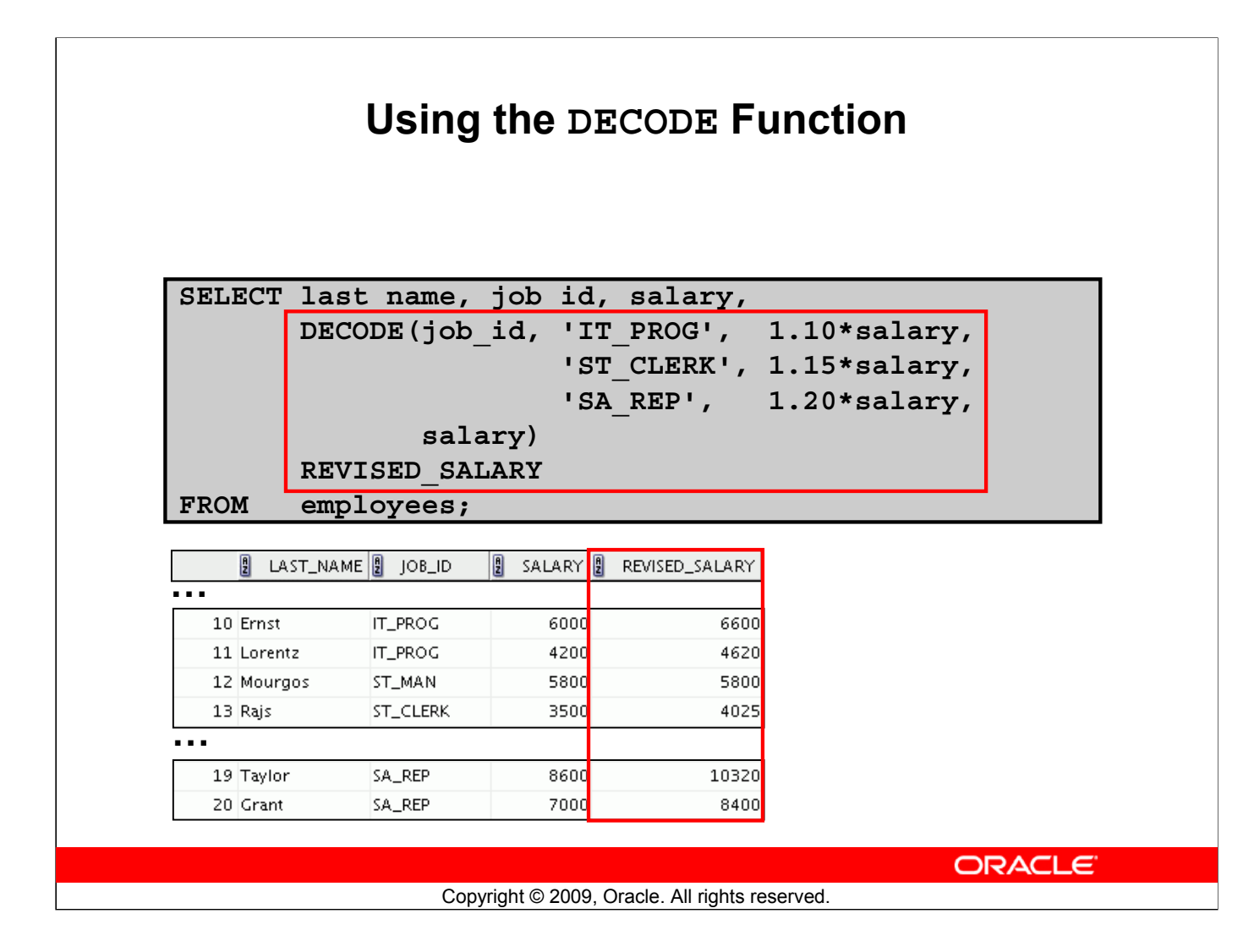

#### **Using the DECODE Function**

In the SQL statement in the slide, the value of JOB\_ID is tested. If JOB\_ID is IT\_PROG, the salary increase is 10%; if JOB\_ID is ST\_CLERK, the salary increase is 15%; if JOB\_ID is SA\_REP, the salary increase is 20%. For all other job roles, there is no increase in salary.

The same statement can be expressed in pseudocode as an IF-THEN-ELSE statement:

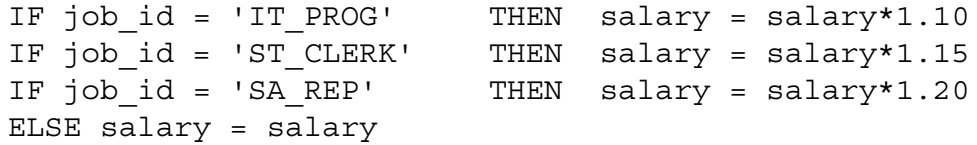

## **Using the DECODE Function**

Display the applicable tax rate for each employee in department 80:

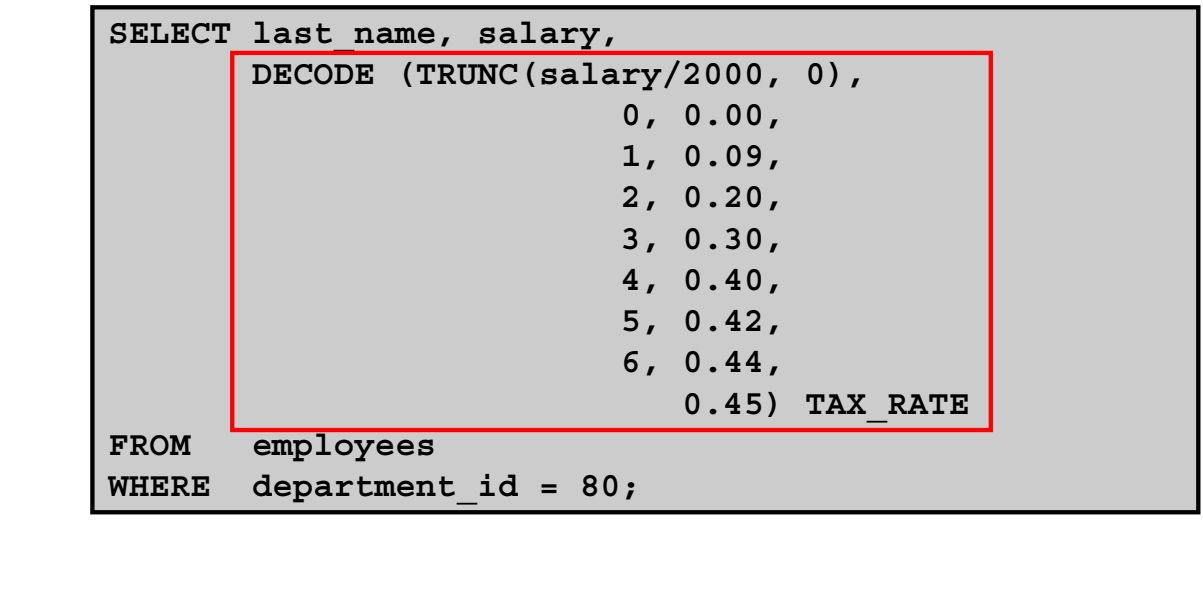

### **Using the DECODE Function (continued)**

This slide shows another example using the DECODE function. In this example, you determine the tax rate for each employee in department 80 based on the monthly salary. The tax rates are as follows:

Copyright © 2009, Oracle. All rights reserved.

ORACLE<sup>®</sup>

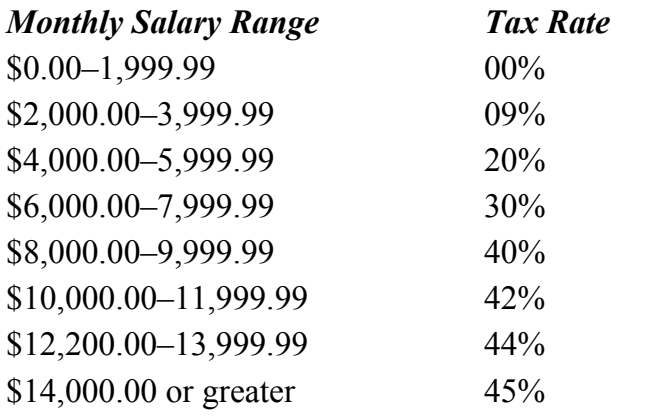

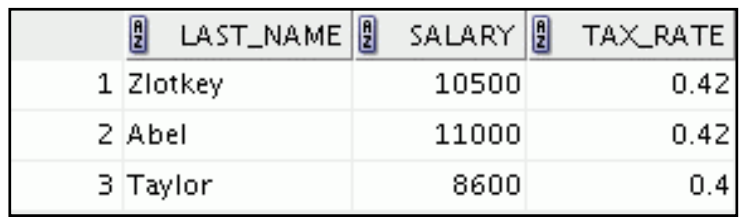

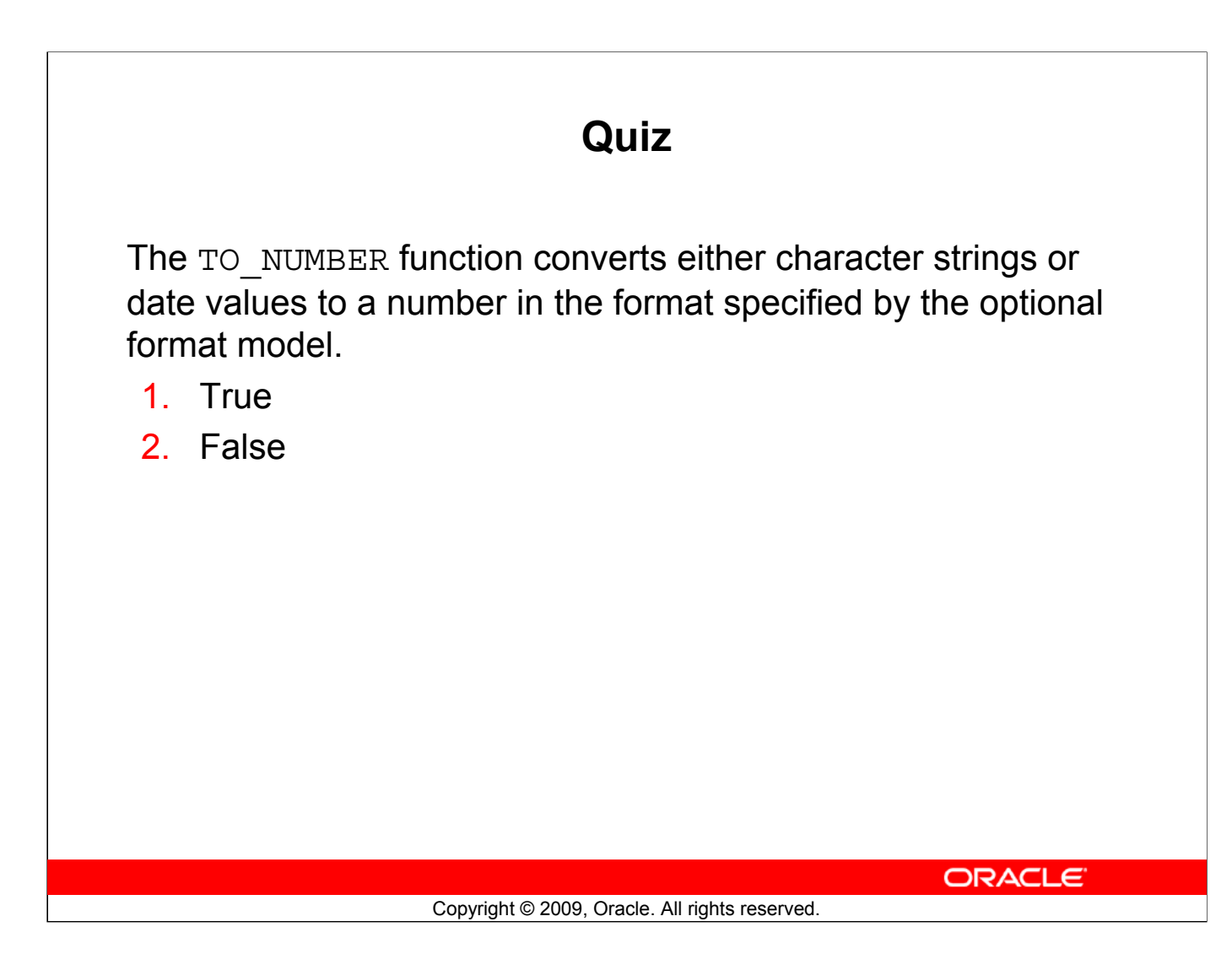

**Answer: 2**

## **Summary**

In this lesson, you should have learned how to:

- Alter date formats for display using functions
- Convert column data types using functions
- Use NVL functions
- Use IF-THEN-ELSE logic and other conditional expressions in a SELECT statement

**ORACLE** 

Copyright © 2009, Oracle. All rights reserved.

#### **Summary**

Remember the following:

- Conversion functions can convert character, date, and numeric values: TO\_CHAR, TO\_DATE, TO\_NUMBER
- There are several functions that pertain to nulls, including NVL, NVL2, NULLIF, and COALESCE.
- The IF-THEN-ELSE logic can be applied within a SQL statement by using the CASE expression or the DECODE function.

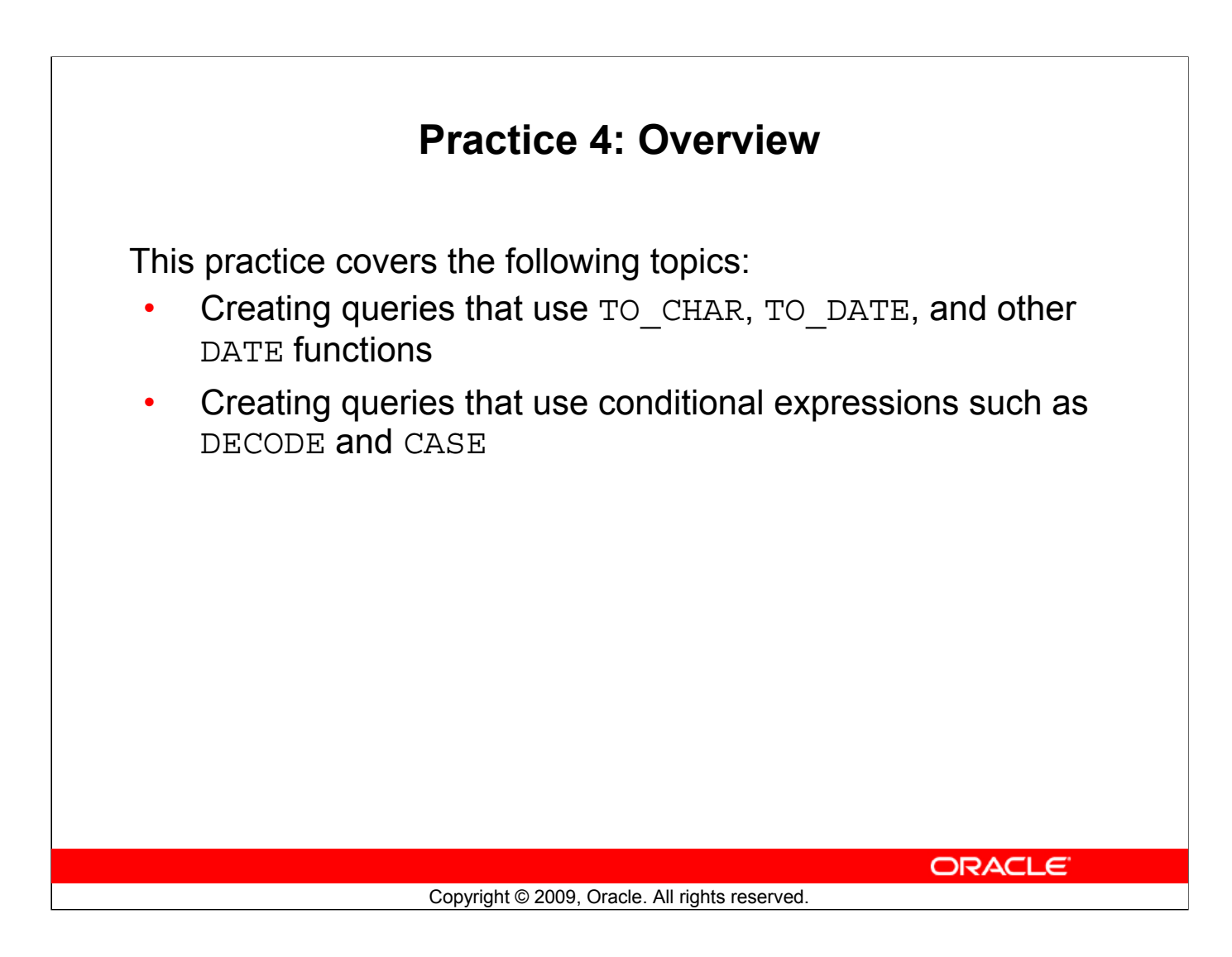

#### **Practice 4: Overview**

This practice provides a variety of exercises using TO\_CHAR and TO\_DATE functions, and conditional expressions such as DECODE and CASE. Remember that for nested functions, the results are evaluated from the innermost function to the outermost function.

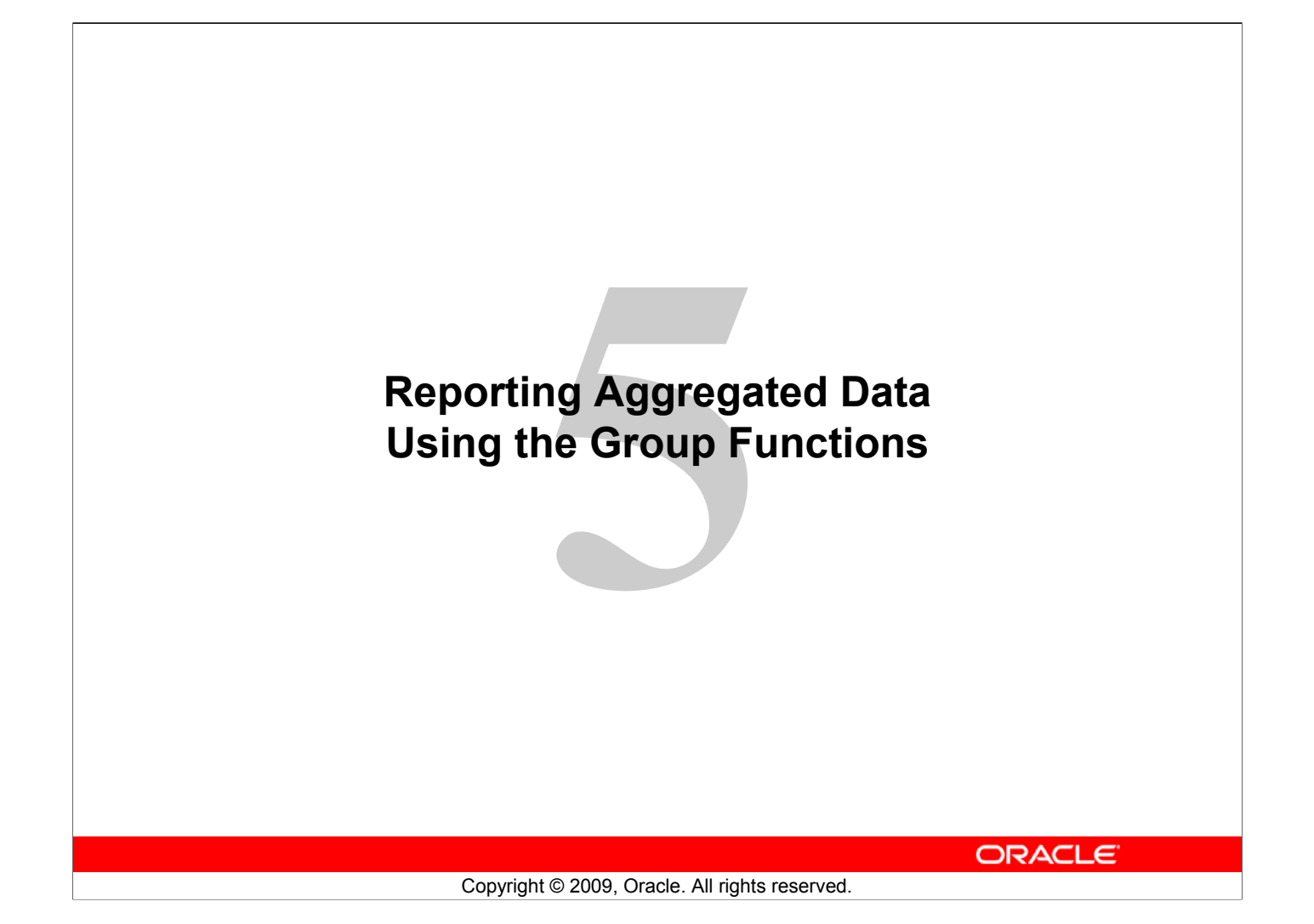

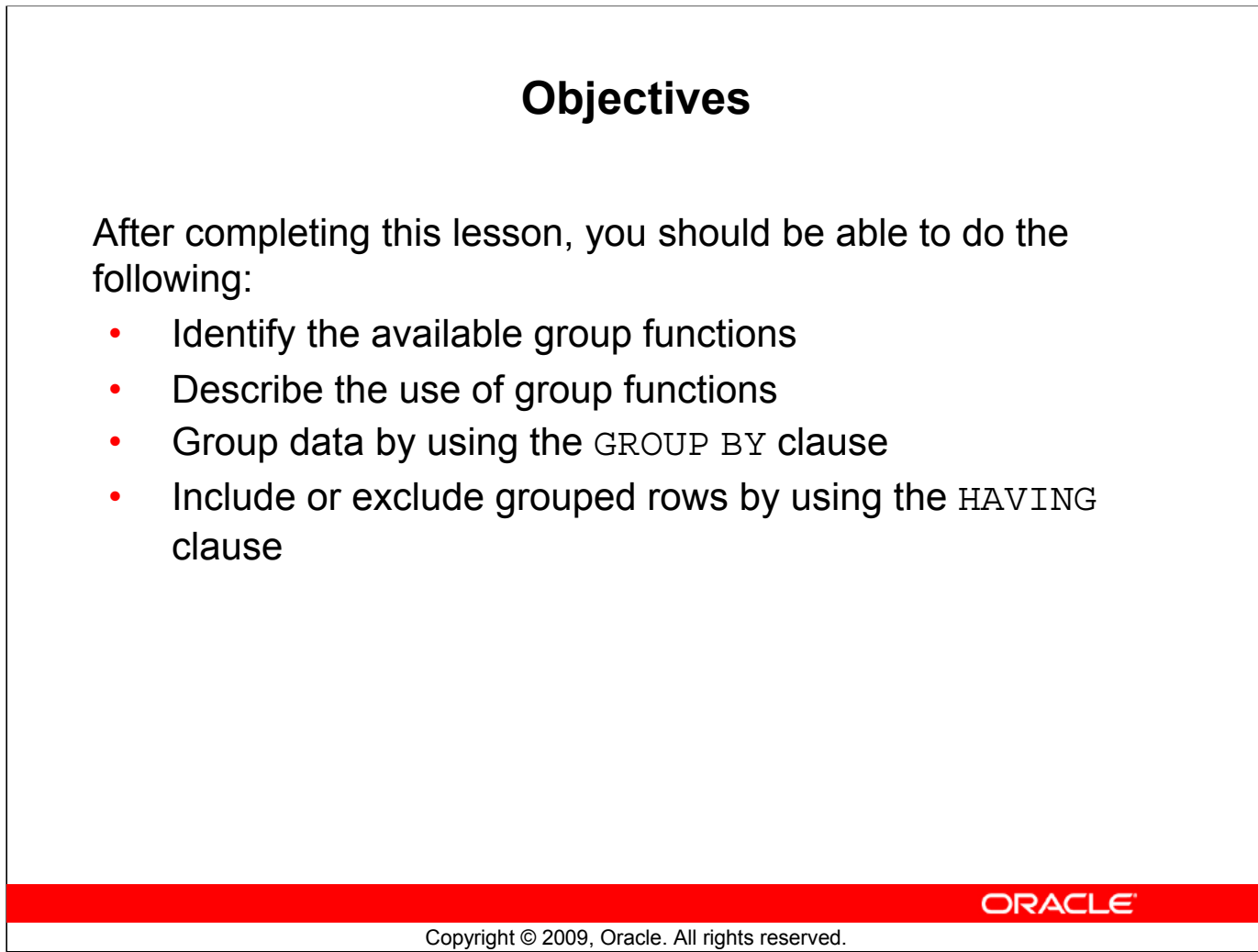

#### **Objectives**

This lesson further addresses functions. It focuses on obtaining summary information (such as averages) for groups of rows. It discusses how to group rows in a table into smaller sets and how to specify search criteria for groups of rows.

## **Lesson Agenda**

- Group functions:
	- Types and syntax
	- Use AVG, SUM, MIN, MAX, COUNT
	- Use the DISTINCT keyword within group functions
	- NULL values in a group function
- Grouping rows:
	- GROUP BY clause
	- HAVING clause
- Nesting group functions

ORACLE<sup>®</sup>

Copyright © 2009, Oracle. All rights reserved.

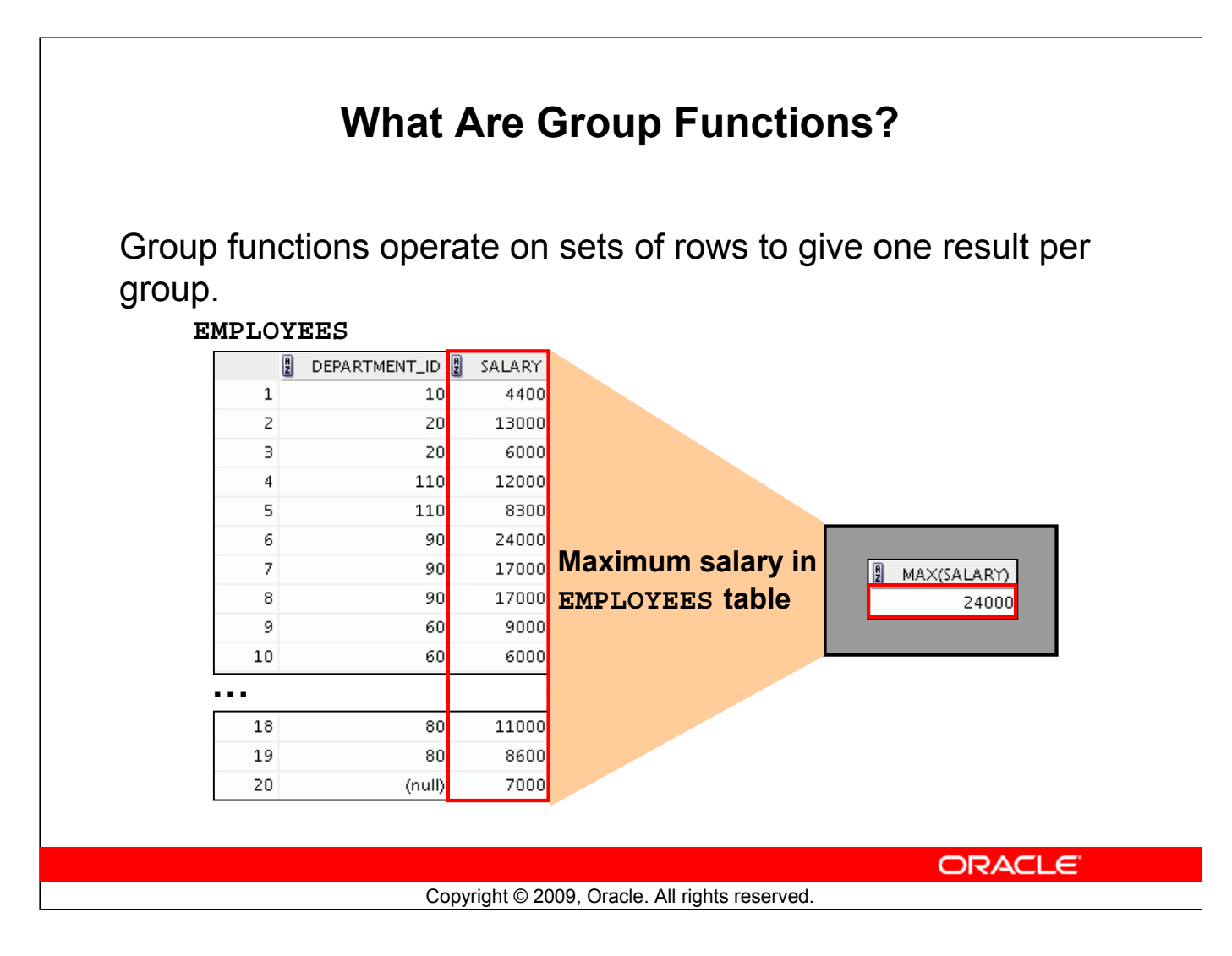

#### **What Are Group Functions?**

Unlike single-row functions, group functions operate on sets of rows to give one result per group. These sets may comprise the entire table or the table split into groups.

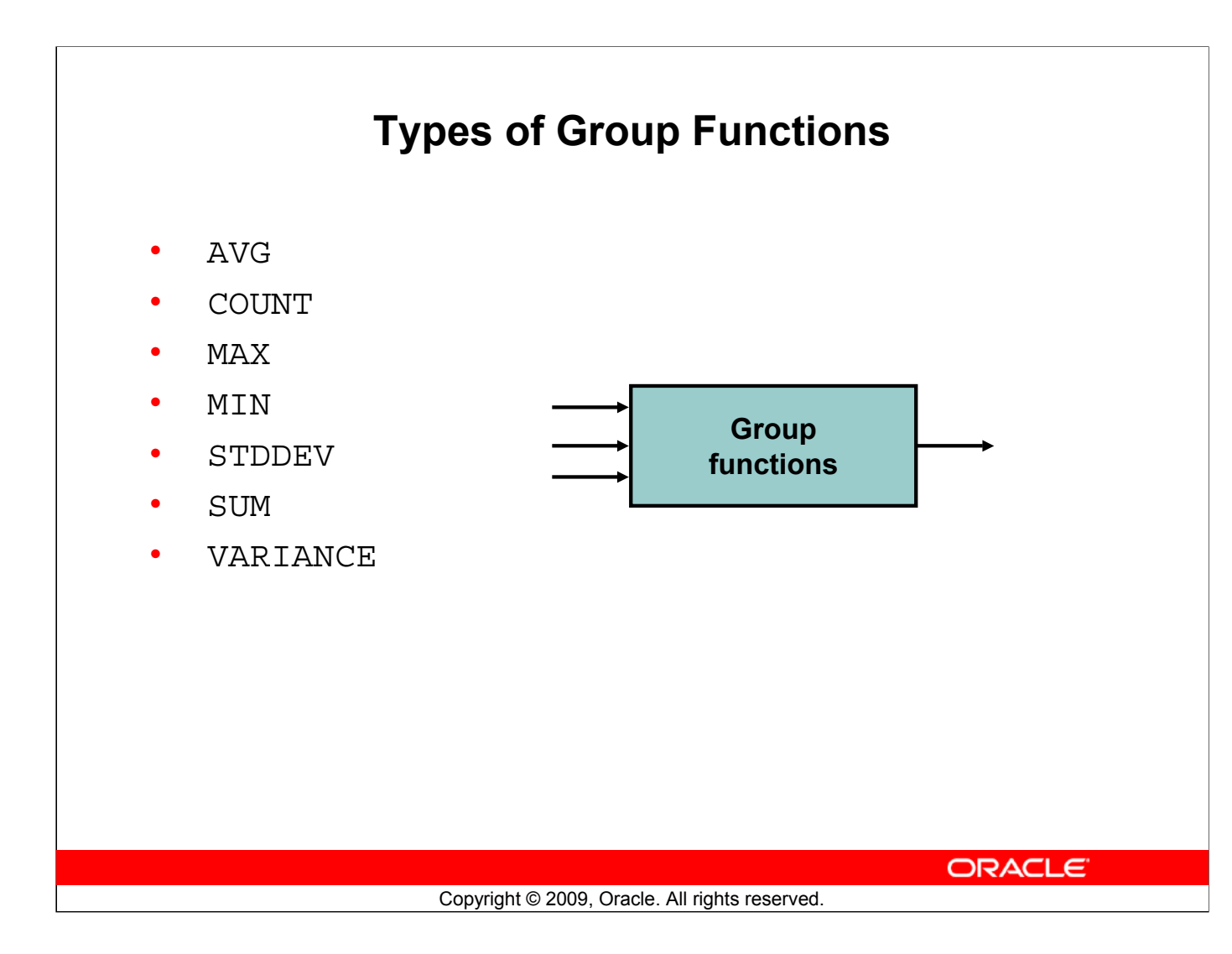

#### **Types of Group Functions**

Each of the functions accepts an argument. The following table identifies the options that you can use in the syntax:

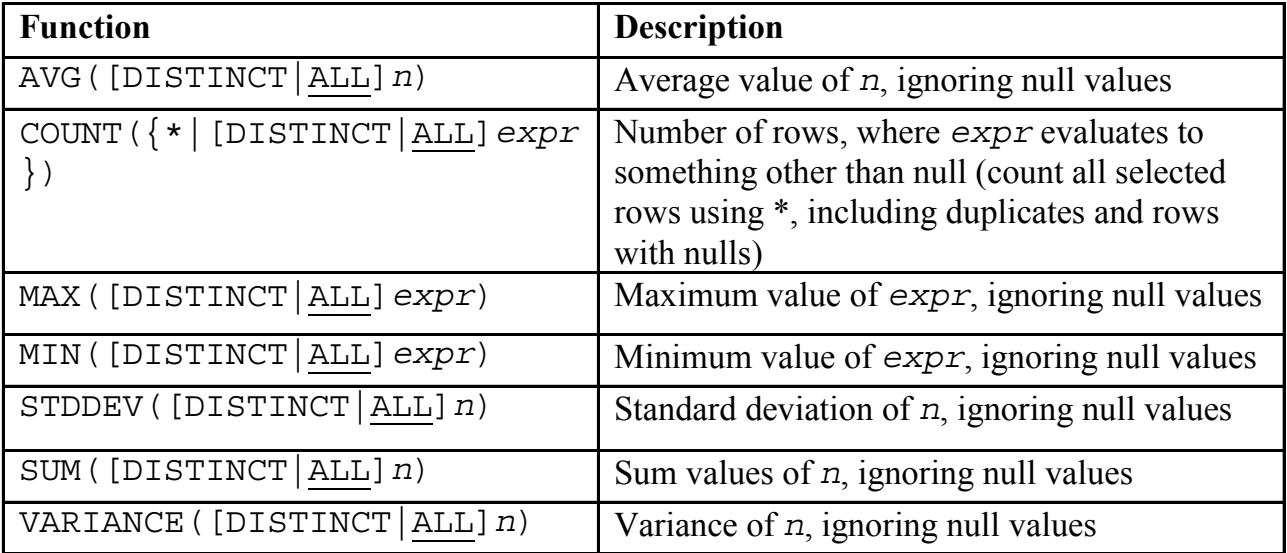

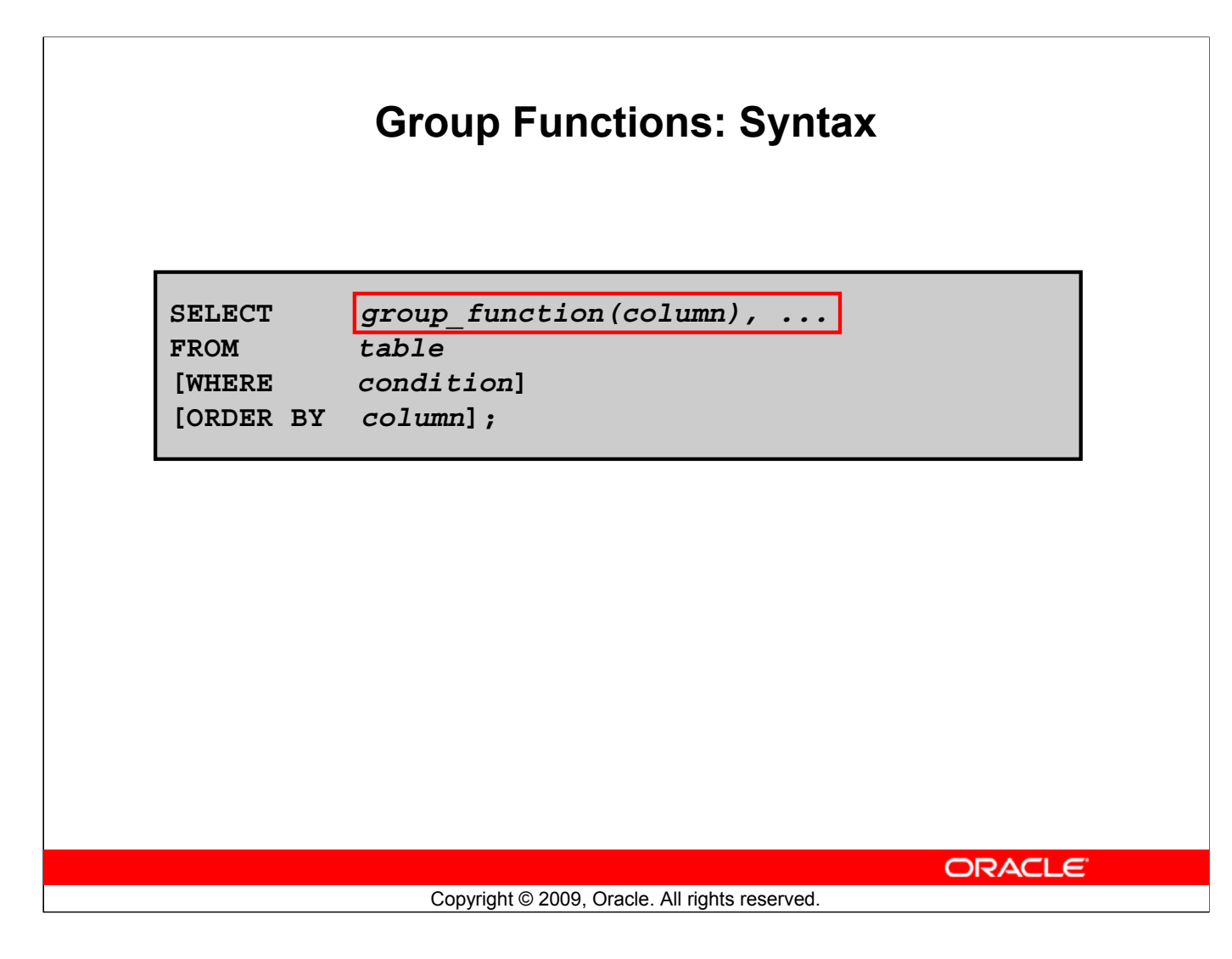

#### **Group Functions: Syntax**

The group function is placed after the SELECT keyword. You may have multiple group functions separated by commas.

Guidelines for using the group functions:

- DISTINCT makes the function consider only nonduplicate values; ALL makes it consider every value, including duplicates. The default is ALL and, therefore, does not need to be specified.
- The data types for the functions with an expr argument may be CHAR, VARCHAR2, NUMBER, or DATE.
- All group functions ignore null values. To substitute a value for null values, use the NVL, NVL2, COALESCE, CASE, or DECODE functions.

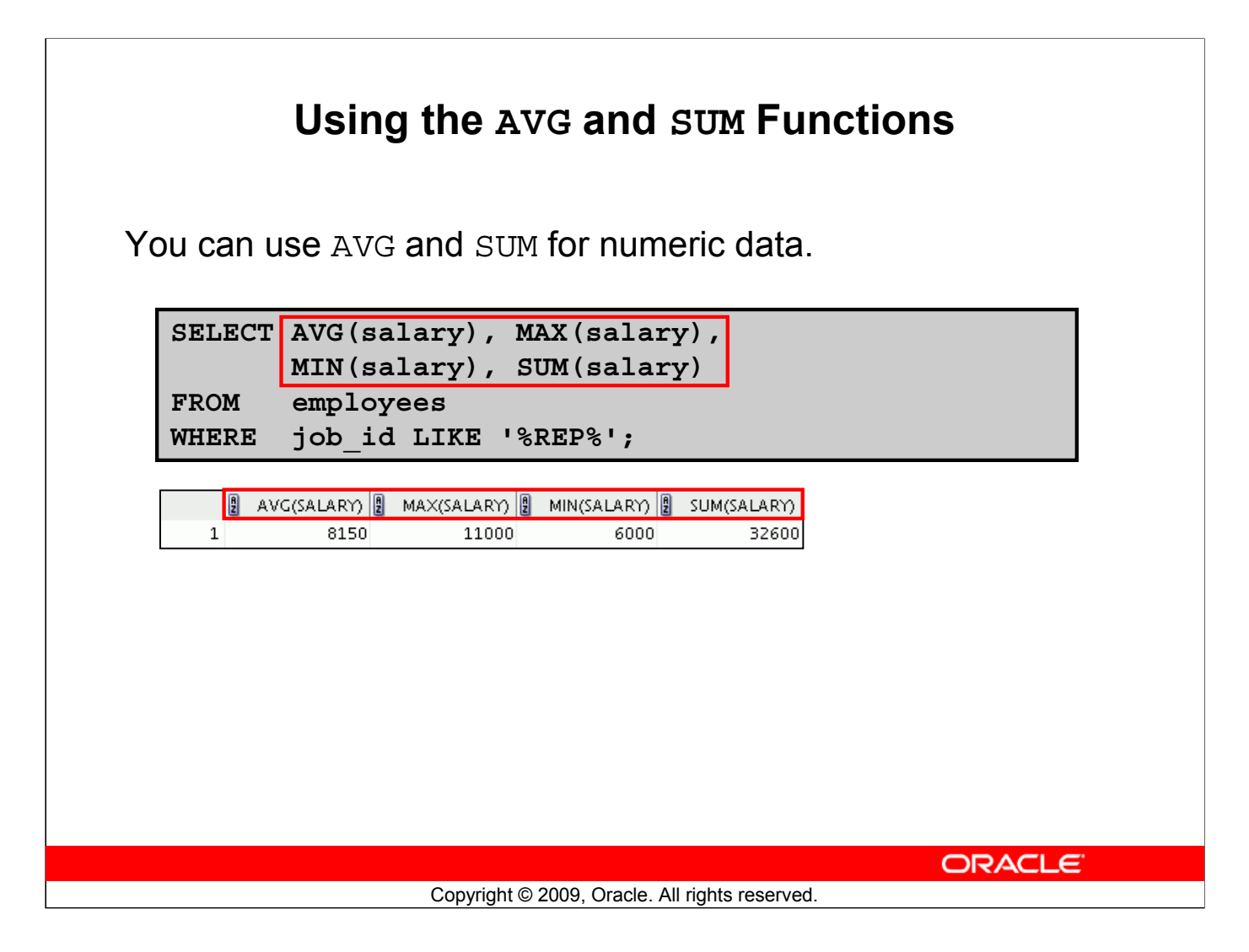

#### **Using the AVG and SUM Functions**

You can use the AVG, SUM, MIN, and MAX functions against the columns that can store numeric data. The example in the slide displays the average, highest, lowest, and sum of monthly salaries for all sales representatives.

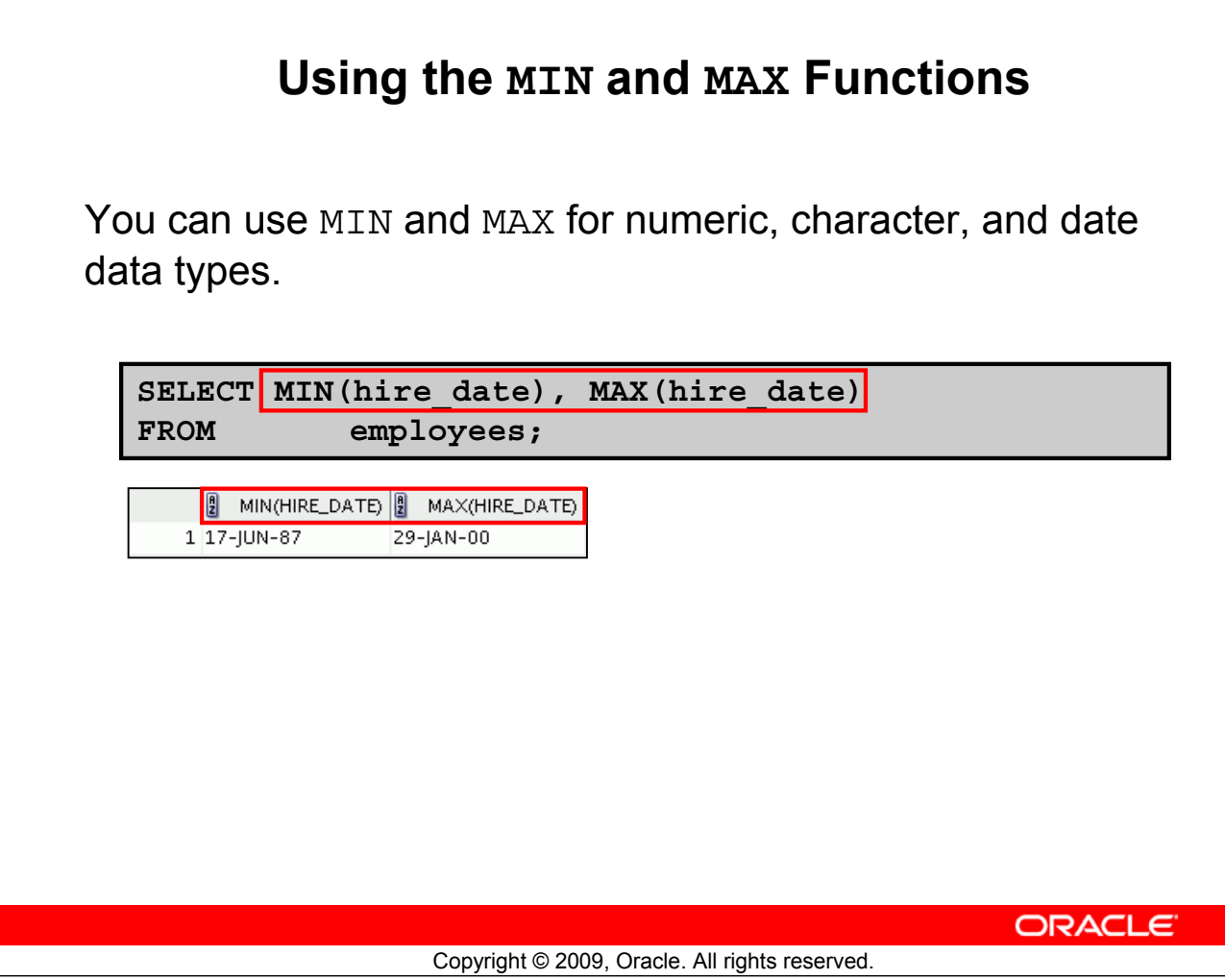

#### **Using the MIN and MAX Functions**

You can use the MAX and MIN functions for numeric, character, and date data types. The example in the slide displays the most junior and most senior employees.

The following example displays the employee last name that is first and the employee last name that is last in an alphabetic list of all employees:

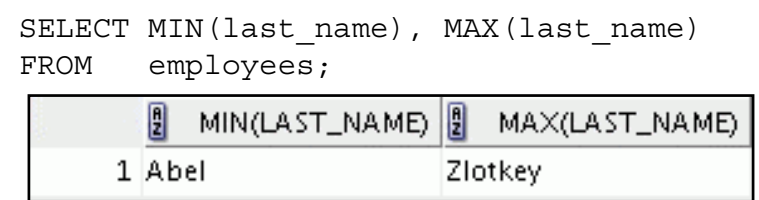

**Note:** The AVG, SUM, VARIANCE, and STDDEV functions can be used only with numeric data types. MAX and MIN cannot be used with LOB or LONG data types.

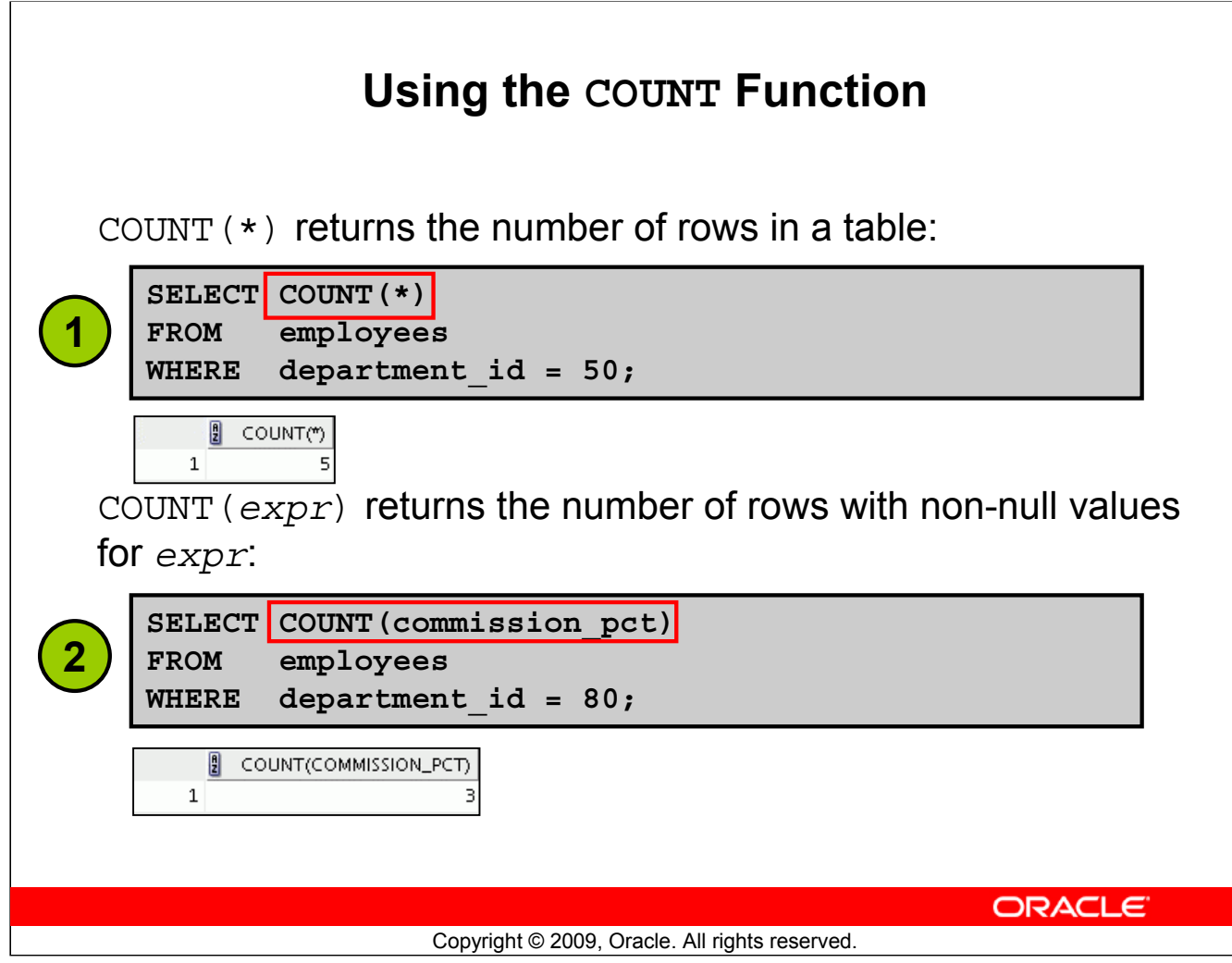

### **Using the COUNT Function**

The COUNT function has three formats:

- $\bullet$  COUNT  $(*)$
- COUNT(*expr*)
- COUNT(DISTINCT *expr*)

COUNT(\*) returns the number of rows in a table that satisfy the criteria of the SELECT statement, including duplicate rows and rows containing null values in any of the columns. If a WHERE clause is included in the SELECT statement, COUNT  $(*)$  returns the number of rows that satisfy the condition in the WHERE clause.

In contrast, COUNT (*expr*) returns the number of non-null values that are in the column identified by *expr*.

COUNT(DISTINCT *expr*) returns the number of unique, non-null values that are in the column identified by *expr*.

#### **Examples:**

- 1. The example in the slide displays the number of employees in department 50.
- 2. The example in the slide displays the number of employees in department 80 who can earn a commission.

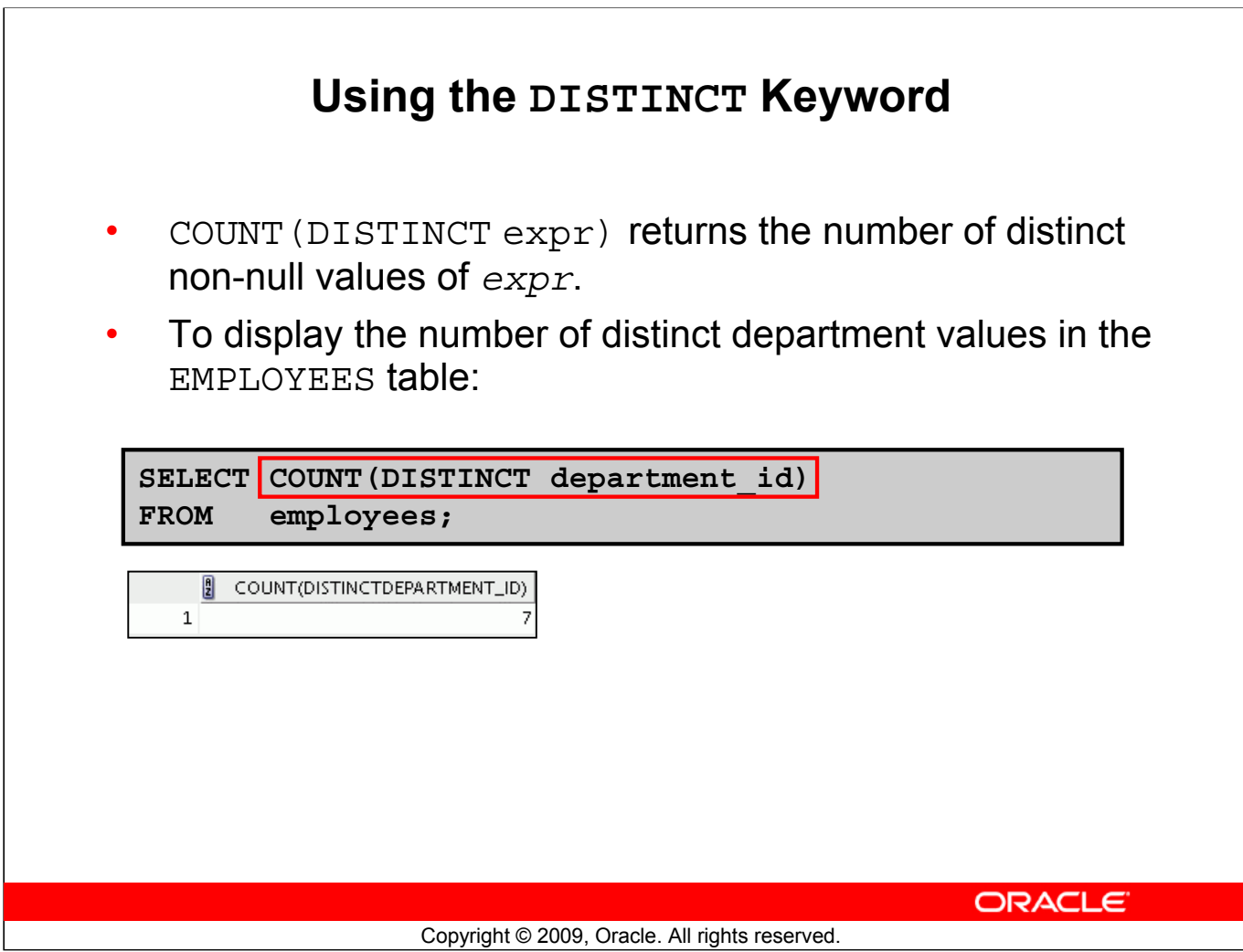

#### **Using the DISTINCT Keyword**

Use the DISTINCT keyword to suppress the counting of any duplicate values in a column.

The example in the slide displays the number of distinct department values that are in the EMPLOYEES table.
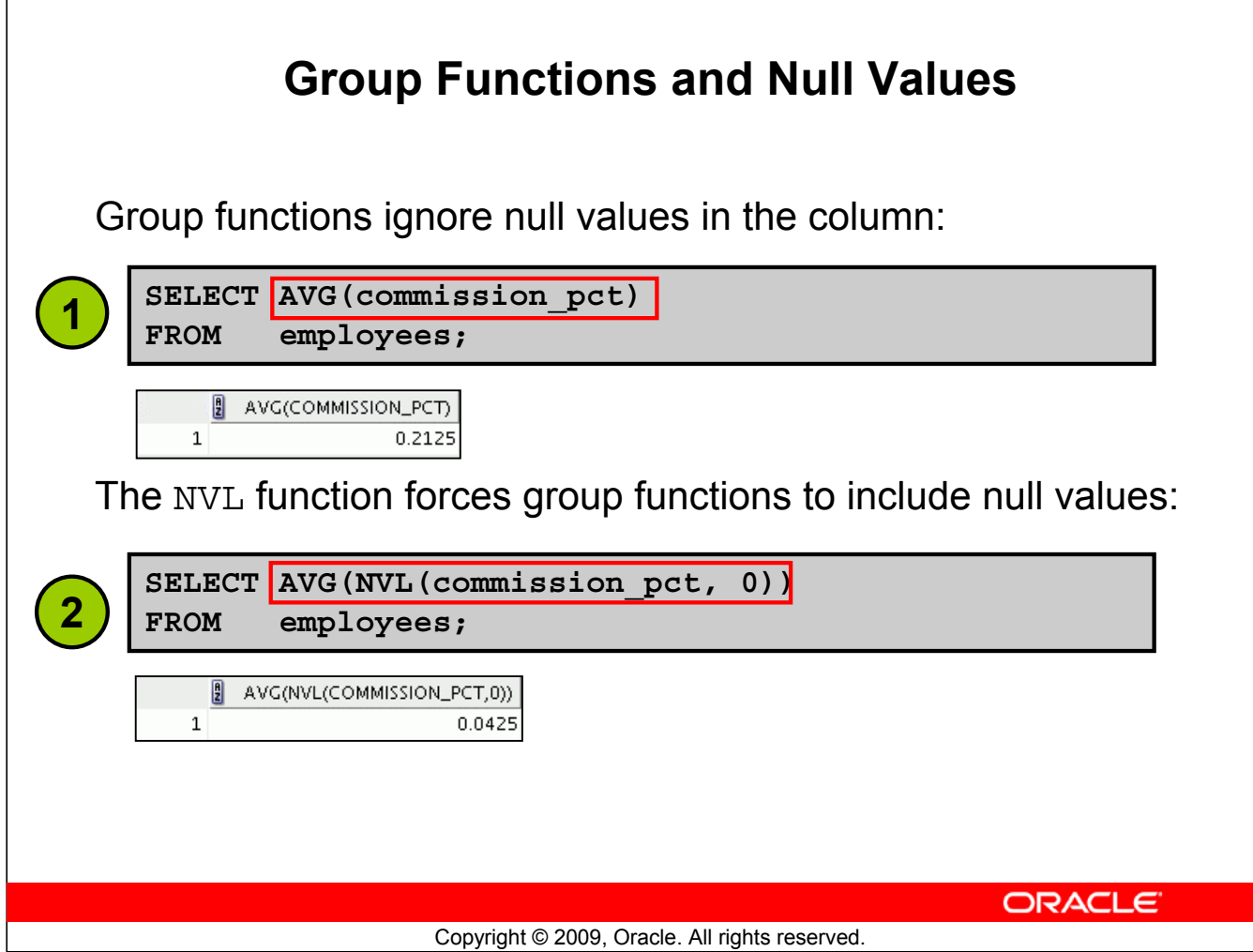

#### **Group Functions and Null Values**

All group functions ignore null values in the column.

However, the NVL function forces group functions to include null values.

#### **Examples:**

- 1. The average is calculated based on *only* those rows in the table in which a valid value is stored in the COMMISSION\_PCT column. The average is calculated as the total commission that is paid to all employees divided by the number of employees receiving a commission (four).
- 2. The average is calculated based on *all* rows in the table, regardless of whether null values are stored in the COMMISSION PCT column. The average is calculated as the total commission that is paid to all employees divided by the total number of employees in the company (20).

### **Lesson Agenda**

- Group functions:
	- Types and syntax
	- Use AVG, SUM, MIN, MAX, COUNT
	- Use DISTINCT keyword within group functions
	- NULL values in a group function
- Grouping rows:
	- GROUP BY clause
	- HAVING clause
- Nesting group functions

**ORACLE** 

Copyright © 2009, Oracle. All rights reserved.

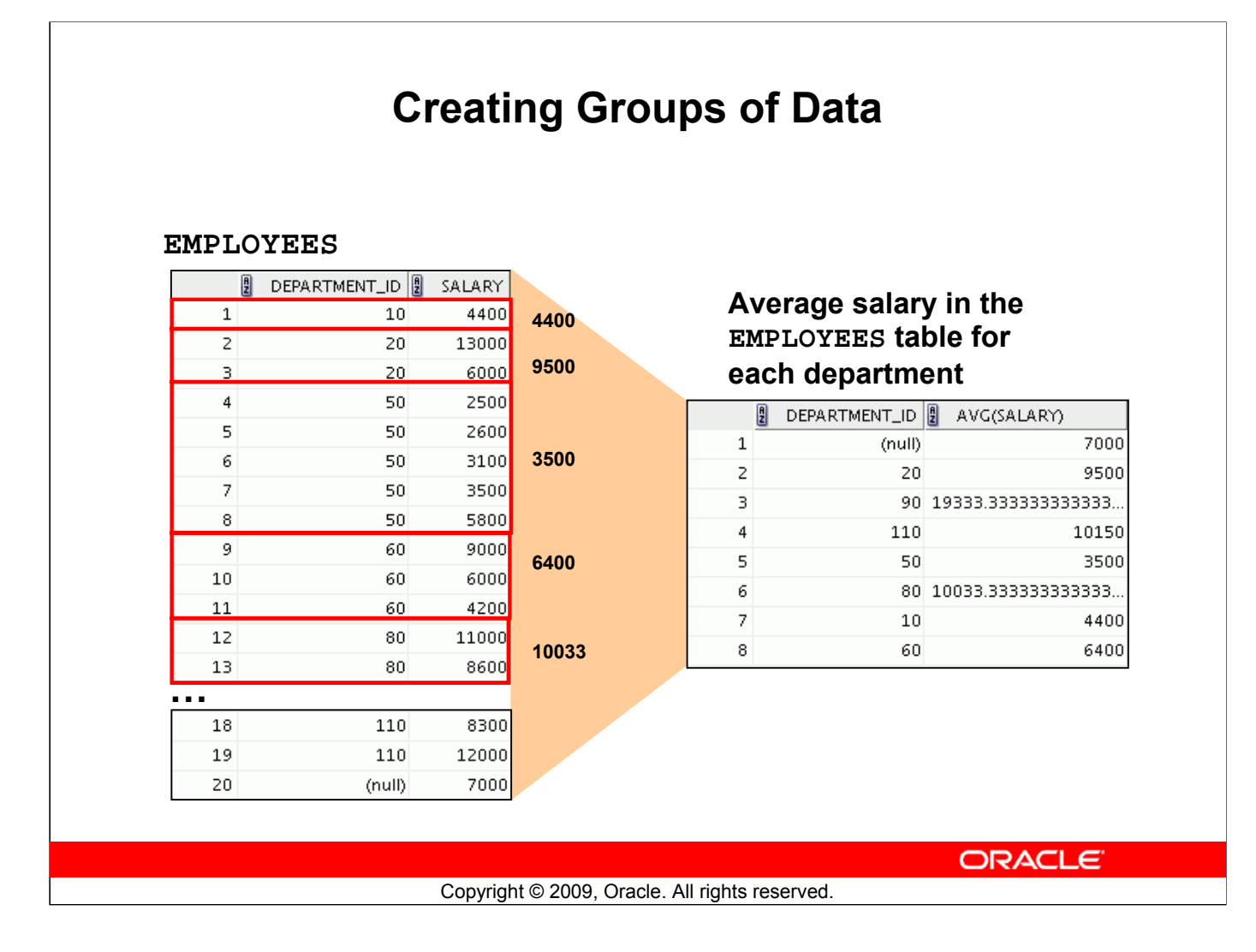

#### **Creating Groups of Data**

Until this point in the discussion, all group functions have treated the table as one large group of information. At times, however, you need to divide the table of information into smaller groups. This can be done by using the GROUP BY clause.

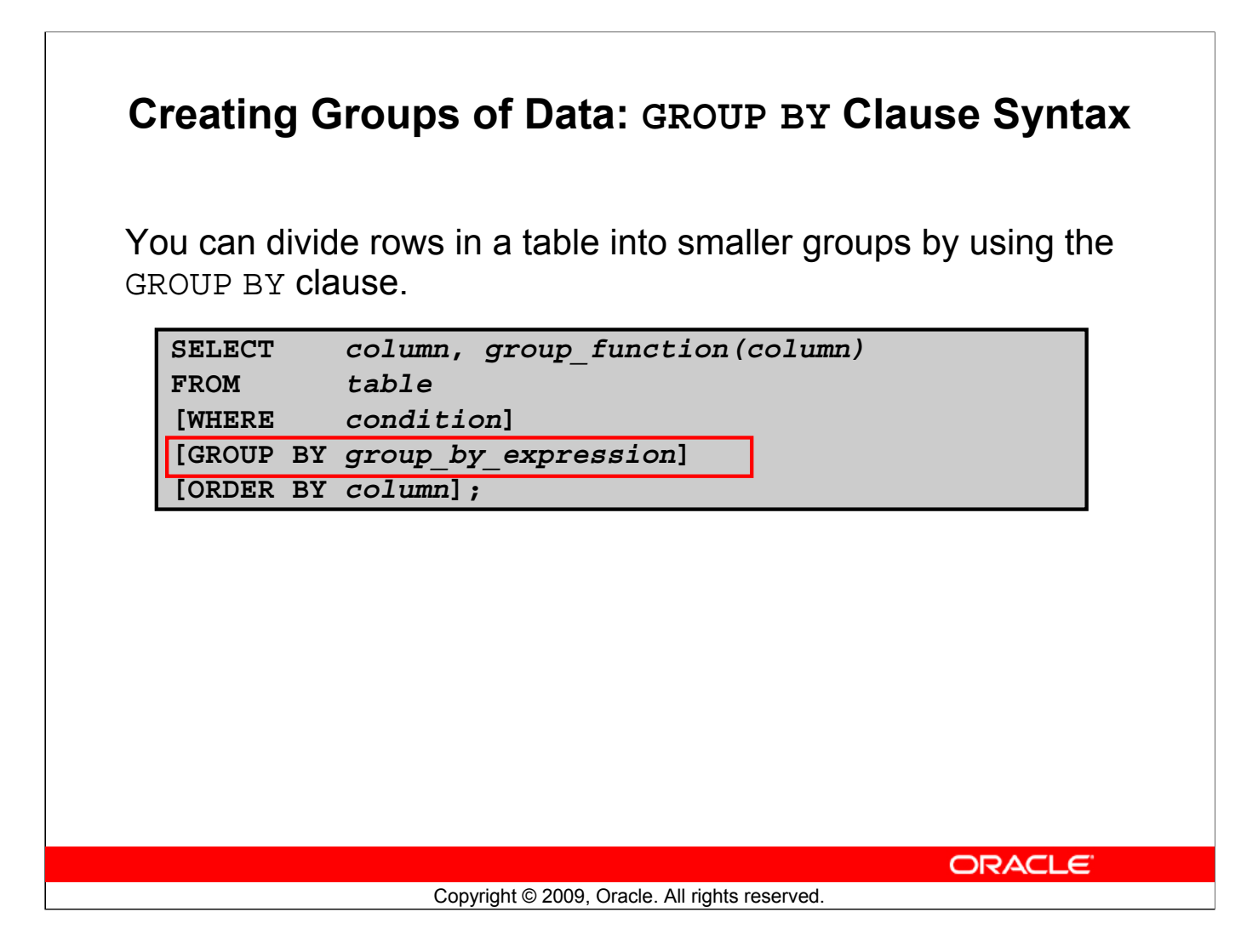

#### **Creating Groups of Data: GROUP BY Clause Syntax**

You can use the GROUP BY clause to divide the rows in a table into groups. You can then use the group functions to return summary information for each group.

In the syntax:

*group\_by\_expression* Specifies the columns whose values determine the basis for grouping rows

#### **Guidelines**

- If you include a group function in a SELECT clause, you cannot select individual results as well, *unless* the individual column appears in the GROUP BY clause. You receive an error message if you fail to include the column list in the GROUP BY clause.
- Using a WHERE clause, you can exclude rows before dividing them into groups.
- You must include the *columns* in the GROUP BY clause.
- You cannot use a column alias in the GROUP BY clause.

### **Using the GROUP BY Clause**

All the columns in the SELECT list that are not in group functions must be in the GROUP BY clause.

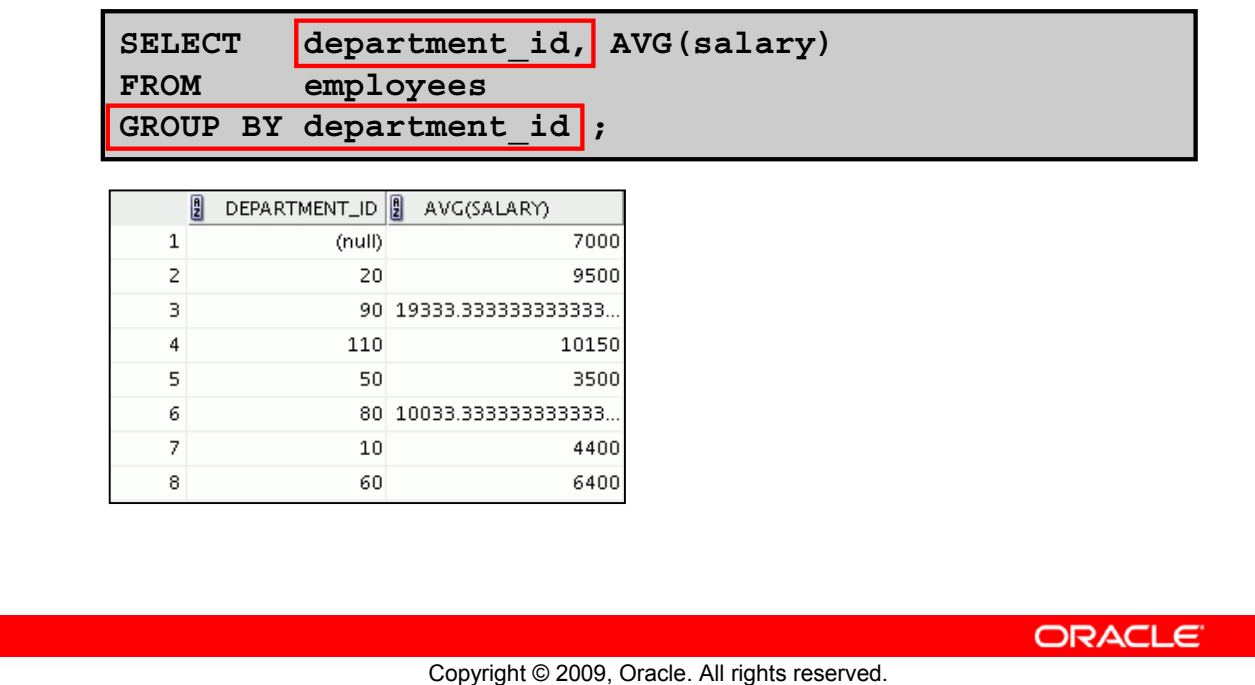

#### **Using the GROUP BY Clause**

When using the GROUP BY clause, make sure that all columns in the SELECT list that are not group functions are included in the GROUP BY clause. The example in the slide displays the department number and the average salary for each department. Here is how this SELECT statement, containing a GROUP BY clause, is evaluated:

- The SELECT clause specifies the columns to be retrieved, as follows:
	- Department number column in the EMPLOYEES table
	- The average of all salaries in the group that you specified in the GROUP BY clause
- The FROM clause specifies the tables that the database must access: the EMPLOYEES table.
- The WHERE clause specifies the rows to be retrieved. Because there is no WHERE clause, all rows are retrieved by default.
- The GROUP BY clause specifies how the rows should be grouped. The rows are grouped by department number, so the AVG function that is applied to the salary column calculates the average salary for each department.

Note: To order the query results in ascending or descending order, include the ORDER BY clause in the query.

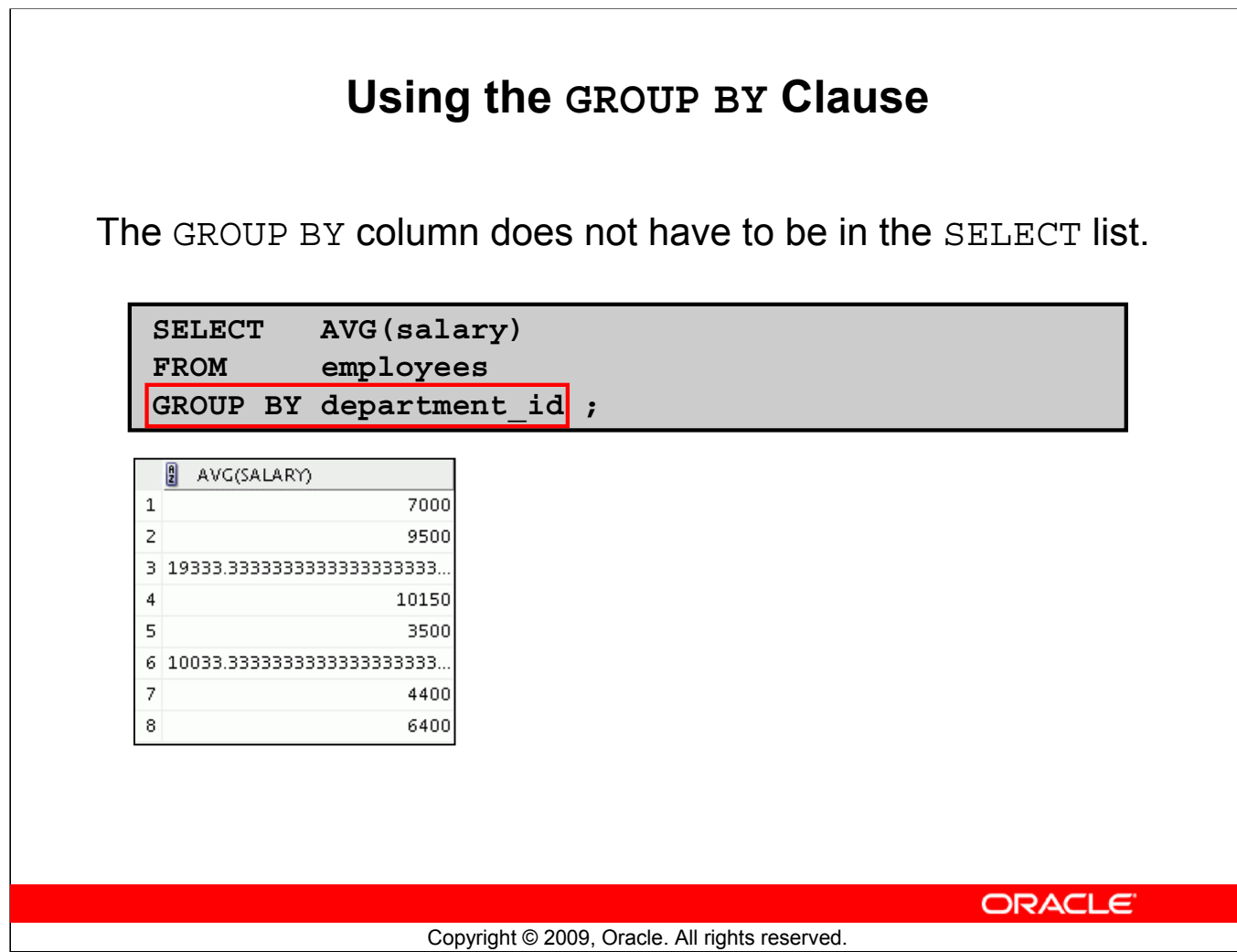

### **Using the GROUP BY Clause (continued)**

The GROUP BY column does not have to be in the SELECT clause. For example, the SELECT statement in the slide displays the average salaries for each department without displaying the respective department numbers. Without the department numbers, however, the results do not look meaningful.

You can also use the group function in the ORDER BY clause:

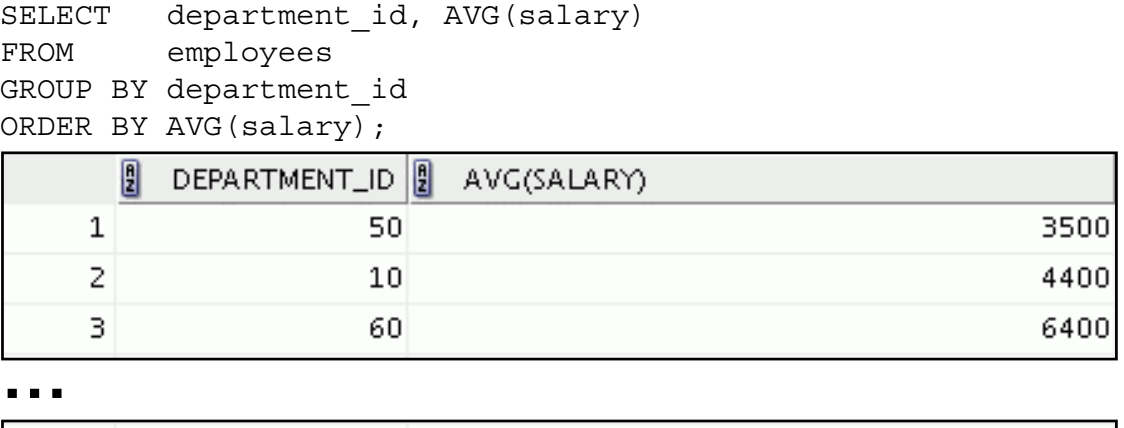

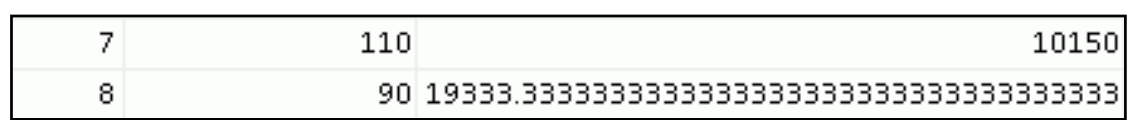

### **Grouping by More Than One Column**

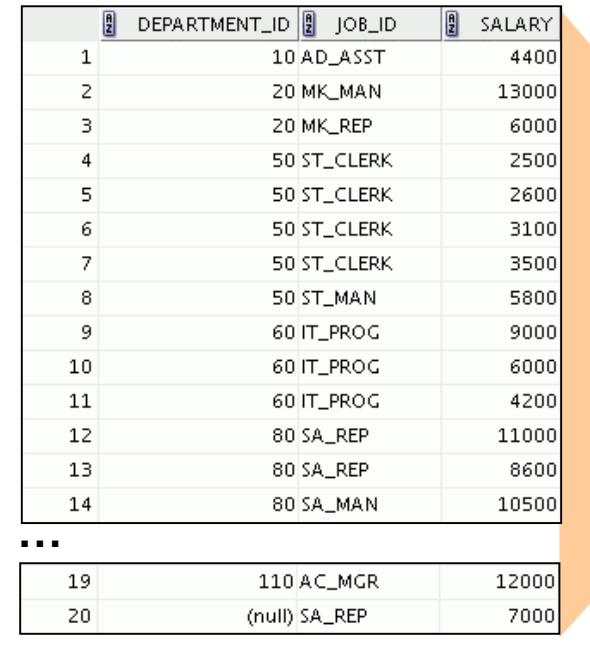

#### **EMPLOYEES Add the salaries in the EMPLOYEES table for each job, grouped by department.**

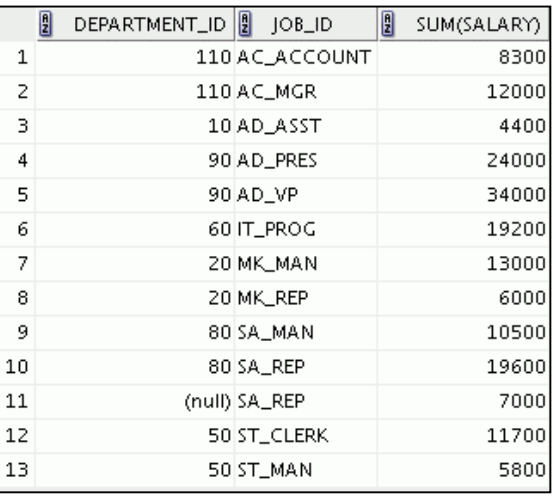

ORACLE<sup>®</sup>

#### Copyright © 2009, Oracle. All rights reserved.

#### **Grouping by More Than One Column**

Sometimes, you need to see results for groups within groups. The slide shows a report that displays the total salary that is paid to each job title in each department.

The EMPLOYEES table is grouped first by the department number, and then by the job title within that grouping. For example, the four stock clerks in department 50 are grouped together, and a single result (total salary) is produced for all stock clerks in the group.

The following SELECT statement returns the result shown in the slide:

```
SELECT department id, job id, sum(salary)
FROM employees
GROUP BY department id, job id
ORDER BY job_id;
```
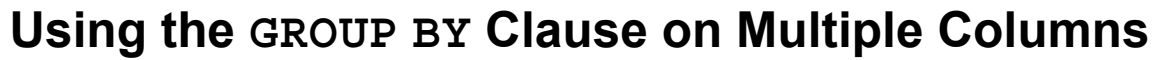

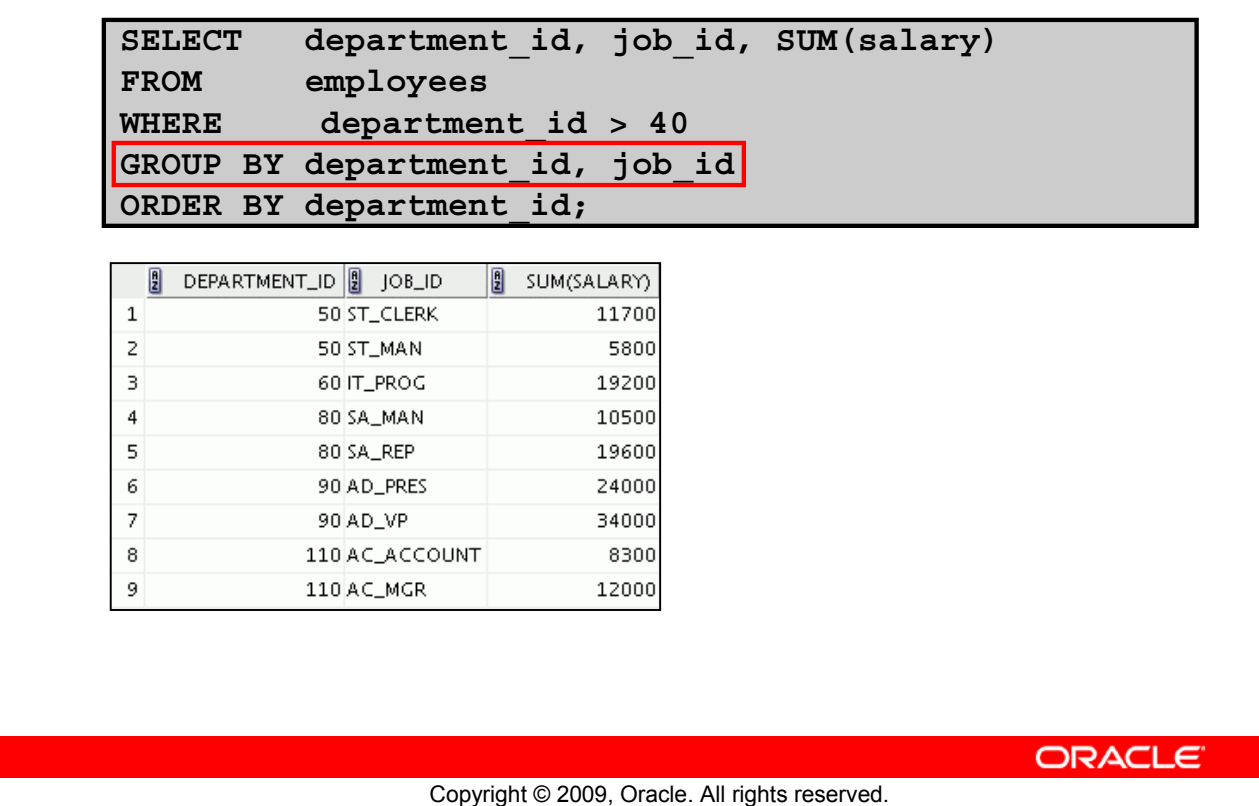

#### **Using the Group By Clause on Multiple Columns**

You can return summary results for groups and subgroups by listing multiple GROUP BY columns. The GROUP BY clause groups rows but does not guarantee the order of the result set. To order the groupings, use the ORDER BY clause.

In the example in the slide, the SELECT statement that contains a GROUP BY clause is evaluated as follows:

- The SELECT clause specifies the column to be retrieved:
	- Department ID in the EMPLOYEES table
	- Job ID in the EMPLOYEES table
	- The sum of all salaries in the group that you specified in the GROUP BY clause
- The FROM clause specifies the tables that the database must access: the EMPLOYEES table.
- The WHERE clause reduces the result set to those rows where department ID is greater than 40.
- The GROUP BY clause specifies how you must group the resulting rows:
	- First, the rows are grouped by the department ID.
	- Second, the rows are grouped by job ID in the department ID groups.
- The ORDER BY clause sorts the results by department ID.

**Note:** The SUM function is applied to the salary column for all job IDs in the result set in each department ID group. Also, note that the SA\_REP row is not returned. The department ID for this row is NULL and, therefore, does not meet the WHERE condition.

## **Illegal Queries Using Group Functions**

Any column or expression in the SELECT list that is not an aggregate function must be in the GROUP BY clause:

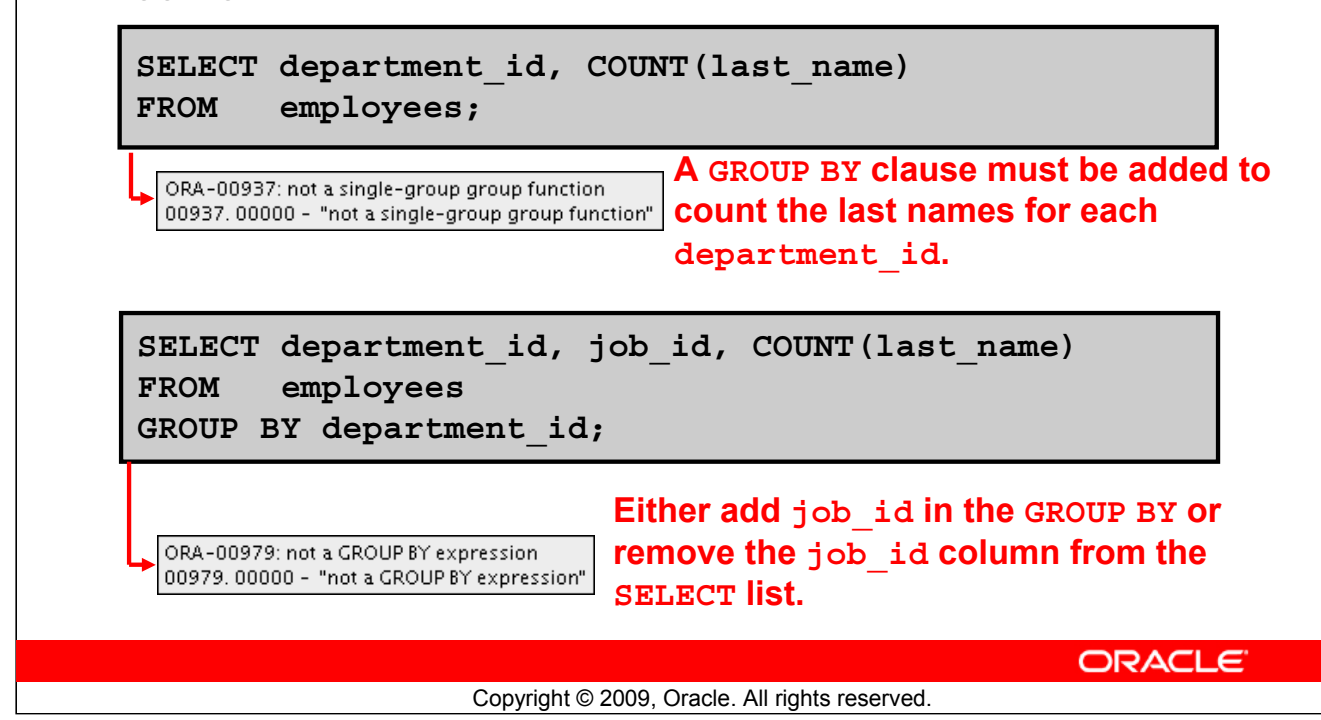

#### **Illegal Queries Using Group Functions**

Whenever you use a mixture of individual items (DEPARTMENT ID) and group functions (COUNT) in the same SELECT statement, you must include a GROUP BY clause that specifies the individual items (in this case, DEPARTMENT\_ID). If the GROUP BY clause is missing, the error message "not a single-group group function" appears and an asterisk (\*) points to the offending column. You can correct the error in the first example in the slide by adding the GROUP BY clause:

```
SELECT department id, count(last name)
FROM employees
GROUP BY department id;
```
Any column or expression in the SELECT list that is not an aggregate function must be in the GROUP BY clause. In the second example in the slide, job id is neither in the GROUP BY clause nor is it being used by a group function, so there is a "not a GROUP BY expression" error. You can correct the error in the second slide example by adding  $j$  ob id in the GROUP BY clause.

```
SELECT department id, job id, COUNT(last name)
FROM employees
GROUP BY department id, job id;
```
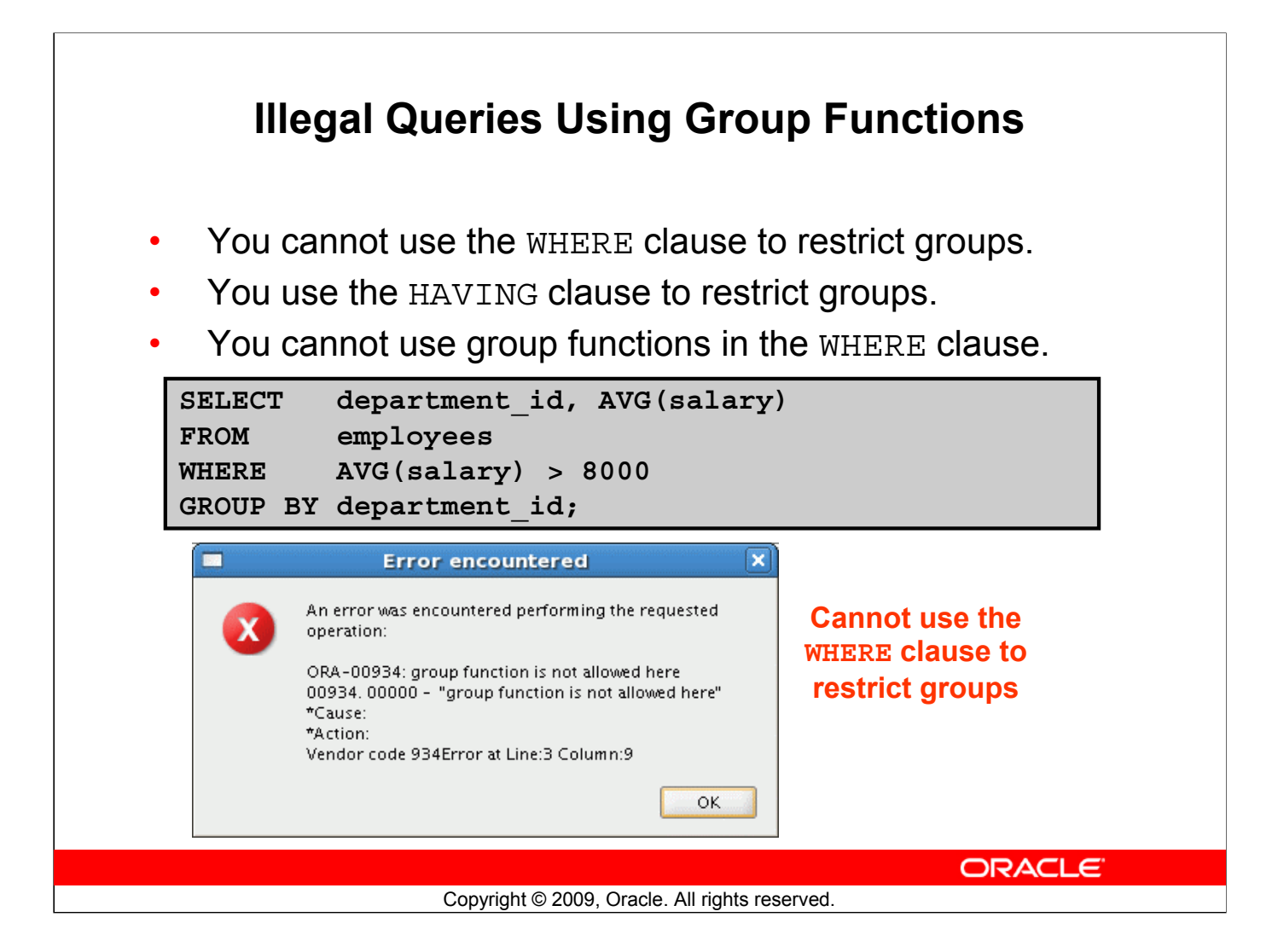

### **Illegal Queries Using Group Functions (continued)**

The WHERE clause cannot be used to restrict groups. The SELECT statement in the example in the slide results in an error because it uses the WHERE clause to restrict the display of the average salaries of those departments that have an average salary greater than \$8,000.

However, you can correct the error in the example by using the HAVING clause to restrict groups:

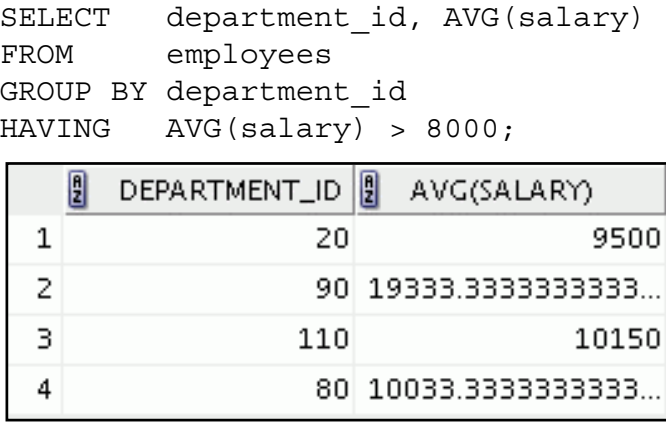

### **Restricting Group Results**

#### **EMPLOYEES**

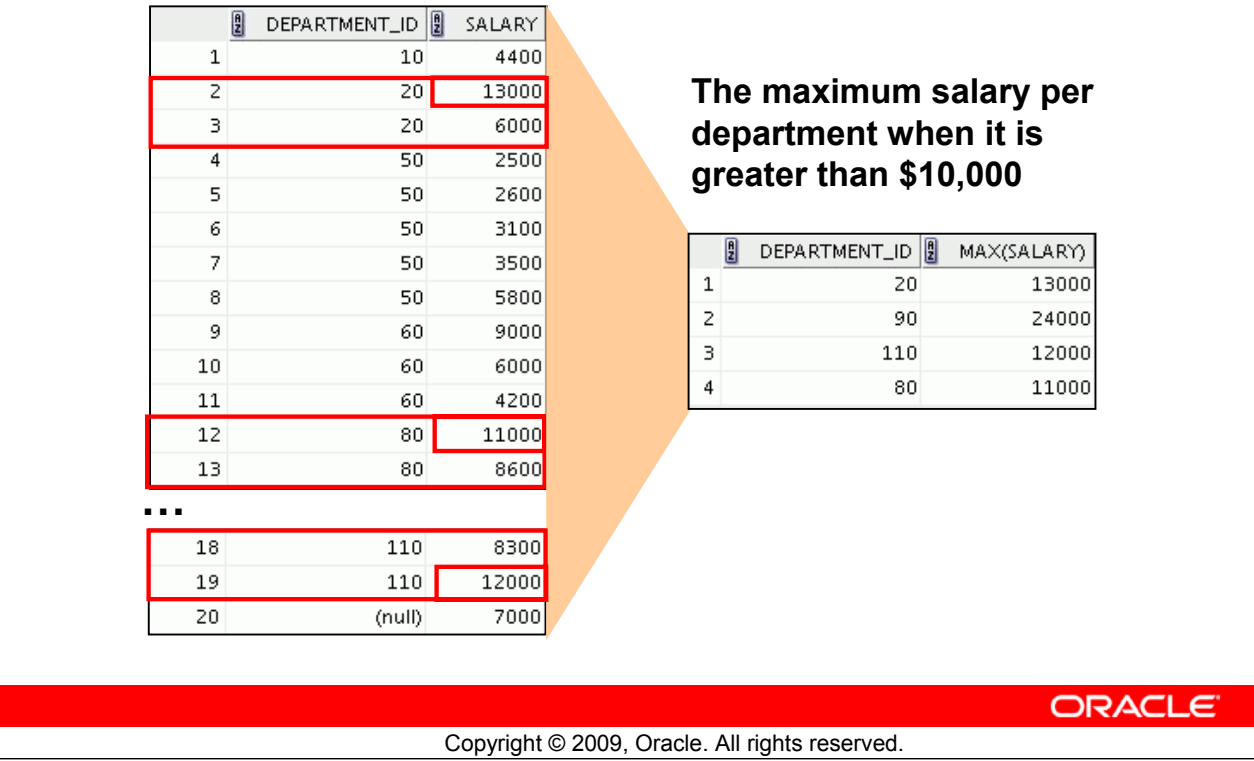

#### **Restricting Group Results**

You use the HAVING clause to restrict groups in the same way that you use the WHERE clause to restrict the rows that you select. To find the maximum salary in each of the departments that have a maximum salary greater than \$10,000, you need to do the following:

- 1. Find the average salary for each department by grouping by department number.
- 2. Restrict the groups to those departments with a maximum salary greater than \$10,000.

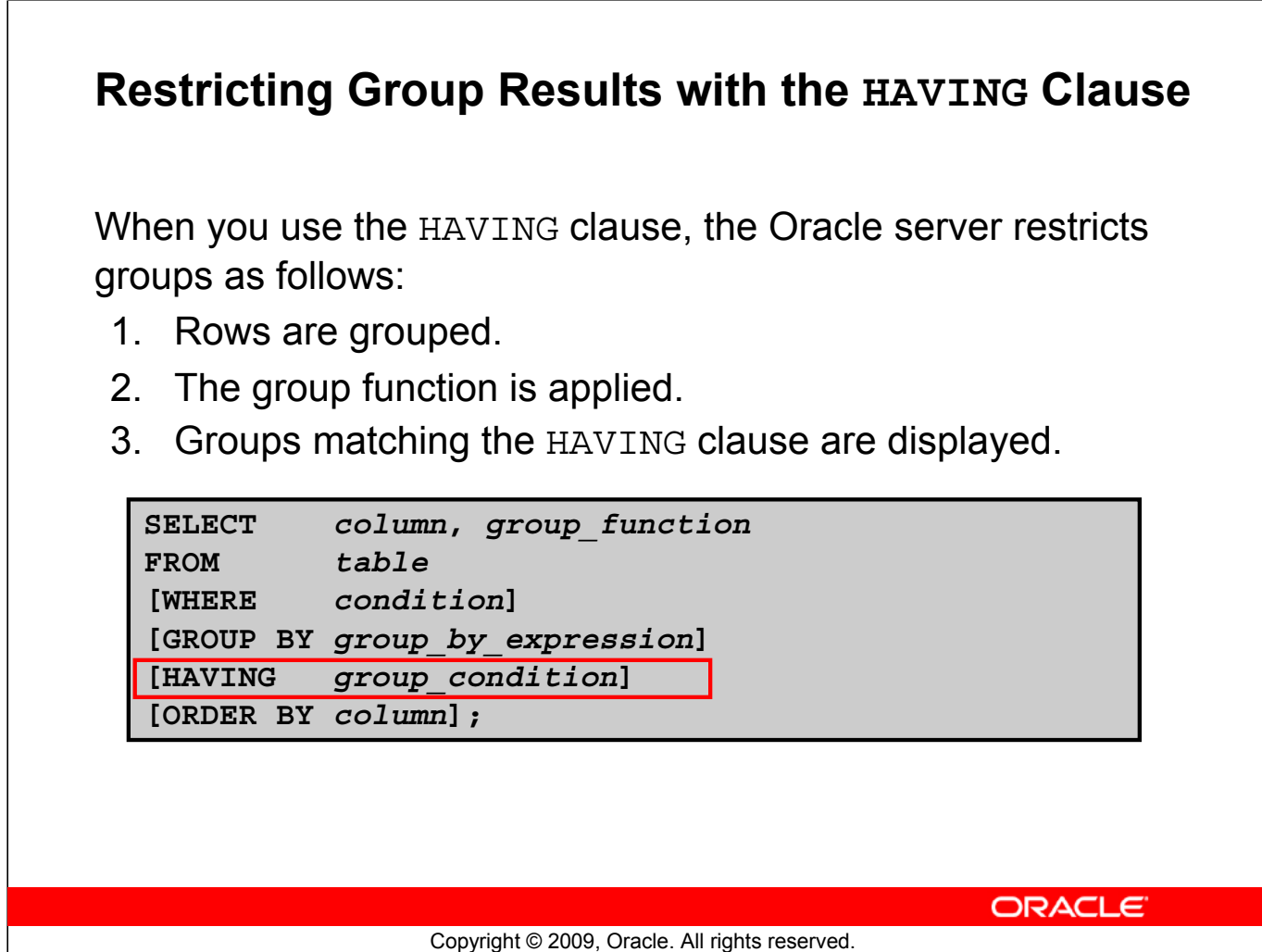

#### **Restricting Group Results with the HAVING Clause**

You use the HAVING clause to specify the groups that are to be displayed, thus further restricting the groups on the basis of aggregate information.

In the syntax, *group* condition restricts the groups of rows returned to those groups for which the specified condition is true.

The Oracle server performs the following steps when you use the HAVING clause:

- 1. Rows are grouped.
- 2. The group function is applied to the group.
- 3. The groups that match the criteria in the HAVING clause are displayed.

The HAVING clause can precede the GROUP BY clause, but it is recommended that you place the GROUP BY clause first because it is more logical. Groups are formed and group functions are calculated before the HAVING clause is applied to the groups in the SELECT list.

**Note:** The WHERE clause restricts rows, whereas the HAVING clause restricts groups.

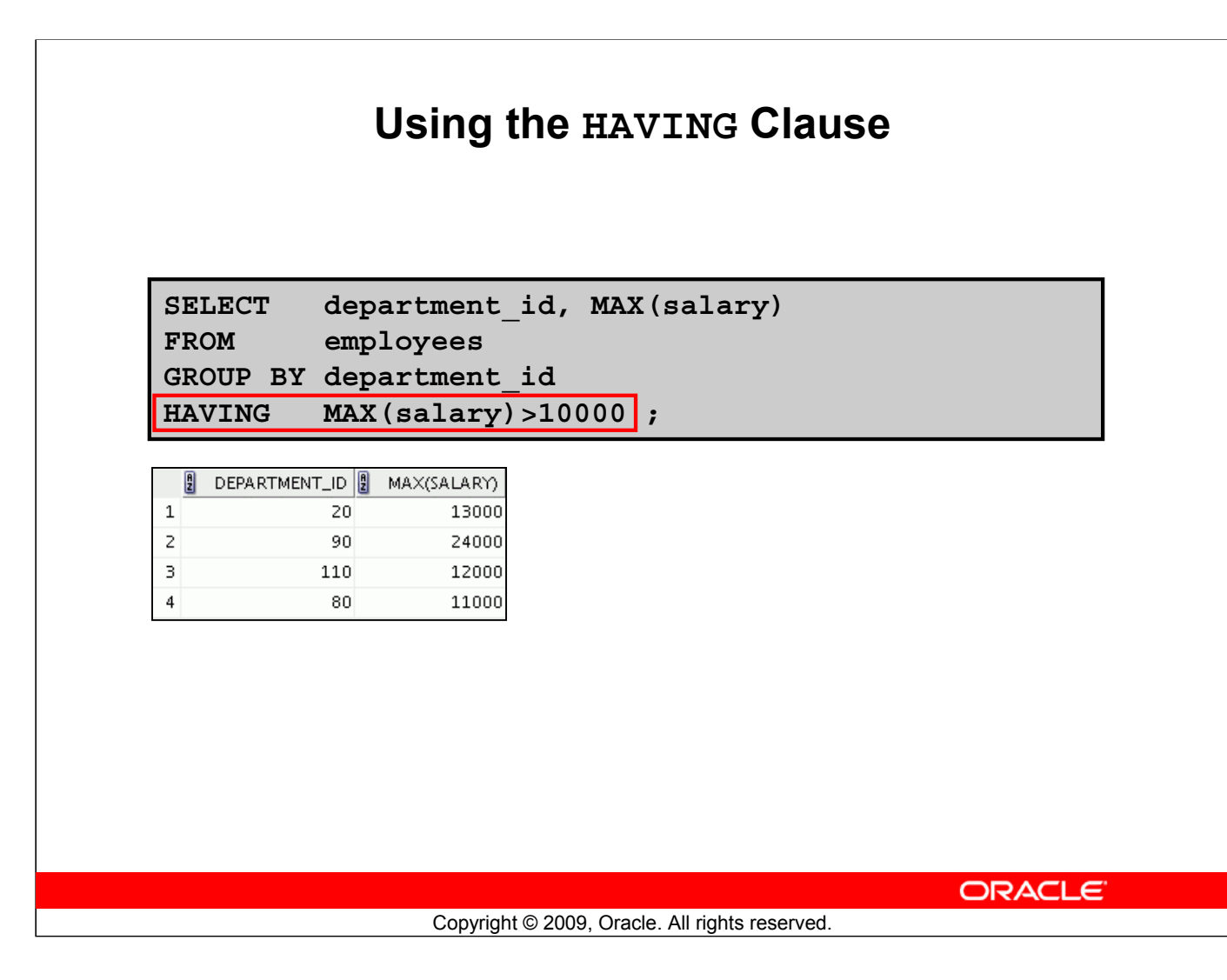

### **Using the HAVING Clause**

The example in the slide displays the department numbers and maximum salaries for those departments with a maximum salary greater than \$10,000.

You can use the GROUP BY clause without using a group function in the SELECT list. If you restrict rows based on the result of a group function, you must have a GROUP BY clause as well as the HAVING clause.

The following example displays the department numbers and average salaries for those departments with a maximum salary greater than \$10,000:

```
SELECT department id, AVG(salary)
FROM employees
GROUP BY department_id
HAVING max(salary)>10000;P<sub>2</sub>
       DEPARTMENT_ID<sup>1</sup>
                          AVG(SALARY)
  \mathbf 120
                                     9500
  2
                    90 19333.333333333.
  В
                   11010150
  4
                    80 10033.333333333.
```
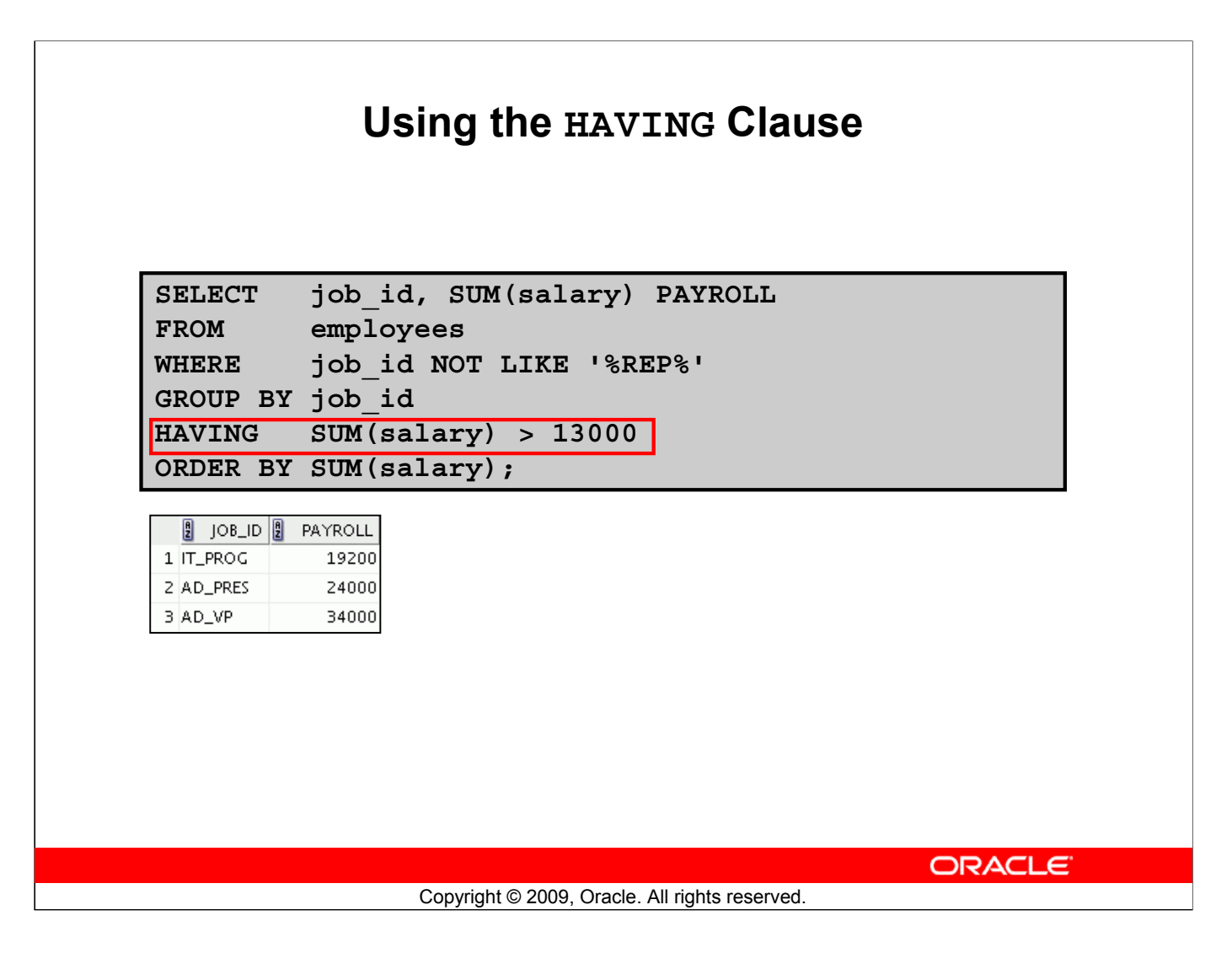

#### **Using the HAVING Clause (continued)**

The example in the slide displays the job ID and total monthly salary for each job that has a total payroll exceeding \$13,000. The example excludes sales representatives and sorts the list by the total monthly salary.

### **Lesson Agenda**

- Group functions:
	- Types and syntax
	- Use AVG, SUM, MIN, MAX, COUNT
	- Use DISTINCT keyword within group functions
	- NULL values in a group function
- Grouping rows:
	- GROUP BY clause
	- HAVING clause
- Nesting group functions

ORACLE<sup>®</sup>

Copyright © 2009, Oracle. All rights reserved.

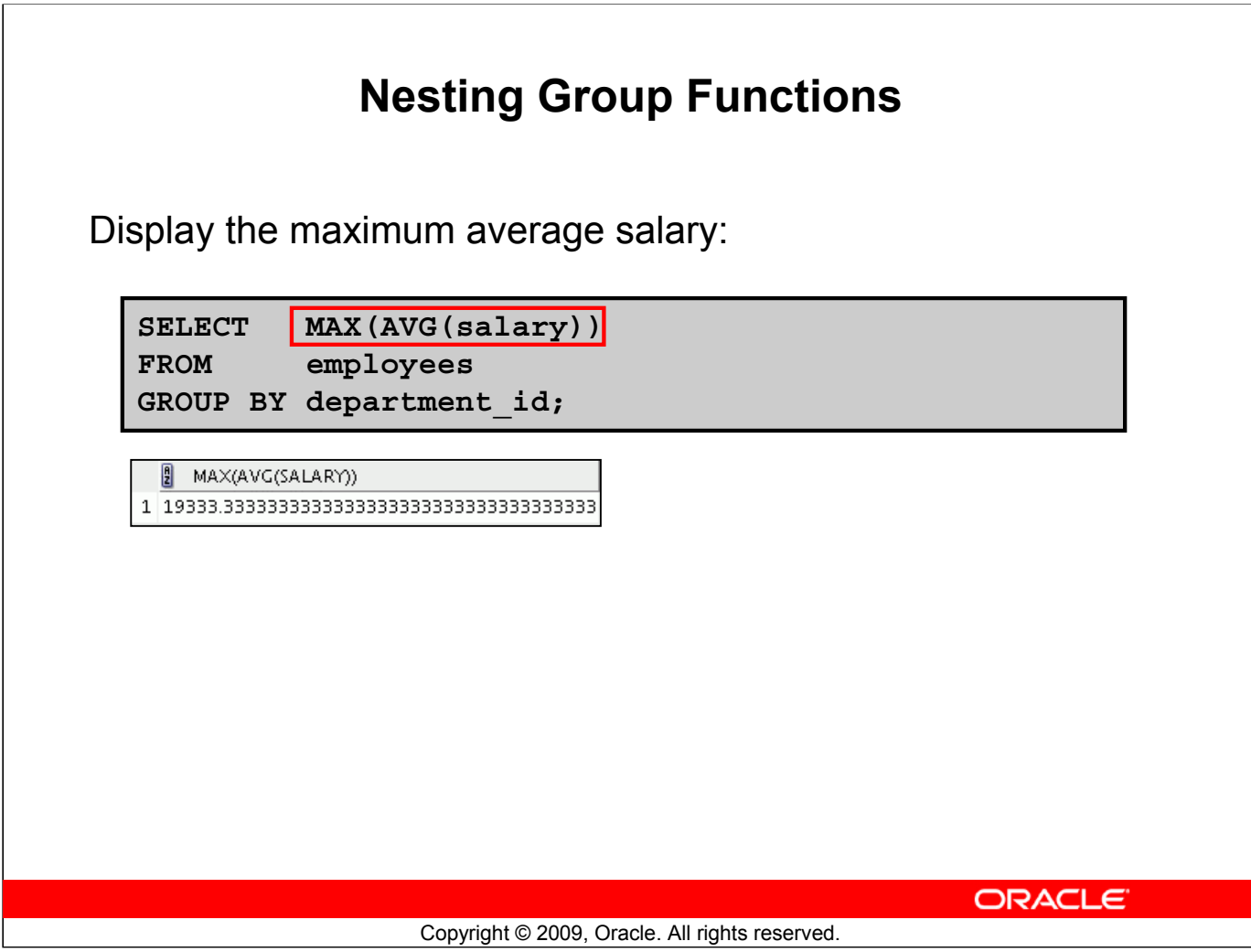

#### **Nesting Group Functions**

Group functions can be nested to a depth of two functions. The example in the slide calculates the average salary for each department\_id and then displays the maximum average salary.

Note that GROUP BY clause is mandatory when nesting group functions.

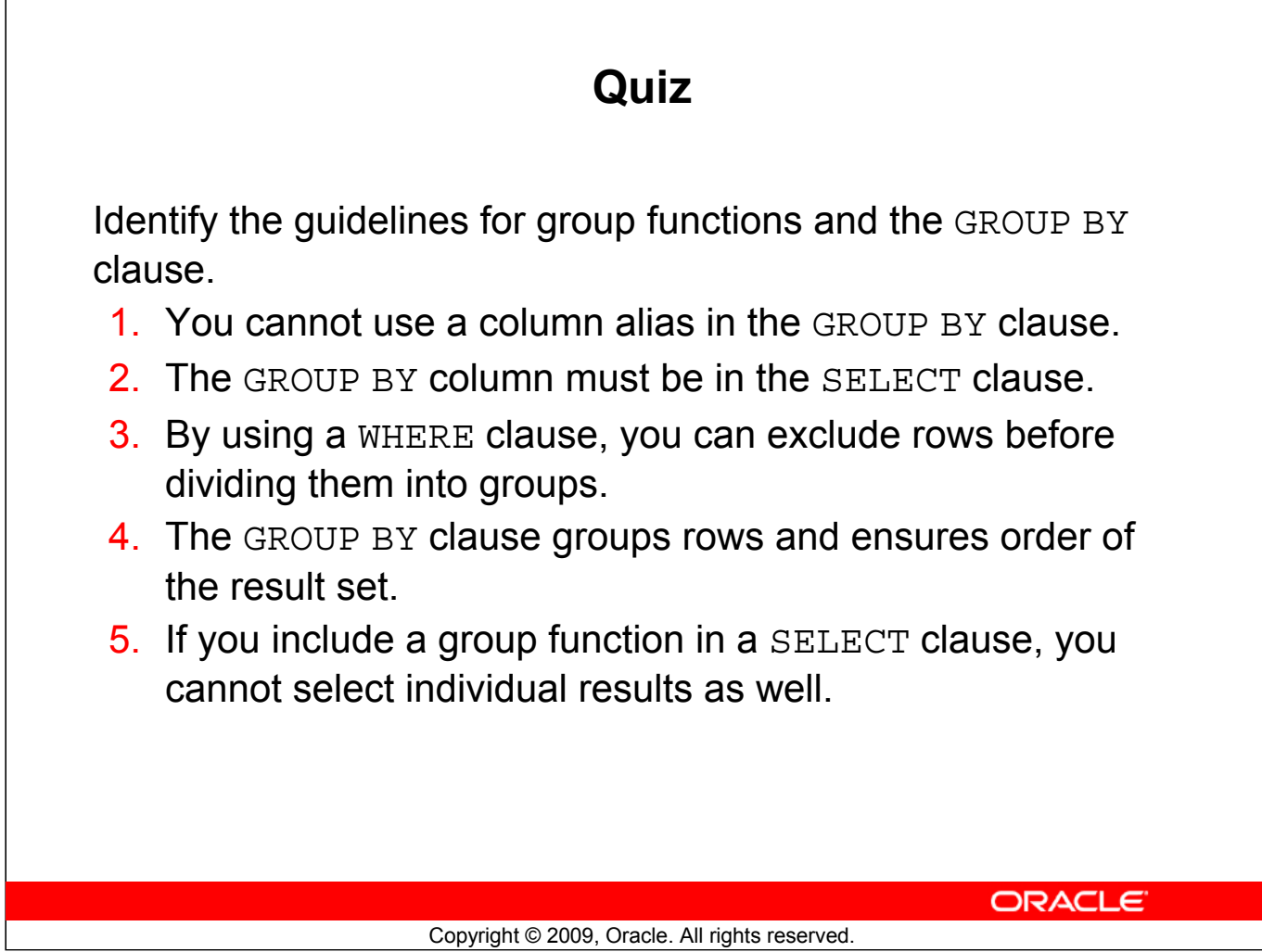

**Answers: 1, 3**

### **Summary**

In this lesson, you should have learned how to:

- Use the group functions COUNT, MAX, MIN, SUM, and AVG
- Write queries that use the GROUP BY clause
- Write queries that use the HAVING clause

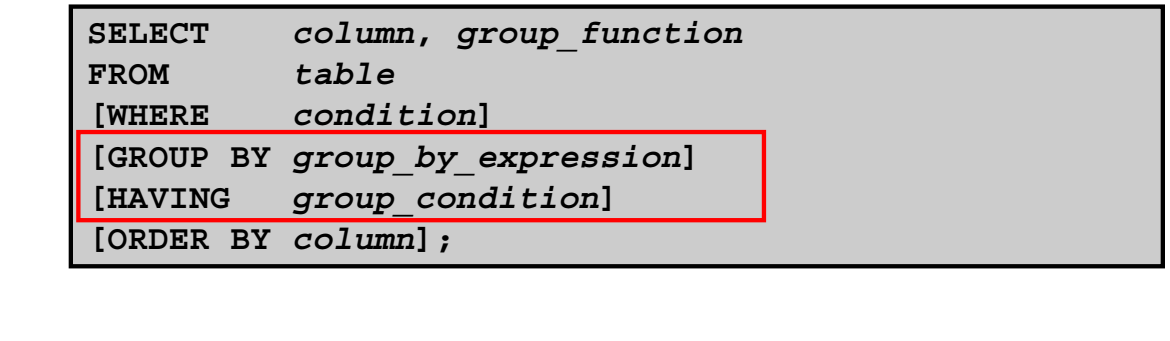

ORACLE<sup>®</sup>

Copyright © 2009, Oracle. All rights reserved.

#### **Summary**

There are several group functions available in SQL, such as AVG, COUNT, MAX, MIN, SUM, STDDEV, and VARIANCE.

You can create subgroups by using the GROUP BY clause. Further, groups can be restricted using the HAVING clause.

Place the HAVING and GROUP BY clauses after the WHERE clause in a statement. The order of the GROUP BY and HAVING clauses following the WHERE clause is not important. Place the ORDER BY clause at the end.

The Oracle server evaluates the clauses in the following order:

- 1. If the statement contains a WHERE clause, the server establishes the candidate rows.
- 2. The server identifies the groups that are specified in the GROUP BY clause.
- 3. The HAVING clause further restricts result groups that do not meet the group criteria in the HAVING clause.

**Note:** For a complete list of the group functions, see *Oracle Database SQL Language Reference 11g, Release 1 (11.1)*.

### **Practice 5: Overview**

This practice covers the following topics:

- Writing queries that use the group functions
- Grouping by rows to achieve more than one result
- Restricting groups by using the HAVING clause

**ORACLE** Copyright © 2009, Oracle. All rights reserved.

#### **Practice 5: Overview**

In this practice, you learn to use group functions and select groups of data.

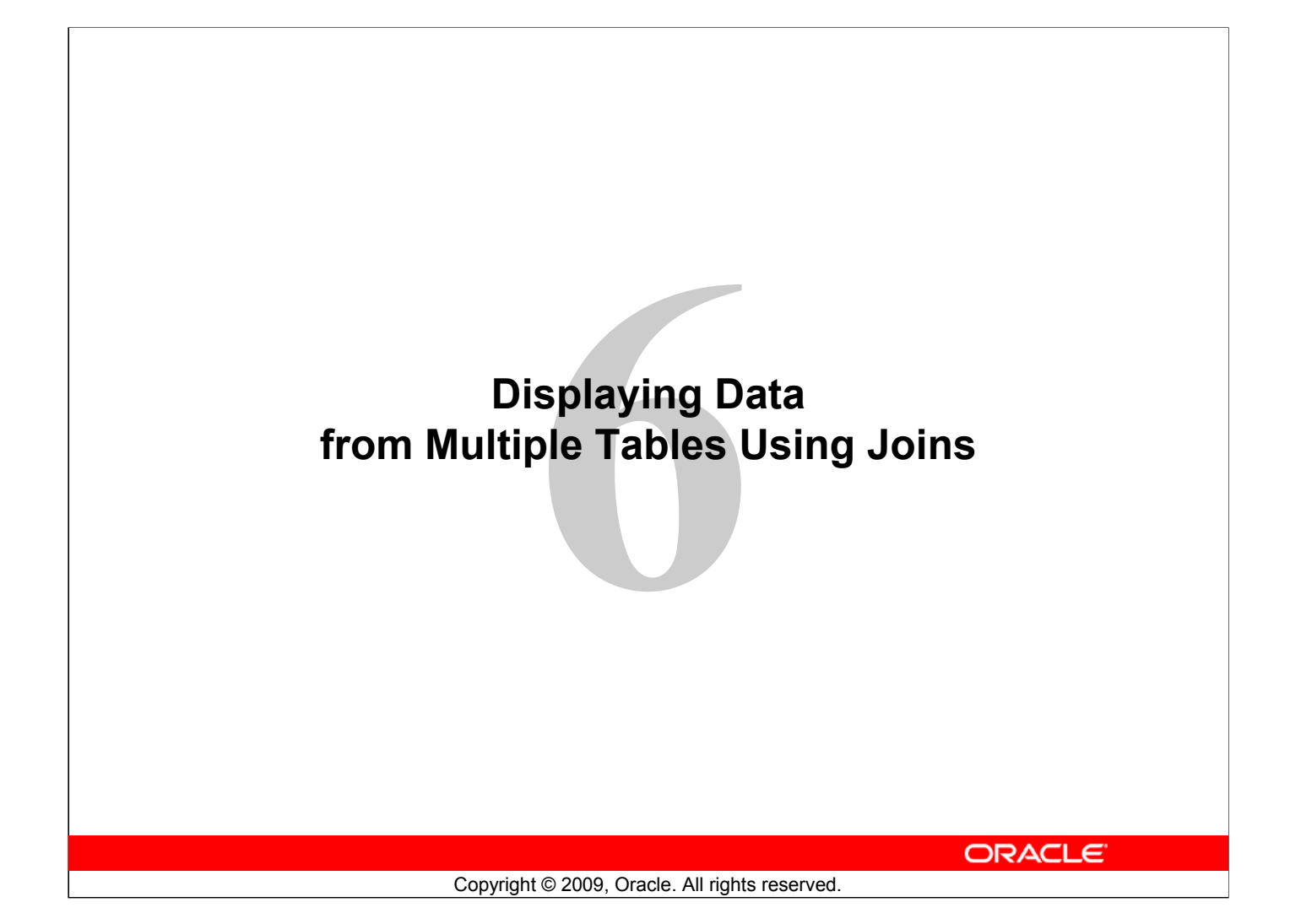

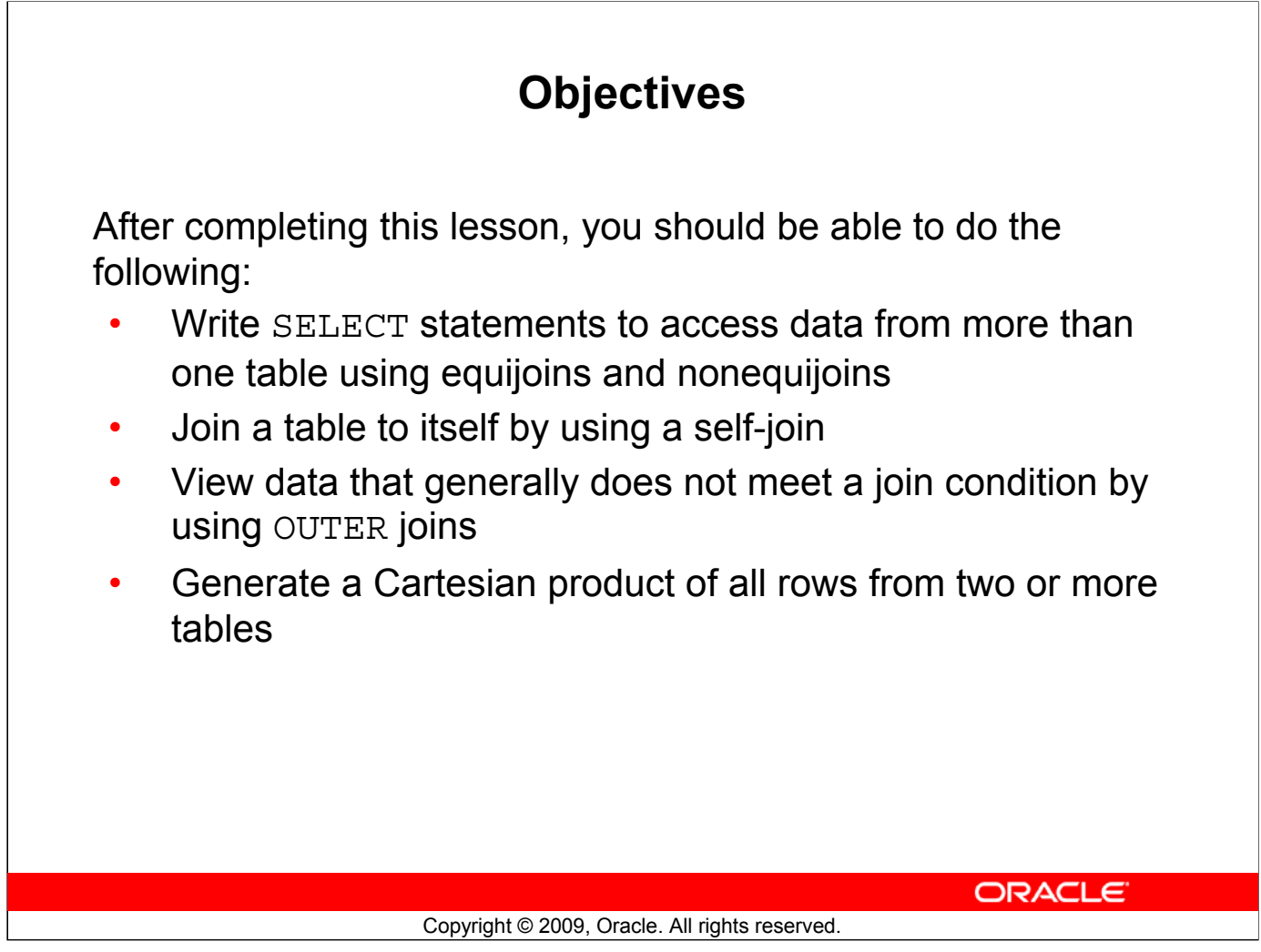

#### **Objectives**

This lesson explains how to obtain data from more than one table. A *join* is used to view information from multiple tables. Therefore, you can *join* tables together to view information from more than one table.

**Note:** Information about joins is found in the section on "SQL Queries and Subqueries: Joins" in *Oracle Database SQL Language Reference 11g, Release 1 (11.1)*.

### **Lesson Agenda**

- Types of JOINS and its syntax
- Natural join:
	- USING clause
	- ON clause
- Self-join
- Nonequijoins
- OUTER join:
	- LEFT OUTER join
	- RIGHT OUTER join
	- FULL OUTER join
- Cartesian product
	- Cross join

**ORACLE** 

Copyright © 2009, Oracle. All rights reserved.

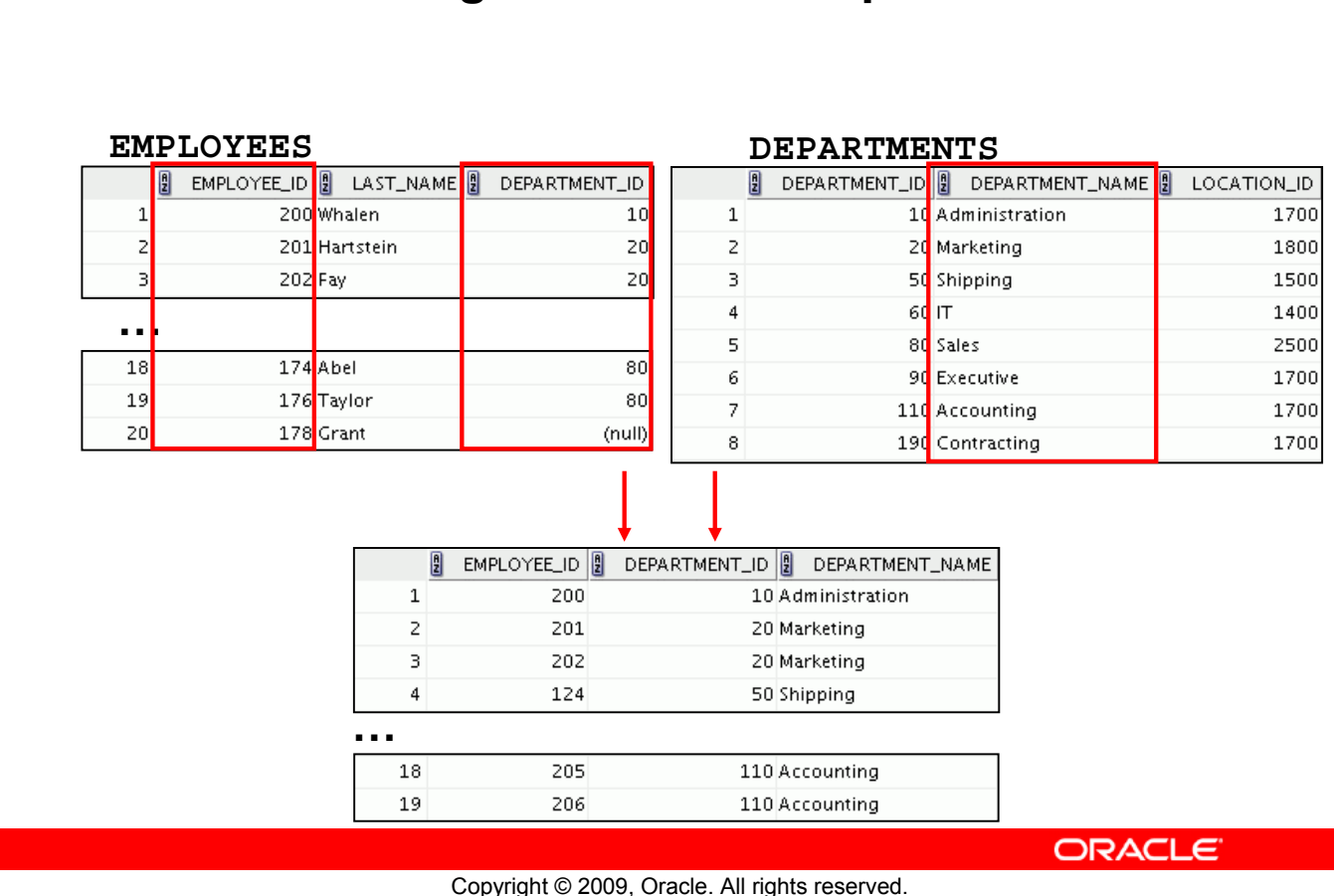

### **Obtaining Data from Multiple Tables**

#### **Obtaining Data from Multiple Tables**

Sometimes you need to use data from more than one table. In the example in the slide, the report displays data from two separate tables:

- Employee IDs exist in the EMPLOYEES table.
- Department IDs exist in both the EMPLOYEES and DEPARTMENTS tables.
- Department names exist in the DEPARTMENTS table.

To produce the report, you need to link the EMPLOYEES and DEPARTMENTS tables, and access data from both of them.

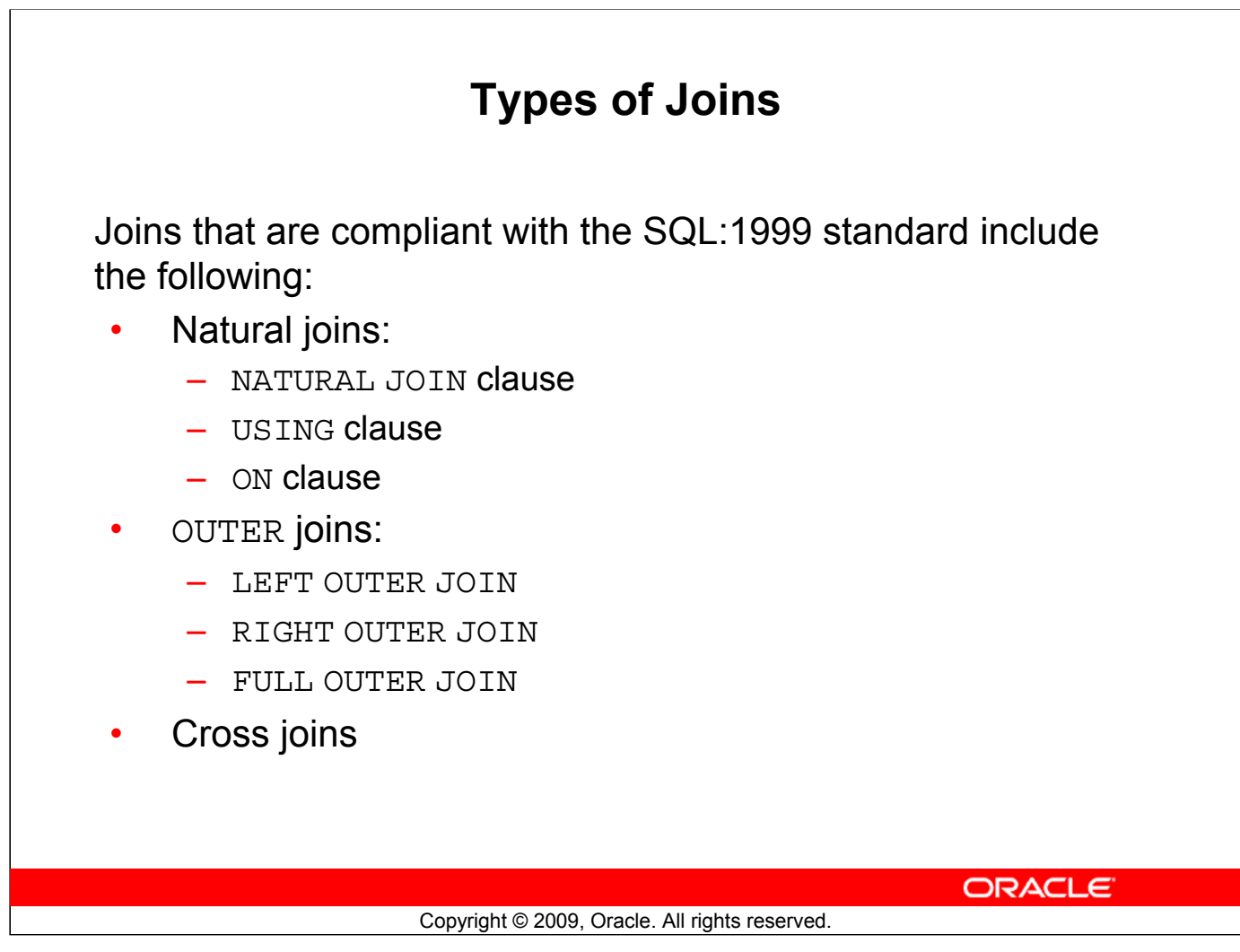

### **Types of Joins**

To join tables, you can use a join syntax that is compliant with the SQL:1999 standard.

**Note**

- Before the Oracle9*i* release, the join syntax was different from the American National Standards Institute (ANSI) standards. The SQL:1999–compliant join syntax does not offer any performance benefits over the Oracle-proprietary join syntax that existed in the prior releases. For detailed information about the proprietary join syntax, see Appendix F: Oracle Join Syntax.
- The following slide discusses the SQL:1999 join syntax.

## **Joining Tables Using SQL:1999 Syntax**

Use a join to query data from more than one table:

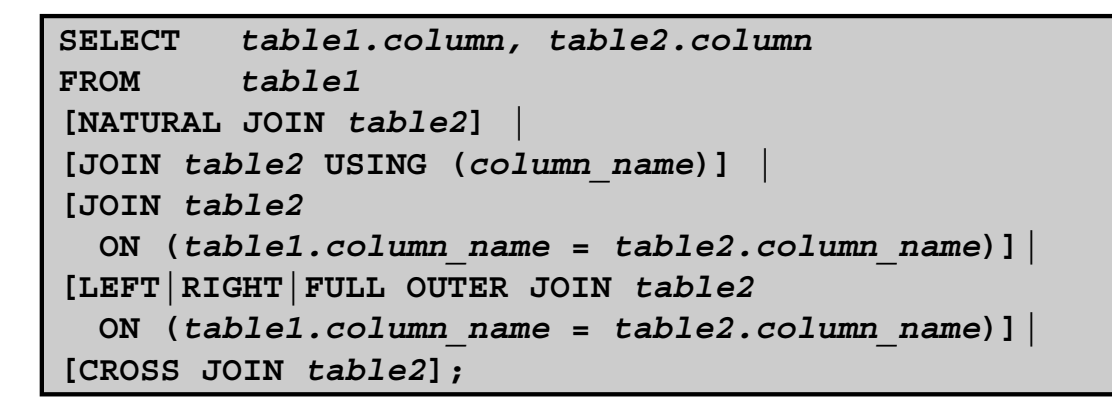

ORACLE<sup>®</sup>

#### Copyright © 2009, Oracle. All rights reserved.

#### **Joining Tables Using SQL:1999 Syntax**

In the syntax:

- table1.column denotes the table and the column from which data is retrieved
- NATURAL JOIN joins two tables based on the same column name
- JOIN table2 USING column name performs an equijoin based on the column name
- JOIN table2 ON table1.column name = table2.column name performs an equijoin based on the condition in the ON clause
- LEFT/RIGHT/FULL OUTER is used to perform OUTER joins
- CROSS JOIN returns a Cartesian product from the two tables

For more information, see the section titled "SELECT" in *Oracle Database SQL Language Reference 11g, Release 1 (11.1)*.

# **Qualifying Ambiguous Column Names** • Use table prefixes to qualify column names that are in multiple tables. • Use table prefixes to improve performance. • Instead of full table name prefixes, use table aliases. • Table alias gives a table a shorter name: – Keeps SQL code smaller, uses less memory Use column aliases to distinguish columns that have identical names, but reside in different tables. ORACLE<sup>®</sup> Copyright © 2009, Oracle. All rights reserved.

#### **Qualifying Ambiguous Column Names**

When joining two or more tables, you need to qualify the names of the columns with the table name to avoid ambiguity. Without the table prefixes, the DEPARTMENT\_ID column in the SELECT list could be from either the DEPARTMENTS table or the EMPLOYEES table. It is necessary to add the table prefix to execute your query. If there are no common column names between the two tables, there is no need to qualify the columns. However, using the table prefix improves performance, because you tell the Oracle server exactly where to find the columns.

However, qualifying column names with table names can be time consuming, particularly if the table names are lengthy. Instead, you can use *table aliases*. Just as a column alias gives a column another name, a table alias gives a table another name. Table aliases help to keep SQL code smaller, therefore, using less memory.

The table name is specified in full, followed by a space, and then the table alias. For example, the EMPLOYEES table can be given an alias of e, and the DEPARTMENTS table an alias of d.

#### **Guidelines**

- Table aliases can be up to 30 characters in length, but shorter aliases are better than longer ones.
- If a table alias is used for a particular table name in the FROM clause, that table alias must be substituted for the table name throughout the SELECT statement.
- Table aliases should be meaningful.
- The table alias is valid for only the current SELECT statement.

#### **Oracle Database 11***g***: SQL Fundamentals I 6 - 7**

### **Lesson Agenda**

- Types of JOINS and its syntax
- Natural join:
	- USING clause
	- ON clause
- Self-join
- Nonequijoins
- OUTER join:
	- LEFT OUTER join
	- RIGHT OUTER join
	- FULL OUTER join
- Cartesian product
	- Cross join

**ORACLE** 

Copyright © 2009, Oracle. All rights reserved.

## **Creating Natural Joins**

- The NATURAL JOIN clause is based on all the columns in the two tables that have the same name.
- It selects rows from the two tables that have equal values in all matched columns.
- If the columns having the same names have different data types, an error is returned.

ORACLE<sup>®</sup>

Copyright © 2009, Oracle. All rights reserved.

#### **Creating Natural Joins**

You can join tables automatically based on the columns in the two tables that have matching data types and names. You do this by using the NATURAL JOIN keywords.

**Note:** The join can happen on only those columns that have the same names and data types in both tables. If the columns have the same name but different data types, the NATURAL JOIN syntax causes an error.

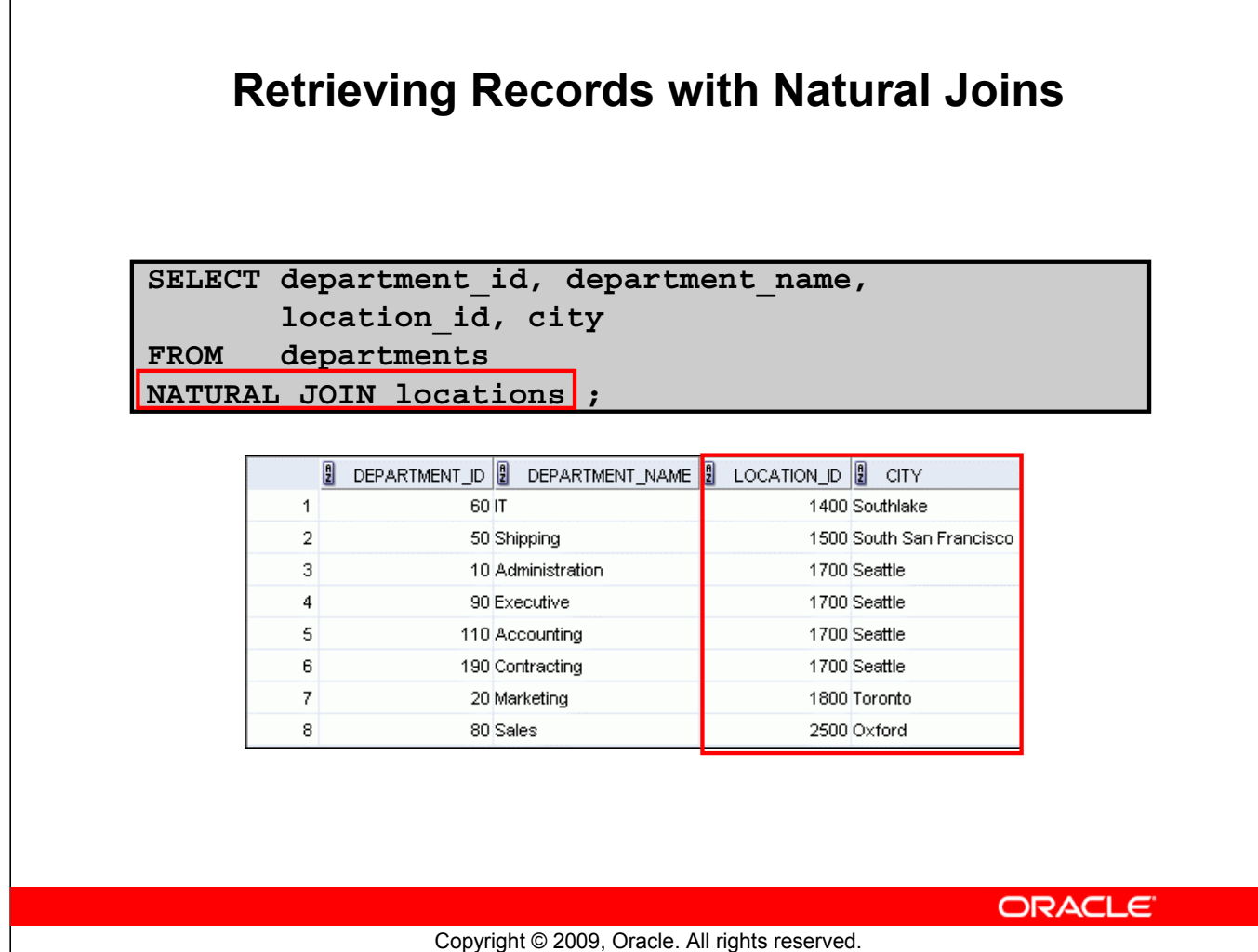

#### **Retrieving Records with Natural Joins**

In the example in the slide, the LOCATIONS table is joined to the DEPARTMENT table by the LOCATION\_ID column, which is the only column of the same name in both tables. If other common columns were present, the join would have used them all.

#### **Natural Joins with a WHERE Clause**

Additional restrictions on a natural join are implemented by using a WHERE clause. The following example limits the rows of output to those with a department ID equal to 20 or 50:

```
SELECT department id, department name,
       location id, city
FROM departments
NATURAL JOIN locations
WHERE department id IN (20, 50);
```
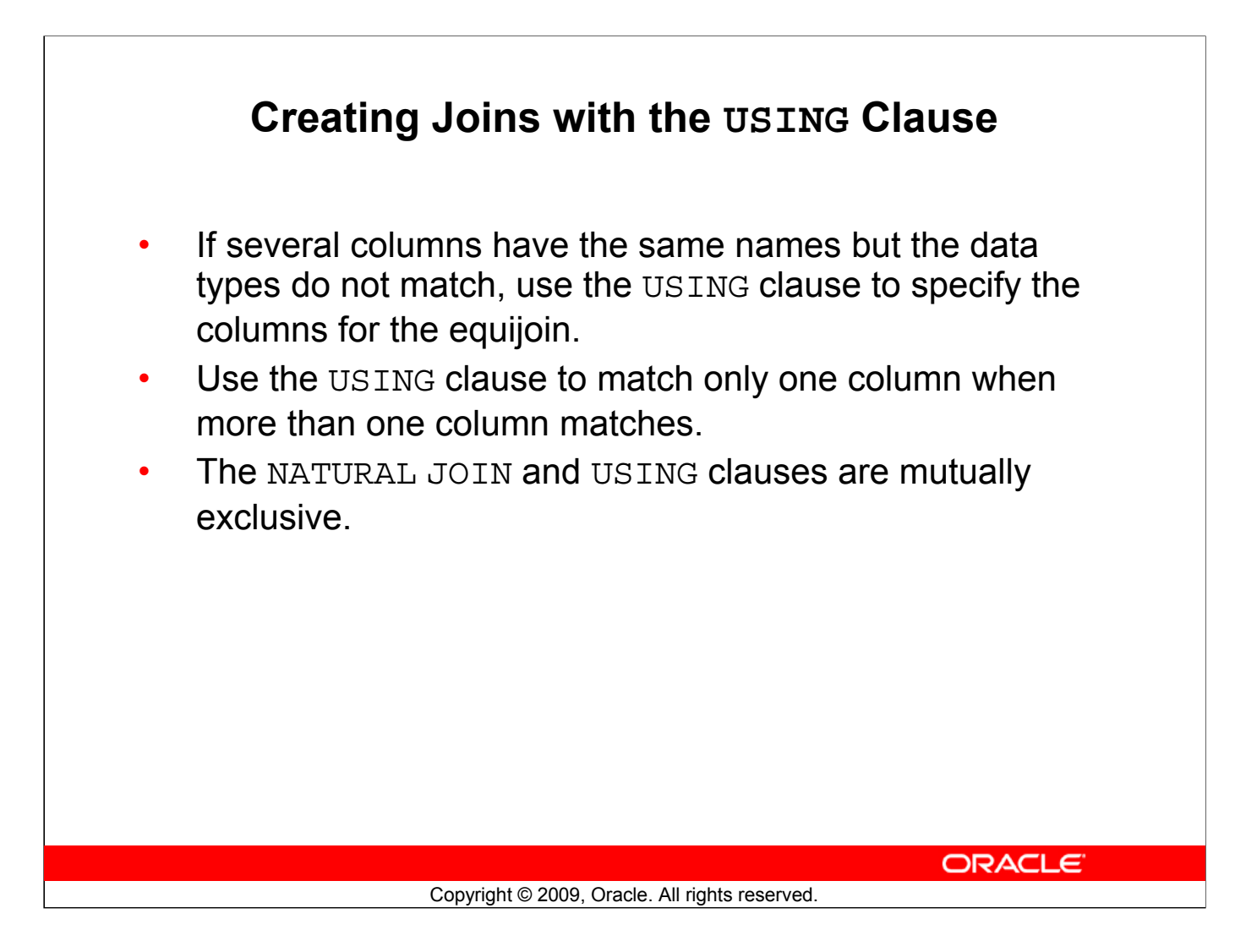

#### **Creating Joins with the USING Clause**

Natural joins use all columns with matching names and data types to join the tables. The USING clause can be used to specify only those columns that should be used for an equijoin.

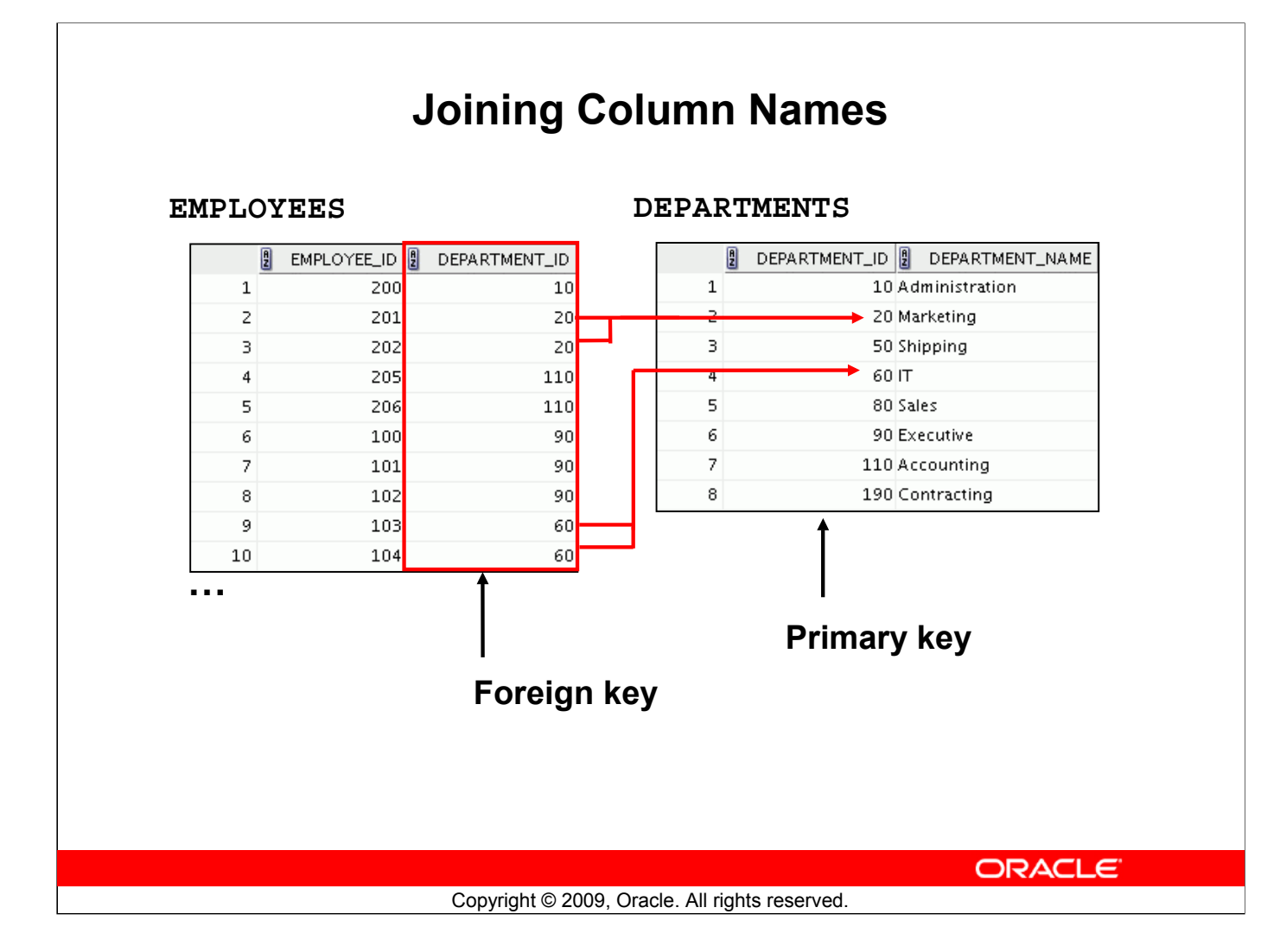

#### **Joining Column Names**

To determine an employee's department name, you compare the value in the DEPARTMENT\_ID column in the EMPLOYEES table with the DEPARTMENT\_ID values in the DEPARTMENTS table. The relationship between the EMPLOYEES and DEPARTMENTS tables is an *equijoin*; that is, values in the DEPARTMENT ID column in both the tables must be equal. Frequently, this type of join involves primary and foreign key complements.

**Note:** Equijoins are also called *simple joins* or *inner joins*.

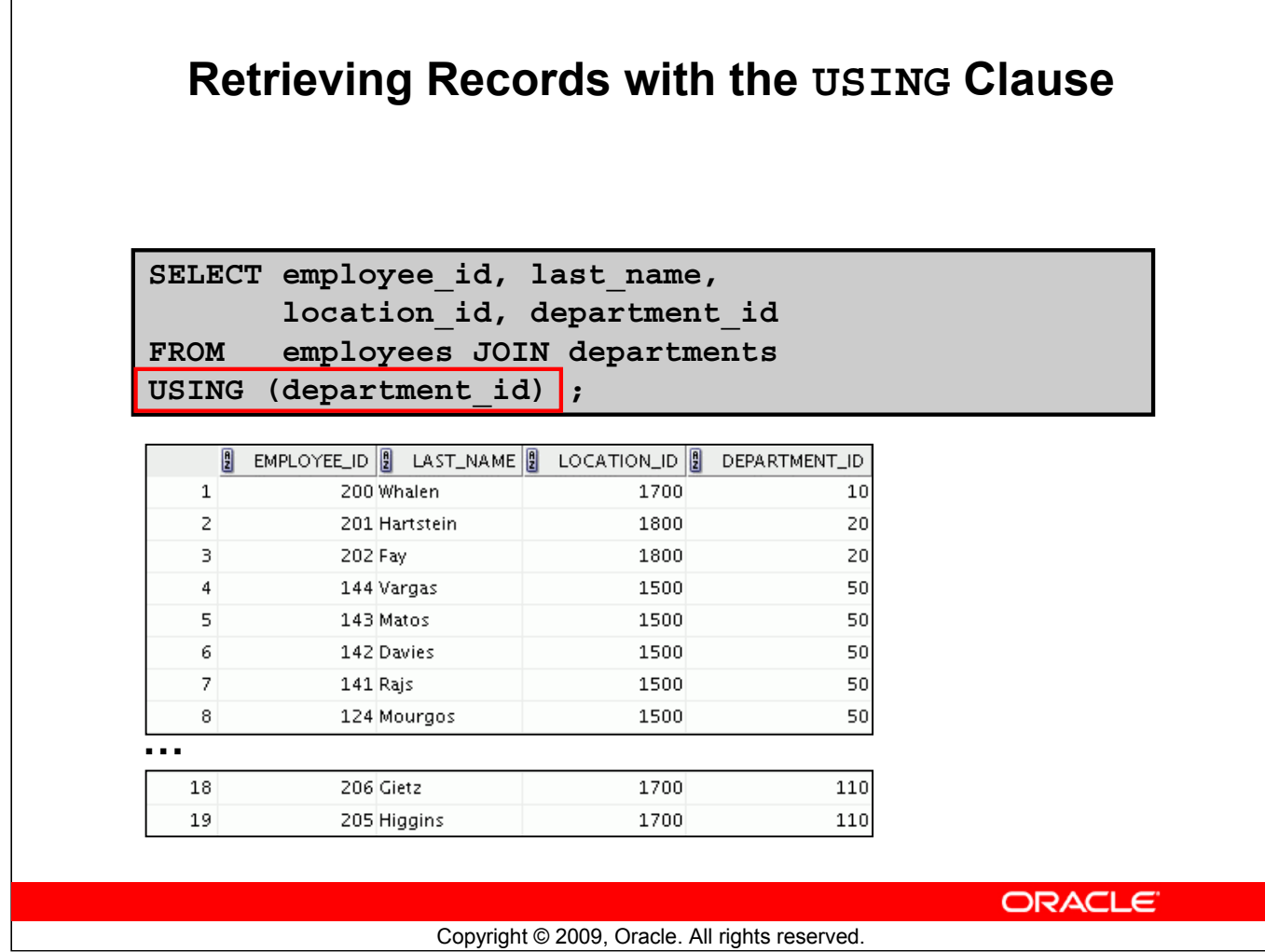

#### **Retrieving Records with the USING Clause**

In the example in the slide, the DEPARTMENT\_ID columns in the EMPLOYEES and DEPARTMENTS tables are joined and thus the LOCATION\_ID of the department where an employee works is shown.

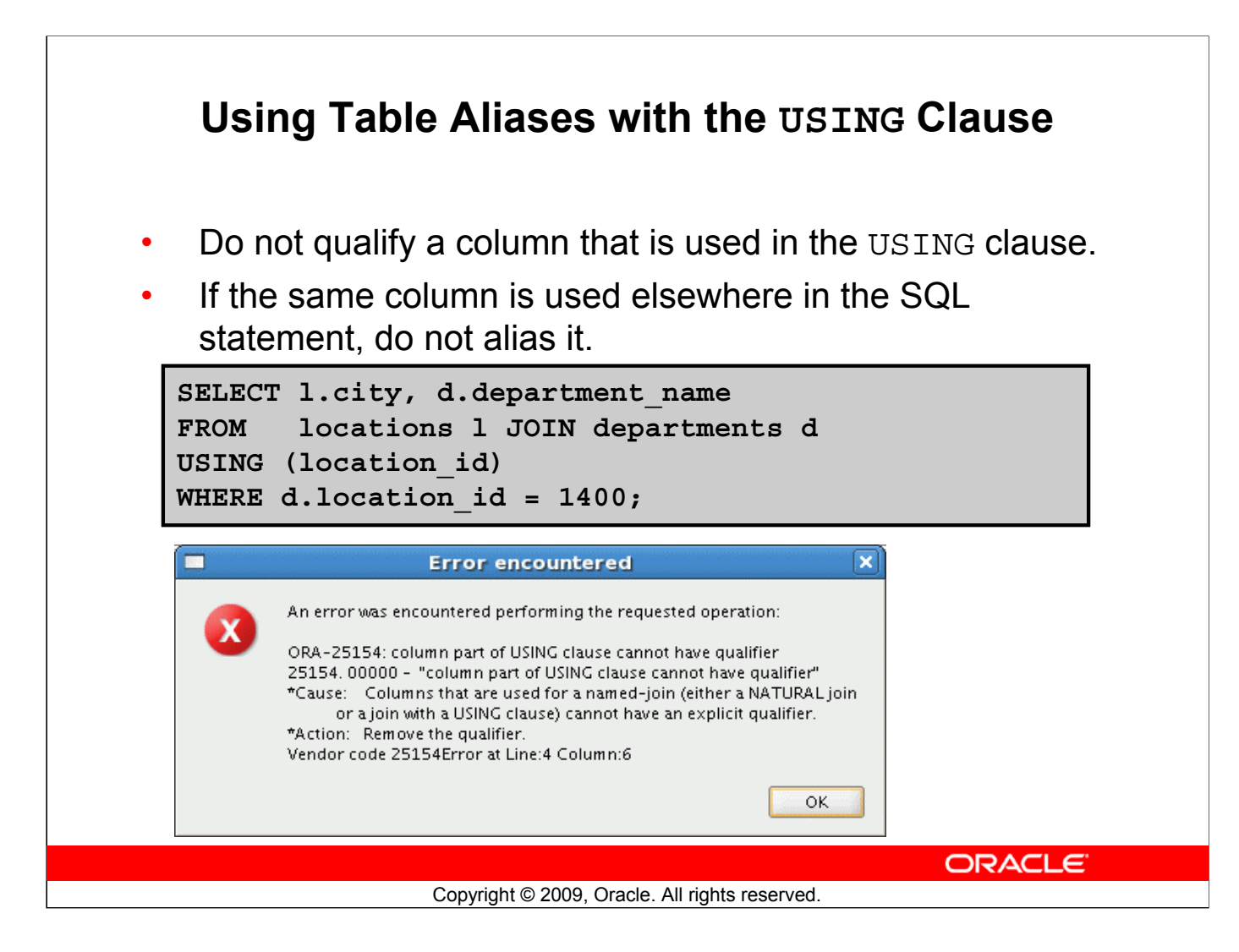

#### **Using Table Aliases with the USING clause**

When joining with the USING clause, you cannot qualify a column that is used in the USING clause itself. Furthermore, if that column is used anywhere in the SQL statement, you cannot alias it. For example, in the query mentioned in the slide, you should not alias the location\_id column in the WHERE clause because the column is used in the USING clause.

The columns that are referenced in the USING clause should not have a qualifier (table name or alias) anywhere in the SQL statement. For example, the following statement is valid:

```
SELECT l.city, d.department name
FROM locations 1 JOIN departments d USING (location id)
WHERE location id = 1400;
```
The columns that are common in both the tables, but not used in the USING clause, must be prefixed with a table alias; otherwise, you get the "column ambiguously defined" error.

In the following statement, manager id is present in both the employees and departments table; if manager id is not prefixed with a table alias, it gives a "column ambiguously defined" error.

The following statement is valid:

```
SELECT first name, d.department name, d.manager id
FROM employees e JOIN departments d USING (department id)
WHERE department id = 50;
```
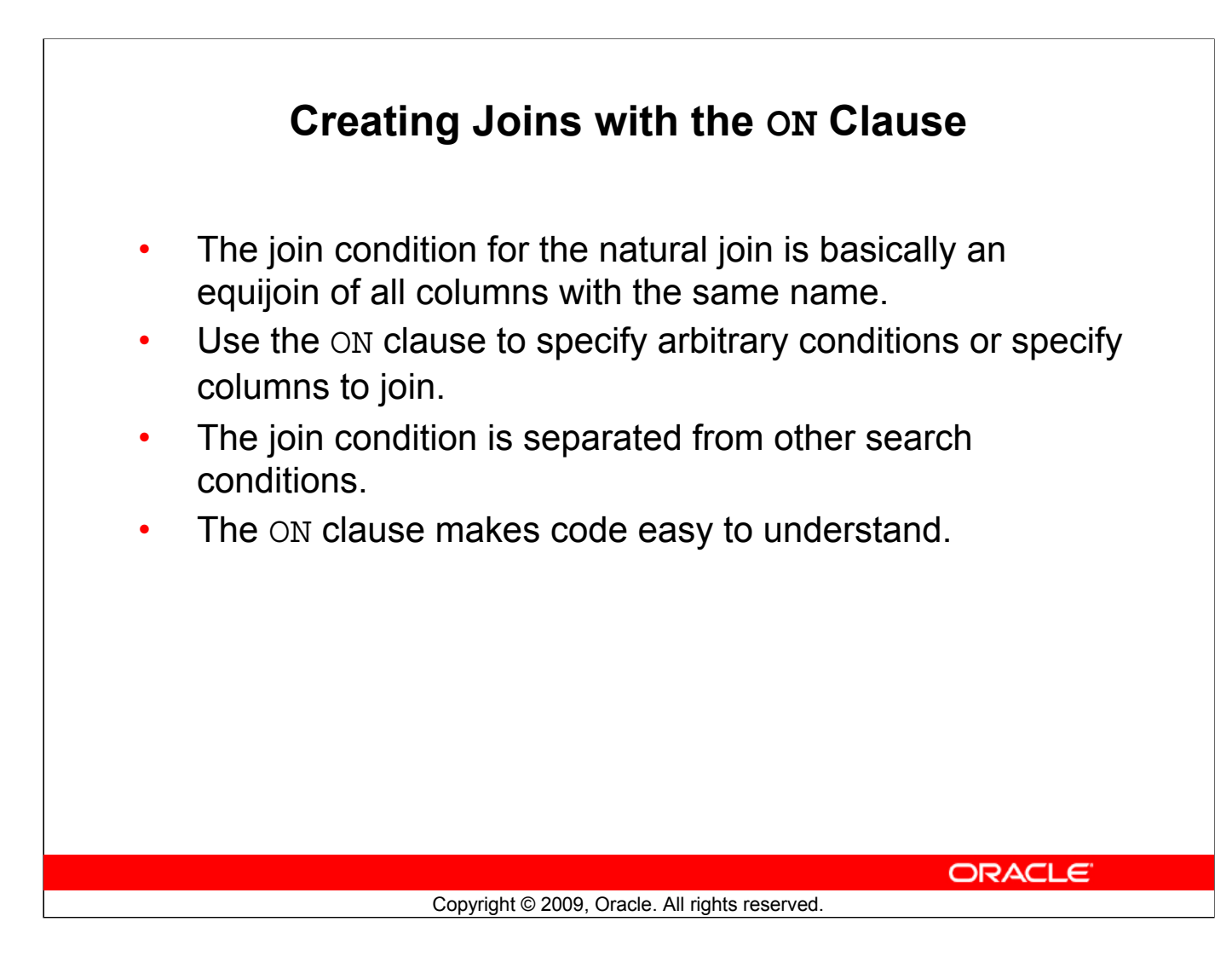

#### **Creating Joins with the ON Clause**

Use the ON clause to specify a join condition. With this, you can specify join conditions separate from any search or filter conditions in the WHERE clause.

### **Retrieving Records with the ON Clause**

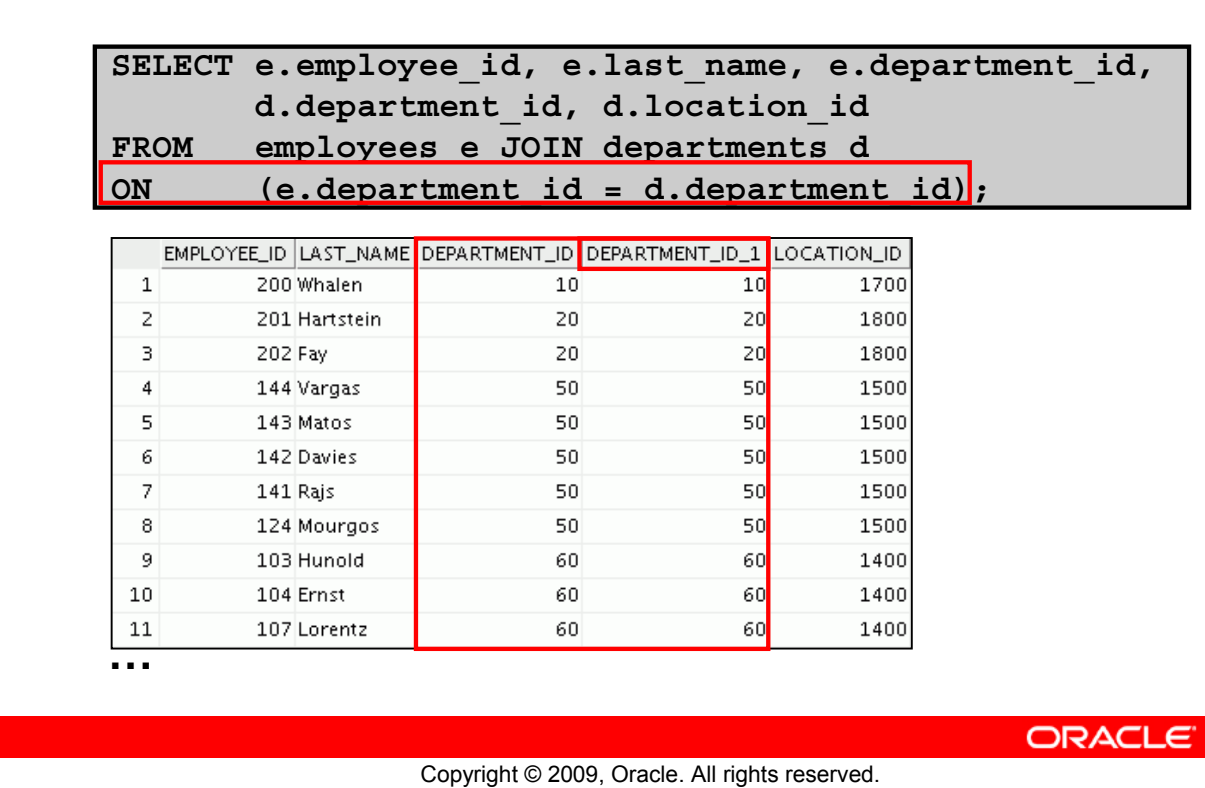

#### **Retrieving Records with the ON Clause**

In this example, the DEPARTMENT ID columns in the EMPLOYEES and DEPARTMENTS table are joined using the ON clause. Wherever a department ID in the EMPLOYEES table equals a department ID in the DEPARTMENTS table, the row is returned. The table alias is necessary to qualify the matching column\_names.

You can also use the ON clause to join columns that have different names. The parenthesis around the joined columns, as in the example in the slide, (e.department  $id = d$ .department  $id$ ) is optional. So, even  $ON$  e.department  $id = d$ .department  $id$  will work.

Note: When you use the Execute Statement icon to run the query, SQL Developer suffixes a '<sup>1</sup>' to differentiate between the two department ids.
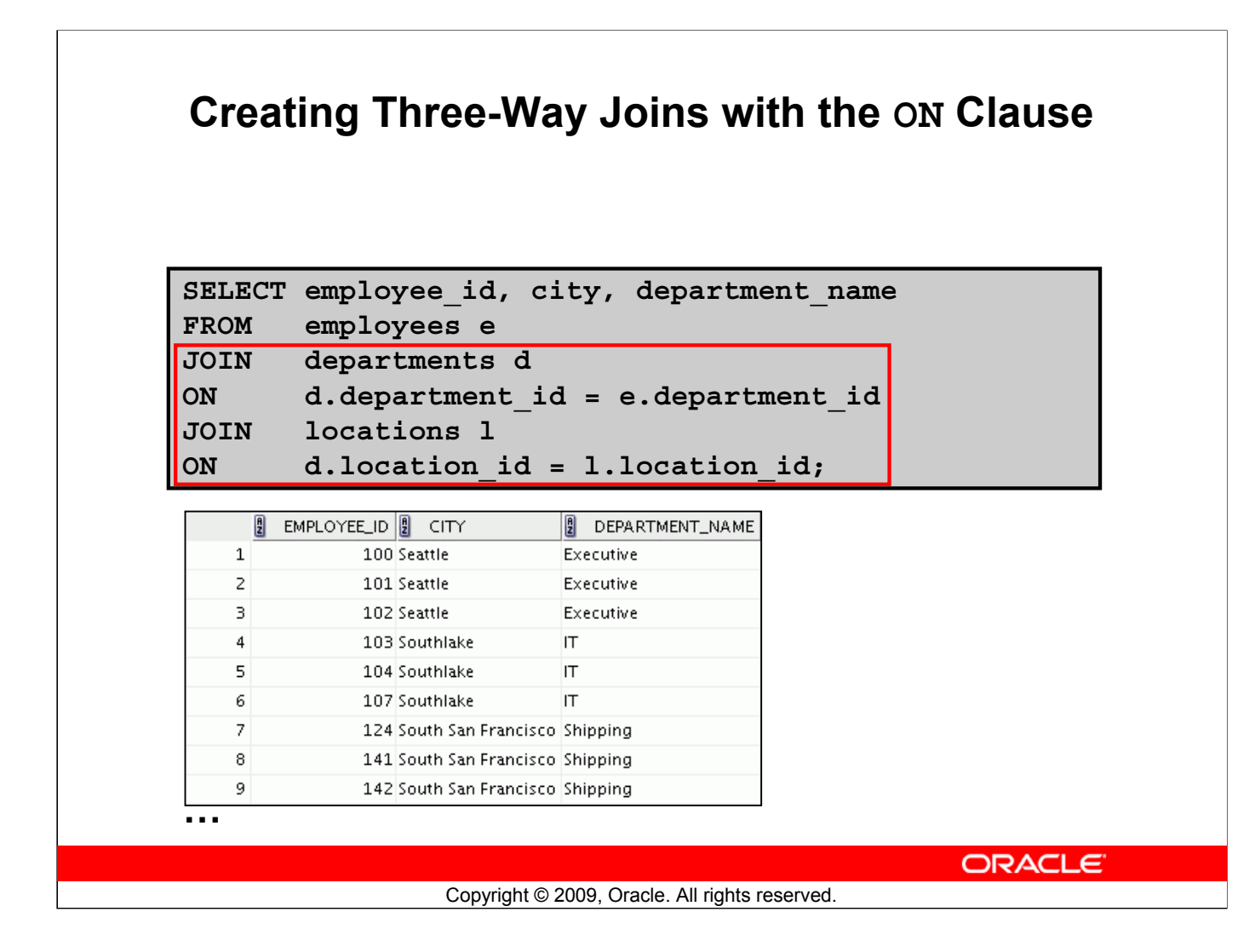

#### **Creating Three-Way Joins with the ON Clause**

A three-way join is a join of three tables. In SQL:1999–compliant syntax, joins are performed from left to right. So, the first join to be performed is EMPLOYEES JOIN DEPARTMENTS. The first join condition can reference columns in EMPLOYEES and DEPARTMENTS but cannot reference columns in LOCATIONS. The second join condition can reference columns from all three tables.

**Note:** The code example in the slide can also be accomplished with the USING clause:

```
SELECT e.employee id, l.city, d.department name
FROM employees e
JOIN departments d
USING (department_id)
JOIN locations l
USING (location_id)
```
## **Applying Additional Conditions to a Join**

Use the AND clause or the WHERE clause to apply additional conditions:

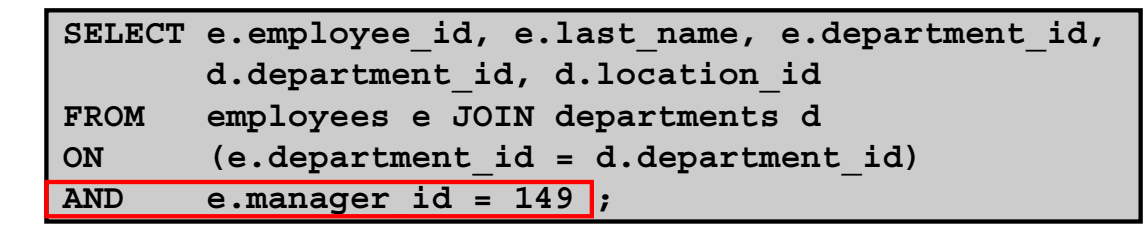

### **Or**

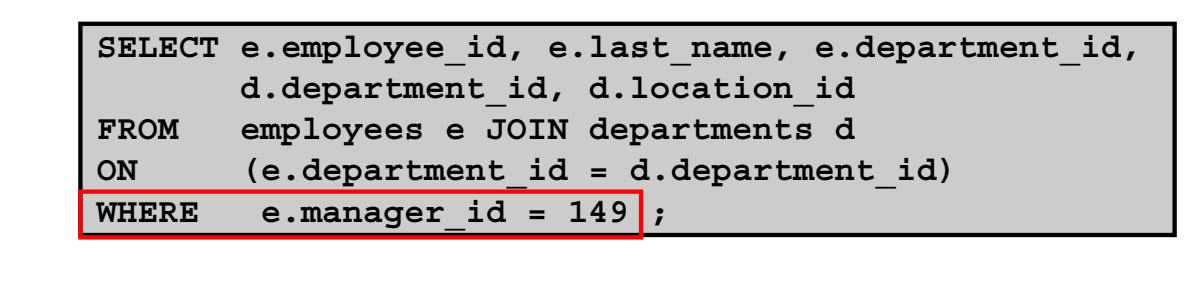

ORACLE<sup>®</sup>

Copyright © 2009, Oracle. All rights reserved.

#### **Applying Additional Conditions to a Join**

You can apply additional conditions to the join.

The example shown performs a join on the EMPLOYEES and DEPARTMENTS tables and, in addition, displays only employees who have a manager ID of 149. To add additional conditions to the ON clause, you can add AND clauses. Alternatively, you can use a WHERE clause to apply additional conditions.

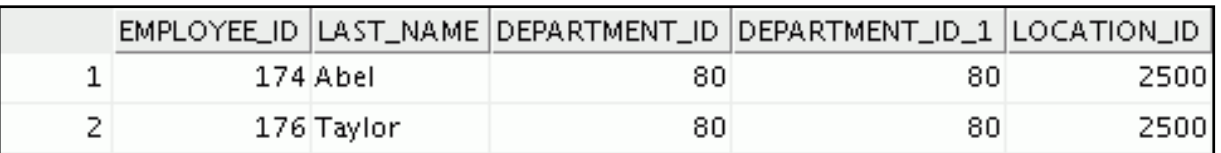

### **Lesson Agenda**

- Types of JOINS and its syntax
- Natural join:
	- USING clause
	- ON clause
- Self-join
- Nonequijoins
- OUTER join:
	- LEFT OUTER join
	- RIGHT OUTER join
	- FULL OUTER join
- Cartesian product
	- Cross join

**ORACLE** 

Copyright © 2009, Oracle. All rights reserved.

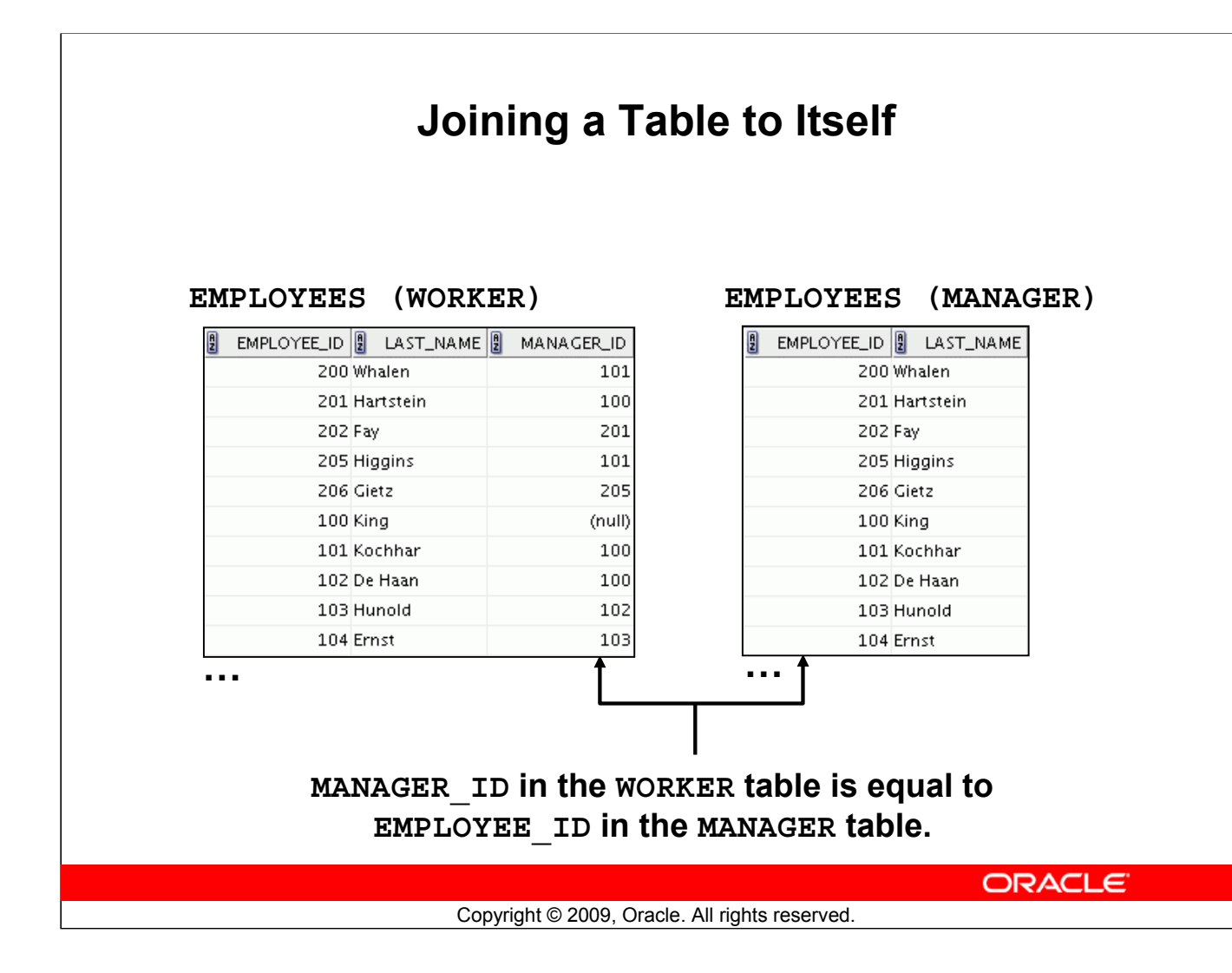

#### **Joining a Table to Itself**

Sometimes you need to join a table to itself. To find the name of each employee's manager, you need to join the EMPLOYEES table to itself, or perform a self-join. For example, to find the name of Lorentz's manager, you need to:

- Find Lorentz in the EMPLOYEES table by looking at the LAST\_NAME column
- Find the manager number for Lorentz by looking at the MANAGER ID column. Lorentz's manager number is 103.
- Find the name of the manager with EMPLOYEE ID 103 by looking at the LAST NAME column. Hunold's employee number is 103, so Hunold is Lorentz's manager.

In this process, you look in the table twice. The first time you look in the table to find Lorentz in the LAST\_NAME column and the MANAGER\_ID value of 103. The second time you look in the EMPLOYEE ID column to find 103 and the LAST\_NAME column to find Hunold.

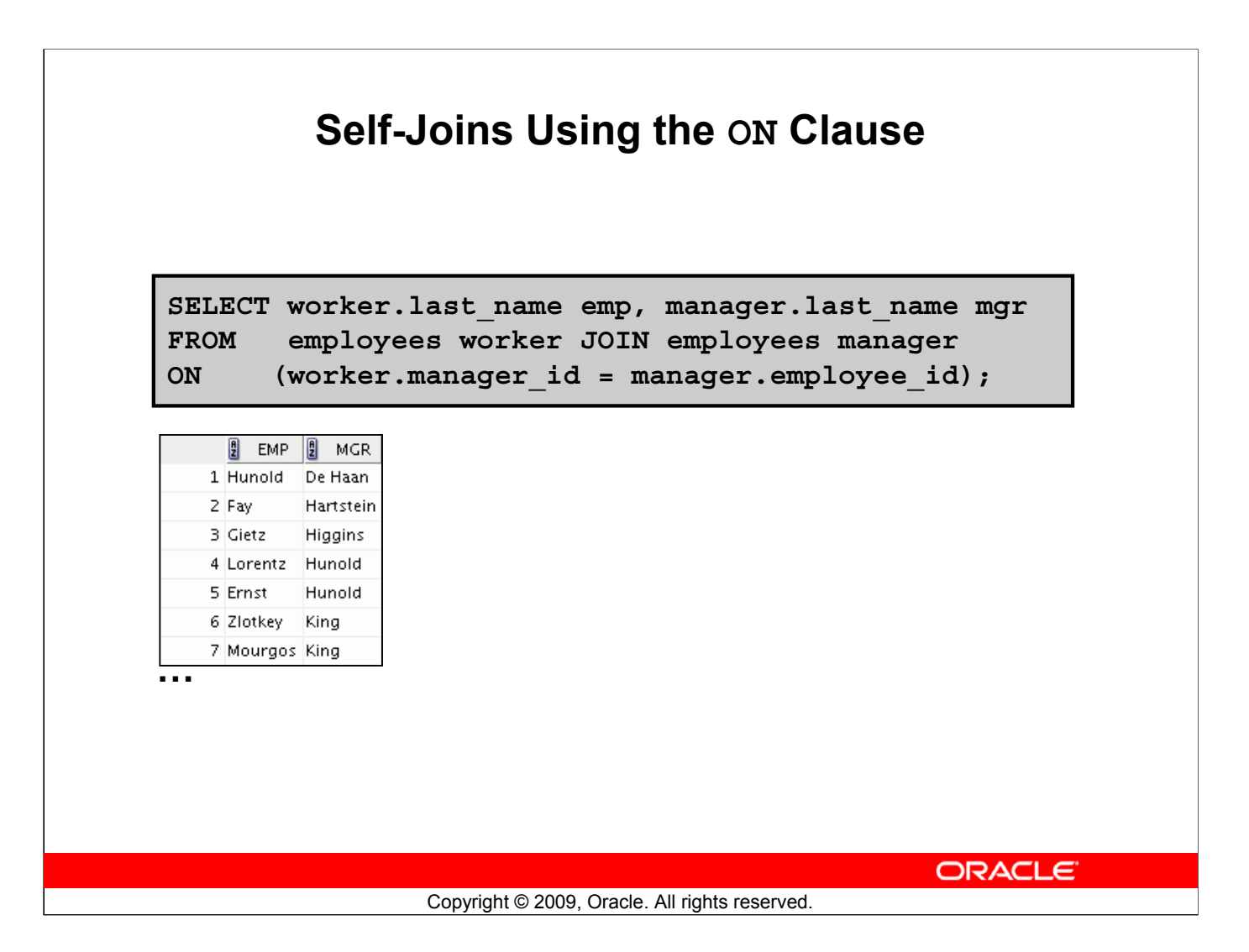

#### **Self-Joins Using the ON Clause**

The ON clause can also be used to join columns that have different names, within the same table or in a different table.

The example shown is a self-join of the EMPLOYEES table, based on the EMPLOYEE\_ID and MANAGER\_ID columns.

Note: The parenthesis around the joined columns as in the example in the slide, (e.manager id = m.employee\_id) is **optional**. So, even ON e.manager\_id = m.employee\_id will work.

### **Lesson Agenda**

- Types of JOINS and its syntax
- Natural join:
	- USING clause
	- ON clause
- Self-join
- Nonequijoins
- OUTER join:
	- LEFT OUTER join
	- RIGHT OUTER join
	- FULL OUTER join
- Cartesian product
	- Cross join

**ORACLE** 

Copyright © 2009, Oracle. All rights reserved.

### **Nonequijoins**

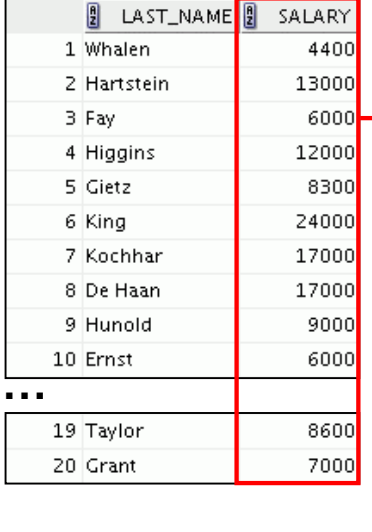

#### **EMPLOYEES JOB\_GRADES**

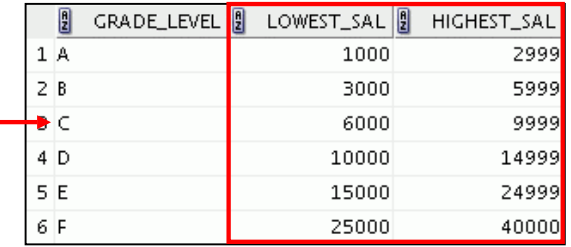

**The JOB\_GRADES table defines the LOWEST\_SAL and HIGHEST\_SAL range of values for each GRADE\_LEVEL. Therefore, the GRADE\_LEVEL column can be used to assign grades to each employee.**

ORACLE<sup>®</sup>

Copyright © 2009, Oracle. All rights reserved.

#### **Nonequijoins**

A nonequijoin is a join condition containing something other than an equality operator.

The relationship between the EMPLOYEES table and the JOB GRADES table is an example of a nonequijoin. The SALARY column in the EMPLOYEES table ranges between the values in the LOWEST SAL and HIGHEST SAL columns of the JOB GRADES table. Therefore, each employee can be graded based on their salary. The relationship is obtained using an operator other than the equality  $(=)$  operator.

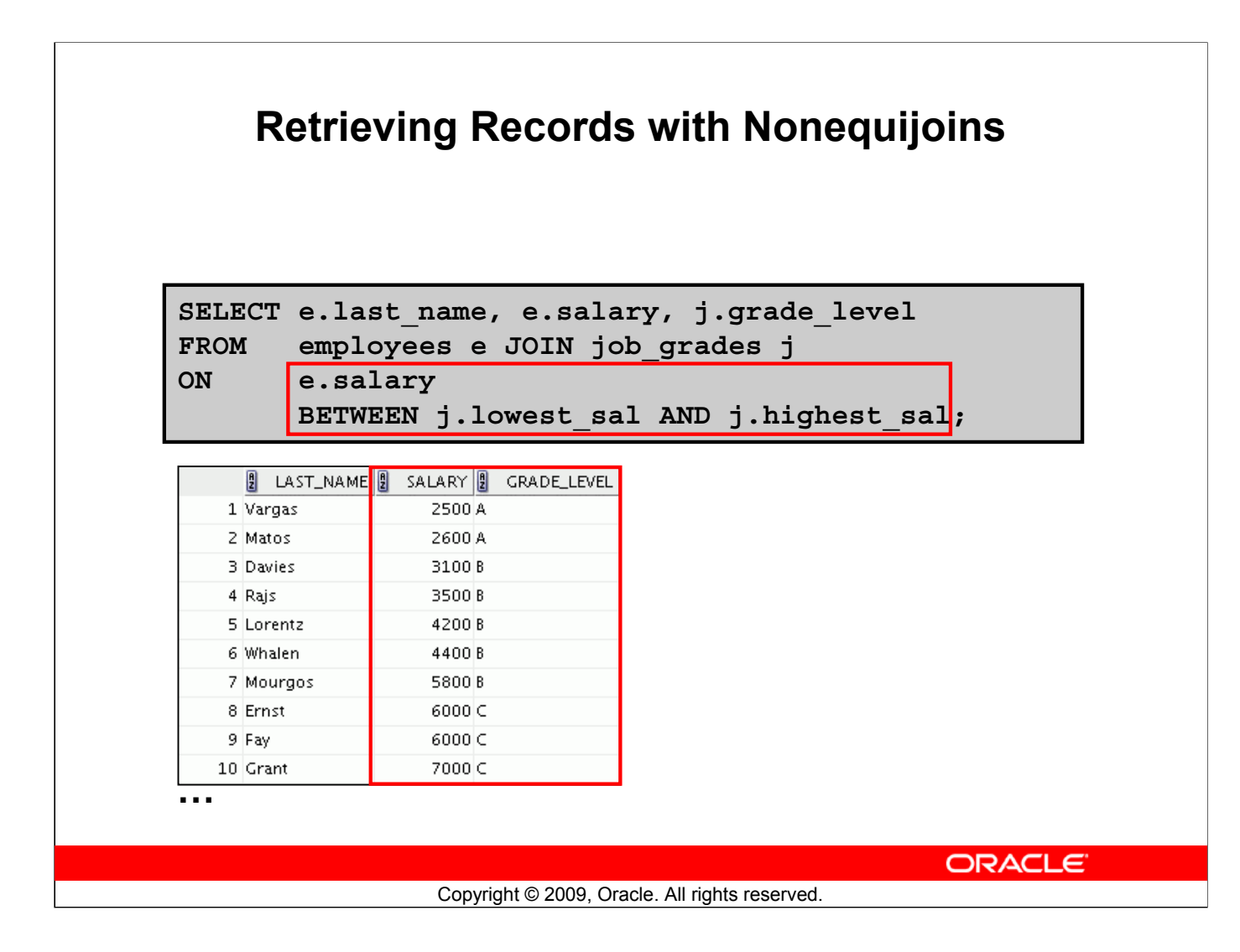

#### **Retrieving Records with Nonequijoins**

The example in the slide creates a nonequijoin to evaluate an employee's salary grade. The salary must be *between* any pair of the low and high salary ranges.

It is important to note that all employees appear exactly once when this query is executed. No employee is repeated in the list. There are two reasons for this:

- None of the rows in the JOB GRADES table contain grades that overlap. That is, the salary value for an employee can lie only between the low salary and high salary values of one of the rows in the salary grade table.
- All of the employees' salaries lie within the limits provided by the job grade table. That is, no employee earns less than the lowest value contained in the LOWEST\_SAL column or more than the highest value contained in the HIGHEST\_SAL column.

Note: Other conditions (such as  $\leq$  and  $\geq$  and be used, but BETWEEN is the simplest. Remember to specify the low value first and the high value last when using the BETWEEN condition. The Oracle server translates the BETWEEN condition to a pair of AND conditions. Therefore, using BETWEEN has no performance benefits, but should be used only for logical simplicity.

Table aliases have been specified in the slide example for performance reasons, not because of possible ambiguity.

### **Lesson Agenda**

- Types of JOINS and its syntax
- Natural join:
	- USING clause
	- ON clause
- Self-join
- Nonequijoins
- OUTER join:
	- LEFT OUTER join
	- RIGHT OUTER join
	- FULL OUTER join
- Cartesian product
	- Cross join

ORACLE<sup>®</sup>

Copyright © 2009, Oracle. All rights reserved.

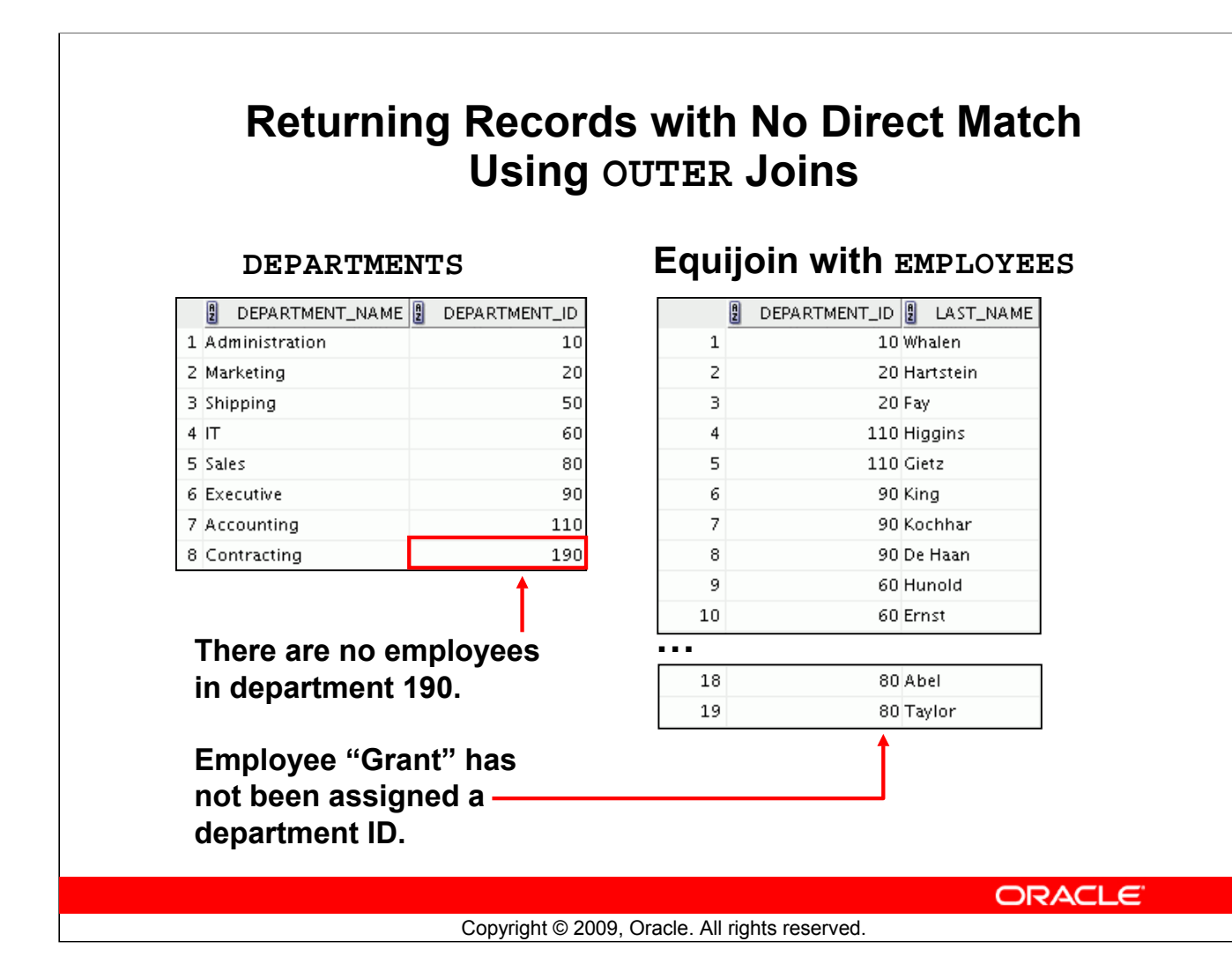

#### **Returning Records with No Direct Match Using OUTER Joins**

If a row does not satisfy a join condition, the row does not appear in the query result.

In the slide example, a simple equijoin condition is used on the EMPLOYEES and DEPARTMENTS tables to return the result on the right. The result set does not contain the following:

- Department ID 190, because there are no employees with that department ID recorded in the EMPLOYEES table
- The employee with the last name of Grant, because this employee has not been assigned a department ID

To return the department record that does not have any employees, or employees that do not have an assigned department, you can use an OUTER join.

# **INNER Versus OUTER Joins** • In SQL:1999, the join of two tables returning only matched rows is called an INNER join. • A join between two tables that returns the results of the INNER join as well as the unmatched rows from the left (or right) table is called a left (or right) OUTER join. • A join between two tables that returns the results of an INNER join as well as the results of a left and right join is a full OUTER join. ORACLE<sup>®</sup> Copyright © 2009, Oracle. All rights reserved.

#### **INNER Versus OUTER Joins**

Joining tables with the NATURAL JOIN, USING, or ON clauses results in an INNER join. Any unmatched rows are not displayed in the output. To return the unmatched rows, you can use an OUTER join. An OUTER join returns all rows that satisfy the join condition and also returns some or all of those rows from one table for which no rows from the other table satisfy the join condition.

There are three types of OUTER joins:

- LEFT OUTER
- RIGHT OUTER
- FULL OUTER

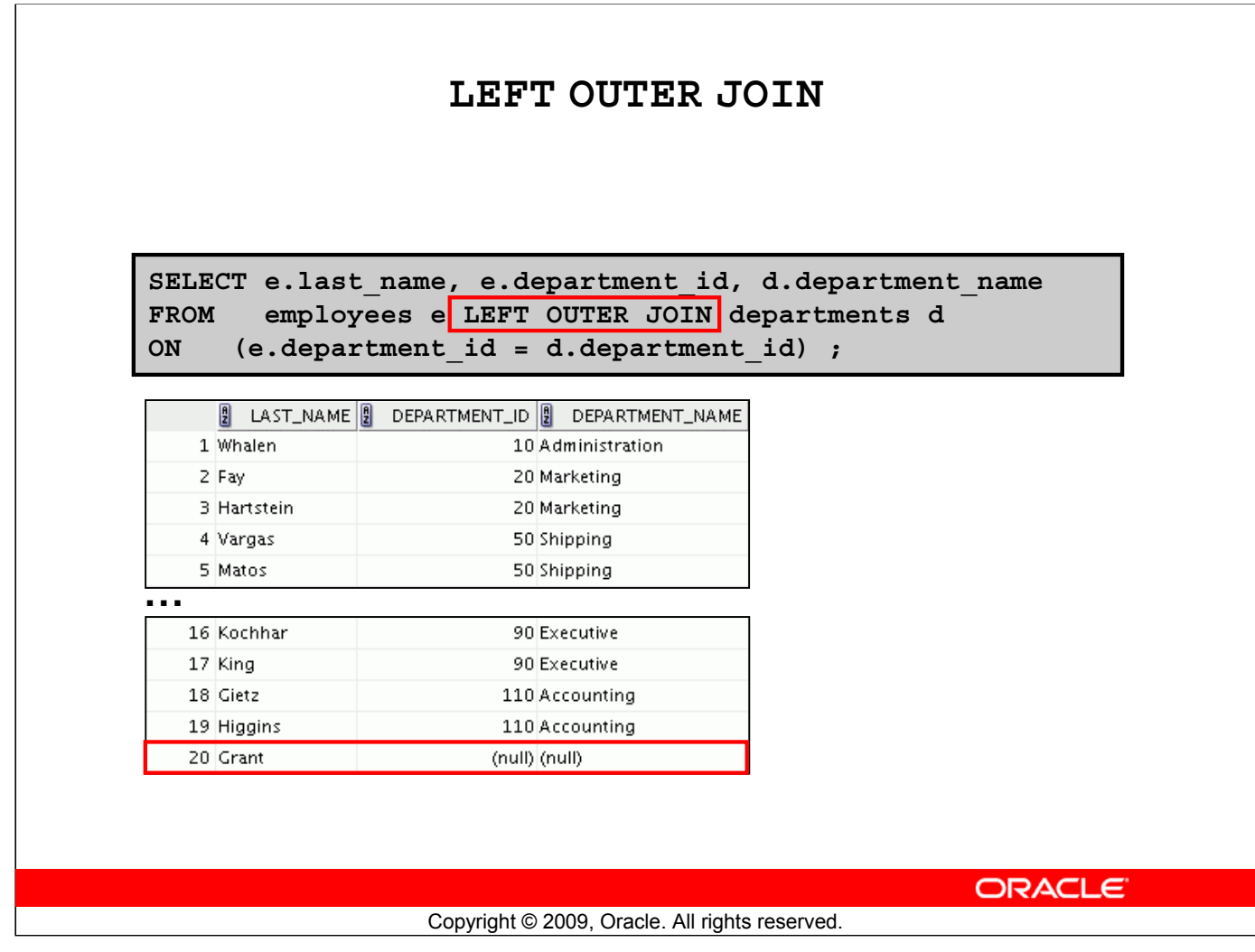

#### **LEFT OUTER JOIN**

This query retrieves all the rows in the EMPLOYEES table, which is the left table, even if there is no match in the DEPARTMENTS table.

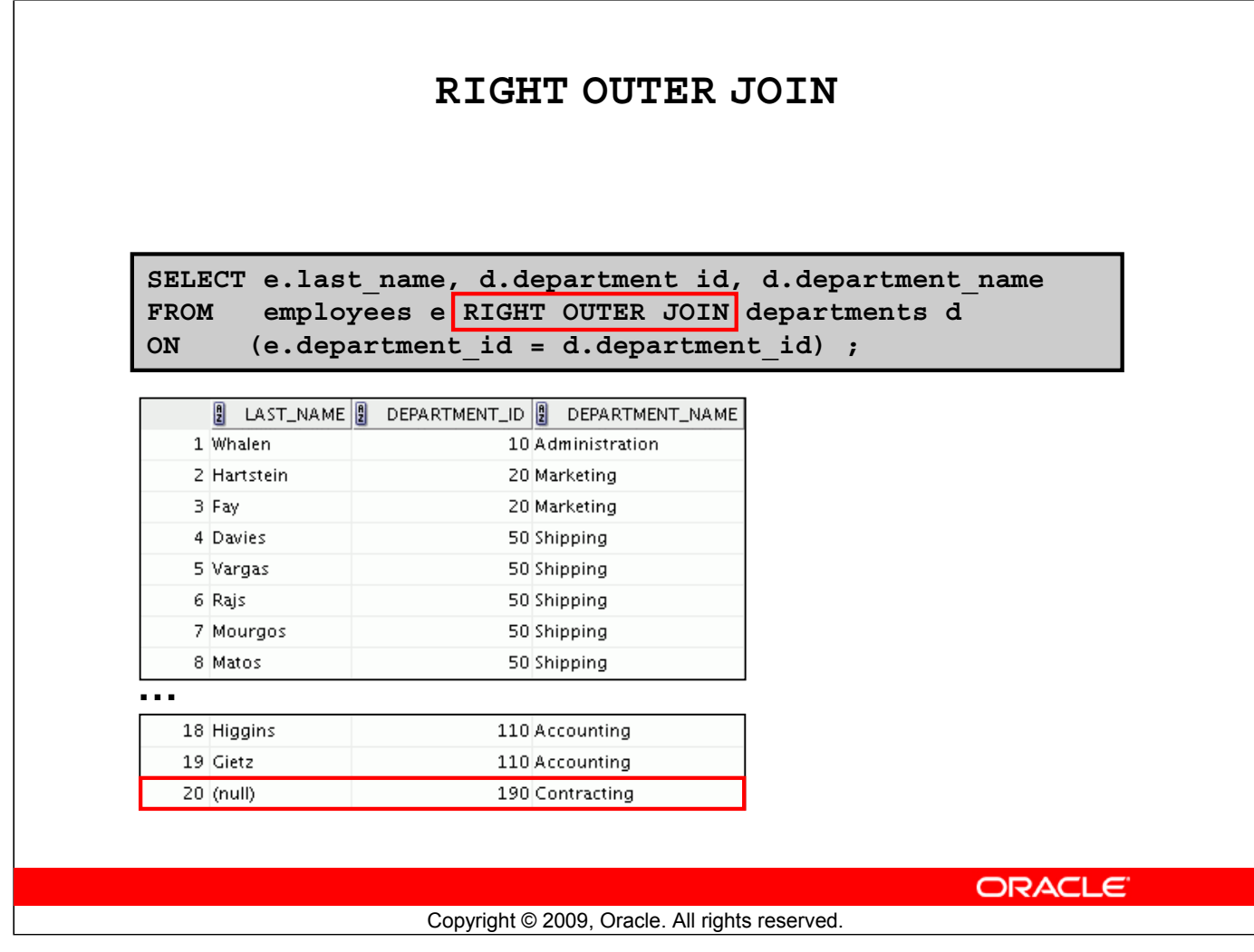

#### **RIGHT OUTER JOIN**

This query retrieves all the rows in the DEPARTMENTS table, which is the table at the right, even if there is no match in the EMPLOYEES table.

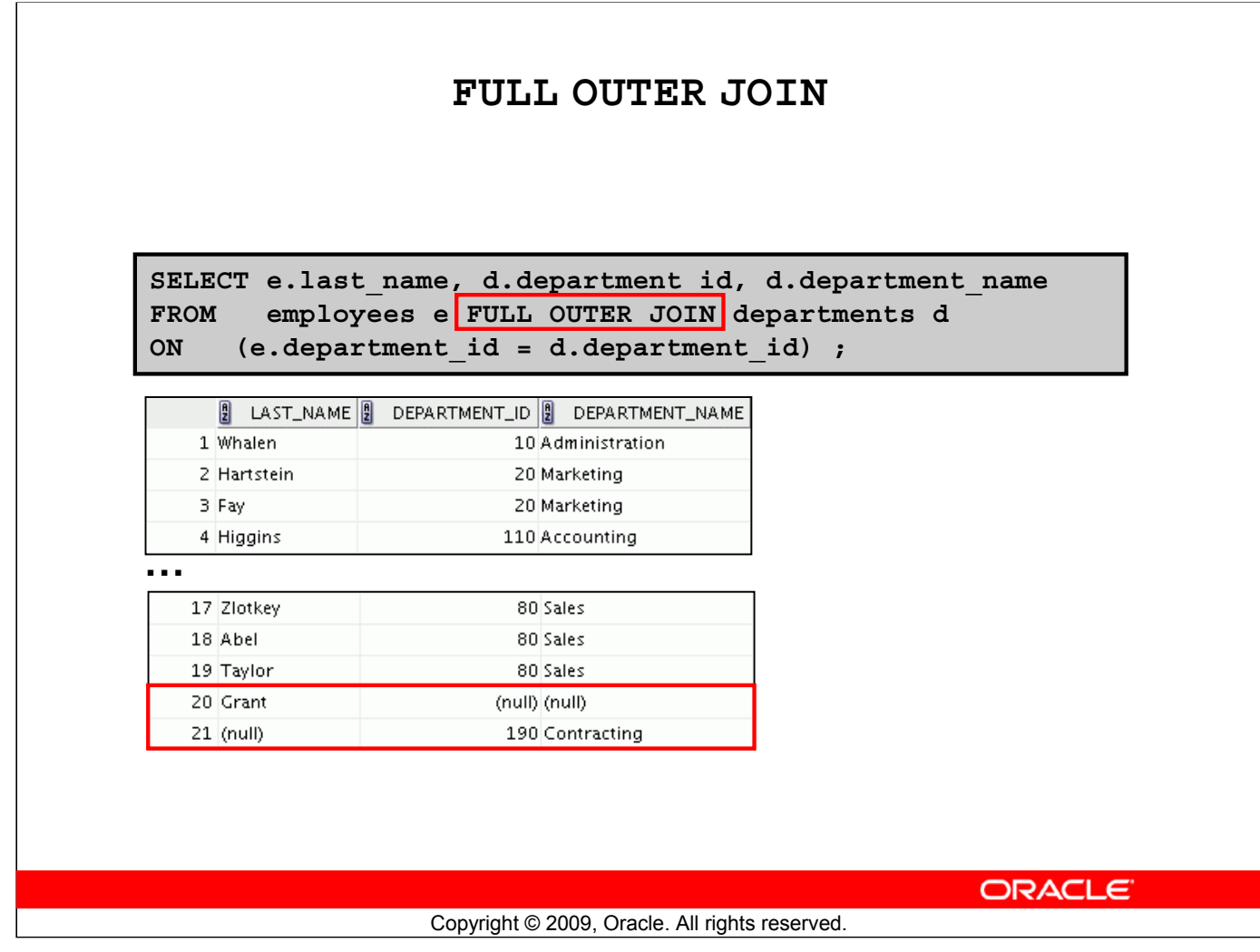

#### **FULL OUTER JOIN**

This query retrieves all rows in the EMPLOYEES table, even if there is no match in the DEPARTMENTS table. It also retrieves all rows in the DEPARTMENTS table, even if there is no match in the EMPLOYEES table.

### **Lesson Agenda**

- Types of JOINS and its syntax
- Natural join:
	- USING clause
	- ON clause
- Self-join
- Nonequiijoin
- OUTER join:
	- LEFT OUTER join
	- RIGHT OUTER join
	- FULL OUTER join
- Cartesian product
	- Cross join

**ORACLE** 

Copyright © 2009, Oracle. All rights reserved.

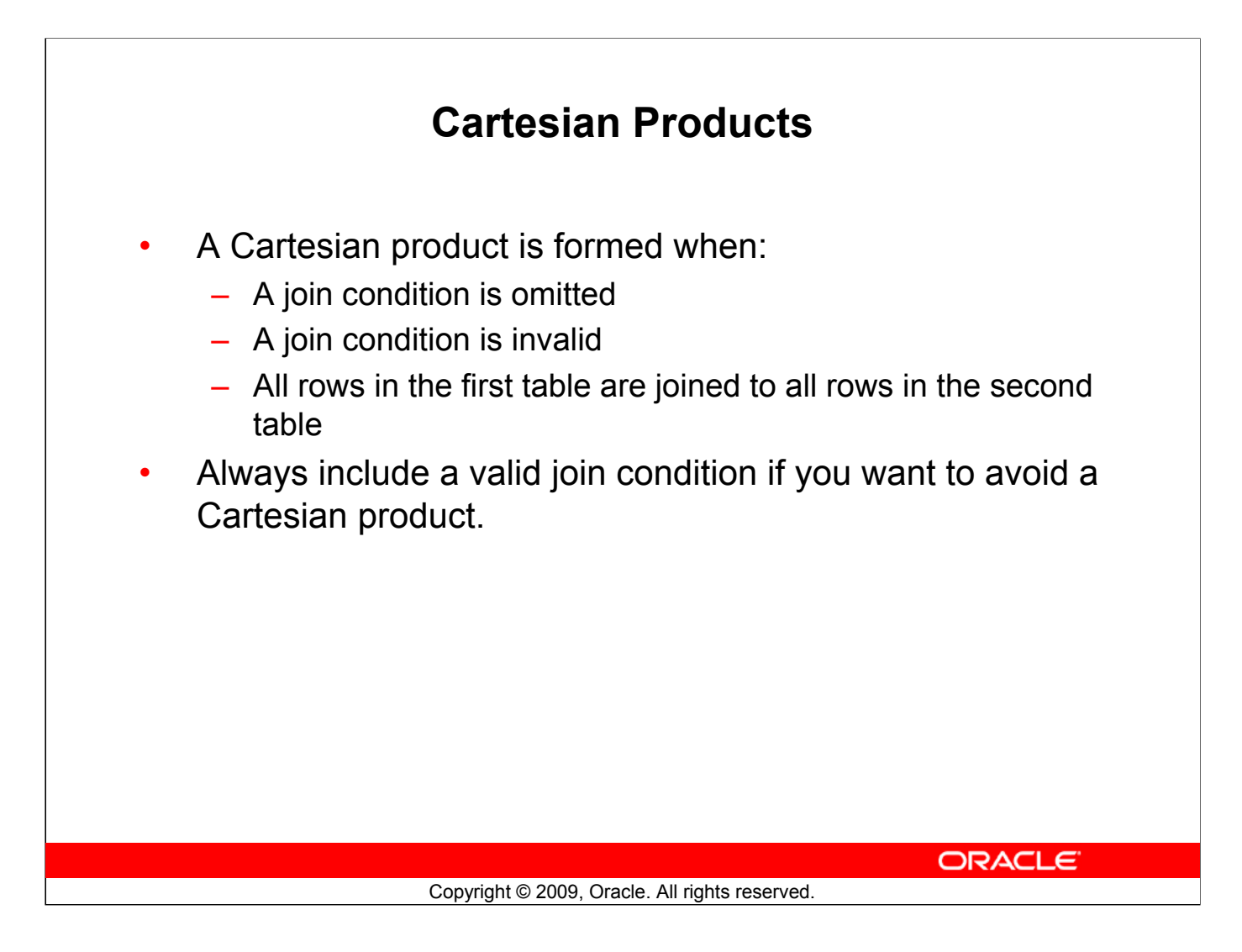

#### **Cartesian Products**

When a join condition is invalid or omitted completely, the result is a *Cartesian product*, in which all combinations of rows are displayed. All rows in the first table are joined to all rows in the second table.

A Cartesian product tends to generate a large number of rows and the result is rarely useful. You should, therefore, always include a valid join condition unless you have a specific need to combine all rows from all tables.

Cartesian products are useful for some tests when you need to generate a large number of rows to simulate a reasonable amount of data.

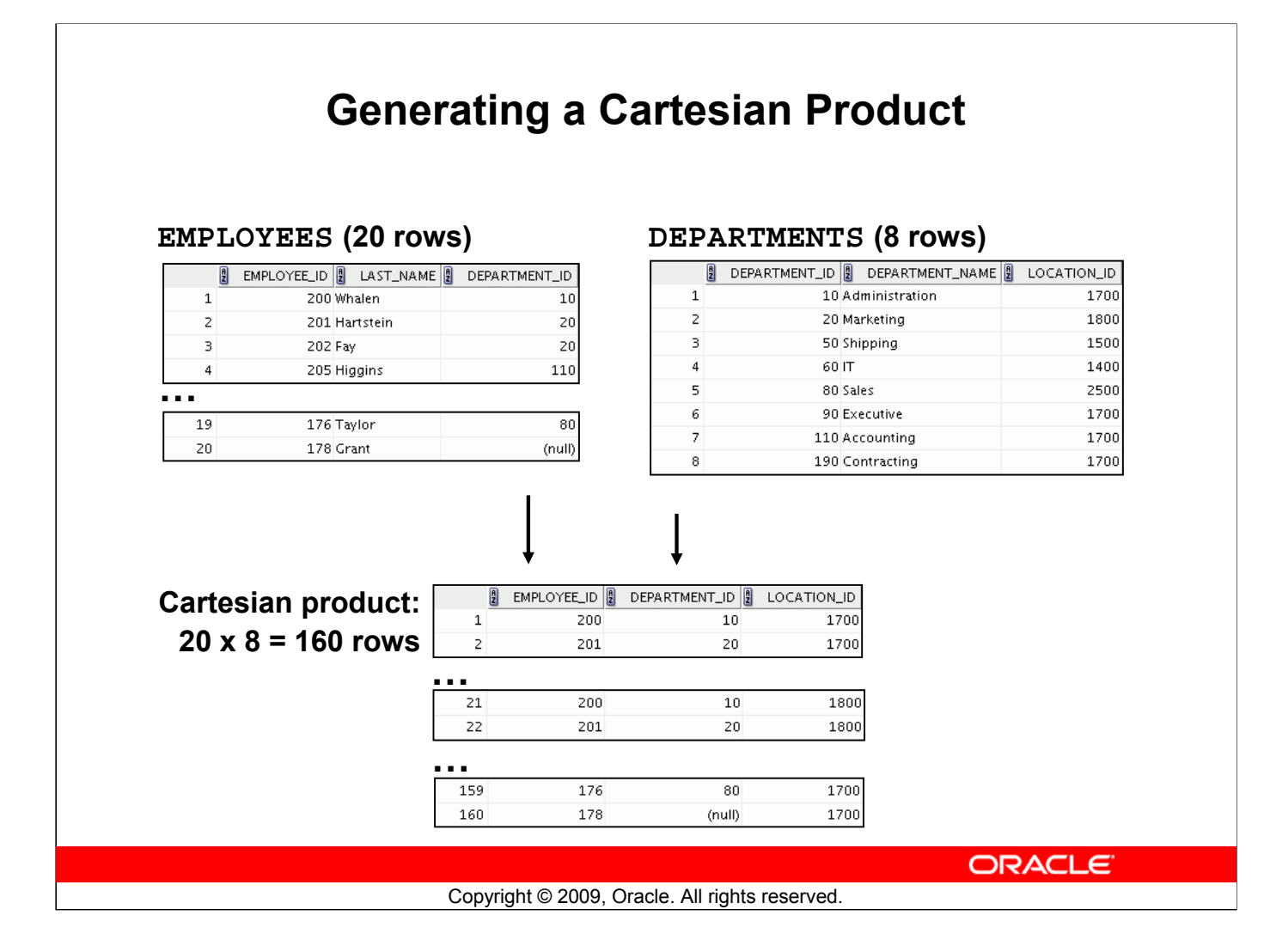

#### **Generating a Cartesian Product**

A Cartesian product is generated if a join condition is omitted. The example in the slide displays the employee last name and the department name from the EMPLOYEES and DEPARTMENTS tables. Because no join condition was specified, all rows (20 rows) from the EMPLOYEES table are joined with all rows (8 rows) in the DEPARTMENTS table, thereby generating 160 rows in the output.

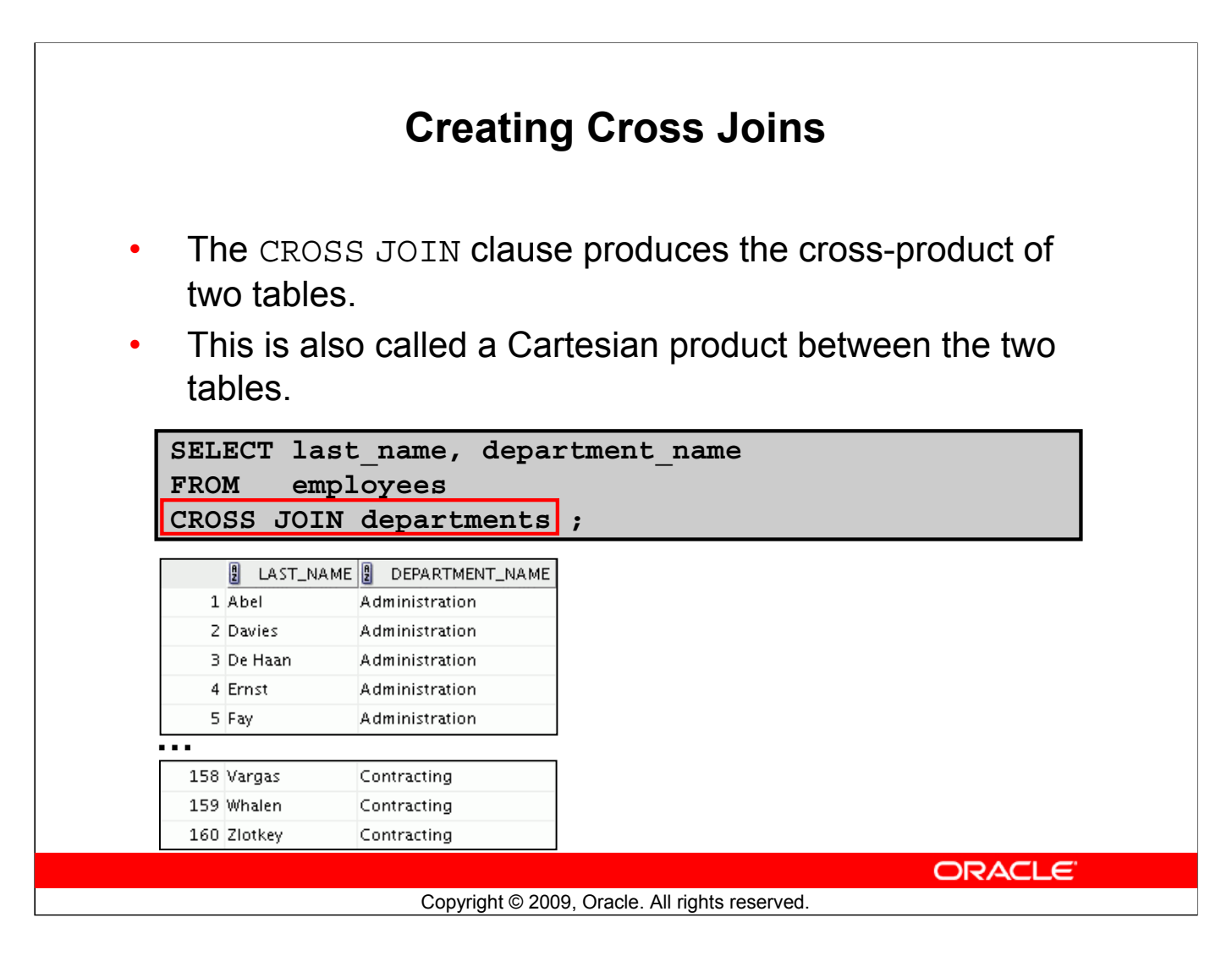

#### **Creating Cross Joins**

The example in the slide produces a Cartesian product of the EMPLOYEES and DEPARTMENTS tables.

The CROSS JOIN technique can be applied to many situations usefully. For example, to return total labor cost by office by month, even if month X has no labor cost, you can do a cross join of Offices with a table of all Months.

It is a good practice to explicitly state CROSS JOIN in your SELECT when you intend to create a Cartesian product. Therefore, it is very clear that you intend for this to happen and it is not the result of missing joins.

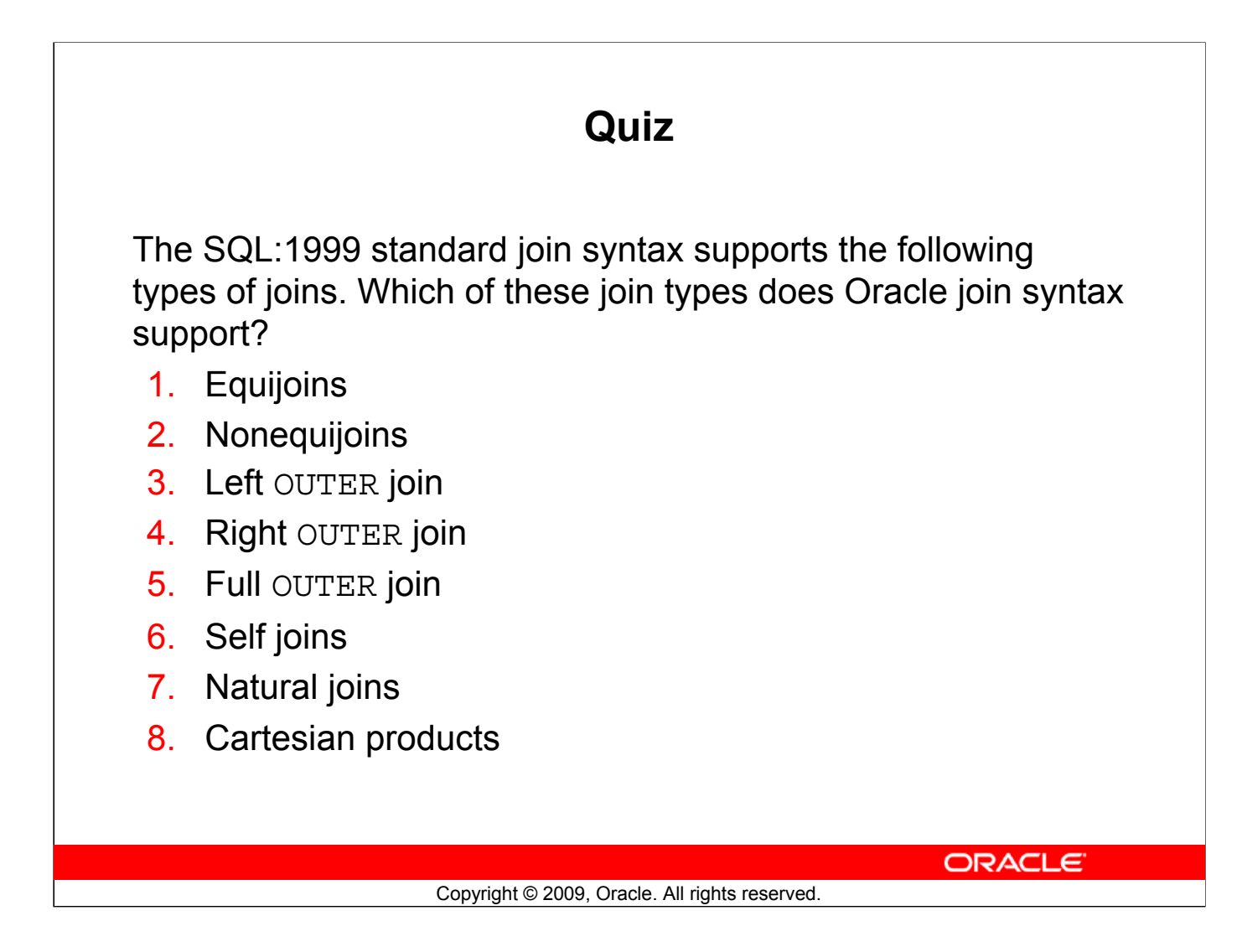

**Answers: 1, 2, 3, 4, 6, 8**

### **Summary**

In this lesson, you should have learned how to use joins to display data from multiple tables by using:

- Equijoins
- Nonequijoins
- OUTER joins
- Self-joins
- Cross joins
- Natural joins
- Full (or two-sided) OUTER joins

ORACLE<sup>®</sup>

Copyright © 2009, Oracle. All rights reserved.

#### **Summary**

There are multiple ways to join tables.

#### **Types of Joins**

- Equijoins
- Nonequijoins
- OUTER joins
- Self-joins
- Cross joins
- Natural joins
- Full (or two-sided) OUTER joins

#### **Cartesian Products**

A Cartesian product results in the display of all combinations of rows. This is done by either omitting the WHERE clause or by specifying the CROSS JOIN clause.

#### **Table Aliases**

- Table aliases speed up database access.
- Table aliases can help to keep SQL code smaller by conserving memory.
- Table aliases are sometimes mandatory to avoid column ambiguity.

### **Practice 6: Overview**

This practice covers the following topics:

- Joining tables using an equijoin
- Performing outer and self-joins
- Adding conditions

ORACLE<sup>®</sup>

Copyright © 2009, Oracle. All rights reserved.

#### **Practice 6: Overview**

This practice is intended to give you experience in extracting data from more than one table using the SQL:1999–compliant joins.

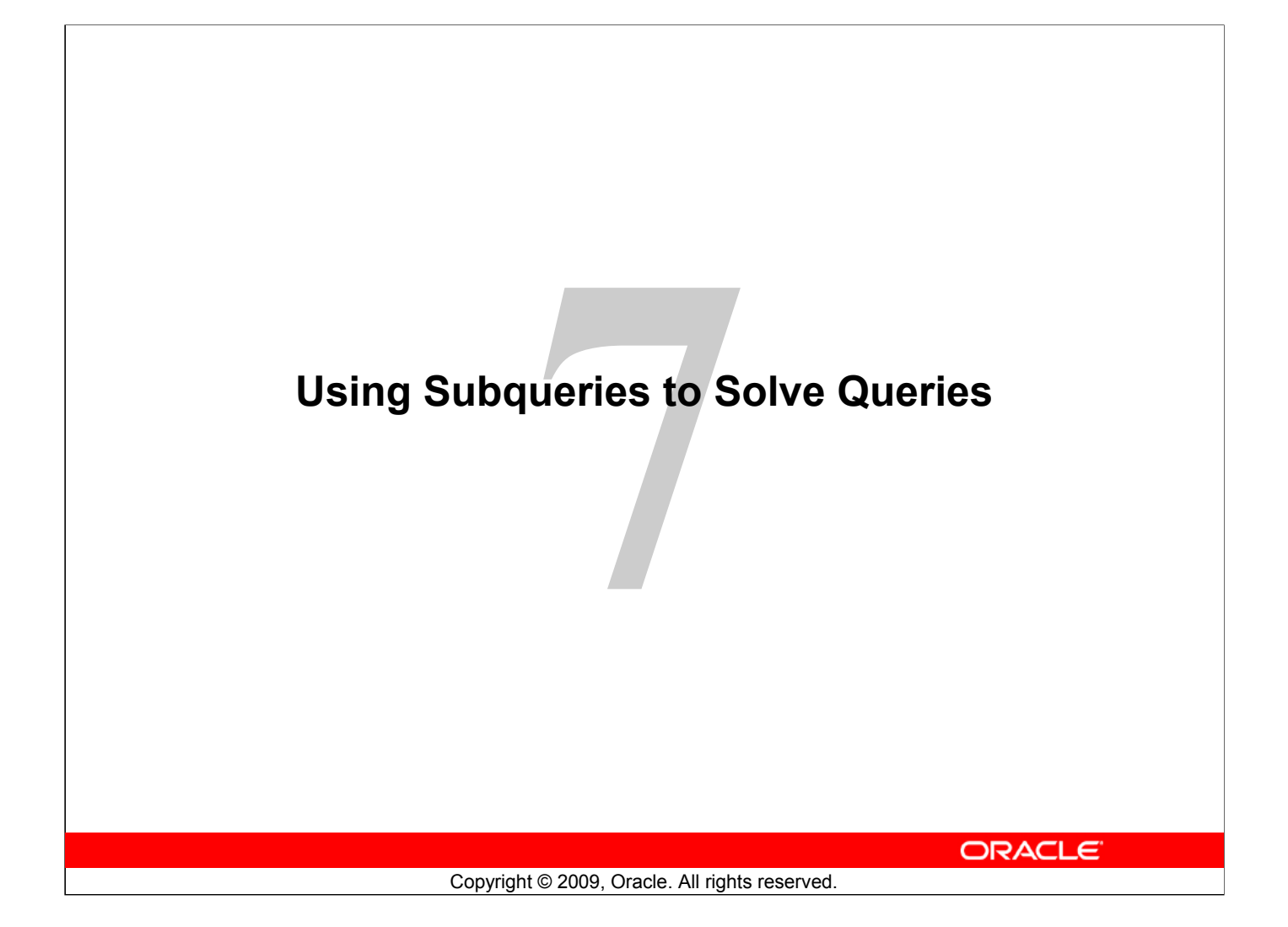

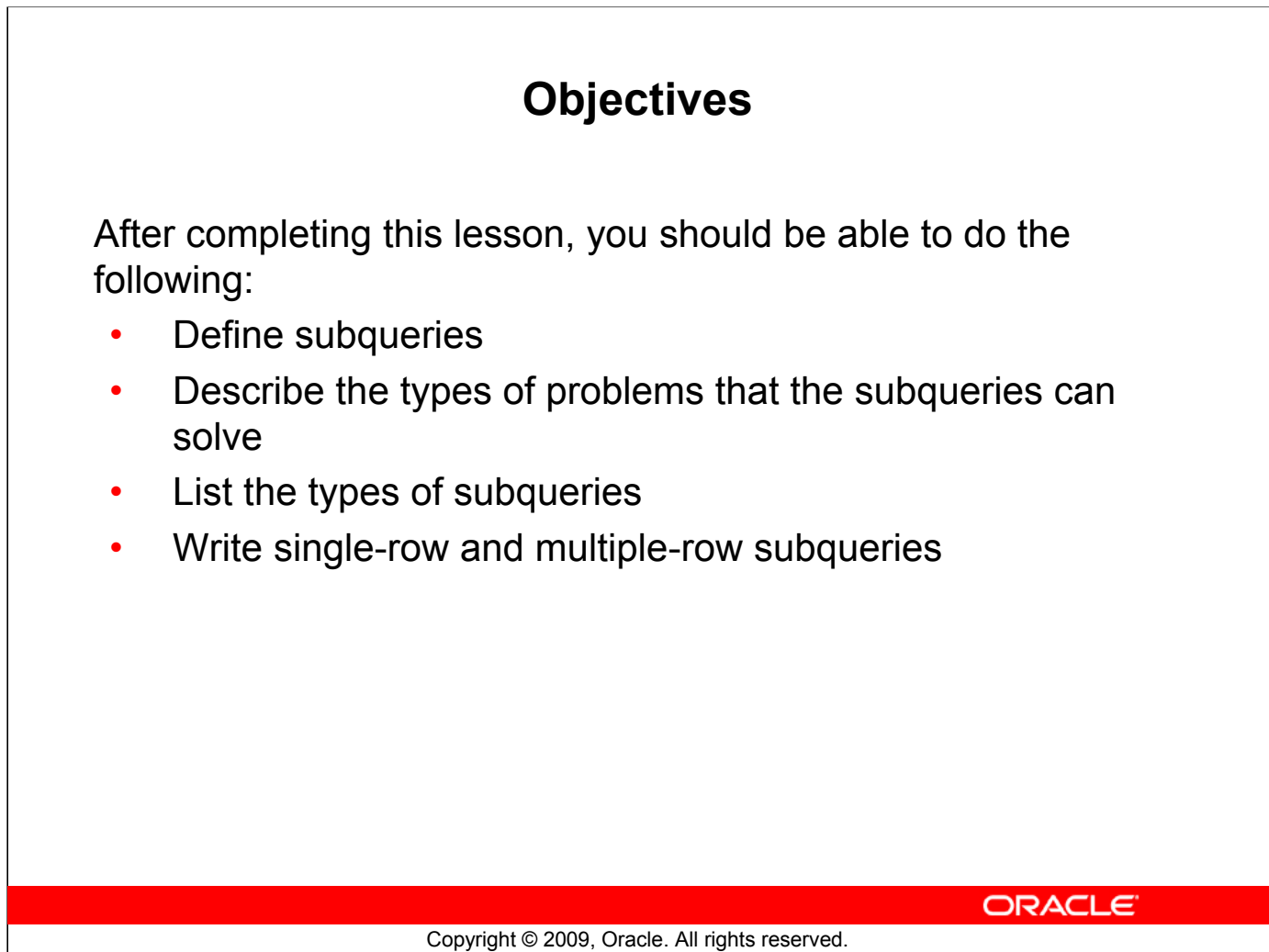

### **Objectives**

In this lesson, you learn about the more advanced features of the SELECT statement. You can write subqueries in the WHERE clause of another SQL statement to obtain values based on an unknown conditional value. This lesson also covers single-row subqueries and multiple-row subqueries.

### **Lesson Agenda**

- Subquery: Types, syntax, and guidelines
- Single-row subqueries:
	- Group functions in a subquery
	- HAVING clause with subqueries
- Multiple-row subqueries
	- Use ALL or ANY operator.
- Using the EXISTS operator
- Null values in a subquery

ORACLE<sup>®</sup>

Copyright © 2009, Oracle. All rights reserved.

## **Using a Subquery to Solve a Problem**

Who has a salary greater than Abel's?

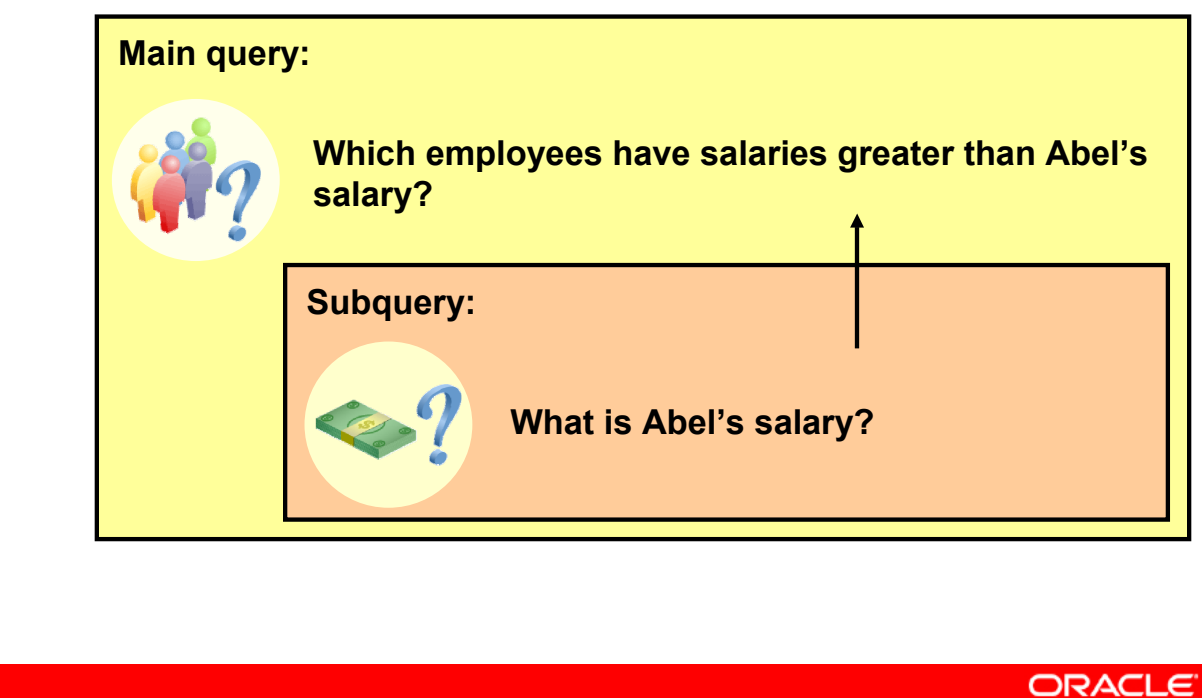

Copyright © 2009, Oracle. All rights reserved.

#### **Using a Subquery to Solve a Problem**

Suppose you want to write a query to find out who earns a salary greater than Abel's salary.

To solve this problem, you need *two* queries: one to find how much Abel earns, and a second query to find who earns more than that amount.

You can solve this problem by combining the two queries, placing one query *inside* the other query.

The inner query (or *subquery*) returns a value that is used by the outer query (or *main query*). Using a subquery is equivalent to performing two sequential queries and using the result of the first query as the search value in the second query.

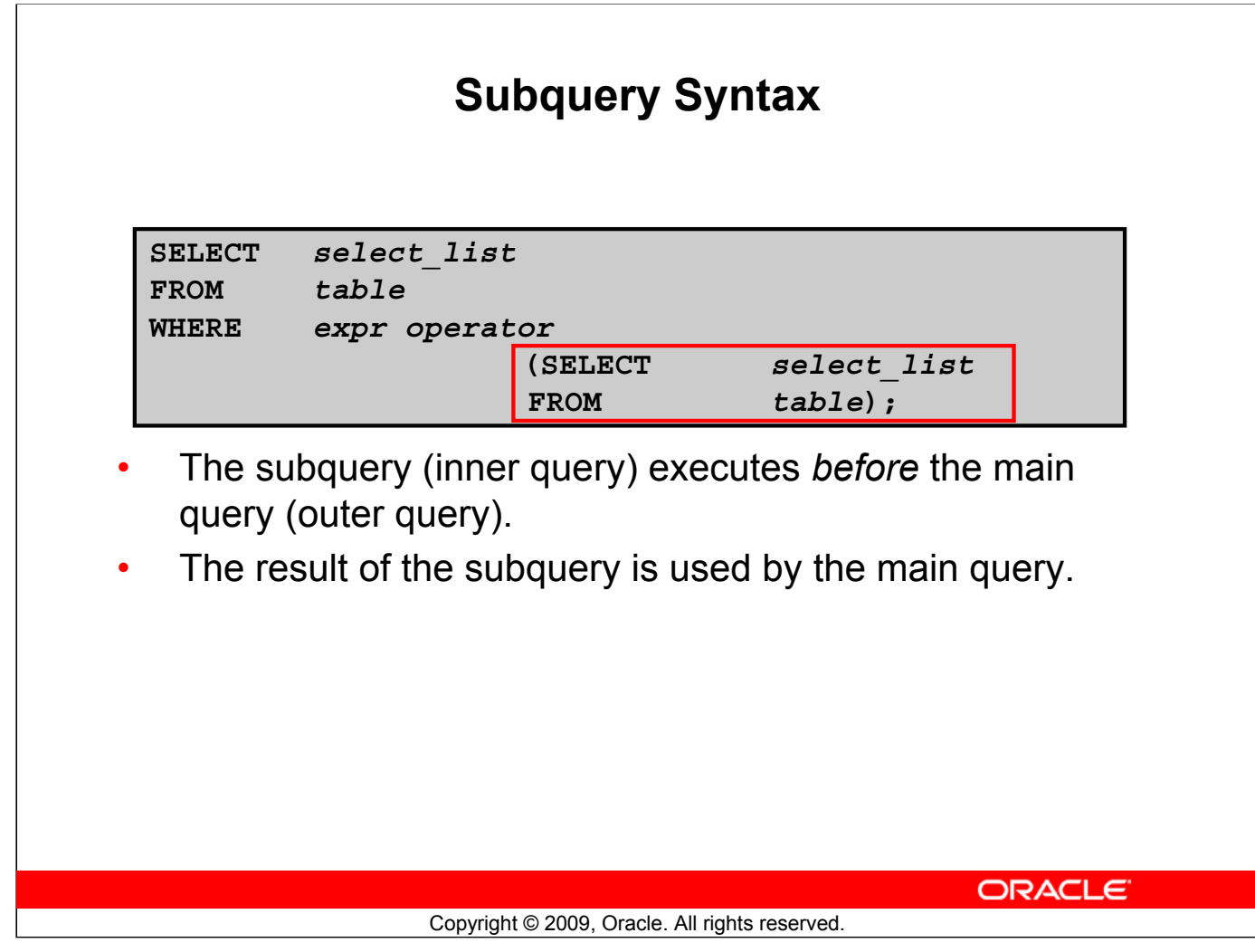

#### **Subquery Syntax**

A subquery is a SELECT statement that is embedded in the clause of another SELECT statement. You can build powerful statements out of simple ones by using subqueries. They can be very useful when you need to select rows from a table with a condition that depends on the data in the table itself.

You can place the subquery in a number of SQL clauses, including the following:

- WHERE clause
- HAVING clause
- FROM clause

In the syntax:

*operator* includes a comparison condition such as >, =, or IN

**Note:** Comparison conditions fall into two classes: single-row operators  $(>, =, >=, <, <, =)$  and multiple-row operators (IN, ANY, ALL, EXISTS).

The subquery is often referred to as a nested SELECT, sub-SELECT, or inner SELECT statement. The subquery generally executes first, and its output is used to complete the query condition for the main (or outer) query.

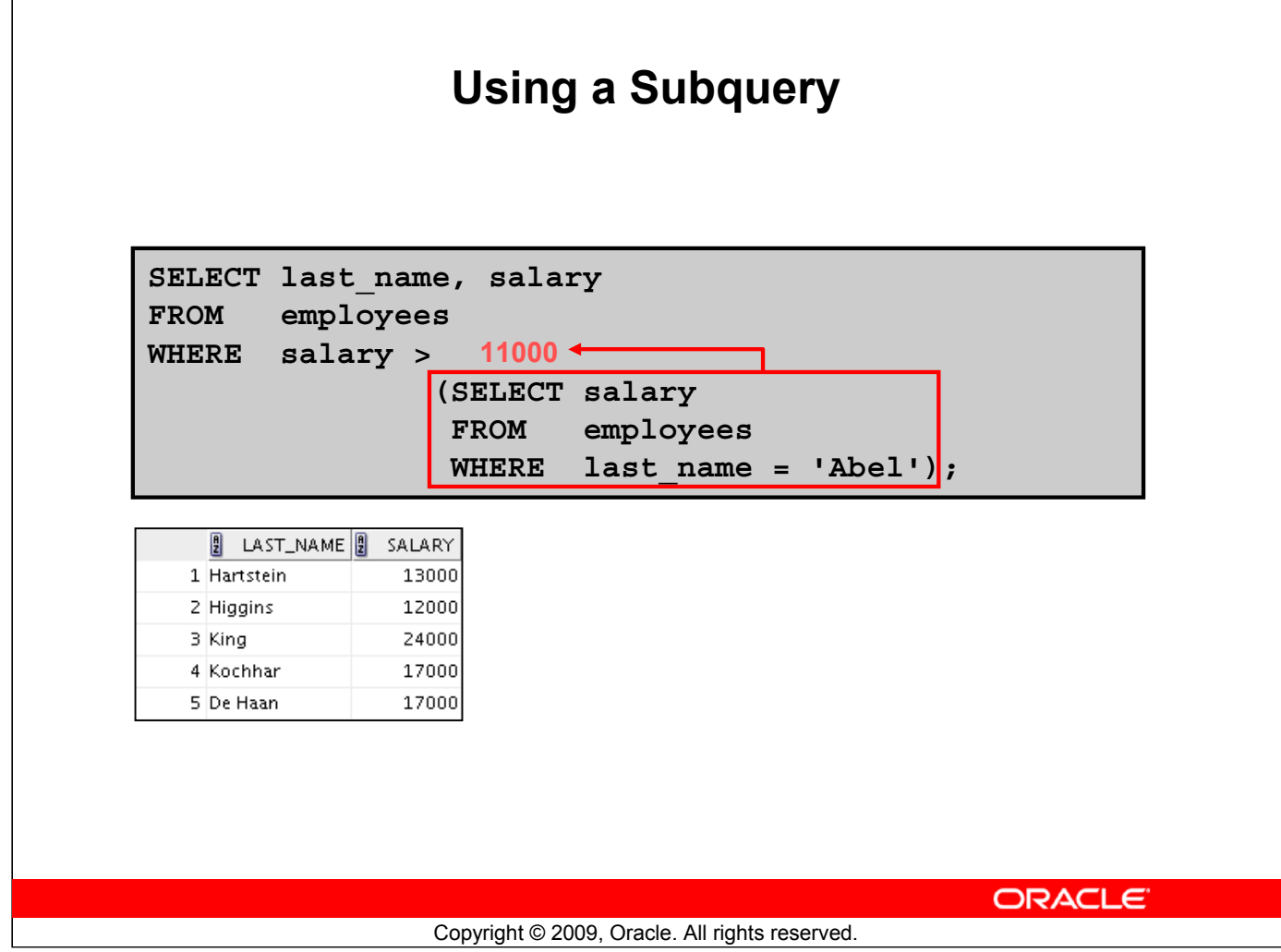

### **Using a Subquery**

In the slide, the inner query determines the salary of employee Abel. The outer query takes the result of the inner query and uses this result to display all the employees who earn more than employee Abel.

## **Guidelines for Using Subqueries**

- Enclose subqueries in parentheses.
- Place subqueries on the right side of the comparison condition for readability. (However, the subquery can appear on either side of the comparison operator.)
- Use single-row operators with single-row subqueries and multiple-row operators with multiple-row subqueries.

ORACLE<sup>®</sup>

#### Copyright © 2009, Oracle. All rights reserved.

#### **Guidelines for Using Subqueries**

- A subquery must be enclosed in parentheses.
- Place the subquery on the right side of the comparison condition for readability. However, the subquery can appear on either side of the comparison operator.
- Two classes of comparison conditions are used in subqueries: single-row operators and multiple-row operators.

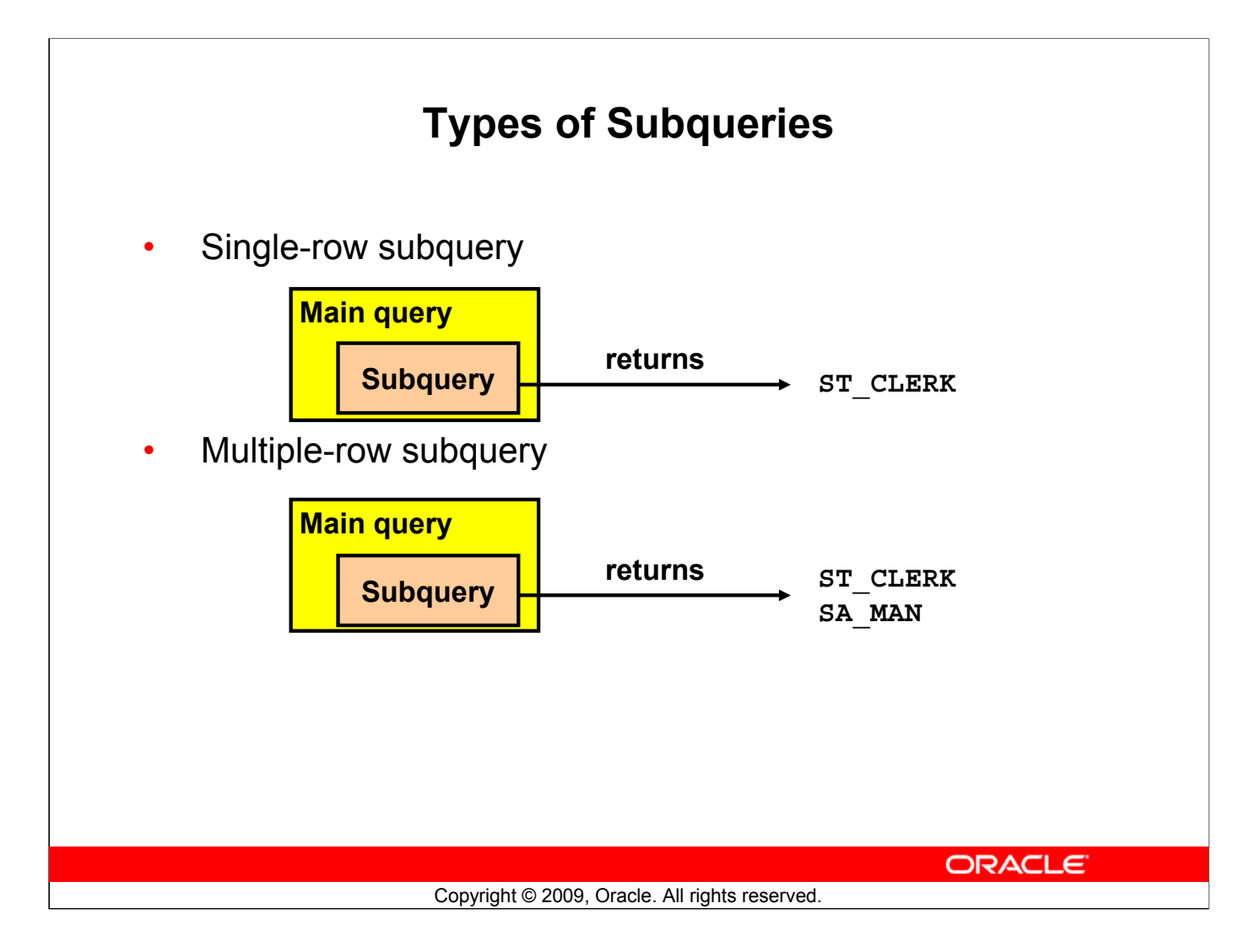

#### **Types of Subqueries**

- Single-row subqueries: Queries that return only one row from the inner SELECT statement
- Multiple-row subqueries: Queries that return more than one row from the inner SELECT statement

**Note:** There are also multiple-column subqueries, which are queries that return more than one column from the inner SELECT statement. These are covered in the *Oracle Database 11g: SQL Fundamentals II* course.

### **Lesson Agenda**

- Subquery: Types, syntax, and guidelines
- Single-row subqueries:
	- Group functions in a subquery
	- HAVING clause with subqueries
- Multiple-row subqueries
	- Use ALL or ANY operator
- Using the EXISTS operator
- Null values in a subquery

**ORACLE** 

Copyright © 2009, Oracle. All rights reserved.

## **Single-Row Subqueries**

- Return only one row
- Use single-row comparison operators

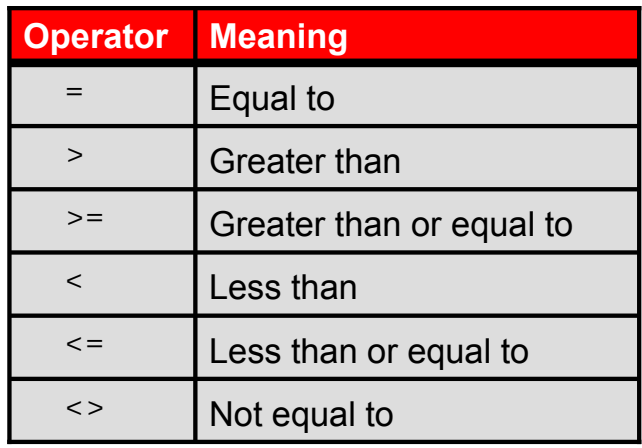

**ORACLE** 

Copyright © 2009, Oracle. All rights reserved.

#### **Single-Row Subqueries**

A single-row subquery is one that returns one row from the inner SELECT statement. This type of subquery uses a single-row operator. The slide gives a list of single-row operators.

#### **Example:**

Display the employees whose job ID is the same as that of employee 141:

```
SELECT last name, job id
FROM employees
WHERE job id =
               (SELECT job_id
               FROM employees
               WHERE employee id = 141);
```
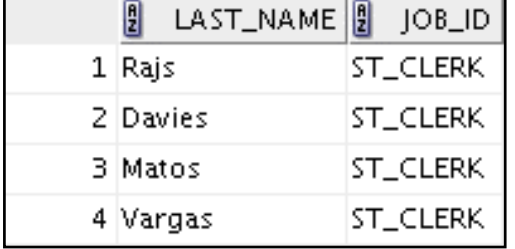

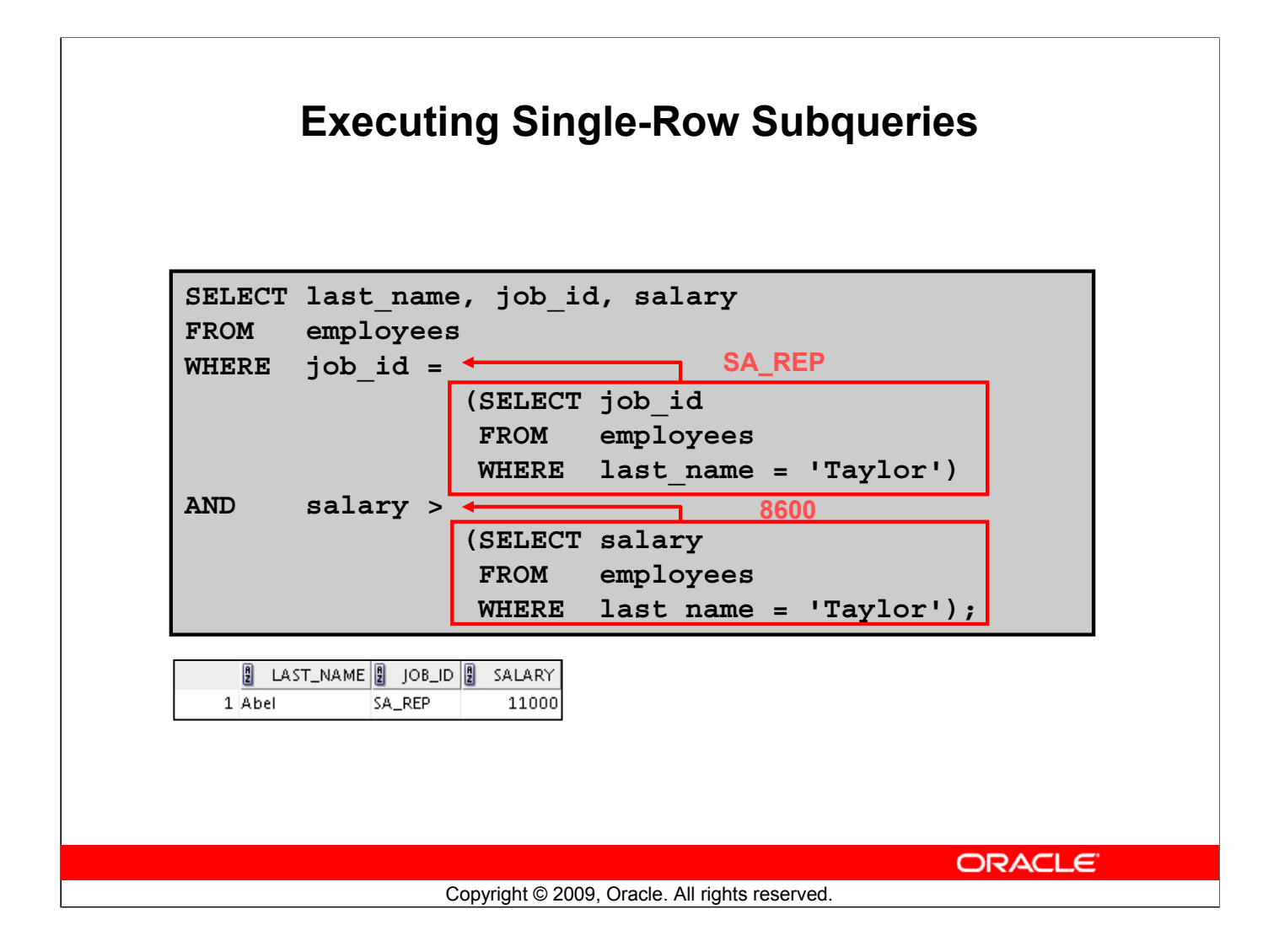

#### **Executing Single-Row Subqueries**

A SELECT statement can be considered as a query block. The example in the slide displays employees who do the same job as "Taylor," but earn more salary than him.

The example consists of three query blocks: the outer query and two inner queries. The inner query blocks are executed first, producing the query results SA\_REP and 8600, respectively. The outer query block is then processed and uses the values that were returned by the inner queries to complete its search conditions.

Both inner queries return single values (SA\_REP and 8600, respectively), so this SQL statement is called a single-row subquery.

**Note:** The outer and inner queries can get data from different tables.

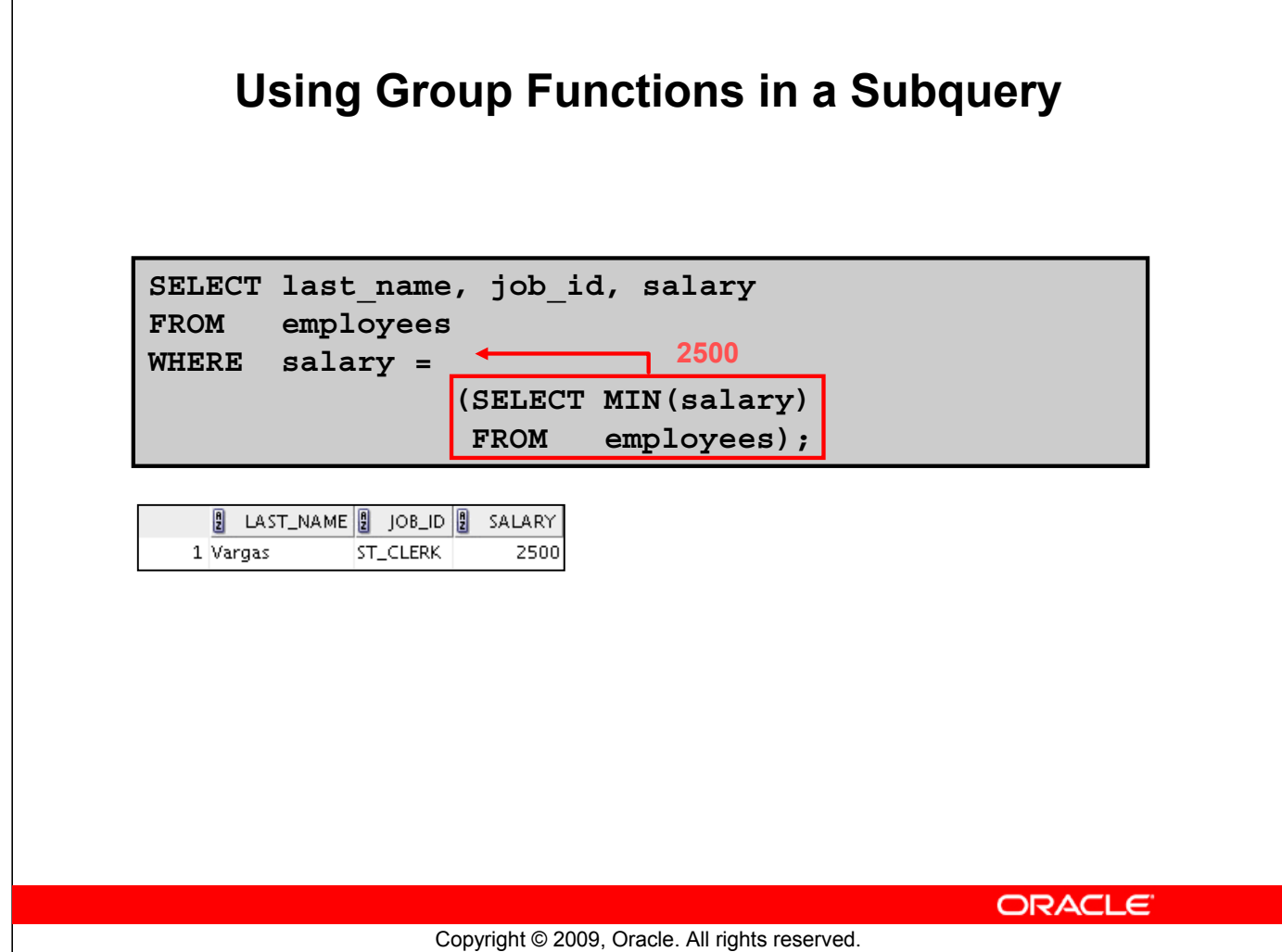

#### **Using Group Functions in a Subquery**

You can display data from a main query by using a group function in a subquery to return a single row. The subquery is in parentheses and is placed after the comparison condition.

The example in the slide displays the employee last name, job ID, and salary of all employees whose salary is equal to the minimum salary. The MIN group function returns a single value (2500) to the outer query.

### **HAVING Clause with Subqueries**

- The Oracle server executes the subqueries first.
- The Oracle server returns results into the HAVING clause of the main query.

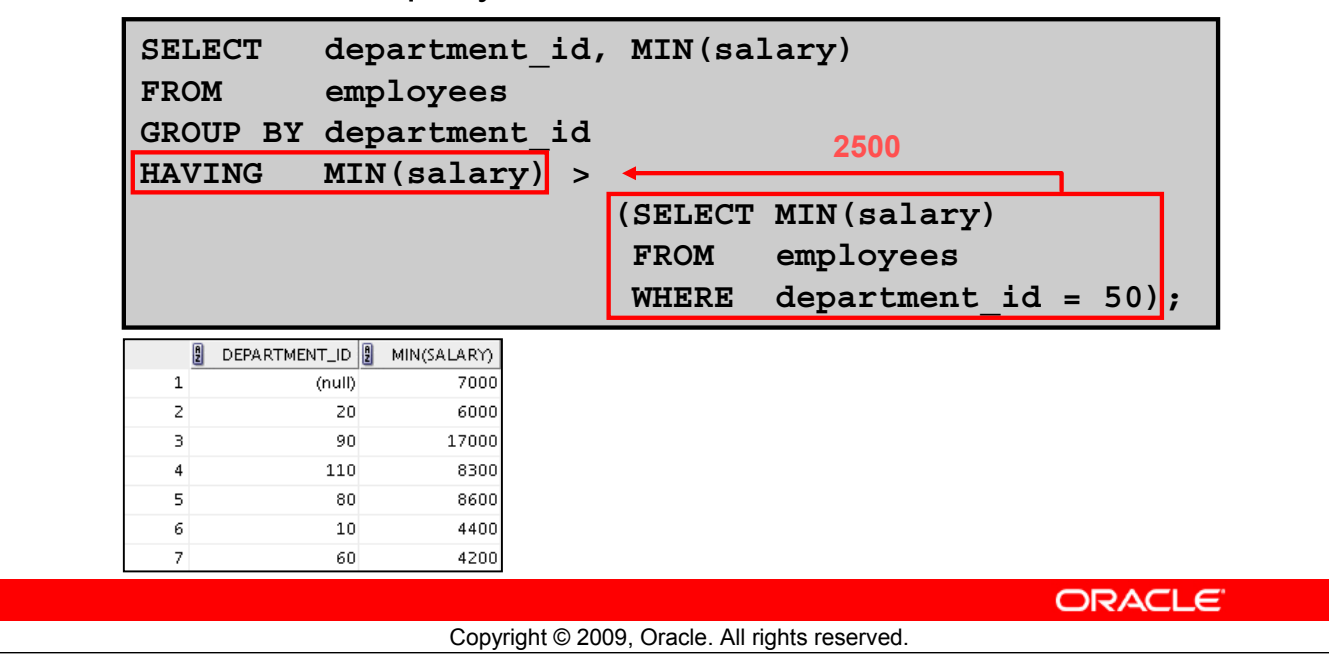

#### **HAVING Clause with Subqueries**

You can use subqueries not only in the WHERE clause, but also in the HAVING clause. The Oracle server executes the subquery and the results are returned into the HAVING clause of the main query.

The SQL statement in the slide displays all the departments that have a minimum salary greater than that of department 50.

#### **Example:**

Find the job with the lowest average salary.

1 ST\_CLERK

```
SELECT job id, AVG(salary)
FROM employees
GROUP BY job_id
HAVING AVG(salary) = (SELECT MIN(AVG(salary))
                       FROM employees
                       GROUP BY job_id);剈
        - JOB_ID |||
                 AVG(SALARY)
```
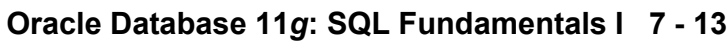

2925

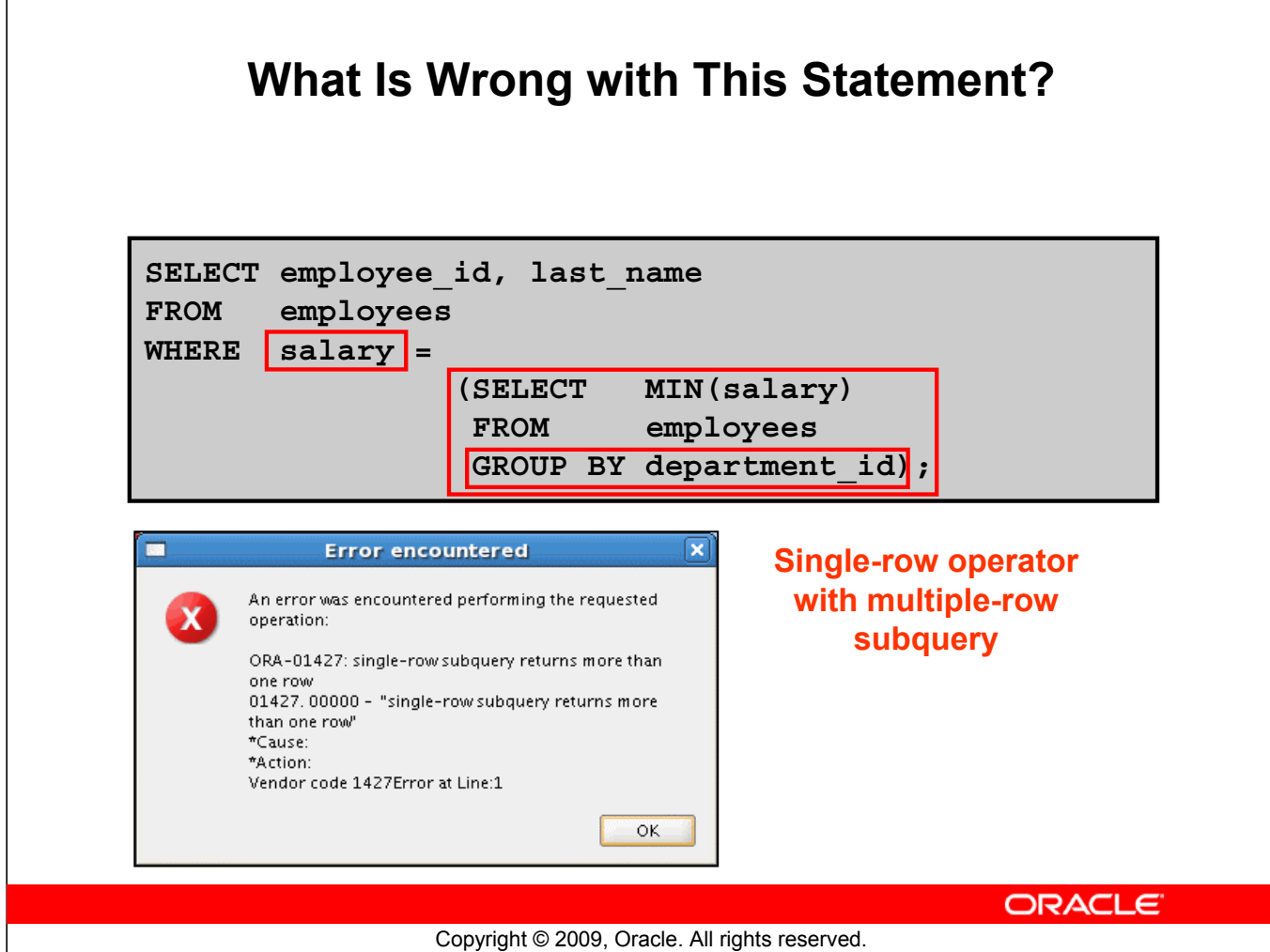

#### **What Is Wrong with This Statement?**

A common error with subqueries occurs when more than one row is returned for a single-row subquery.

In the SQL statement in the slide, the subquery contains a GROUP BY clause, which implies that the subquery will return multiple rows, one for each group that it finds. In this case, the results of the subquery are 4400, 6000, 2500, 4200, 7000, 17000, and 8300.

The outer query takes those results and uses them in its WHERE clause. The WHERE clause contains an equal (=) operator, a single-row comparison operator that expects only one value. The = operator cannot accept more than one value from the subquery and, therefore, generates the error.

To correct this error, change the = operator to IN.
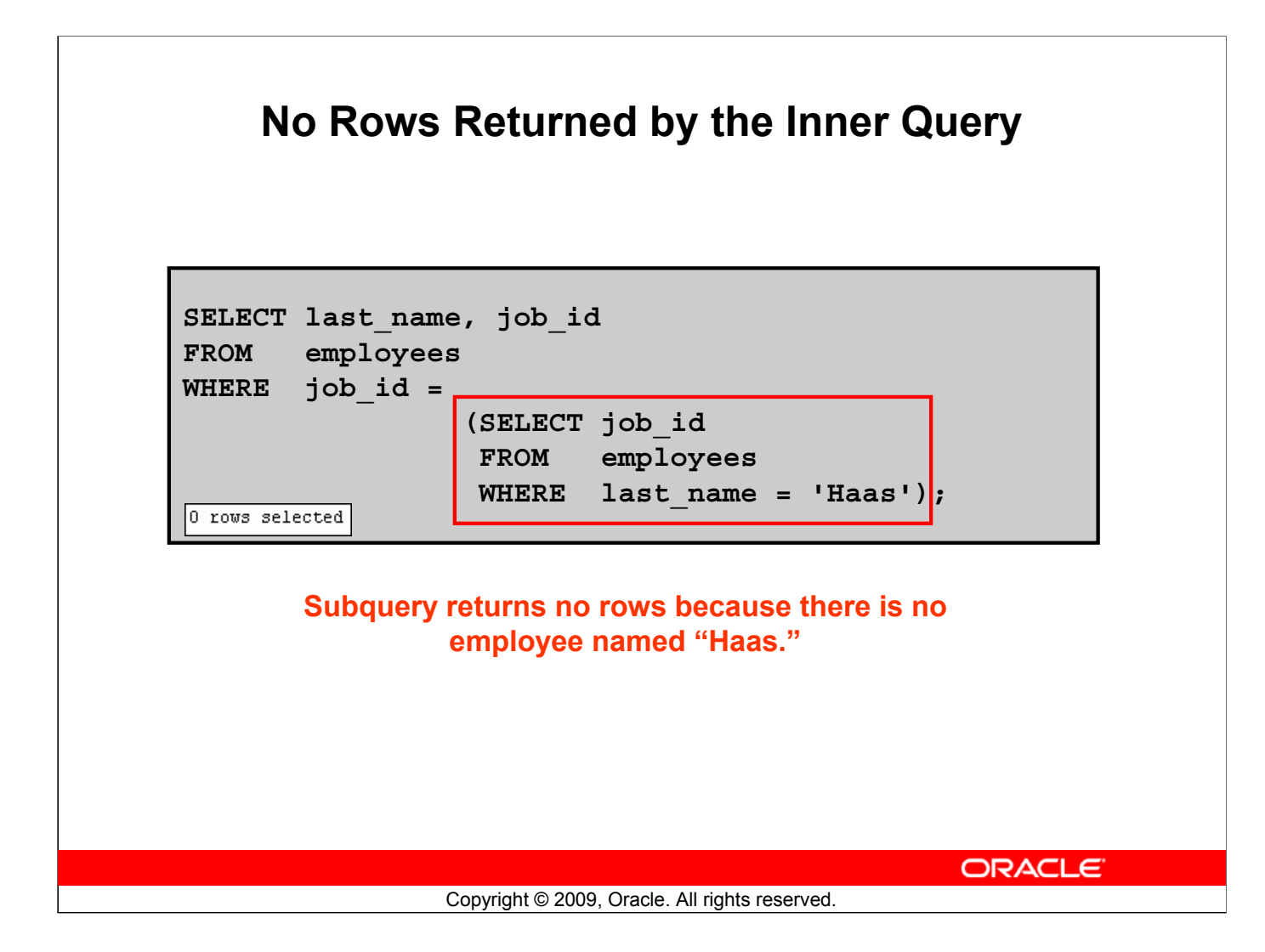

# **No Rows Returned by the Inner Query**

Another common problem with subqueries occurs when no rows are returned by the inner query. In the SQL statement in the slide, the subquery contains a WHERE clause. Presumably, the intention is to find the employee whose name is Haas. The statement is correct, but selects no rows when executed because there is no employee named Haas. Therefore, the subquery returns no rows. The outer query takes the results of the subquery (null) and uses these results in its WHERE clause. The outer query finds no employee with a job ID equal to null, and so returns no rows. If a job existed with a value of null, the row is not returned because comparison of two null values yields a null; therefore, the WHERE condition is not true.

- Subquery: Types, syntax, and guidelines
- Single-row subqueries:
	- Group functions in a subquery
	- HAVING clause with subqueries
- Multiple-row subqueries
	- Use IN, ALL, or ANY
- Using the EXISTS operator
- Null values in a subquery

ORACLE<sup>®</sup>

# **Multiple-Row Subqueries**

- Return more than one row
- Use multiple-row comparison operators

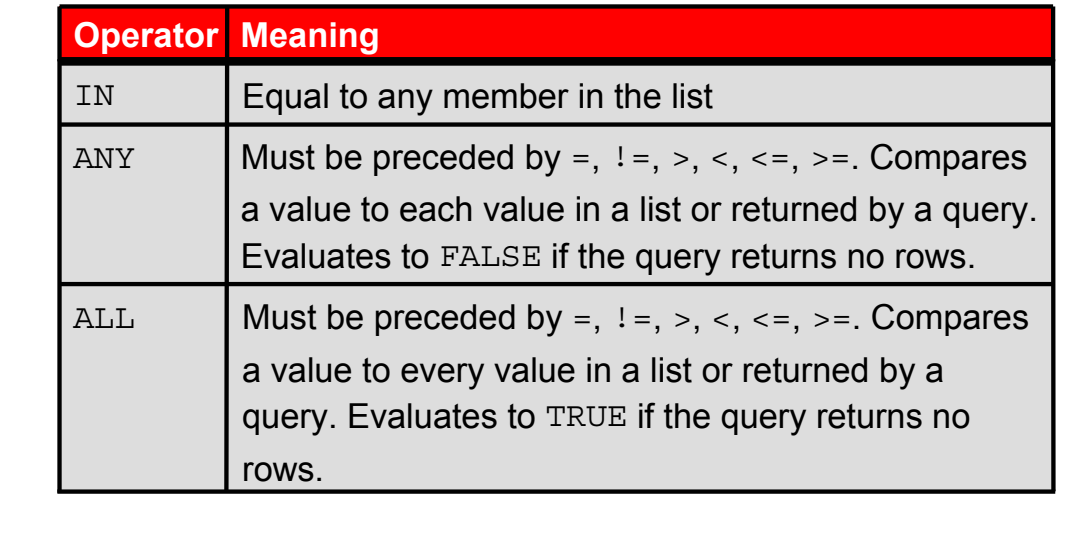

ORACLE<sup>®</sup>

Copyright © 2009, Oracle. All rights reserved.

## **Multiple-Row Subqueries**

Subqueries that return more than one row are called multiple-row subqueries. You use a multiple-row operator, instead of a single-row operator, with a multiple-row subquery. The multiple-row operator expects one or more values:

SELECT last name, salary, department id FROM employees WHERE salary IN (SELECT MIN(salary) FROM employees GROUP BY department id);

## **Example:**

Find the employees who earn the same salary as the minimum salary for each department.

The inner query is executed first, producing a query result. The main query block is then processed and uses the values that were returned by the inner query to complete its search condition. In fact, the main query appears to the Oracle server as follows:

```
SELECT last name, salary, department id
FROM employees
WHERE salary IN (2500, 4200, 4400, 6000, 7000, 8300, 
 8600, 17000);
```
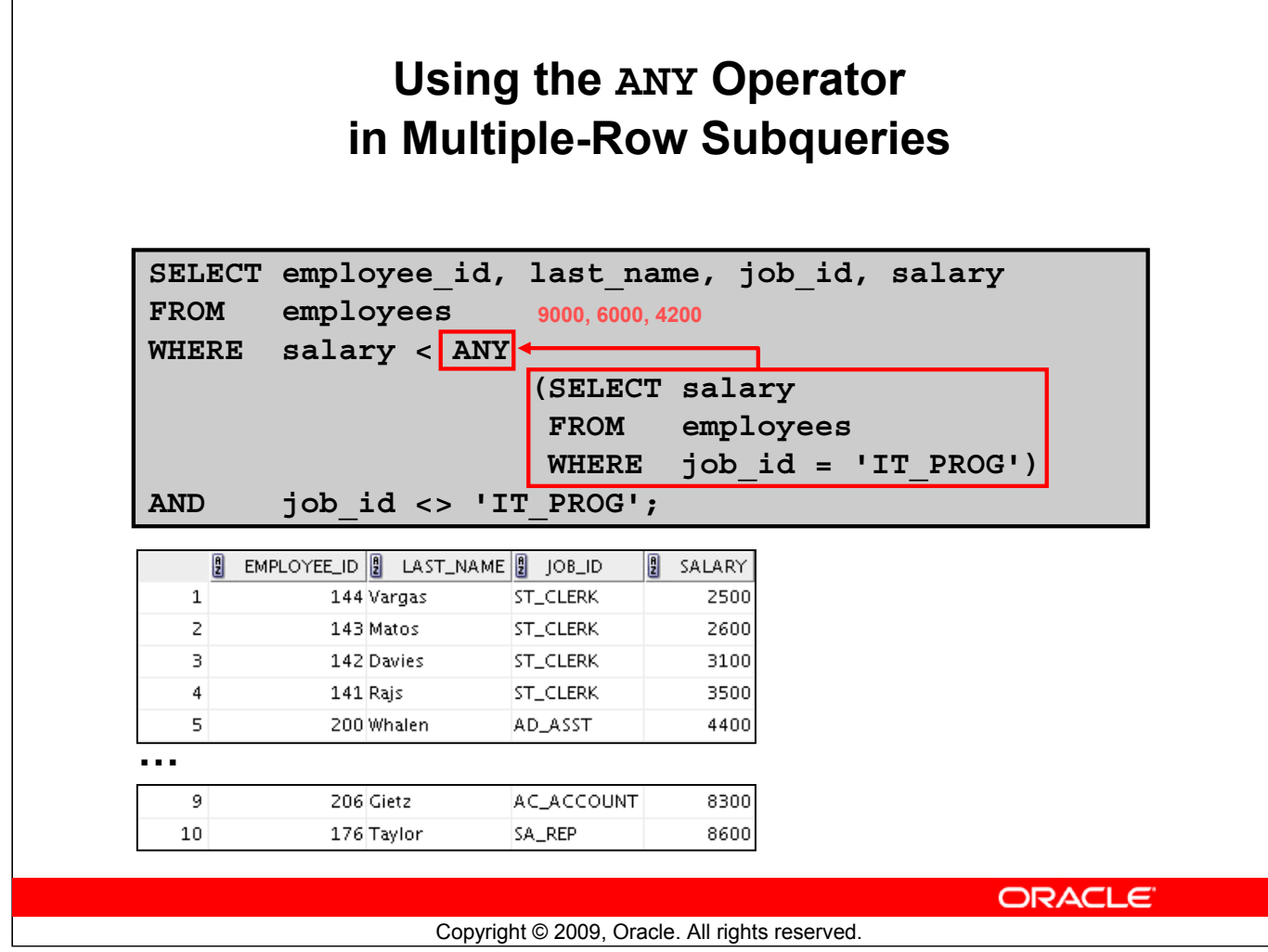

# **Using the ANY Operator in Multiple-Row Subqueries**

The ANY operator (and its synonym, the SOME operator) compares a value to *each* value returned by a subquery. The slide example displays employees who are not IT programmers and whose salary is less than that of any IT programmer. The maximum salary that a programmer earns is \$9,000.

- <ANY means less than the maximum.
- >ANY means more than the minimum.
- $\bullet$  = ANY is equivalent to IN.

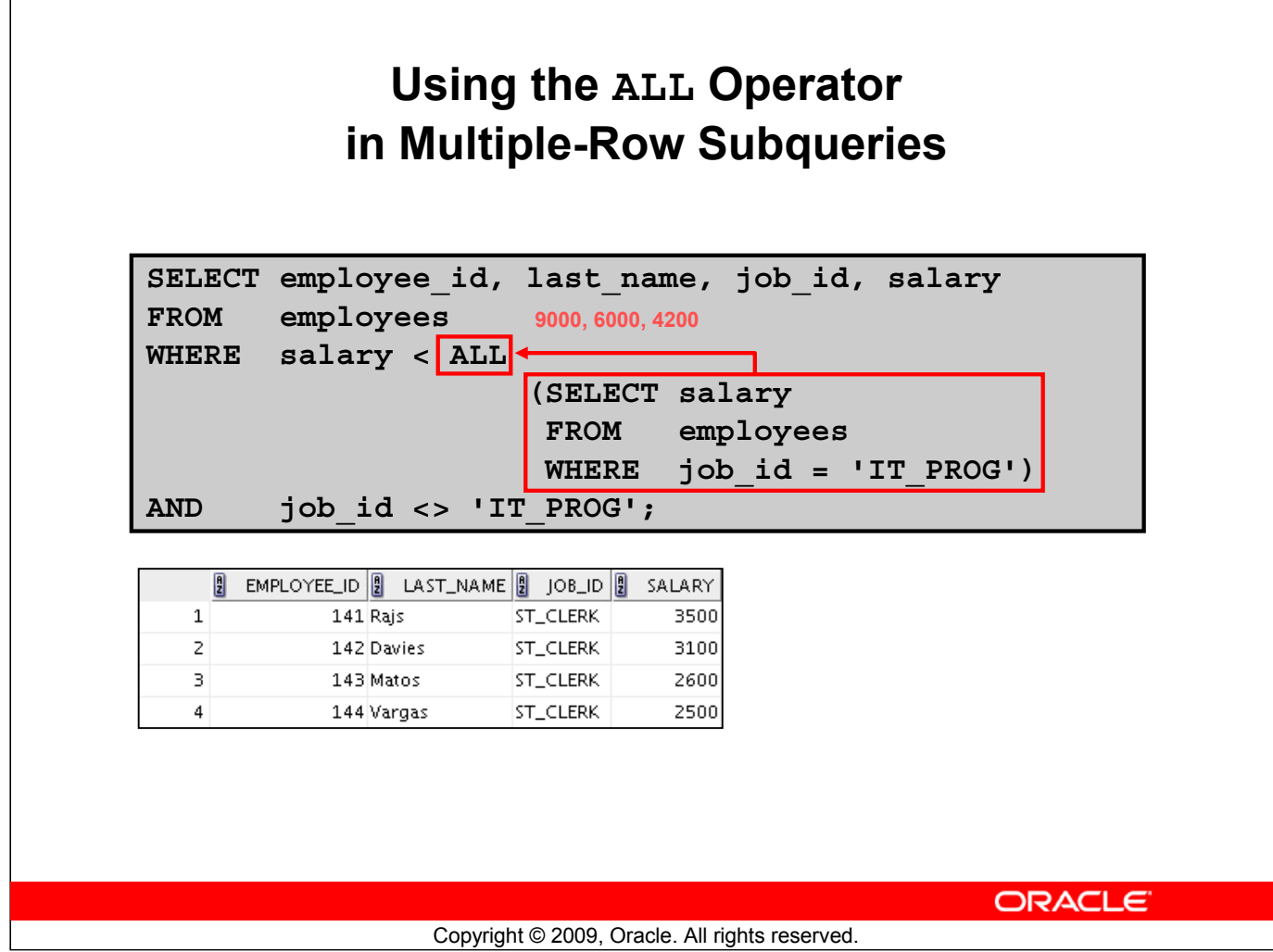

## **Using the ALL Operator in Multiple-Row Subqueries**

The ALL operator compares a value to *every* value returned by a subquery. The example in the slide displays employees whose salary is less than the salary of all employees with a job ID of IT\_PROG and whose job is not IT\_PROG.

>ALL means more than the maximum and <ALL means less than the minimum.

The NOT operator can be used with IN, ANY, and ALL operators.

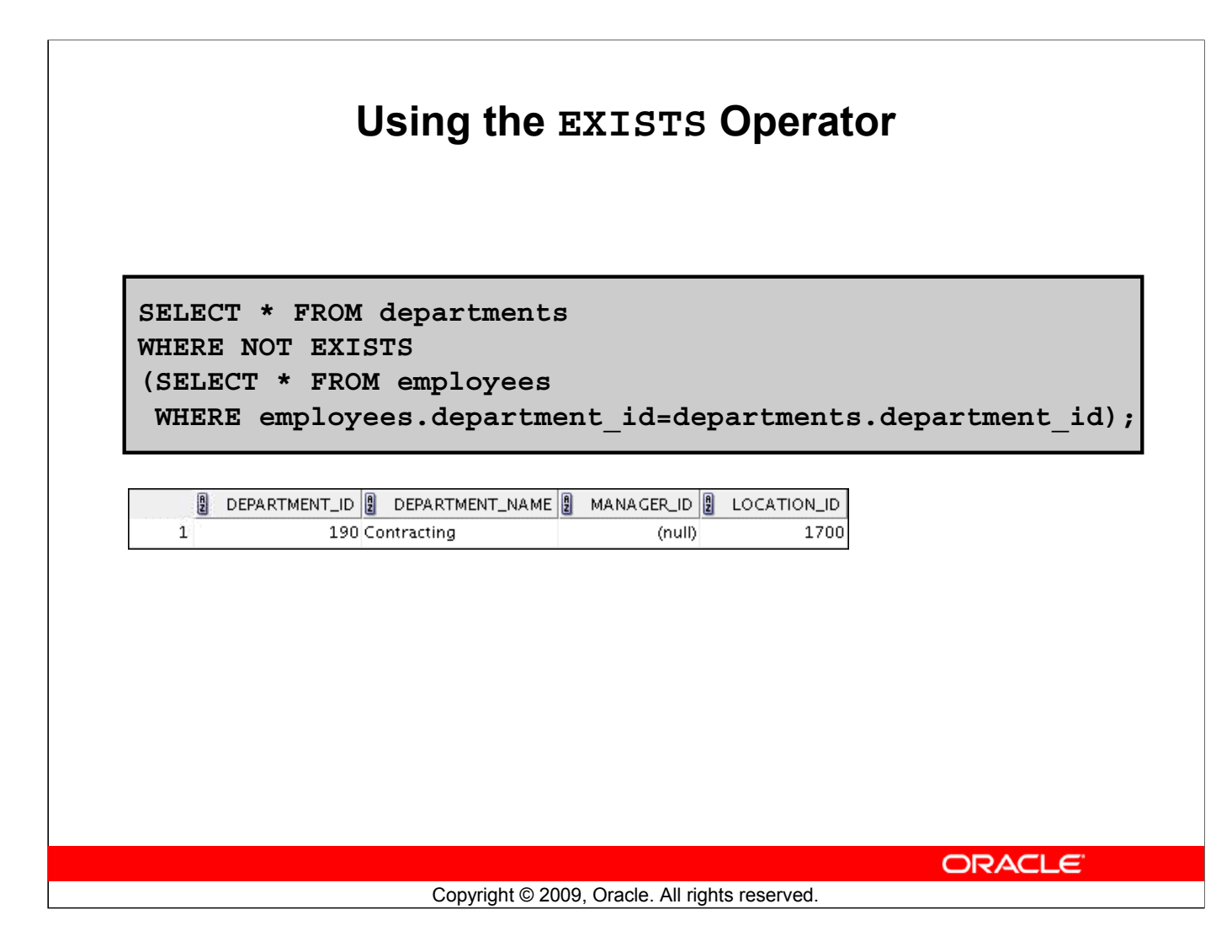

# **Using the EXISTS Operator**

The EXISTS operator is used in queries where the query result depends on whether or not certain rows exist in a table. It evaluates to TRUE if the subquery returns at least one row.

The example in the slide displays departments that have no employees. For each row in the DEPARTMENTS table, the condition is checked whether there exists a row in the EMPLOYEES table that has the same department ID. In case no such row exists, the condition is satisfied for the row under consideration and it is selected. If there exists a corresponding row in the EMPLOYEES table, the row is not selected.

- Subquery: Types, syntax, and guidelines
- Single-row subqueries:
	- Group functions in a subquery
	- HAVING clause with subqueries
- Multiple-row subqueries
	- Use ALL or ANY operator
- Using the EXISTS operator
- Null values in a subquery

ORACLE<sup>®</sup>

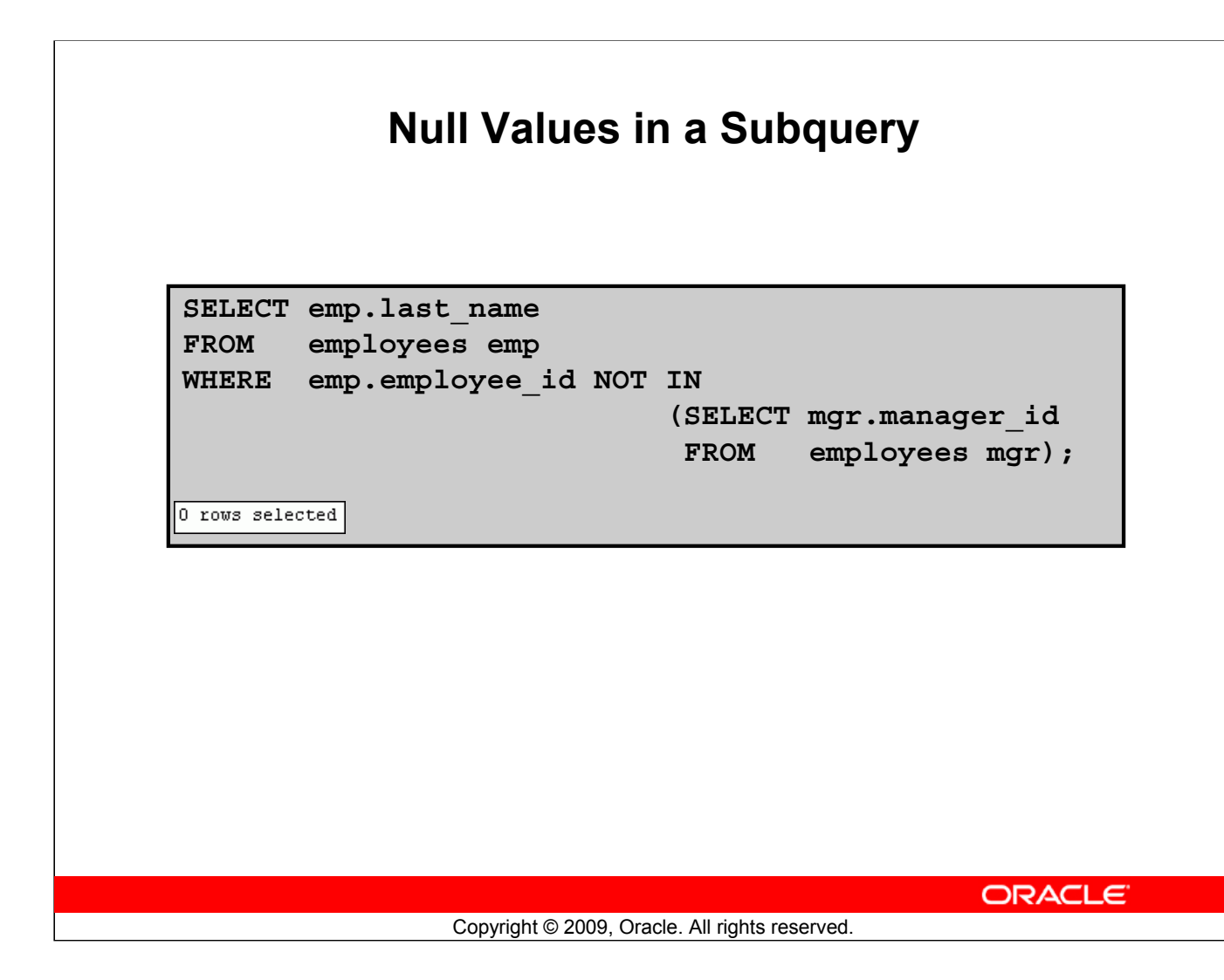

# **Null Values in a Subquery**

The SQL statement in the slide attempts to display all the employees who do not have any subordinates. Logically, this SQL statement should have returned 12 rows. However, the SQL statement does not return any rows. One of the values returned by the inner query is a null value and, therefore, the entire query returns no rows.

The reason is that all conditions that compare a null value result in a null. So whenever null values are likely to be part of the results set of a subquery, do not use the NOT IN operator. The NOT IN operator is equivalent to <> ALL.

Notice that the null value as part of the results set of a subquery is not a problem if you use the IN operator. The IN operator is equivalent to =ANY. For example, to display the employees who have subordinates, use the following SQL statement:

```
SELECT emp.last_name
FROM employees emp
WHERE emp.employee id IN
                         (SELECT mgr.manager_id
                          FROM employees mgr);
```
# **Null Values in a Subquery (continued)**

Alternatively, a WHERE clause can be included in the subquery to display all employees who do not have any subordinates:

SELECT last name FROM employees WHERE employee id NOT IN (SELECT manager\_id FROM employees WHERE manager\_id IS NOT NULL);

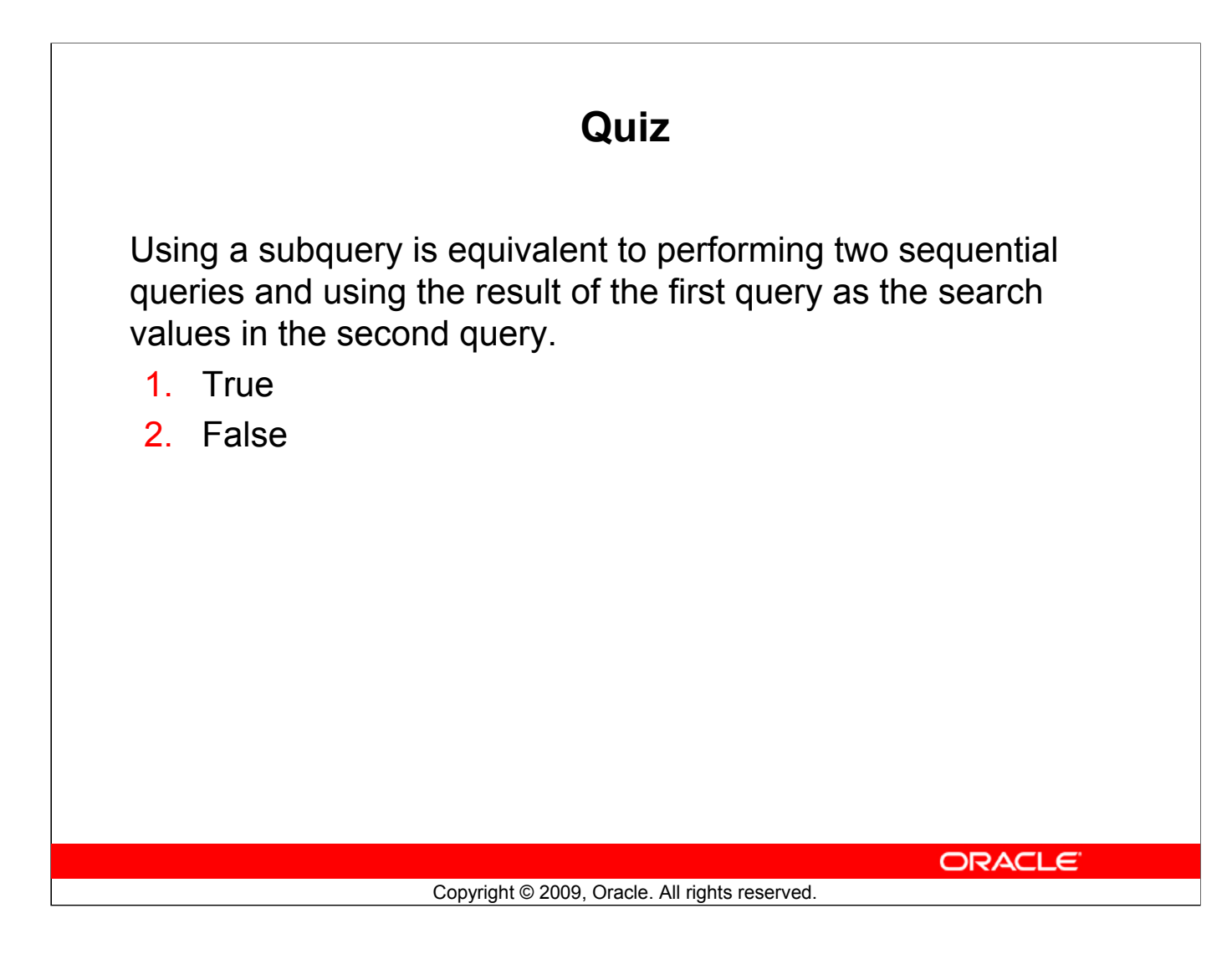

**Answer: 1**

# **Summary**

In this lesson, you should have learned how to:

- Identify when a subquery can help solve a problem
- Write subqueries when a query is based on unknown values

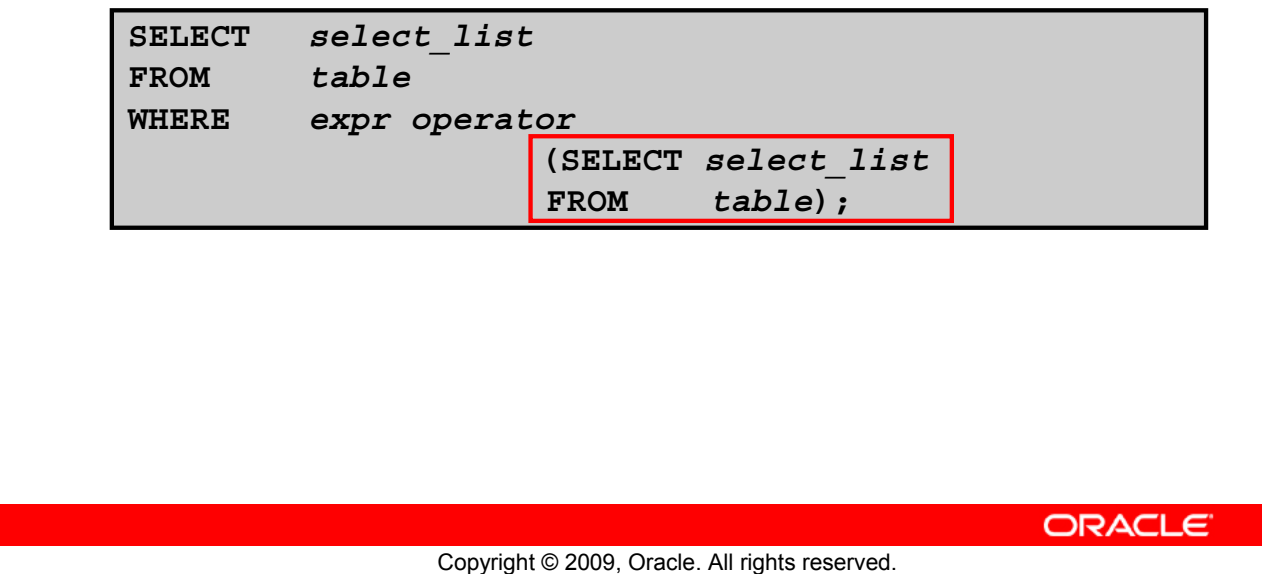

## **Summary**

In this lesson, you should have learned how to use subqueries. A subquery is a SELECT statement that is embedded in the clause of another SQL statement. Subqueries are useful when a query is based on a search criterion with unknown intermediate values.

Subqueries have the following characteristics:

- Can pass one row of data to a main statement that contains a single-row operator, such as  $=$ ,  $\lt$ ,  $>$ ,  $>$ =,  $<$ , or  $<$ =
- Can pass multiple rows of data to a main statement that contains a multiple-row operator, such as IN
- Are processed first by the Oracle server, after which the WHERE or HAVING clause uses the results
- Can contain group functions

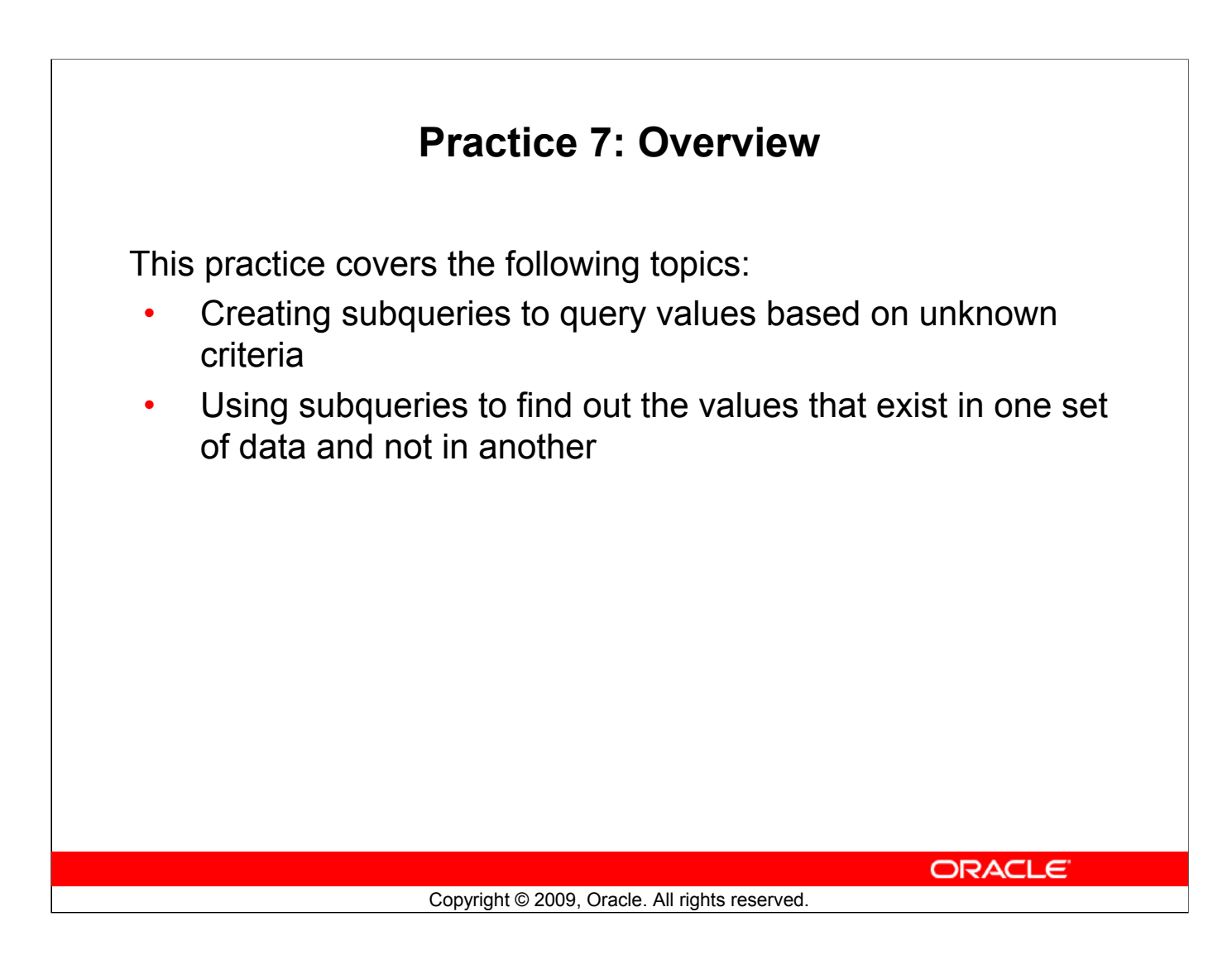

## **Practice 7: Overview**

In this practice, you write complex queries using nested SELECT statements.

For practice questions, you may want to create the inner query first. Make sure that it runs and produces the data that you anticipate before you code the outer query.

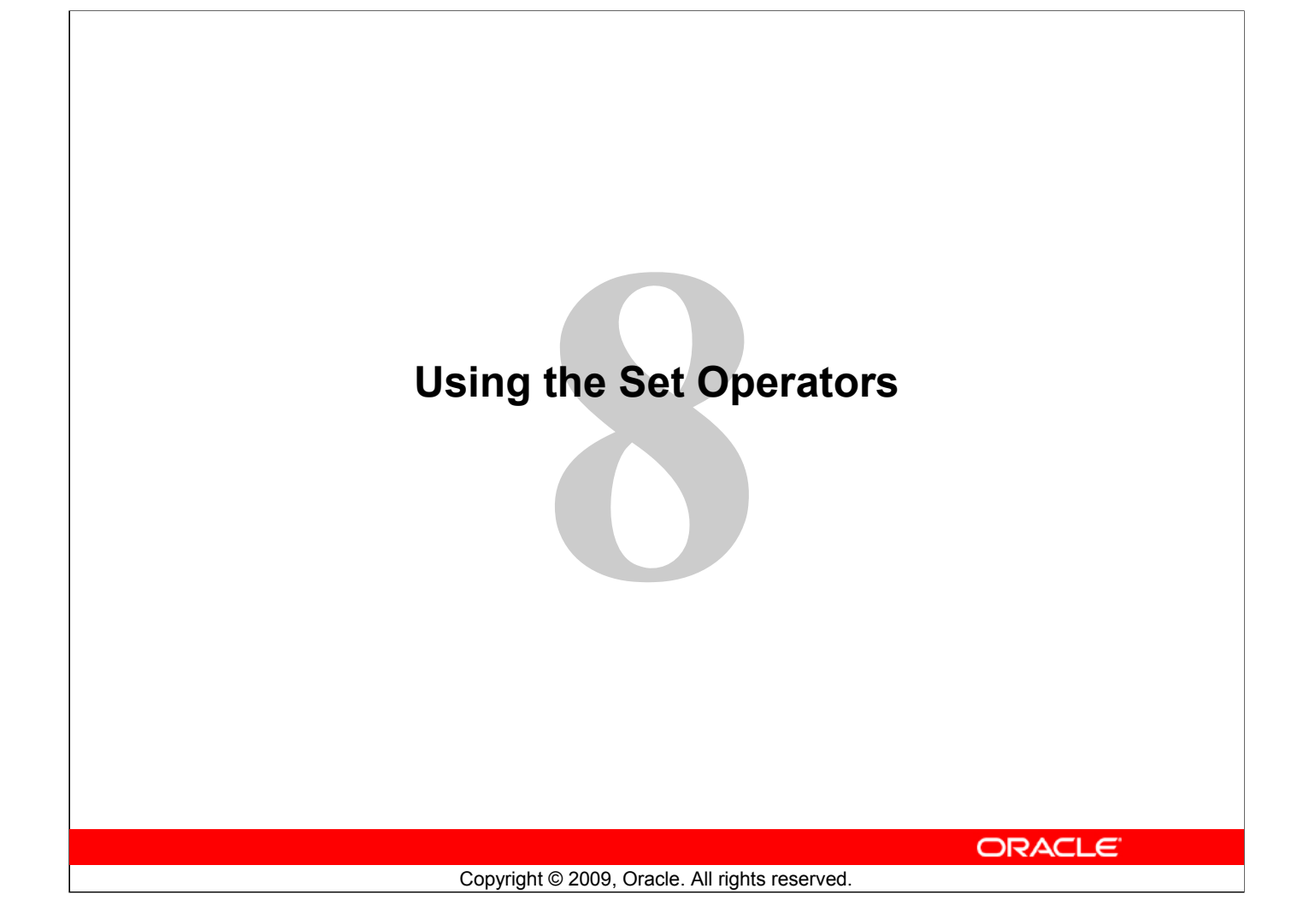

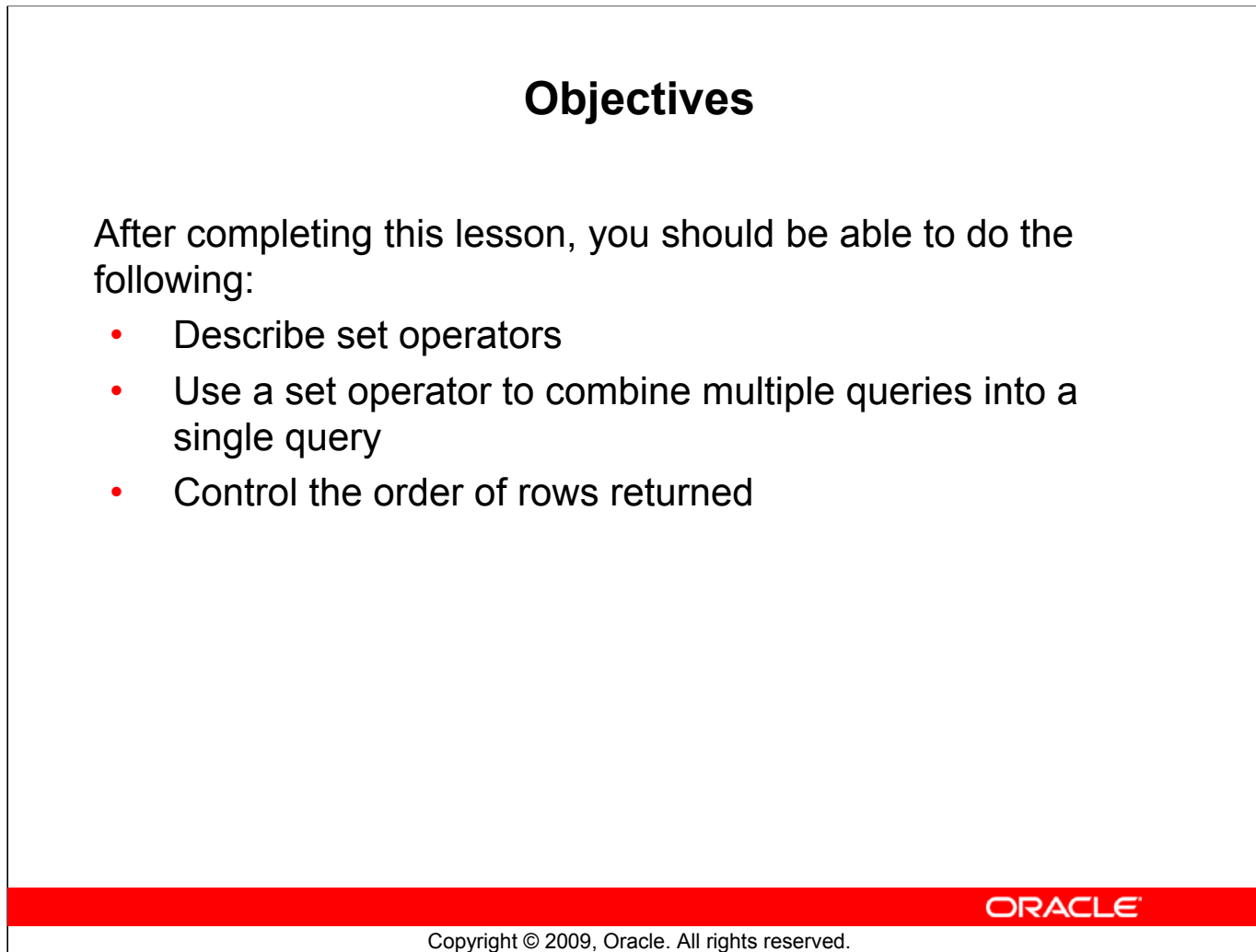

# **Objectives**

In this lesson, you learn how to write queries by using set operators.

- Set Operators: Types and guidelines
- Tables used in this lesson
- UNION and UNION ALL operator
- INTERSECT operator
- MINUS operator
- Matching the SELECT statements
- Using the ORDER BY clause in set operations

ORACLE<sup>®</sup>

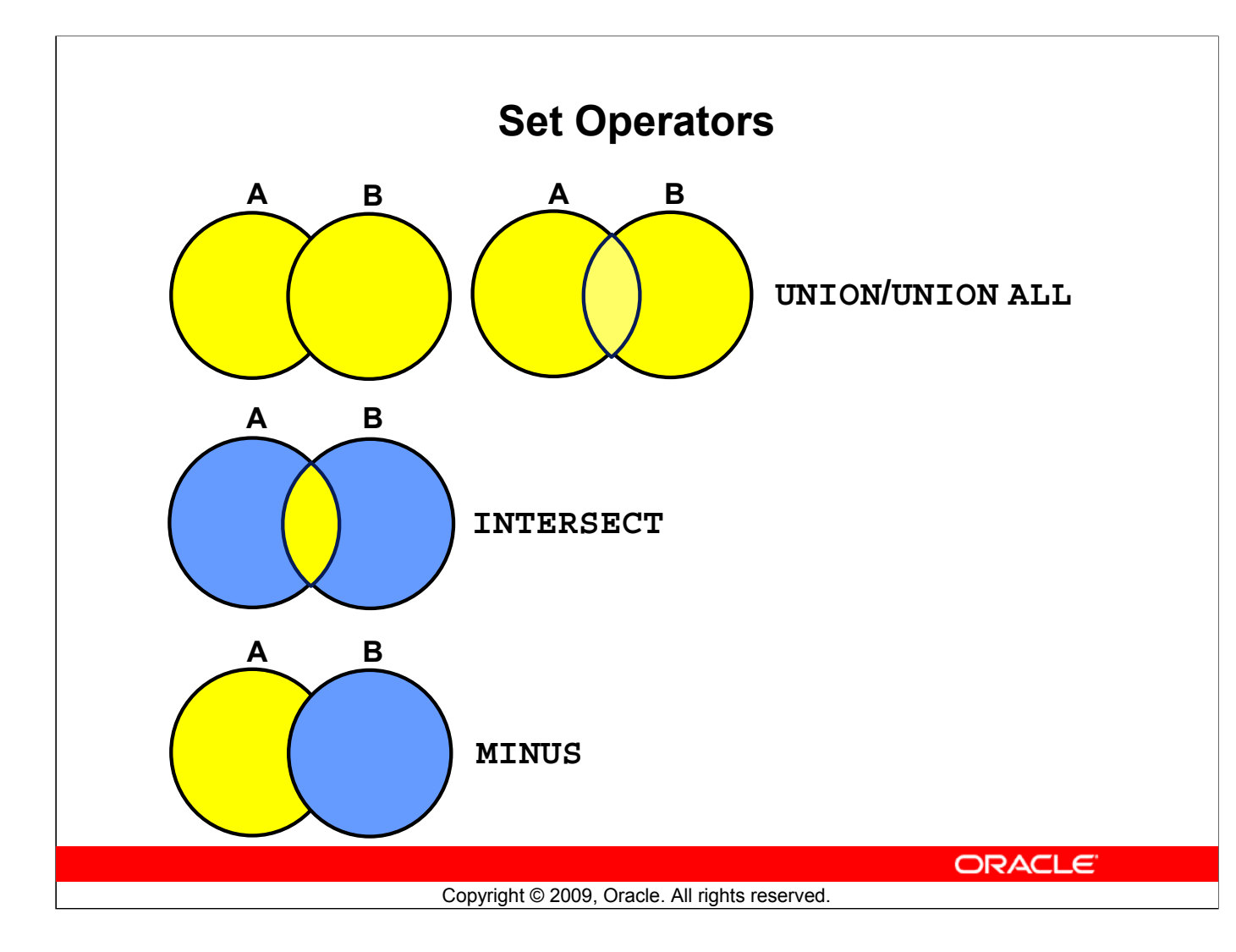

## **Set Operators**

Set operators combine the results of two or more component queries into one result. Queries containing set operators are called *compound queries*.

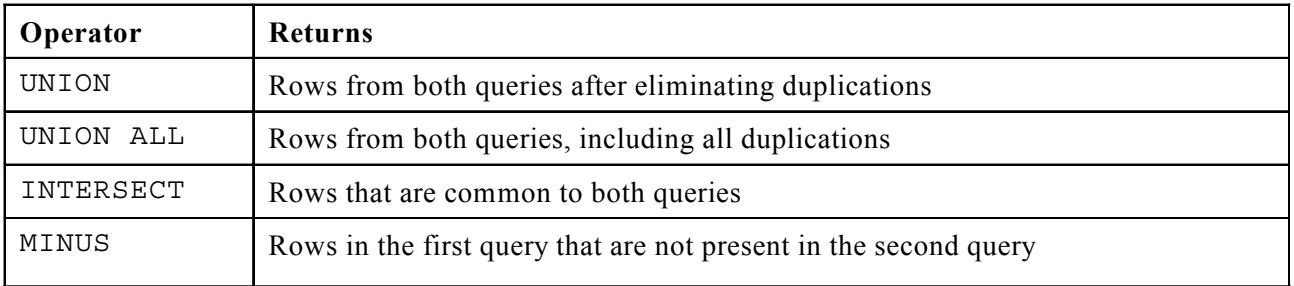

All set operators have equal precedence. If a SQL statement contains multiple set operators, the Oracle server evaluates them from left (top) to right (bottom)—if no parentheses explicitly specify another order. You should use parentheses to specify the order of evaluation explicitly in queries that use the INTERSECT operator with other set operators.

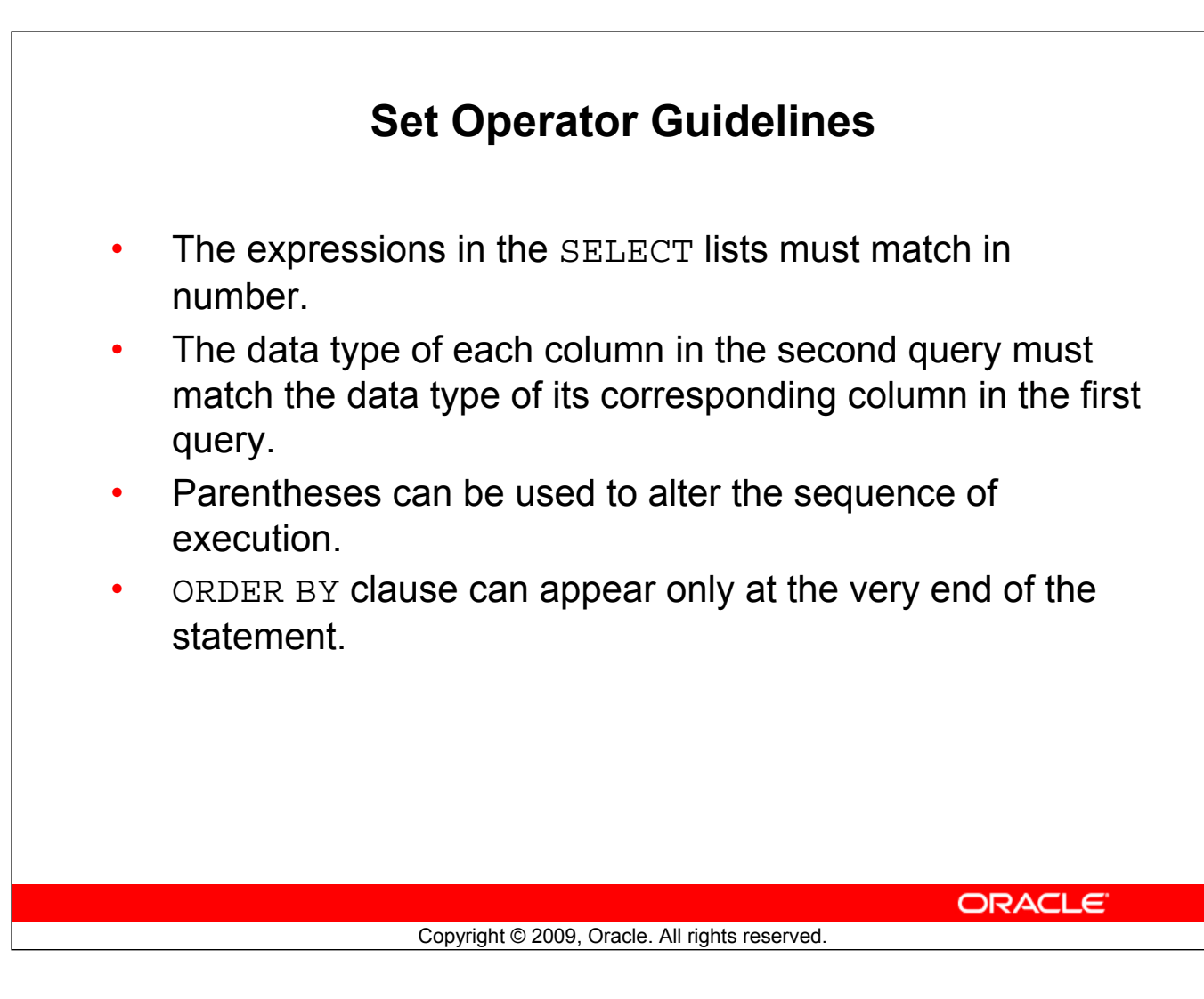

# **Set Operator Guidelines**

- The expressions in the SELECT lists of the queries must match in number and data type. Queries that use UNION, UNION ALL, INTERSECT, and MINUS operators in their WHERE clause must have the same number and data type of columns in their SELECT list. The data type of the columns in the SELECT list of the queries in the compound query may not be exactly the same. The column in the second query must be in the same data type group (such as numeric or character) as the corresponding column in the first query.
- Set operators can be used in subqueries.
- You should use parentheses to specify the order of evaluation in queries that use the INTERSECT operator with other set operators. This ensures compliance with emerging SQL standards that will give the INTERSECT operator greater precedence than the other set operators.

# **Oracle Server and Set Operators** • Duplicate rows are automatically eliminated except in UNION ALL. • Column names from the first query appear in the result. The output is sorted in ascending order by default except in UNION ALL. ORACLE<sup>®</sup> Copyright © 2009, Oracle. All rights reserved.

# **Oracle Server and Set Operators**

When a query uses set operators, the Oracle server eliminates duplicate rows automatically except in the case of the UNION ALL operator. The column names in the output are decided by the column list in the first SELECT statement. By default, the output is sorted in ascending order of the first column of the SELECT clause.

The corresponding expressions in the SELECT lists of the component queries of a compound query must match in number and data type. If component queries select character data, the data type of the return values is determined as follows:

- If both queries select values of CHAR data type, of equal length, the returned values have the CHAR data type of that length. If the queries select values of CHAR with different lengths, the returned value is VARCHAR2 with the length of the larger CHAR value.
- If either or both of the queries select values of VARCHAR2 data type, the returned values have the VARCHAR2 data type.

If component queries select numeric data, the data type of the return values is determined by numeric precedence. If all queries select values of the NUMBER type, the returned values have the NUMBER data type. In queries using set operators, the Oracle server does not perform implicit conversion across data type groups. Therefore, if the corresponding expressions of component queries resolve to both character data and numeric data, the Oracle server returns an error.

- Set Operators: Types and guidelines
- Tables used in this lesson
- UNION and UNION ALL operator
- INTERSECT operator
- MINUS operator
- Matching the SELECT statements
- Using the ORDER BY clause in set operations

ORACLE<sup>®</sup>

# **Tables Used in This Lesson**

The tables used in this lesson are:

- EMPLOYEES: Provides details regarding all current employees
- JOB HISTORY: Records the details of the start date and end date of the former job, and the job identification number and department when an employee switches jobs

ORACLE<sup>®</sup>

## Copyright © 2009, Oracle. All rights reserved.

## **Tables Used in This Lesson**

Two tables are used in this lesson: the EMPLOYEES table and the JOB\_HISTORY table.

You are already familiar with the EMPLOYEES table that stores employee details such as a unique identification number, email address, job identification (such as ST\_CLERK, SA\_REP, and so on), salary, manager, and so on.

Some of the employees have been with the company for a long time and have switched to different jobs. This is monitored using the JOB\_HISTORY table. When an employee switches jobs, the details of the start date and end date of the former job, the job\_id (such as ST\_CLERK, SA\_REP, and so on), and the department are recorded in the JOB\_HISTORY table.

The structure and data from the EMPLOYEES and JOB\_HISTORY tables are shown on the following pages.

# **Tables Used in This Lesson (continued)**

There have been instances in the company of people who have held the same position more than once during their tenure with the company. For example, consider the employee Taylor, who joined the company on 24-MAR-1998. Taylor held the job title SA\_REP for the period 24-MAR-98 to 31- DEC-98 and the job title SA\_MAN for the period 01-JAN-99 to 31-DEC-99. Taylor moved back into the job title of SA\_REP, which is his current job title.

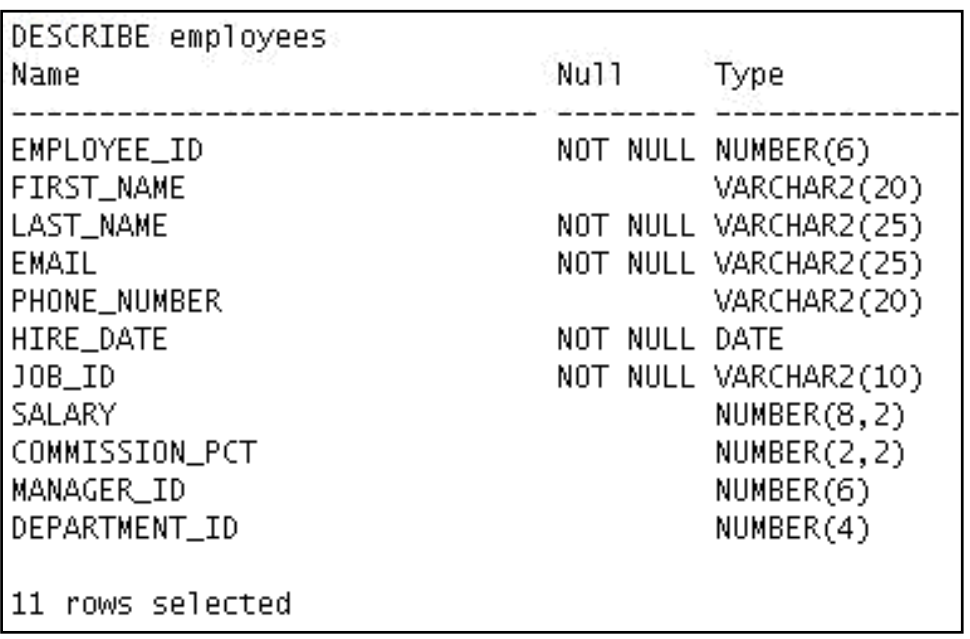

DESCRIBE employees

## **Tables Used in This Lesson (continued)**

SELECT employee\_id, last\_name, job\_id, hire\_date, department\_id FROM employees;

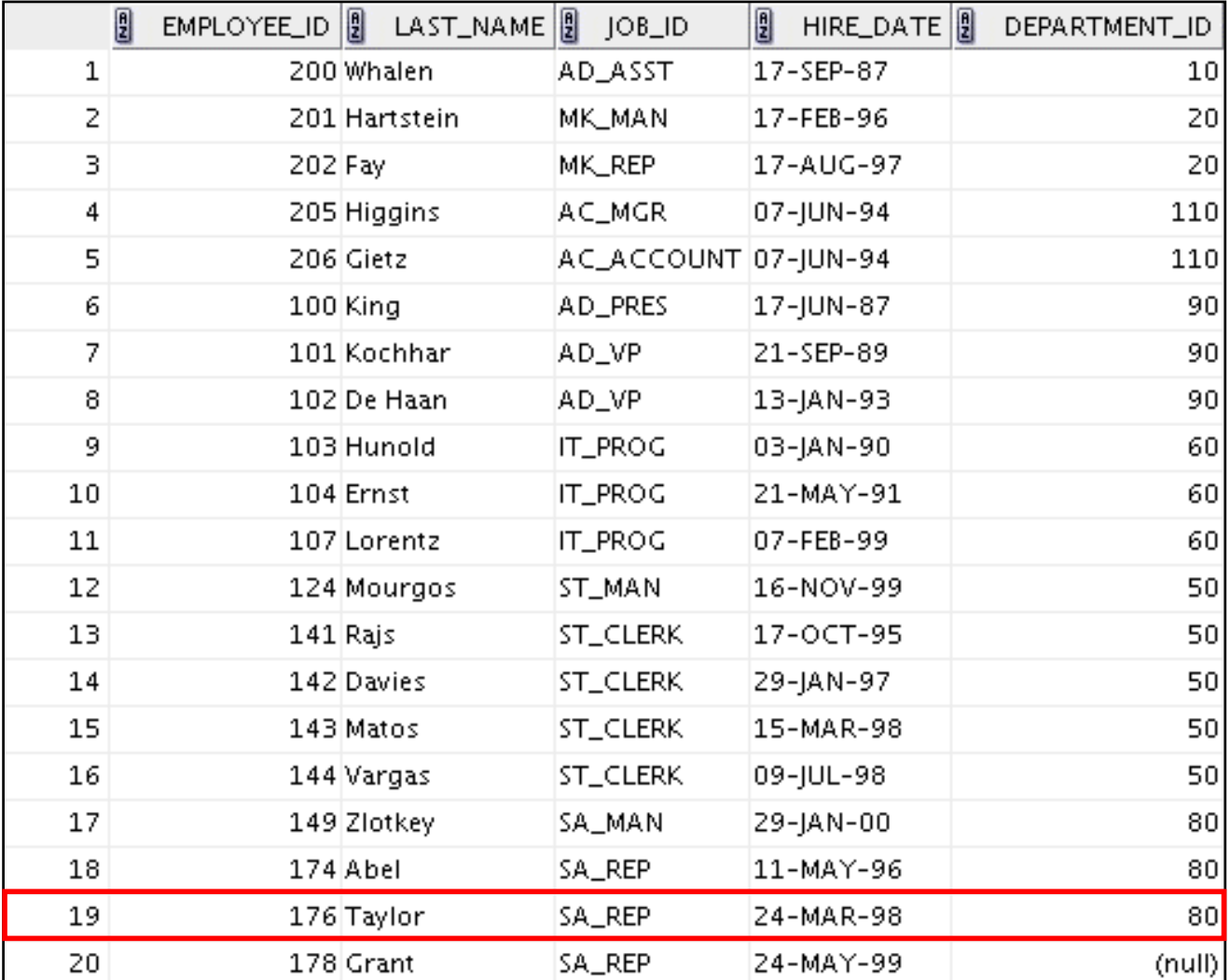

DESCRIBE job\_history

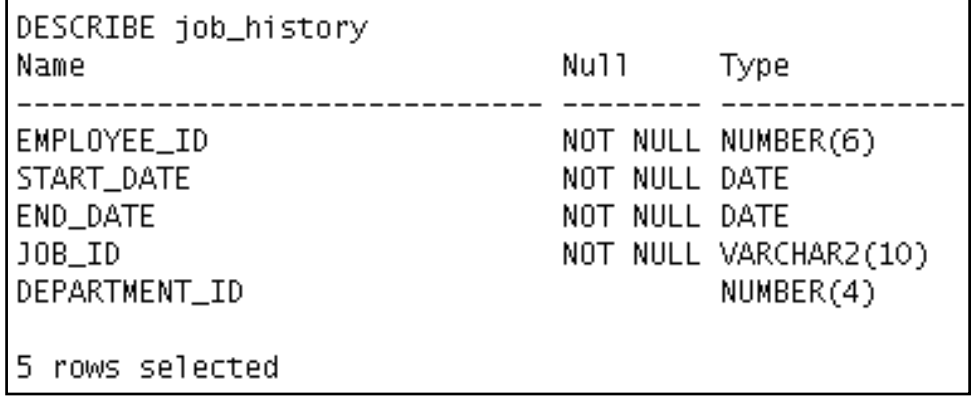

# **Tables Used in This Lesson (continued)**

SELECT \* FROM job\_history;

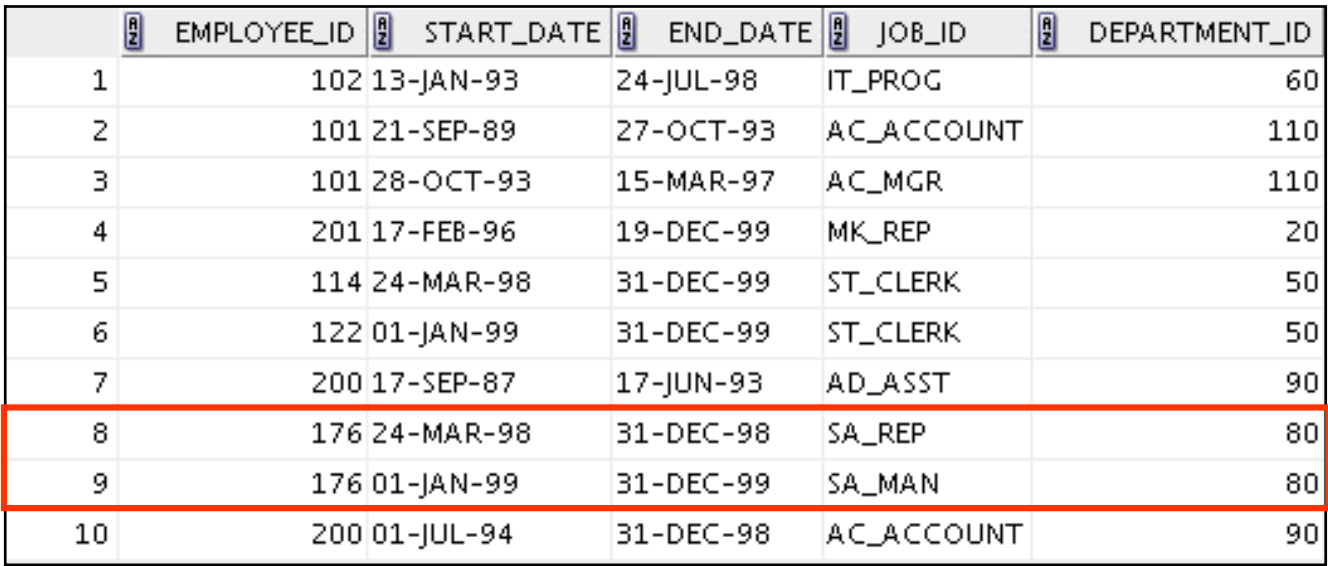

- Set Operators: Types and guidelines
- Tables used in this lesson
- UNION and UNION ALL operator
- INTERSECT operator
- MINUS operator
- Matching the SELECT statements
- Using the ORDER BY clause in set operations

ORACLE<sup>®</sup>

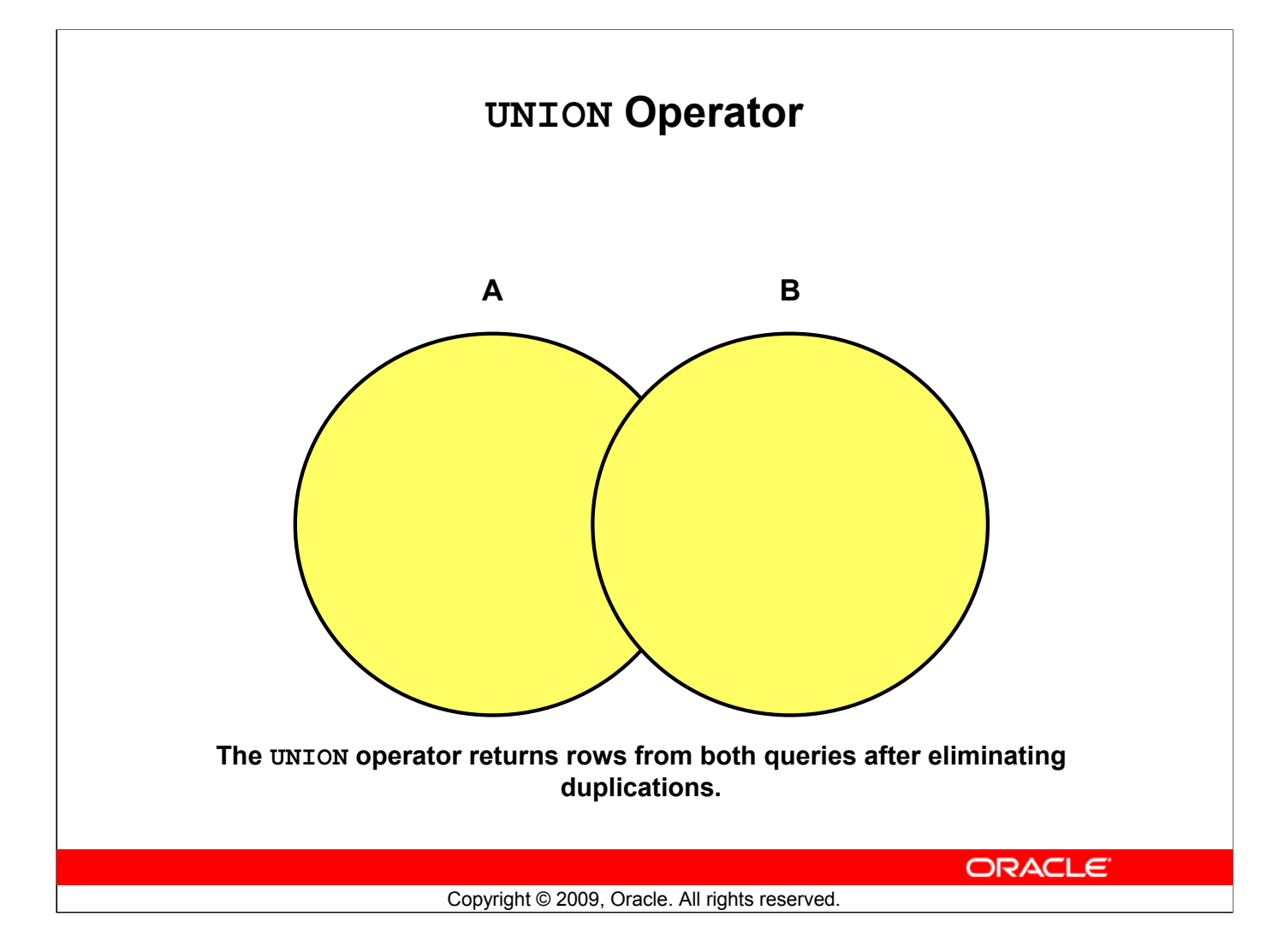

## **UNION Operator**

The UNION operator returns all rows that are selected by either query. Use the UNION operator to return all rows from multiple tables and eliminate any duplicate rows.

## **Guidelines**

- The number of columns being selected must be the same.
- The data types of the columns being selected must be in the same data type group (such as numeric or character).
- The names of the columns need not be identical.
- UNION operates over all of the columns being selected.
- NULL values are not ignored during duplicate checking.
- By default, the output is sorted in ascending order of the columns of the SELECT clause.

# **Using the UNION Operator** Display the current and previous job details of all employees. Display each employee only once. **SELECT employee\_id, job\_id FROM employees UNION SELECT employee\_id, job\_id FROM job\_history;** 2 EMPLOYEE\_ID 3 JOB\_ID  $\mathbf 1$ 100 AD\_PRES  $\mathsf z$ 101 AC\_ACCOUNT **…** 200 AC\_ACCOUNT 22 **…** 200 AD\_ASST 27 205 AC\_MGR 28 206 AC\_ACCOUNT ORACLE<sup>®</sup> Copyright © 2009, Oracle. All rights reserved.

# **Using the UNION Operator**

The UNION operator eliminates any duplicate records. If records that occur in both the EMPLOYEES and the JOB HISTORY tables are identical, the records are displayed only once. Observe in the output shown in the slide that the record for the employee with the EMPLOYEE\_ID 200 appears twice because the JOB\_ID is different in each row.

Consider the following example:

| $\alpha$ and $\alpha$ and $\alpha$ and $\alpha$ and $\alpha$ and $\alpha$ . |                                    |                |                    |  |
|-----------------------------------------------------------------------------|------------------------------------|----------------|--------------------|--|
| <b>SELECT</b>                                                               | employee id, job id, department id |                |                    |  |
| FROM                                                                        | employees                          |                |                    |  |
| UNION                                                                       |                                    |                |                    |  |
| <b>SELECT</b>                                                               | employee id, job id, department id |                |                    |  |
| FROM                                                                        | job history;                       |                |                    |  |
|                                                                             | e)<br>EMPLOYEE_ID                  | JOBID          | 剧<br>DEPARTMENT_ID |  |
| 1                                                                           |                                    | 100 AD_PRES    | 90                 |  |
|                                                                             |                                    |                |                    |  |
| 22                                                                          |                                    | 200 AC_ACCOUNT | 90                 |  |
| 23                                                                          |                                    | 200 AD_ASST    | 10                 |  |
| 24                                                                          |                                    | 200 AD_ASST    | 90                 |  |
|                                                                             |                                    |                |                    |  |
| 29                                                                          |                                    | 206 AC_ACCOUNT | 110                |  |

**Oracle Database 11***g***: SQL Fundamentals I 8 - 14**

# **Using the UNION Operator (continued)**

In the preceding output, employee 200 appears three times. Why? Note the DEPARTMENT\_ID values for employee 200. One row has a DEPARTMENT ID of 90, another 10, and the third 90. Because of these unique combinations of job IDs and department IDs, each row for employee 200 is unique and, therefore, not considered to be a duplicate. Observe that the output is sorted in ascending order of the first column of the SELECT clause (in this case, EMPLOYEE\_ID).

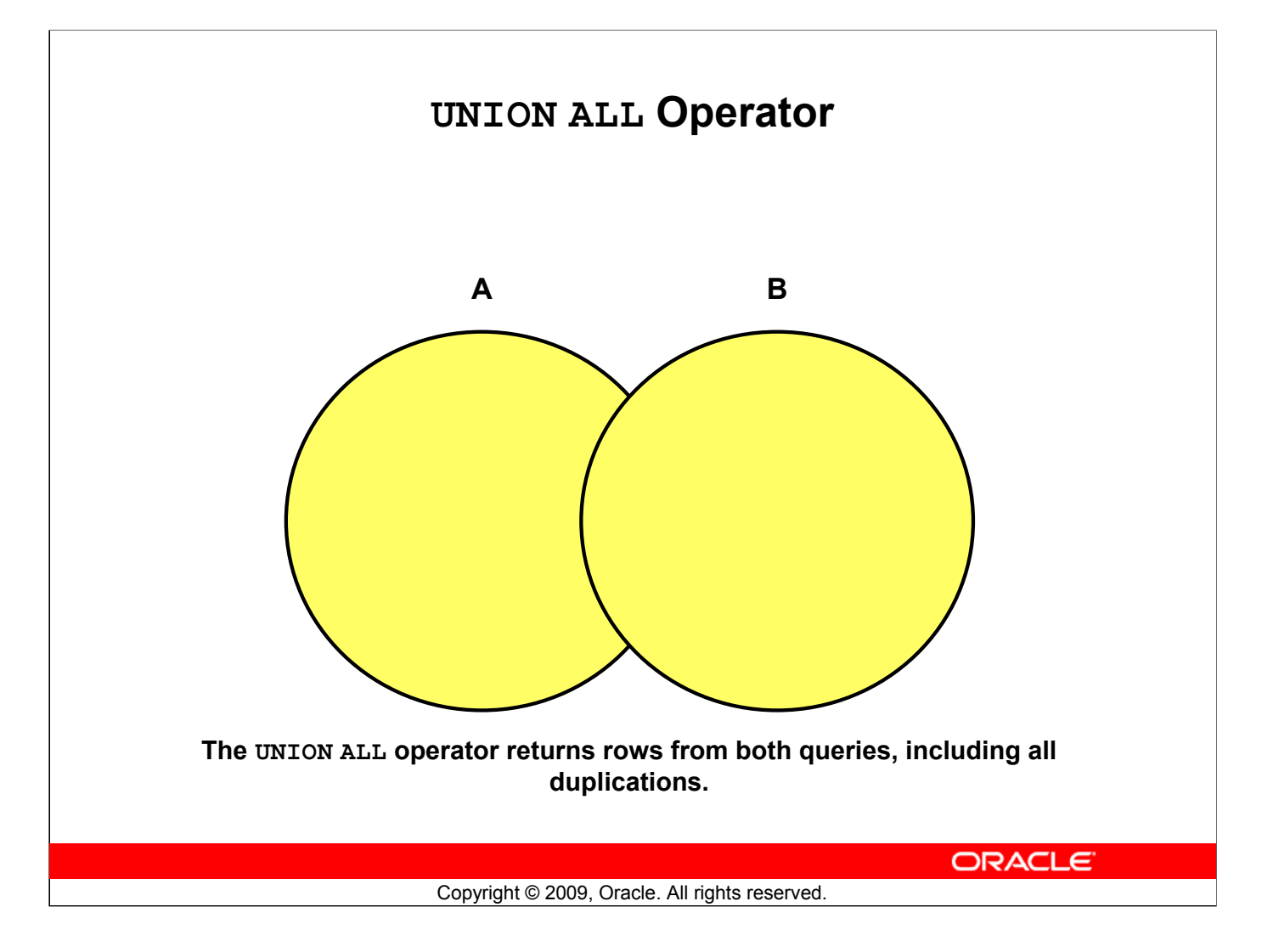

## **UNION ALL Operator**

Use the UNION ALL operator to return all rows from multiple queries.

## **Guidelines**

The guidelines for UNION and UNION ALL are the same, with the following two exceptions that pertain to UNION ALL: Unlike UNION, duplicate rows are not eliminated and the output is not sorted by default.

# **Using the UNION ALL Operator**

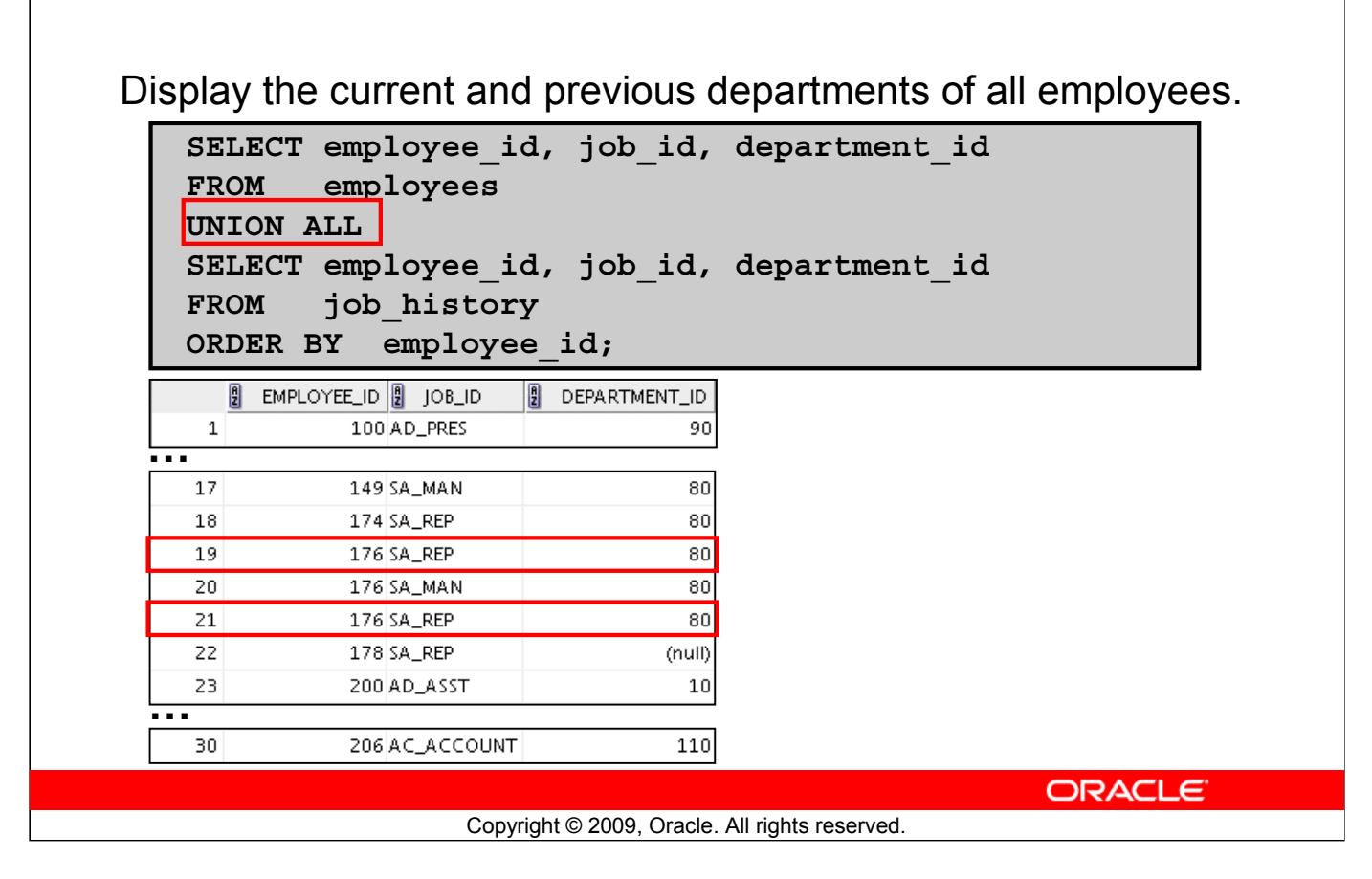

# **Using the UNION ALL Operator**

In the example, 30 rows are selected. The combination of the two tables totals to 30 rows. The UNION ALL operator does not eliminate duplicate rows. UNION returns all distinct rows selected by either query. UNION ALL returns all rows selected by either query, including all duplicates. Consider the query in the slide, now written with the UNION clause:

```
SELECT employee id, job id,department id
FROM employees
UNION
SELECT employee id, job id,department id
FROM job history
ORDER BY employee id;
```
The preceding query returns 29 rows. This is because it eliminates the following row (because it is a duplicate):

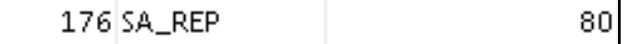

- Set Operators: Types and guidelines
- Tables used in this lesson
- UNION and UNION ALL operator
- INTERSECT operator
- MINUS operator
- Matching the SELECT statements
- Using ORDER BY clause in set operations

ORACLE<sup>®</sup>

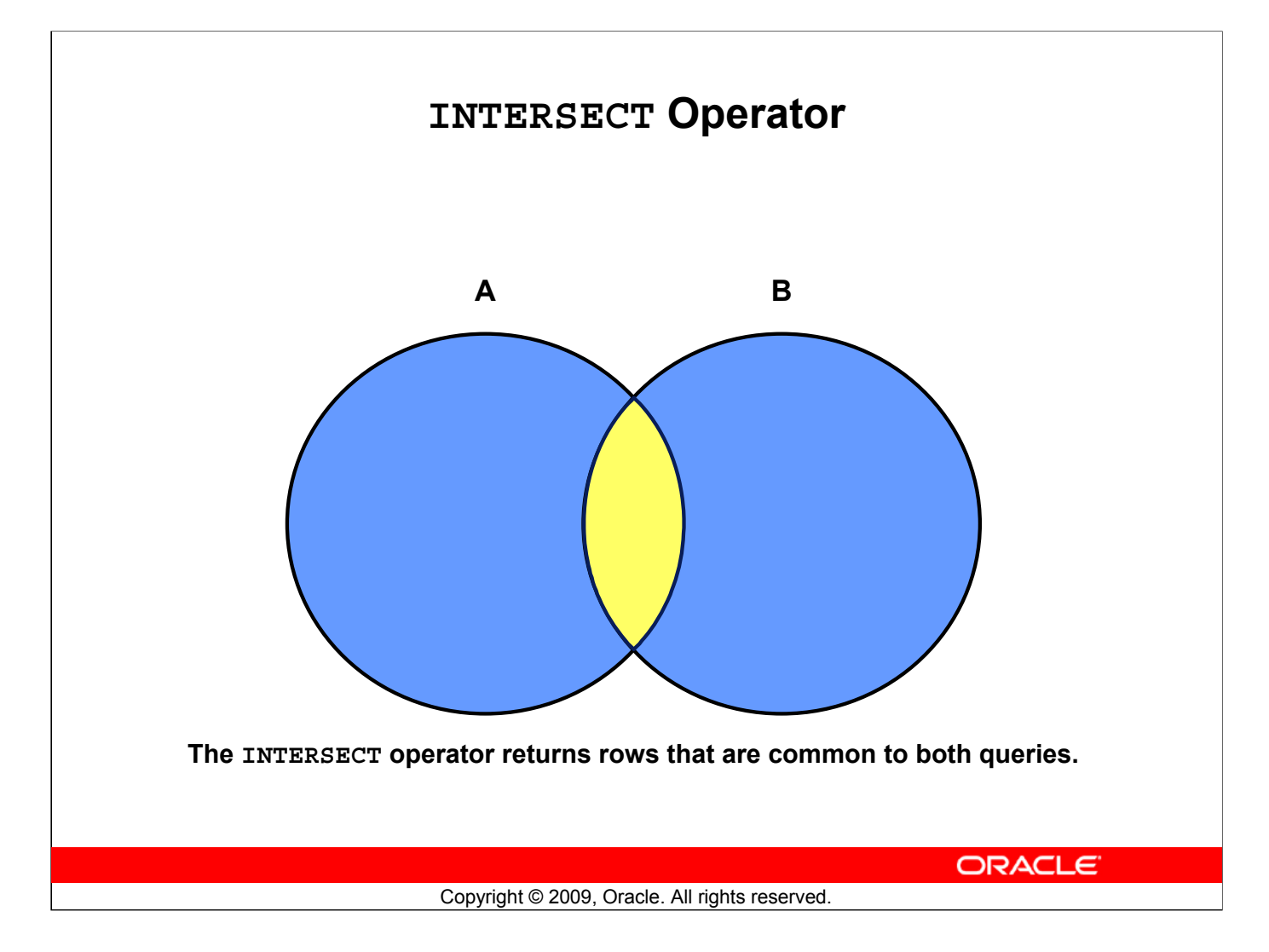

## **INTERSECT Operator**

Use the INTERSECT operator to return all rows that are common to multiple queries.

## **Guidelines**

- The number of columns and the data types of the columns being selected by the SELECT statements in the queries must be identical in all the SELECT statements used in the query. The names of the columns, however, need not be identical.
- Reversing the order of the intersected tables does not alter the result.
- INTERSECT does not ignore NULL values.

# **Using the INTERSECT Operator**

Display the employee IDs and job IDs of those employees who currently have a job title that is the same as their previous one (that is, they changed jobs but have now gone back to doing the same job they did previously).

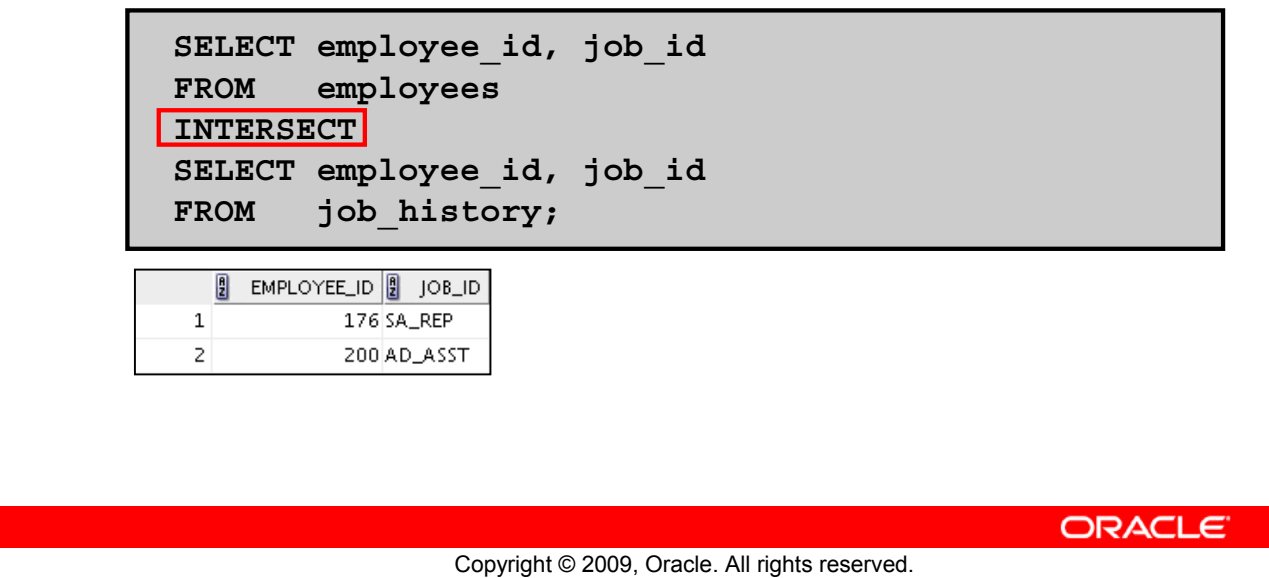

# **Using the INTERSECT Operator**

In the example in this slide, the query returns only those records that have the same values in the selected columns in both tables.

What will be the results if you add the DEPARTMENT ID column to the SELECT statement from the EMPLOYEES table and add the DEPARTMENT\_ID column to the SELECT statement from the JOB\_HISTORY table, and run this query? The results may be different because of the introduction of another column whose values may or may not be duplicates.

## **Example:**

```
SELECT employee id, job id, department id
FROM employees
INTERSECT
SELECT employee id, job id, department id
FROM job history;
        \frac{1}{2} EMPLOYEE_ID\frac{1}{2} JOB_ID\frac{1}{2}DEPARTMENT_ID
      1
                    176 SA_REP
                                                 80
```
Employee 200 is no longer part of the results because the EMPLOYEES. DEPARTMENT ID value is different from the JOB\_HISTORY.DEPARTMENT\_ID value.

- Set Operators: Types and guidelines
- Tables used in this lesson
- UNION and UNION ALL operator
- INTERSECT operator
- MINUS operator
- Matching the SELECT statements
- Using the ORDER BY clause in set operations

ORACLE<sup>®</sup>

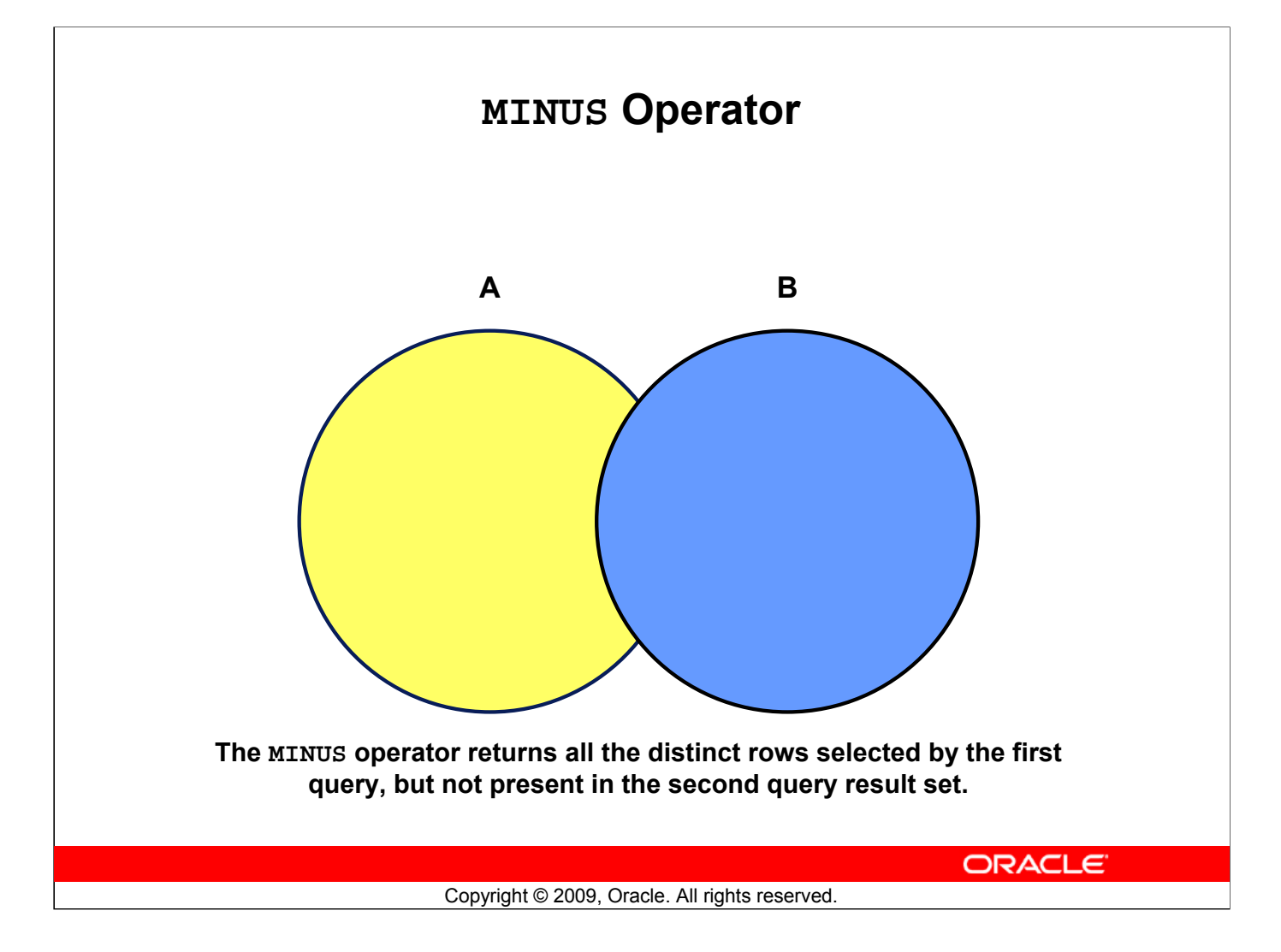

## **MINUS Operator**

Use the MINUS operator to return all distinct rows selected by the first query, but not present in the second query result set (the first SELECT statement MINUS the second SELECT statement).

**Note:** The number of columns must be the same and the data types of the columns being selected by the SELECT statements in the queries must belong to the same data type group in all the SELECT statements used in the query. The names of the columns, however, need not be identical.

# **Using the MINUS Operator**

Display the employee IDs of those employees who have not changed their jobs even once.

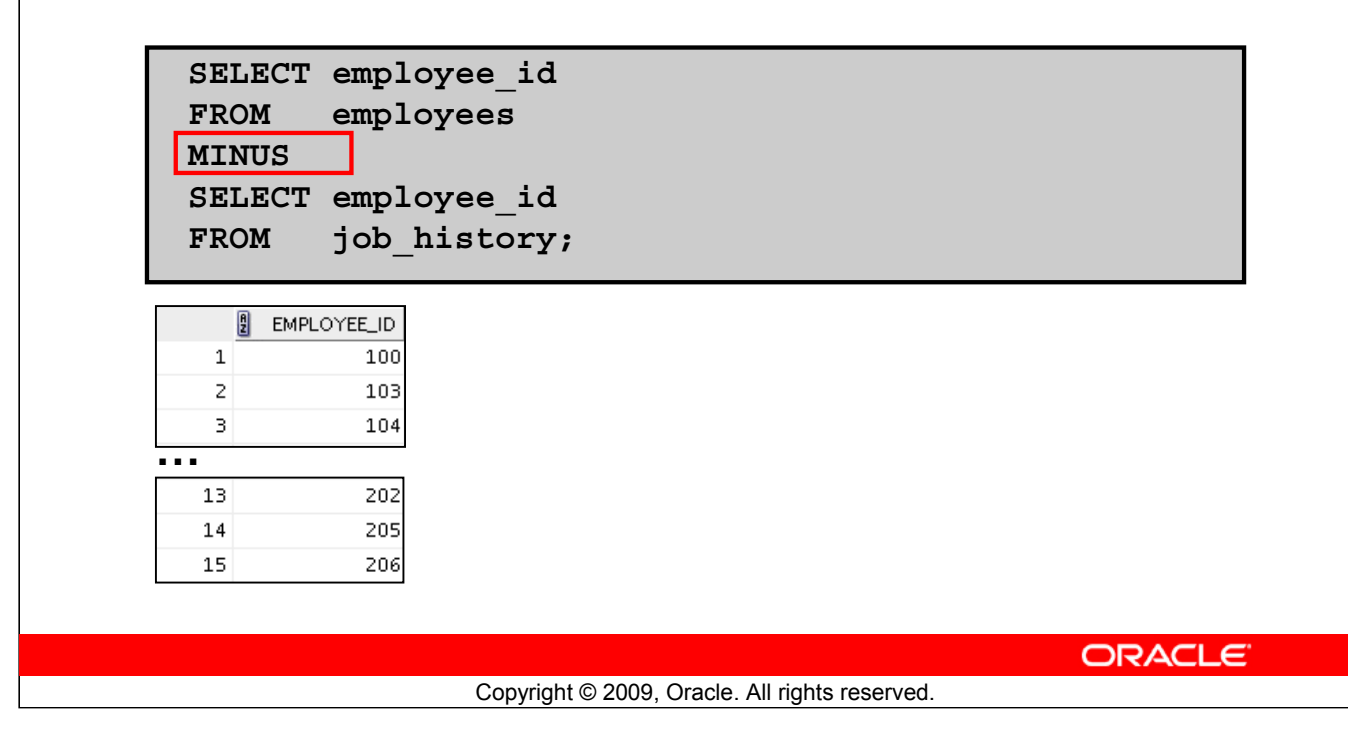

## **Using the MINUS Operator**

In the example in the slide, the employee IDs in the JOB HISTORY table are subtracted from those in the EMPLOYEES table. The results set displays the employees remaining after the subtraction; they are represented by rows that exist in the EMPLOYEES table, but do not exist in the JOB HISTORY table. These are the records of the employees who have not changed their jobs even once.

- Set Operators: Types and guidelines
- Tables used in this lesson
- UNION and UNION ALL operator
- INTERSECT operator
- MINUS operator
- Matching the SELECT statements
- Using ORDER BY clause in set operations

ORACLE<sup>®</sup>
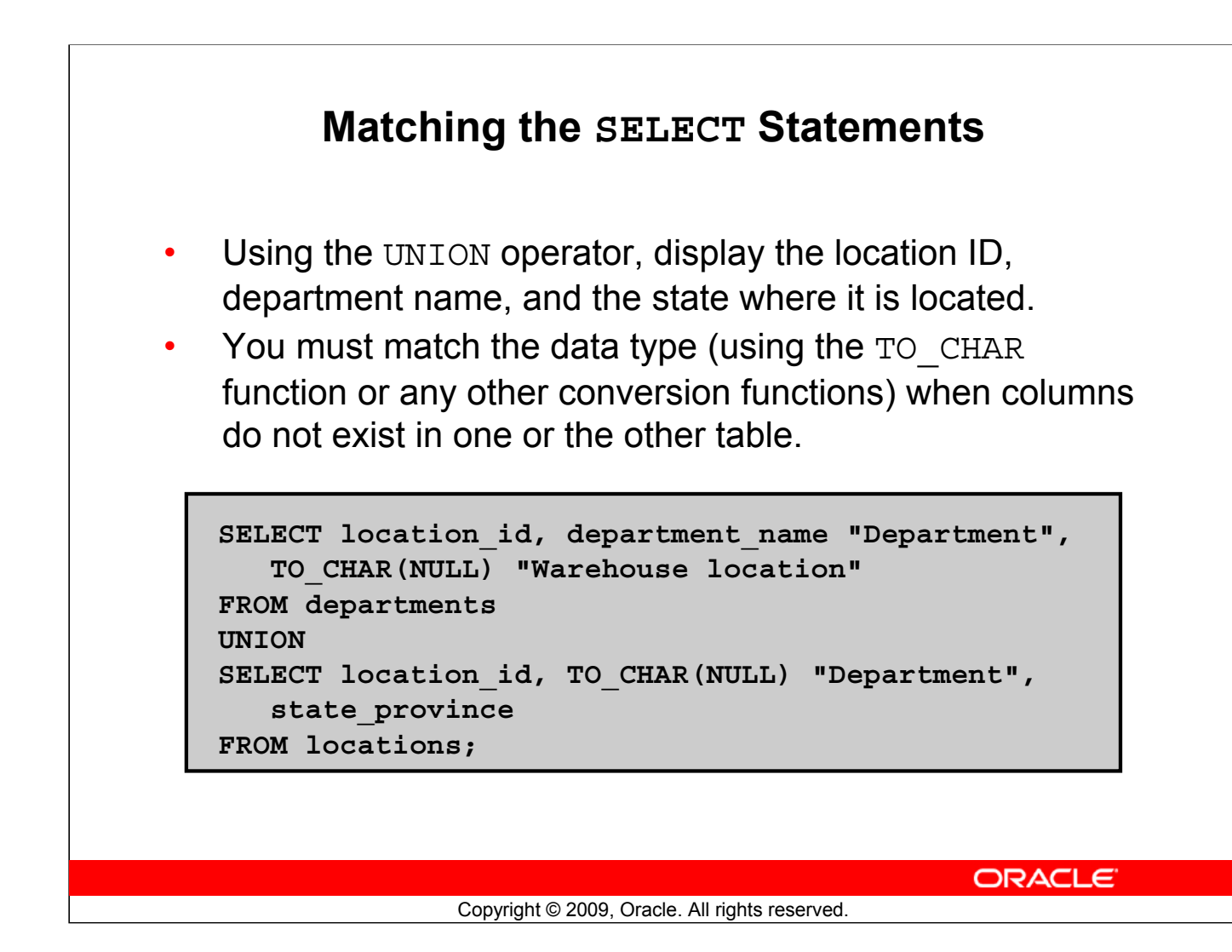

### **Matching the SELECT Statements**

Because the expressions in the SELECT lists of the queries must match in number, you can use the dummy columns and the data type conversion functions to comply with this rule. In the slide, the name, Warehouse location, is given as the dummy column heading. The TO\_CHAR function is used in the first query to match the VARCHAR2 data type of the state province column that is retrieved by the second query. Similarly, the TO\_CHAR function in the second query is used to match the VARCHAR2 data type of the department\_name column that is retrieved by the first query.

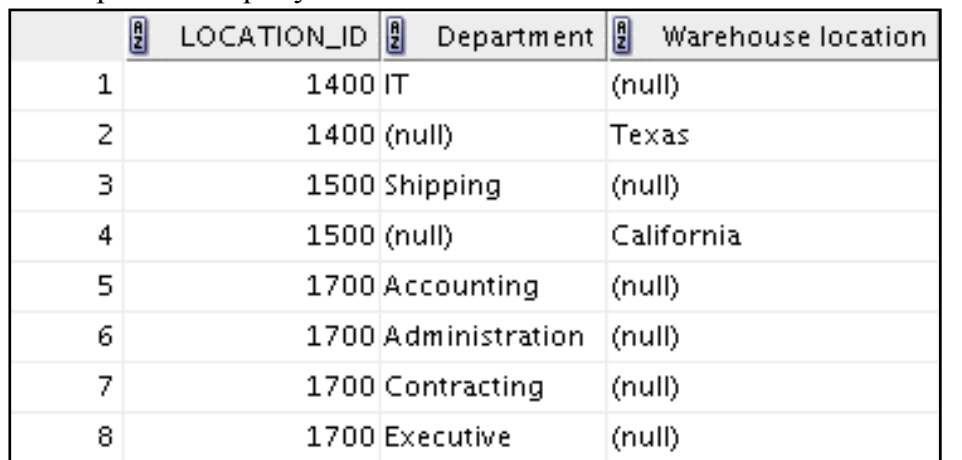

The output of the query is shown:

# **Matching the SELECT Statement: Example**

Using the UNION operator, display the employee ID, job ID, and salary of all employees.

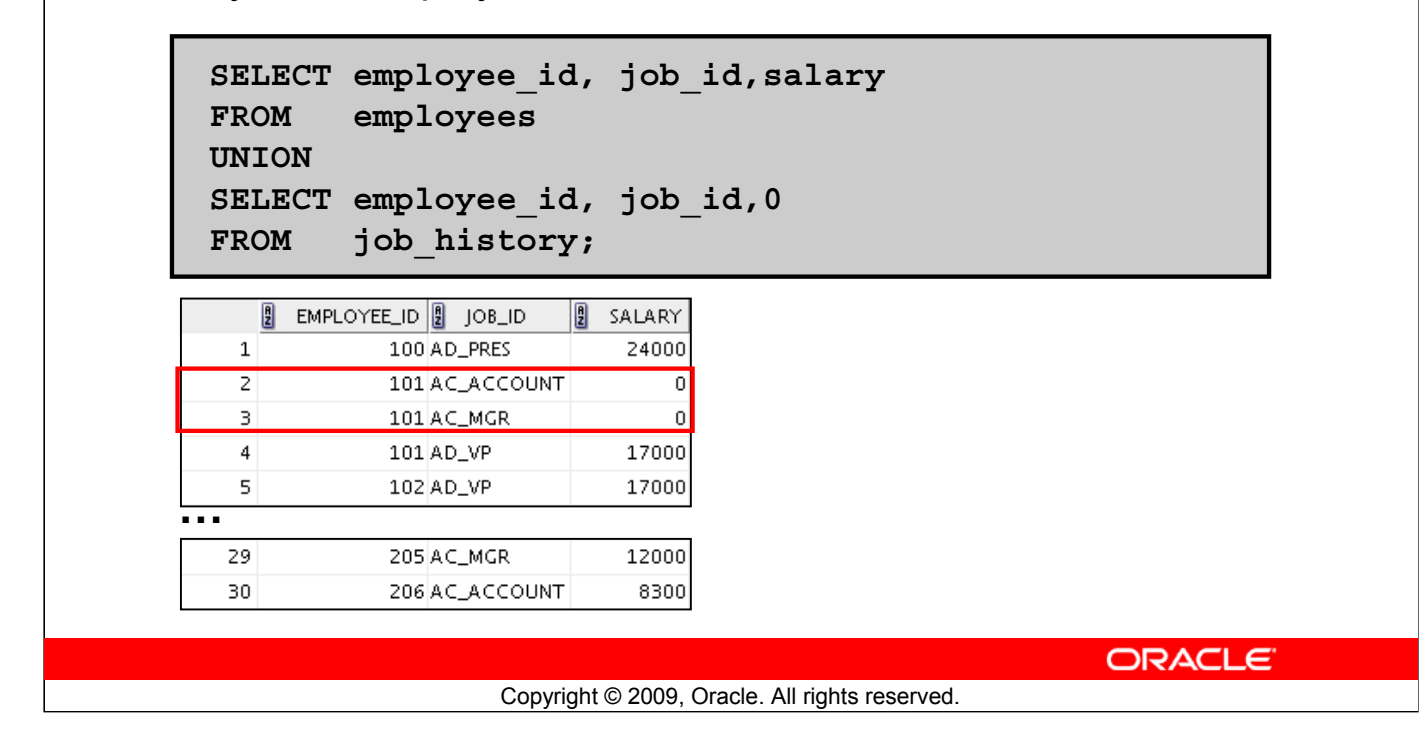

### **Matching the SELECT Statement: Example**

The EMPLOYEES and JOB HISTORY tables have several columns in common (for example, EMPLOYEE ID, JOB ID, and DEPARTMENT ID). But what if you want the query to display the employee ID, job ID, and salary using the UNION operator, knowing that the salary exists only in the EMPLOYEES table?

The code example in the slide matches the EMPLOYEE ID and JOB ID columns in the EMPLOYEES and JOB\_HISTORY tables. A literal value of 0 is added to the JOB\_HISTORY SELECT statement to match the numeric SALARY column in the EMPLOYEES SELECT statement.

In the results shown in the slide, each row in the output that corresponds to a record from the JOB\_HISTORY table contains a 0 in the SALARY column.

# **Lesson Agenda**

- Set Operators: Types and guidelines
- Tables used in this lesson
- UNION and UNION ALL operator
- INTERSECT operator
- MINUS operator
- Matching the SELECT statements
- Using the ORDER BY clause in set operations

ORACLE<sup>®</sup>

Copyright © 2009, Oracle. All rights reserved.

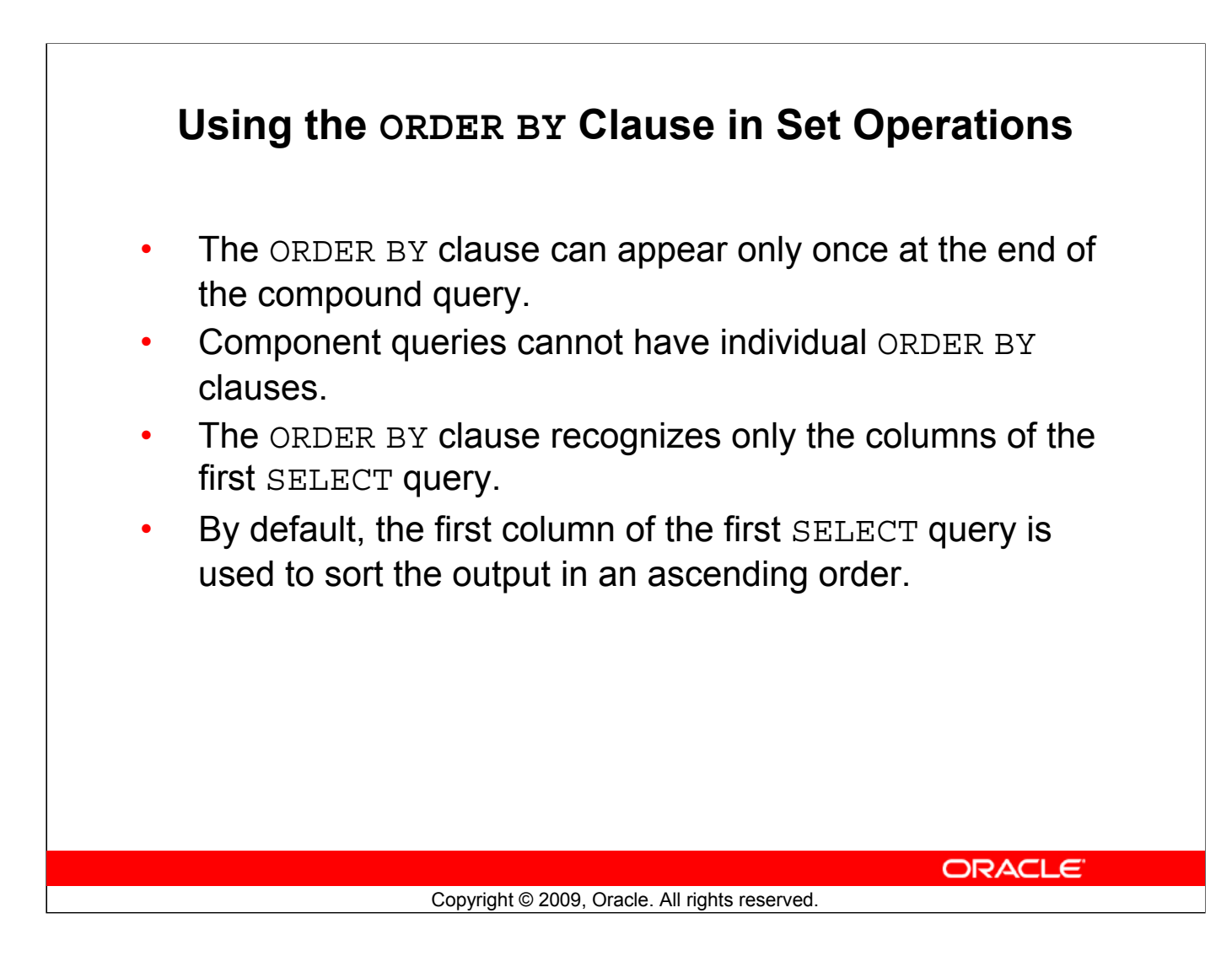

## **Using the ORDER BY Clause in Set Operations**

The ORDER BY clause can be used only once in a compound query. If used, the ORDER BY clause must be placed at the end of the query. The ORDER BY clause accepts the column name or an alias. By default, the output is sorted in ascending order in the first column of the first SELECT query.

**Note:** The ORDER BY clause does not recognize the column names of the second SELECT query. To avoid confusion over column names, it is a common practice to ORDER BY column positions.

For example, in the following statement, the output will be shown in ascending order of  $\overline{\text{j}}$  ob id.

```
SELECT employee id, job id, salary
FROM employees
UNION
SELECT employee id, job id, 0
FROM job history
ORDER BY 2;
```
If you omit ORDER BY, by default, the output will be sorted in ascending order of employee id. You cannot use the columns from the second query to sort the output.

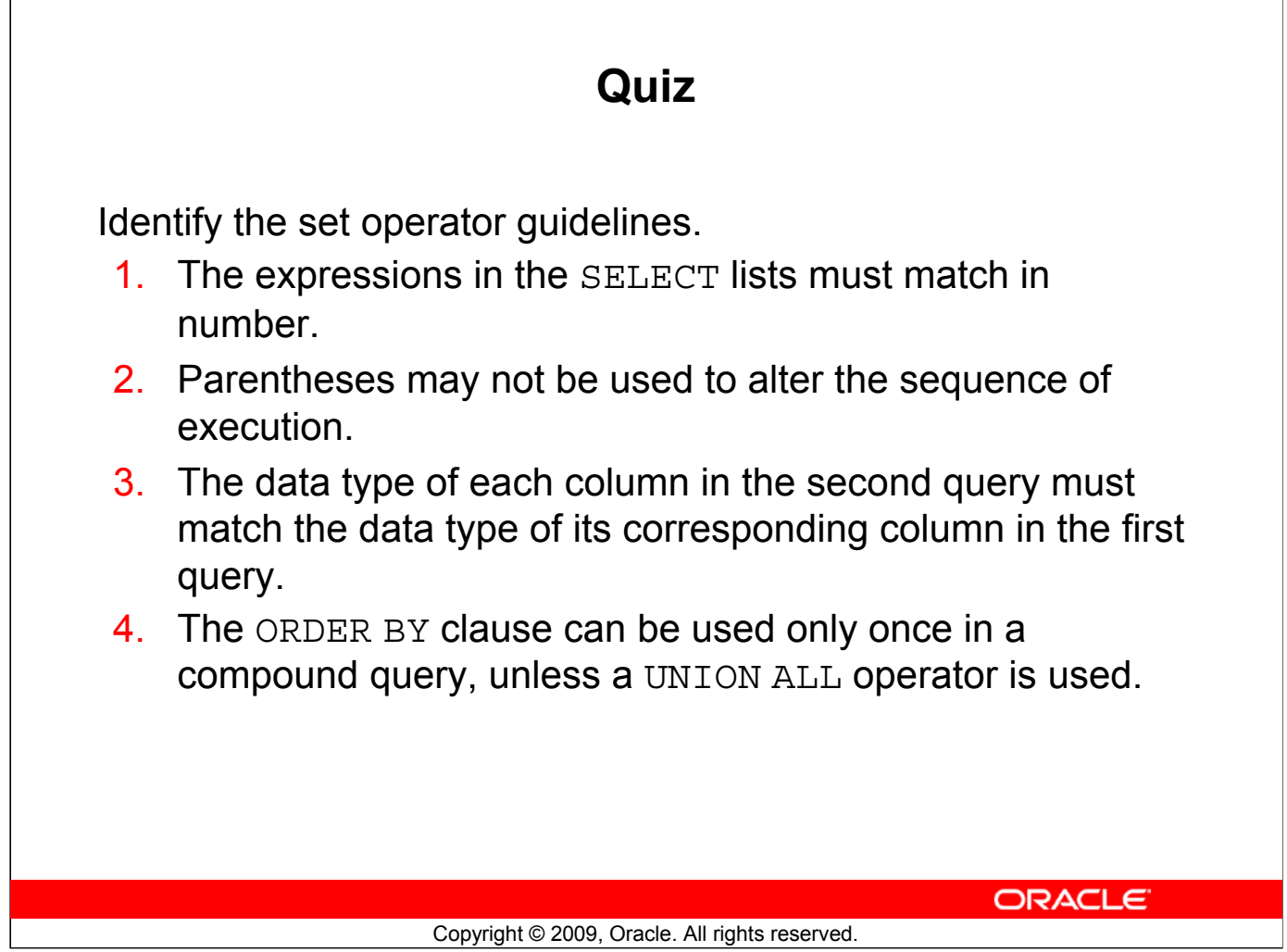

**Answers: 1, 3**

# **Summary**

In this lesson, you should have learned how to use:

- UNION to return all distinct rows
- UNION ALL to return all rows, including duplicates
- INTERSECT to return all rows that are shared by both queries
- MINUS to return all distinct rows that are selected by the first query, but not by the second
- ORDER BY only at the very end of the statement

ORACLE<sup>®</sup>

#### Copyright © 2009, Oracle. All rights reserved.

### **Summary**

- The UNION operator returns all the distinct rows selected by each query in the compound query. Use the UNION operator to return all rows from multiple tables and eliminate any duplicate rows.
- Use the UNION ALL operator to return all rows from multiple queries. Unlike the case with the UNION operator, duplicate rows are not eliminated and the output is not sorted by default.
- Use the INTERSECT operator to return all rows that are common to multiple queries.
- Use the MINUS operator to return rows returned by the first query that are not present in the second query.
- Remember to use the ORDER BY clause only at the very end of the compound statement.
- Make sure that the corresponding expressions in the SELECT lists match in number and data type.

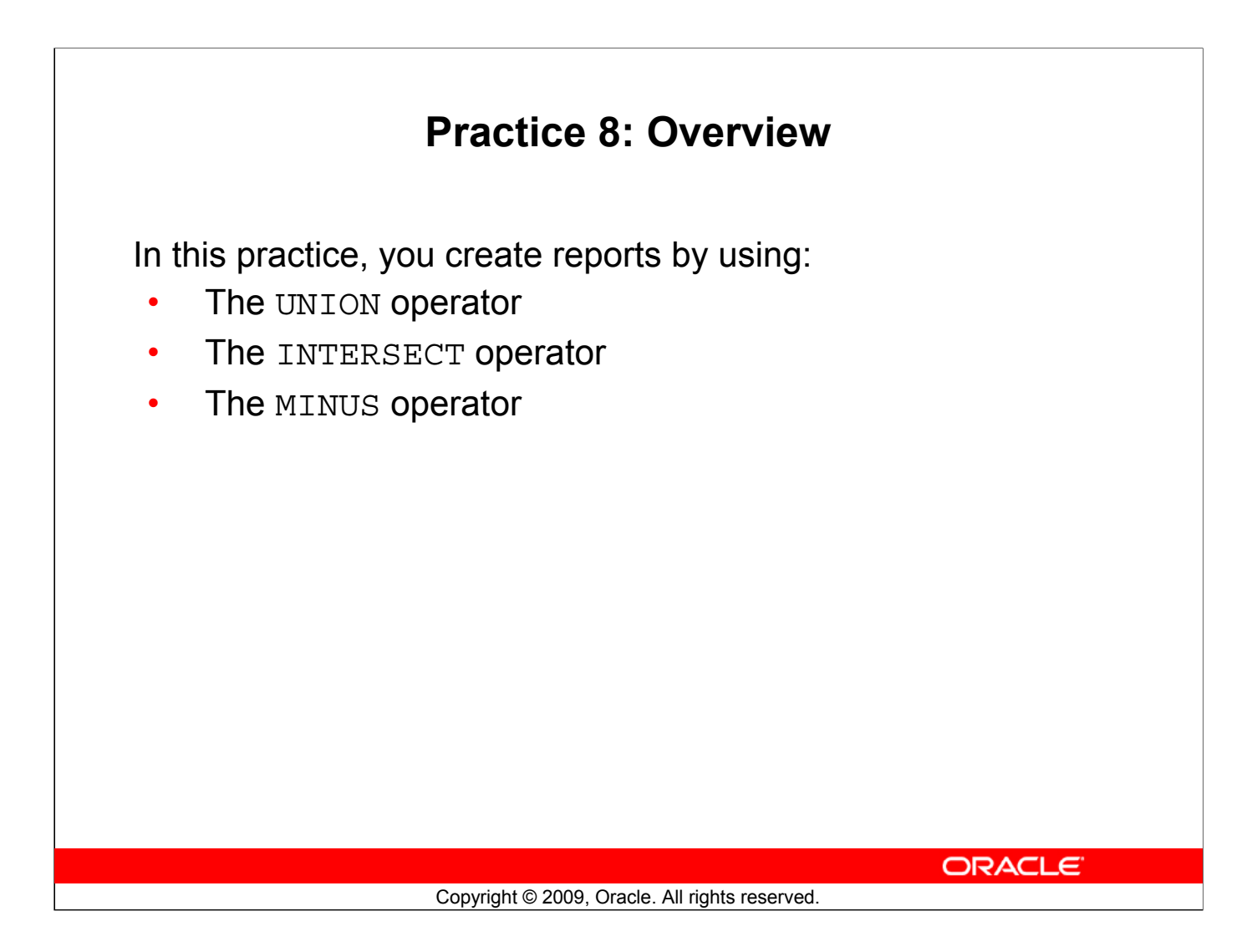

### **Practice 8: Overview**

In this practice, you write queries using the set operators.